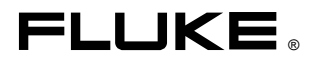

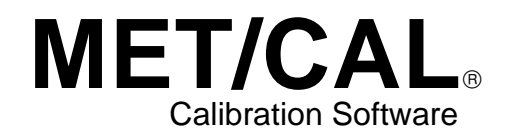

Reference Manual

March 1995 Rev.5, 8/00 © 1995, 1997, 1998, 1999, 2000 Fluke Corporation, All rights reserved. Printed in U.S.A. All product names are trademarks of their respective companies.

### **Contact MET/SUPPORT if you Need Assistance**

See Appendix A for important details about the MET/SUPPORT program. Rregistered users of Fluke Metrology Software are entitled to telephone support, fax service, and an electronic bulletin board service.

#### **Before calling, be sure to first check the manual and online help.**

#### **Have the Following Information Available:**

- Product name, applicable licenses, version and serial numbers
- Manual title, part number and version
- Operating system and version
- Network information if applicable
- List of steps necessary to recreate the problem
- Contents of autoexec.bat and config.sys files if applicable
- Version of *Crystal Reports*

#### **Dial Toll-Free in the USA: 1-800-825-7411**

*Refer to Appendix A for other phone numbers and additional information.*

# **Table of Contents**

#### **Chapter**

#### **Title**

#### Page

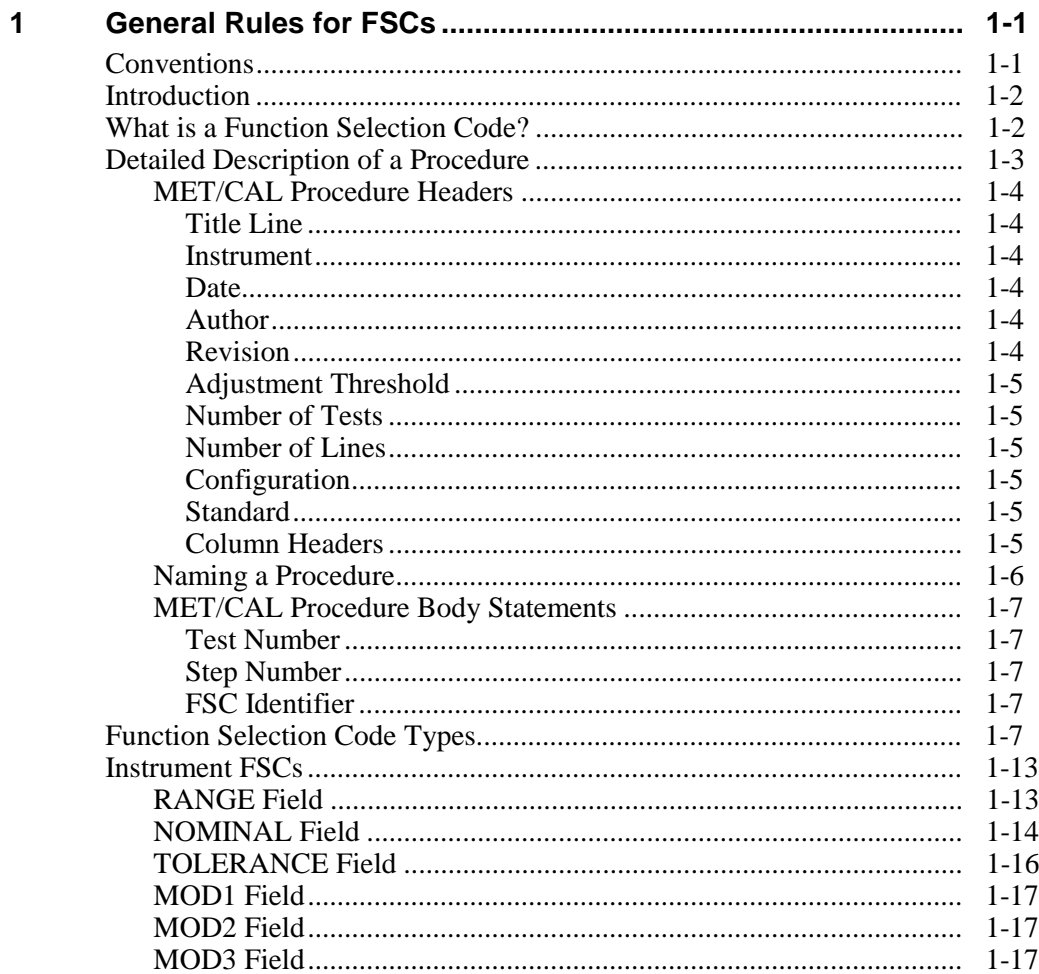

 $\overline{\mathbf{2}}$ 

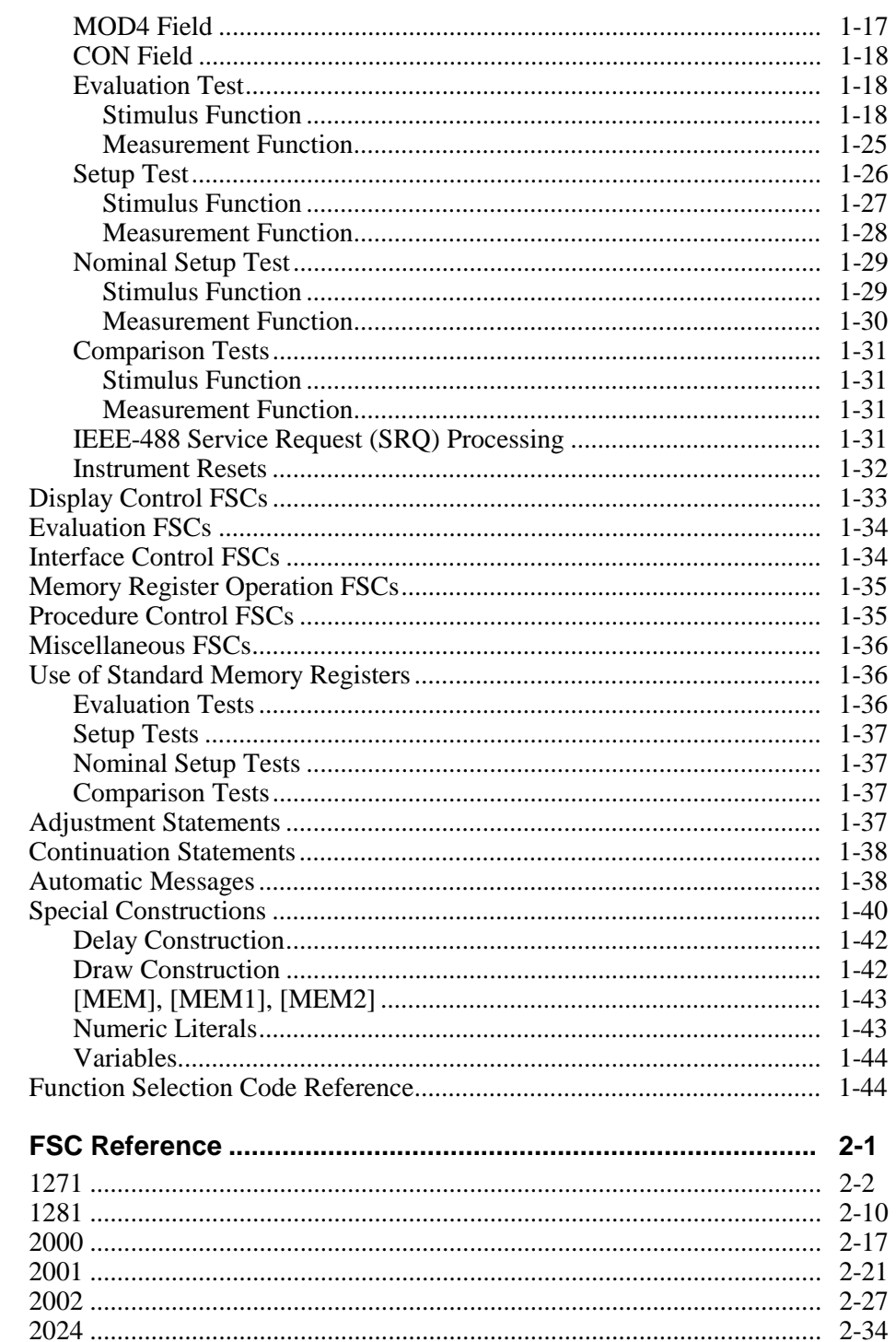

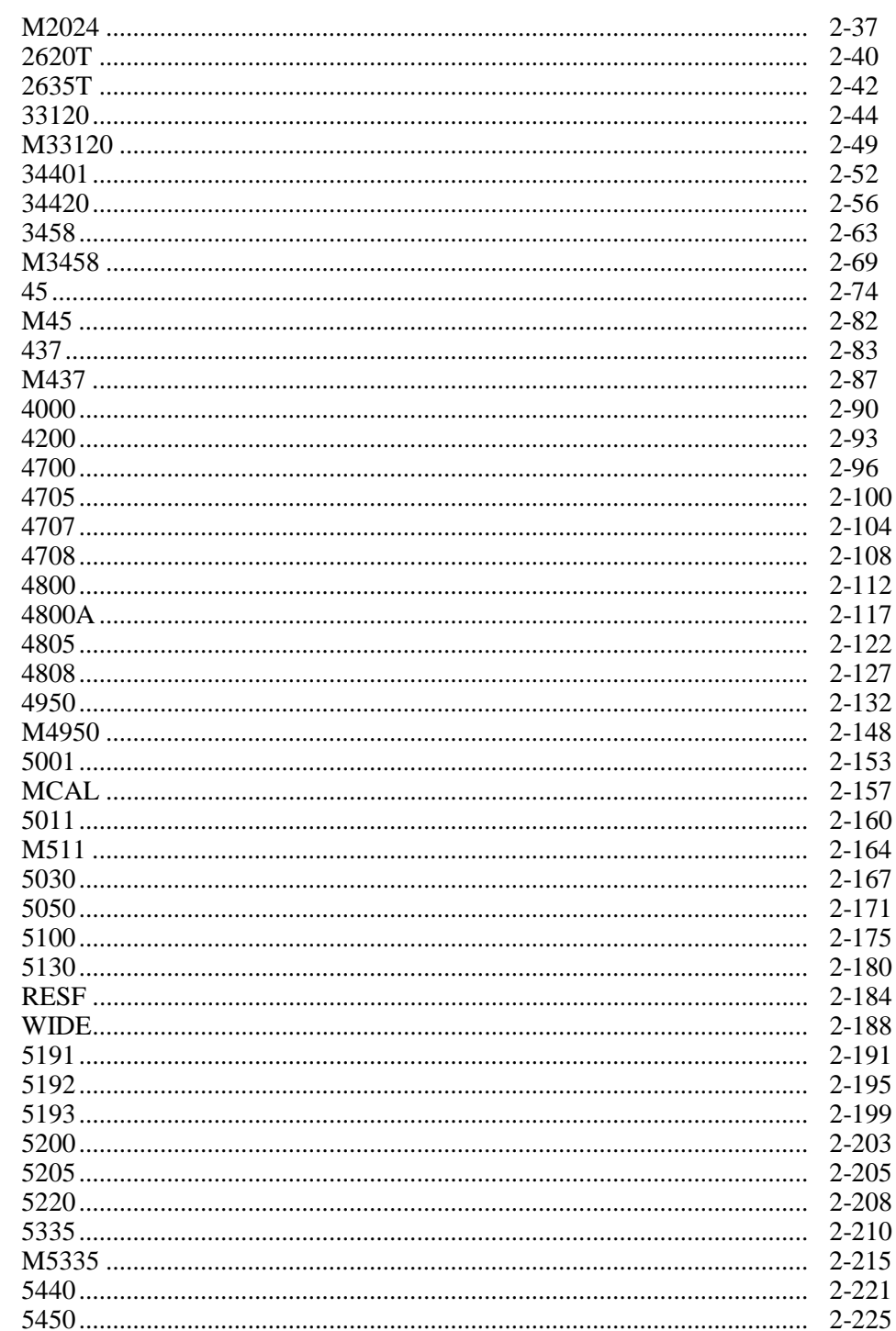

Reference Manual

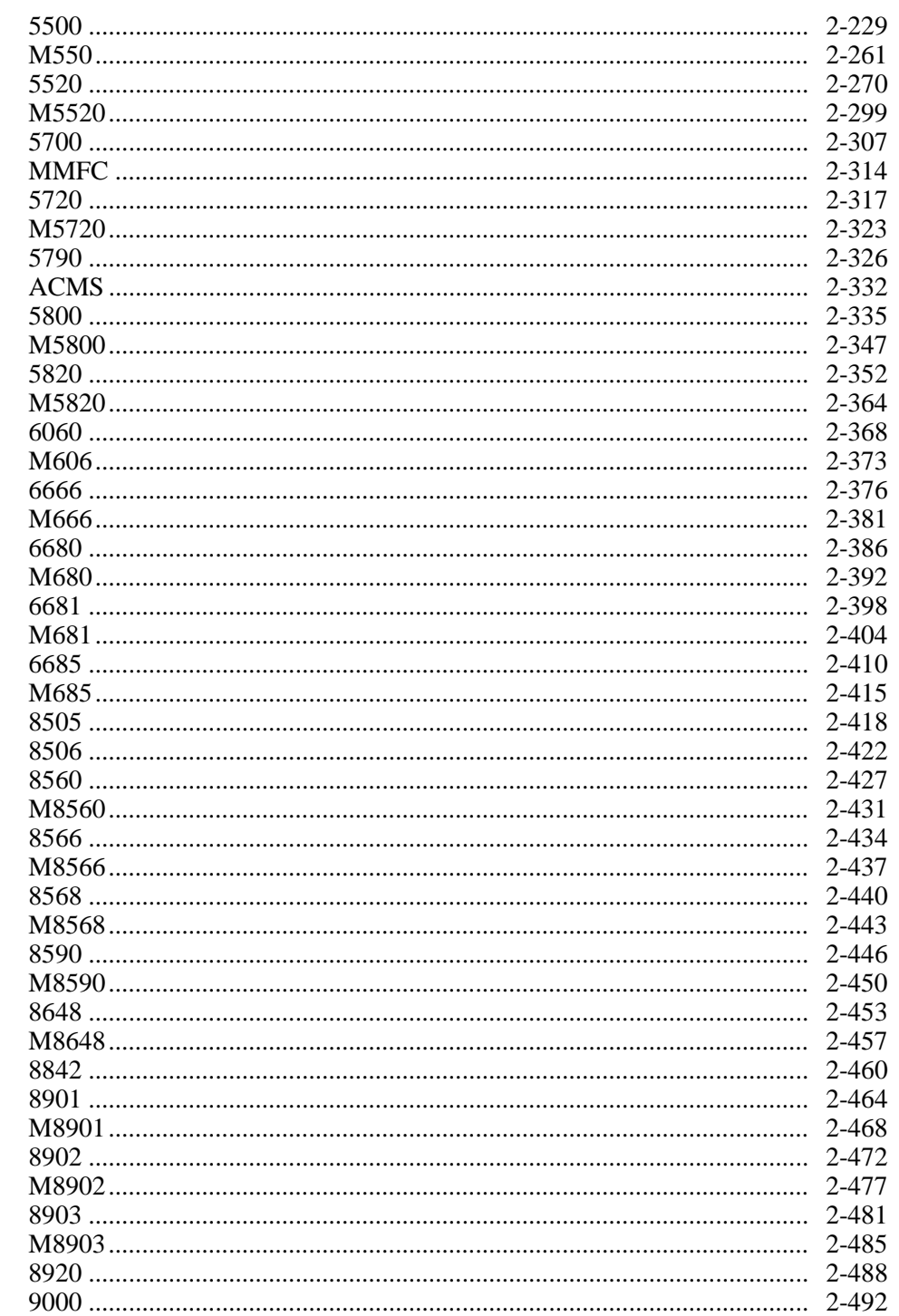

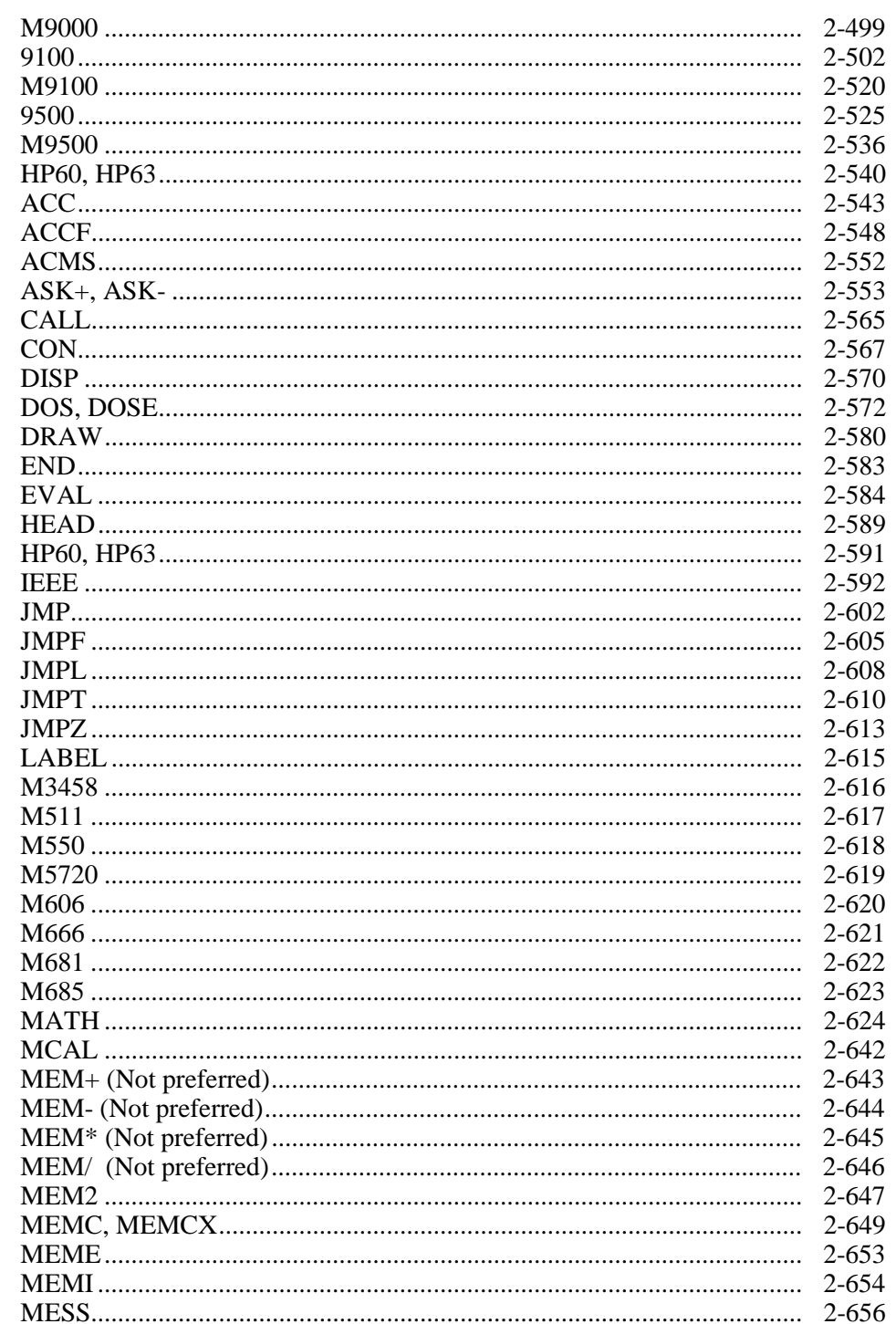

Reference Manual

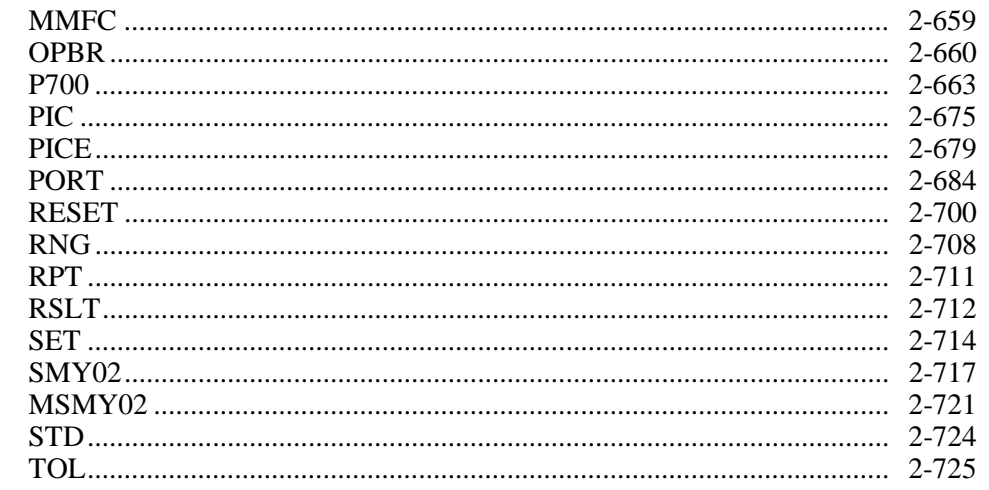

#### **Appendices**

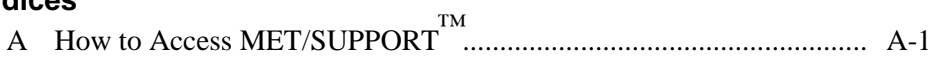

# **List of Figures**

#### **Figure Title Page**

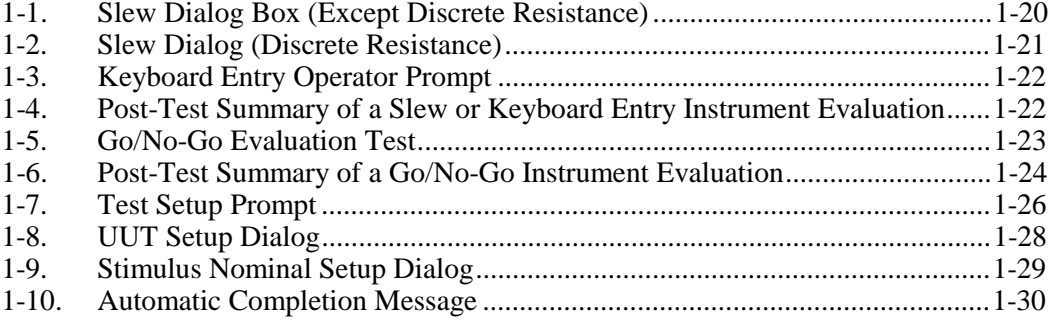

**MET/CAL** Reference Manual

## **Chapter 1 General Rules for FSCs**

#### <span id="page-10-0"></span>**Conventions**

The MET/CAL Reference Guide uses the following special symbols and conventions:

#### *numeric*

The following are examples of valid *numeric* entries:

123 +123 -12345 12.3 +1.234 -0.12345 1.23E+5  $+123.4E-56$ -12345.678E+90

#### *integer*

The following is an example of *integer* numbers with an implied decimal point.

123  $+123$ -12345

#### <span id="page-11-0"></span> $[ ]$

Unbold square brackets indicate that data within them are optional.

 **[ ]**

Bold square brackets indicate that data within them are literals (not optional).

#### **filename**

File names that are literal (not optional) are lowercase, bold.

*blank*

This indicates that a field is blank or empty.

*NA*

This indicates Not Applicable.

Fields of MET/CAL instrument FSC statements:

References to the fields of a MET/CAL instrument Function Selection Code (FSC) are upper-case, i.e., RANGE, NOMINAL, and TOLERANCE.

#### **Introduction**

Chapter 1 discusses the general rules of how the Function Selection Codes (FSCs) control the MET/CAL system. The topics in this chapter are the following:

- What is a Function Selection Code?
- Common FSC Properties
- Rules for FSCs
- Results Reporting
- Special Constructions

#### **What is a Function Selection Code?**

A Function Selection Code (FSC) instructs the system to perform a task that is requested in a procedure. For example, the 5700 FSC instructs the system to provide a stimulus output from the Fluke 5700A Calibrator, while the DISP FSC directs the system to display a message to the operator during the execution of a calibration procedure.

#### <span id="page-12-0"></span>**Detailed Description of a Procedure**

The following example shows you what a procedure looks like. The descriptions of a procedure on the following pages relate back to this example.

Fluke Corporation MET/CAL Procedure

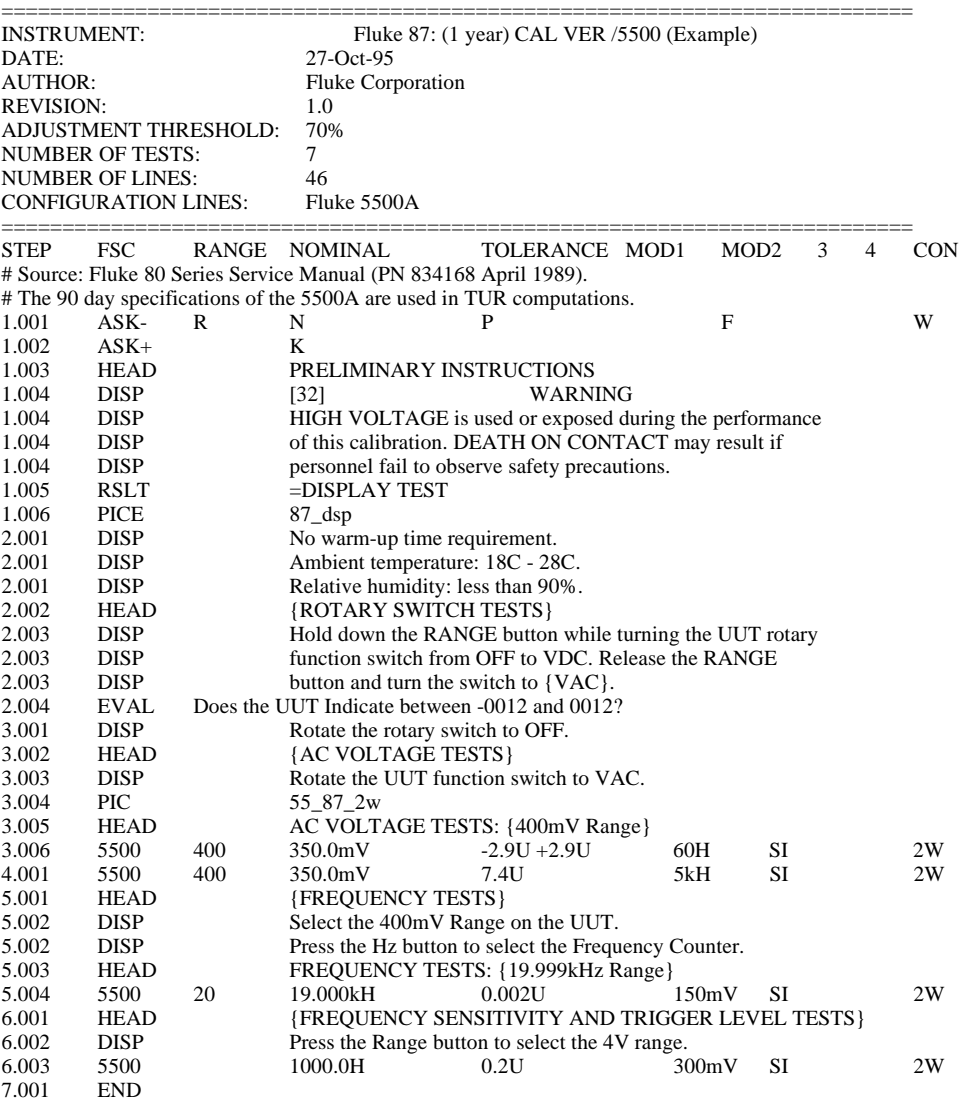

This example procedure performs a partial calibration verification of a Fluke 87 Digital Multimeter. The Fluke 5500A is used as a calibration source.

#### <span id="page-13-0"></span>**MET/CAL Procedure Headers**

The procedure is prefaced by a procedure header. The procedure header is described as follows:

#### Title Line

The **Title** line typically contains the name of your organization which is specified during the configuration of your calibration system.

#### **Instrument**

The **Instrument** line specifies the name of the procedure. In the example procedure, the name is **Fluke 87: (1 year) CAL VER /5500 (Example)**. Use names that uniquely identify the UUT for which you wrote the procedure. The name is used by an operator to select a procedure.

The name can be up to 55 characters long. Spaces are significant, but case (upper or lower) is not.

A procedure may have up to six distinct names and each name is specified on a separate Instrument line.

#### Date

The **Date** line shows the date on which the procedure was written or last edited. The system enters this information automatically. In the example procedure, the date is **20-May-94**.

#### Author

The **Author** line may contain the name of the person who wrote the procedure. The **Author** line is an optional entry. In the example procedure, the author is **Fluke Corporation**.

#### Revision

The **Revision** line shows the current revision of the procedure. This is incremented exclusively by the procedure writer.

#### <span id="page-14-0"></span>Adjustment Threshold

The **Adjustment Threshold** line is used to specify the point above which a PASS condition is considered marginal.

#### *Note*

*Percent of tolerance (% TOL) is rounded off to the nearest 1%. Therefore, you see PASS 100% (if the result is between 99.5% and 100%) and FAIL 100% (if the result is greater than 100% and less than 100.5%).*

In the example procedure, the default adjustment threshold value is 70%.

#### Number of Tests

This line indicates how many tests the procedure contains. A test is defined as a portion of the procedure that produces a result. In a procedure, a test is identified by the integer portion of the STEP number (described later). MET/CAL automatically computes and enters this number. The example procedure contains seven tests.

#### Number of Lines

This line indicates how many lines the procedure contains. The procedure header is included in this count. MET/CAL automatically calculates this number.

#### **Configuration**

The **Configuration** line specifies the instruments required by the procedure. In the example, the Fluke 5500A is the only required instrument.

#### **Standard**

The STD FSC causes MET/CAL to perform a traceability check for a manually controlled external standard used by the procedure. The MET/CAL procedure compiler (editor) generates a "STANDARD" statement in the header of a compiled procedure for each distinct instrument specified in an STD statement.

#### Column Headers

The Column Headers line identifies the fields of a MET/CAL procedure statement.

#### <span id="page-15-0"></span>**MET/CAL** Reference Manual

#### **Naming a Procedure**

To create a name for a procedure, press  $\boxed{\text{cm}}$  I on a blank line. The Instrument: line appears. Type in the name and press  $\sqrt{+E_{\text{inter}}}\$  to compile the line.

Calibration procedures can be designed to calibrate different instruments with similar calibration or verification requirements. For example, the procedures for the Fluke 73, 75, and 77 are similar, but there are slight differences. Instead of creating a different calibration procedure for each model, it is possible to create one procedure in which the execution of the procedure is controlled by the name selected. This single procedure would have three names, shown as follows in the header of the procedure:

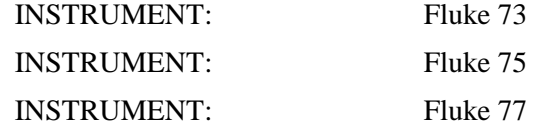

The action of the Name Procedure command depends on the contents of the line, status of the line, and the type of line the cursor is on. The following explains what may occur in certain situations when a procedure is named:

If the line is blank, Name Procedure causes INSTRUMENT: to appear. Type in the name you want the procedure called and press  $\sqrt{P_{\text{Enter}}}$ . The procedure compiles and the procedure name appears in the instrument line.

If the line is not blank but compiled, either the procedure name appears in the title bar or the line was not an INSTRUMENT: line and the following status message displays: **Not an Instrument Line**.

If the line is not blank and not compiled, the current line may be an INSTRUMENT: line and the selected procedure name is entered into the title bar of the active window. If the line is not an Instrument line or is deleted, the previously selected procedure name is re-selected and its name remains in the title bar of the active window.

Observe the following rules for naming procedures:

- A procedure must have at least one name and may have up to six names. These names are displayed individually in the MET/CAL Procedure Directory after the procedure is stored.
- The JMPT and JMPF Function Selection Codes may be used to jump in a procedure in a manner dependent on the name selected.
- If the procedure to be edited is loaded from the Procedure Directory, the selected name of the procedure is set to the name by which it was chosen. This name is shown in the header of the Procedure Editor.
- If the procedure is created from scratch, no name is assigned until  $|\text{cm}|$  I is used to create an instrument line. If you do not use the Name Procedure

command, the selected procedure, after compilation, is the name in the first INSTRUMENT: line. The selected name can be assigned or changed by the Name Procedure command.

#### <span id="page-16-0"></span>**MET/CAL Procedure Body Statements**

The remainder of the procedure is called the procedure body. The procedure body consists of executable procedure lines that follow the header. All procedure lines in the procedure body begin with a Step Number followed by a Function Selection Code (FSC).

In the previous section, an FSC was defined as a code that informs the system of a task to be performed. All FSC statements have the following common properties:

#### Test Number

The **Test Number** is the integer portion of the number in the STEP field. A test is one or more statements with the same test number. Test numbers identify tests. A test is defined as a portion of a procedure that generates a test result.

#### Step Number

The **Step Number** is the entire number in the "STEP" field. The step number associated with each procedure test can be between <step #> .001 and <step#> .999. The step numbers are automatically assigned by the procedure compiler, although you can influence the numbering of lines in certain situations.

#### FSC Identifier

The **FSC** identifies the statement. It is the field following the "STEP" field. For example, DISP identifies a display statement, 5100 identifies a statement used to control the Fluke 5100B calibrator, and so on.

#### **Function Selection Code Types**

MET/CAL has seven FSC types; the FSC categories are as follows:

- Instrument
- Display Control
- Evaluation
- **Interface Control**
- Memory Register Operation
- Procedure Control
- **Miscellaneous**

Each FSC type performs a different function in the MET/CAL system. The following describes the function of each FSC type and, where appropriate, describes specific information required in the Range, Nominal, Tolerance, MOD1, MOD2, MOD3, MOD4, and CON fields. The use of these fields vary with the

**MET/CAL** Reference Manual

type of FSC. The requirements of the remaining fields are discussed in detail in Chapter 2 of the MET/CAL Reference Manual.

The following table contains a list of all the FSCs in MET/CAL. The table shows the type of each FSC and the task each FSC performs.

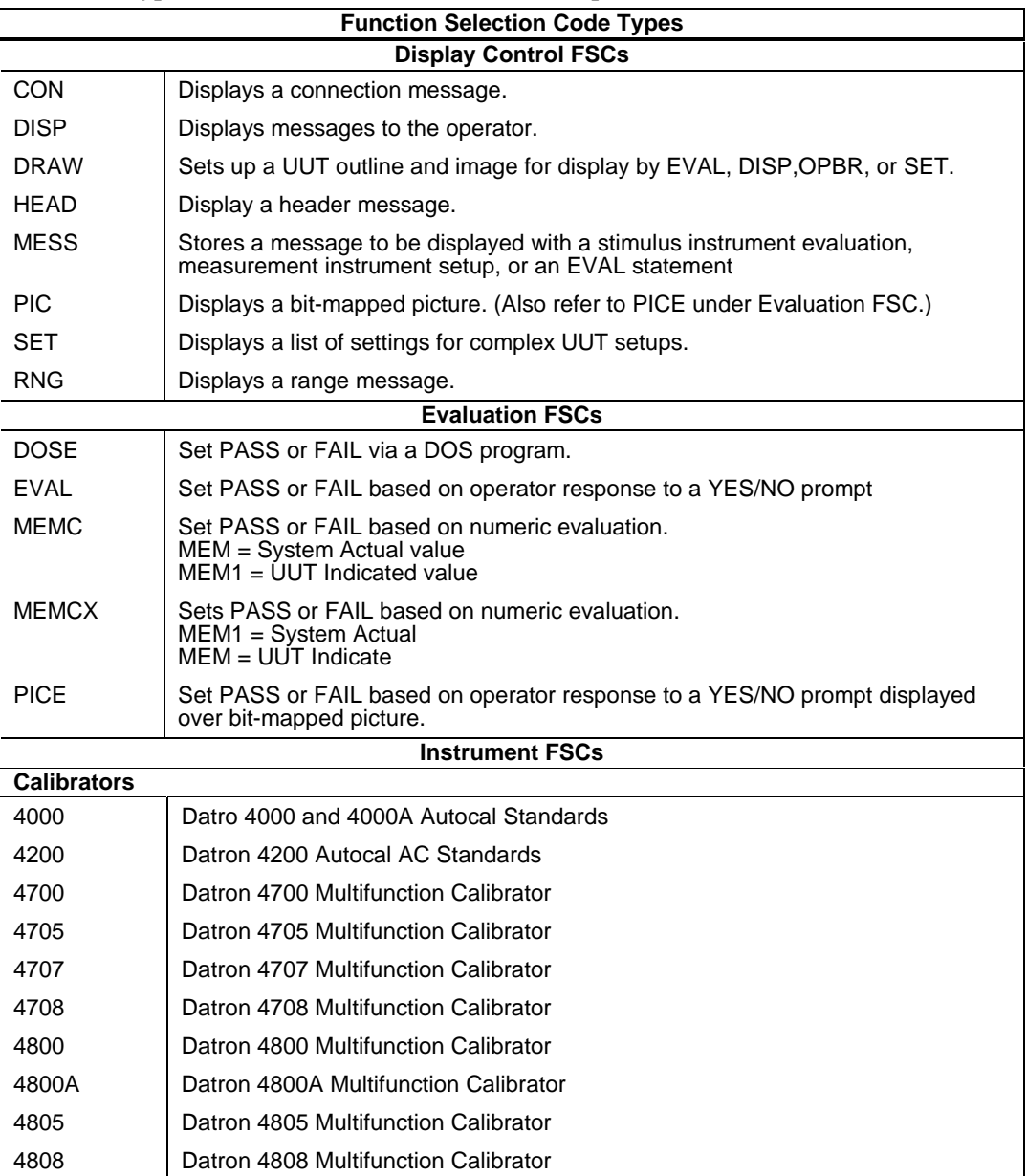

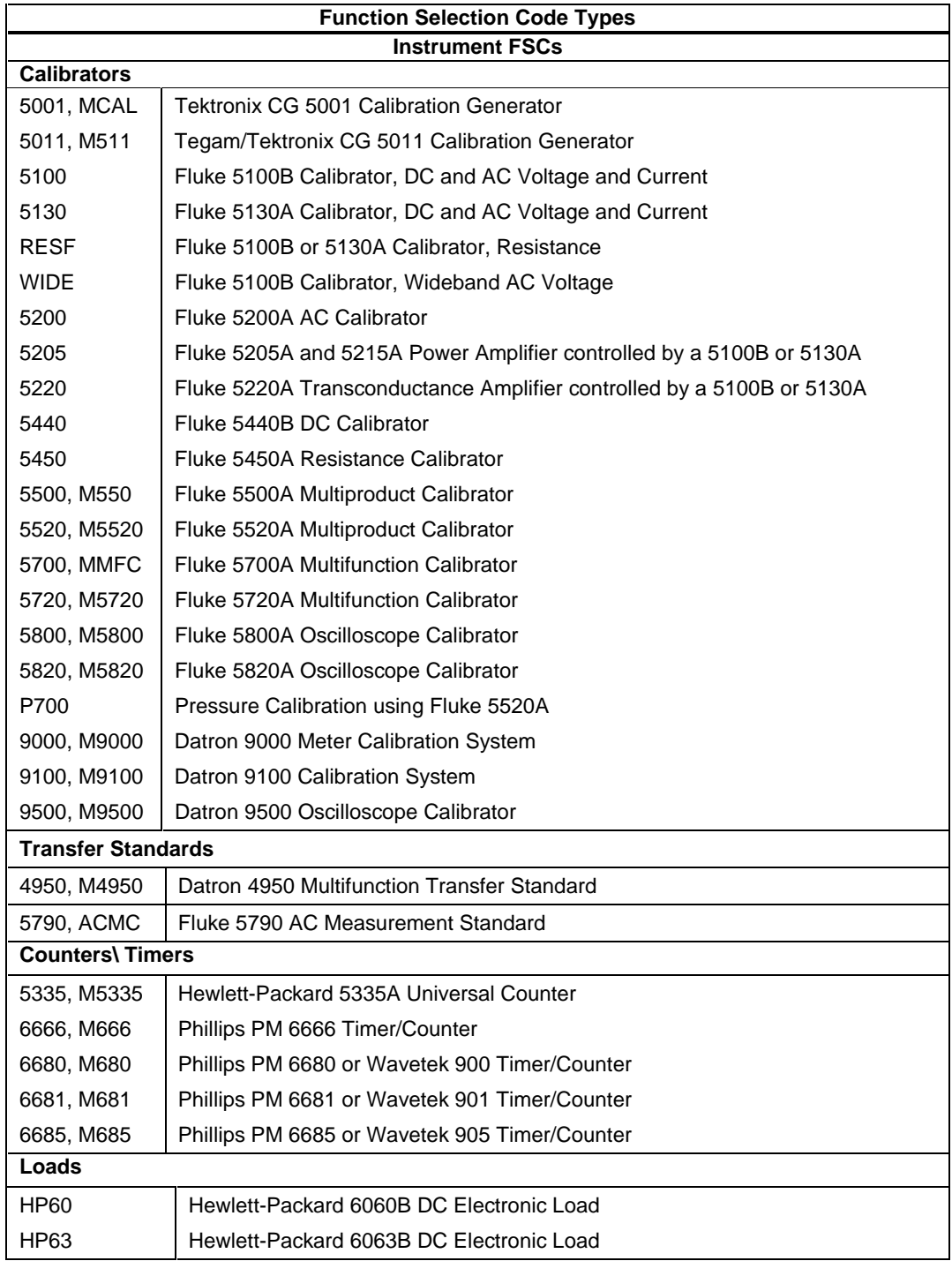

Reference Manual

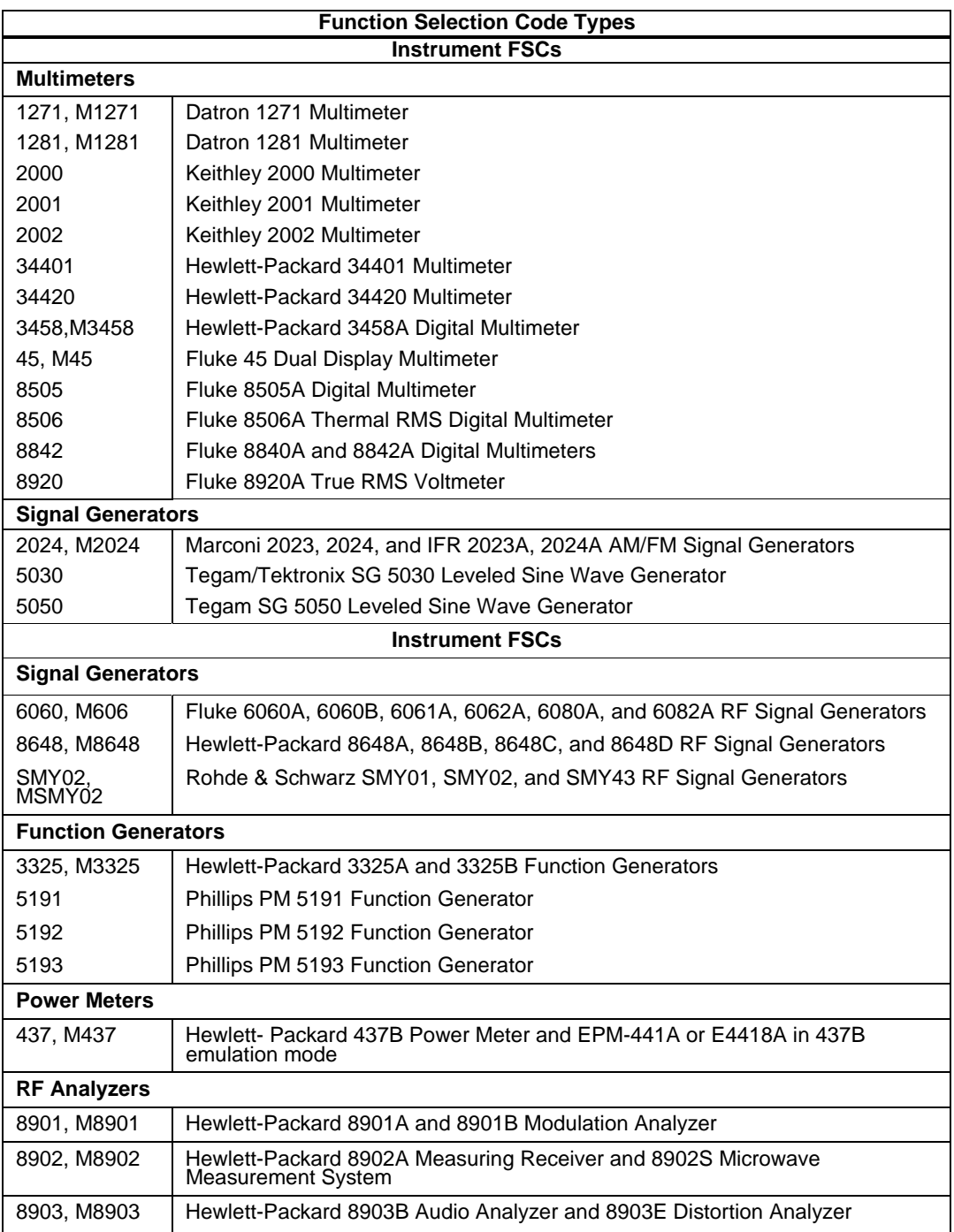

# **General Rules for FSCs** Function Selection Code Types 1

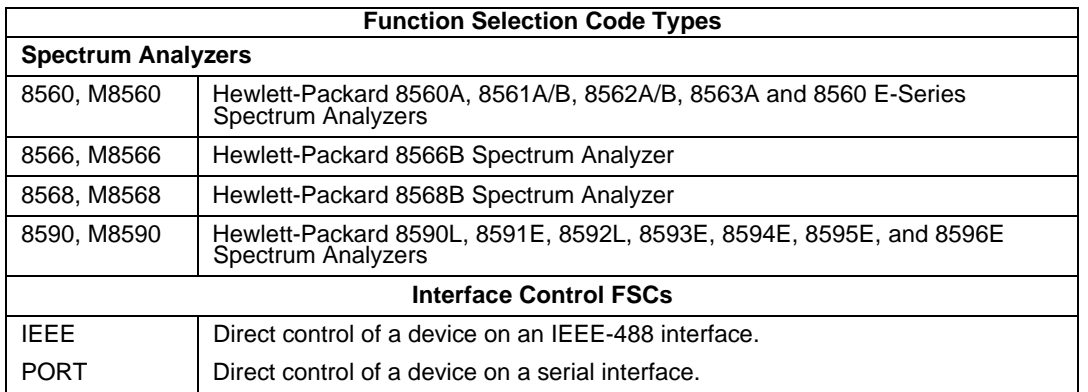

Reference Manual

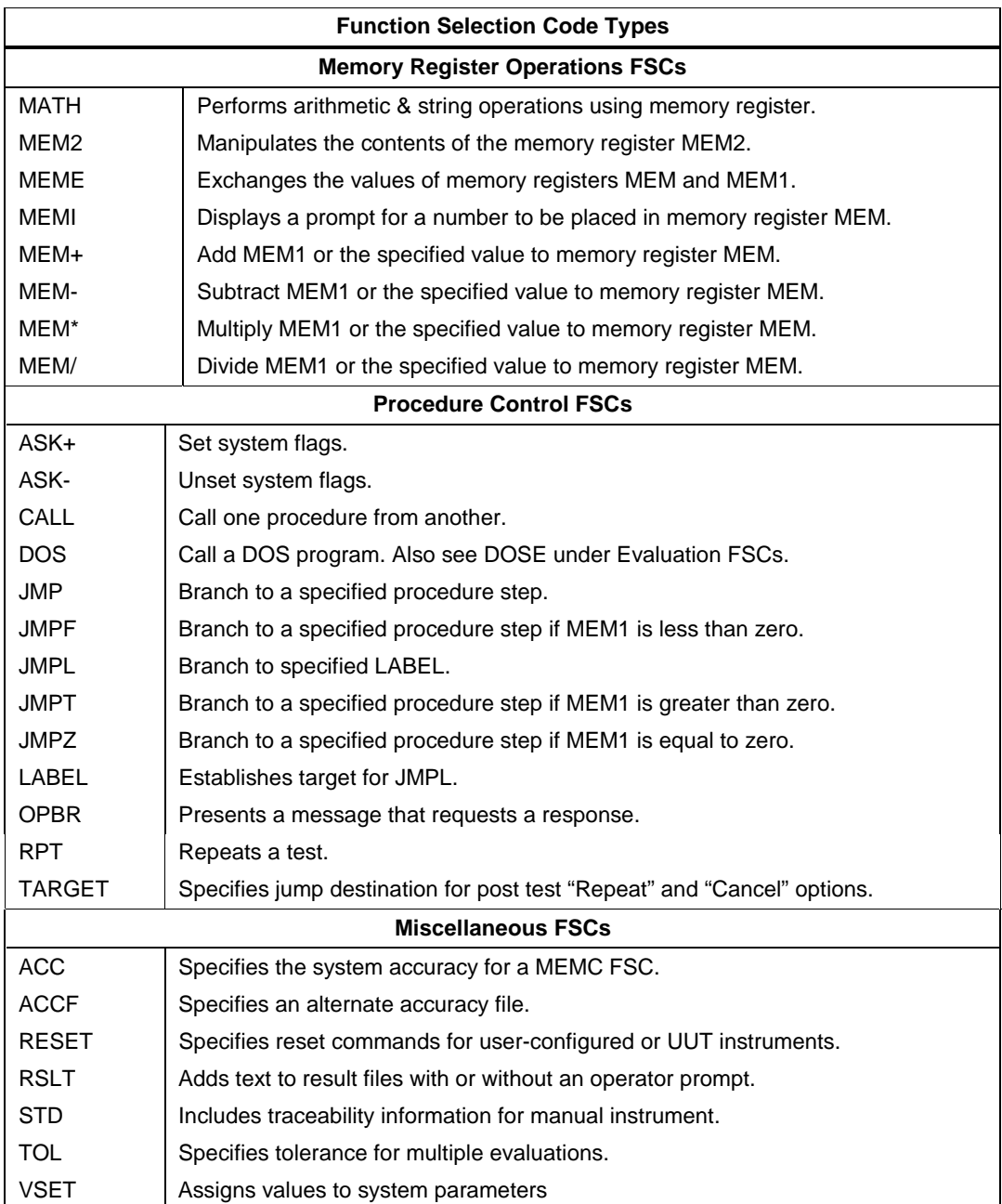

#### <span id="page-22-0"></span>**Instrument FSCs**

Instrument FSCs control system calibration instruments. An Instrument FSC is used to apply a stimulus to, or take a measurement from, the UUT. The FSC may also generate automatic messages describing the signal connection between the calibration instrument and the UUT, and the UUT range required for the test. In addition, an instrument FSC may perform an evaluation that results in a PASS or FAIL condition.

When you enter information for a given FSC, you must enter the step number first, the FSC second. If no step number is entered, it is automatically inserted by the procedure compiler. Following the FSC code, other information for the FSC may be entered in an arbitrary order. When the statement is compiled, the compiler sorts the entries into the appropriate fields.

In some situations, the order in which entries are made is significant. For example, in the 6060 FSC, if you enter the amplitude information before the frequency information, amplitude is stored in the NOMINAL field and frequency in the MOD1 field and an evaluation, if any, is based on the amplitude.

If you enter the frequency first and then amplitude, the frequency value is stored in the NOMINAL field and the amplitude information in the MOD1 field and an evaluation, if performed, is based on the frequency. The compiler sorting routine displays error messages if it cannot sort the line. The following rules apply to all Instrument FSCs after a line is sorted.

#### **RANGE Field**

The RANGE field is a five-character field that specifies the Unit Under Test (UUT) range in units of the NOMINAL value. The format of the RANGE field is one of the following:

- number<br>• "A"
- 
- "A" *blank*

The RANGE field causes an automatic range message to be generated when the procedure statement is executed. If the RANGE field is "A", "Autorange" is specified. Refer to the section, *Automatic Messages* later in this chapter for more information. Note that the ASK "R" flag can be used to disable automatic range messages, and the ASK "D" flag can be used modify the range message. Refer to *ASK+, ASK- FSC* in Chapter 2 of this manual.

A numeric RANGE field may be used for the following:

- Calculating test tolerance. For more information, refer to the section *TOLERANCE Field Rules* later in this chapter.
- Generating automatic slew message for certain FSCs, i.e., the FSCs affected by the ASK 'D' flag.
- Calculating the compile-time T.U.R. when the procedure statement does not specify a numeric NOMINAL value.
- Controlling the formatting of certain results variables. For more information, refer to the section, *Results Formatting* later in this chapter.

<span id="page-23-0"></span>Other rules:

- To be compatible with earlier versions of MET/CAL, any RANGE field specification may include an appended "R". If the appended "R" is present, the procedure compiler removes the "R" when the procedure statement is formatted. The "R" does not affect the interpretation of the RANGE field.
- No RANGE field entry is allowed in an instrument setup statement. An instrument setup statement is an instrument statement which contains an 'S' in the MOD4 field.
- No RANGE field entry is allowed in a statement which appears in an adjustment block. Statements in an adjustment block are indented so that the FSC appears in the RANGE field.

#### **NOMINAL Field**

The NOMINAL field specifies the nominal value of the stimulus for a calibration instrument source function (e.g. AC Voltage) or the anticipated measurement value of a calibration instrument measurement function (e.g. Ohms). The NOMINAL field can be up to 14 characters long. The following example shows how the nominal value is entered:

[numeric][prefix]units

The following units are recognized:

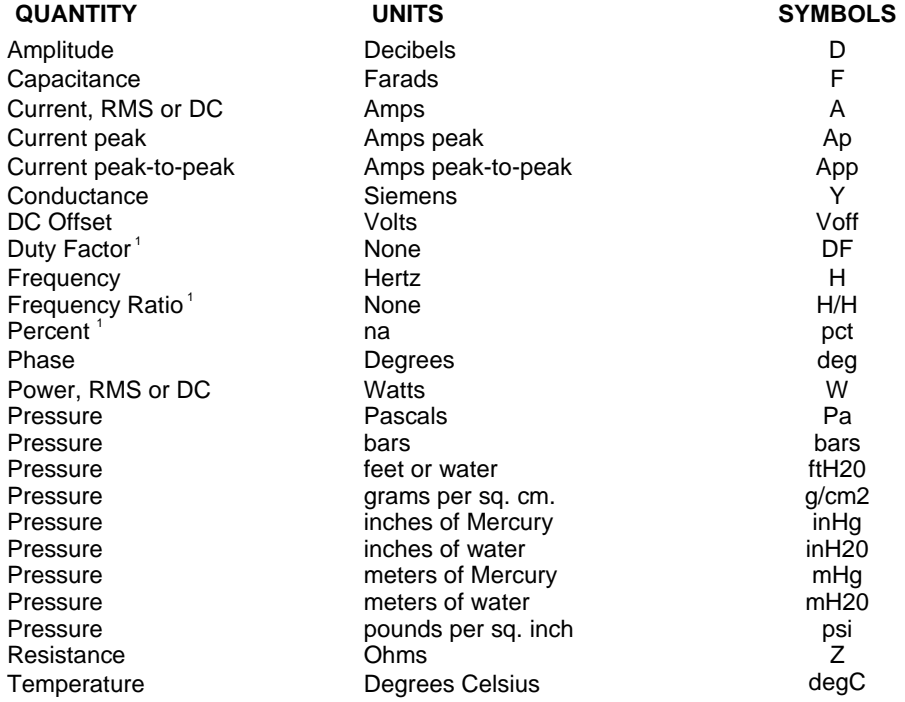

# **General Rules for FSCs** Instrument FSCs 1

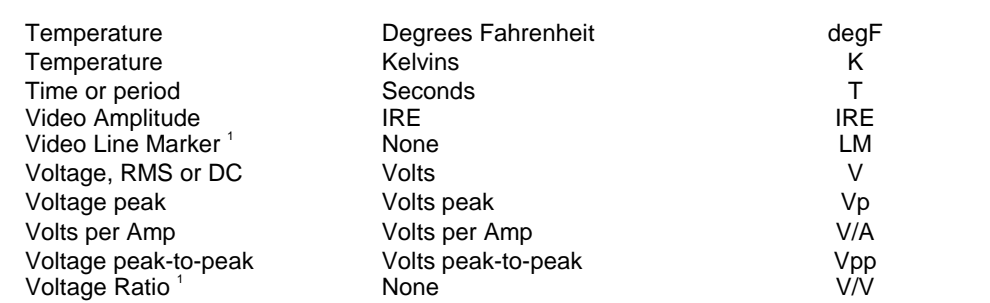

<sup>1</sup> MET/CAL requires a units symbol to identify the quantity, even if the quantity is dimensionless (duty factor, frequency ratio, video line marker, and voltage ratio). Similarly, even though percent is not a unit, the symbol "pct" is used to satisfy MET/CAL'S requirement for a symbol.

The actual units allowed are dependent on the FSC. Refer to Chapter 2 of this manual for the allowed units for a particular FSC.

The following prefixes are recognized:

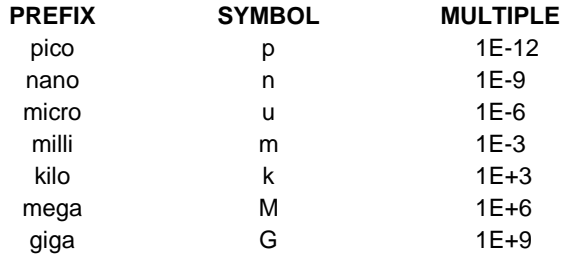

With the exception of 'm' and 'M', case is not significant. For example, a procedure statement could specify 'NV' instead of 'nV' to indicate nanovolts. If a nonstandard case is used to enter a prefix symbol (for example, 'N' for nano), the Procedure Compiler converts the symbol to the standard case.

For units of hertz or ohms, 'm' and 'M' are case significant. 'M' represents mega and 'm' represents milli.

When just units and an optional prefix (e.g., mV) are entered in the NOMINAL field, the value is taken from memory register MEM when the statement is executed.

If the NOMINAL field contains a single asterisk (\*), the calibration instrument is set to a reset condition. Since this implies a Setup test, S is automatically inserted in the MOD4 field. Refer to the section about MOD4 field rules later in this chapter for more information.

When an instrument FSC is entered with all other fields blank, an asterisk is inserted automatically in the NOMINAL field and an 'S' is automatically inserted in the MOD4 field.

When the NOMINAL field contains only units and the MOD1 field is not blank, the MOD1 field must specify a value and vice versa.

#### <span id="page-25-0"></span>**TOLERANCE Field**

The TOLERANCE field specifies the tolerance to which the UUT indicated value is evaluated. This field can be up to 13 characters long including spaces. Any combination of up to three of the following entries can be used:

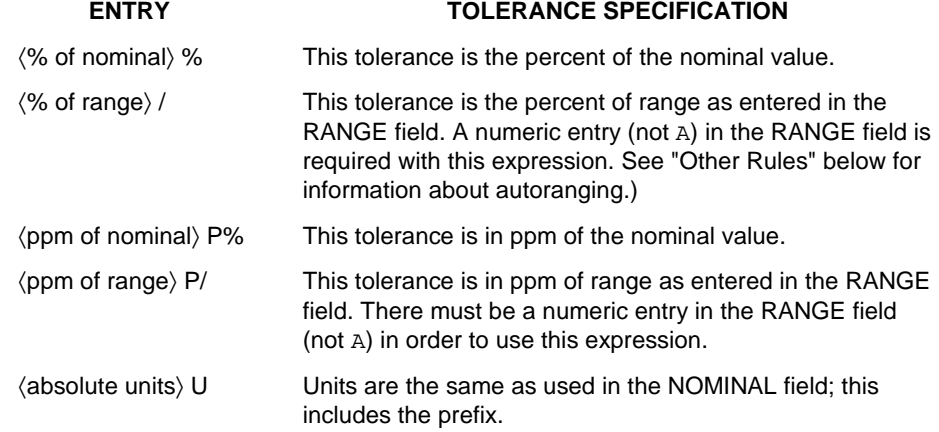

- If the tolerance is unsigned,  $a \pm$  tolerance is implied. For example, "1%" is equivalent to " $+1\%$  -1%".
- If the tolerance is prefaced by **+**, the tolerance is specified in the positive direction from the nominal value; if prefaced by **-**, the tolerance is specified as negative from the nominal value.
- A tolerance specification is not allowed with a setup  $(MOD4 = 'S'')$  test or in an indented adjustment procedure step.
- % of range ( $\ell$ ) or ppm of range ( $P$ ) are not allowed when the RANGE field is blank or autorange.
- If UUT tolerance is specified in an evaluation or comparison test, TOL is entered and the tolerance specified in the last executed TOL FSC applies. If no TOL FSC is present, the tolerance applied is zero units. Refer to the description of the TOL FSC in Chapter 2 of this manual.
- The tolerance value may be a literal numeric value or may refer to a numeric register. Valid numeric register specifications are M1, M2, ..., M255. If the value is not specified, the value is taken from MEM at runtime.

#### <span id="page-26-0"></span>**MOD1 Field**

The MOD1 field specifies the frequency, period, or amplitude of a periodic signal, or the field is left blank.

If the MOD1 field contains the frequency or period, the NOMINAL field contains the amplitude and vice versa.

When the NOMINAL field contains only units and the MOD1 field is not blank, the MOD1 field must specify a value and vice versa.

The modifier value is entered as follows:

[*numeric*][*prefix*]*units*

As in the case of the nominal value, the *units* and allowed *numeric value* for the MOD1 field depend on the particular FSC. Refer to Chapter 2 of this manual for detailed information on specific FSCs.

Recognized prefixes are the same as discussed under the NOMINAL field rules.

#### **MOD2 Field**

One or two characters can be in the MOD2 field. Refer to Chapter 2 of this manual for detailed descriptions of each FSC.

#### **MOD3 Field**

One or two characters can be in the MOD3 field. Refer to Chapter 2 of this manual for detailed descriptions of each FSC.

#### **MOD4 Field**

The MOD4 field specifies the type of test being performed and can contain only a single character. The following four types of tests are defined in the MET/CAL procedure language:

• Evaluation Test (MOD4 field is blank).

For a stimulus function, a calibration applies a known value to the UUT and MET/CAL checks that the UUT reading is within the specified tolerance. For a measurement function, MET/CAL checks that a UUT output is within the specified tolerance.

Setup Test (MOD4 is S).

For a stimulus function, a Setup Test applies the nominal value to the UUT. For a measurement function, a Setup Test continually monitors a UUT output so that it may be adjusted to the specified nominal value.

<span id="page-27-0"></span>• Nominal Setup Test (MOD4 is N).

The Nominal Setup test does not perform an evaluation. The Nominal Setup test allows the output of a stimulus calibration function to be adjusted so that the UUT reads a nominal value. For a measurement calibration function, a single reading is taken. This value may be used later in a Comparison Test.

• Comparison Test (MOD4 is C).

The Comparison Test is used in conjunction with the Nominal Setup test. The Comparison Test operates like an evaluation test, except that the value established by the Nominal Test is used as a reference for the evaluation, instead of the value specified in the NOMINAL field.

These tests are explained in greater detail later in this manual.

#### **CON Field**

The CON field is a two-character field. The entries depend on the particular instrument FSC. Refer to Chapter 2 of this manual for more information on individual FSCs.

#### **Evaluation Test**

An Evaluation test may perform one of two types of evaluation: a stimulus or a measurement evaluation.

For a stimulus evaluation, a calibrator applies a known value to the UUT and checks the UUT reading to determine if it is within the specified tolerance.

A measurement evaluation checks that a UUT output is within the specified tolerance.

The effects of the type of calibration instrument function, type of test, and method of UUT reading entry on UUT Indicated, System Actual, and the contents of MEM and MEM1 are described below.

#### Stimulus Function

An example of this type of evaluation test is as follows:

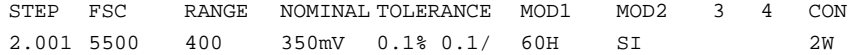

There are three ways to evaluate UUT performance when using stimulus-type calibration instruments:

• Slew the output until the UUT reads the nominal value, or slew the reading on the display to match the UUT reading. The latter method is used when the

calibration instrument supplies only discrete values of resistance. This method provides detailed performance information and is least prone to operator error. The Slew method is used when any of the defaults ASK- B, ASK- G, or ASK-K is in effect. Refer to the description of these flags in the ASK FSC description in Chapter 2 of this manual.

- Enter the UUT reading from the keyboard. The keyboard method is selected with  $ASK + K$ . When  $ASK + B$  is set, the operator has the option to select Keyboard entry.
- Select Yes if the UUT reading is within the range displayed on the screen; if not, select No. This method, called Go/No-Go testing, does not provide detailed performance information on the UUT but does minimize procedure execution time. The Go/No-Go method is selected when ASK+ G is in effect. When ASK + B is set the operator has the option to select Go/No-Go.

If the UUT reading can be obtained under remote control via the IEEE-488 or RS-232C interface, a closed-loop verification is possible. Setup tests are used to apply the required stimuli. The PASS/FAIL evaluations of the readings are done with the MEMC FSC. Refer to the descriptions of the IEEE, PORT, and MEMC FSCs in Chapter 2 of this manual for detailed information. Each method is explained in more detail below:

#### *Note*

*Remote control of a UUT does not guarantee the reading can be obtained remotely. This is especially true for scopes.*

• Slew Evaluation (Except Discrete Resistance)

 $(ASK - B, ASK - G, ASK - K or optionally with ASK + B)$ 

Use the  $T_{ab}^{k}$  key or the mouse to select the desired button, then use either the mouse or  $\left[\leftarrow\text{Enter}\right]$  key to slew the output of the calibration instrument. Refer to Figure 1-1. When the stimulus is adjusted sufficiently for the UUT to read the nominal value, select **Advance** to proceed to the next procedure step. The error is computed, and a PASS or FAIL condition is established for the test. Refer to Figure 1-4 to see the test result.

<span id="page-29-0"></span>Reference Manual

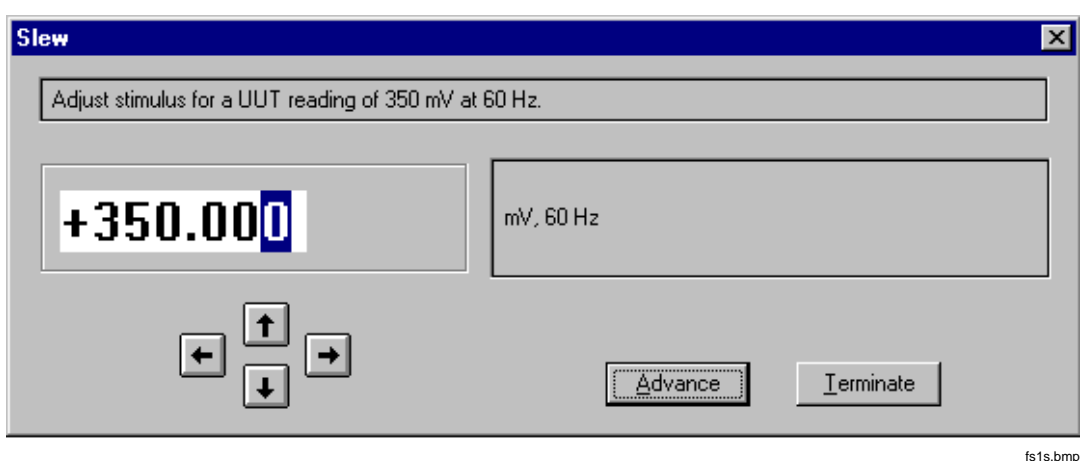

**Figure 1-1. Slew Dialog Box (Except Discrete Resistance)**

The following UUT Indicated and System Actual are reported in the Post-Test Summary and may be included in the results file depending on the results template used at the time the procedure is executed:

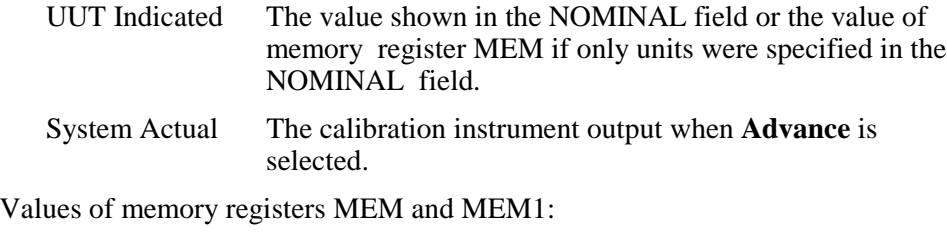

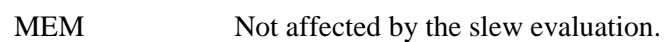

MEM1 System Actual

• Slew Evaluation (Discrete Resistance)

(ASK- B, ASK- G, ASK- K or optionally with ASK+ B)

When only discrete resistance values are available from calibration stimulus instruments, resistance cannot be slewed. When the slew method is used for discrete resistance, the value on the display is adjusted to exactly match the UUT. This includes the 5700, 5450, and RESF FSCs.

An example of this type of evaluation test is as follows:

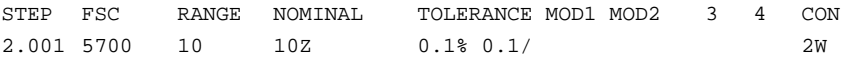

<span id="page-30-0"></span>Use the mouse or the  $\sqrt{P_{\text{Enter}}}$  key to slew the displayed reading as described before. When the value on the display matches the UUT reading, select **Advance** to go to the next procedure step. The error is computed and compared to the specified value in the procedure line.

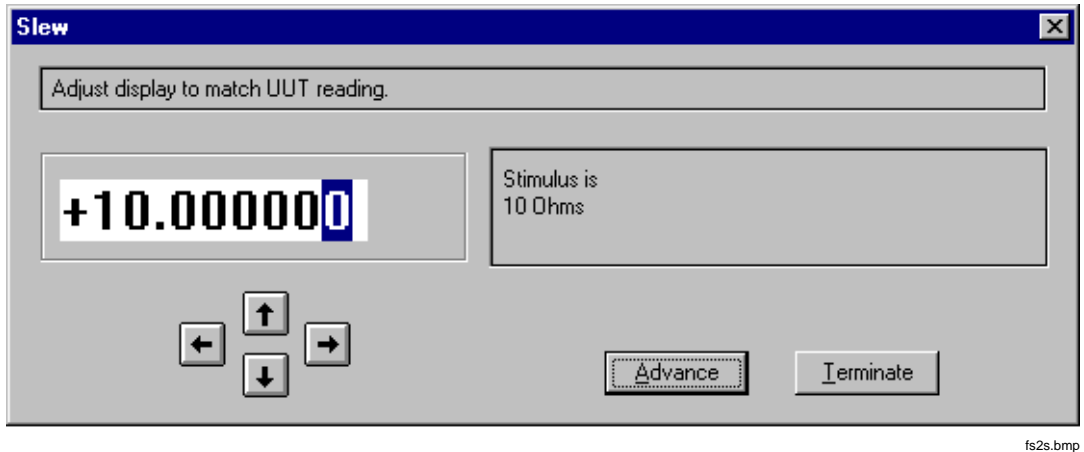

**Figure 1-2. Slew Dialog (Discrete Resistance)**

The following UUT Indicated and System Actual are reported in the Post-Test Summary and may be included in the results file depending on the results template used at the time the procedure is executed:

- UUT Indicated This value on the display when **Advance** is selected.
- System Actual The actual calibration value of resistance for the 5700A and 5450A. The actual value is reported instead of the value in the NOMINAL field (e.g., 10.000012 instead of 10 Ω). The 5100B and 5130A do not support the ability to query the actual resistance; therefore, the NOMINAL value is used.

Values of memory registers MEM and MEM1:

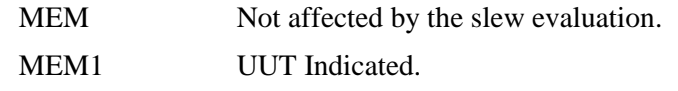

- Keyboard Evaluation  $(ASK + K or optionally with ASK + B)$
- When the keyboard method is used, you are prompted to enter the UUT reading. Refer to Figure 1-3.

<span id="page-31-0"></span>Reference Manual

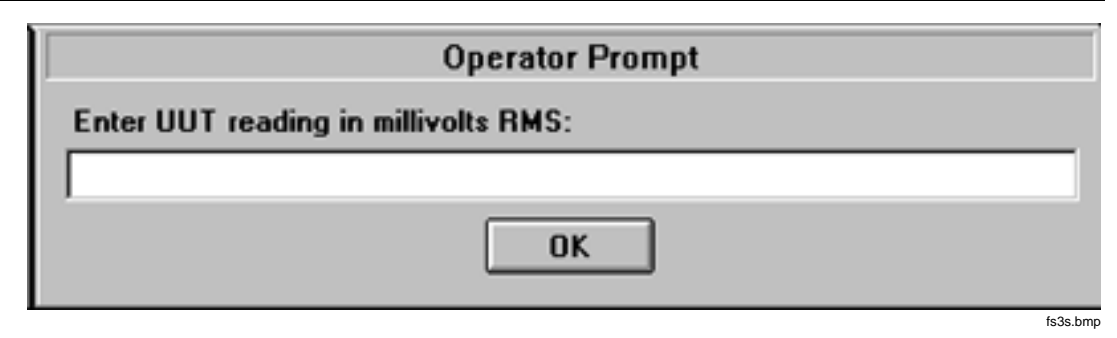

**Figure 1-3. Keyboard Entry Operator Prompt**

After the UUT reading is entered, the error is computed. The test result appears as shown in Figure 1-4.

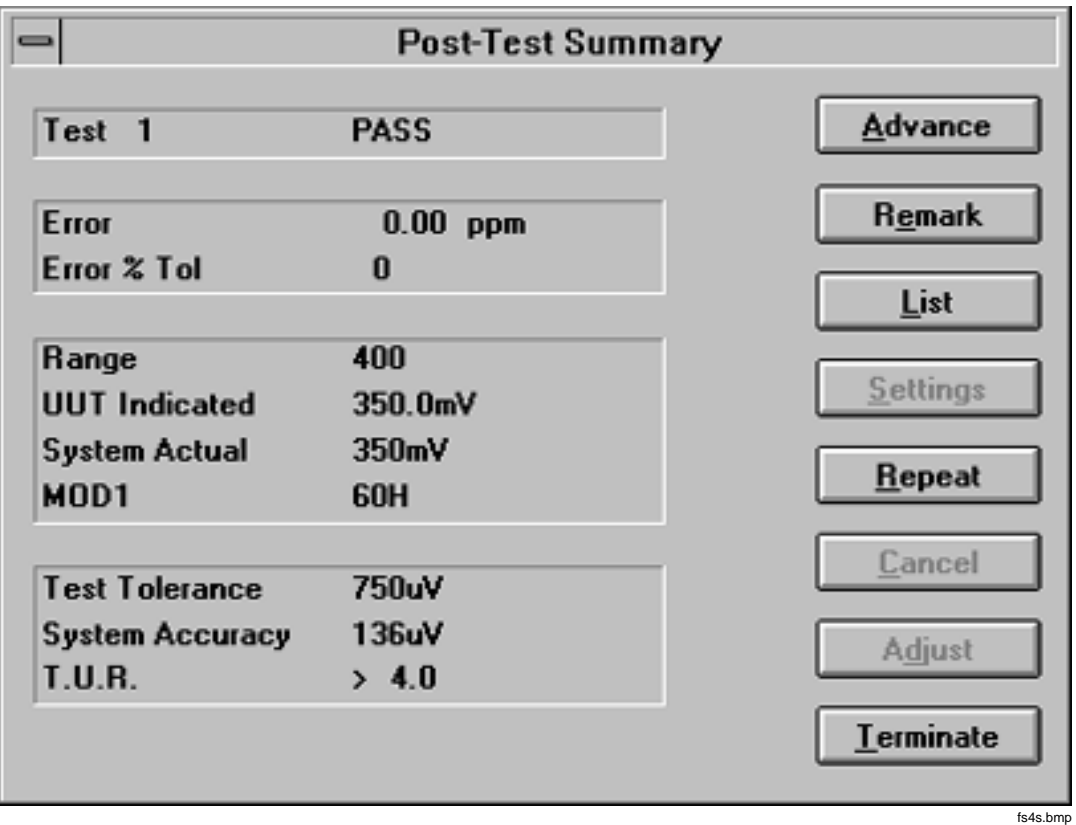

**Figure 1-4. Post-Test Summary of a Slew or Keyboard Entry Instrument Evaluation**

<span id="page-32-0"></span>The following UUT Indicated and System Actual are reported in the Post-Test Summary and may be included in the results file depending on the results template used at the time the procedure was executed:

UUT Indicated The value entered from the keyboard.

System Actual The value shown in the NOMINAL field or the value of memory register MEM if only units were specified in the NOMINAL field.

Values of memory registers MEM and MEM1:

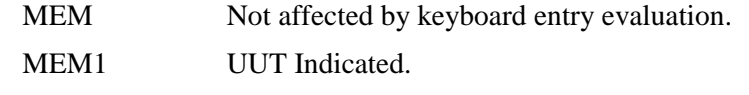

• Go/No-Go Evaluation (ASK+ G or optionally with ASK+ B)

When the Go/No-Go method is used, you are prompted to respond Yes or No based on whether the UUT reading is between the limits displayed in the dialog. Refer to Figure 1-5.

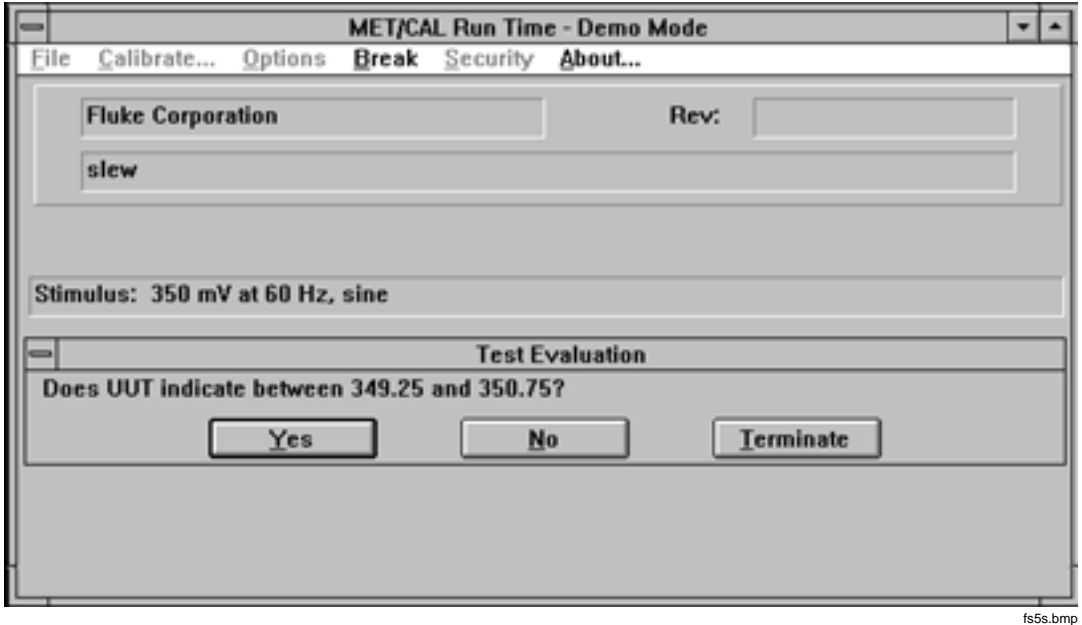

**Figure 1-5. Go/No-Go Evaluation Test**

<span id="page-33-0"></span>These limits are determined from the tolerance information and depend on the adjustment threshold value if an adjustment procedure follows the evaluation step. For example, if no adjustment step follows, the limits are as follows:

349.25 mV and 350.75 mV

The exact UUT error cannot be computed, only a PASS/FAIL condition is determined, based on operator's response. The test result appears as shown in Figure 1-6.

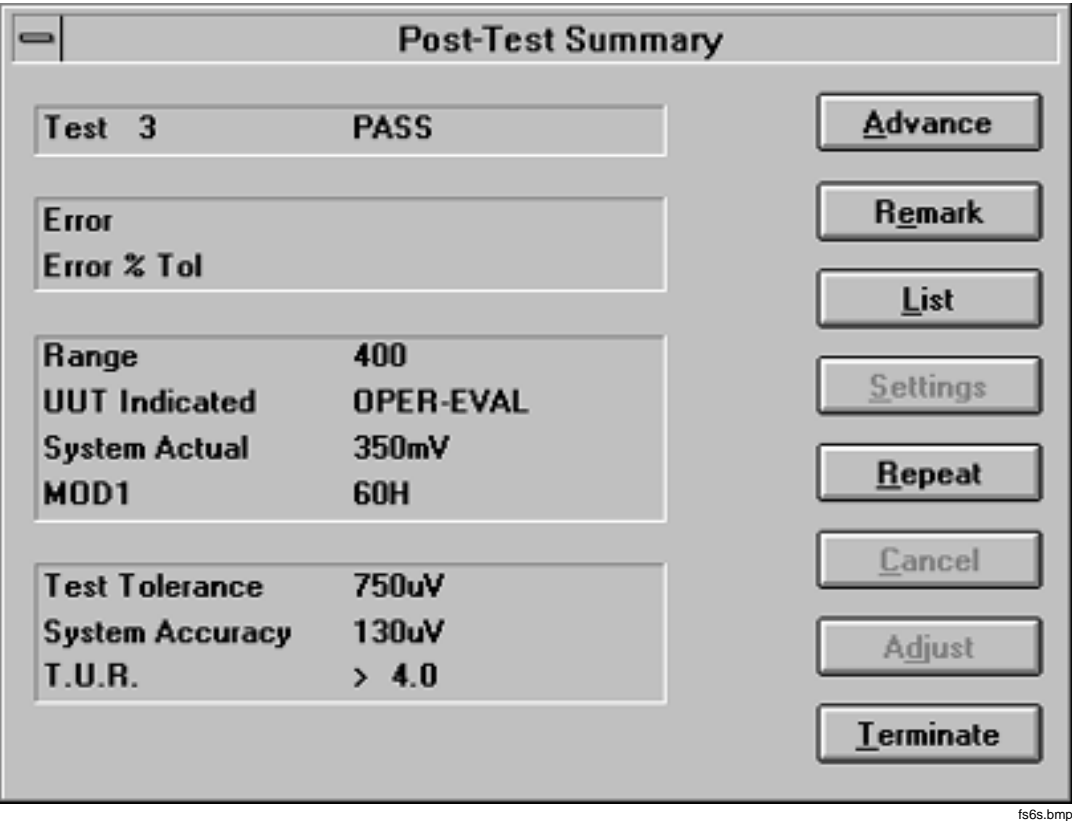

**Figure 1-6. Post-Test Summary of a Go/No-Go Instrument Evaluation**

<span id="page-34-0"></span>The following UUT Indicated and System Actual are reported in the Post-Test summary and may be included in the results file depending on the results template used at the time the procedure was executed:

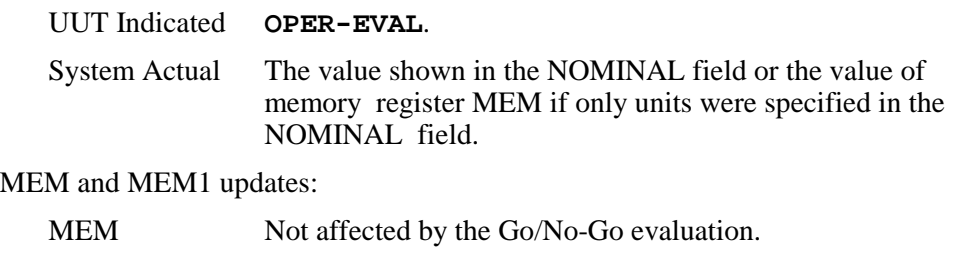

#### MEM1 +1 indicating a PASS condition if YES was selected. -1 indicating a FAIL condition if NO was selected.

#### Measurement Function

An example of this type of evaluation test is as follows:

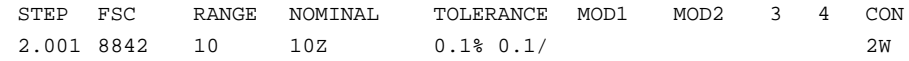

This example programs the 8842A to measure volts.

The operator is asked to set the UUT output to the NOMINAL value and place it in operate unless this automatic message is disabled by ASK- N (Figure 1-7).

When **Advance** is selected, the measurement is made and the operator is asked to put the UUT in standby unless this automatic message is disabled by ASK- N (Figure 1-10).

<span id="page-35-0"></span>Reference Manual

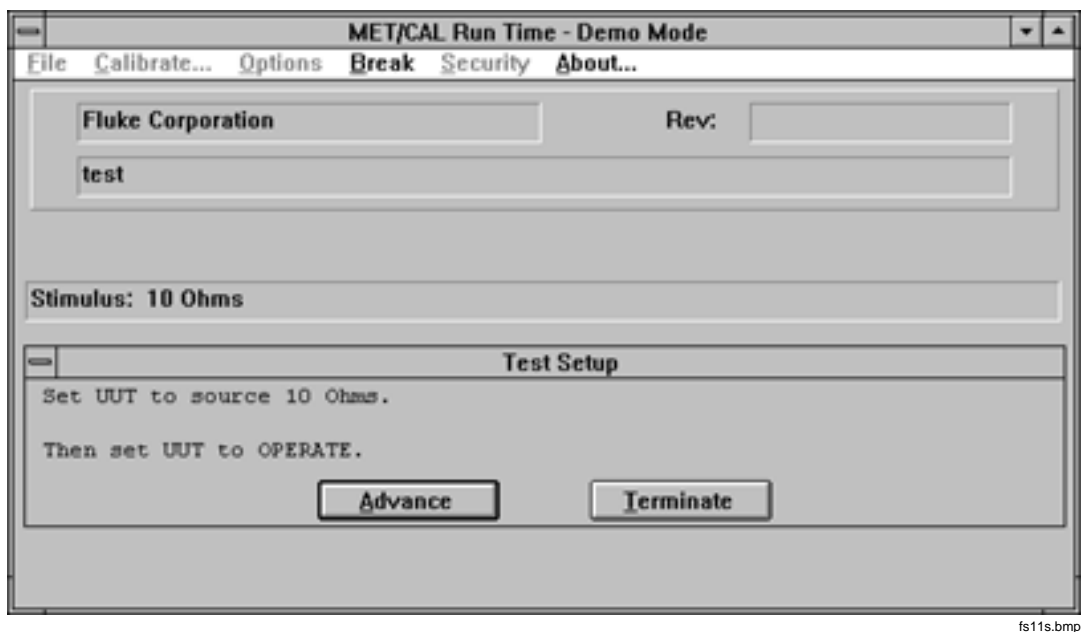

**Figure 1-7. Test Setup Prompt**

The error is computed and a PASS or FAIL condition is established for the test. The ASK B, G, and K-flags have no influence on this type of evaluation.

The following UUT Indicated and System Actual are reported in the Post-Test Summary and may be included in the results file depending on the results template used at the time the procedure is executed:

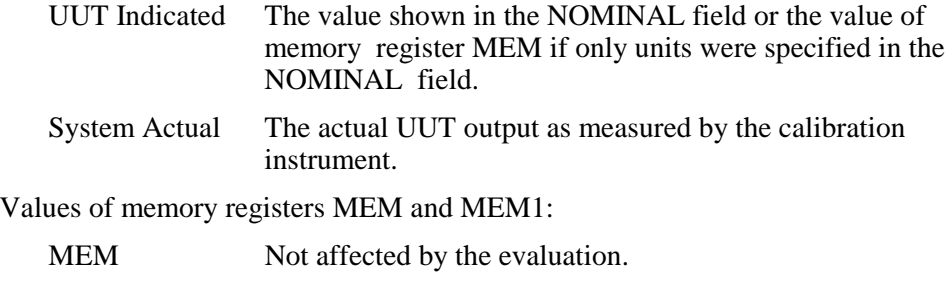

#### MEM1 System Actual.

#### **Setup Test**

For a stimulus function, a Setup Test applies the nominal value to the UUT. For a measurement function, a Setup Test continually monitors a UUT output as the UUT is adjusted to the specified nominal value.
#### Stimulus Function

The calibration instrument is set up to output the nominal value. The upper part of the display indicates the stimulus. No evaluations or results are generated, and procedure execution continues immediately with the next procedure statement.

The stimulus is removed when a reset statement for the same FSC is executed, e.g., "\*" is in the nominal field, or when an evaluation FSC is completed and the step number increments, unless ASK- D is in effect.

Values of memory registers MEM and MEM1:

- MEM Not affected by the setup test.
- MEM1 The applied stimulus. This is the value specified in the NOMINAL field except for resistance from the 5700A and 5450A. For these cases, MET/CAL queries the calibrator to determine the actual resistance which is then used instead of the value in the NOMINAL field (e.g., 10.000012 instead of 10 $\Omega$ ).

The following is an example of a stimulus Setup Test used during closed-loop verification of a UUT.

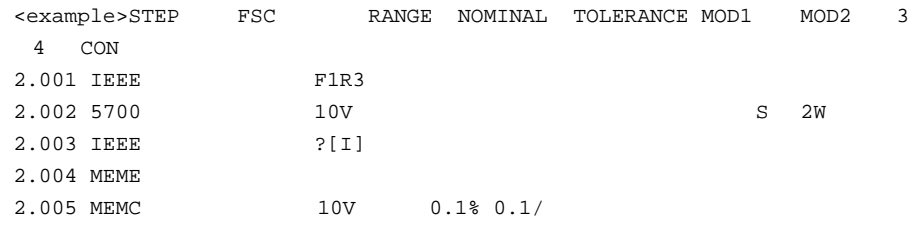

Explanation:

- 1. The UUT is programmed to the desired function and range in step 2.001. Refer to Chapter 2 of this manual under the description of the IEEE FSC for more detailed information on its operation.
- 2. Step 2.002 causes the 5700A to apply 10V. After this step, MEM1 contains the value 10.
- 3. In step 2.003, the system acquires the reading from the UUT and stores the result in register MEM.
- 4. In step 2.004, the values of MEM and MEM1 are exchanged, with the result that MEM contains the value 10, and MEM1 contains the actual UUT reading.
- 5. In step 2.005, the values stored in MEM and MEM1 are used to determine the UUT error and a PASS or FAIL condition is established for the test. Refer to

Chapter 2 of this manual under the description of the MEMC FSC for more detailed information on its operation.

#### Measurement Function

The operator is prompted to adjust the UUT to the NOMINAL value, unless the message has been disabled with ASK- N (Figure 1-7).

The system displays any pending MESS lines (refer to the description of the MESS FSC in Chapter 2 for more information), and then displays the present measurement, which is continually updated. After the operator selects **Advance**, the next procedure line is executed (Figure 1-10).

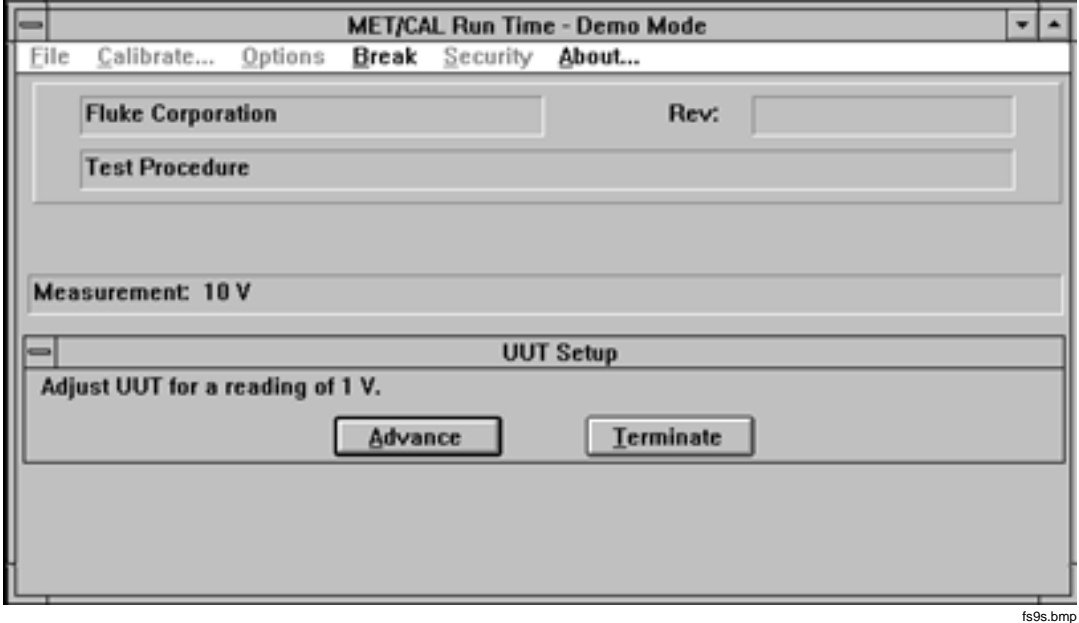

**Figure 1-8. UUT Setup Dialog**

Values of memory registers MEM and MEM1:

MEM Not affected by the setup test.

MEM1 The UUT output as measured just prior to selecting **Advance**.

The operator is asked to set the UUT output to the NOMINAL value and place it in operate unless this automatic message is disabled by ASK- N (Figure 1-7).

When **Advance** is selected, the measurement is made and the operator is asked to put the UUT in standby unless this automatic message is disabled by ASK- N (Figure 1-10).

#### **Nominal Setup Test**

The Nominal Setup test allows the output of a stimulus calibration function to be adjusted until the UUT reads a nominal value; it does not perform an evaluation. For a measurement calibration function, a single reading is taken. This value may be used later in a Comparison Test.

#### Stimulus Function

The ASK B, G, and K flags have no influence on the NOMINAL Setup test. You slew the system stimulus until the UUT reads the nominal value, as is done for the Slew evaluation test. However, no evaluation takes place and no results are generated. The following is an example of a stimulus Nominal Setup Test.

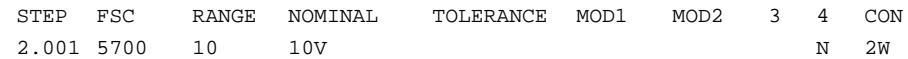

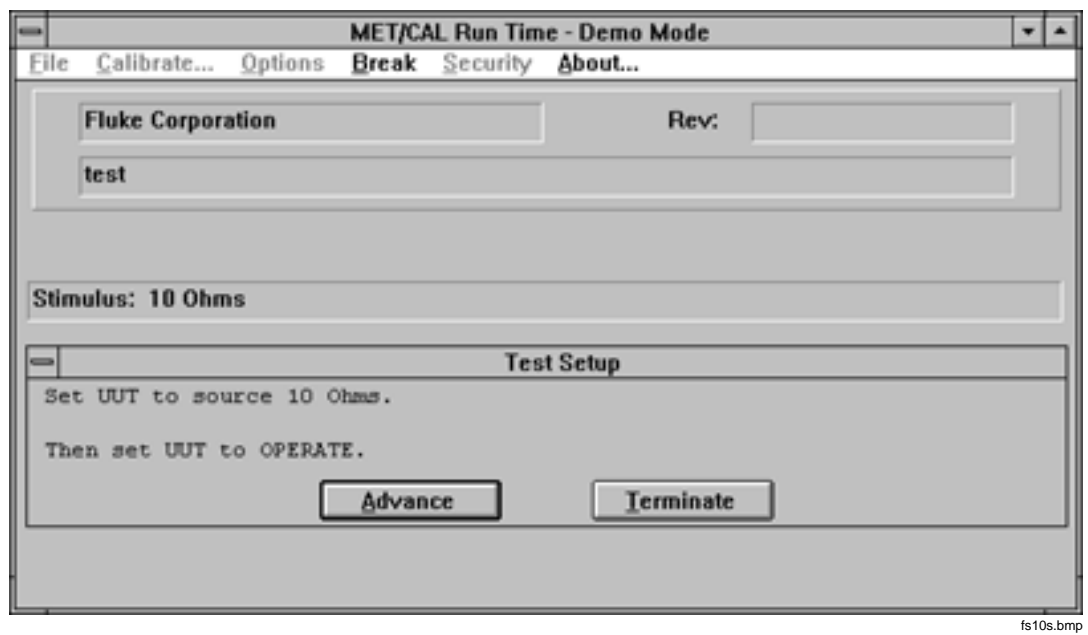

#### **Figure 1-9. Stimulus Nominal Setup Dialog**

Values of memory registers MEM and MEM1:

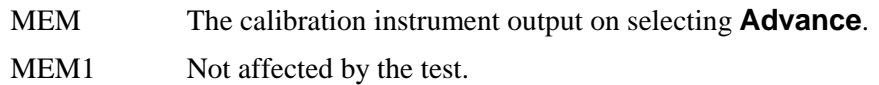

#### Measurement Function

An example of this type of test is as follows:

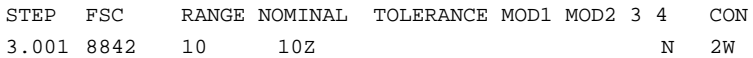

The calibration measurement instrument expects to measure the nominal value. You are asked to set the UUT output to the NOMINAL value and place it in Operate. When you select **Advance**, the measurement is taken and you are asked to put the UUT in standby. No evaluation takes place and no results are generated. The next procedure line is executed immediately afterwards.

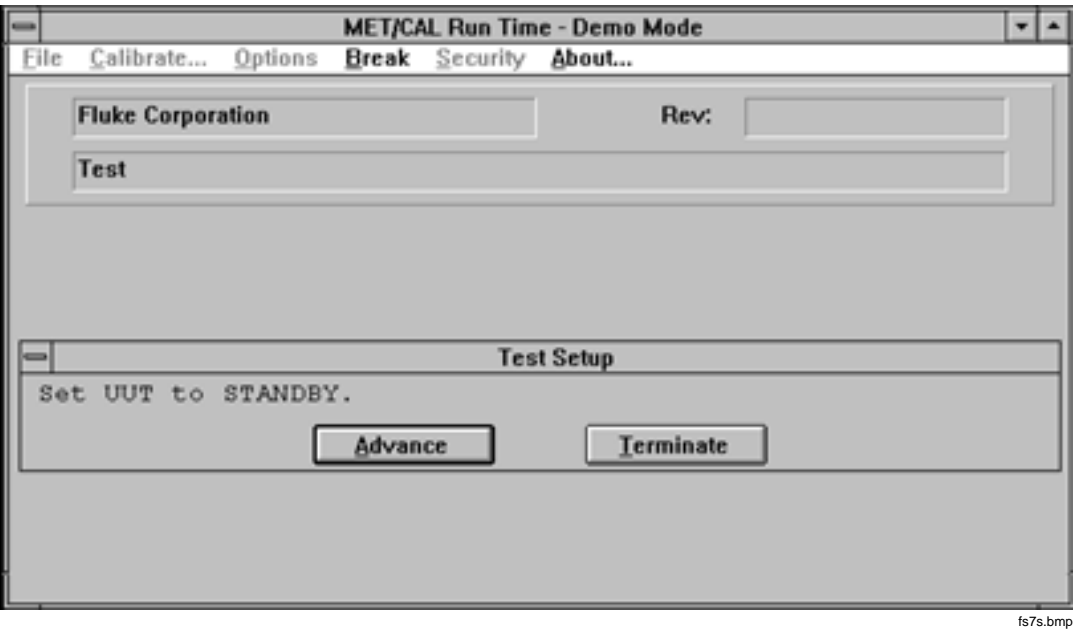

**Figure 1-10. Automatic Completion Message**

This test can be used for frequency response testing initialization in conjunction with Comparison Tests.

Values of memory registers MEM and MEM1:

- MEM The measured value.
- MEM1 Not affected by the test.

#### **Comparison Tests**

The Comparison Test is used in conjunction with the Nominal Setup Test. The Comparison Test operates like an evaluation test, except that the value established by the Nominal Setup Test is used as the reference for the evaluation, rather than the value specified in the NOMINAL field.

#### Stimulus Function

An example of this type of test is as follows:

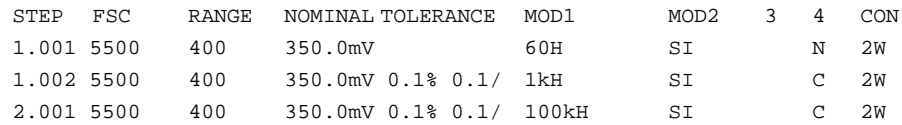

Only the Slew method is used; ASK K, G, and B flags are ignored. See Slew Evaluation under Evaluation Tests - Stimulus Function described earlier in this section.

#### Measurement Function

An example of this type of test is as follows:

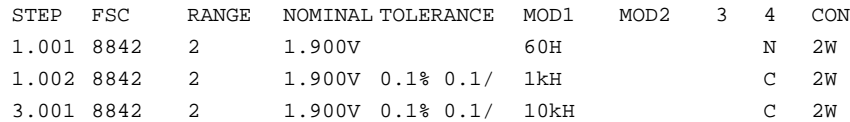

The operator is asked to set the UUT output to the NOMINAL value and place it in Operate (Figure 1-7).When **Advance** is selected, the measurement is taken and the operator is asked to put the UUT in standby (Figure 1-10). These automatic messages may be disabled using ASK- N. If ASK- R and ASK- W are in effect, the automatic connection and range messages are also disabled. The UUT error is computed using the measurement and the reference value stored in MEM. A PASS or FAIL condition is then established for the test based on the limits specified in the tolerance field.

#### **IEEE-488 Service Request (SRQ) Processing**

The calibration system maintains a list of valid instruments and their IEEE-488 addresses. IEEE-488 SRQs are processed as follows:

- 1. The SRQ is detected.
- 2. MET/CAL checks to see if the SRQ was expected as a result of the IEEE FSC. If so, the serial poll is performed and the SRQ interrupt is cleared.

If the SRQ was not expected as a result of the IEEE FSC, continue with step 3.

- 3. The calibration instrument whose FSC is being executed is serial polled if it is on the IEEE-488 bus. If an error is reported, the Post Test screen comes up, indicates the error and asks you to do one of the following:
	- Repeat
	- Advance
	- **Terminate**

 If the calibration instrument whose FSC is being executed did not issue an SRQ, continue with step 4.

4. The UUT is serial polled if the UUT is on the IEEE-488 bus. If the SRQ originated from the UUT, MET/CAL reports:

Unexpected SRQ From UUT: address, SPL = *value*, *value*

You have the same choices: repeat or skip the test, or terminate the procedure.

If the UUT did not create the SRQ, continue with step 5.

5. Perform a serial poll of the configured calibration instruments. If the SRQ was from one of these instruments, report the error. You have the choice to repeat the test, skip it, or terminate the procedure.

If the SRQ did not come from one of these configured instruments, test to see if the SRQ is still present. If the SRQ line is no longer asserted, continue with MET/CAL procedure execution. Otherwise, the procedure is aborted.

#### **Instrument Resets**

MET/CAL Run Time resets the calibration instruments under the following circumstances:

- When MET/CAL is started, the following sequence is carried out:
	- 1. An IEEE-488 Interface Clear command is sent.
	- 2. Each system instrument required by the procedure receives a reset command.
	- 3. Any error that occurs as a result of a calibration instrument not responding is reported.

If an error occurs, the following selections are available:

- a. Correct the hardware error and retry. (Turn the power on.)
- b. Abort the calibration procedure.
- c. Ignore the error and proceed without the instrument that reported the error. MET/CAL removes this instrument from the list of configured

instruments. If the instrument is needed to perform a calibration step in the procedure, another error is reported and the operator can choose to go to the next calibration test or terminate the procedure.

- At the completion or abnormal termination of every test in the calibration procedure (an evaluation), the following occurs:
	- 1. Stimulus calibration instruments are placed in Standby mode.
	- 2. Stimulus calibration instruments are reprogrammed to a safe voltage if necessary.
- After termination of the procedure, the following occurs:
	- 1. An IEEE-488 Interface Clear command is sent.
	- 2. Each system instrument required by the procedure receives a reset command

## **Display Control FSCs**

Display Control FSCs are used to present calibration instructions (e.g., Set Switch S1 to ON) or other information to the operator. This information is displayed on the screen of the Calibration System during execution of the calibration procedure. The following is a list of the display control FSCs for MET/CAL Calibration Software.

- CON: Specify a connection from a calibration system instrument to the UUT.
- DISP: Display a message.
- DRAW: Define a stick figure representation of the UUT.
- HEAD: Display a Header message during calibration procedure execution.
- MESS: Define a message for EVAL, Measurement or Stimulus Setup test or Slew.
- PIC: Display a Picture.
- RNG: Specify a UUT Range message.
- SET: Generate a list of UUT settings (usually used with oscilloscopes).

In addition to the general rules applicable to all FSCs (step numbers and adjustment procedure steps) that are discussed earlier in this section, the following general rules apply to Display Control FSCs.

• RANGE, NOMINAL, TOLERANCE, MOD1, MOD2, MOD3, MOD4, and CON fields are not separate. Instead, the FSC-dependent information starts with the NOMINAL field column, and the rest of the line is a single undivided record.

- Messages with up to eight lines can be created for the DISP, MESS, and SET FSCs. Each line of a multiline message is assigned identical step numbers.
- The message length in any line is limited to 56 characters.
- Certain special constructions can be used in some of these display control FSCs. The description of the individual display control FSC contains information on which Special Constructions are allowed for that FSC. For general information about the special constructions, refer to *Special Constructions* discussed later in this chapter.

## **Evaluation FSCs**

Evaluation FSCs are non-instrument procedure statements that perform evaluations. These are used when a simple instrument evaluation statement is not adequate for the test. For example, if UUT units are not directly supported by an instrument FSC.

The following is a list of evaluation FSCs:

- CMP: Sets PASS or FAIL based on numeric comparison.
- DOSE: Sets PASS or FAIL via a user program.
- EVAL: Sets PASS or FAIL based on operator response to a YES/NO prompt.
- MEMC (not prefered): Sets PASS or FAIL based on numeric comparison.
- PICE: Sets PASS or FAIL based on operator response to a YES/NO prompt displayed over a bit-mapped picture.

In addition to the general rules applicable to all FSCs (step numbers and adjustment procedure steps) that are discussed, the following information applies to Evaluation FSCs.

Certain special constructions can be used in some of these FSCs. The description of the individual procedure control FSC contains information on which Special Constructions are allowed with that FSC. For general information about the special constructions, refer to *Special Constructions* discussed later in this chapter.

## **Interface Control FSCs**

The Interface Control FSCs provide direct control of a UUT using an IEEE-488 or serial interface. IEEE-488 or serial system calibration instruments may also be controlled when no FSC exists or the FSC does not support the desired instrument function.

• IEEE: Direct control of a device on an IEEE-488 interface.

• PORT: Direct control of a device on a serial interface.

In addition to the general rules applicable to all FSCs discussed earlier in this chapter, the following information applies to the Interface Control FSCs.

Certain special constructions can be used with some of these FSCs. The descriptions of individual FSCs contain information on which special constructions are allowed with that FSC. For general information, refer to *Special Constructions* discussed later in this chapter.

## **Memory Register Operation FSCs**

The Memory Register Operation FSCs store, retrieve, and maintain data stored in the data registers. The following FSCs are used in memory register operations:

- MATH: performs arithmetic operations using memory registers.
- MEM2: Manipulates the contents of the memory register MEM2.
- MEME: Exchanges the values of memory registers MEM and MEM1.
- MEMI: Displays a prompt for a number to be placed in memory register MEM.
- MEM+: Adds MEM1 or the specified value to memory register MEM.
- MEM-: Subtracts MEM1 or the specified value from memory register MEM.
- MEM<sup>\*</sup>: Multiplies MEM by a the specified value or MEM1.
- MEM: Divides MEM by a specified value or MEM1.

### **Procedure Control FSCs**

The Procedure Control FSCs control the flow of the procedure. These are transparent to the operator and do not perform tests or produce results. OPBR is the only exception; this FSC displays a prompt that requires a response. Refer to Chapter 2 in this manual for more information on OPBR.

The following FSCs control procedures:

- ASK+: Sets one or more of the system flags.
- ASK-: Unsets one or more of the system flags.
- CALL: Calls one procedure from another.
- DOS: Calls a user program (also see DOSE under Evaluation FSCs).
- JMP: Jumps to a specified procedure step.
- JMPF: Jumps to a specified procedure step if MEM1 is less than zero.
- JMPT: Jumps to a specified procedure step if MEM1 is greater than zero.
- JMPL: Branch to specified LABEL.
- JMPZ: Jumps to a specified procedure step if MEM1 is equal to zero.<br>LABEL: Establishes target for JMPL.
- LABEL: Establishes target for JMPL.
- OPBR: Presents a message that requests a response.
- RPT: Repeats a test.
- TARGET: Specifies jump destinction for post test "Repeat" and "Cancel" options.

In addition to the general rules applicable to all FSCs (step numbers and adjustment procedure steps), the following information applies to Procedure Control FSCs.

Certain special constructions can be used in some of these FSCs. The descriptions of the individual procedure control FSCs contain information on which Special Constructions are allowed. For general information about the special constructions, refer to *Special Constructions* discussed later in this chapter.

## **Miscellaneous FSCs**

The following list contains various FSCs that have specific functions but do not belong to any other category:

- ACC: This specifies the system accuracy for a MEMC FSC.
- RESET: Specifies reset commands for user-configured instruments.
- RSLT: Adds text to result files, with or without an operator prompt.
- STD: Includes traceability information for manual instrument.
- TOL: Specifies tolerance.

## **Use of Standard Memory Registers**

The following tables show how the standard memory locations, MEM, MEM1, UUT Indicated, and System Actual, are used:

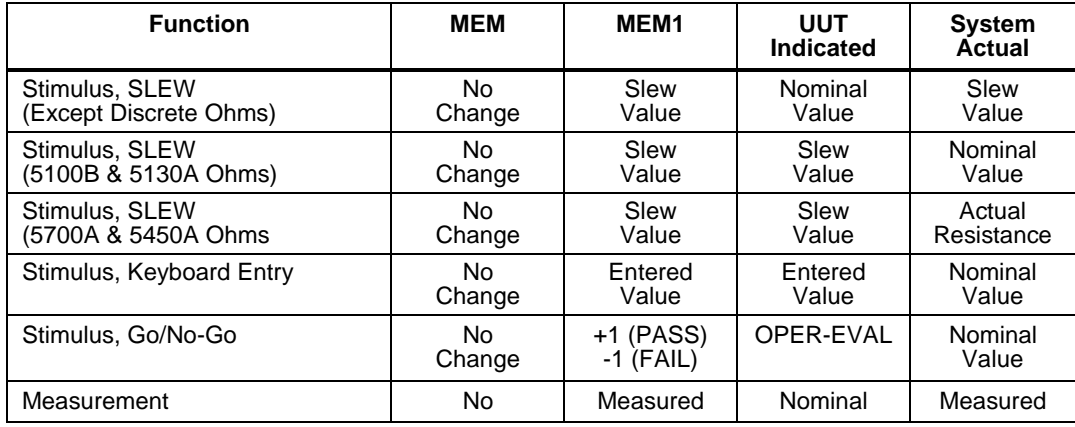

#### **Evaluation Tests**

# **General Rules for FSCs** Adjustment Statements 1

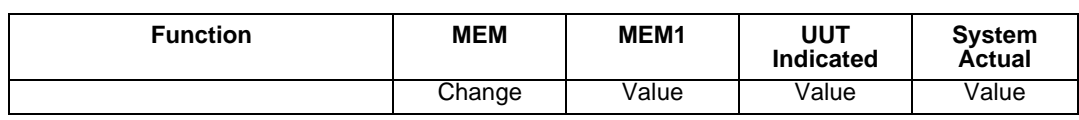

#### **Setup Tests**

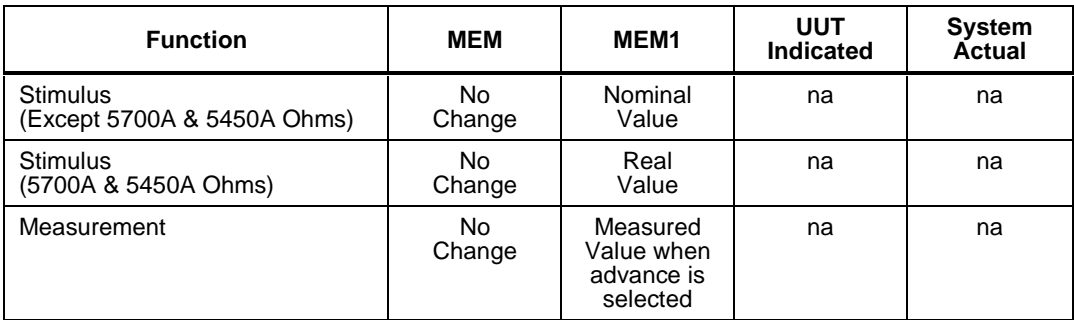

### **Nominal Setup Tests**

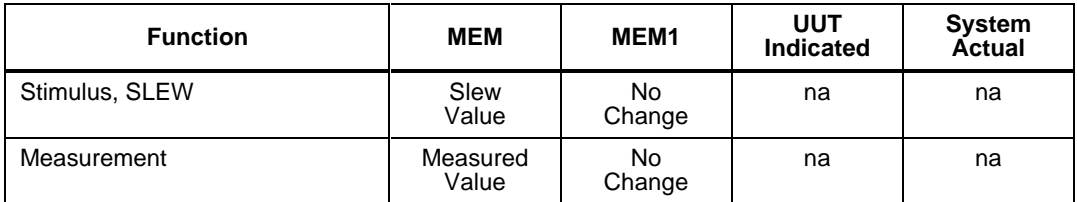

### **Comparison Tests**

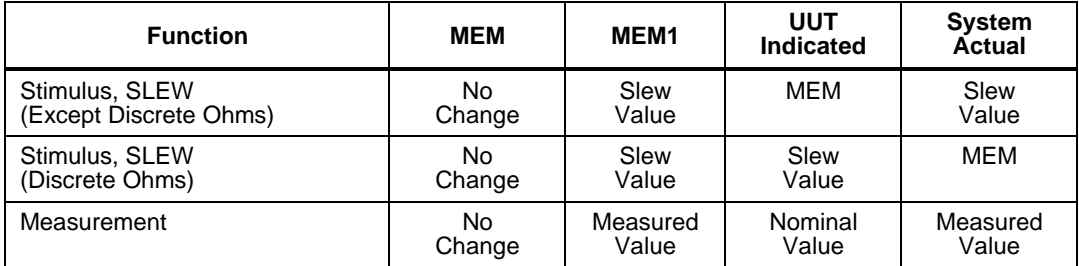

## **Adjustment Statements**

If the instrument's actual performance is below the adjustment threshold, a normal PASS condition is recorded, and any adjustment statement immediately following are skipped. The value of the adjustment threshold (shown in the procedure header) is normally set to 70%.

If the instrument's actual performance is between the adjustment threshold and the full specified tolerance, a MARGINAL PASS condition is recorded, and any

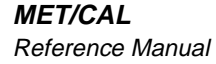

immediately following adjustment procedure lines are executed. This condition indicates that although the UUT is within specification, it is advisable to adjust the UUT so it is well within specification.

If the instrument's performance is out of tolerance, a FAIL condition is recorded and any immediately following adjustment procedure lines are executed. The adjustment may resolve the FAIL condition, so the UUT can PASS the calibration procedure. The following example illustrates how the adjustment portion of a procedure might appear:

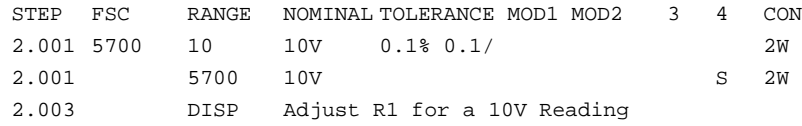

Because the FSC is in the RANGE field, no UUT range information is allowed in an adjustment procedure step. To adjust a step, select Adjust while entering the line. After successfully compiling the line, the FSC is shown under the RANGE header. When you press  $\sqrt{f_{\text{Enter}}}$ , the next line is an adjustment procedure line.

To change an adjustment procedure step back to a regular procedure step, select adjust anywhere in the line and recompile that line. The spaces are deleted in the line and the FSC is positioned in the FSC field.

### **Continuation Statements**

Continue allows you to mark the current line as a continuation of the previous line. This is useful for certain FSCs which allow multiline statements.

To create a multiline statement, type in the first line of the statement and press  $\sqrt{\frac{H_{\text{Enter}}}{H_{\text{Enter}}}}$ . On the second line of the statement, press  $\boxed{F_6}$  to link the lines together. The FSC is automatically inserted if the following conditions occur:

- The FSC field of the current line is empty.
- The previous line was successfully compiled.
- The FSC of the previous line can be part if a multiline message.

In some cases, there are FSC-specific limits on the number of continuation lines per statement. An attempt to exceed these limits causes the compiler to display an appropriate error message.

### **Automatic Messages**

The following messages are automatically displayed by MET/CAL unless defeated using an associated ASK flag. Refer to Chapter 2, *FSC Reference* for a general description of the ASK+ and ASK- FSCs.

• Connection Message

An automatic connection message is generated by an instrument FSC or the CON FSC. If the required connection from the UUT to the calibration system changes, the operator is asked to make the required disconnections and connections before proceeding. The automatic connection message may be disabled using ASK- V or ASK- W.

• UUT Range Message

An automatic range message is generated by an instrument FSC for an evaluation test, nominal setup test, or comparison test (with a non-blank RANGE field) or the RNG FSC. If the UUT function or range has changed, you are asked to set the UUT to the new function and range. The automatic range message for a numeric value in the RANGE field is of the form:

Set UUT <MEM2> to the *range* value nominal prefix + units [AC|DC] range.

The automatic range message for autorange is of the form:

Set UUT <MEM2> to autorange *function* (based on nominal units).

If the D-flag is in effect the automatic range message is of the form:

Set UUT <MEM2> to *range* value nominal prefix + units/div.

The automatic range message may be disabled using ASK- R.

• Slew Message

An automatic slew message is generated by an instrument FSC specifying a calibration instrument stimulus function in the following cases:

- 1. An evaluation test is specified and any of the defaults ASK- B, ask- G, or ASK- K are in effect.
- 2. A nominal setup test is specified.

For discrete resistance specified using 5700, 5450, and RESF FSCs, the automatic slew message is:

#### **Adjust display to match UUT reading.**

For all other cases, the automatic slew message is of the form:

#### **Adjust stimulus for a UUT reading of** *nominal* **value+prefix+units.**

If the D-flag is in effect and the RANGE field specifies a numeric value, the automatic slew message is one of the following:

3. Adjust stimulus for a UUT horizontal reading of *nominal/range* divisions (when the NOMINAL field specifies amplitude).

Adjust stimulus for a UUT vertical reading of *nominal/range* markers/div (when the NOMINAL field specifies frequency or period).

The automatic slew message may be disabled using ASK- N.

• UUT Setup Message

An automatic UUT setup message is generated by an instrument FSC specifying a calibration instrument measurement function for an evaluation test, nominal setup test, or comparison test. The UUT setup message may be disabled using ASK- N.

• UUT Adjustment Message

An automatic UUT adjustment message is generated by an instrument FSC specifying a setup test for a calibration instrument measurement function. The UUT adjustment message may be disabled using ASK- N.

## **Special Constructions**

A number of special constructions are used in Procedure Control FSCs, Display Control FSCs, PORT, IEEE, and EVAL FSCs. The following shows what the various special constructions are, how they are written, and what FSCs they are used with.

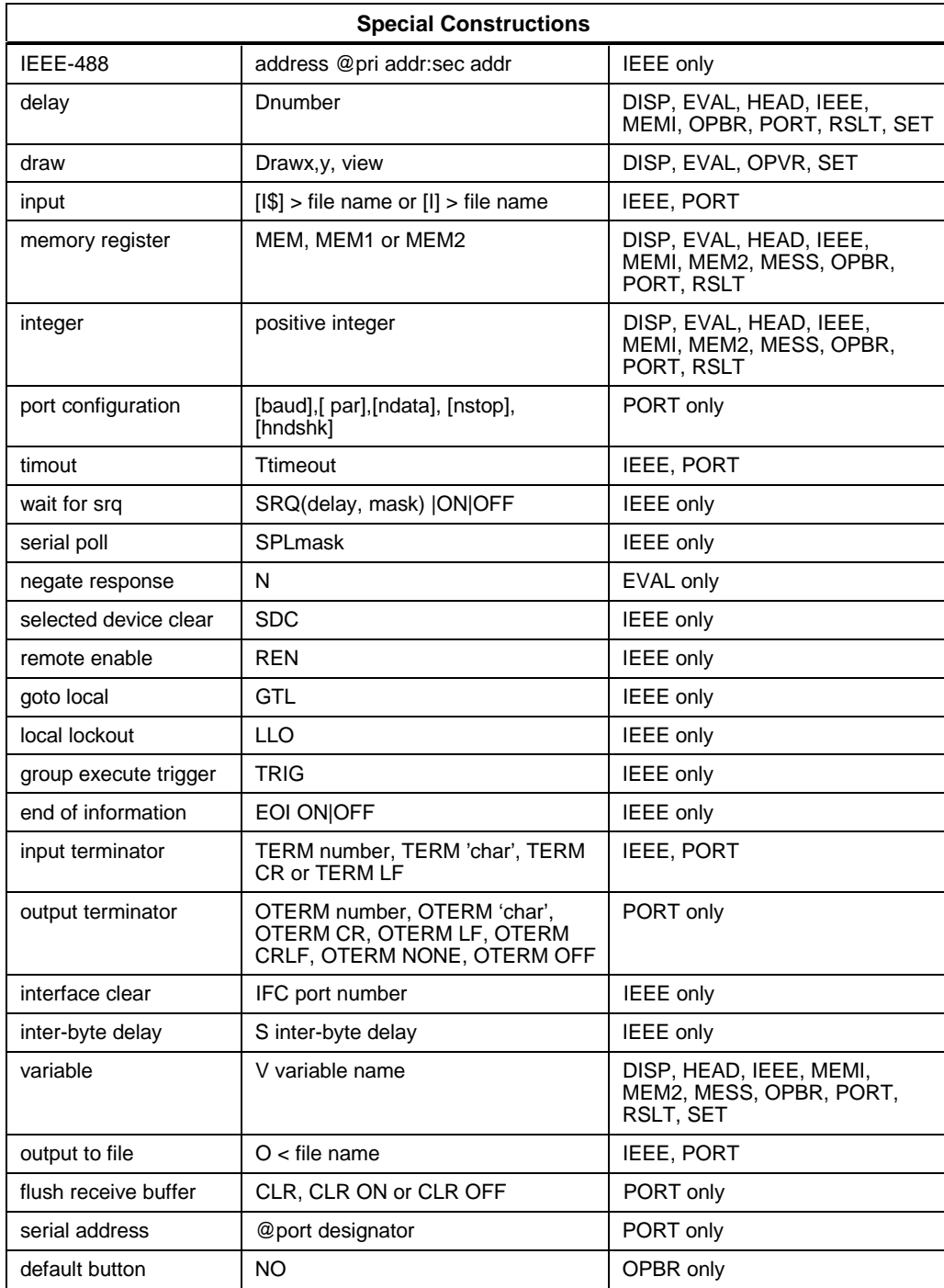

#### **Delay Construction**

The special construct D[*n*] causes a delay of the message line by *integer* milliseconds. The available range is 0 to 32767 milliseconds. The delay occurs at the position of the construct. For example, the following procedure line first causes the word **This** to be displayed. Ten seconds later, the word **message** is added, followed five seconds later by **is delayed**.

#### **Draw Construction**

A drawing is defined by a "DRAW" statement together with a [DRAW*x*, *y*, *view*] construction. The drawing does not appear until a statement containing a [DRAW*x*, *y*, *view*] construction is executed.

The DRAW FSC allows you to display two rectangles, one within the other. These rectangles are intended to show the outline of the UUT and the location of an item of interest (such as an adjustment potentiometer.) For detailed information on the DRAW FSC, refer to its description in Chapter 2.

The DRAW construct positions a annunciator within a simple drawing of the UUT, as created by the DRAW FSC, to show the location of a control or an adjustment. The drawing can indicate the view (from the front, from the back, etc.)The drawing appears on the right side of the computer screen.

The DRAW construct includes three modifiers (par1, par2, and par3), and is entered as follows:

[DRAW*par1*,*par2*,*par3*]

The three modifiers are optional; however, the commas must still be entered. The modifiers are used for the following purposes:

• *par1* specifies the Y coordinate of the annunciator. This modifier is specified as a percentage of the height of the UUT box, measured up from the bottom edge.

Allowable range: 0 - 100, inclusive.

• *par2* specifies the X coordinate of the annunciator. This modifier is specified as a percentage of the width of the UUT box, measured right from the left edge.

Allowable range: 0 - 100, inclusive.

• *par3* indicates the desired view from the UUT: front (F), back (B), left side  $(L)$ , right side  $\mathcal{D}$ , top  $(T)$ , or bottom/underside  $(U)$ .

Specifying 0 (zero) for *par1* and *par2* causes the UUT drawing to be displayed without an annunciator.

### **[MEM], [MEM1], [MEM2]**

MET/CAL provides a number of registers that can be used to store and retrieve values. The registers that are directly accessible are:

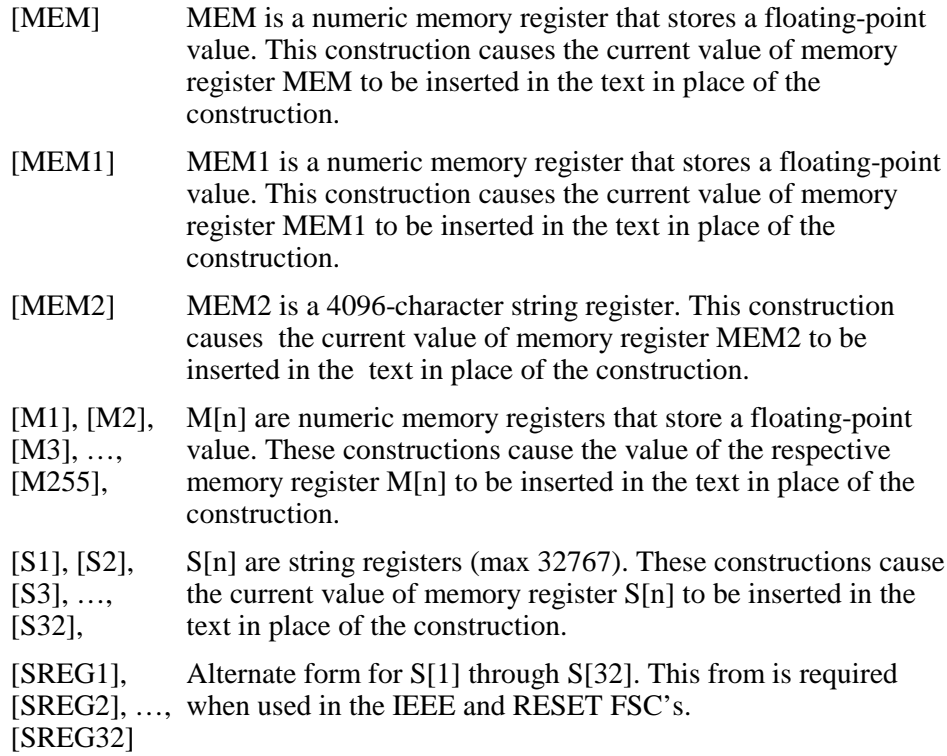

When included in a procedure statement, the value contained in the identified memory location replaces the related special construction during procedure execution. For example:

STEP FSC RANGE NOMINAL TOLERANCE MOD1 MOD2 3 4 CON 1.010 DISP [MEM] Volts are stored

Assuming that memory location MEM contains the value 2, the following is displayed during program execution:

2 Volts are Stored

#### **Numeric Literals**

Numeric literals print ASCII characters during procedure execution. The syntax that provides this capability is **[***n***]**. The square brackets are included. This

construction causes the ASCII character corresponding to the numeric to be printed or used. For example:

STEP FSC RANGE NOMINAL TOLERANCE MOD1 MOD2 3 4 CON 1.011 DISP [7]Safety Notice Follows

This construction causes the computer to beep when the message is displayed because 7 is the ASCII character for bell (BEL).

Since braces and square brackets are reserved for special constructions, they cannot be used literally in a procedure line. The following special constructions must be used to print braces or square brackets:

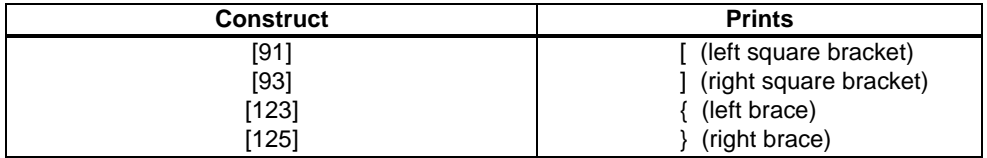

#### **Variables**

The Variable construction evaluates to the value of the named variable. The syntax for the variable construction is [V*variable name*]. The variable must, at run time, be present in the MET/CAL Variable File. The default name is VARIABLE.DAT. The following is an example:

DISP Current date is [V DATE\$].

### **Function Selection Code Reference**

Chapter 2 provides specific information about the various FSCs. The information there must be used in conjunction with material provided in this section, where the general features and restrictions of the FSCs are discussed.

The FSCs are arranged in alphanumerical order. The page header for the FSC contains:

- FSC name  $(e.g., 5700)$
- FSC type (e.g., Instrument or Message)

The description of each FSC includes:

- A general description.
- The values each parameter field in the FSC can assume.
- Use of the standard memory registers MEM, MEM1, and MEM2.
- The generation of automatic messages by the calibration system.
- Miscellaneous information on the FSC.

One or more examples.

**Chapter 2 FSC Reference**

# **1271**

Instrument FSC

## **Description**

The 1271 FSC programs the Datron 1271 Multimeter to measure DC voltage, AC voltage, DC current, AC current, resistance and frequency.

*Note*

*The 1271 must have firmware version 2.03 or later.*

## **Functional Capability**

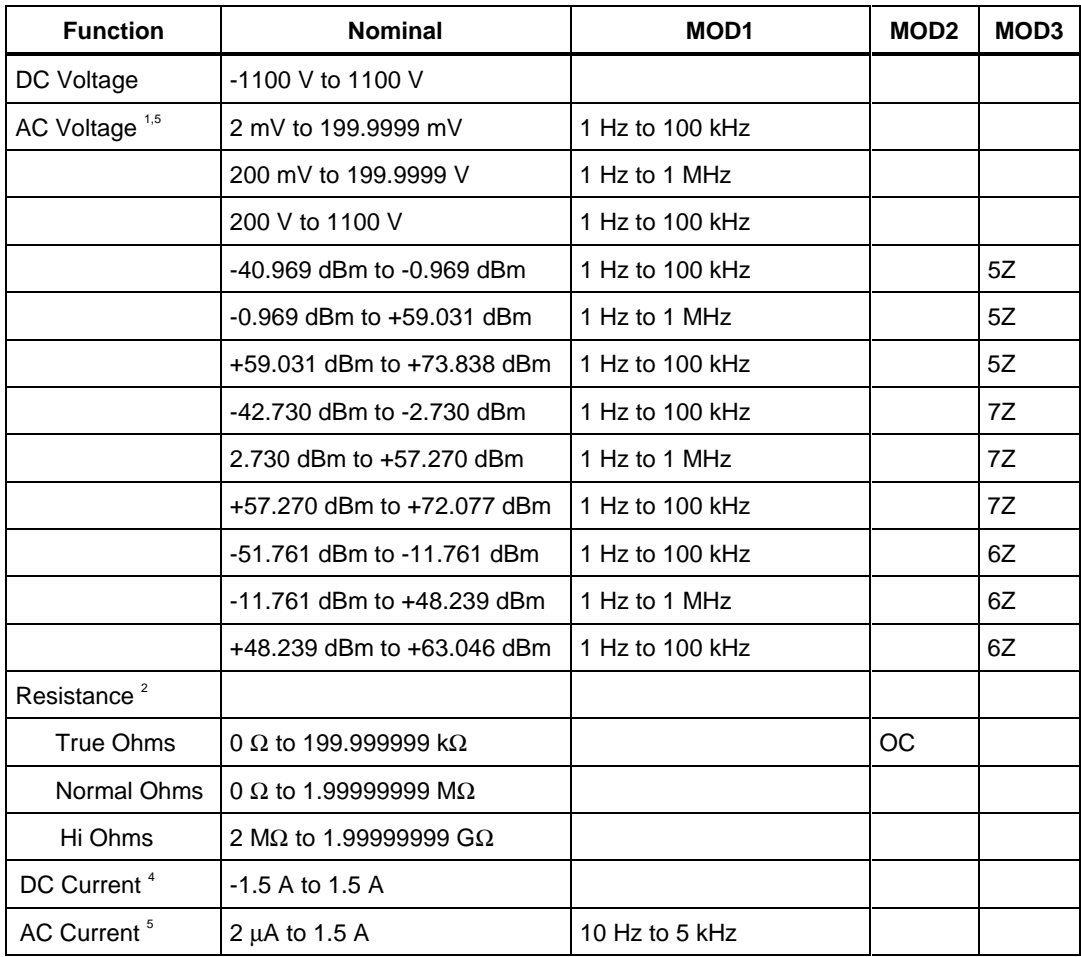

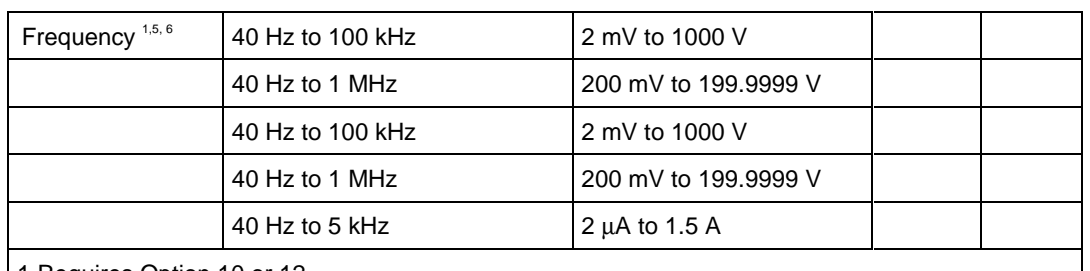

1.Requires Option 10 or 12.

2. Requires Option 20.

3. Requires Options 20 and 30.

4. Requires Options 10, 20, and 30 or Options 12, 20, and 30.

5. Option 10 is limited to a minimum of 10 Hz for all AC voltage.

6. Lower bound is 200 Hz when MOD3 = FE (Fast Gate)

#### **Parameters**

#### RANGE

This field specifies the UUT range as described in the section "General Rules for Instrument Evaluation FSCs".

#### **NOMINAL**

This field specifies the expected measured value or a reset.

- Voltage (DC or RMS) entered as [*numeric*][*prefix*]V.
- Current entered as [*numeric*][*prefix*]A.
- Resistance entered as [*numeric*][*prefix*]Z.
- Frequency entered as *numeric*[*prefix*]H.
- Reset entered as  $*$ .

Rules:

• The NOMINAL field may specify frequency only when the MOD1 field specifies voltage or current.

#### **TOLERANCE**

This field specifies the UUT tolerance as described in the section "General Rules for Instrument Evaluation FSCs".

## **1271** Instrument FSC

### MOD1

This field specifies frequency or amplitude for AC voltage or AC current measurements.

- Frequency entered as *numeric*[*prefix*]H.
- Voltage entered as *numeric*[*prefix*]V.
- Current entered as *numeric*[*prefix*]A.
- *blank* not applicable

Rules:

- The MOD1 field may specify frequency only when the NOMINAL field specifies voltage or current.
- The MOD1 field must specify voltage or current when the NOMINAL field specifies frequency.
- The MOD1 field must be blank when the NOMINAL field specifies resistance.

#### MOD2

This field specifies one of the following:

- 1. The load impedance that the AC voltage is referenced to, or
- 2. Offset compensated resistance "TRUE OHMS" function.
- $5Z$   $50 \Omega$
- $7Z$  75  $\Omega$
- 6Z 600  $\Omega$
- OC Enable offset compensated resistance "True OHMS".
- *blank* (see below)

Rules:

- The MOD2 field may specify a reference impedance only when the NOMINAL or MOD1 field specifies decibels.
- The MOD2 field may specify "OC" only when the NOMINAL field specifies a resistance less than  $200 \text{ k}\Omega$ .
- The MOD2 must be blank for any of the following conditions:

1. DC Voltage: The NOMINAL specifies voltage and the MOD1 field is blank.

#### 2. DC Current: The NOMINAL specifies current

3. AC Current: The NOMINAL or MOD1 field specifies current

#### MOD3

Specifies the measurement mode. The measurement mode determines certain function settings, as well as the number of readings that are discarded and the number of readings that are averaged to obtain a measurement. The effect of the measurement mode on the programmed function is shown in the following table:

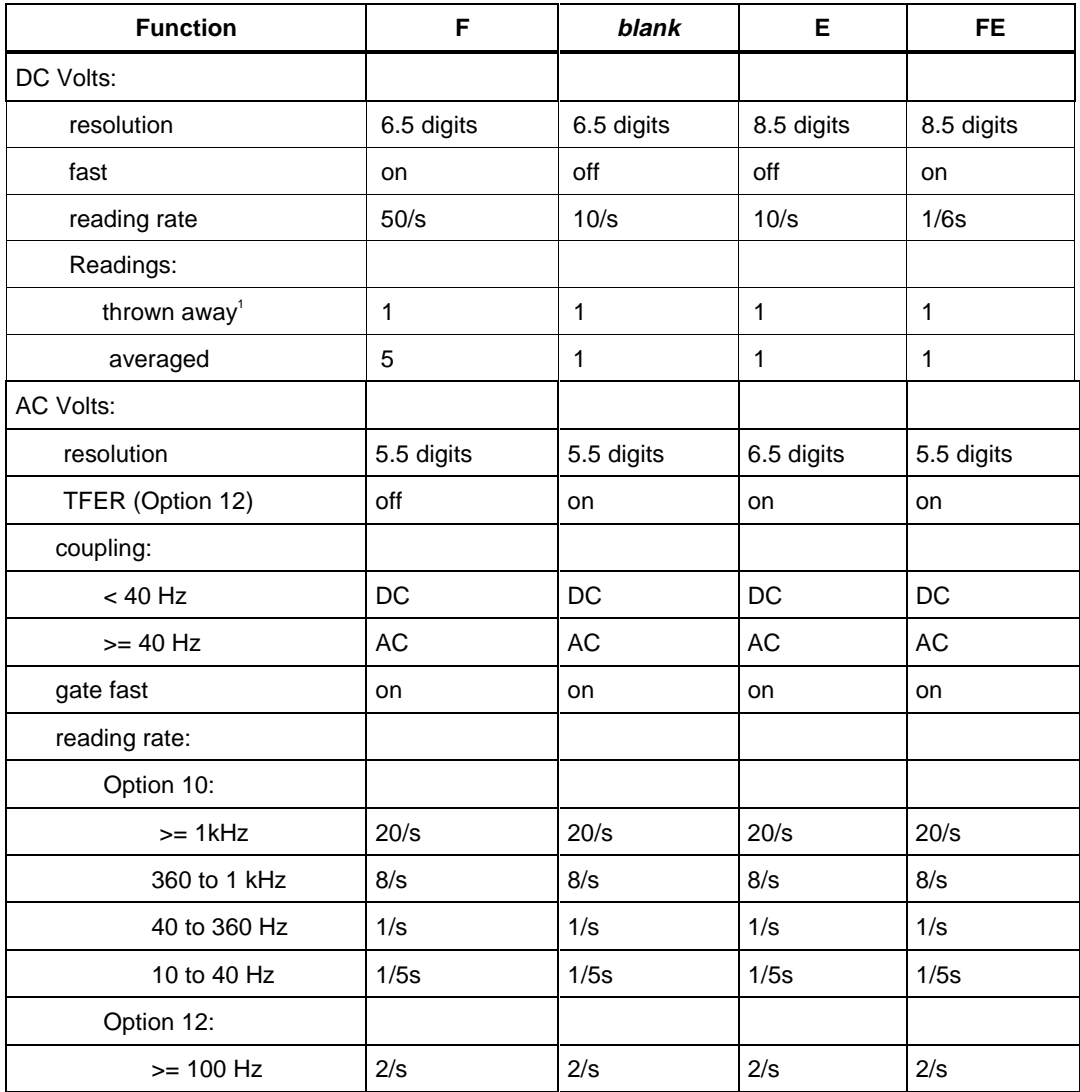

## **1271** Instrument FSC

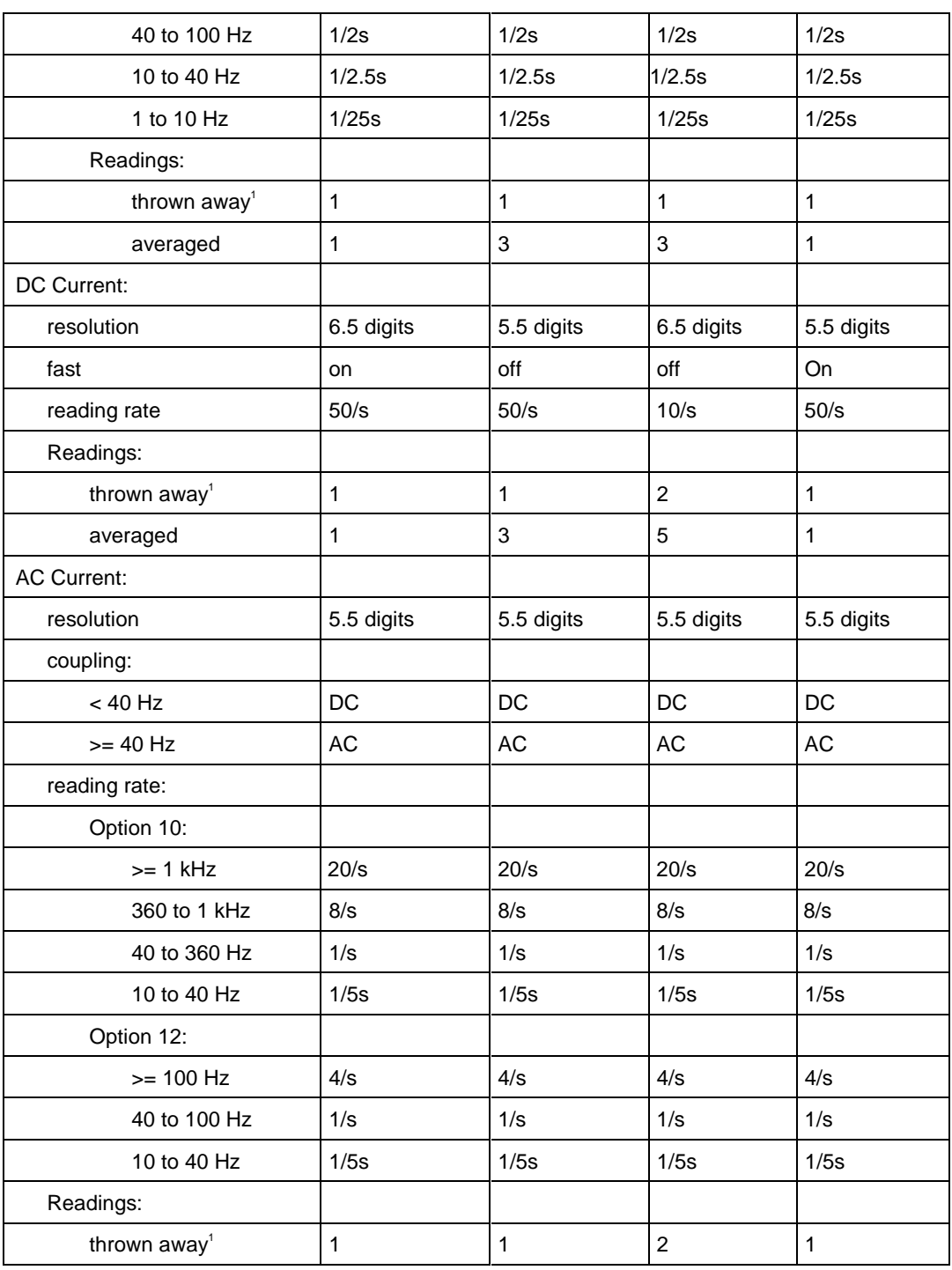

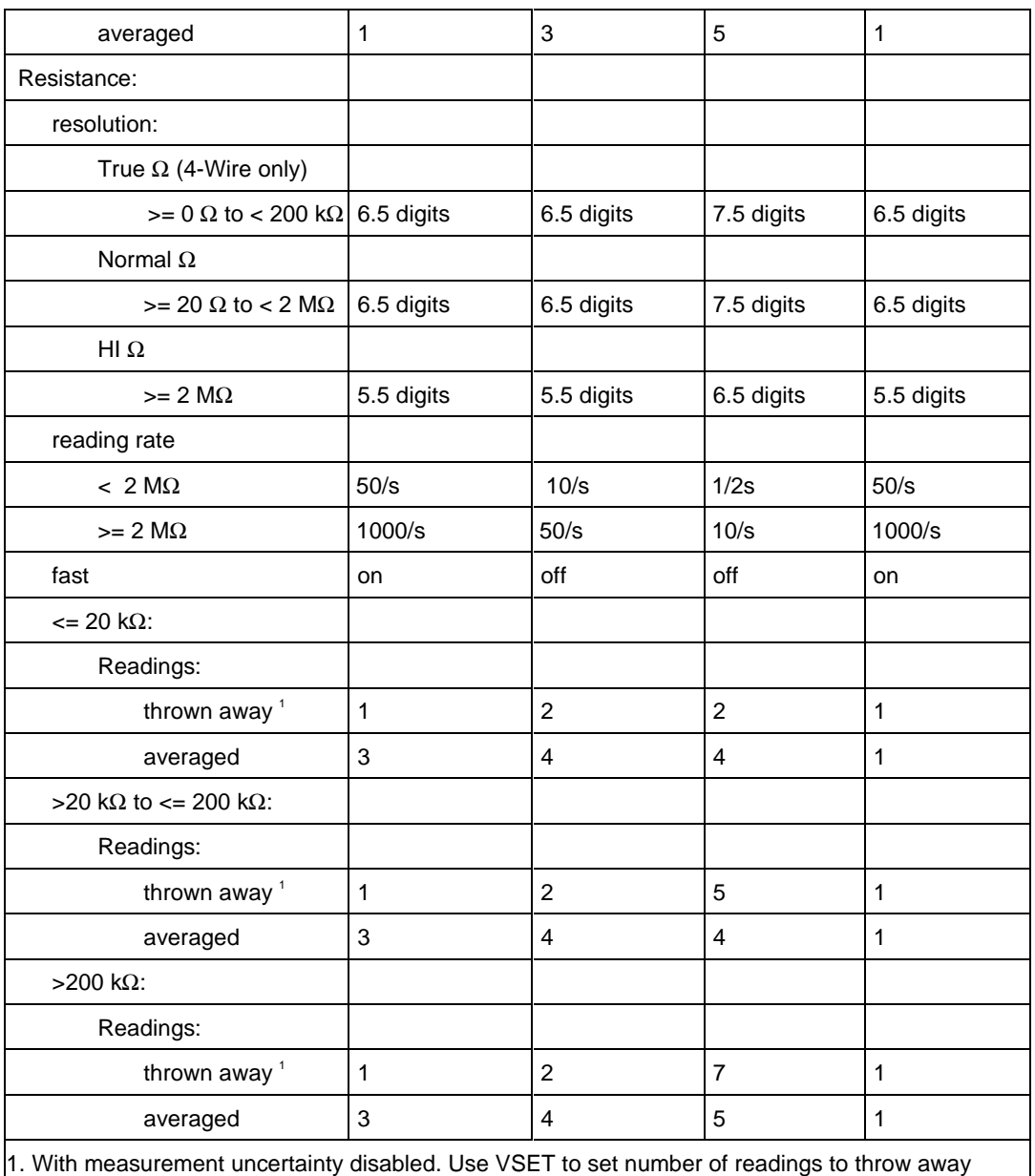

when measurement certainty is enabled.

#### MOD4

This field specifies the type of test being performed as described in the section "General Rules for Instrument Evaluation FSCs".

#### **CON**

This field specifies the UUT connection.

- $\bullet$  2W 2-wire
- $\bullet$  4W 4-wire

Rules:

- The CON field may specify a 4W only when the NOMINAL field specifies resistance.
- The CON field must specify a 4W when the MOD2 field specifies Offset Compensated Resistance "OC" (True OHMS Function).

#### **Use of Standard Memory Locations and Results Reporting**

System memory locations MEM and MEM1 are used. For more information, refer to the "General Rules for Instrument Evaluation FSCs" in the on-line Reference Manual.

## **Examples**

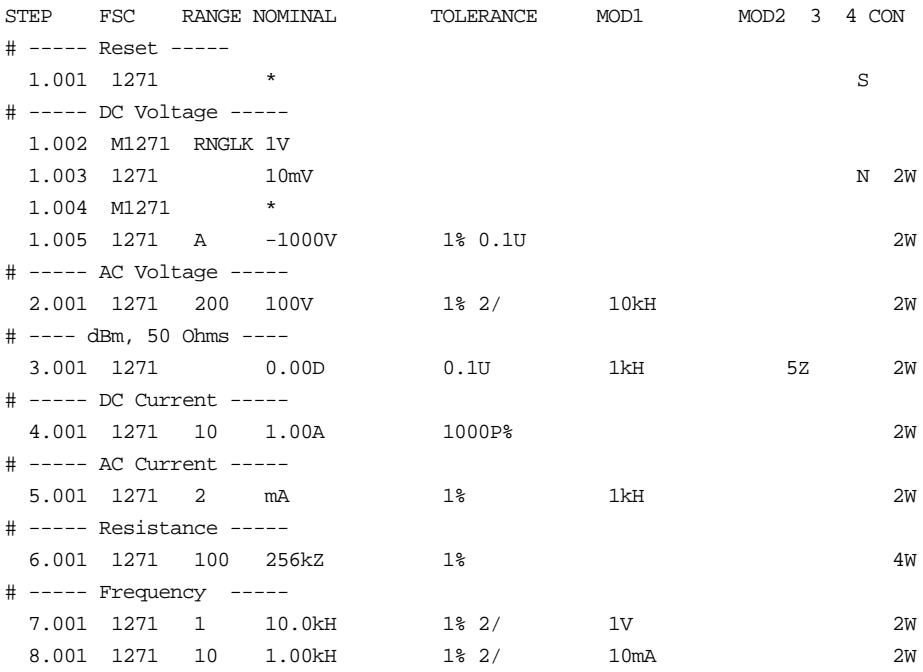

# **1281**

Instrument FSC

## **Description**

The 1281 FSC programs the Datron 1281 Multimeter to measure DC voltage, AC voltage, DC current, AC current, resistance and frequency.

*Note*

*The 1281 must have firmware version 3.06 or later.*

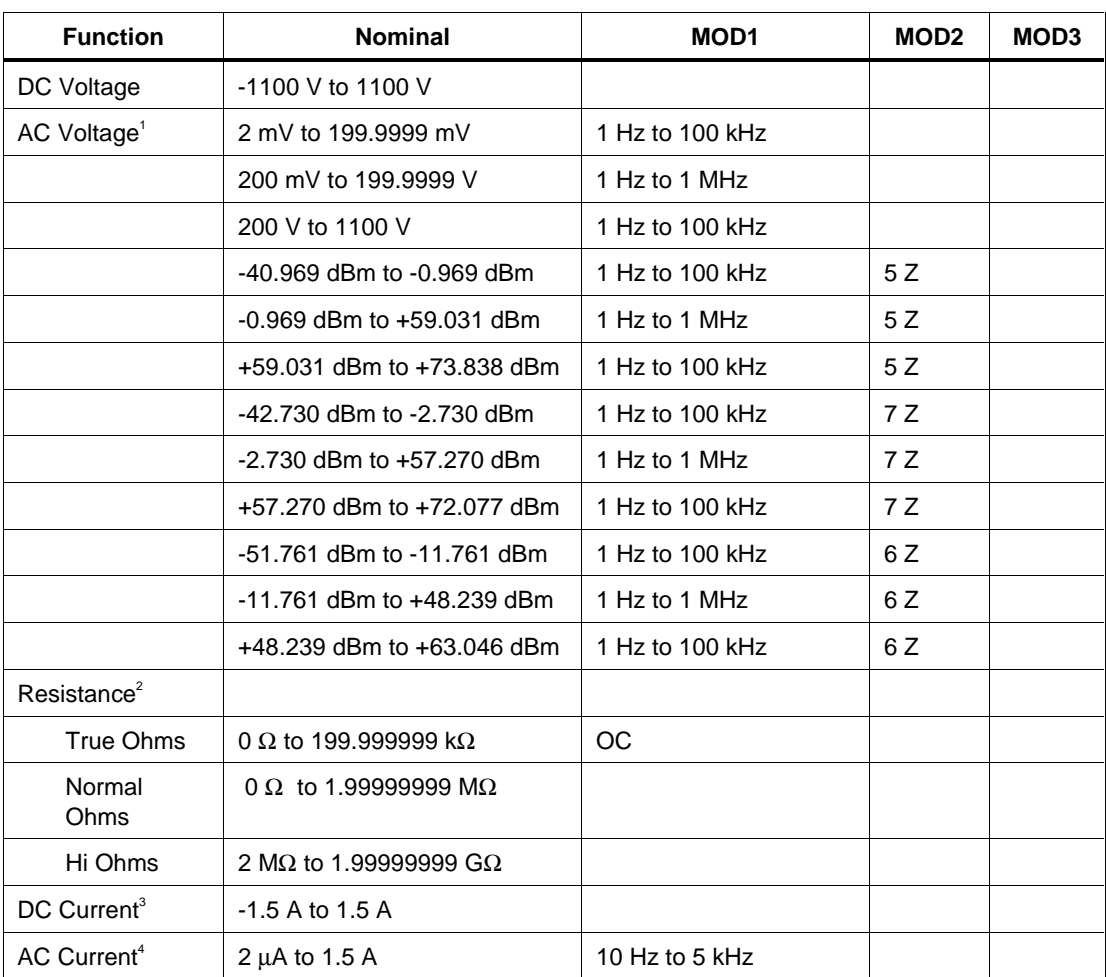

## **Functional Capability**

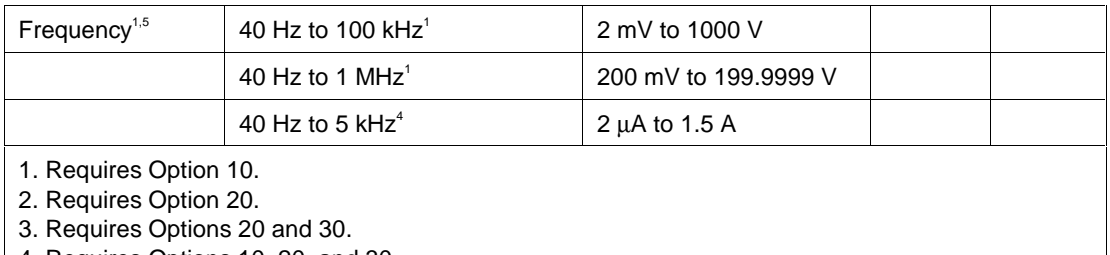

4. Requires Options 10, 20, and 30.

5. Lower bound is 200 Hz when MOD3 = FE (Fast Gate)

#### **Parameters**

#### RANGE

This field specifies the UUT range as described in the section "General Rules for Instrument Evaluation FSCs".

#### **NOMINAL**

This field specifies the expected measured value or a reset.

- Voltage (DC or RMS) entered as [*numeric*][*prefix*]V.
- Current entered as [*numeric*][*prefix*]A.
- Resistance entered as [*numeric*][*prefix*]*Z*.
- Frequency entered as *numeric*[*prefix*]H.
- Reset entered as  $*$ .

#### Rules:

• The NOMINAL field may specify frequency only when the MOD1 field specifies voltage or current.

#### **TOLERANCE**

This field specifies the UUT tolerance as described in the section "General Rules for Instrument Evaluation FSCs".

#### MOD1

This field specifies frequency or amplitude for AC voltage or AC current measurements.

• Frequency entered as *numeric*[*prefix*]H.

- Voltage entered as *numeric*[*prefix*]V.
- Current entered as *numeric*[*prefix*]A.
- *blank* not applicable

Rules:

- The MOD1 field may specify frequency only when the NOMINAL field specifies voltage or current.
- The MOD1 field must specify voltage or current when the NOMINAL field specifies frequency.
- The MOD1 field must be blank when the NOMINAL field specifies resistance.

#### MOD2

This field specifies one of the following:

1. The load impedance that the AC voltage is referenced to, or

- 2. Offset compensated resistance "TRUE OHMS" function.
- $5Z$   $50 \Omega$
- $7Z$   $75 \Omega$
- 6Z 600  $\Omega$
- OC Enable offset compensated resistance "True OHMS".
- *blank* (see below)

Rules:

- The MOD2 field may specify a reference impedance only when the NOMINAL or MOD1 field specifies decibels.
- The MOD2 field may specify "OC" only when the NOMINAL field specifies a resistance less than 200 kΩ.
- The MOD2 must be blank for any of the following conditions:

1. DC Voltage: The NOMINAL specifies voltage and the MOD1 field is blank.

- 2. DC Current: The NOMINAL specifies current
- 3. AC Current: The NOMINAL or MOD1 field specifies current

## MOD3

Specifies the measurement mode. The measurement mode determines certain function settings, as well as the number of readings that are discarded and the number of readings that are averaged to obtain a measurement. The effect of the measurement mode on the programmed function is shown in the following table:

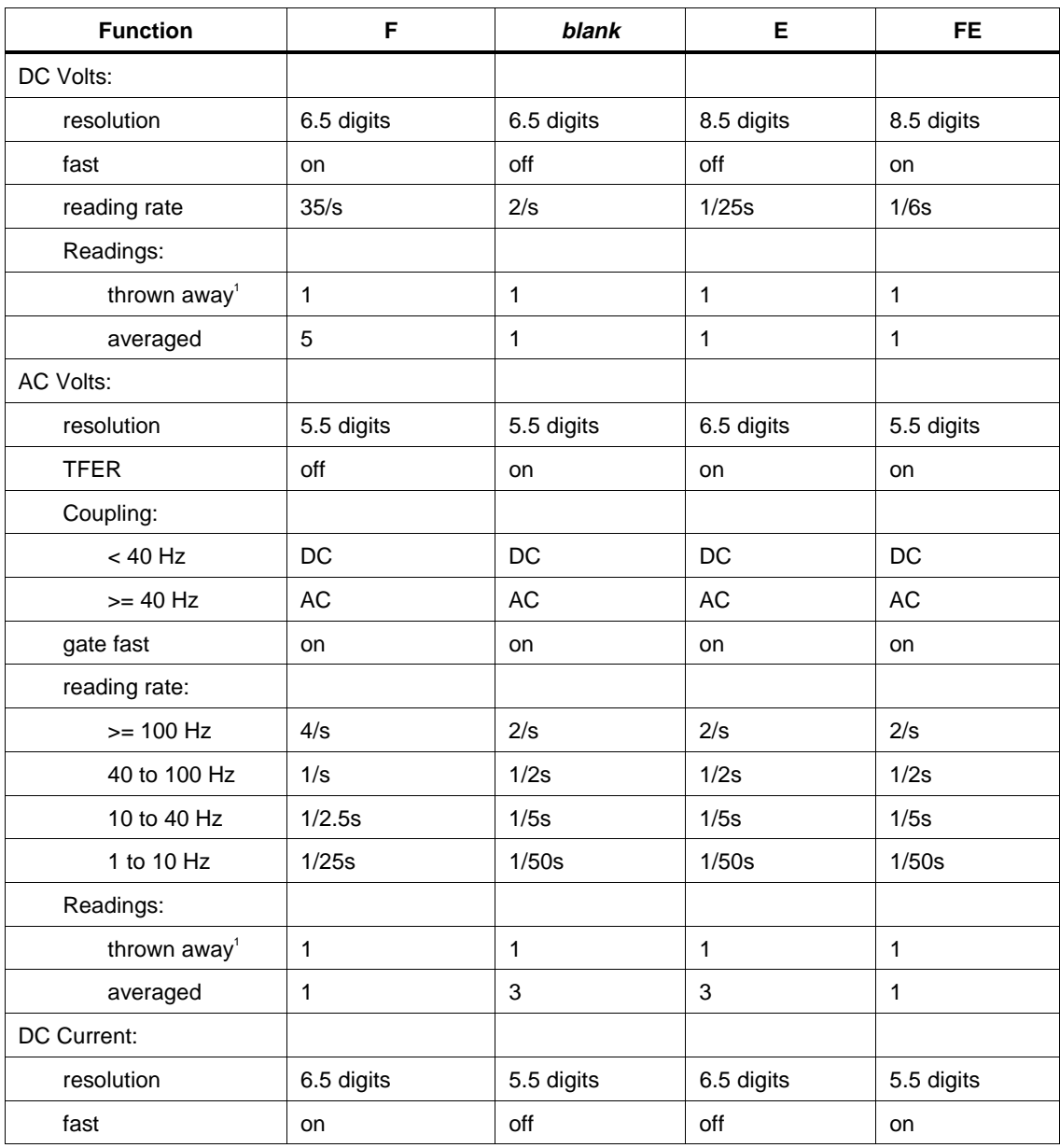

## **1281** Instrument FSC

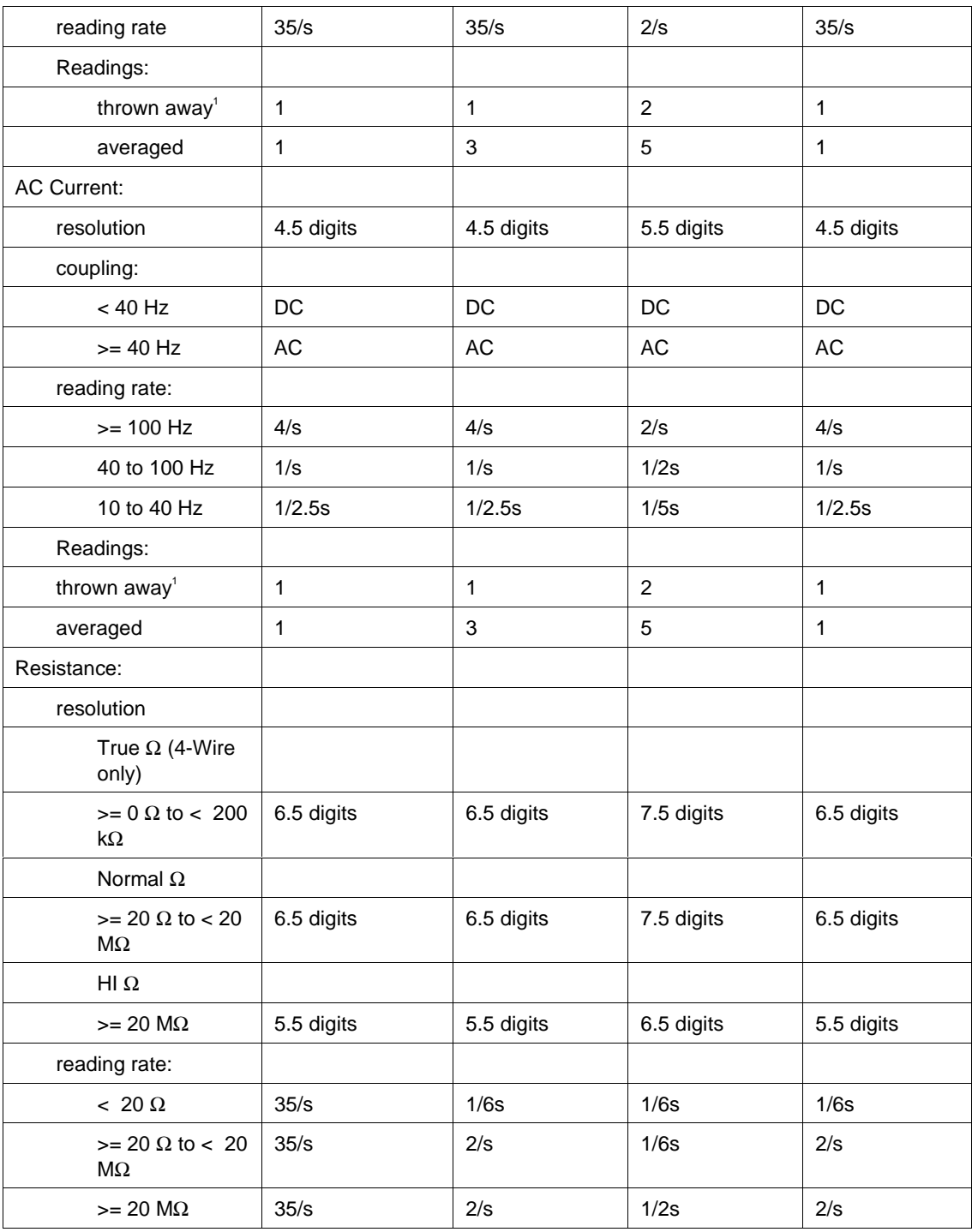

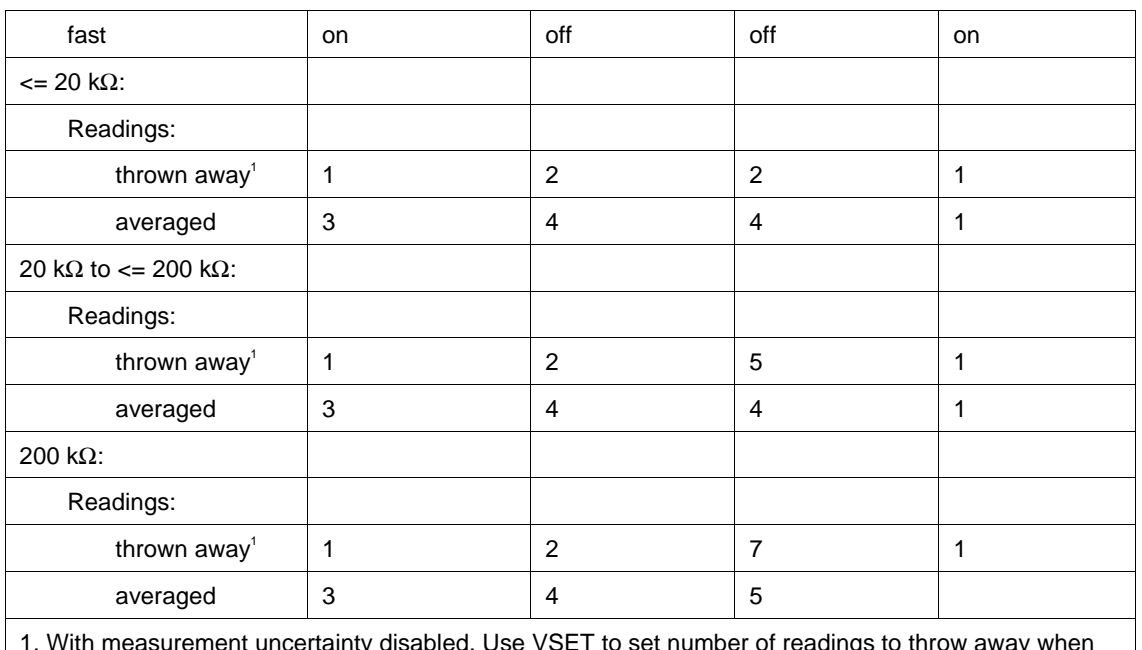

1. With measurement uncertainty disabled. Use VSET to set number of readings to throw away when measure uncertainty is enabled.

#### MOD4

This field specifies the type of test being performed as described in the section "General Rules for Instrument Evaluation FSCs".

#### **CON**

This field specifies the UUT connection.

- $\bullet$  2W 2-wire
- $\bullet$  4W 4-wire

Rules:

- The CON field may specify a 4W only when the NOMINAL field specifies resistance.
- The CON field must specify a 4W when the MOD2 field specifies Offset Compensated Resistance "OC" (True OHMS Function).

## **Use of Standard Memory Locations and Results Reporting**

System memory locations MEM and MEM1 are used. For more information, refer to the "General Rules for Instrument Evaluation FSCs" in the on-line Reference Manual.

## **Examples**

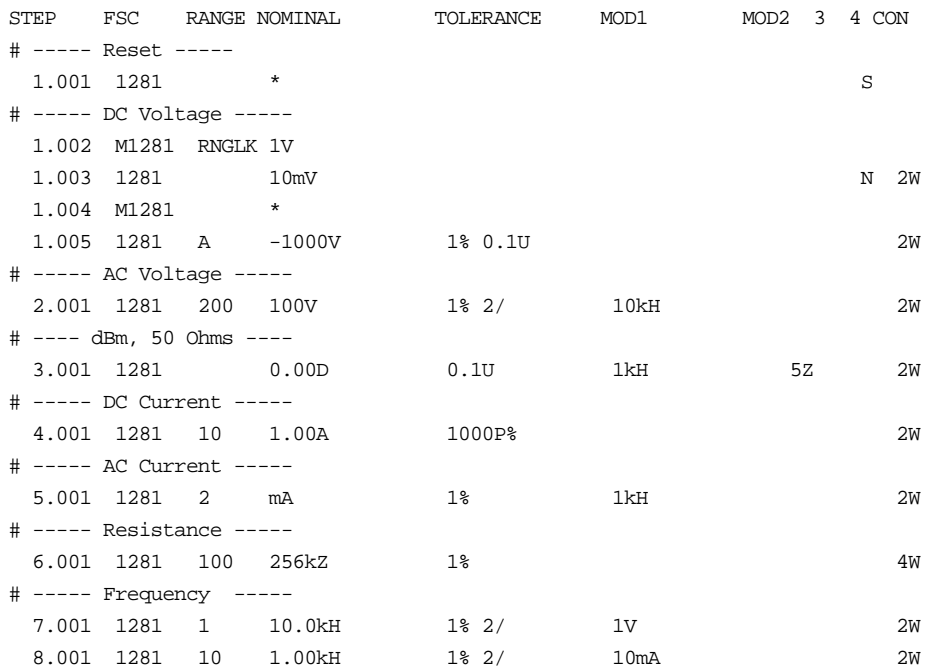

## **2000**

Instrument FSC

#### **Description**

The 2000 FSC programs the Keithley 2000 Multimeter to measure DC voltage, AC voltage, DC current, AC current, resistance, conductance, frequency, and period.

#### *Note*

*If the 2000 is to be controlled via its serial port, do not use the PORT FSC port configuration special construction, [P9600,N,...], to set the baud rate, parity, etc. of the port used to control the 2000. MET/CAL executes a "Test" function for each System Instrument prior to executing any procedure statements, therefore the settings of the port used to controlling the 2000 must be set correctly before a procedure is executed. If the 2000 is connected to COM1, COM2, COM3, or COM4, select the "Ports" application in the Windows control panel to choose the proper settings. If the 2000 is connected to the 5500A, 5520A, or 5800A UUT port, select the proper settings for the UUT Serial Port from the front panel of the calibrator.*

#### **Functional Capability**

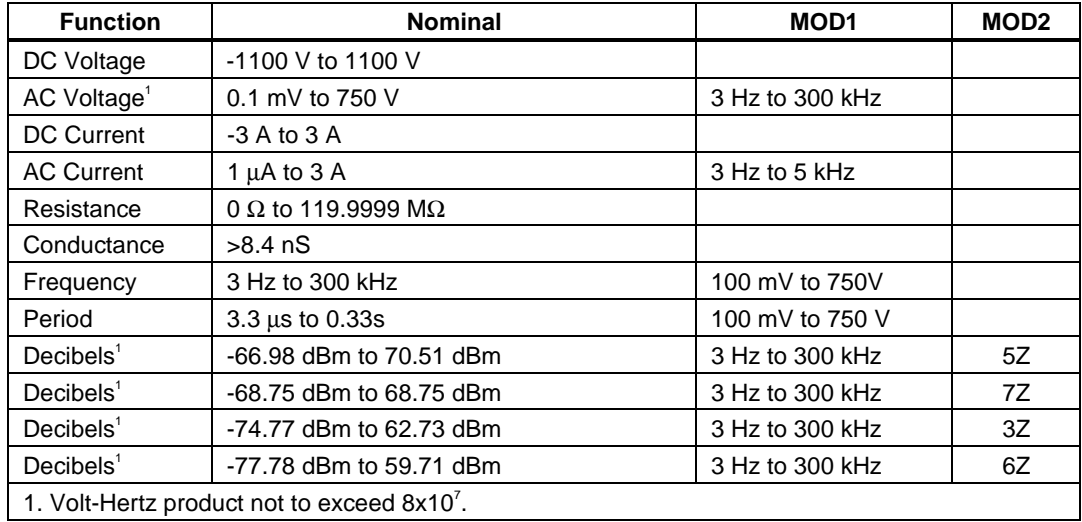
# **Parameters**

### RANGE

This field specifies the UUT range as described in "General Rules for Instrument Evaluation FSCs".

### **NOMINAL**

This field specifies the expected measured value or a reset.

- Voltage (DC or RMS) entered as: [*numeric*][*prefix*]V
- Decibels entered as: [*numeric*][*prefix*]D
- Current entered as [*numeric*][*prefix*]A.
- Resistance entered as [*numeric*][*prefix*]Z.
- Conductance entered as [*numeric*][*prefix*]Y.
- Frequency entered as [*numeric*][*prefix*]H.
- Period entered as [*numeric*][*prefix*]T.
- Reset entered as  $*$ .

Rules:

• The NOMINAL field may specify decibels only when the MOD2 field specifies the reference impedance.

### **TOLERANCE**

This field specifies the UUT tolerance as described in "General Rules for Instrument Evaluation FSCs".

### MOD1

This field specifies frequency for AC voltage and AC current measurements or voltage for frequency or period measurements.

- Frequency entered as [*numeric*][*prefix*]H.
- Voltage entered as [*numeric*][*prefix*]V.
- *blank* not applicable

Rules:

- The MOD1 field must be blank when the NOMINAL field specifies resistance or conductance.
- The MOD1 field may specify frequency only when the NOMINAL field specifies voltage or current.

• The MOD1 field must specify voltage when the NOMINAL field specifies frequency or period.

# MOD2

This field specifies the load impedance that the AC voltage is referenced to.

- $5Z$   $50\Omega$
- $7Z$   $75\Omega$
- $3Z$   $300\Omega$
- $6Z$   $600\Omega$
- *blank* field not applicable

### Rules:

• The MOD2 field may specify a reference impedance only when the NOMINAL field specifies decibels.

### MOD3

Not used.

### MOD4

This field specifies the type of test being performed as described in "General Rules for Instrument Evaluation FSCs".

# **CON**

This field specifies the UUT connection.

- 2W 2-wire
- 4W 4-wire

### Rules:

• The CON field may specify a 4W only when the NOMINAL field specifies resistance or conductance.

# **Use of Standard Memory Locations and Results Reporting**

System memory locations MEM and MEM1 are used. For more information, refer to the "General Rules for Instrument Evaluation FSCs".

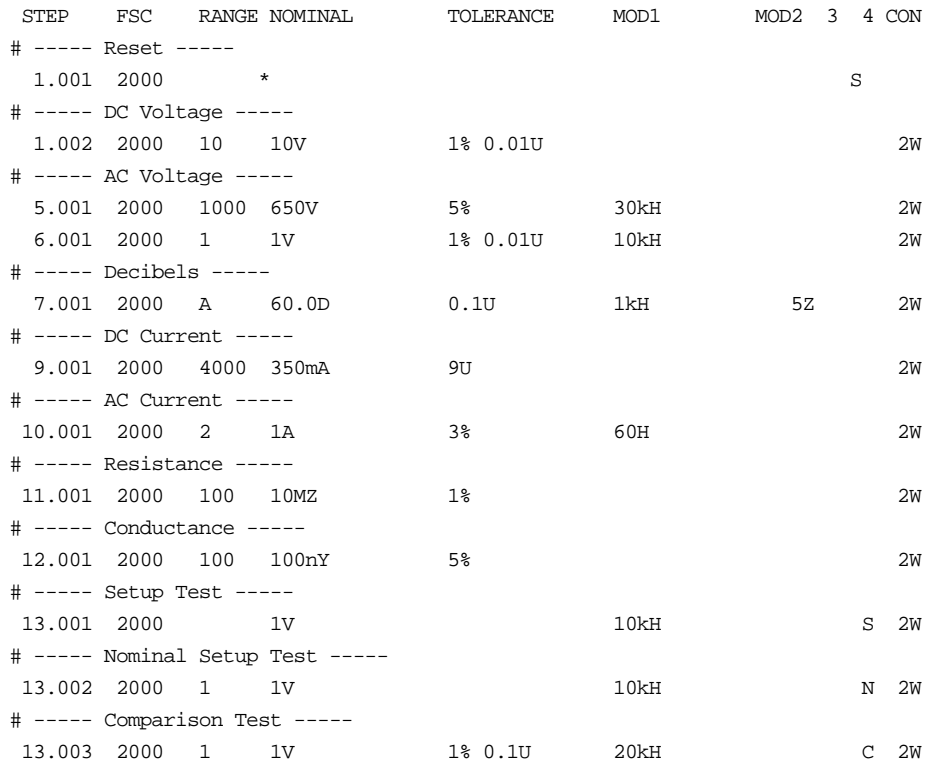

# **2001**

Instrument FSC

# **Description**

The 2001 FSC programs the Keithley 2001 Multimeter to measure DC voltage, AC voltage, DC current, AC current, resistance, conductance, frequency, and temperature.

# **Functional Capability**

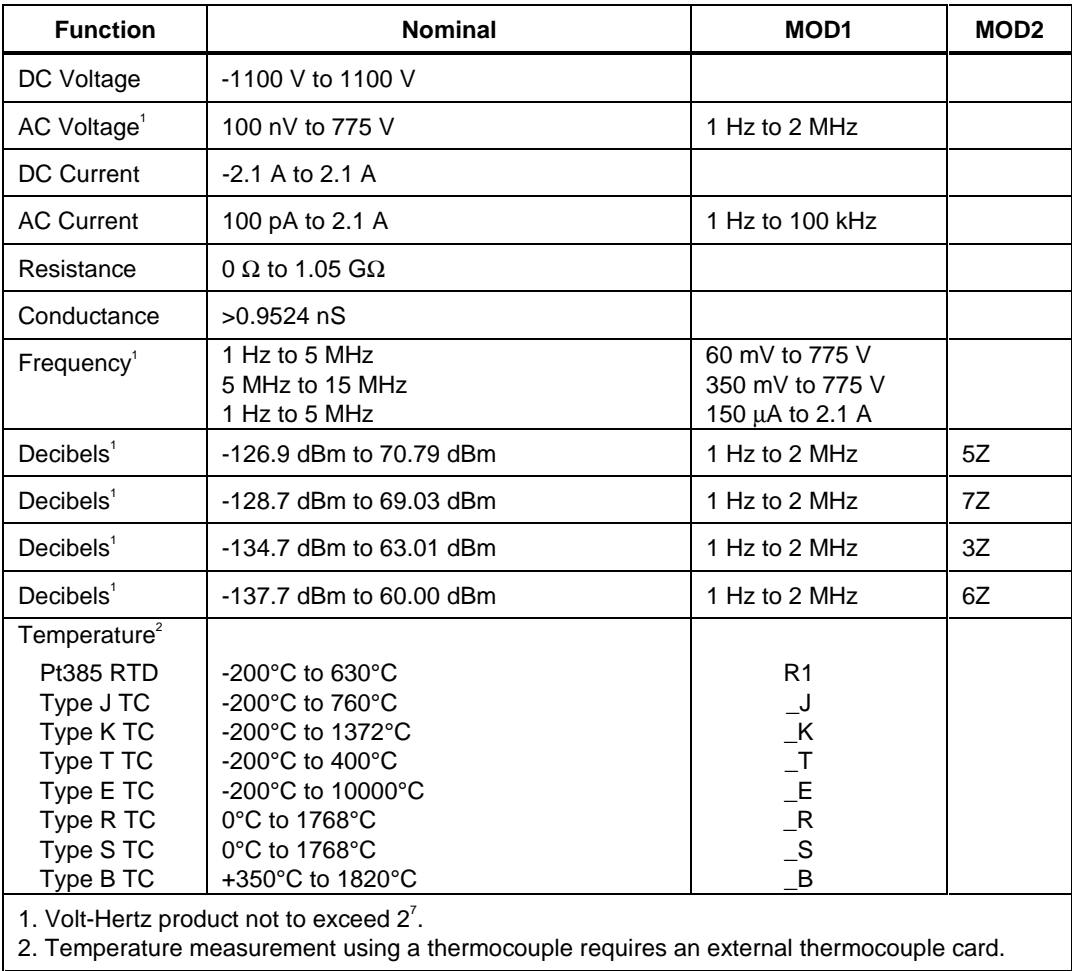

# **Parameters**

# RANGE

This field specifies the UUT range as described in "General Rules for Instrument Evaluation FSCs".

# **NOMINAL**

This field specifies the expected measured value or a reset.

- Voltage (DC or RMS) entered as: [*numeric*][*prefix*]V
- Decibels entered as: [*numeric*][*prefix*]D
- Current entered as [*numeric*][*prefix*]A
- Resistance entered as [*numeric*][*prefix*]Z
- Conductance entered as [*numeric*][*prefix*]Y
- Frequency entered as [*numeric*][*prefix*]H
- Temperature entered as: [*numeric*][*prefix*]degC or degF
- Reset entered as  $*$ .

Rules:

- The NOMINAL field may specify decibels only when the MOD2 field specifies the reference impedance.
- The NOMINAL field must specify a resistance, or equivalent conductance, less than or equal to 21 k $\Omega$  when the MOD2 field specifies offset compensation override "O".

# **TOLERANCE**

This field specifies the UUT tolerance as described in "General Rules for Instrument Evaluation FSCs".

### MOD1

This field specifies frequency for AC voltage and AC current measurements or voltage for frequency or period measurements.

- Frequency entered as *numeric*[*prefix*]H
- Voltage entered as *numeric*[*prefix*]V
- Current entered as *numeric*[*prefix*]A
- *blank* not applicable

- The MOD1 field must be blank when the NOMINAL field specifies resistance, conductance, or temperature.
- The MOD1 field may specify frequency only when the NOMINAL field specifies voltage or current.
- The MOD1 field must specify voltage or current when the NOMINAL field specifies frequency.

### MOD2

This field specifies the load impedance that the AC voltage is referenced to for decibels or the RTD or thermocouple type for temperature measurement.

- O Override offset compensation for  $\Omega$
- $5Z$   $50\Omega$
- $7Z$   $75\Omega$
- $3Z$   $300Ω$
- $6Z$   $600\Omega$
- R1 100Ω Pt 385 RTD
- \_J Type J thermocouple
- $\_K$  Type K thermocouple
- $T$  Type T thermocouple
- **E** Type E thermocouple
- $\mathbb{R}$  Type R thermocouple
- $\Box$ S Type S thermocouple
- $\Box$  B Type B thermocouple
- *blank* field not applicable

- The MOD2 field may specify offset compensation override "O" only when the NOMINAL field specifies resistance or conductance.
- The MOD2 field may specify a reference impedance only when the NOMINAL field specifies decibels.
- The MOD2 field may specify a RTD or thermocouple only when the NOMINAL field specifies temperature.

### MO<sub>D</sub>3

This field specifies the measurement mode. The measurement mode determines certain function settings, as well as the number of readings that are discarded and the number of readings that are averaged to obtain a measurement. The effect of the measurement mode on the programmed function is shown in the following table:

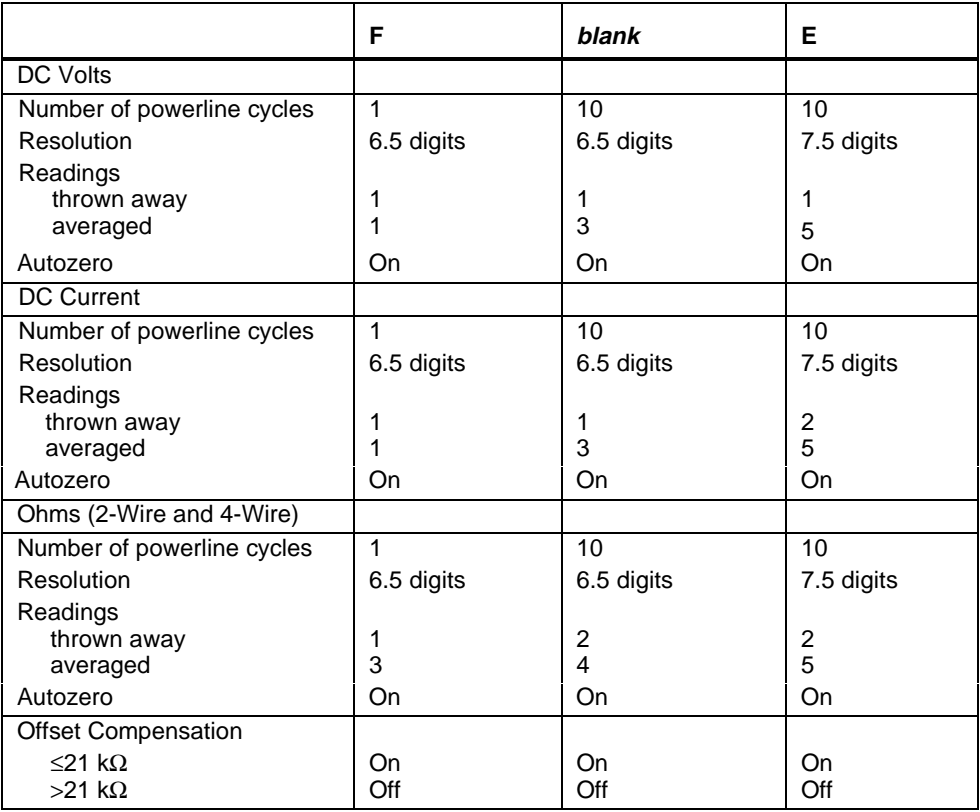

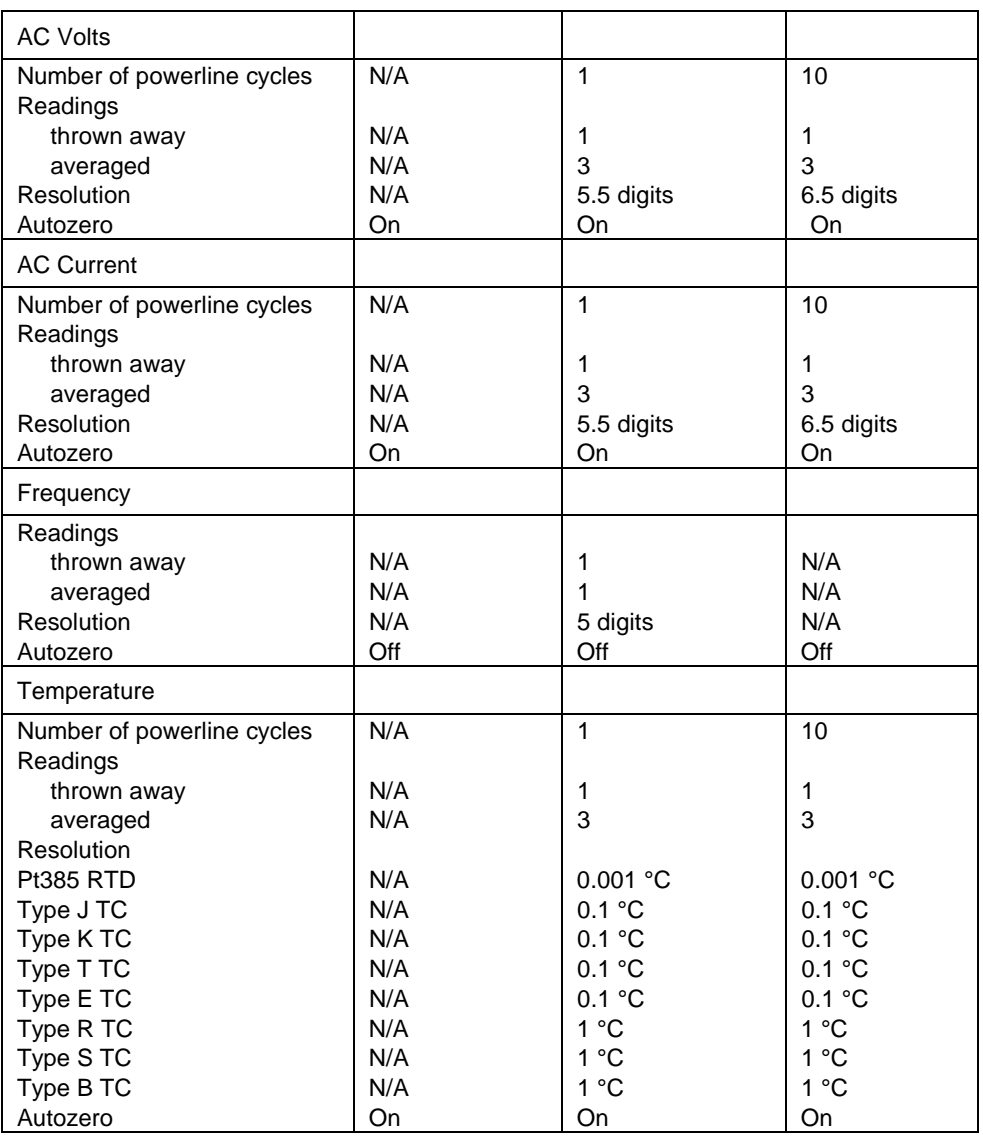

- The MOD3 field may specify "E" only when the NOMINAL field specifies voltage, decibels, current, resistance, conductance, or temperature.
- The MOD3 field may specify "F" only when the MOD1 field is blank (DC) and the NOMINAL field specifies voltage, current, resistance, or conductance.

# MOD4

This field specifies the type of test being performed as described in "General Rules for Instrument Evaluation FSCs".

### **CON**

This field specifies the UUT connection.

- $\bullet$  2W 2-wire
- 3W 2-wire
- $\bullet$  4W 4-wire

Rules:

- The CON field may specify a 3W only when the MOD2 field specifies a RTD type.
- The CON field may specify a 4W only when the NOMINAL field specifies resistance or the MOD2 field specifies a RTD type.

# **Use of Standard Memory Locations and Results Reporting**

System memory locations MEM and MEM1 are used. For more information, refer to the "General Rules for Instrument Evaluation FSCs" .

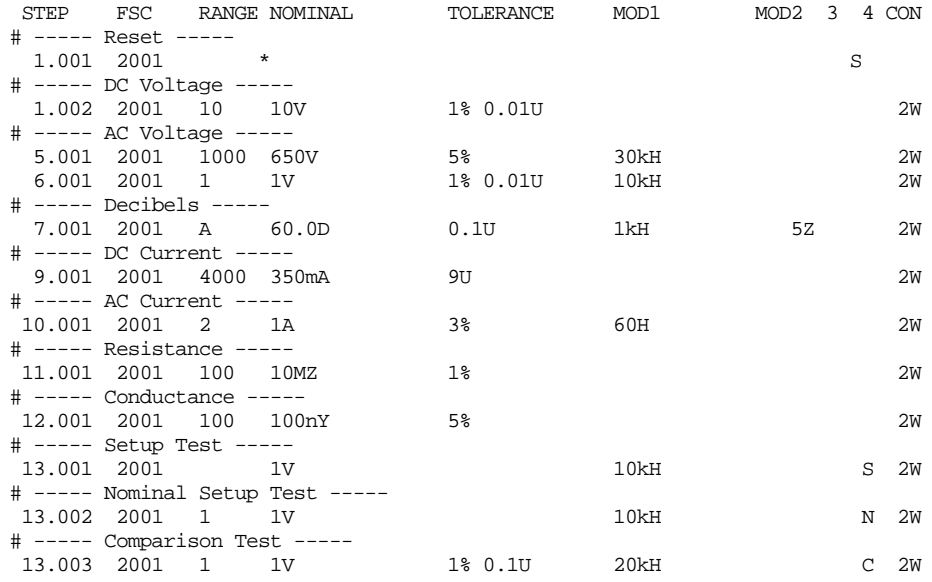

# **2002**

Instrument FSC

# **Description**

The 2002 FSC programs the Keithley 2002 Multimeter to measure DC voltage, AC voltage, DC current, AC current, resistance, conductance, frequency, or temperature.

# **Functional Capability**

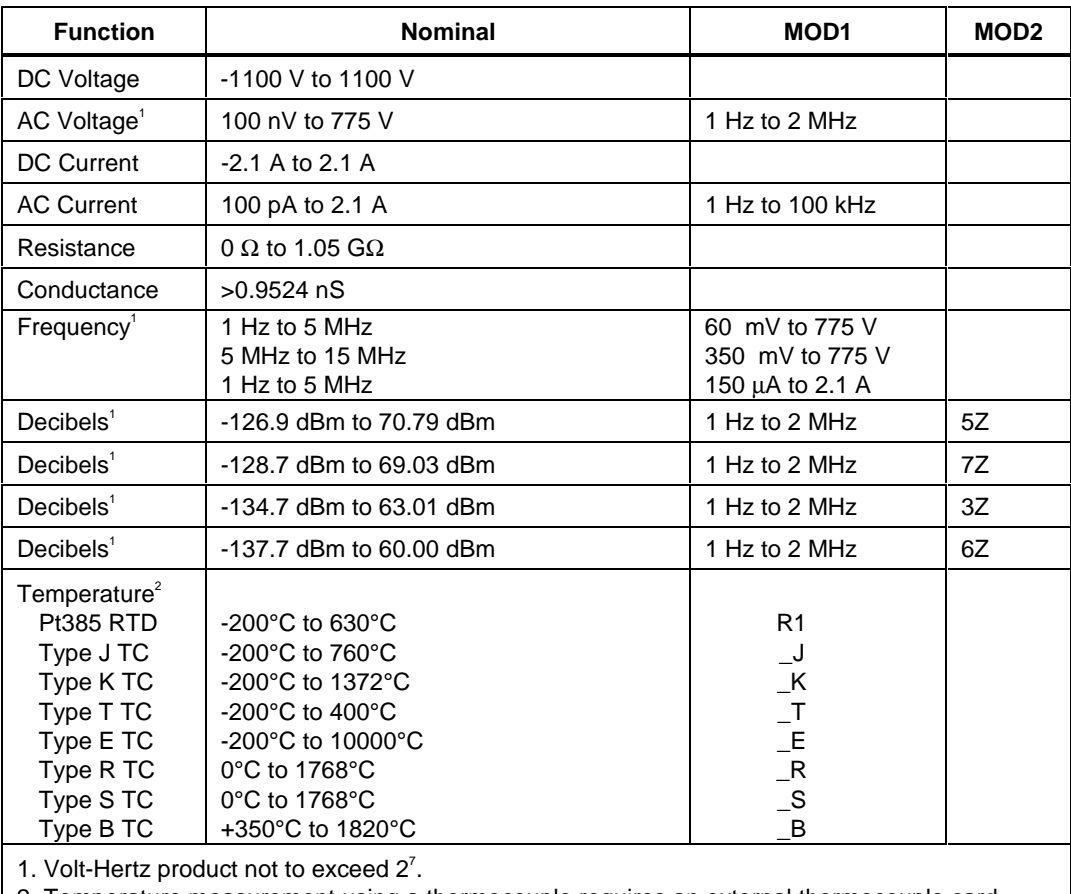

2. Temperature measurement using a thermocouple requires an external thermocouple card.

# **Parameters**

### RANGE

This field specifies the UUT range as described in "General Rules for Instrument Evaluation FSCs".

### **NOMINAL**

This field specifies the expected measured value or a reset.

- Voltage (DC or RMS) entered as: [*numeric*][*prefix*]V
- Decibels entered as: [*numeric*][*prefix*]D
- Current entered as [*numeric*][*prefix*]A
- Resistance entered as [*numeric*][*prefix*]Z
- Conductance entered as [*numeric*][*prefix*]Y<br>• Frequency entered as [*numeric*][*prefix*]H
- Frequency entered as [*numeric*][*prefix*]H
- Temperature entered as: [*numeric*][*prefix*]degC or degF
- Reset entered as  $*$ .

### Rules:

- The NOMINAL field may specify decibels only when the MOD2 field specifies the reference impedance.
- The NOMINAL field may specify temperature only when the MOD2 field specifies a RTD or thermocouple type.
- The NOMINAL field must specify a resistance, or equivalent conductance, less than or equal to 21 kΩ when the MOD2 field specifies offset compensation override "O".

### **TOLERANCE**

This field specifies the UUT tolerance as described in "General Rules for Instrument Evaluation FSCs".

### MOD1

This field specifies frequency for AC voltage and AC current measurements or voltage for frequency or period measurements.

- Frequency entered as *numeric*[*prefix*]H.
- Voltage entered as *numeric*[*prefix*]V.
- Current entered as *numeric*[*prefix*]A.
- *blank* not applicable

- The MOD1 field must be blank when the NOMINAL field specifies resistance, conductance, or temperature.
- The MOD1 field may specify frequency only when the NOMINAL field specifies voltage or current.
- The MOD1 field must specify voltage or current when the NOMINAL field specifies frequency.

### MOD2

This field specifies the load impedance that the AC voltage is referenced to for decibels or the RTD or thermocouple type for temperature measurement.

- Ο Override offset compensation for  $Ω$
- 5Z  $50Ω$
- 7Z 75Ω
- 3Z 300Ω
- $6Z$   $600Ω$
- R1 100Ω Pt 385 RTD
- \_J Type J thermocouple
- $-K$  Type K thermocouple
- $T$  Type T thermocouple
- $-E$  Type E thermocouple
- $\mathbb{R}$  Type R thermocouple
- $\Box$ S Type B thermocouple
- *blank* field not applicable

- The MOD2 field may specify offset compensation override "O" only when the NOMINAL field specifies resistance or conductance.
- The MOD2 field may specify a reference impedance ,only when the NOMINAL field specifies decibels.
- The MOD2 field may specify a RTD or thermocouple only when the NOMINAL field specifies temperature.

### MOD3

This field specifies the measurement mode. The measurement mode determines certain function settings, as well as the number of readings that are discarded and the number of readings that are averaged to obtain a measurement. The effect of the measurement mode on the programmed function is shown in the following table:

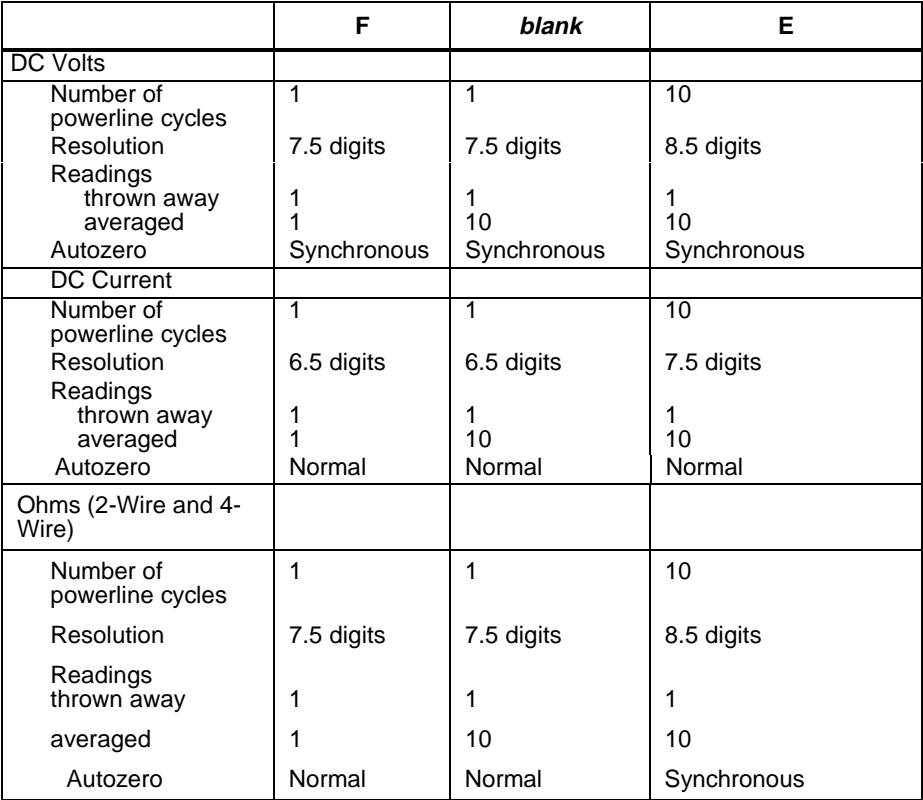

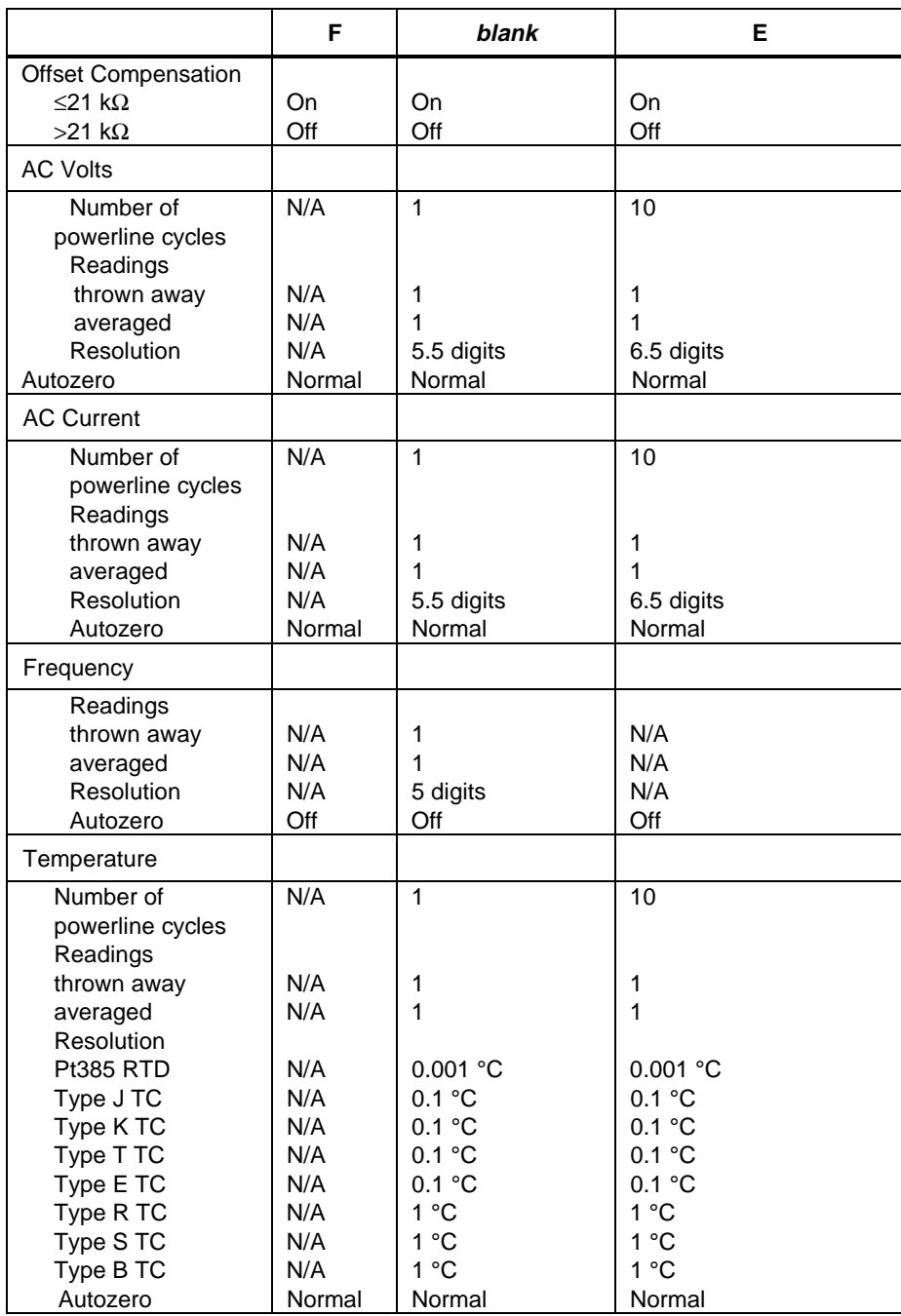

- The MOD3 field may specify "E" only when the NOMINAL field specifies voltage, decibels, current, resistance, conductance, or temperature.
- The MOD3 field may specify "F" only when the MOD1 field is blank (DC) and the NOMINAL field specifies voltage, current, resistance, or conductance,

### MOD4

This field specifies the type of test being performed as described in "General Rules for Instrument Evaluation FSCs".

# **CON**

This field specifies the UUT connection.

- 2W 2-wire
- 3W 2-wire
- $\bullet$  4W 4-wire

Rules:

- The CON field may specify a 3W only when the MOD2 field specifies a RTD type.
- The CON field may specify a 4W only when the NOMINAL field specifies resistance or the MOD2 field specifies a RTD type.

# **Use of Standard Memory Locations and Results Reporting**

System memory locations MEM and MEM1 are used. For more information, refer to the "General Rules for Instrument Evaluation FSCs" .

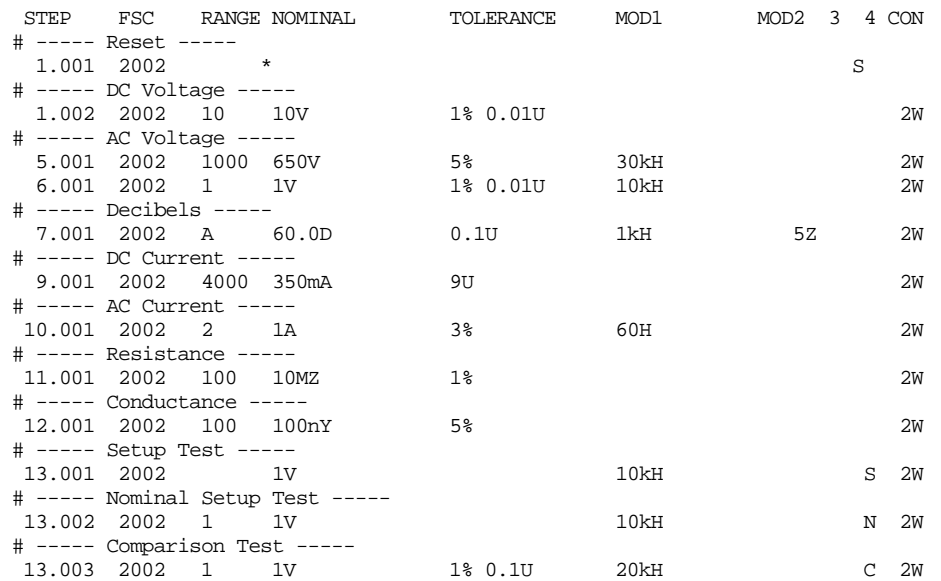

# **2024**

Instrument FSC

# **Desription**

The 2024 FSC programs amplitude and frequency of the Marconi 2023, 2024, IFR 2023A and 2024A AM/FM Signal Generators.

# **Functional Capability**

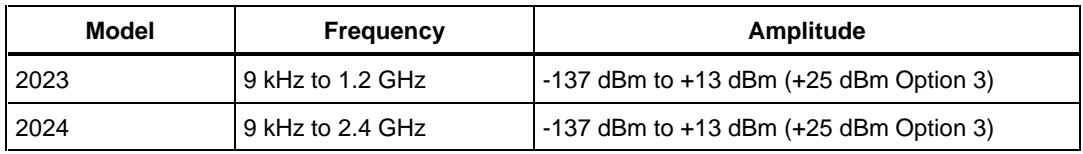

# **Parameters**

# RANGE

This field specifies the UUT range as described in the section "General Rules for Instrument Evaluation FSCs".

# **NOMINAL**

This field specifies the amplitude, frequency, period, or reset.

- Amplitude entered as: [*numeric*][*prefix*]D, V, or Vpp.
- Frequency entered as [*numeric*][*prefix*]H.
- Period entered as [*numeric*][*prefix*]T.
- Reset entered as  $*$ .

### Rules:

- When the NOMINAL field specifies the amplitude, the MOD1 field must specify the frequency or period.
- When the NOMINAL field specifies the frequency or period, the MOD1 field must specify the amplitude.

# **TOLERANCE**

This field specifies the UUT tolerance as described in the section "General Rules for Instrument Evaluation FSCs".

# MOD1

This field specifies the amplitude, frequency, or period.

- Frequency entered as [*numeric*][*prefix*]H.
- Period entered as [*numeric*][*prefix*]T.
- Amplitude entered as: [*numeric*][*prefix*]D, V, or Vpp.

### Rules:

- When the MOD1 field specifies the frequency or period, the NOMINAL field must specify the amplitude.
- When the MOD1 field specifies the amplitude, the NOMINAL field must specify the frequency or period.

### MOD2

This field specifies whether "/div" is include in after the value in the automatic range message.

- -D "/div" is not included
- *blank* "/div" is included if ASK+ D is in effect

### Rules:

• The MOD2 field is automatically set to -D for a Setup Test.

### MOD3

This field is not used.

### MOD4

This field specifies the type of test being performed as described in the section "General Rules for Instrument Evaluation FSCs".

### **CON**

This field is specifies which output port is used for the signal.

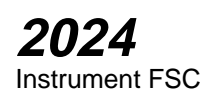

- CH1 Fluke 58xxA Channel 1
- CH2 Fluke 58xxA Channel 2
- CH3 Fluke 58xxA Channel 3
- CH4 Fluke 58xxA Channel 4
- CH5 Fluke 58xxA Channel 5
- *blank* 202x RF Output

- The CON field may specify CH1 or CH5 only when a Fluke 58xxA is configured.
- The CON field may specify CH2, CH3, or CH4 only when a Fluke 58xxA is configured with the 5800A-5 Five Channel option.

# **Use of Standard Memory Locations and Results Reporting**

System memory locations MEM and MEM1 are used. For more information, refer to the "Syntax Rules for Instrument Evaluation FSCs" in Chapter 1 of this manual.

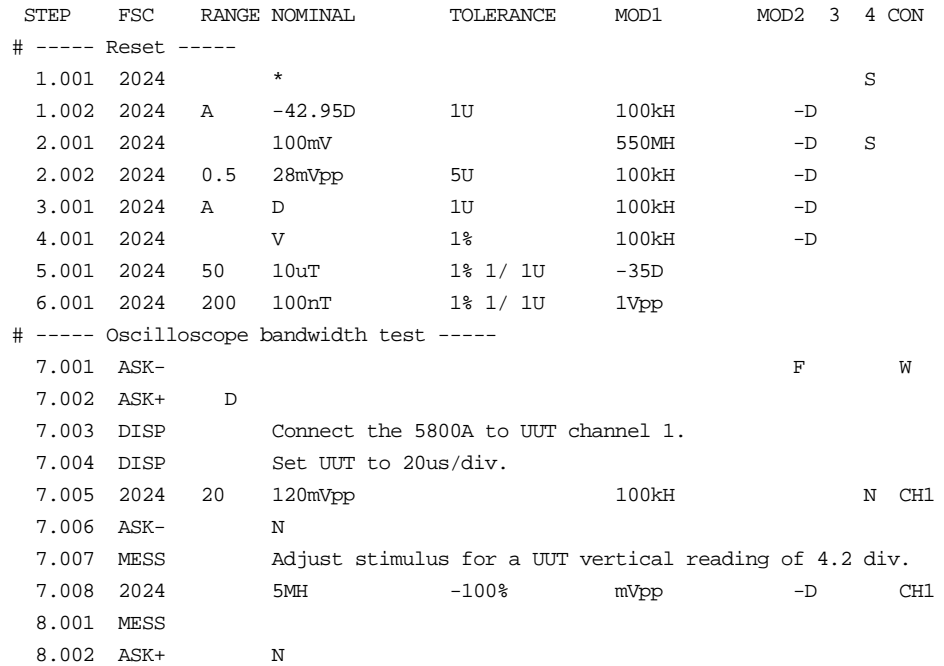

# **M2024**

Auxiliary Instrument Setup FSC

# **Description**

The M2024 FSC provides the additional program functions for the Marconi 2023, 2024, IFR 2023A and 2024A AM/FM Signal Generators which are not addressed by the 2024 FSC. These functions are: Modulation Frequency, AM Depth, FM Deviation, and Phase Deviation.

### **Parameters**

### RANGE

Not used.

### **NOMINAL**

The NOMINAL field specifies the modulation frequency or a reset.

Modulation Frequency:

When the NOMINAL field is used to specify the modulation frequency, the format is [*numeric*][*prefix*]H. Allowed values are 10 Hz to 20 kHz.

If just units are entered, the value is taken from memory register MEM at run time.

Reset:

To specify a reset, enter an asterisk (\*) in the NOMINAL field. This resets all previous settings created with the M2024 FSC.

# **TOLERANCE**

Not used.

# **M2024**

Auxiliary Instrument Setup FSC

# MOD1

The MOD1 field specifies the AM depth, FM deviation, or phase deviation. The MOD1 field cannot be blank in an 2024 statement.

AM Depth:

AM depth is entered as [*numeric*] [*prefix*]pct. AM depth limits are 0 to 99.9%.

FM Deviation:

FM deviation is entered as [*numeric*] [*prefix*]H. FM deviation limits are 0 to 100 kHz.

Phase Deviation:

Phase deviation is entered as [*numeric*] [*prefix*]rad. Phase deviation limits are 0 to 10 radians.

# MOD2

Not used.

### MOD3

Not used.

### MOD4

Not used.

# **CON**

Not used.

# **M2024** Auxiliary Instrument Setup FSC

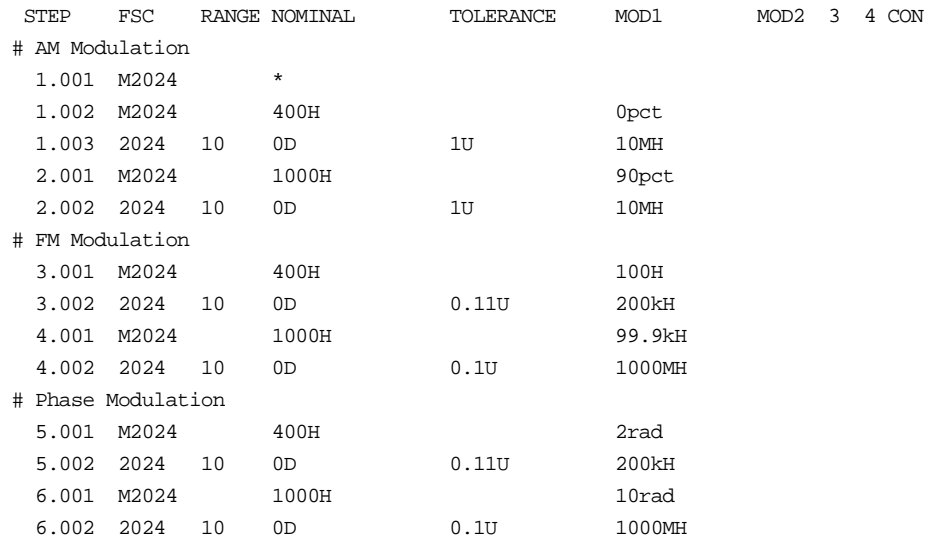

# **2620T**

Instrument FSC

# **Description**

The 2620T FSC programs the Fluke 2620T Recording Thermometer.

# **Functional Capability**

-196degC to 400degC (-320.8degF to 752degF)

# **Parameters**

# RANGE

This field specifies the UUT range as described in "General Rules for Instrument Evaluation FSCs".

# **NOMINAL**

This field specifies the expected measured value or a reset.

- Temperature entered as: [*numeric*][*prefix*]degC or degF
- Reset entered as  $*$ .

# **TOLERANCE**

This field specifies the UUT tolerance as described in "General Rules for Instrument Evaluation FSCs".

# MOD1

This is not used and must be blank.

# MOD2

This is not used and must be blank.

# MOD3

This is not used and must be blank.

# MOD4

This field specifies the type of test being performed as described in "General Rules for Instrument Evaluation FSCs".

# **CON**

This is not used and must be blank.

# **Use of Standard Memory Locations and Results Reporting**

System memory locations MEM and MEM1 are used. For more information, refer to the "General Rules for Instrument Evaluation FSCs" in the on-line Reference Manual.

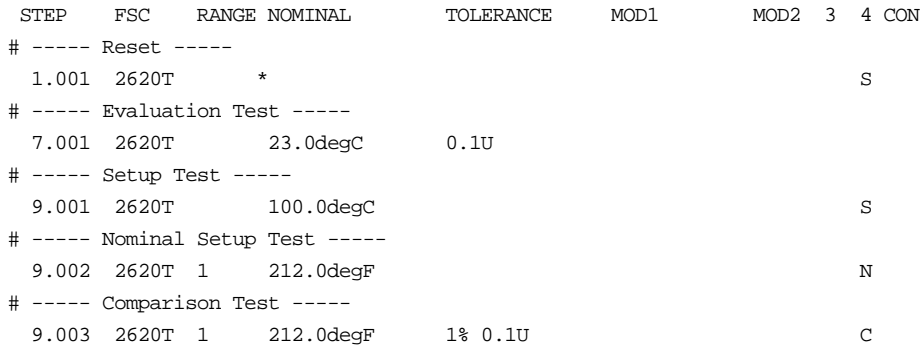

# **2635T**

Instrument FSC

# **Description**

The 2635T FSC programs the Fluke 2635T Recording Thermometer.

# **Functional Capability**

-196degC to 400degC (-320.8degF to 752degF)

# **Parameters**

# RANGE

This field specifies the UUT range as described in "General Rules for Instrument Evaluation FSCs".

### **NOMINAL**

This field specifies the expected measured value or a reset.

- Temperature entered as: [*numeric*][*prefix*]degC or degF
- Reset entered as  $*$ .

### **TOLERANCE**

This field specifies the UUT tolerance as described in "General Rules for Instrument Evaluation FSCs".

# MOD1

This is not used and must be blank.

# MOD2

This is not used and must be blank.

# MO<sub>D</sub>3

This is not used and must be blank.

# MOD4

This field specifies the type of test being performed as described in "General Rules for Instrument Evaluation FSCs".

# **CON**

This is not used and must be blank.

# **Use of Standard Memory Locations and Results Reporting**

System memory locations MEM and MEM1 are used. For more information, refer to the "General Rules for Instrument Evaluation FSCs" in the on-line Reference Manual.

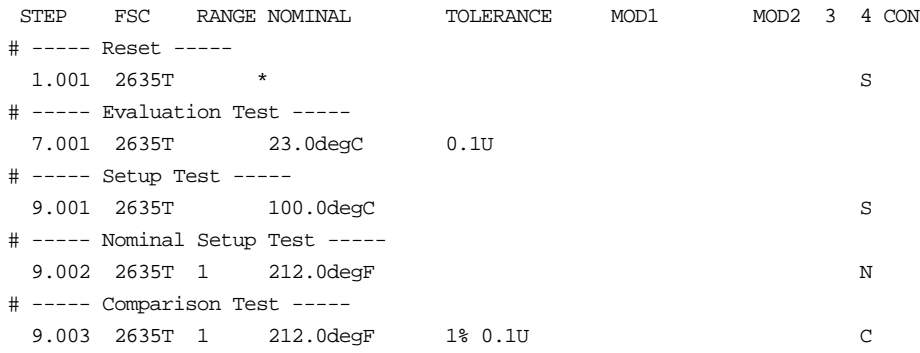

# **33120**

Instrument FSC

### **Description**

The 33120 FSC programs the Hewlett-Packard 33120A Function Generator to output sine, square, triangle, positive ramp, and negative ramp waveforms.

*Note*

*If the 33120A is to be controlled via its serial port, do not use the PORT FSC port configuration special construction, [P9600,N,…], to set the baud rate, parity, etc. of the port used to control the 33120A. MET/CAL executes a "Test" function for each System Instrument prior to executing any procedure statements, therefore the settings of the port used to controlling the 33120A must be set correctly before a procedure is executed. The 33120A does not support standard hardware flow control using the RS-232C request-to-send (RTS) and clear-to-send (CTS) lines.*

*If the 33120A is connected to COM1, COM2, COM3, or COM4, select the "Ports" application in the Windows control panel to choose the proper settings. Select "Flow Control = None". Selecting "Hardware" sets RTS/CTS flow control. The 33120A uses DTR/DSR hardware flow control. The MET/CAL 33120A driver will automatically set DTR/DSR flow control (i.e. DTR/DSR is supported at a lower level even though the Control Panel does not support direct selection of DTR/DSR flow control).*

*The 33120A cannot be connected to the 5500A, 5520A, 5800A, or 5820A UUT "Pass-Through" Serial port. These calibrators do not support the DTR/DSR hardware flow control required for communication with the 33120A.*

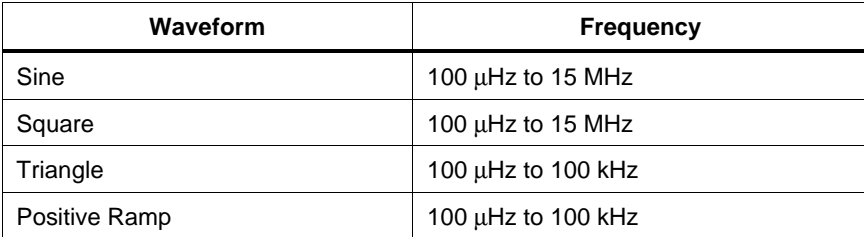

### **Functional Capability**

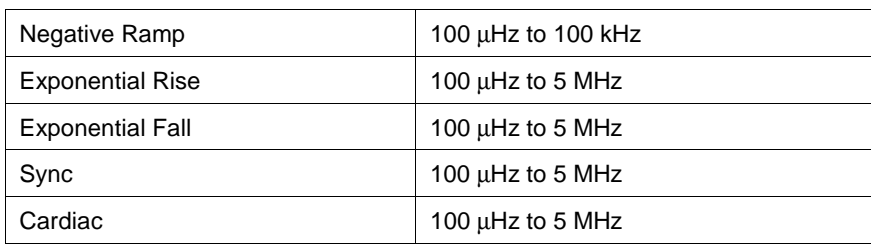

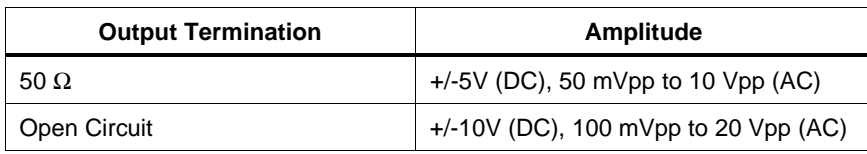

# **Parameters**

# RANGE

This field specifies the UUT range as described in "General Rules for Instrument Evaluation FSCs".

# **NOMINAL**

This field specifies the starting Nominal value of the stimulus output or expected UUT reading for the test.

- Voltage (DC or RMS) entered as: [*numeric*][*prefix*]V
- Voltage (Peak-to-Peak) entered as: [*numeric*][*prefix*]Vpp
- Decibels entered as: [*numeric*][*prefix*]D
- Frequency entered as: [*numeric*][*prefix*]H
- Period entered as: [*numeric*][*prefix*]T

Rules:

- The NOMINAL field may specify Decibels only when the MOD2 field specifies SI.
- The NOMINAL field may specify Voltage peak-to-peak, Frequency, or Period only when the MOD2 field specifies SI, SQ, TI, +R, -R, +X, -X, SY, CD, or OI (i.e MOD2 is not blank).
- When the NOMINAL field contains only units, the value is obtained from the memory register MEM.
- When the NOMINAL field contains only units and the MOD1 field

is not blank, the MOD1 field must specify a value.

# **TOLERANCE**

This field specifies the UUT tolerance as described in "General Rules for Instrument Evaluation FSCs".

# MOD1

This field specifies amplitude or frequency or period for AC functions.

- Voltage (RMS) entered as: [*numeric*][*prefix*]V
- Voltage (Peak-to-Peak) entered as: [*numeric*][*prefix*]Vpp
- Decibels entered as: [*numeric*][*prefix*]D
- Frequency entered as [*numeric*][*prefix*]H.
- Period entered as [*numeric*][*prefix*]T.
- *blank* DC or Noise

Rules:

- The MOD1 field may specify Decibels only when the MOD2 field specifies SI.
- The MOD1 field must be blank when the MOD2 field specifies OI (Noise).
- The MOD1 field may specify frequency or period only when the NOMINAL field specifies voltage or decibels.
- The MOD1 field may specify voltage or decibels only when the NOMINAL field specifies frequency or period.
- When the MOD1 field contains only units, the value is obtained from memory register MEM. In this case the NOMINAL field MUST contain a value.

### MOD2

This field specifies the function (waveform type).

- *blank* DC Volts
- SI Sine
- SQ Square
- TI Triangle
- $\bullet$  +R Positive Ramp
- -R Negative Ramp
- $+X$  Exponential Rise
- -X Exponential Fall
- SY Sync Signal
- CD Cardiac Signal
- OI Noise

- SI is inserted automatically in the MOD2 field when the MOD1 field is not blank and no MOD2 code is entered.
- The MOD2 field must be blank or OI when the MOD1 field is blank (i.e. DC Voltage or Noise is specified).

# MOD3

This field is not used.

### MOD4

This field specifies the type of test being as described in "General Rules for Instrument Evaluation FSCs".

# **CON**

This field specifies the UUT connection.

- *blank* Unterminated
- L 50 Ohm termination

Rules:

- When the CON field is L the output is expected to be terminated with 50 Ohms. This can be accomplished by using a 50 Ohm terminator at the UUT or setting the UUT input impedance to 50 Ohms.
- L is automatically inserted the CON field when the amplitude in the Nominal or MOD1 field is expressed in dBm.
- If ASK- W or ASK- V is in effect, the procedure writer must use a DISP FSC to prompt the operator to terminate the output signal at the UUT.

# **Use of Standard Memory Locations and Results Reporting**

System memory locations MEM and MEM1 are used. For more information, refer to the "General Rules for Instrument Evaluation FSCs" in the on-line Reference Manual.

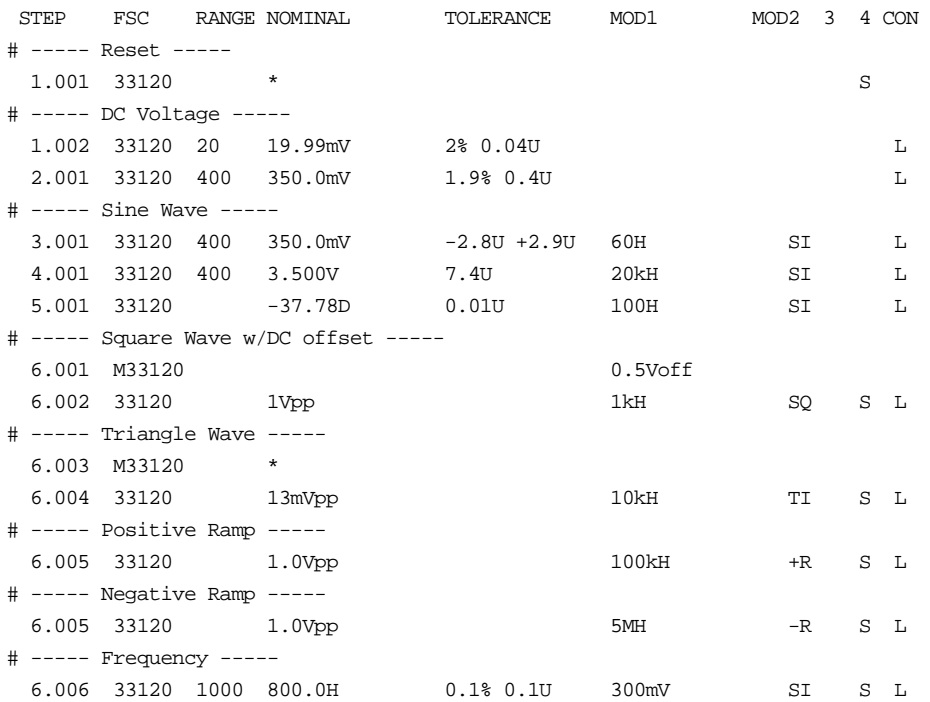

# **M33120**

Auxiliary Instrument Setup FSC

# **Description**

The M33120 FSC is used to specify modulation, modulation frequency, AM depth, FM deviation, duty cycle, and DC offset. The M33120 FSC is ignored when the 33120 FSC specifies DC voltage.

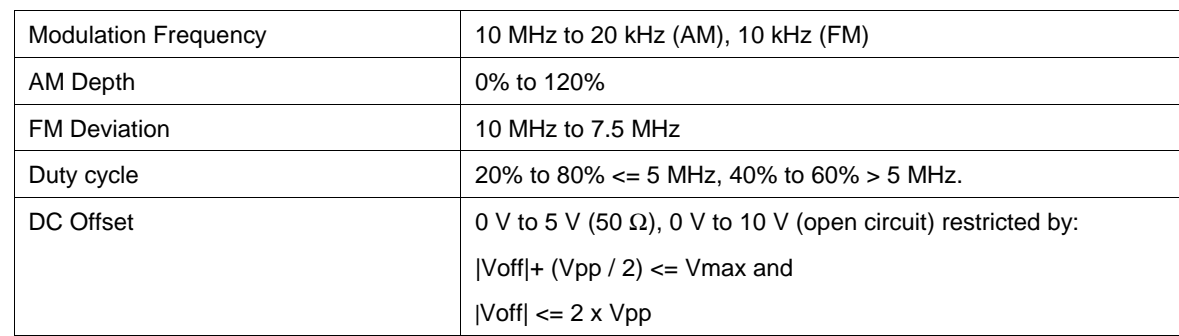

### **Functional Capability**

### **Parameters**

# RANGE

This field specifies one of the following:

- INT Internal modulation source
- EXT External modulation source
- *blank* no modulation

Rules:

• The Range field must "INT" or "EXT" when the Nominal field specifies modulation frequency.

### **NOMINAL**

This field specifies one of the following:

- Modulation Frequency is entered as [*numeric*][*prefix*]H.
- DC Offset entered as: [*numeric*][*prefix*] Voff
- "\*" reset to default values
- *blank* no modulation and no DC offset

- The Nominal field must specify the modulation frequency when the Range field specifies "INT" or "EXT".
- If the Nominal field does not contain a value the value is taken from memory register MEM.

### **TOI FRANCE**

This field is not used.

### MOD1

The MOD1 field specifies the following:

- AM Depth entered as: [*numeric*][*prefix*]pct.
- FM Deviation entered as: [*numeric*][*prefix*]H.
- Duty Cycle entered as: [*numeric*][*prefix*]pct.
- *blank* no modulation and 50% Duty Cycle (square wave only)

Rules:

- The MOD1 field must specify AM depth when the Range field specifies an external modulation source.
- The MOD1 field must specify AM depth or FM deviation when the Range field specifies an internal modulation source.
- When two frequency values are entered for a M33120 FSC, the first is taken to be the Modulation Frequency and the second is taken to be the FM deviation.
- When the MOD1 field specifies FM deviation, the deviation must be less than or equal to the frequency specified in the 33120 FSC Nominal or MOD1 field.
- When a frequency value and a percent value are entered for a M33120 FSC, the frequency is taken to be the Modulation Frequency and the percent is taken to be the AM depth.
- When a percent value is entered without also entering a frequency value, the percent is taken to be duty cycle.
- The M33120 MOD1 field may specify duty cycle only when the 33120 FSC MOD2 field is "SQ" (square wave).

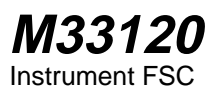

• If the MOD1 field does not contain a value the value is taken from memory register MEM.

# MOD2

This field is not used.

### MOD3

This field is not used.

### MOD4

This field is not used.

# **CON**

This field is not used.

# **Examples**

See 33120 FSC.

# **34401**

Instrument FSC

### **Description**

The 34401 FSC programs the HP 34401A Multimeter to measure DC voltage, AC voltage, DC current, AC current, resistance, conductance, frequency, and period.

*Note*

*If the 34401A is to be controlled via its serial port, do not use the PORT FSC port configuration special construction, [P9600,N,...], to set the baud rate, parity, etc. of the port used to control the 34401A. MET/CAL executes a "Test" function for each System Instrument prior to executing any procedure statements, therefore the settings of the port used to controlling the 34401A must be set correctly before a procedure is executed.*

*The 34401A does not support standard hardware flow control using the RS-232C request-to-send (RTS) and clear-to-send (CTS) lines.*

*If the 34401A is connected to COM1, COM2, COM3, or COM4, select the "Ports" application in the Windows control panel to choose the proper settings. Select "Flow Control = None". Selecting "Hardware" sets RTS/CTS flow control. The 34401A uses DTR/DSR hardware flow control. The MET/CAL 34401A driver will automatically set DTR/DSR flow control (i.e. DTR/DSR is supported at a lower level even though the Control Panel does not support direct selection of DTR/DSR flow control).*

*The 34401A cannot be connected to the 5500A, 5520A, 5800A, or 5820A UUT "Pass-Through" Serial port. These calibrators do not support the DTR/DSR hardware flow control required for communication with the 34401A.*

# **Functional Capability**

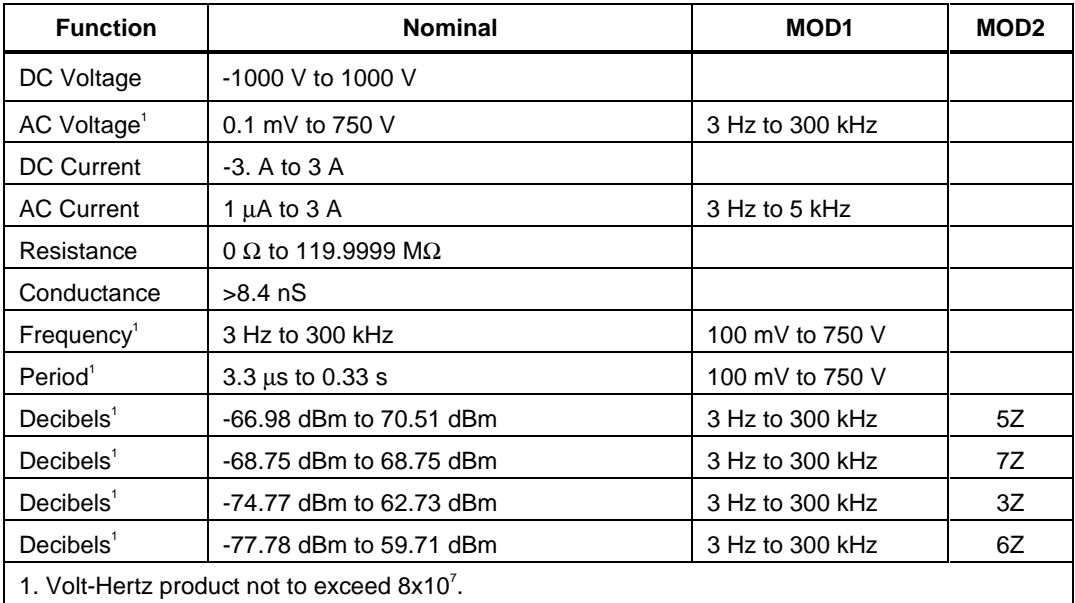

# **Parameters**

# RANGE

This field specifies the UUT range as described in "General Rules for Instrument Evaluation FSCs".

# **NOMINAL**

This field specifies the expected measured value or a reset.

- Voltage (DC or RMS) entered as: [*numeric*][*prefix*]V
- Decibels entered as: [*numeric*][*prefix*]D
- Current entered as [*numeric*][*prefix*]A.
- Resistance entered as [*numeric*][*prefix*]Z.
- Conductance entered as [*numeric*][*prefix*]Y.
- Frequency entered as [*numeric*][*prefix*]H.
- Period entered as [*numeric*][*prefix*]T.
- Reset entered as  $*$ .
#### Rules:

• The NOMINAL field may specify decibels only when the MOD2 field specifies the reference impedance.

# **TOLERANCE**

This field specifies the UUT tolerance as described in "General Rules for Instrument Evaluation FSCs".

#### MOD1

This field specifies frequency for AC voltage and AC current measurements or voltage for frequency or period measurements.

- Frequency entered as [*numeric*][*prefix*]H.
- Voltage entered as [*numeric*][*prefix*]V.
- *blank* not applicable

#### Rules:

- The MOD1 field must be blank when the NOMINAL field specifies resistance or conductance.
- The MOD1 field may specify frequency only when the NOMINAL field specifies voltage or current.
- The MOD1 field must specify voltage when the NOMINAL field specifies frequency or period.

## MOD2

This field specifies the load impedance that the AC voltage is referenced to.

- $5Z$   $50 \Omega$
- 7Z 75  $\Omega$
- $3Z$   $300 \Omega$
- 6Z 600 Ω
- *blank* field not applicable

#### Rules:

• The MOD2 field may specify a reference impedance only when the NOMINAL field specifies decibels.

### MOD3

Not used.

#### MOD4

This field specifies the type of test being performed as described in "General Rules for Instrument Evaluation FSCs".

# **CON**

This field specifies the UUT connection.

- $\bullet$  2W 2-wire
- $\bullet$  4W 4-wire

Rules:

• The CON field may specify a 4W only when the NOMINAL field specifies resistance or conductance.

# **Use of Standard Memory Locations and Results Reporting**

System memory locations MEM and MEM1 are used. For more information, refer to the "General Rules for Instrument Evaluation FSCs" .

#### **Example**

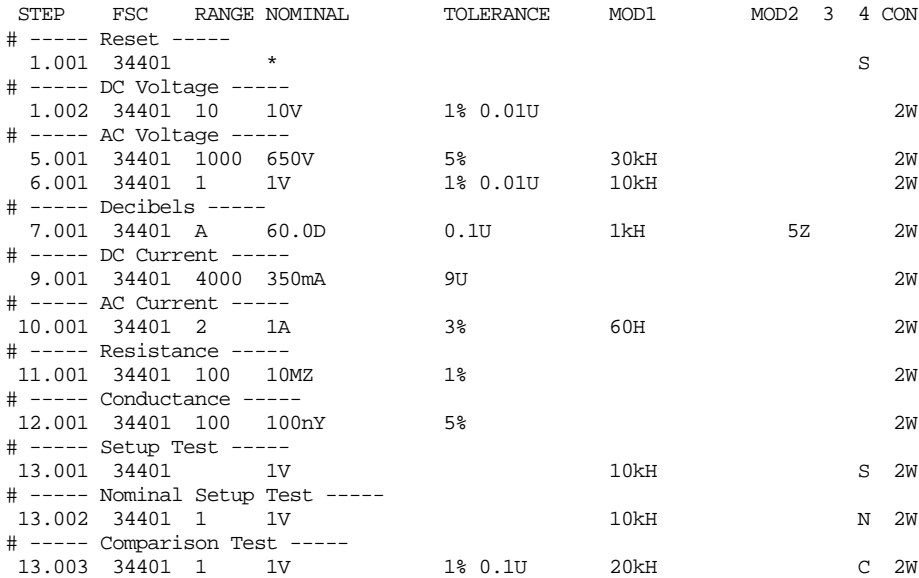

# **34420**

Instrument FSC

## **Description**

The 34420 FSC programs the Hewlett-Packard 34420A Multimeter measure DC voltage, DC voltage ratio, DC voltage difference, Resistance, and temperature. The 34420 FSC is also used to program the 34420/SPRT and 34420/PRT to measure temperature.

*Note*

*If the 34420A is to be controlled via its serial port, do not use the PORT FSC port configuration special construction, [P9600,N,...], to set the baud rate, parity, etc. of the port used to control the 34420A. MET/CAL executes a "Test" function for each System Instrument prior to executing any procedure statements, therefore the settings of the port used to controlling the 34420A must be set correctly before a procedure is executed.*

*The 34420A does not support standard hardware flow control using the RS-232C request-to-send (RTS) and clear-to-send (CTS) lines.*

*If the 34420A is connected to COM1, COM2, COM3, or COM4, select the "Ports" application in the Windows control panel to choose the proper settings. Select "Flow Control = None". Selecting "Hardware" sets RTS/CTS flow control. The 34420A uses DTR/DSR hardware flow control. The MET/CAL 34420A driver will automatically set DTR/DSR flow control (i.e. DTR/DSR is supported at a lower level even though the Control Panel does not support direct selection of DTR/DSR flow control).*

*The 34420A cannot be connected to the 5500A, 5520A, 5800A, or 5820A UUT "Pass-Through" Serial port. These calibrators do not support the DTR/DSR hardware flow control required for communication with the 34420A.*

# **Functional Capability**

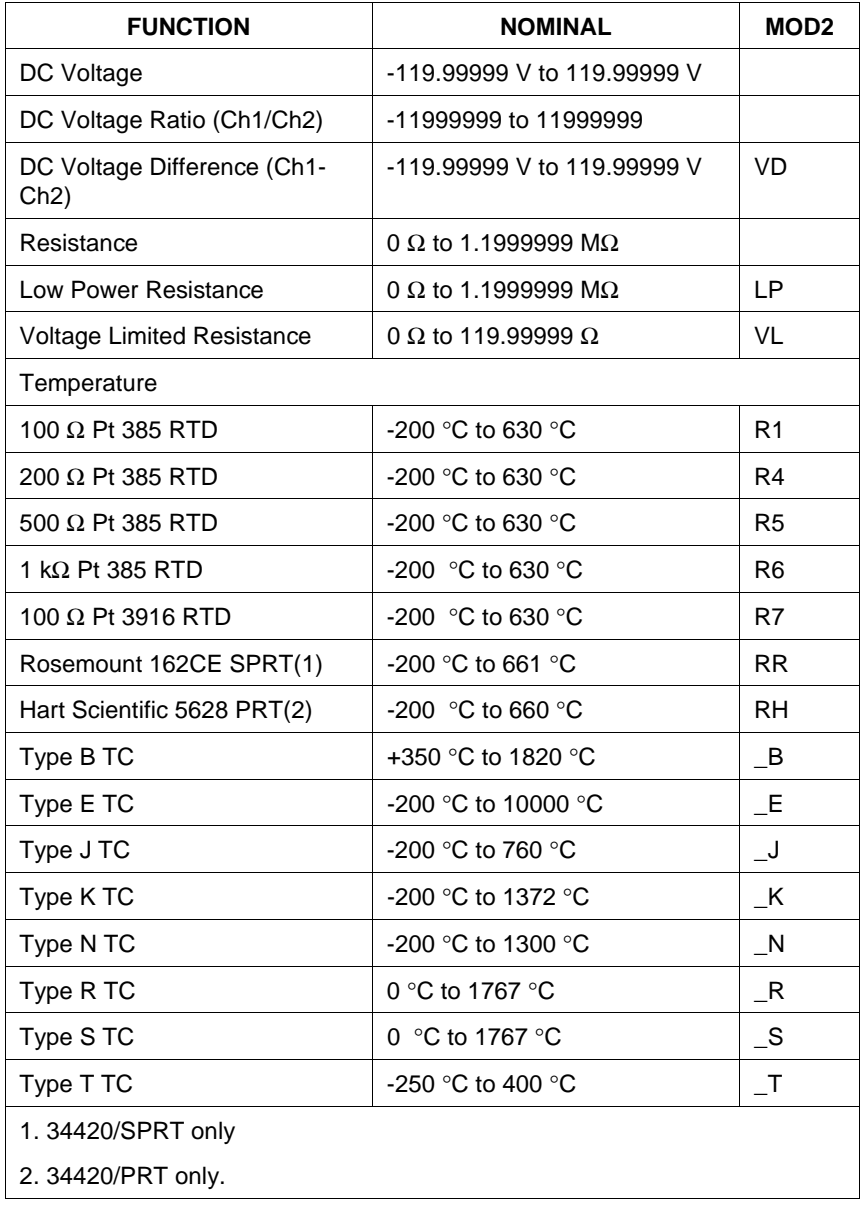

# **Parameters**

#### RANGE

This field specifies the UUT range as described in "General Rules for Instrument Evaluation FSCs".

# **NOMINAL**

This field specifies the expected measured value or a reset.

- Voltage entered as: [*numeric*][*prefix*]V
- Voltage Ratio entered as: [*numeric*][*prefix*]V/V
- Voltage Difference entered as: [*numeric*][*prefix*]V
- Resistance entered as [*numeric*][*prefix*]Z
- Temperature entered as: [*numeric*][*prefix*]degC or degF
- Reset entered as  $*$ .

Rules:

• The NOMINAL field may specify temperature only when the MOD2 field specifies a RTD or thermocouple type.

#### **TOLERANCE**

This field specifies the UUT tolerance as described in "General Rules for Instrument Evaluation FSCs".

#### MOD1

This is not used and must be blank.

#### MOD2

This field is used to override offset compensation for Ohms, to select Low Power or Voltage Limited Resistance, or to specify the RTD or thermocouple type for temperature measurement.

- O Override offset compensation for Ohms
- LP Low Power Resistance
- VL Voltage Limited Resistance
- VD Voltage Difference
- R1 100 Ohm Pt 385 RTD
- R4 200 Ohm Pt 385 RTD
- R5 500 Ohm Pt 385 RTD
- R6 1 kOhm Pt 385 RTD
- R7 100 Ohm Pt 3916 RTD
- RR Rosemount 162CE Standard Platinum Resistance Thermometer
- RH Hart Scientific 5628 Platinum Resistance Thermometer
- $-B$  Type B thermocouple
- $-E$  Type E thermocouple
- $\bigcup$  Type J thermocouple
- $-K$  Type K thermocouple
- $\mathbb{N}$  Type N thermocouple
- R Type R thermocouple
- $-S$  Type S thermocouple
- $T$  Type T thermocouple
- *blank* field not applicable

Rules:

- The MOD2 field may specify offset compensation override "O" only when the NOMINAL field specifies resistance.
- The MOD2 field may specify LP or VL only when the NOMINAL field specifies resistance.
- The MOD2 field may specify VD when the NOMINAL field specifies voltage.
- The MOD2 field may specify a RTD or thermocouple type only when the NOMINAL field specifies temperature.

#### MOD3

This field specifies the measurement mode. The measurement model determines certain function settings, as well as the number of readings that are discarded and the number of readings that are averaged to obtain a measurement. The effect of the measurement mode on the programmed function is shown in the following table:

# **34420**

Instrument FSC

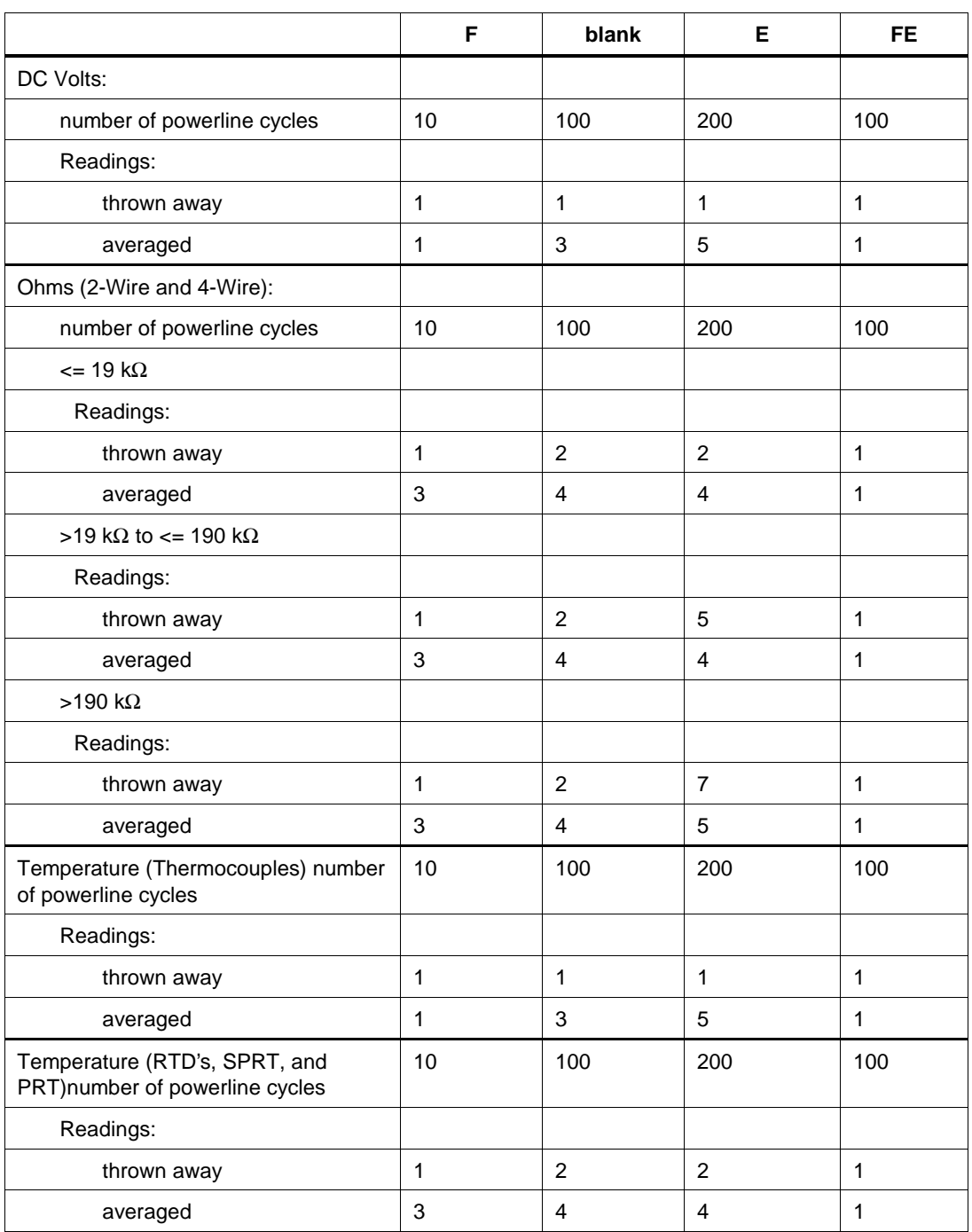

#### MOD4

This field specifies the type of test being performed as described in "General Rules for Instrument Evaluation FSCs".

#### **CON**

This field specifies the UUT connection.

- 2W 2-wire
- $\bullet$  4W 4-wire

Rules:

- The CON field may specify a 4W only when the NOMINAL field specifies resistance or the MOD2 field specifies a RTD type.
- The CON field must specify 4W when the MOD2 field specifies Lower Power resistance (LP), Voltage Limitedresistance (VL) or an RTD type.
- 4W is inserted automatically in the CON field when theMOD2 field specifies LP, VL, or an RTD type and no CON field code is entered.

#### **Use of Standard Memory Locations And Results Reporting**

System memory locations MEM and MEM1 are used. For moreinformation, refer to the "General Rules for InstrumentEvaluation FSCs" in the on-line Reference Manual.

# **Examples**

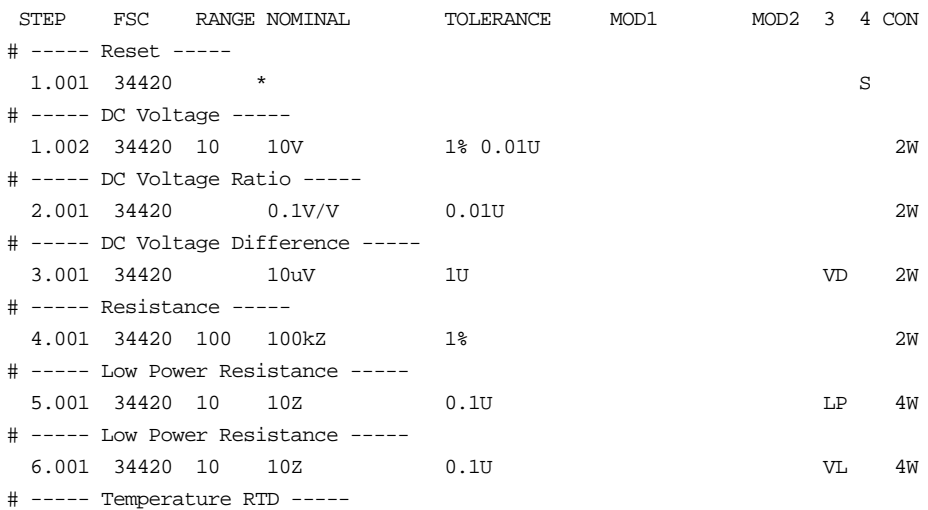

# **34420** Instrument FSC

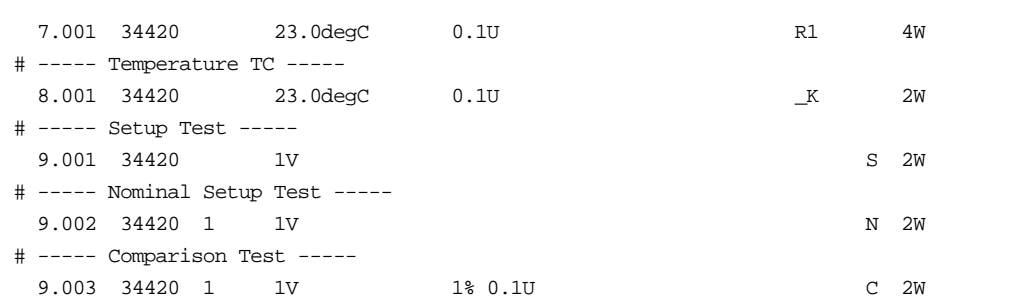

# **3458**

Instrument FSC

# **Description**

The 3458 FSC programs the Hewlett-Packard 3458A Multimeter to measure DC voltage, AC voltage, DC current, AC current, resistance, frequency, period, or decibels.

# **Functional Capability**

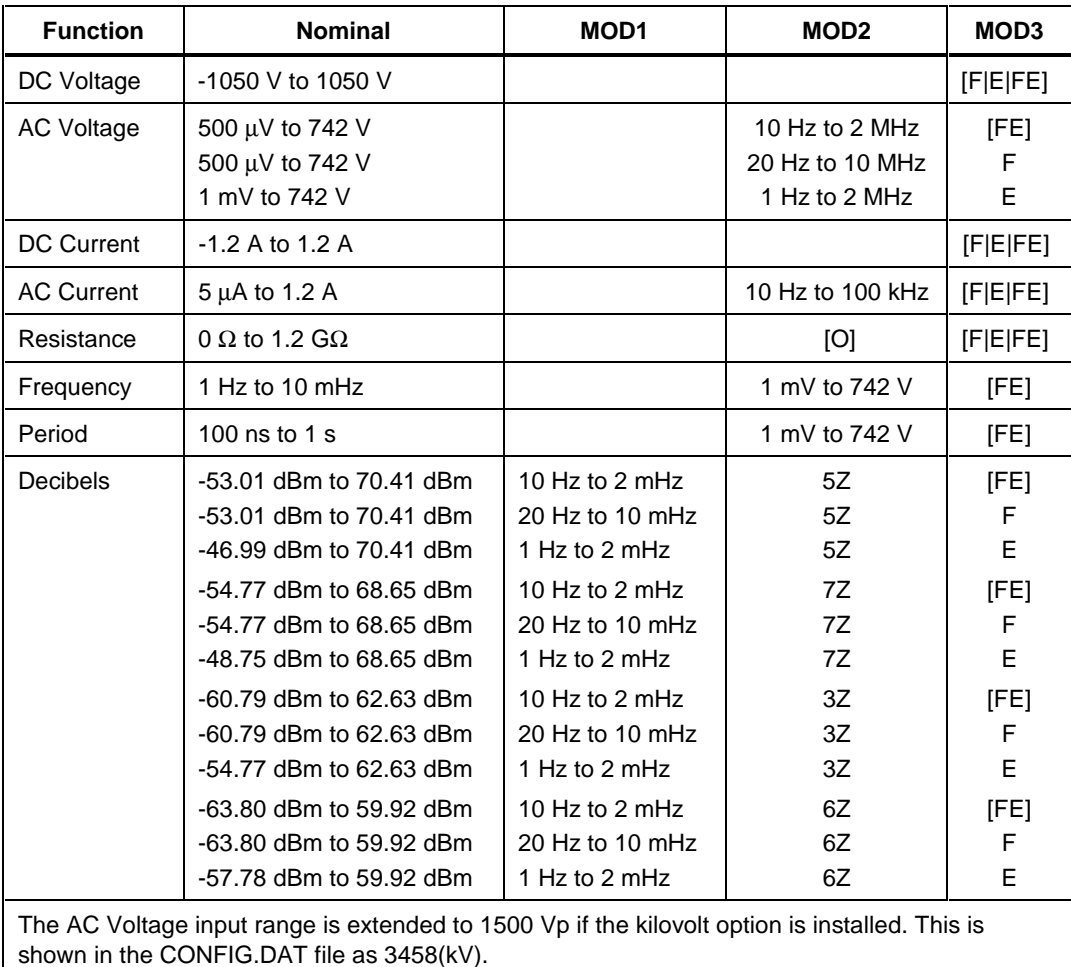

# **Parameters**

#### RANGE

This field specifies the UUT range as described in the section "General Rules for Instrument Evaluation FSCs".

#### **NOMINAL**

This field specifies the expected measured value or a reset.

- Voltage (DC or RMS) entered as: [*numeric*][*prefix*]V
- Decibels entered as: [*numeric*][*prefix]D*
- Current entered as [*numeric*][*prefix*]A.
- Resistance entered as [*numeric*][*prefix*]Z.
- Frequency entered as [*numeric*][*prefix*]H.
- Period entered as [*numeric*][*prefix*]T.
- Reset entered as  $*$ .

Rules:

• The NOMINAL field may specify decibels only when the MOD2 field specifies the reference impedance.

#### **TOLERANCE**

This field specifies the UUT tolerance as described in the section "General Rules for Instrument Evaluation FSCs".

#### MOD1

This field specifies frequency for AC voltage and AC current measurements or voltage for frequency and period measurements.

- Frequency entered as [*numeric*][*prefix*]H.
- Period entered as [*numeric*][*prefix*]T.
- Voltage entered as: [*numeric*][*prefix*]V
- Decibels entered as: [*numeric*][*prefix*]D
- Current entered as [*numeric*][*prefix*]A.
- *blank* not applicable

#### Rules:

- The MOD1 field may specify frequency or period only when the NOMINAL field specifies voltage or decibels.
- The MOD1 field may specify voltage, decibels, or current only when the NOMINAL field specifies frequency or period.
- The MOD1 field must be blank when the NOMINAL field specifies resistance.

#### MOD2

This field specifies one of the following:

- The load impedance that the AC voltage is referenced to or
- A code which overrides the automatic enabling of the offset compensated Ohms function.

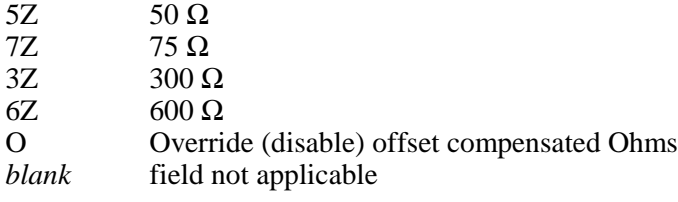

Rules:

- The MOD2 field may specify a reference impedance only when the NOMINAL field specifies decibels.
- The MOD2 field may specify override only when the NOMINAL field specifies resistance.

# **3458**

Instrument FSC

# MOD3

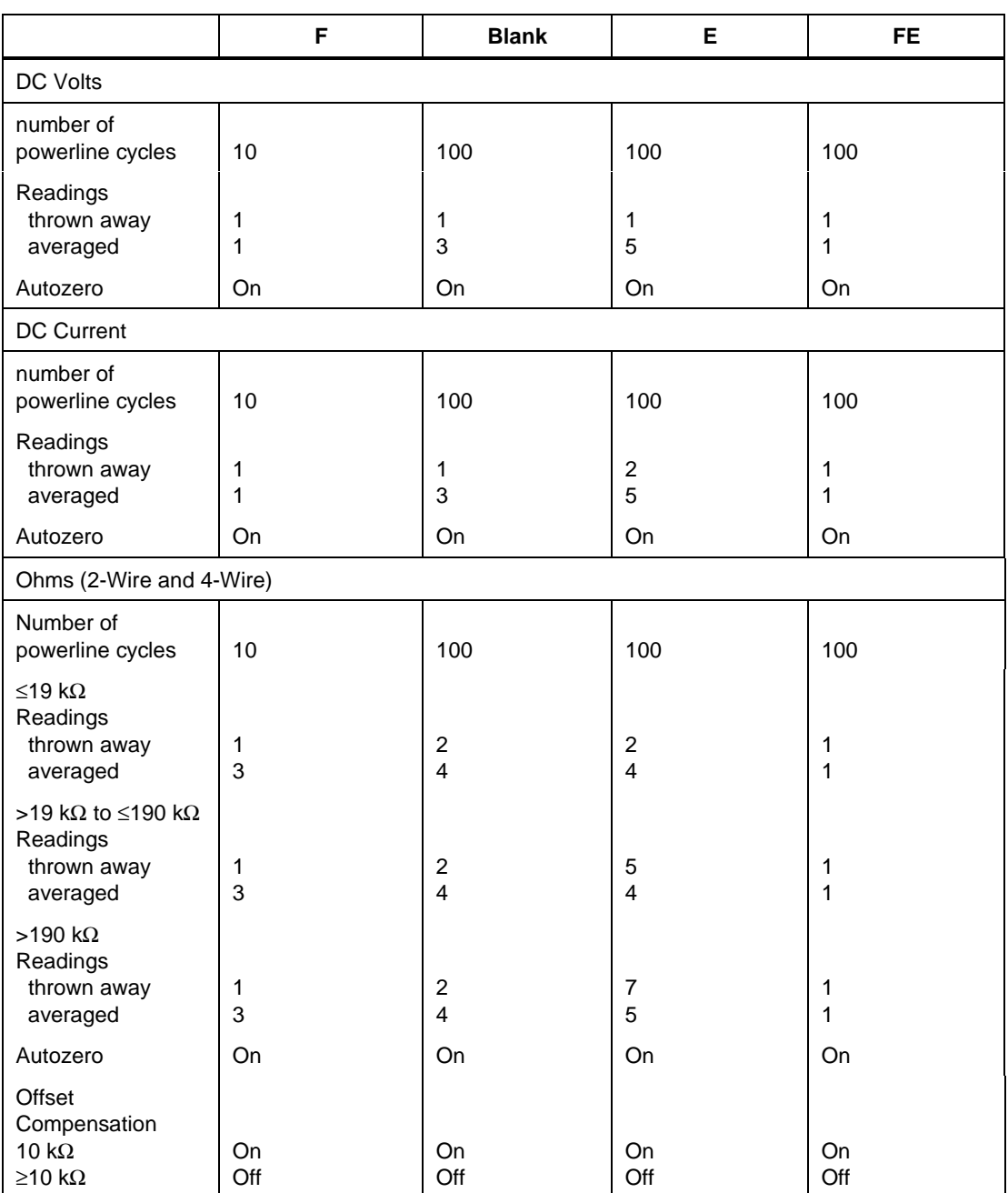

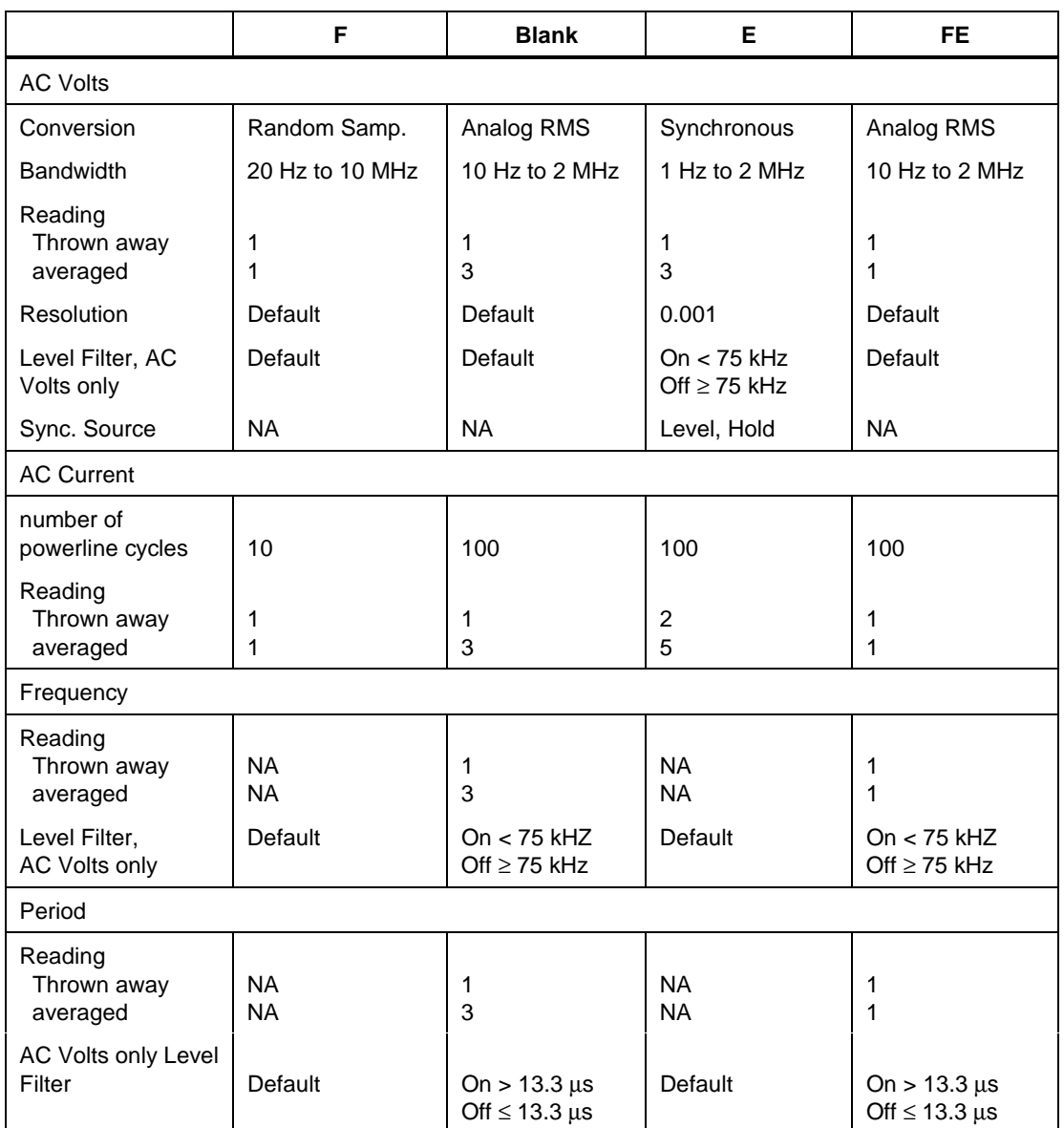

## MOD4

This field specifies the type of test being performed as described in the section "General Rules for Instrument Evaluation FSCs".

## **CON**

This field specifies the UUT connection.

- $\bullet$  2W 2-wire
- $\bullet$  4W 4-wire

Rules:

• The CON field may specify a 4W only when the NOMINAL field specifies resistance.

# **Use of Standard Memory Locations and Results Reporting**

System memory locations MEM and MEM1 are used. For more information, refer to the "Syntax Rules for Instrument Evaluation FSCs" in Chapter 1 of this manual.

# **Examples**

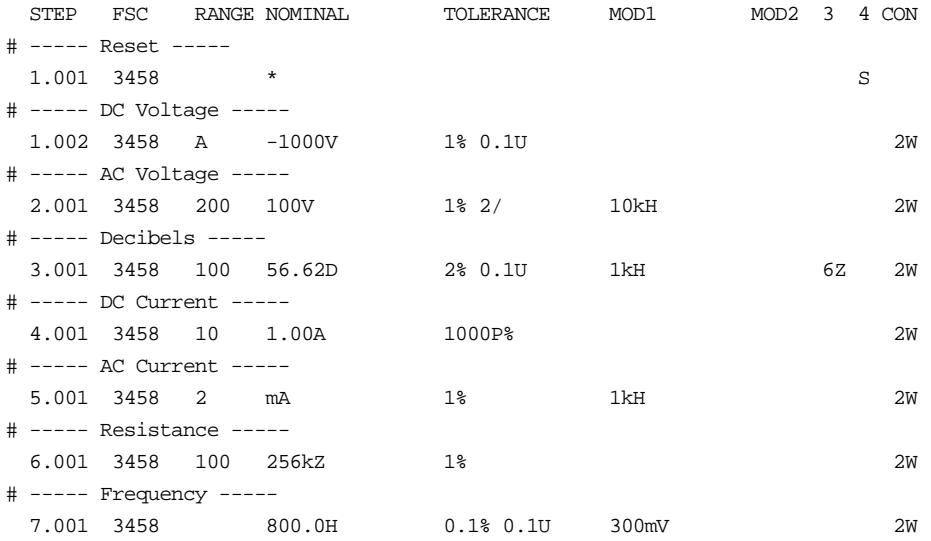

# **M3458**

M3458 Auxiliary Instrument Setup FSC

## **Description**

The M3458 FSC provides range locking for the Hewlett-Packard 3458A Multimeter.

#### **Parameters**

When a blank M3458 statement is entered, a "\*" is inserted automatically in the NOMINAL field. See NOMINAL field parameter for a description of "\*".

# RANGE

This field specifies one of the following:

- RNGLK Range Lock
- *blank* field not applicable

Rules:

• When the RANGE field specifies RNGLK, the NOMINAL field must specify the range selection value.

#### **NOMINAL**

This field specifies one of the following:

- Voltage range selection value entered as: *numeric*[*prefix*]V
- Current range selection value entered as: *numeric*[*prefix*]A
- Resistance range selection value entered as: *numeric*[*prefix*]Z
- "\*" reset to default values

Rules:

• The NOMINAL field may specify a range selection value only when the RANGE field specifies RNGLK.

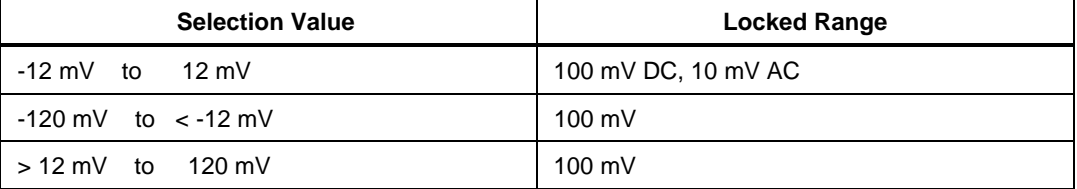

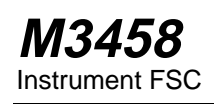

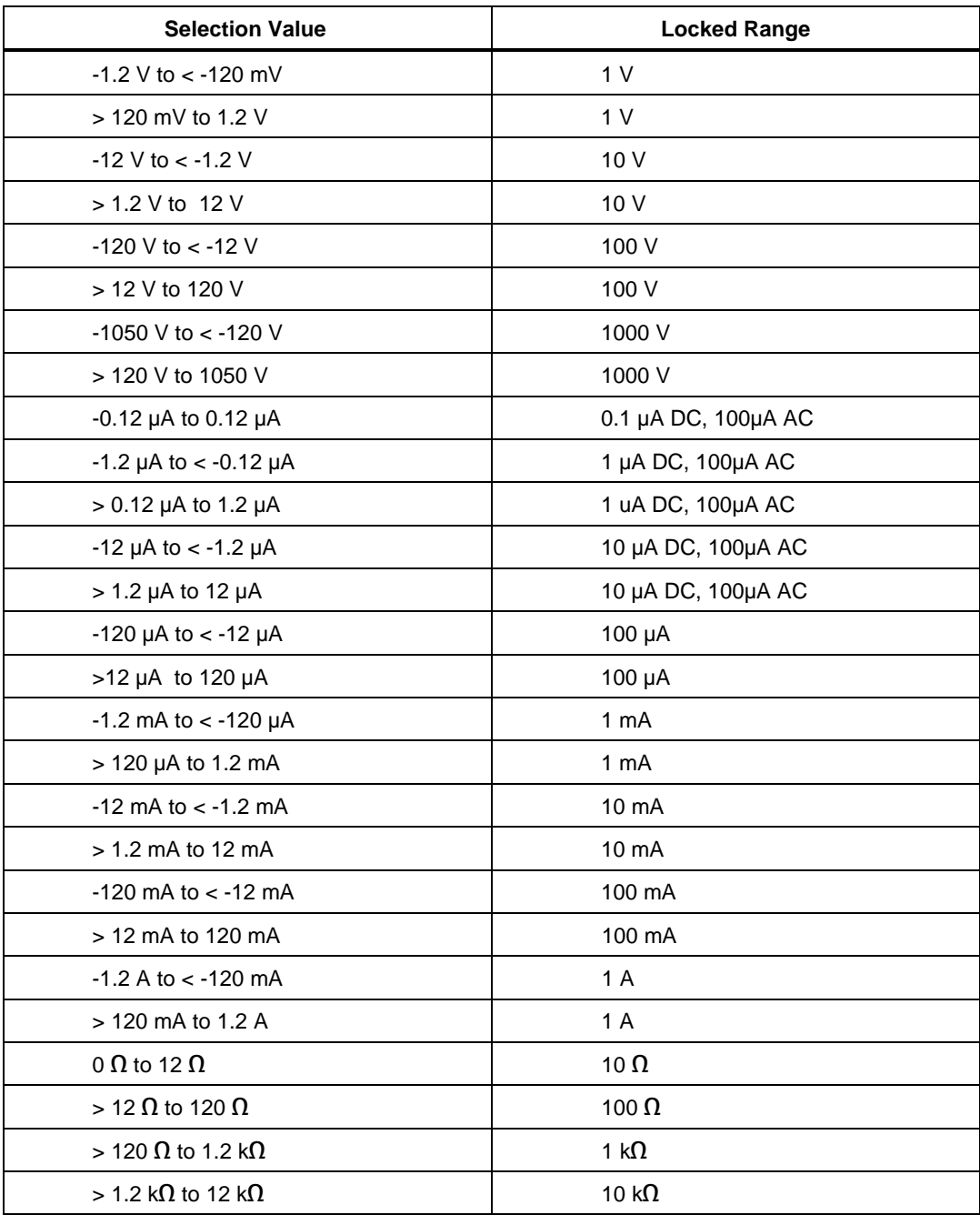

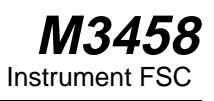

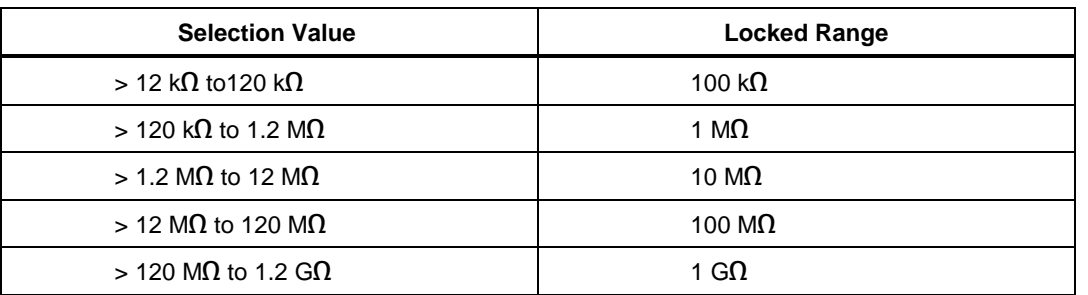

• A M3458 range lock specification only applies when a subsequent FSC specifies an applicable measurement function (see EXAMPLES below).

• When the NOMINAL field specifies reset "\*", all other fields must be blank.

# **TOLERANCE**

This field is not used.

#### MOD1

This field is not used.

#### MOD2

This field is not used.

## MOD3

This field is not used.

# MOD4

This field is not used.

## **CON**

This field is not used.

# **M3458** Instrument FSC

**Examples**

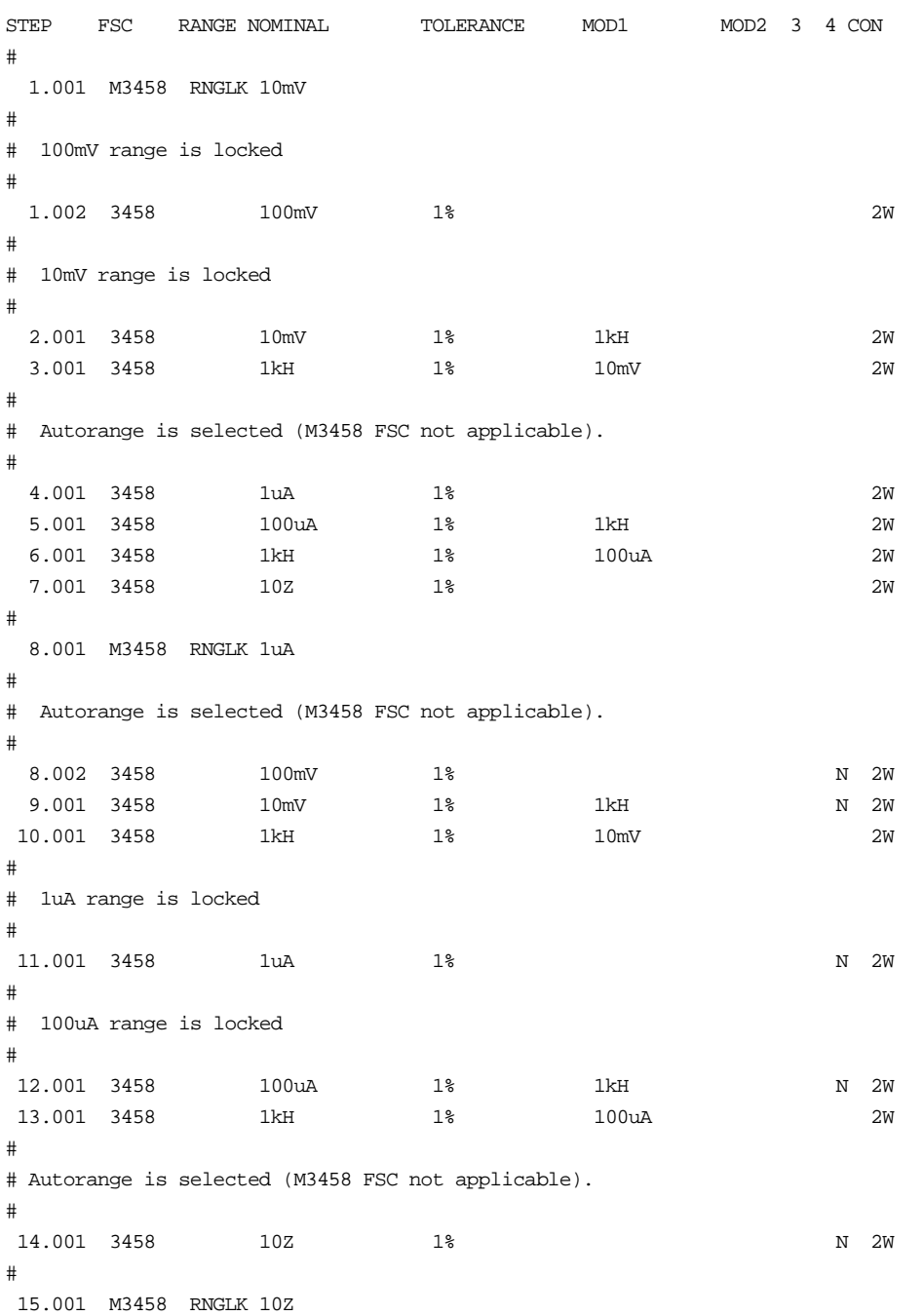

```
#
# Autorange is selected (M3458 FSC not applicable).
#
 15.002 3458 100mV 1% N 2W
 16.001 3458 10mV 1% 1kH N 2W
17.001 3458 1uA 1% N 2W
 18.001 3458 100uA 1% 1kH N 2W
#
# 10 Ohm range is locked.
#
 19.001 3458 10Z 1% N 2W
#
# Autorange is selected for all subsequent 3458 FSCs.
#
20.001 M3458 *
```
# **45**

Instrument FSC

### **Description**

The 45 FSC programs the Fluke 45 Dual Display Multimeter to measure DC voltage, AC voltage, DC current, AC current, resistance, frequency, audio power, or decibels.

*Note*

*If the 45 is to be controlled via its serial port, do not use the PORT FSC port configuration special construction, [P9600,N,...], to set the baud rate, parity, etc. of the port used to control the 45. MET/CAL executes a "Test" function for each System Instrument prior to executing any procedure statements, therefore the settings of the port used to controlling the 45 must be set correctly before a procedure is executed. If the 45 is connected to COM1, COM2, COM3, or COM4, select the "Ports" application in the Windows control panel to choose the proper settings. If the 45 is connected to the 5500A, 5520A, or 5800A UUT port, select the proper settings for the UUT Serial Port from the front panel of the calibrator.*

*The 45 setting "Echo Off" must be used for serial control by MET/CAL*

# **Functional Capability**

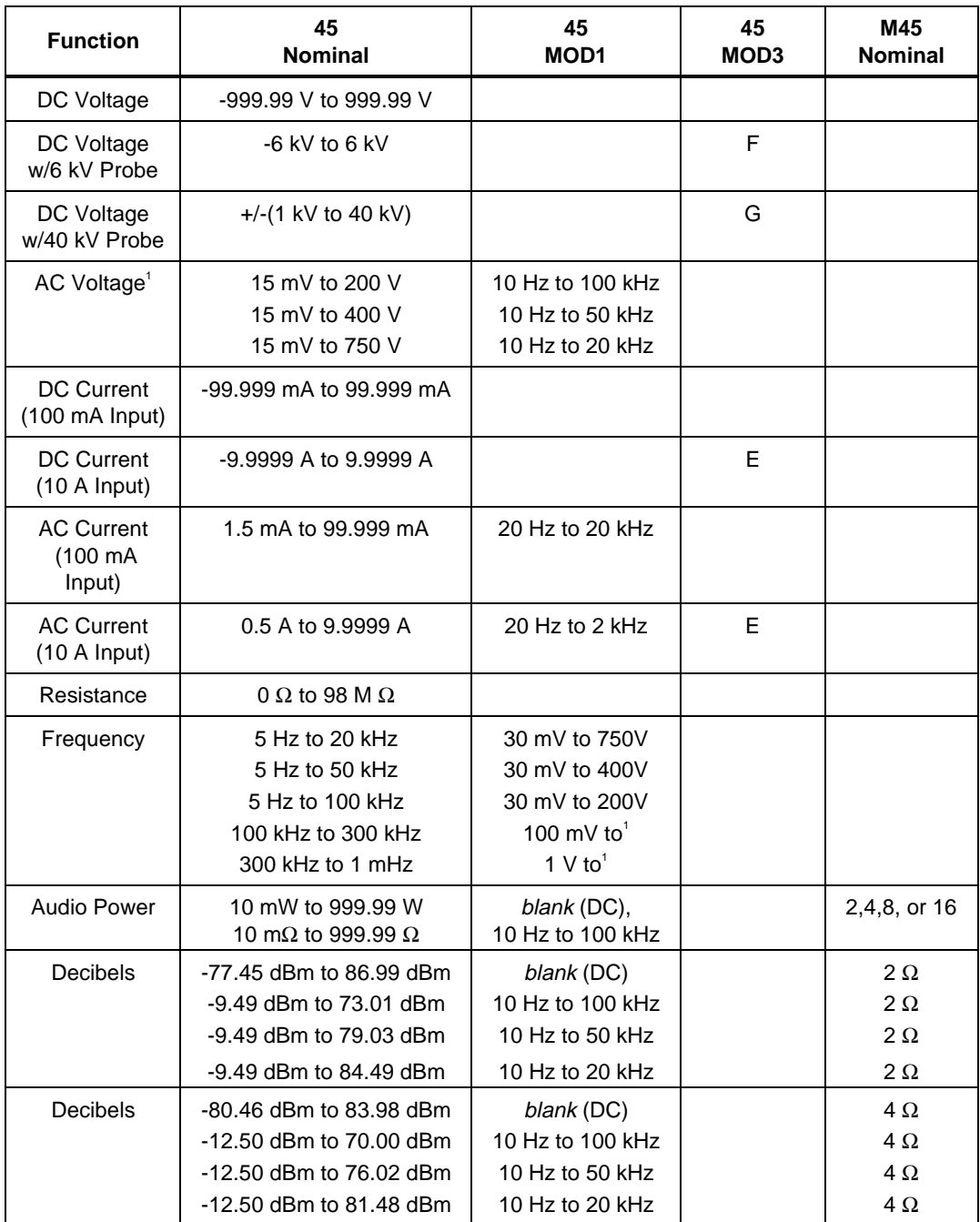

# **45** Instrument FSC

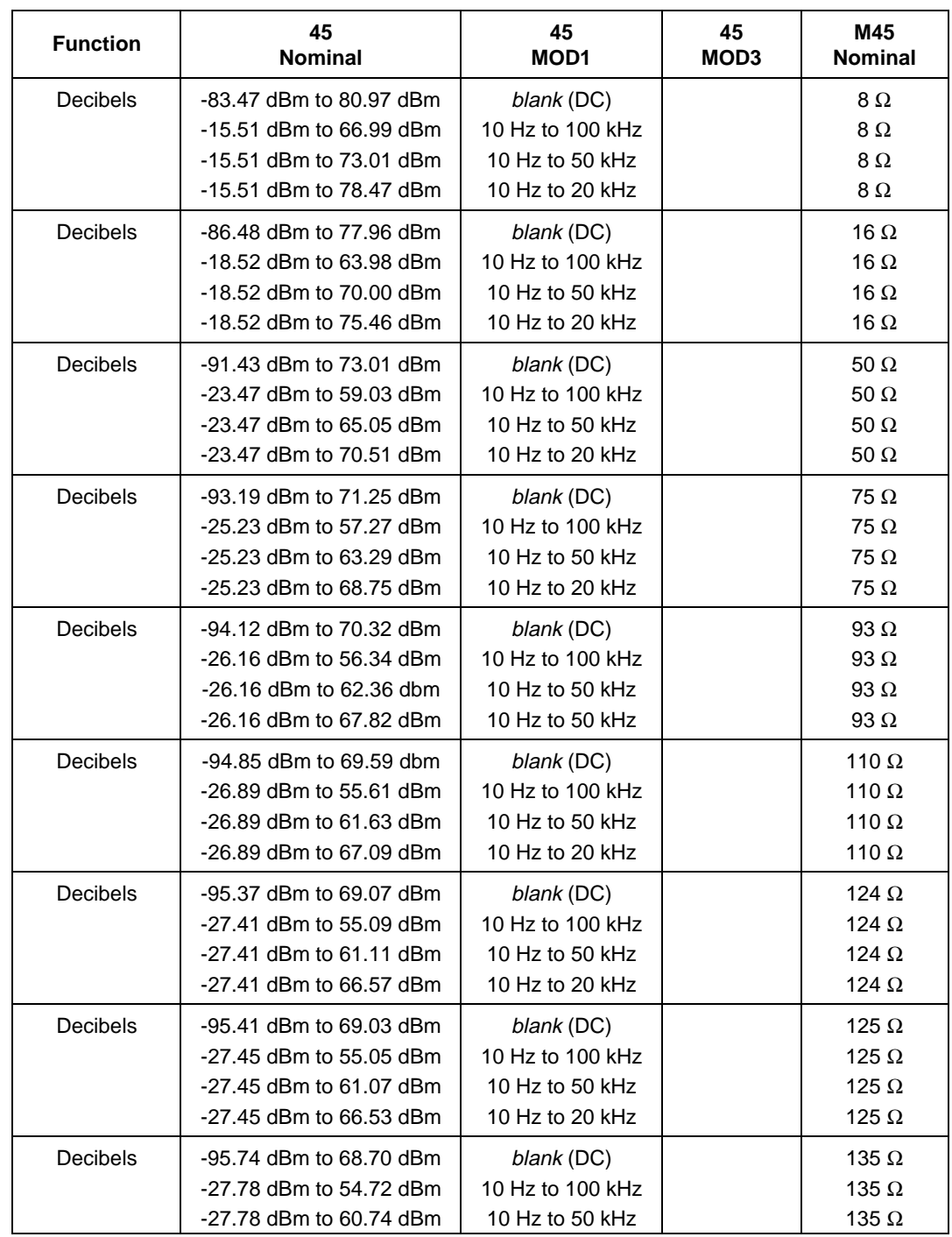

# **45** Instrument FSC

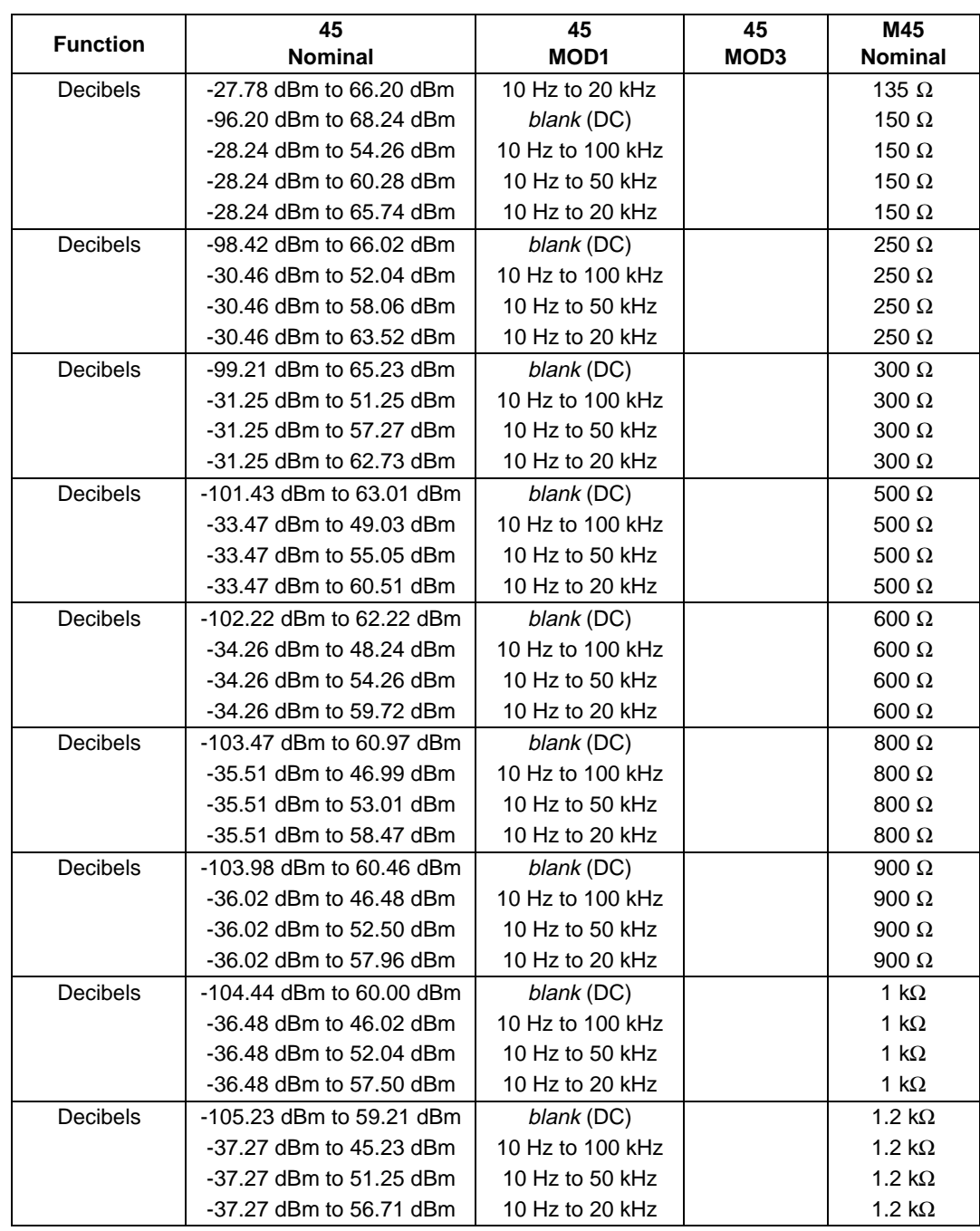

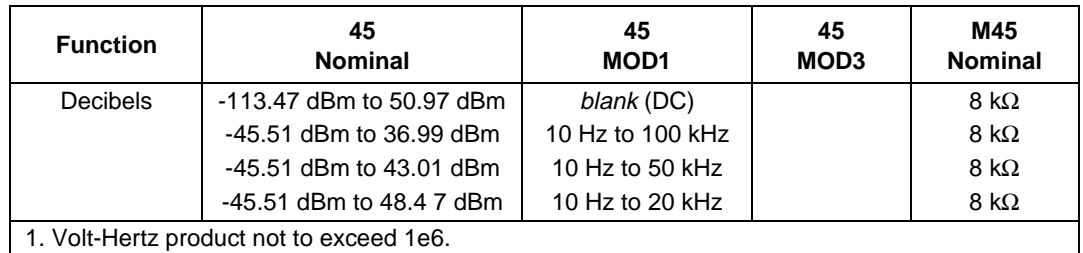

# **Parameters**

# RANGE

This field specifies the UUT range as described in "General Rules for Instrument Evaluation FSCs".

# **NOMINAL**

This field specifies the expected measured value or a reset.

- Voltage (DC or RMS) entered as: [ *numeric*][*prefix*]V
- Decibels entered as: [ *numeric*][*prefix*]D
- Audio Power entered as: [ *numeric*][*prefix*]W
- Current entered as [ *numeric*][*prefix*]A.
- Resistance entered as [ *numeric*][*prefix*]Z.
- Frequency entered as [ *numeric*][*prefix*]H.
- Reset entered as  $*$ .

Rules:

- The NOMINAL field may specify audio power only when the M45 FSC specifies the reference impedance as 2, 4, 8, or 16  $\Omega$ .
- The NOMINAL field may specify decibels only when the M45 FSC specifies the reference impedance.

## **TOLERANCE**

This field specifies the UUT tolerance as described in "General Rules for Instrument Evaluation FSCs".

# MOD1

This field specifies frequency for AC voltage and AC current measurements or voltage for frequency measurements. See the NOMINAL field specification for allowed values and units.

- Frequency entered as *numeric*[*prefix*]H.
- Voltage entered as: *numeric*[*prefix*]V
- *blank* not applicable

#### Rules:

- The MOD1 field may specify voltage only when the NOMINAL field specifies frequency.
- The MOD1 field must be blank when the NOMINAL field specifies resistance or the MOD3 field specifies "F" or "G".

#### MOD2

This field is not used.

#### MOD3

This field specifies one of the following:

- E Current measurement using the 10 A input.<br>• F DC Voltage measurement using 6 kV probe
- F DC Voltage measurement using 6 kV probe<br>• G DC Voltage measurement using 40 kV probe
- $\frac{1}{6}$  DC Voltage measurement using 40 kV probe<br>blank field not applicable
- field not applicable

#### Rules:

The MOD3 field may specify E only when the NOMINAL field specifies current.

- E is automatically inserted in the MOD3 field when current is specified in the NOMINAL field with a value greater than or equal to 100 mA.
- E may be specified for current lower than 100 mA to avoid connection changes.
- The MOD3 field may specify F or G only when the NOMINAL field specifies voltage.
- F is automatically inserted in the MOD3 field when DC Voltage is specified and the NOMINAL field value is greater than 1000V and less than or equal to 6000V.
- G is automatically inserted in the MOD3 field when DC Voltage is specified and the NOMINAL field value is greater than 6000V.
- F or G may be specified at lower voltages to avoid connection changes.

# MOD4

This field specifies the type of test being performed as described in "General Rules for Instrument Evaluation FSCs".

# **CON**

The CONnection field specifies the UUT connection and is always 2-wire (2W). 2W is inserted automatically in the CON field when no CON field code is entered.

## **Use of Standard Memory Locations and Results Reporting**

System memory locations MEM and MEM1 are used. For more information, refer to the "General Rules for Instrument Evaluation FSCs" .

# **T.U.R. Calculation**

Calculation of the Test Uncertainty Ratio (T.U.R.) for a "45" statement which specifies decibels ("D") in the NOMINAL fields requires that the impedance from the "M45" statement be known. Because of this requirement, the compile time T.U.R. calculation in this case is not done until the "last pass" of the compiler runs. In other words, if you enter, using the MET/CAL editor, a "45" statement in which NOMINAL units are decibels and press Enter (or F8), no T.U.R. calculation will be done at that time. When you press F9 ("Next Error" function) to compile the entire procedure, the T.U.R. calculation will be done and a warning message, if appropriate, will be displayed.

# **Examples**

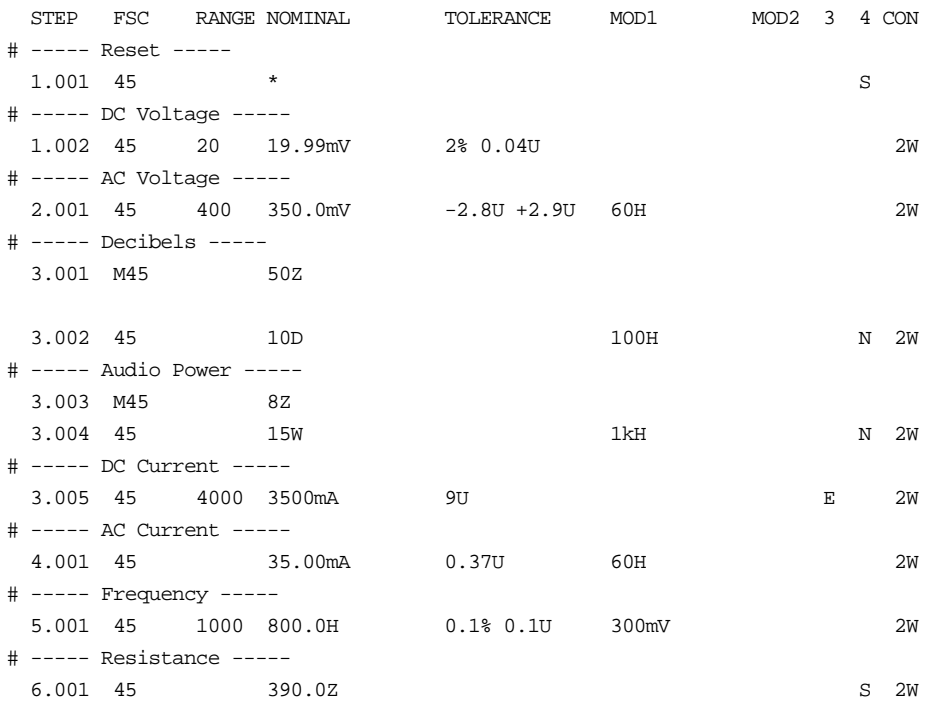

# **M45**

Auxiliary Instrument Setup FSC

#### **Description**

The M45 FSC allows selection of the reference impedances supported by the Fluke 45 which cannot be specified in the 45 FSC MOD3 field.

#### **Parameters**

#### RANGE

This field is not used.

#### **NOMINAL**

This field specifies the reference impedance entered as: *numeric*[*prefix*]Z. Allowed values are:

2Ω, 4Ω, 8Ω, 16Ω, 93Ω, 110Ω, 124Ω, 125Ω, 135Ω, 150Ω, 250Ω, 500Ω, 800Ω, 900v, 1 k $\Omega$ , 1.2 k $\Omega$ , and 8 k $\Omega$ .

# **TOLERANCE**

This field is not used.

# MOD1

This field is not used.

# MOD2

This field is not used.

#### MOD3

This field is not used.

# MOD4

This field is not used.

# **CON**

This field is not used.

# **437**

Instrument FSC

# **Description**

The 437 FSC programs the Hewlett-Packard 437B Power Meter. The 437 FSC can also program the Hewlett-Packard E4418A (previously EPM-441A) Power Meter when it is in 437B language emulation mode. The driver automatically sets the E4418A to 437B language emulation mode.

# **Functional Capability**

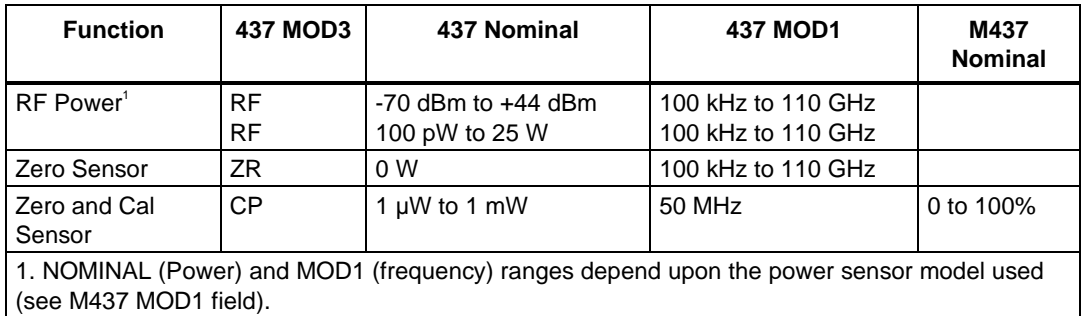

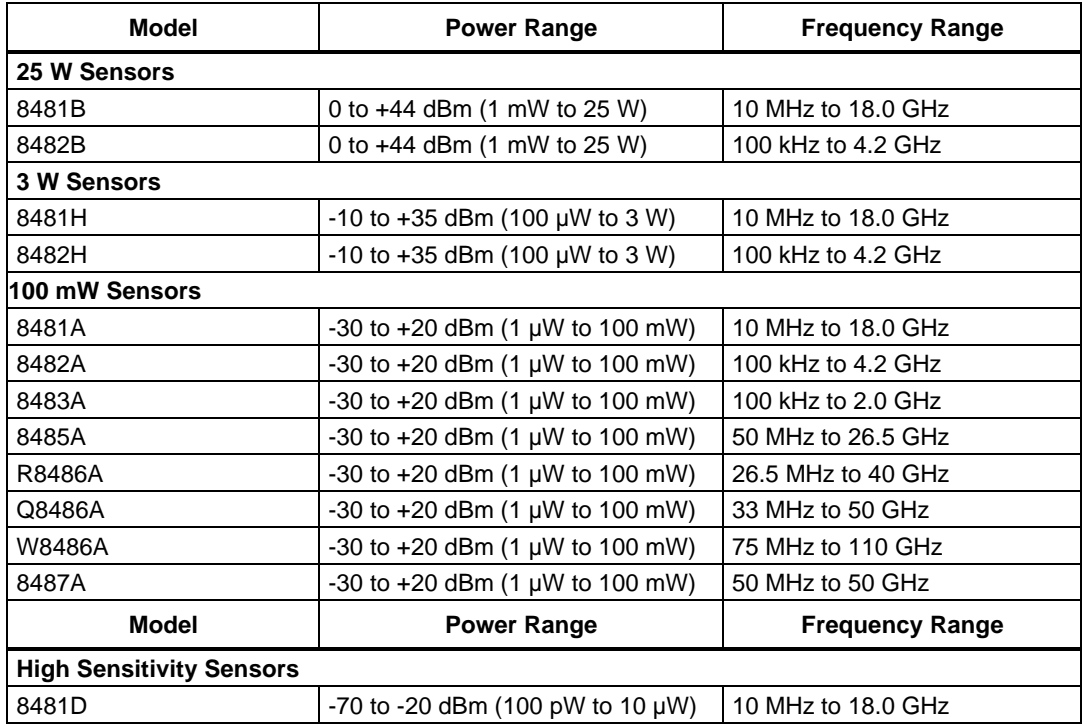

# **437** Instrument FSC

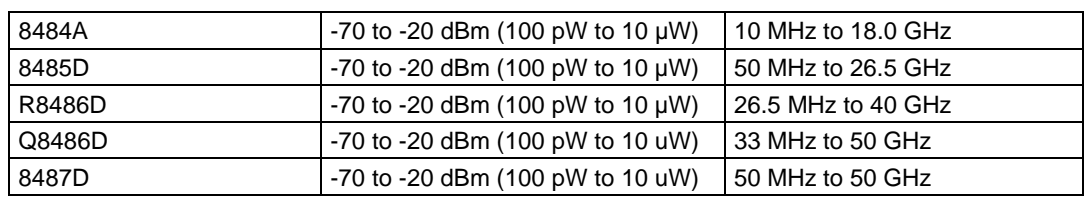

## **Parameters**

#### RANGE

This field specifies the UUT range as described in "General Rules for Instrument Evaluation FSCs".

## **NOMINAL**

This field specifies the expected measured value or a reset.

- RF Power entered as [*numeric*][*prefix*]W or D.
- Reset entered as  $*$ .

#### Rules:

• When the Nominal field contains only units, the value is obtained from memory register MEM. In this case the MOD1 field MUST contain a value.

# **TOLERANCE**

This field specifies the UUT tolerance as described in "General Rules for Instrument Evaluation FSCs".

## MOD1

This field specifies the frequency.

- Frequency entered as [*numeric*][*prefix*]H.
- *blank* not applicable

#### Rules:

• When the MOD1 field contains only units, the value is obtained from memory register MEM. In this case the Nominal field MUST contain a value.

#### MO<sub>D</sub>

This field is not used.

#### MOD3

This field specifies the measurement type:

- RF RF Power
- ZR Zero sensor
- CP Zero and Calibrate sensor

#### Rules:

- See Functional Capability table.
- RF is inserted in the MOD3 field when no legal MOD3 field code is entered.
- The MOD3 field may specify ZR and CP only for a Nominal Setup Test
- (MOD4 = N). However MEM is not update when MOD3 is ZR or CP.
- When the MOD3 field specifies CP the M437 NOMINAL field must specify the reference calibration factor.

#### MOD4

This field specifies the type of test being performed as described in "General Rules for Instrument Evaluation FSCs".

## **CON**

This field is always blank.

## **Use of Standard Memory Locations and Results Reporting**

System memory locations MEM and MEM1 are used. For more information, refer to the "General Rules for Instrument Evaluation FSCs".

# **437** Instrument FSC

# **Examples**

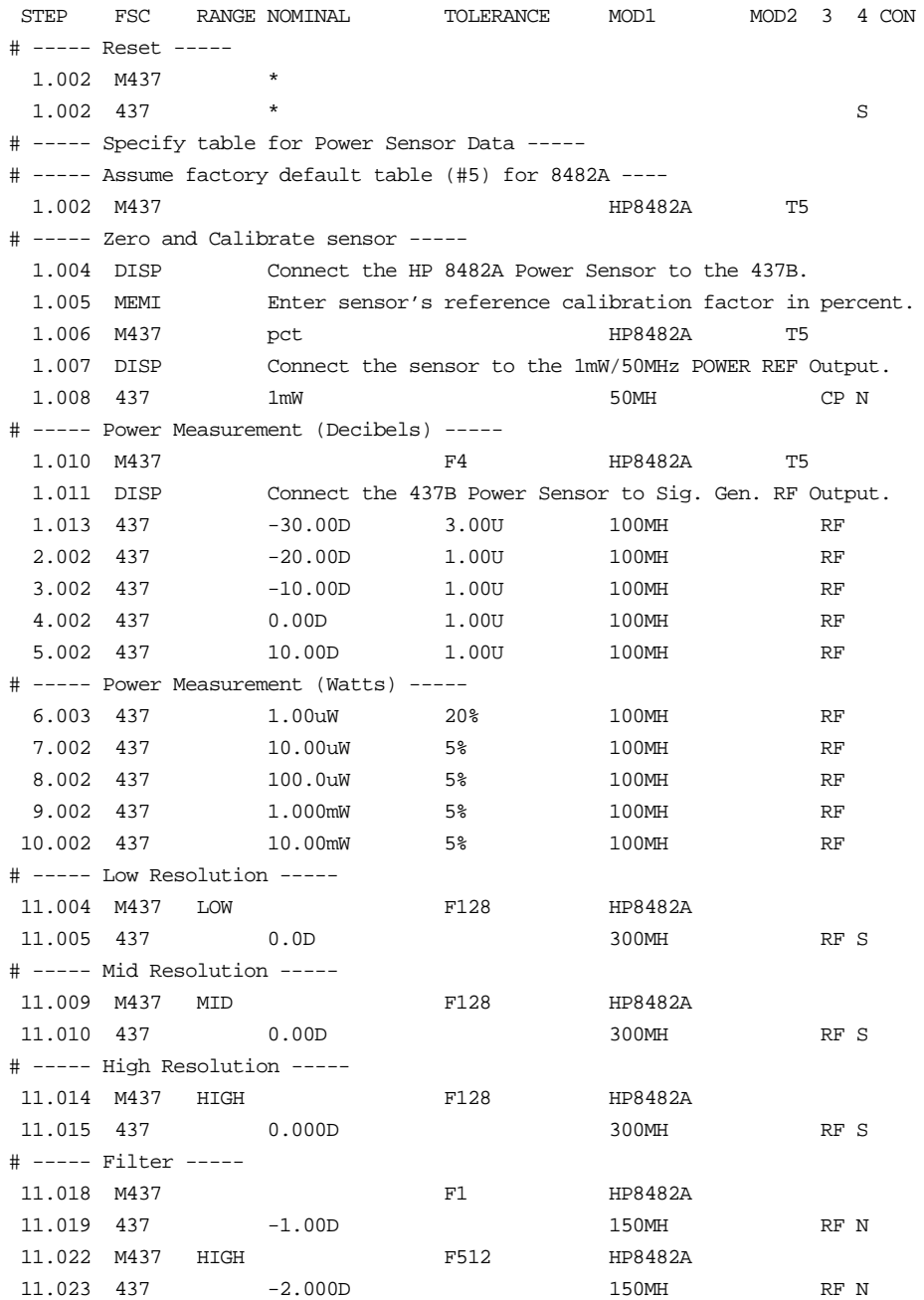

# **M437**

Auxiliary Instrument Setup FSC

# **Description**

The M437 FSC provides the additional program functions for Hewlett-Packard 437B which are not addressed by the 437 FSC.These functions include resolution, calibration factor, filter, and calibration factor table number.

## **Parameters**

#### RANGE

This field specifies the resolution.

- LOW  $0.1$  dB (log), 1% full scale (linear)
- MID  $0.01$  dB (log), 0.1% full scale (linear)
- HIGH  $0.001$  dB (log),  $0.01\%$  full scale (linear)
- *blank* Default

Rules:

• When the Range field is blank the power-on default resolution is used, which is "MID".

#### **NOMINAL**

This field specifies the reference calibration factor or a reset.

- Reference Calibration Factor entered as: [*numeric*][*prefix*]pct.
- "\*" Reset
- *blank* Not applicable

Rules:

- Legal values for reference calibration factor are 0 to 100%.
- When the NOMINAL field does not specify a value, the value is taken from memory register MEM.
- When the NOMINAL field specifies a reset the following default values are selected:

Resolution: MID

# **M437**

Auxiliary Instrument Setup FSC

Filter: Auto

Cal. Factor Table: 0

# **TOLERANCE**

This field specifies the filter.

- Number of readings to average entered as: F *average*.
- *blank* Default

Rules:

- Legal values for *average* are: 1, 2, 4, 8,... 512.
- When the TOLERANCE field is blank auto filter mode is selected.

#### MOD1

This field specifies the power sensor used entered as:

[HP] *model number*. Legal entries are:

HP8481A HP8481B HP8481D HP8481H HP8482A HP8482B HP8482H HP8483A HP8484A HP8485A HP8485D

HP8487A

HP8487D

HPQ8486A

HPQ8486D

HPR8486A

2-88

#### HPR8486D

#### HPW8486A

Rules:

• The MOD1 field must specify the power sensor model number except when the NOMINAL field specifies a reset '\*'.

#### MO<sub>D</sub>

This field specifies the power sensor calibration factor table to be used.

Cal factor table entered as: T [*table number*]

*blank* Default

#### Rules:

- Legal values for table number are: 0-9
- When the MOD1 field does not specify a value, the value is taken from memory register MEM2 as an ASCII integer.
- When the MOD1 field is blank table 0 is selected.

#### MOD3

This field is not used.

## MOD4

This field is not used.

#### **CON**

This field is not used.

## **Examples**

Refer to 437 FSC.
Instrument FSC

## **Description**

The 4000 FSC controls the following functions of the Datron 4000 Autocal Standard:

- DC Voltage
- DC Current and Resistance with Option 20 installed

*Note*

*4000 FSC can be used to control a 4000 A. In this case 4000 A accuracy will be used.*

# **Functional Capability**

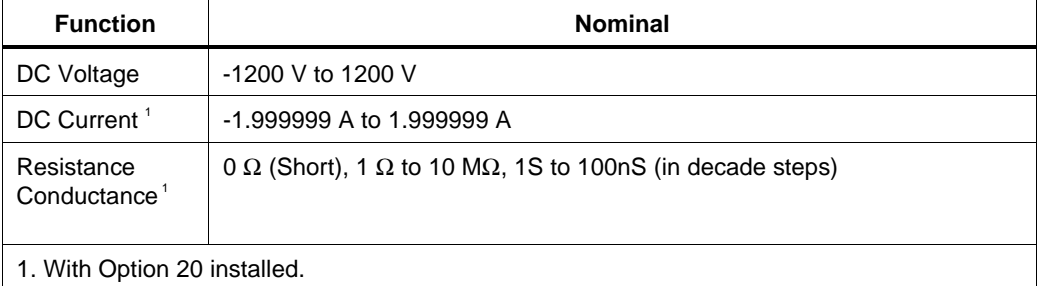

### **Parameters**

## RANGE

This field specifies the UUT range as described in the section "General Rules for Instrument Evaluation FSCs".

## **NOMINAL**

This field specifies one of the following.

- Voltage entered as: [*numeric*][*prefix*]V
- Current entered as [*numeric*][ *prefix*]A.
- Resistance entered as [*numeric*][ *prefix*]Z.
- Conductance entered as [*numeric*][ *prefix*]Y.

• Reset entered as  $*$ .

### **TOI FRANCE**

This field specifies the UUT tolerance as described in the section "General Rules for Instrument Evaluation FSCs".

### MOD1

This field is not used and must be blank.

### MOD2

This field allows you to specify the divider override feature of the calibration system. Divider Override is specified by entering the character 'O' for this field.

The internal divider allows a user to achieve higher levels ofcalibration accuracy in most circumstances; therefore the useof the divider is always automatically selected, where it is applicable.

The following table is shows effect of the MOD2 field

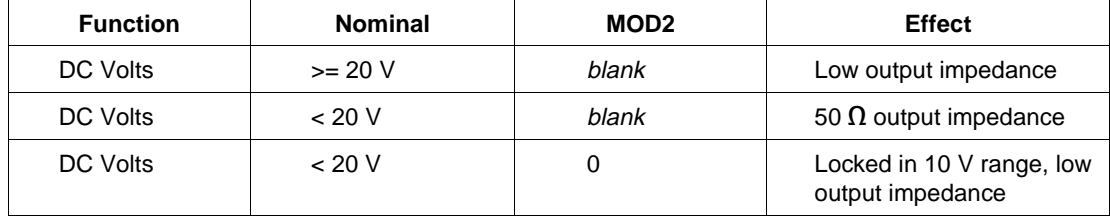

### MOD3

This field is not used and must be blank.

### MOD4

This field specifies the type of test being performed as described in the section "General Rules for Instrument Evaluation FSCs".

### **CON**

This field specifies the UUT connection.

- 2W 2-wire
- 4W 4-wire

Rules:

- 2W is automatically entered in the CON field when no CON field code is entered.
- The CON field may specify 4W only for resistance, conductance, and DC Voltage  $>= 200$ mV.

# **Use of Standard Memory Locations and Results Reporting**

System memory locations MEM and MEM1 are used. For more information, refer to the "Syntax Rules for Instrument Evaluation FSCs" in Chapter 1 of this manual.

### **Examples**

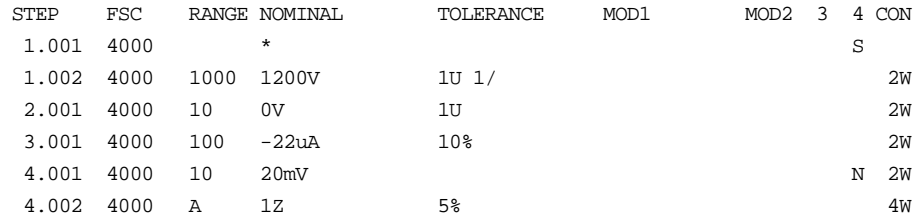

Instrument FSC

# **Description**

The 4200 FSC controls the following functions of the Datron 4200 Autocal AC Standard:

- AC Voltage
- AC Current with Option 30 installed

# **Functional Capability**

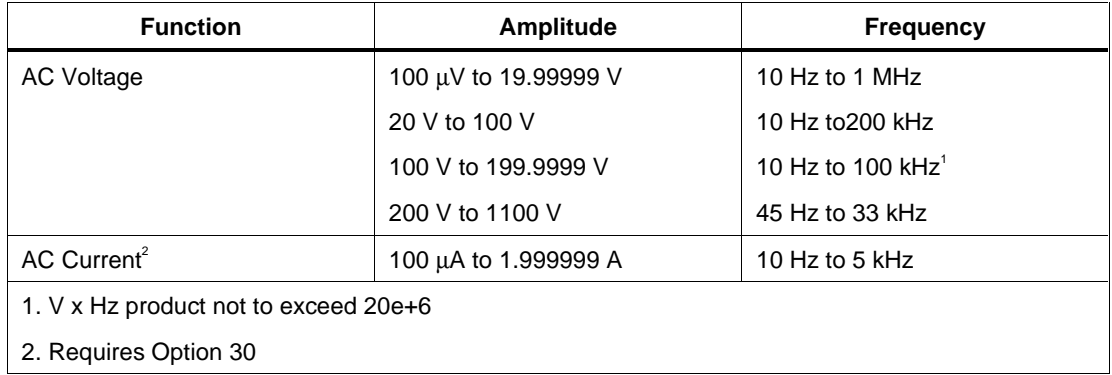

### **Parameters**

### RANGE

This field specifies the UUT range as described in the section "General Rules for Instrument Evaluation FSCs".

### **NOMINAL**

This field specifies one of the following.

- Voltage (RMS) entered as: [*numeric*][*prefix*]V
- Current entered as [*numeric*][*prefix*]A.
- Frequency entered as [*numeric*][*prefix*]H.
- Reset entered as  $*$ .

#### Rules:

• When the NOMINAL field specifies frequency or period, the MOD1 field must specify voltage or current.

### **TOLERANCE**

This field specifies the UUT tolerance as described in the section "General Rules for Instrument Evaluation FSCs".

### MOD1

This field specifies one of the following:

- Voltage (RMS) entered as: [*numeric*][*prefix*]V
- Current entered as [*numeric*][*prefix*]A.
- Frequency entered as [*numeric*][*prefix*]H.

Rules:

- The MOD1 field may specify frequency or period only when the NOMINAL field specifies voltage or current.
- The MOD1 field may specify voltage or current only when the NOMINAL field specifies frequency or period.

### MOD2

This field is not used and must be blank.

### MOD3

This field is not used and must be blank.

### MOD4

This field specifies the type of test being performed as described in the section "General Rules for Instrument Evaluation FSCs".

### **CON**

This field specifies the UUT connection.

- 2W 2-wire
- 4W 4-wire

Rules:

- 2W is automatically entered in the CON field when no CON field code is entered.
- The CON field may specify 4W only for AC Voltage >= 200mV.

### **Use of Standard Memory Locations and Results Reporting**

System memory locations MEM and MEM1 are used. For more information, refer to the "Syntax Rules for Instrument Evaluation FSCs" in Chapter 1 of this manual.

# **Examples**

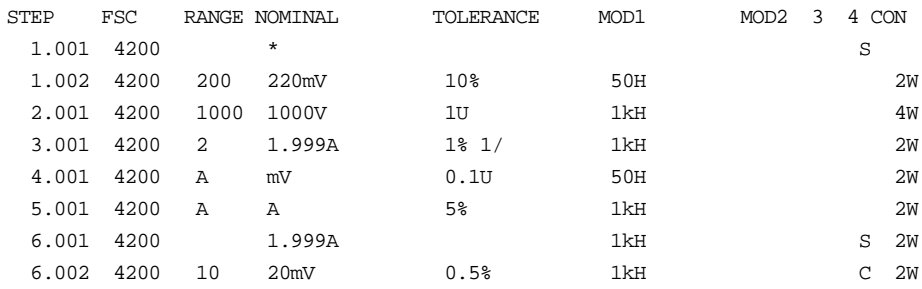

Instrument FSC

### **Description**

The 4700 FSC controls the following functions of the Datron 4700 Multifunction Calibrator:

- DC Voltage
- AC Voltage
- DC Current with Option 20
- AC Current with Option 20
- Resistance with Option 20
- DC Current from the 4600 Transconductance Amplifier
- AC Current from the 4600 Transconductance Amplifier

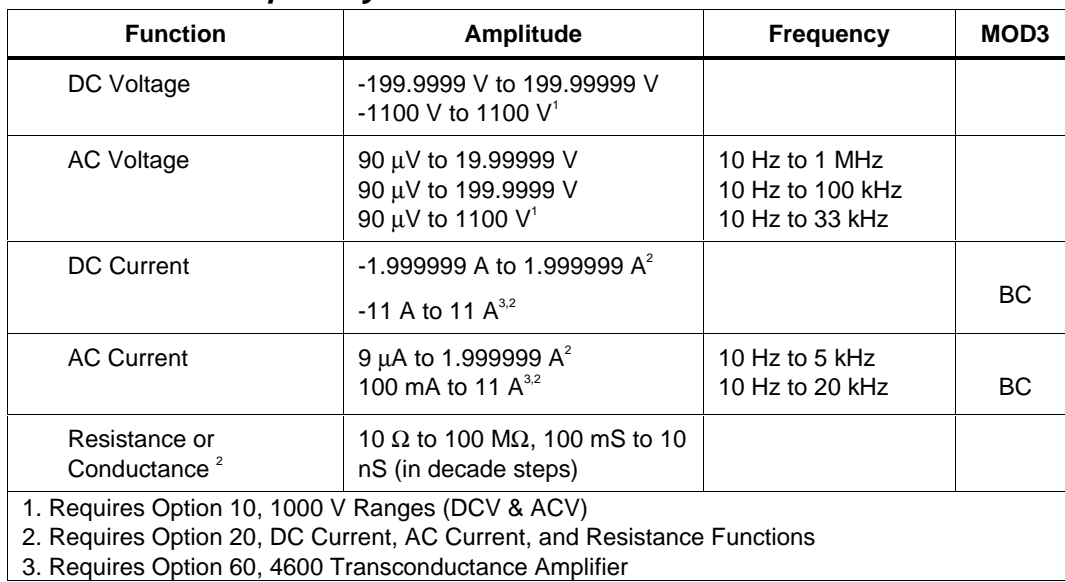

### **Functional Capability**

### **Parameters**

### RANGE

This field specifies the UUT range as described in the section "General Rules for Instrument Evaluation FSCs".

### **NOMINAL**

This field specifies one of the following.

- Voltage (DC or RMS) entered as:
- [*numeric*][*prefix*]V
- Current entered as [*numeric*][*prefix*]A.
- Resistance entered as [*numeric*][*prefix*]Z.
- Conductance entered as [*numeric*][*prefix*]Y.
- Frequency entered as [*numeric*][*prefix*]H.
- Reset entered as  $*$ .

Rules:

• When the NOMINAL field specifies frequency or period, the MOD1 field must specify voltage or or current.

### **TOLERANCE**

This field specifies the UUT tolerance as described in the section "General Rules for Instrument Evaluation FSCs".

### MOD1

This field specifies one of the following for AC signals.

- Voltage (RMS) entered as: [*numeric*][*prefix*]V
- Current entered as [*numeric*][*prefix*]A.
- Frequency entered as [*numeric*][*prefix*]H.
- *blank* DC or not applicable

Rules:

• The MOD1 field may specify frequency or period only when the NOMINAL field specifies voltage or current.

- The MOD1 field may specify voltage or current only when the NOMINAL field specifies frequency or period.
- The MOD1 field must be blank when the NOMINAL field specifies resistance or conductance.

### MO<sub>D</sub><sub>2</sub>

This field is not used and must be blank.

### MOD3

This field specifies one of the following:

- BC use 4600 for current boost
- *blank* No boost or not applicable

Rules:

If the current can be created only by the Boost Amplifier, BC is inserted automatically.

### MOD4

This field specifies the type of test being performed as described in the section "General Rules for Instrument Evaluation FSCs".

**CON** 

This field specifies the UUT connection.

- 2W 2-wire
- 4W 4-wire

Rules:

- 2W is automatically entered in the CON field when no CON field code is entered.
- The CON field may specify 4W only for resistance, conductance, and DC Voltage and AC Voltage  $\ge$  200 mV.

### **Use of Standard Memory Locations and Results Reporting**

System memory locations MEM and MEM1 are used. For more information, refer to the "Syntax Rules for Instrument Evaluation FSCs" in Chapter 1 of this manual.

# **Examples**

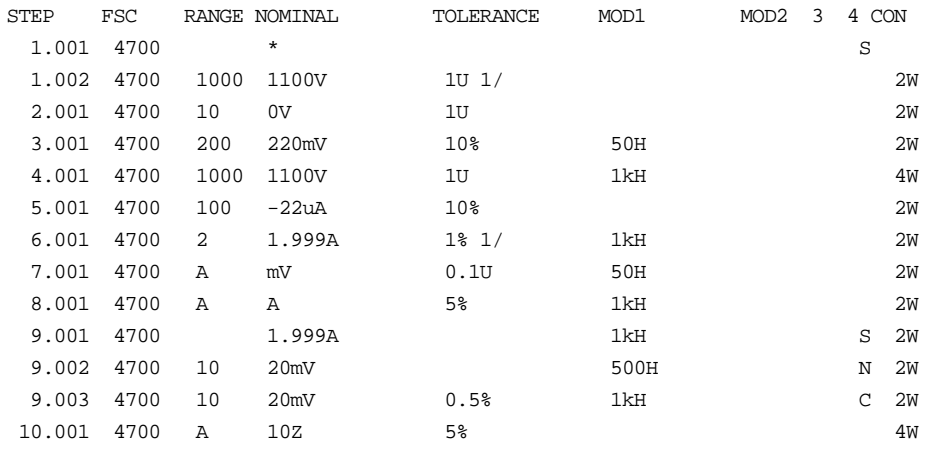

Instrument FSC

## **Description**

The 4705 FSC controls the following functions of the Datron 4705 Multifunction Calibrator:

- DC Voltage
- AC Voltage
- DC Current
- AC Current
- Resistance
- DC Current from the 4600 Transconductance Amplifier
- AC Current from the 4600 Transconductance Amplifier

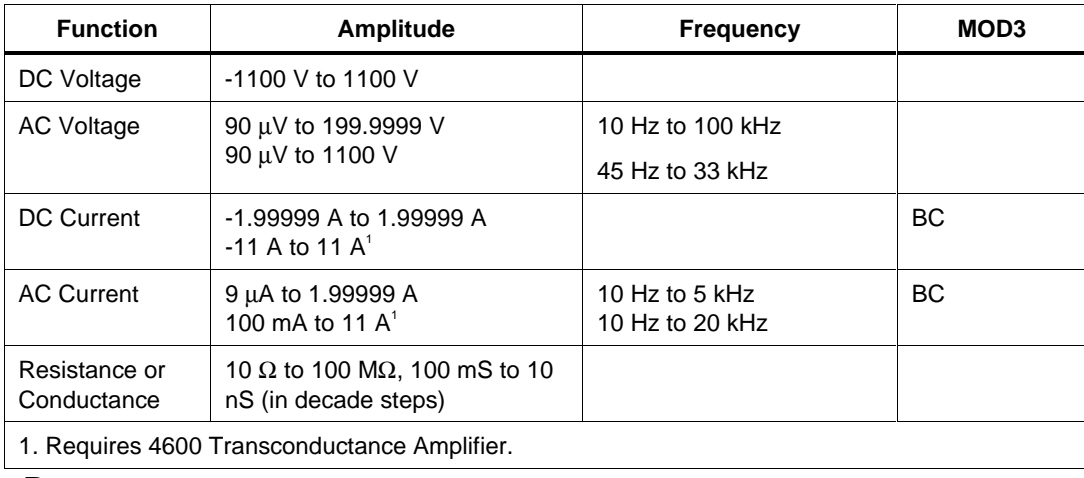

### **Functional Capability**

# **Parameters**

### RANGE

This field specifies the UUT range as described in the section "General Rules for Instrument Evaluation FSCs".

### **NOMINAL**

This field specifies one of the following.

- Voltage (DC or RMS) entered as: [*numeric*][*prefix*]V
- Current entered as [*numeric*][*prefix*]A.
- Resistance entered as [*numeric*][*prefix*]Z.
- Conductance entered as [*numeric*][*prefix*]Y.
- Frequency entered as [*numeric*][*prefix*]H.
- Reset entered as  $*$ .

Rules:

• When the NOMINAL field specifies frequency or period, the MOD1 field must specify voltage or current.

### **TOLERANCE**

This field specifies the UUT tolerance as described in the section "General Rules for Instrument Evaluation FSCs".

### MOD1

This field specifies one of the following for AC signals.

- Voltage (RMS) entered as: [*numeric*][*prefix*]V
- Current entered as [*numeric*][*prefix*]A.
- Frequency entered as [*numeric*][*prefix*]H.
- *blank* DC or not applicable

Rules:

- The MOD1 field may specify frequency or period only when the NOMINAL field specifies voltage or current.
- The MOD1 field may specify voltage or current only when the NOMINAL field specifies frequency or period.
- The MOD1 field must be blank when the NOMINAL field specifies resistance or conductance.

### MOD2

This field is not used and must be blank.

# **4705** Instrument FSC

## MOD3

This field specifies one of the following:

- BC use 4600 for current boost
- *blank* No boost or not applicable

Rules:

• If the current can be created only by the Boost Amplifier, BC is inserted automatically.

### MOD4

This field specifies the type of test being performed as described in the section "General Rules for Instrument Evaluation FSCs".

### **CON**

This field specifies the UUT connection.

- $\bullet$  2W 2-wire
- $\bullet$  4W 4-wire

Rules:

- 2W is automatically entered in the CON field when no CON field code is entered.
- The CON field may specify 4W only for resistance, conductance, and DC Voltage and AC Voltage  $\ge$  200 mV.

## **Use of Standard Memory Locations and Results Reporting**

System memory locations MEM and MEM1 are used. For more information, refer to the "Syntax Rules for Instrument Evaluation FSCs" in Chapter 1 of the this manual.

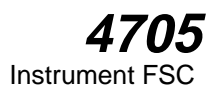

# **Examples**

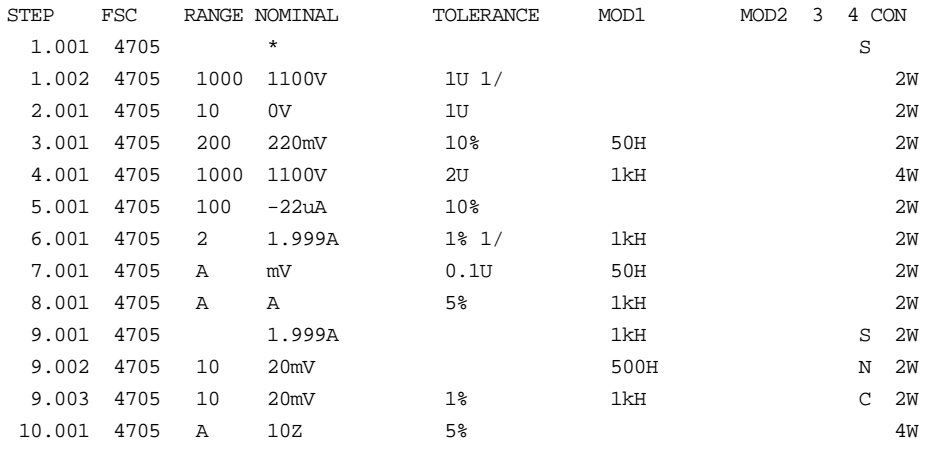

Instrument FSC

# **Description**

The 4707 FSC controls the following functions of the Datron 4707 Multifunction Calibrator:

- DC Voltage
- AC Voltage
- DC Current with Option 27
- AC Current with Option 27
- Resistance with Option 27
- DC Current from the 4600 Transconductance Amplifier
- AC Current from the 4600 Transconductance Amplifier

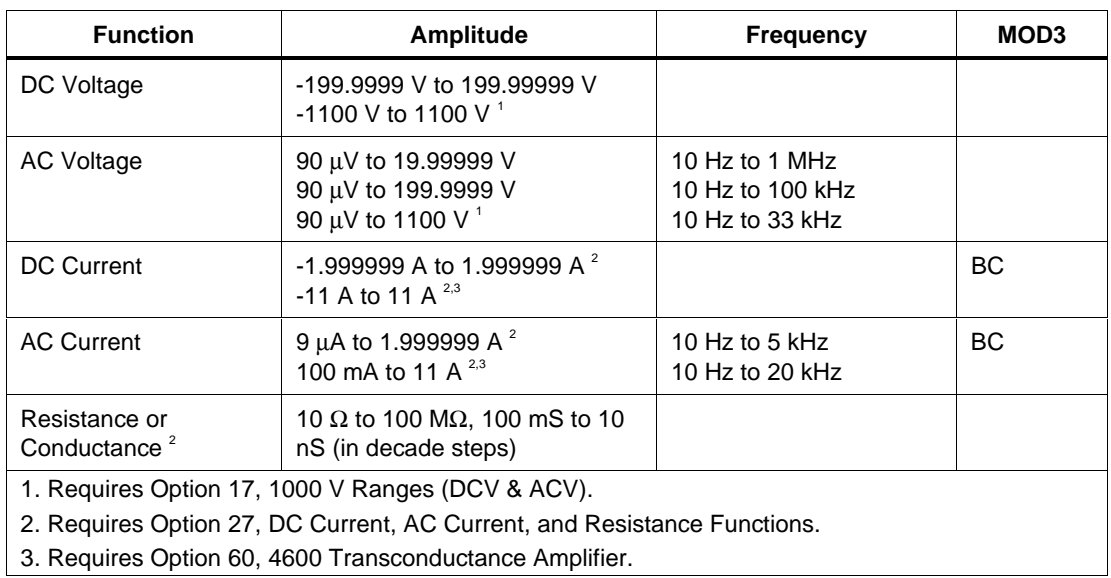

# **Functional Capability**

### **Parameters**

### RANGE

This field specifies the UUT range as described in the section "General Rules for Instrument Evaluation FSCs".

### **NOMINAL**

This field specifies one of the following.

- Voltage (DC or RMS) entered as: [*numeric*][*prefix*]V
- Current entered as [*numeric*][*prefix*]A.
- Resistance entered as [*numeric*][*prefix*]Z.
- Conductance entered as [*numeric*][*prefix*]Y.
- Frequency entered as [*numeric*][*prefix*]H.
- Reset entered as  $*$ .

Rules:

• When the NOMINAL field specifies frequency or period, the MOD1 field must specify voltage or or current.

### **TOLERANCE**

This field specifies the UUT tolerance as described in the section "General Rules for Instrument Evaluation FSCs".

### MOD1

This field specifies one of the following for AC signals:

- Voltage (RMS) entered as: [*numeric*][*prefix*]V
- Current entered as [*numeric*][*prefix*]A.
- Frequency entered as [*numeric*][*prefix*]H.
- *blank* DC or not applicable

Rules:

• The MOD1 field may specify frequency or period only when the NOMINAL field specifies voltage or current.

- The MOD1 field may specify voltage or current only when the NOMINAL field specifies frequency or period.
- The MOD1 field must be blank when the NOMINAL field specifies resistance or conductance.

### MO<sub>D</sub><sub>2</sub>

This field is not used and must be blank.

### MOD3

This field specifies one of the following:

- BC use 4600 for current boost
- *blank* No boost or not applicable

Rules:

• If the current can be created only by the Boost Amplifier, BC is inserted automatically.

### MOD4

This field specifies the type of test being performed as described in the section "General Rules for Instrument Evaluation FSCs".

### CON

This field specifies the UUT connection.

- $\bullet$  2W 2-wire
- 4W 4-wire

Rules:

- 2W is automatically entered in the CON field when no CON field code is entered.
- The CON field may specify 4W only for resistance, conductance, and DC Voltage and AC Voltage  $\ge$  200 mV.

### **Use of Standard Memory Locations and Results Reporting**

System memory locations MEM and MEM1 are used. For more information, refer to the "Syntax Rules for Instrument Evaluation FSCs" in Chapter 1 of this manual.

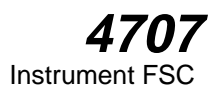

# **Examples**

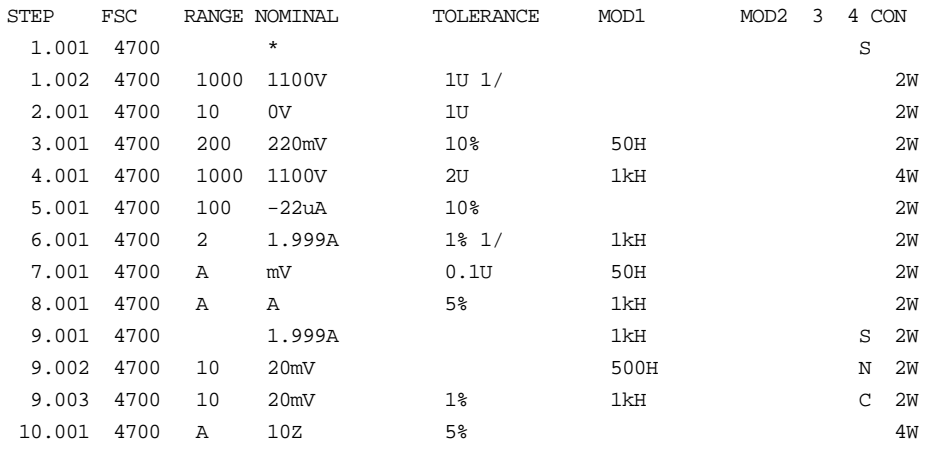

Instrument FSC

## **Description**

The 4708 FSC controls the following functions of the Datron 4708 Multifunction Calibrator:

- DC Voltage with Option 10 installed
- AC Voltage with Option 20 installed
- DC Current with Option 30 and Option 10 installed
- AC Current with Option 30 and Option 20 installed
- Resistance with Option 30 and Option 10 or 20 installed
- DC Current from the 4600 Transconductance Amplifier
- AC Current from the 4600 Transconductance Amplifier

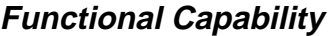

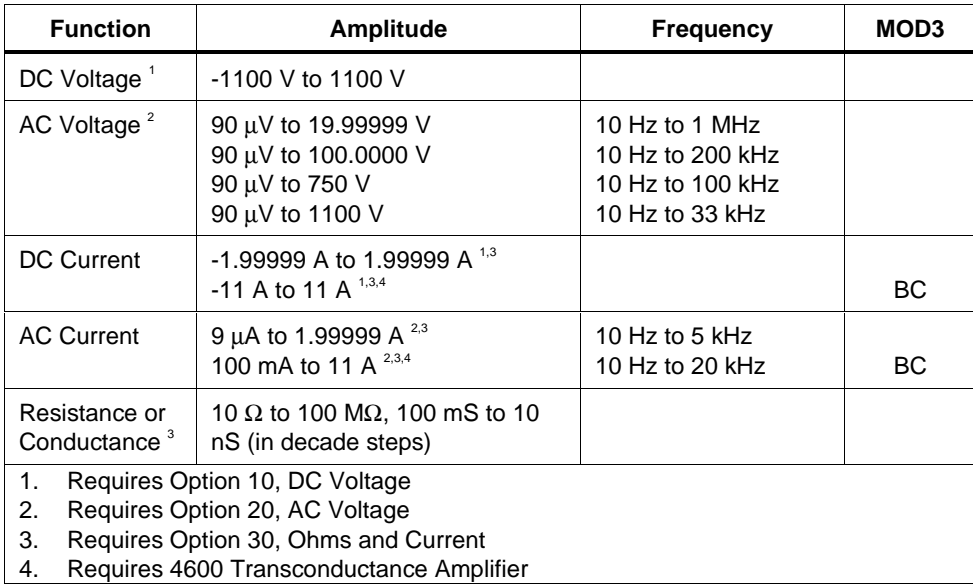

### **Parameters**

### RANGE

This field specifies the UUT range as described in the section "General Rules for Instrument Evaluation FSCs".

### **NOMINAL**

This field specifies one of the following.

- Voltage (DC or RMS) entered as [*numeric*][*prefix*]V
- Current entered as [*numeric*][*prefix*]A.
- Resistance entered as [*numeric*][*prefix*]Z.
- Conductance entered as [*numeric*][*prefix*]Y.
- Frequency entered as [*numeric*][*prefix*]H.
- Reset entered as  $*$ .

Rules:

• When the NOMINAL field specifies frequency or period, the MOD1 field must specify voltage or current.

### **TOLERANCE**

This field specifies the UUT tolerance as described in the section "General Rules for Instrument Evaluation FSCs".

### MOD1

This field specifies one of the following for AC signals.

- Voltage (RMS) entered as [*numeric*][*prefix*]V
- Current entered as [*numeric*][*prefix*]A.
- Frequency entered as [*numeric*][*prefix*]H.
- *blank* DC or not applicable

#### Rules:

• The MOD1 field may specify frequency or period only when the NOMINAL field specifies voltage or current.

- The MOD1 field may specify voltage or current only when the NOMINAL field specifies frequency or period.
- The MOD1 field must be blank when the NOMINAL field specifies resistance or conductance.

### MO<sub>D</sub><sub>2</sub>

This field is not used and must be blank.

### MOD3

This field specifies one of the following:

- BC use 4600 for current boost
- *blank* no boost or not applicable

Rules:

• If the current can be created only by the Boost Amplifier, BC is inserted automatically.

### MOD4

This field specifies the type of test being performed as described in the section "General Rules for Instrument Evaluation FSCs".

### CON

This field specifies the UUT connection.

- $\bullet$  2W 2-wire
- 4W 4-wire

Rules:

- 2W is automatically entered in the CON field when no CON field code is entered.
- The CON field may specify 4W only for resistance, conductance, and DC Voltage and AC Voltage  $\ge$  200 mV.

### **Use of Standard Memory Locations and Results Reporting**

System memory locations MEM and MEM1 are used. For more information, refer to the "Syntax Rules for Instrument Evaluation FSCs" in Chapter 1 of this manual.

# **Examples**

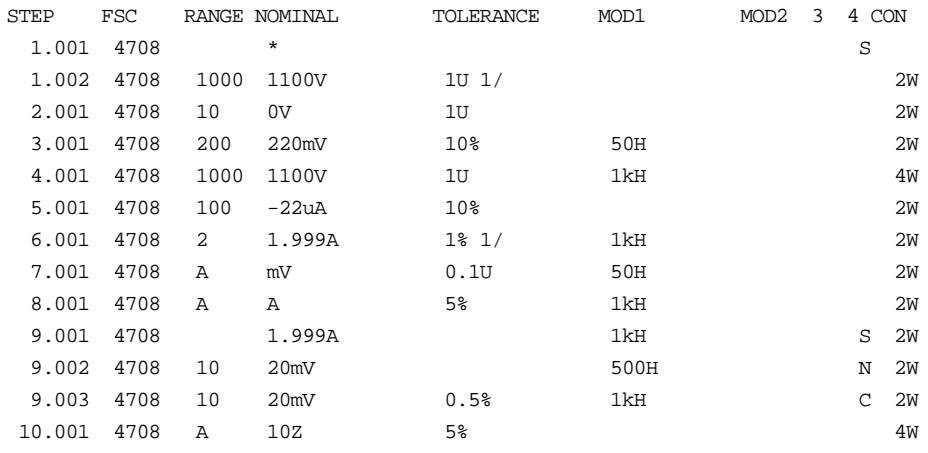

Instrument FSC

## **Description**

The 4800 FSC controls the following functions of the Datron 4800 Multifunction Calibrator:

- DC Voltage with Option 10 installed
- AC Voltage with Option 20 installed
- DC Current with Option 40 and Option 10 installed
- AC Current with Option 40 and Option 20 installed
- Resistance with Option 50 and Option 10 or 20 installed
- DC Current from the 4600 Transconductance Amplifier (Option 60 with Option 40 and Option 10 installed in 4800)
- AC Current from the 4600 Transconductance Amplifier (Option 60 with Option 40 and Option 20 installed in 4800)
- Wideband AC Voltage with Option 70 installed

*Note*

*The 4800 FSC can also be used to control a 4800 A, 4707, 4708, or 4808. The accuracy file corresponding to the instrument that is actually configured is used at run time.*

# **Functional Capability**

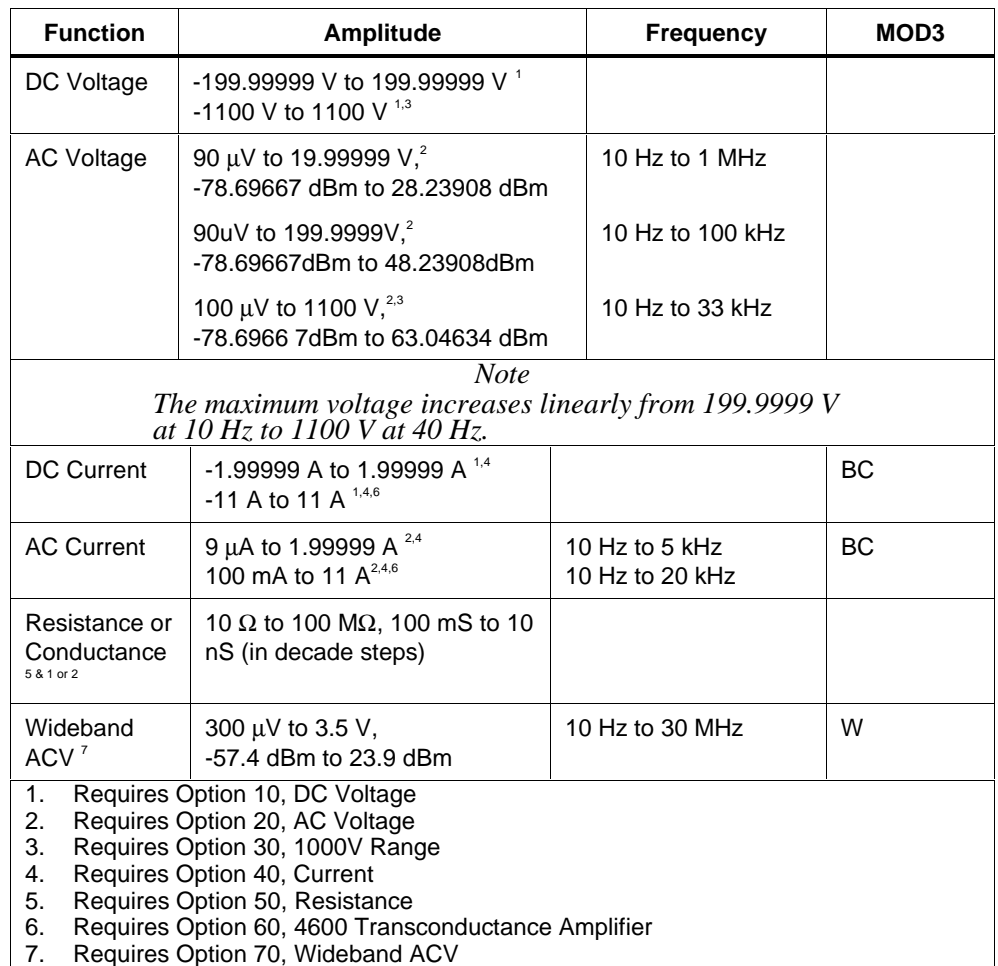

## **Parameters**

### RANGE

This field specifies the UUT range as described in the section "General Rules for Instrument Evaluation FSCs".

# **4800** Instrument FSC

## **NOMINAL**

This field specifies one of the following.

- Voltage (DC or RMS) entered as: [*numeric*][*prefix*]V
- Decibels entered as: [*numeric*][*prefix*]D
- Current entered as [*numeric*][*prefix*]A.
- Resistance entered as [*numeric*][*prefix*]Z.
- Conductance entered as [*numeric*][*prefix*]Y.
- Frequency entered as [*numeric*][*prefix*]H.
- Reset entered as  $*$ .

Rules:

• When the NOMINAL field specifies frequency or period, the MOD1 field must specify voltage, decibels, or current.

### **TOLERANCE**

This field specifies the UUT tolerance as described in the section "General Rules for Instrument Evaluation FSCs".

### MOD1

This field specifies one of the following for AC signals.

- Voltage (RMS) entered as: [*numeric*][*prefix*]V
- Decibels entered as: [*numeric*][*prefix*]D
- Current entered as [*numeric*][*prefix*]A.
- Frequency entered as [*numeric*][*prefix*]H.
- *blank* DC or not applicable

Rules:

- The MOD1 field may specify frequency or period only when the NOMINAL field specifies voltage, decibels, or current.
- The MOD1 field may specify voltage, decibels, or current only when the NOMINAL field specifies frequency or period.
- The MOD1 field must be blank when the NOMINAL field specifies resistance or conductance.

### MOD2

This field is not used and must be blank.

### MOD3

This field specifies one of the following:

- BC use 4600 for current boost
- W use Option 70, Wideband output for AC Voltage
- *blank* No boost, wideband, or not applicable

Rules:

- If the current can be created only by the Boost Amplifier, BC is inserted automatically.
- If the amplitude and frequency combination can only be created using Option 70, Wideband AC Voltage, W is inserted automatically in the MOD3 field.

### MOD4

This field specifies the type of test being performed as described in the section "General Rules for Instrument Evaluation FSCs".

### **CON**

This field specifies the UUT connection.

- 2W 2-wire
- 4W 4-wire

Rules:

- 2W is automatically entered in the CON field when no CON field code is entered.
- The CON field may not specify 4W when any of the following conditions exist:
	- 1. DC Current
	- 2. AC Current
	- 3. AC or DC Voltage less than 200 mV

# **Use of Standard Memory Locations And Results Reporting**

System memory locations MEM and MEM1 are used. For more information, refer to the "Syntax Rules for Instrument Evaluation FSCs" in Chapter 1 of this manual.

# **Examples**

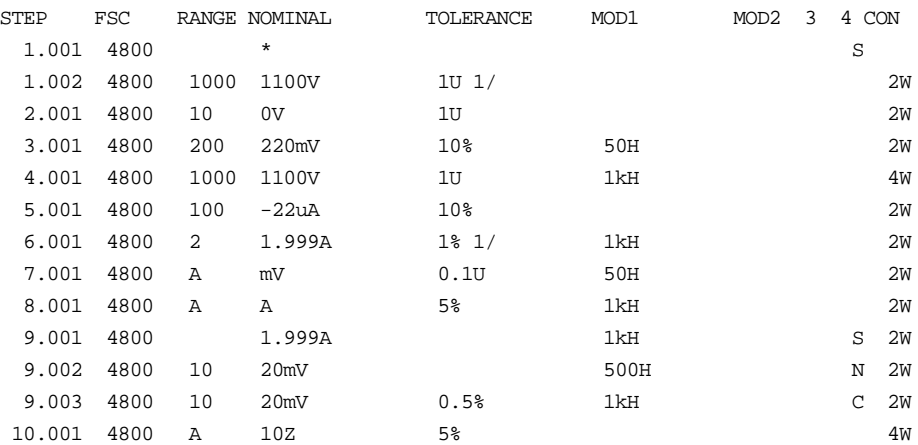

# **4800A**

Instrument FSC

### **Description**

The 4800A FSC controls the following functions of the Datron 4800A MultifunctionCalibrator:

DC Voltage

- AC Voltage
- DC Current
- AC Current
- Resistance
- DC Current from the 4600 Transconductance Amplifier (Option 60)
- AC Current from the 4600 Transconductance Amplifier (Option 60)
- Wideband AC Voltage with Option 70 installed

*Note*

*The 4800A FSC can also be used to control a 4707, 4708, or 4808. The accuracy file corresponding to the instrument that is actually configured is used at run time.*

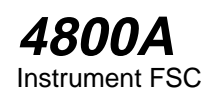

# **Functional Capability**

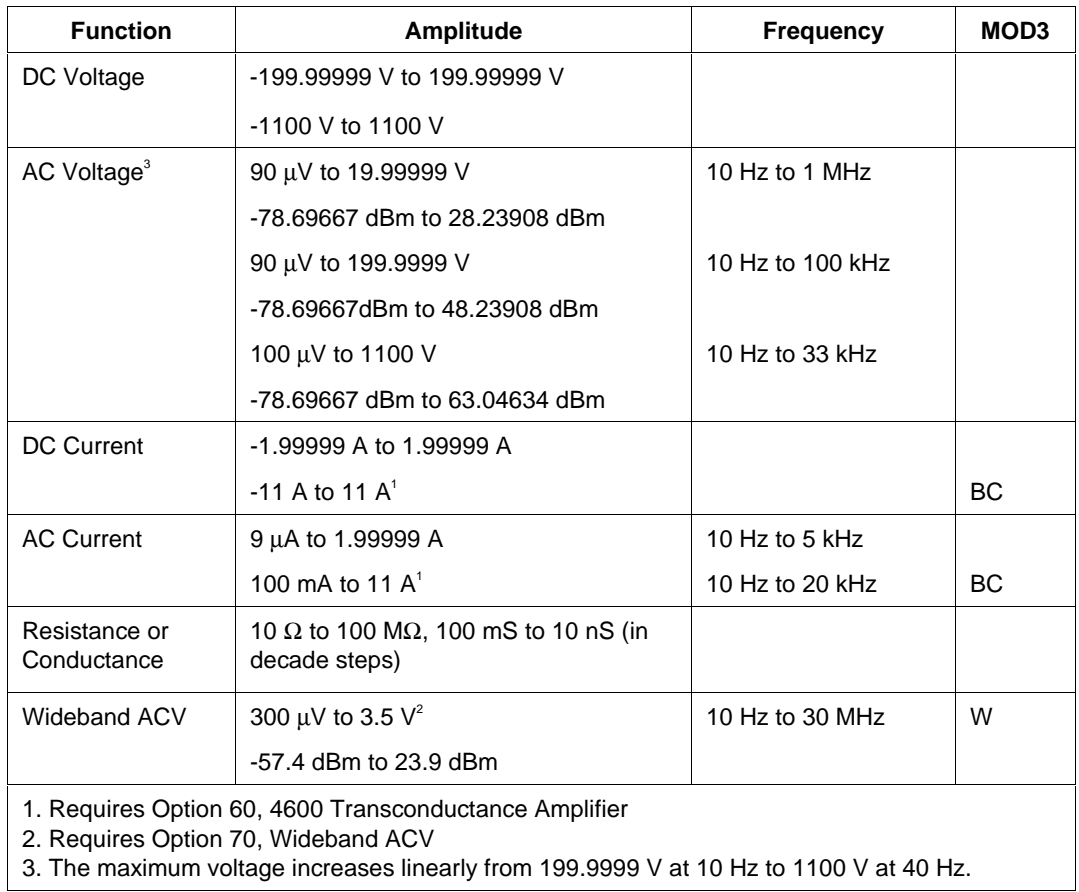

## **Parameters**

# RANGE

This field specifies the UUT range as described in the section "General Rules for Instrument Evaluation FSCs".

### NOMINAL

This field specifies one of the following.

- Voltage (DC or RMS) entered as:[*numeric*][*prefix*]V
- Decibels entered as: [*numeric*][*prefix*]D
- Current entered as [*numeric*][*prefix*]A.
- Resistance entered as [*numeric*][*prefix*]Z.
- Conductance entered as [*numeric*][*prefix*]Y.
- Frequency entered as [*numeric*][*prefix*]H.
- Reset entered as  $*$ .

Rules:

• When the NOMINAL field specifies frequency or period, the MOD1 field must specify voltage, decibels, or current.

## **TOLERANCE**

This field specifies the UUT tolerance as described in the section "General Rules for Instrument Evaluation FSCs".

### MOD1

This field specifies one of the following for AC signals.

- Voltage (RMS) entered as: [*numeric*][*prefix*] V
- Decibels entered as: [*numeric*][*prefix*]D
- Current entered as [*numeric*][*prefix*]A.
- Frequency entered as [*numeric*][*prefix*]H.
- *blank* DC or not applicable

Rules:

- The MOD1 field may specify frequency or period only when the NOMINAL field specifies voltage, decibels, or current.
- The MOD1 field may specify voltage, decibels, or current only when the NOMINAL field specifies frequency or period.
- The MOD1 field must be blank when the NOMINAL field specifies resistance or conductance.

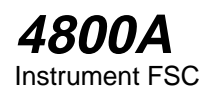

### MOD2

This field is not used and must be blank.

### MOD3

This field specifies one of the following:

- BC use 4600 for current boost
- W use Option 70, Wideband output for AC Voltage
- *blank* No boost, wideband, or not applicable

Rules:

- If the current can be created only by the Boost Amplifier, BC is inserted automatically.
- If the amplitude and frequency combination can only be created using Option 70, Wideband AC Voltage, W is inserted automatically in the MOD3 field.

### MOD4

This field specifies the type of test being performed as described in the section "General Rules for Instrument Evaluation FSCs".

### CON

This field specifies the UUT connection.

- 2 W 2-wire
- 4 W 4-wire

Rules:

2 W is automatically entered in the CON field when no CON field code is entered.

The CON field may not specify 4 W when any of the following conditions exist:

- 1. DC Current
- 2. AC Current
- 3. AC or DC Voltage less than 200 mV

# **Use of Standard Memory Locations and Results Reporting**

System memory locations MEM and MEM1 are used. For more information, refer to the "Syntax Rules for Instrument Evaluation FSCs" in Chapter 1 of the MET/CAL Reference Manual.

# **Examples**

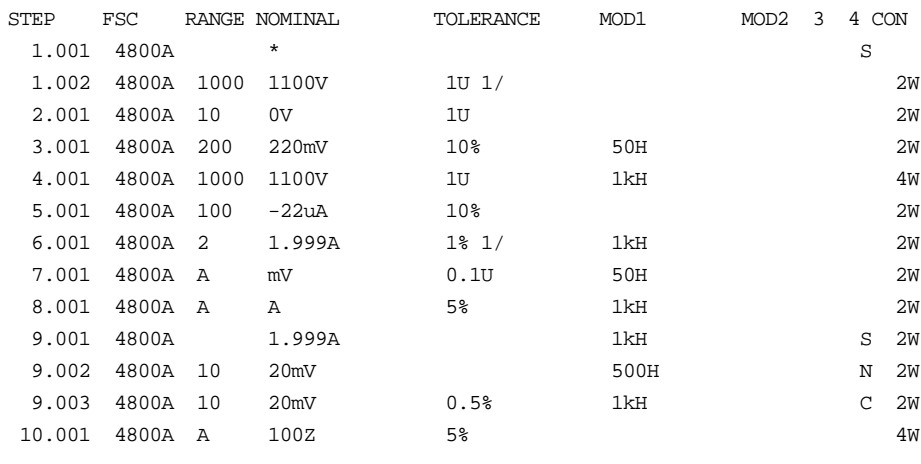

11.001 END

Instrument FSC

## **Description**

The 4805 FSC controls the following functions of the Datron 4805 Multifunction Calibrator:

- DC Voltage
- AC Voltage
- DC Current
- AC Current
- Resistance
- DC Current from the 4600 Transconductance Amplifier (Option 60)
- AC Current from the 4600 Transconductance Amplifier (Option 60)
- Wideband AC Voltage with Option 70 installed

*Note*

*The 4805 FSC can be used to control any 4700 series or 4800 series calibrator. The accuracy file corresponding to the instrument that is actually configured is used at the time.*

# **Functional Capability**

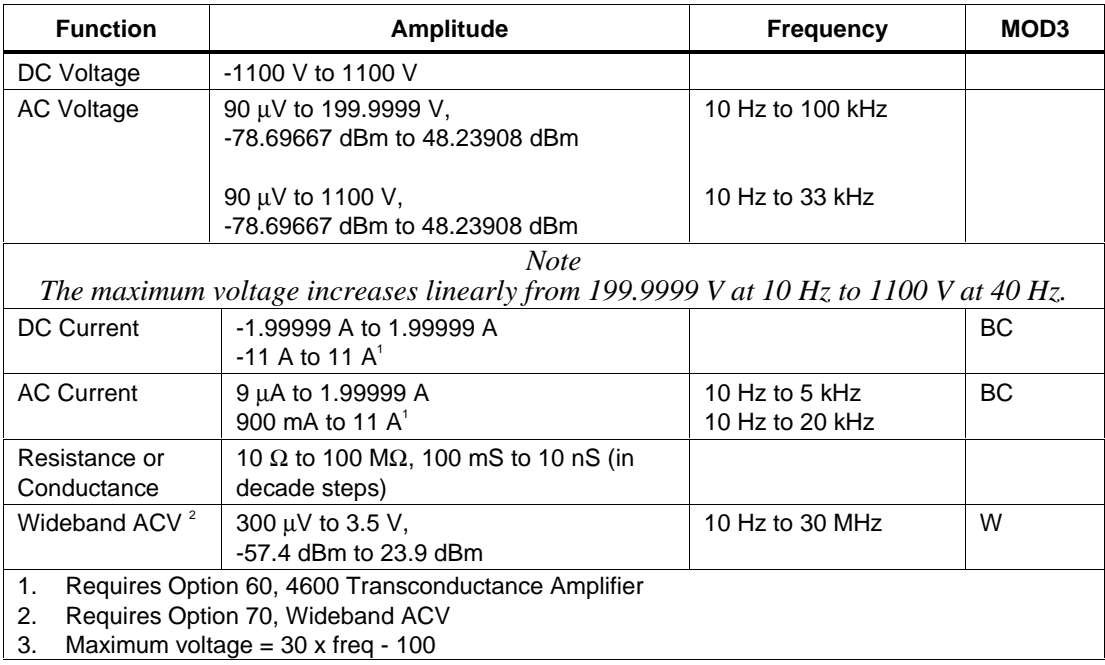

## **Parameters**

## RANGE

This field specifies the UUT range as described in the section "General Rules for Instrument Evaluation FSCs".

## **NOMINAL**

This field specifies one of the following.

- Voltage (DC or RMS) entered as: [*numeric*][*prefix*]V
- Decibels entered as: [*numeric*][*prefix*]D
- Current entered as [*numeric*][*prefix*]A.
- Resistance entered as [*numeric*][*prefix*]Z.
- Conductance entered as [*numeric*][*prefix*]Y.
- Frequency entered as [*numeric*][*prefix*]H.
- Reset entered as  $*$ .

#### Rules:

• When the NOMINAL field specifies frequency or period, the MOD1 field must specify voltage, decibels, or current.

### **TOLERANCE**

This field specifies the UUT tolerance as described in the section "General Rules for Instrument Evaluation FSCs".

### MOD1

This field specifies one of the following for AC signals.

- Voltage (RMS) entered as: [*numeric*][*prefix*]V
- Decibels entered as: [*numeric*][*prefix*]D
- Current entered as [*numeric*][*prefix*]A.
- Frequency entered as [*numeric*][*prefix*]H.
- *blank* DC or not applicable

Rules:

- The MOD1 field may specify frequency or period only when the NOMINAL field specifies voltage, decibels, or current.
- The MOD1 field may specify voltage, decibels, or current only when the NOMINAL field specifies frequency or period.
- The MOD1 field must be blank when the NOMINAL field specifies resistance or conductance.

### MOD2

This field is not used and must be blank.

### MOD3

This field specifies one of the following:

- BC use 4600 for current boost
- W use Option 70, Wideband output for AC Voltage

• *blank* No boost, wideband, or not applicable Rules:

- If the current can be created only by the Boost Amplifier, BC is inserted automatically.
- If the amplitude and frequency combination can only be created using Option 70, Wideband AC Voltage, W is inserted automatically in the MOD3 field.

### MOD4

This field specifies the type of test being performed as described in the section "General Rules for Instrument Evaluation FSCs".

### **CON**

This field specifies the UUT connection.

- $\bullet$  2W 2-wire
- $\bullet$  4W 4-wire

Rules:

- 2W is automatically entered in the CON field when no CON field code is entered.
- The CON field may not specify 4W when any of the following conditions exist:
- 1. DC Current
- 2. AC Current
- 3. AC or DC Voltage less than 200 mV

### **Use of Standard Memory Locations and Results Reporting**

System memory locations MEM and MEM1 are used. For more information, refer to the "Syntax Rules for Instrument Evaluation FSCs" in Chapter 1 of this manual.
# **Examples**

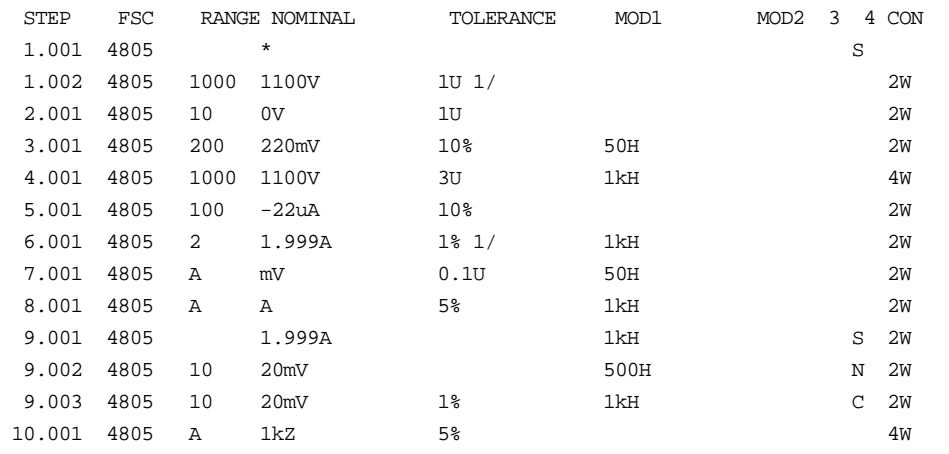

# **4808**

Instrument FSC

## **Description**

The 4808 FSC controls the following functions of the Datron 4808 Multifunction Calibrator:

- DC Voltage with Option 10 installed
- AC Voltage with Option 20 installed
- DC Current with Option 40 and Option 10 installed
- AC Current with Option 40 and Option 20 installed
- Resistance with Option 50 and Option 10 or 20 installed
- DC Current from the 4600 Transconductance Amplifier (Option 60 with Option 40 and Option 10 installed in 4808)
- AC Current from the 4600 Transconductance Amplifier (Option 60 with Option 40 and Option 20 installed in 4808)
- Wideband AC Voltage with Option 70 installed

# **Functional Capability**

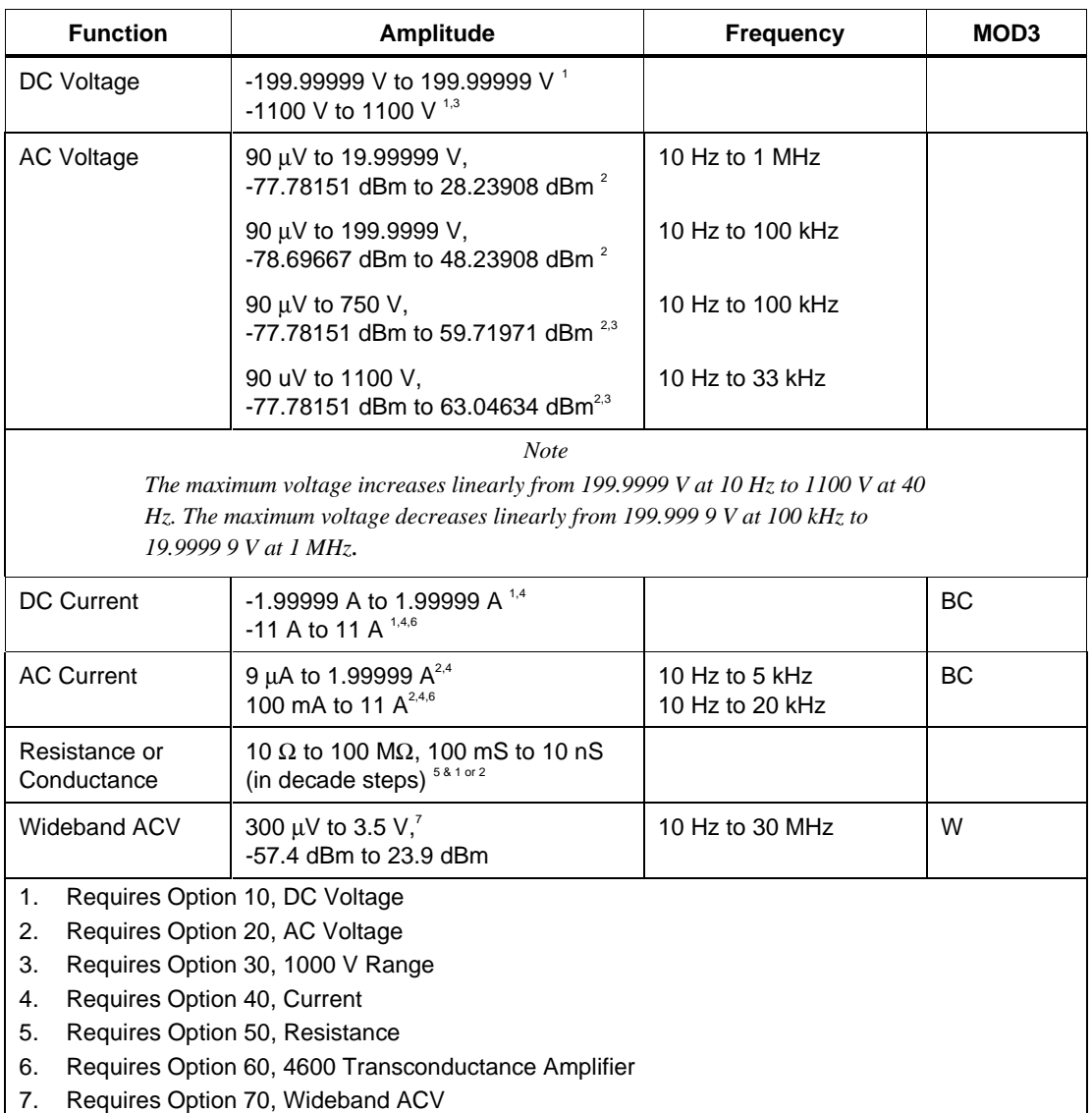

### **Parameters**

## RANGE

This field specifies the UUT range as described in the section "General Rules for Instrument Evaluation FSCs".

• Nominal

This field specifies one of the following:

- Voltage (DC or RMS) entered as: [*numeric*][*prefix*]V
- Decibels entered as: [*numeric*][*prefix*]D
- Current entered as [*numeric*][*prefix*]A.
- Resistance entered as [*numeric*][*prefix*]Z.
- Conductance entered as [*numeric*][*prefix*]Y.
- Frequency entered as [*numeric*][*prefix*]H.
- Reset entered as  $*$ .

Rules:

• When the NOMINAL field specifies frequency or period, the MOD1 field must specify voltage, decibels, or current.

### **TOLERANCE**

This field specifies the UUT tolerance as described in the section "General Rules for Instrument Evaluation FSCs".

#### MOD1

This field specifies one of the following for AC signals.

- Voltage (RMS) entered as: [*numeric*][*prefix*]V
- Decibels entered as: [*numeric*][*prefix*]D
- Current entered as [*numeric*][*prefix*]A.
- Frequency entered as [*numeric*][*prefix*]H.
- *blank* DC or not applicable

#### Rules:

- The MOD1 field may specify frequency or period only when the NOMINAL field specifies voltage, decibels, or current.
- The MOD1 field may specify voltage, decibels, or current only when the NOMINAL field specifies frequency or period.
- The MOD1 field must be blank when the NOMINAL field specifies resistance or conductance.

#### MO<sub>D</sub>

This field is not used and must be blank.

#### MOD3

This field specifies one of the following:

- BC use 4600 for current boost
- W use Option 70, Wideband output for AC Voltage
- *blank* No boost, wideband, or not applicable

Rules:

- If the current can be created only by the Boost Amplifier, BC is inserted automatically.
- If the amplitude and frequency combination can only be created using Option 70, Wideband AC Voltage, W is inserted automatically in the MOD3 field.

### MOD4

This field specifies the type of test being performed as described in the section "General Rules for Instrument Evaluation FSCs".

### **CON**

This field specifies the UUT connection.

- 2W 2-wire
- 4W 4-wire

#### Rules:

• 2W is automatically entered in the CON field when no CON field code is entered.

- The CON field may not specify 4W when any of the following conditions exist:
	- 1. DC Current
	- 2. AC Current
	- 3. AC or DC Voltage less than 200 mV

## **Use of Standard Memory Locations and Results Reporting**

System memory locations MEM and MEM1 are used. For more information, refer to the "Syntax Rules for Instrument Evaluation FSCs" in Chapter 1 of this manual.

### **Examples**

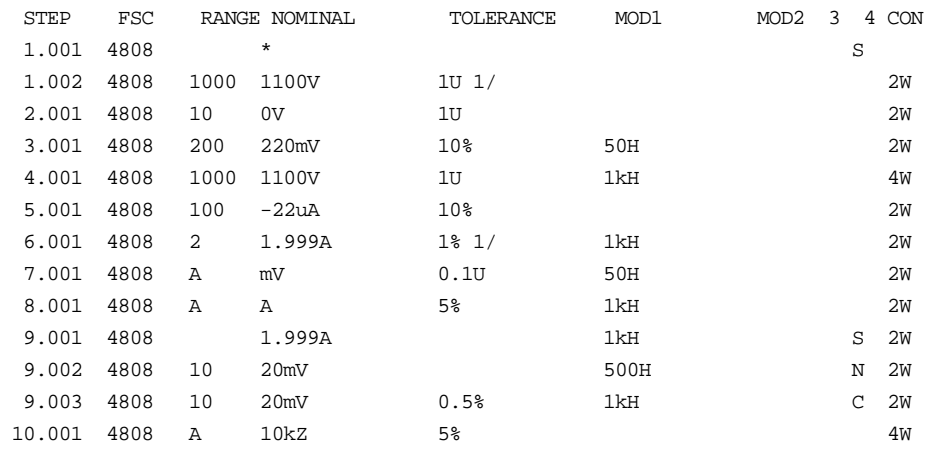

# **4950**

Instrument FSC

### **Description**

The 4950 FSC programs the Datron 4950 Multifunction Transfer Standard to measure DC voltage, AC voltage, DC current, AC current, resistance and frequency.

# **Functional Capability**

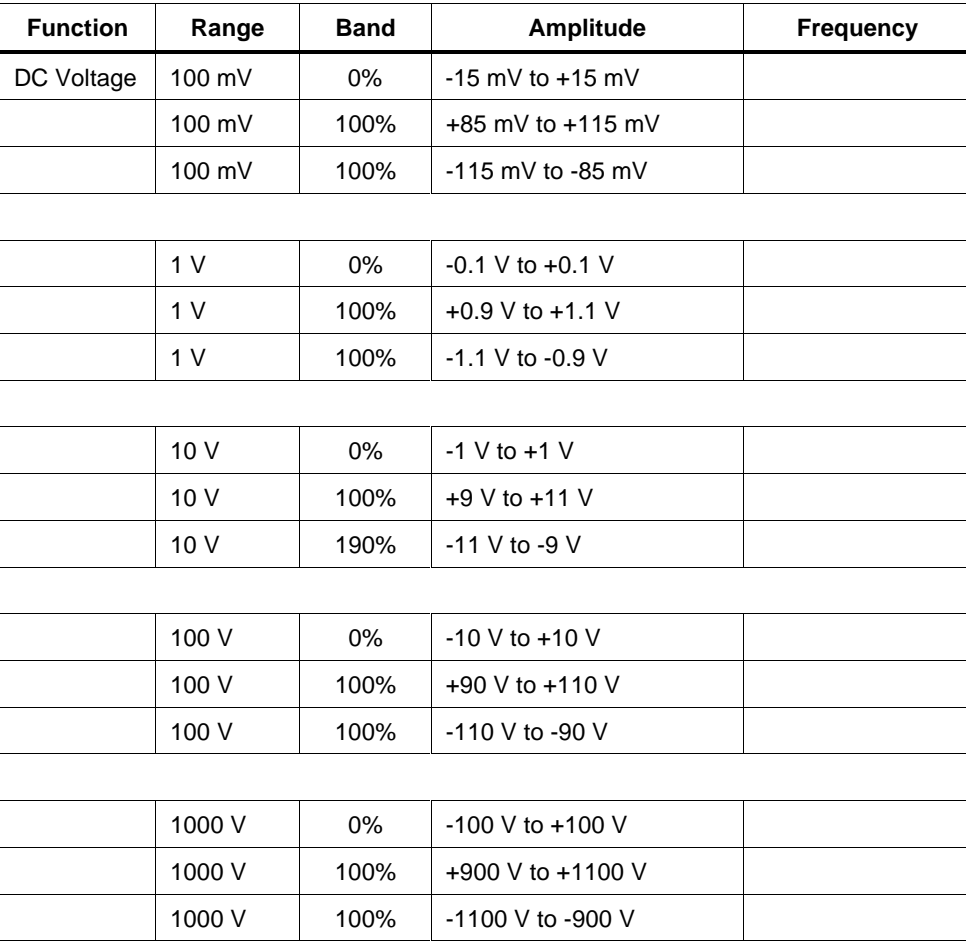

#### **BANDS ON (MOD2 = blank)**

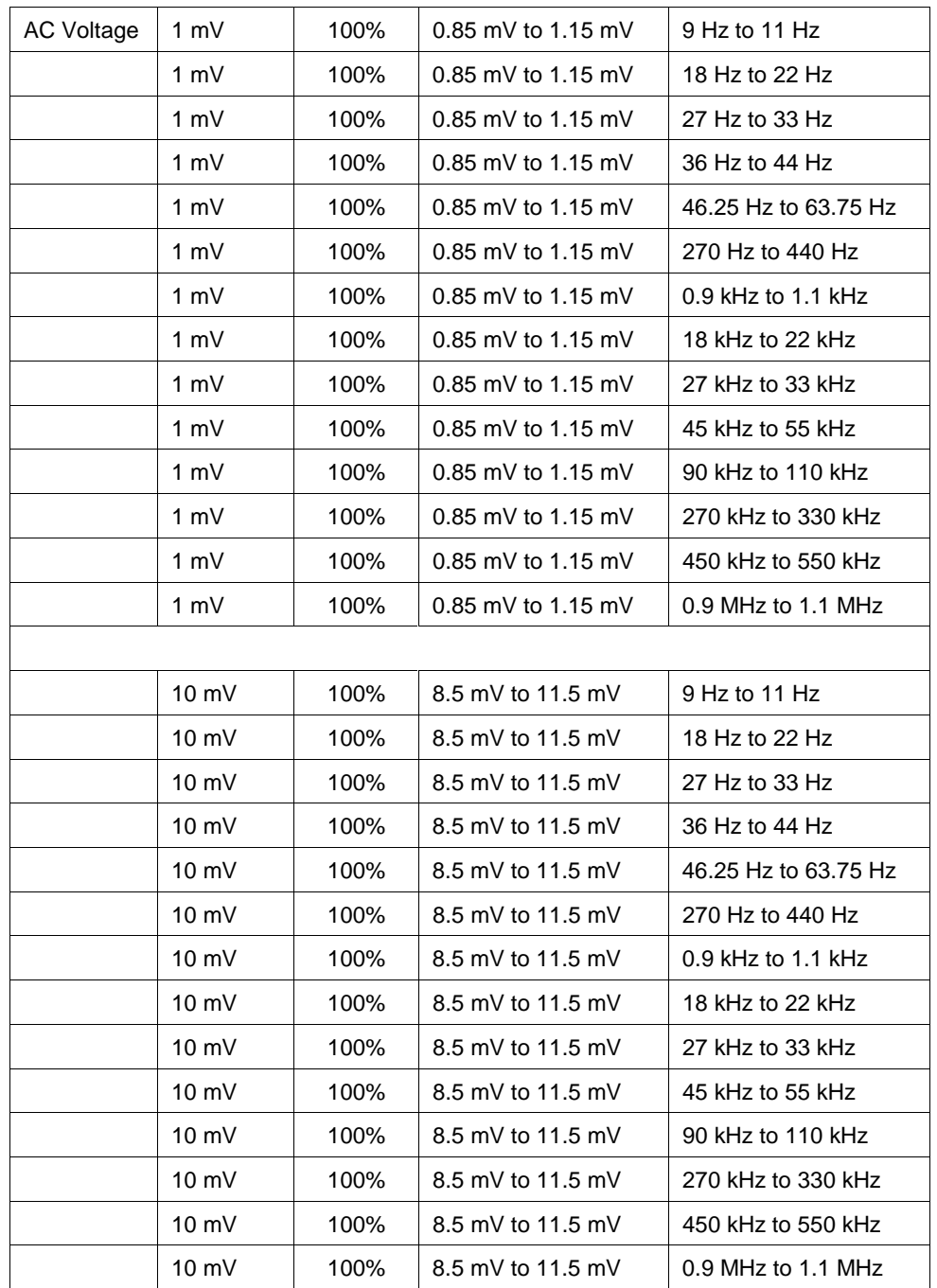

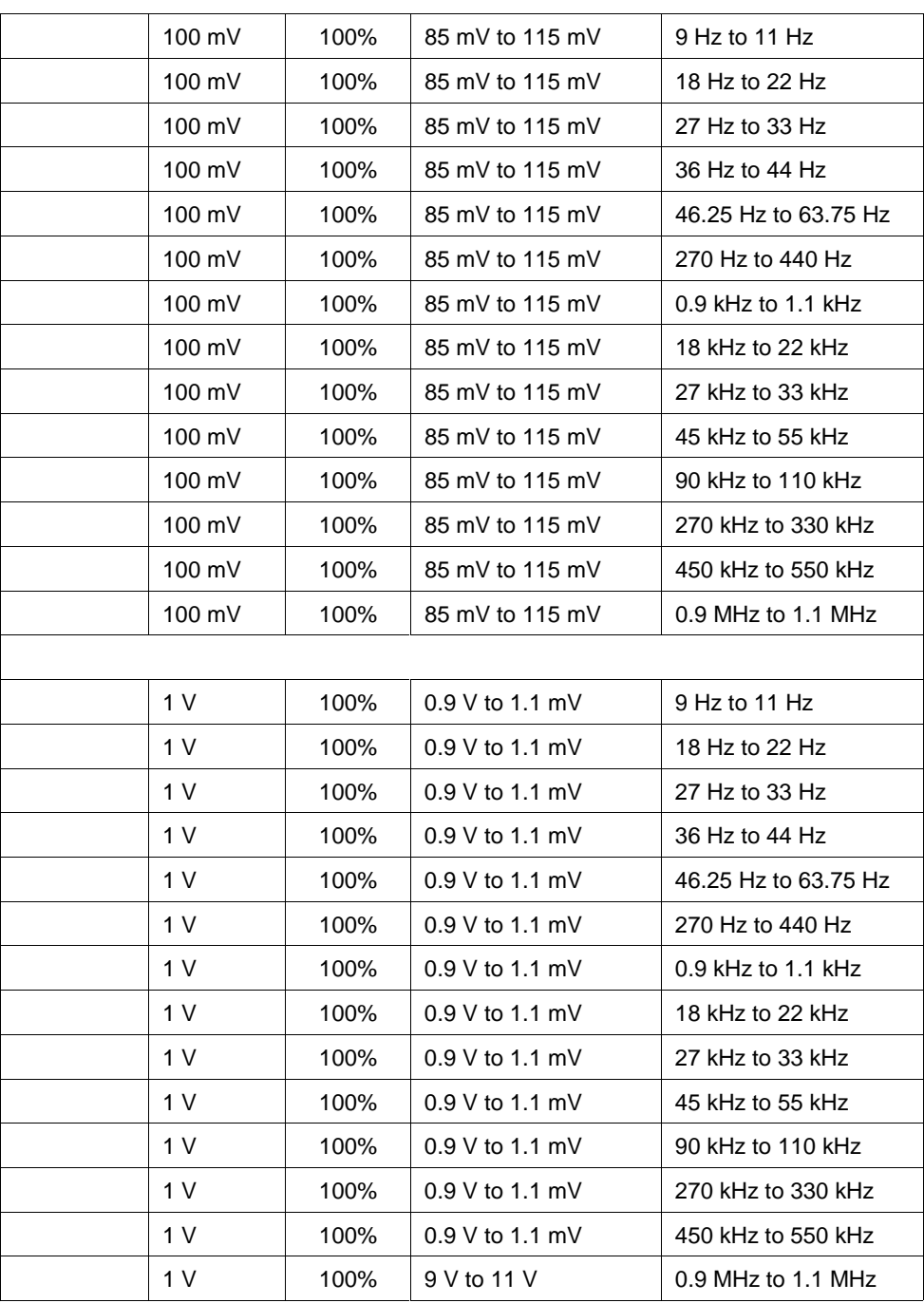

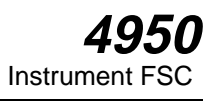

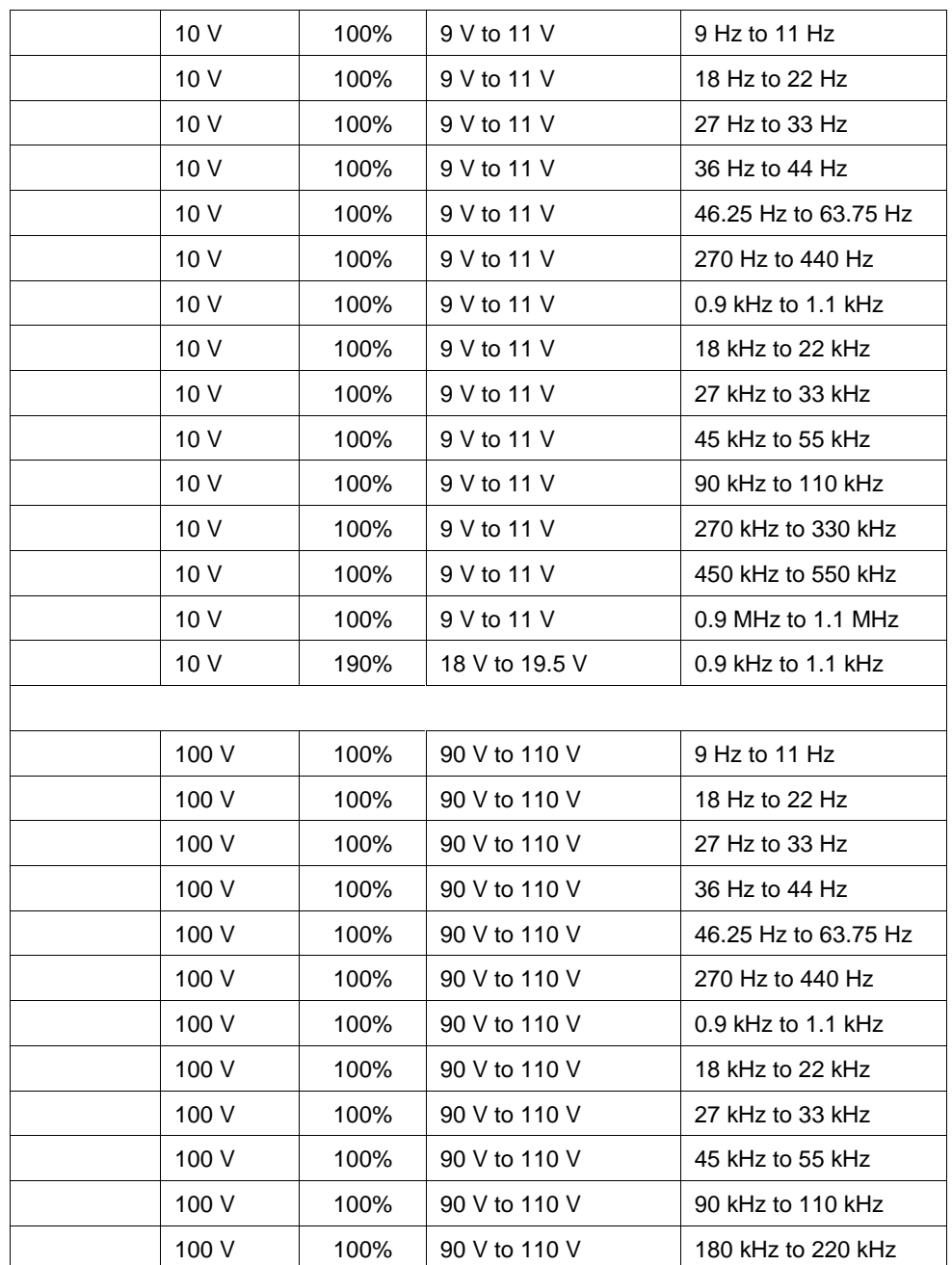

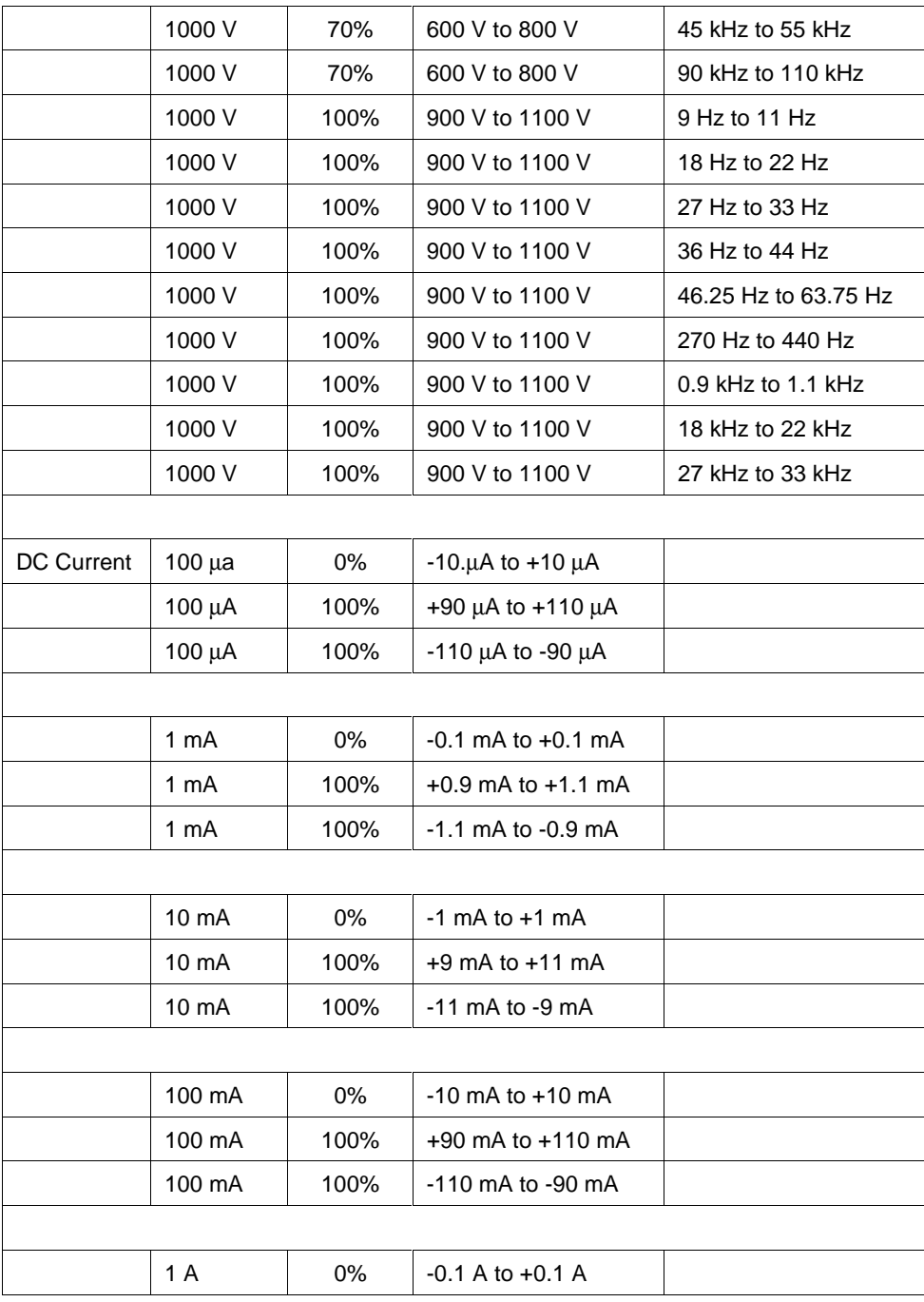

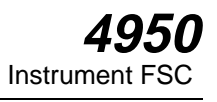

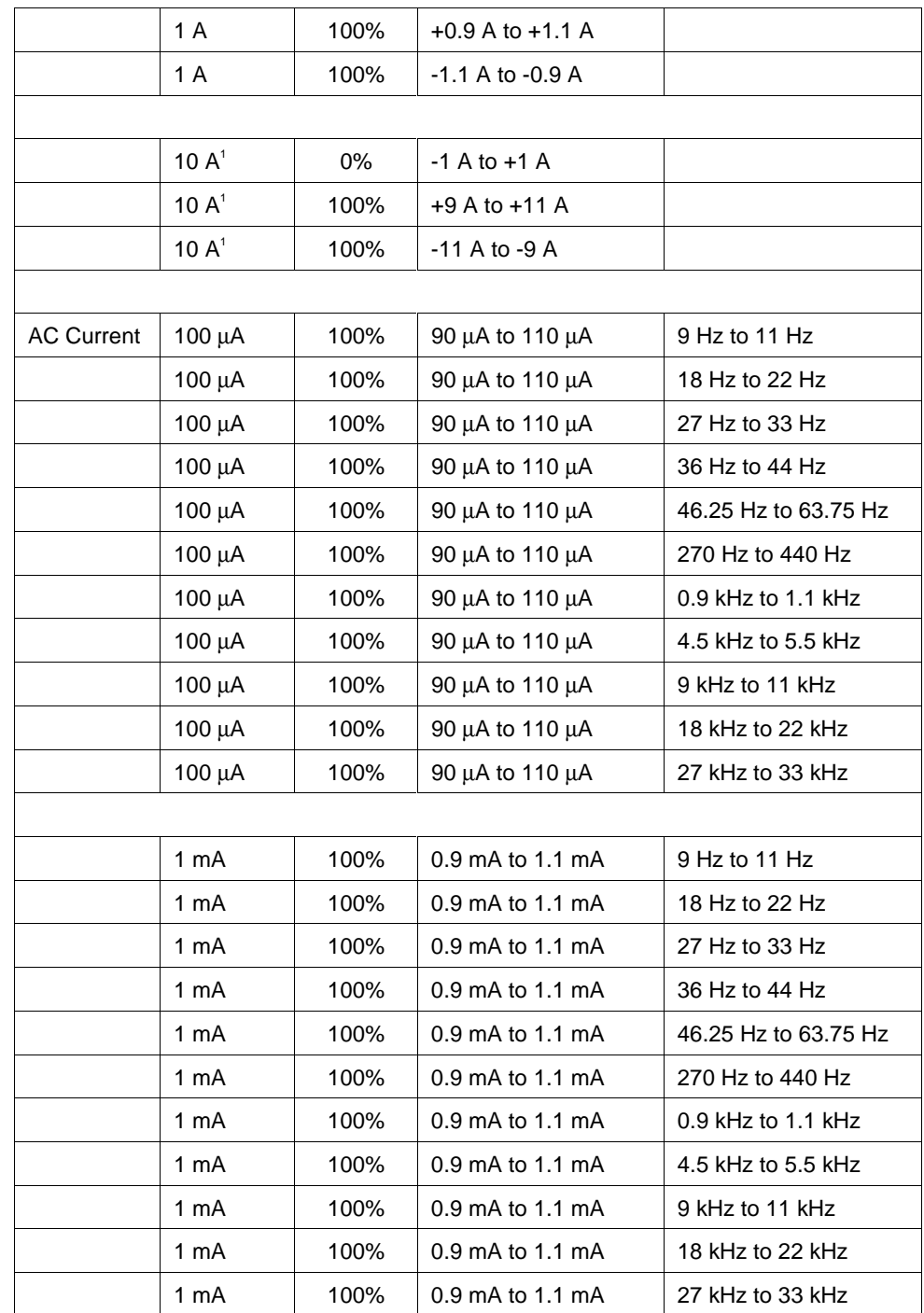

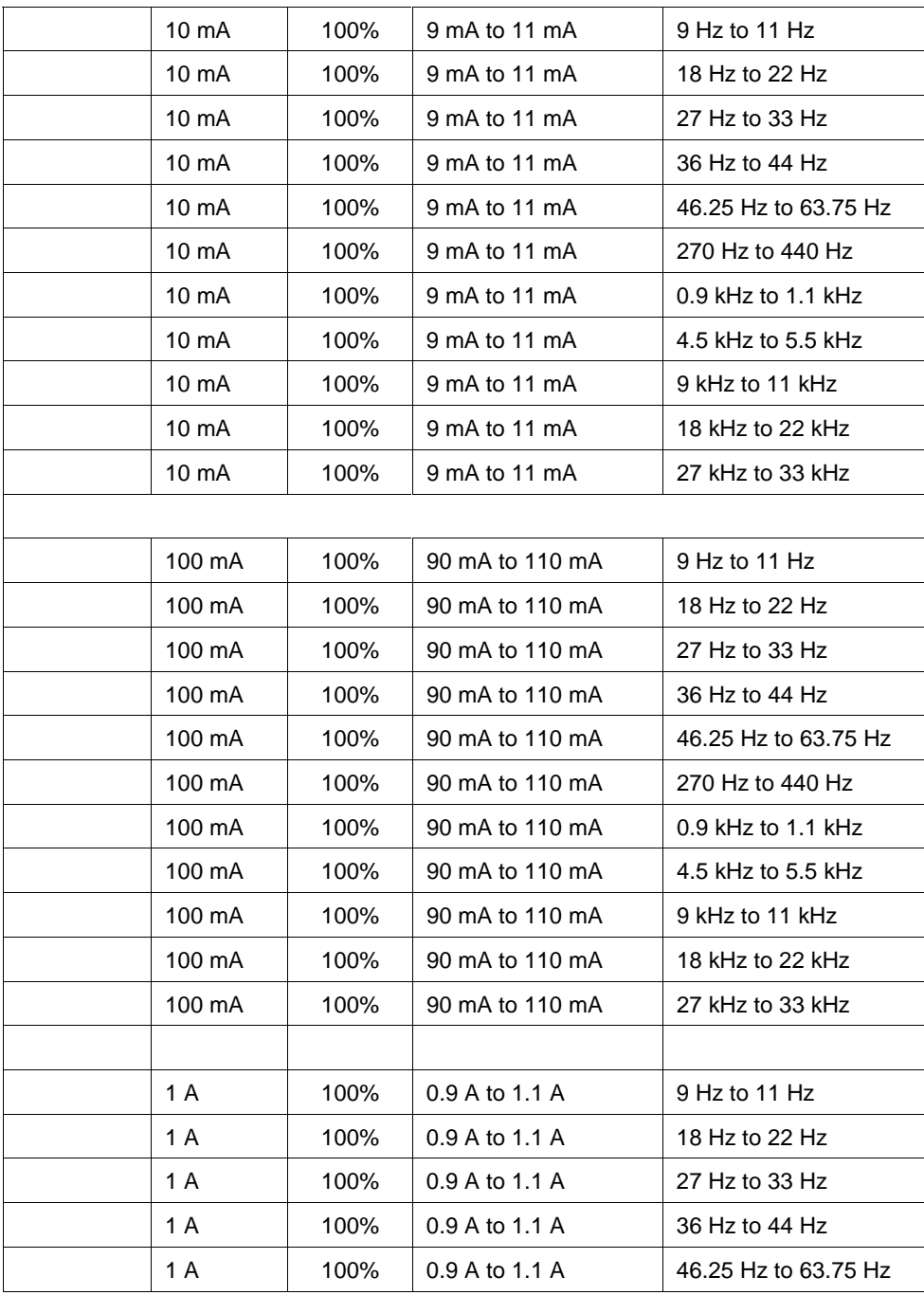

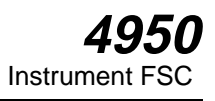

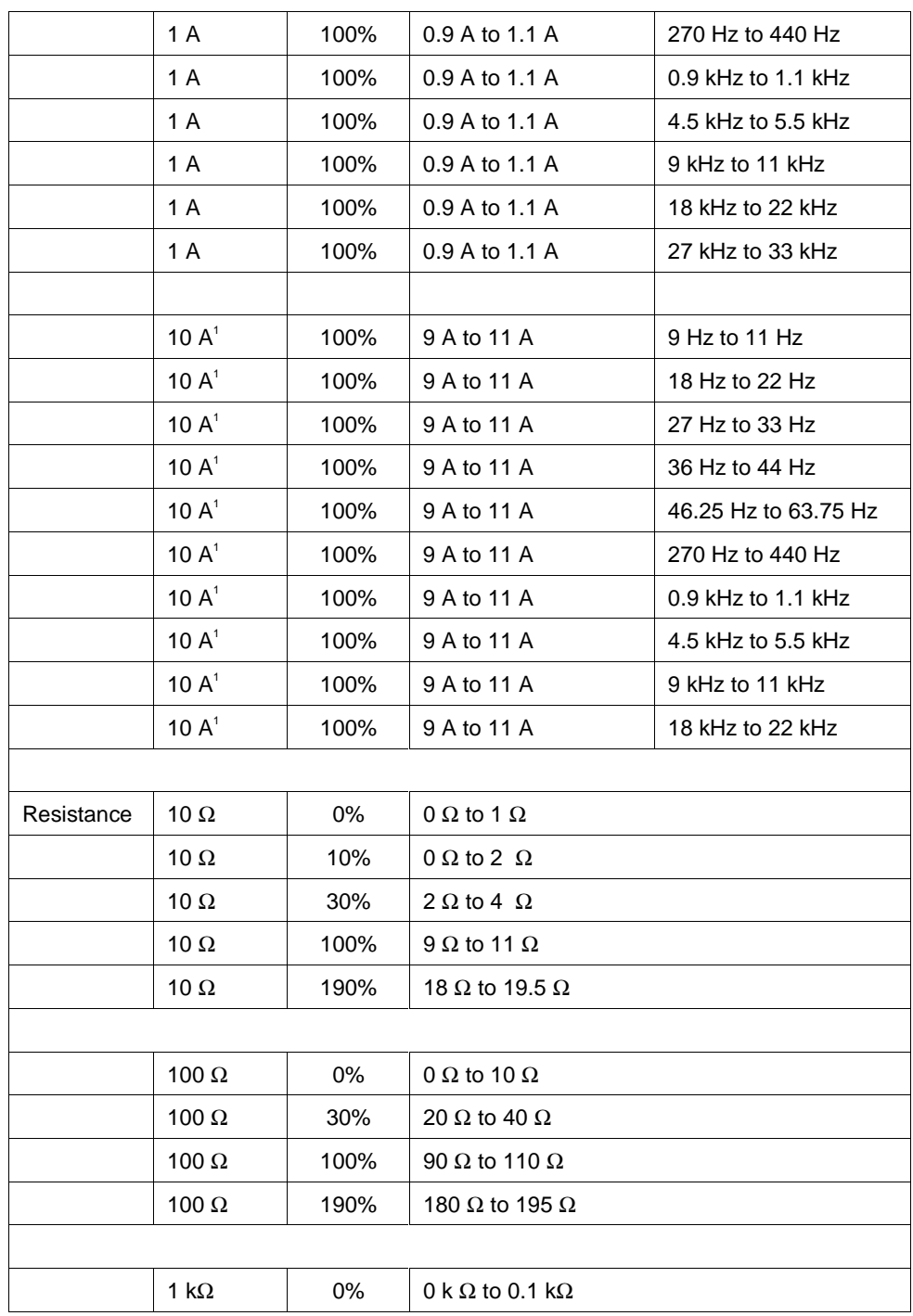

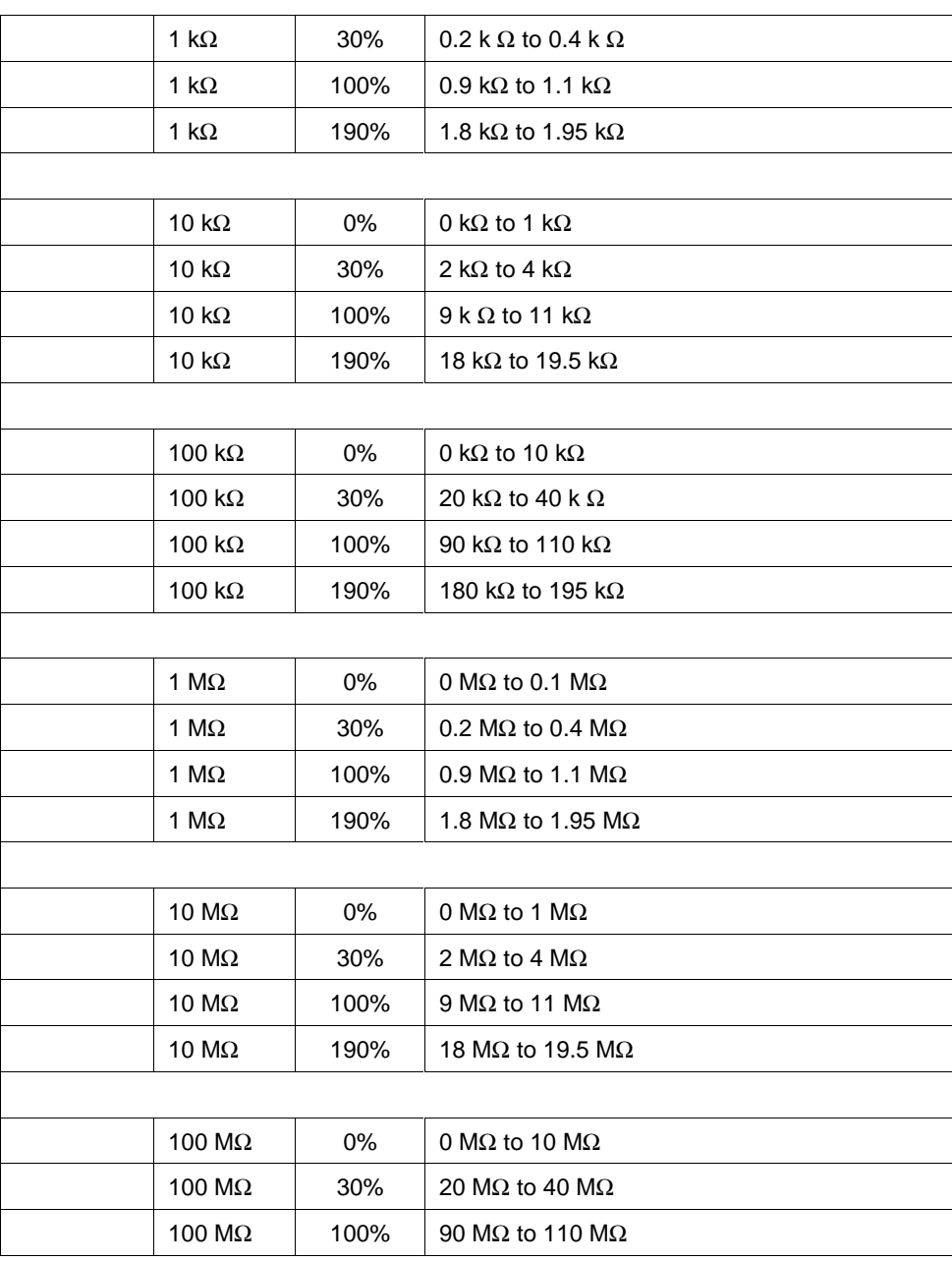

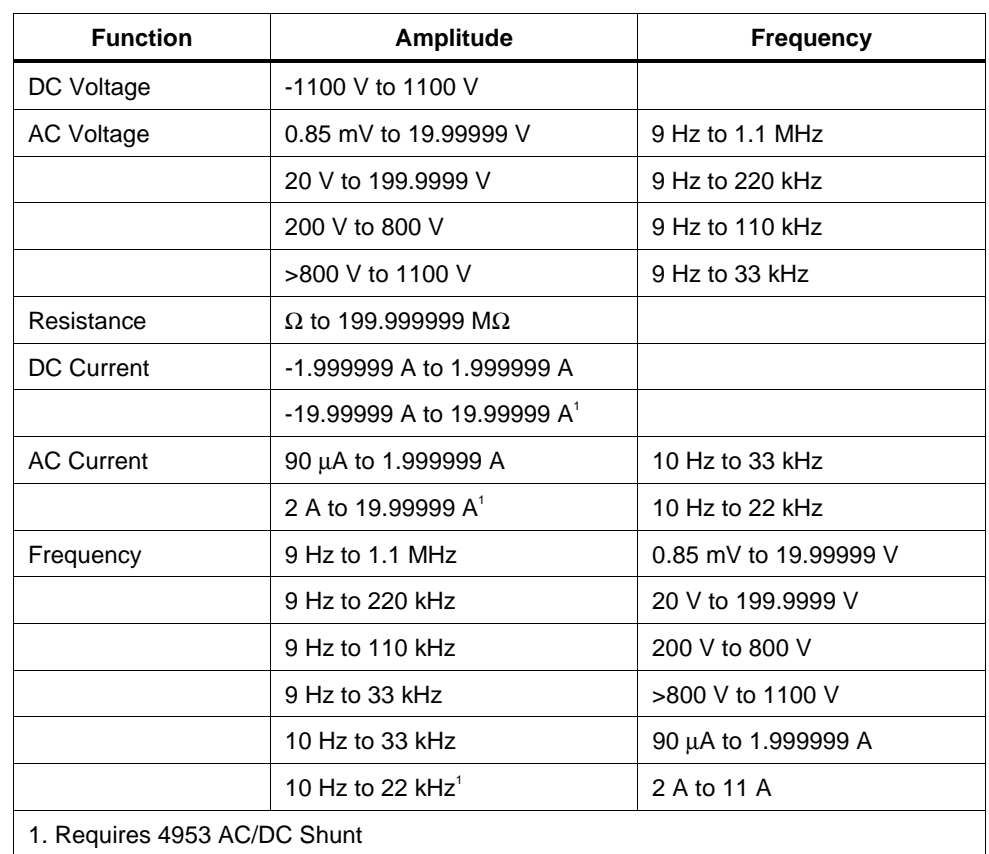

### **BANDS OFF (MOD2 = "O")**

### **Parameters**

### RANGE

This field specifies the UUT range as described in the section "General Rules for Instrument Evaluation FSCs".

### **NOMINAL**

This field specifies the expected measured value or a reset.

- Voltage (DC or RMS) entered as [*numeric*][*prefix*]V.
- Current entered as [*numeric*][*prefix*]A.
- Resistance entered as [*numeric*][*prefix*]Z.
- Frequency entered as [*numeric*][*prefix*]H.
- Reset entered as  $*$ .

Rules:

• The NOMINAL field may specify frequency only when the MOD1 field specifies voltage or current.

### **TOI FRANCE**

This field specifies the UUT tolerance as described in the section "General Rules for Instrument Evaluation FSCs".

### MOD1

This field specifies frequency or amplitude for AC voltage or AC current measurements.

- Frequency entered as[ *numeric*][*prefix*]H.
- Voltage entered as [*numeric*][*prefix*]V.
- Current entered as [*numeric*][*prefix*]A.
- *blank* not applicable

Rules:

- The MOD1 field may specify frequency only when the NOMINAL field specifies voltage or current.
- The MOD1 field must specify voltage or current when the NOMINAL field specifies frequency.
- The MOD1 field must be blank when the NOMINAL field specifies resistance.

### MOD2

This field specifies one the band limits mode:

- *blank* Bands On
- Override (Bands Off)

### MOD3

This field specifies the accuracy mode for the instrument.

• *blank* High accuracy

• F Low accuracy

*Note*

*MOD3 does not effect the measurement accuracy of a frequency measurement. Therefore, if MOD3 is left blank for frequency, measurement execution time will be increased with no increase in accuracy.*

### MOD4

This field specifies the type of test being performed as described in the section "General Rules for Instrument Evaluation FSCs".

### **CON**

This field specifies the UUT connection.

- 2W 2-wire
- 4W 4-wire

Rules:

- The CON may specify 4W only for either for the following conditions:
	- 1. Resistance (i.e. the Nominal field units are ohms).
	- 2. AC voltage (i.e. the Nominal or MOD1 field units are volts and and the MOD1 field is not blank) and
		- a) the M4950 Nominal field locks the 1 V or 10 V range and
		- b) the M4950 MOD1 field is 300 kHz, 500 kHz, or 1 MHz.

### **Using the Datron 4950**

In most respects the Datron 4950 functions like any other supported system instrument. However, since the 4950 is designed to internally take a sequence of measurements and return to the user the mean of the measurements and the standard error, MET/CAL handles the 4950 as a special case. When the number of measurements (NMEAS) is set to 1, and when the 4950 is in a mode in which the sample size is greater than 1, MET/CAL uses the standard error calculated by the 4950 as the basis for the determination of the standard deviation.

The calculation is:

Standard Deviation = Standard Error  $*(N \wedge 0.5)$ 

where N is the sample size.

Note that this operation is different from the normal operation when NMEAS is 1. Normally, when NMEAS is 1, no standard deviation is determined, which causes S1 to be zero, which in turn causes U2 to be based only on the UUT's resolution.

It remains possible, even with the Datron 4950, for the procedure writer to override the default calculation. For example, if the procedure includes a VSET statement which directly specifies the value of S1, MET/CAL will no longer use the Standard Error calculated by the 4950, even if NMEAS is set to 1 and the 4950 sample size is greater than 1.

Setting NMEAS to any value greater than 1 disables the built-in use of the standard error calculated by the 4950. For example, suppose NMEAS is 5 and the 4950 is in high accuracy DCI mode. The sample size is 32, and the 4950 calculates the standard error, but MET/CAL will make no use of the calculated standard error in the measurement uncertainty calculation. Rather, in this case, MET/CAL will simply calculate the standard deviation of 5 readings (each of which is really based on 32 internal readings).

If the 4950 is used in a mode in which the sample size is 1 (for example, low accuracy ACV), the procedure writer should set the number of measurements to a value greater than 1 in order to include in the measurement uncertainty calculation the standard deviation of a sequence of measurements.

For additional information refer to the "Sample Size and Resolution" table on page 6-17 of the "Wavetek Model 4950 Multifunction Transfer Standard Instrument User's Handbook" (December 1998).

### **Use of Standard Memory Locations and Results Reporting**

System memory locations MEM and MEM1 are used. For more information, refer to the "General Rules for Instrument Evaluation FSCs" in this manual.

# **Examples**

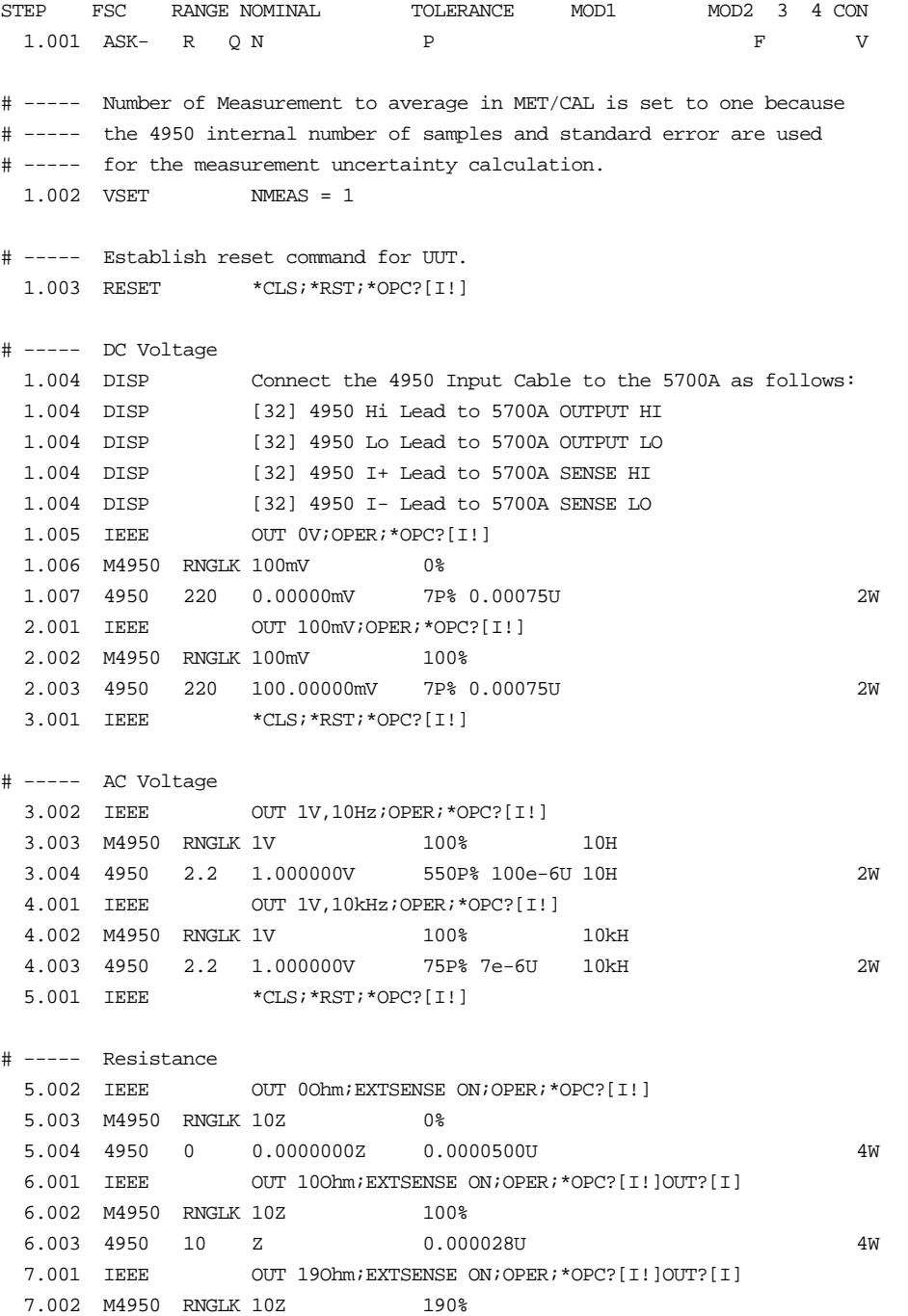

 7.003 4950 19 Z 0.000026U 4W 8.001 IEEE \*CLS; \*RST; \*OPC?[I!] # ----- DC Current 8.002 DISP Connect the 4950 Input cable to the 5700A as follows. 8.002 DISP [32] 4950 I+ Lead to 5700A OUTPUT HI 8.002 DISP [32] 4950 I- Lead to 5700A OUTPUT LO 8.003 M4950 RNGLK 1mA 0% 8.004 4950 0.000mA F N 2W 8.005 IEEE OUT 0mA;OPER; \*OPC?[I!] 8.006 4950 2.2 0.000mA 50P% 0.010U 2W 9.001 M4950 RNGLK 1mA 100% 9.002 4950 1.000mA F N 2W 9.003 IEEE OUT 1mA;OPER; \*OPC?[I!] 9.004 4950 2.2 1.000mA 50P% 0.010U 2W 10.001 IEEE \*CLS;\*RST;\*OPC?[I!] # ----- AC Current 10.002 M4950 RNGLK 100mA 100% 10H 10.003 4950 100.000mA 10H F N 2W 10.004 IEEE OUT 100mA,10Hz;OPER;\*OPC?[I!] 10.005 4950 220 100.000mA 700P% 5e-6U 10H 2W 11.001 M4950 RNGLK 100mA 100% 1kH 11.002 4950 100.000mA 1kH F N 2W 11.003 IEEE OUT 100mA,1kHz;OPER;\*OPC?[I!] 11.004 4950 220 100.000mA 150P% 4e-6U 1kH 2W 12.001 IEEE \*CLS;\*RST;\*OPC?[I!] # ----- 4953 10A Current Shunt 12.002 DISP Connect the 4950 Input cable to 4953 Shunt as follows: 12.002 DISP [32] 4950 Hi Lead to 4953 Hi 12.002 DISP [32] 4950 Lo Lead to 4953 Lo 12.002 DISP 12.002 DISP Connect the 5725A to the 4953 Shunt as follows: 12.002 DISP [32] 5725A CURRENT OUTPUT HI to 4953 I+ 12.002 DISP [32] 5725A CURRENT OUTPUT LO to 4953 I- 12.003 M4950 RNGLK 10A 100% 12.004 4950 10.00000A F N 2W 12.005 IEEE OUT 10A;OPER;\*OPC?[I!] 12.006 4950 11 10.00000A 340P% 480e-9U 2W 13.001 M4950 RNGLK 10A 100% 40H 13.002 4950 10.0000A 40H F N 2W 13.003 IEEE OUT 10A,40Hz;OPER;\*OPC?[I!] 13.004 4950 11 10.0000A 400P% 170e-9U 40H 2W 14.001 M4950 RNGLK 10A 100% 5kH

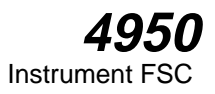

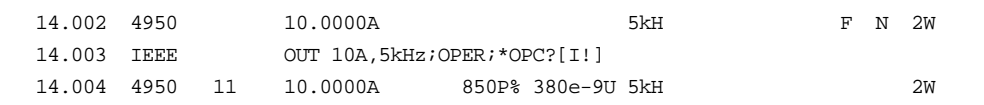

# **M4950**

Instrument FSC

### **Description**

The M4950 FSC provides additional functions for the Datron 4950 Multimeter that are not addressed in the 4950 FSC. These functions include measurement range, percentage band, and guard.

### **Parameters**

### RANGE

This field must be "RNGLK".

Rules:

• "RNGLK" is inserted automatically if no range field code is entered.

### **NOMINAL**

This field specifies the locked range.

- Voltage range selection value entered as: *numeric*[*prefix*]V
- Current range selection value entered as: *numeric*[*prefix*]A
- Resistance range selection value entered as: *numeric*[*prefix*]Z

Rules:

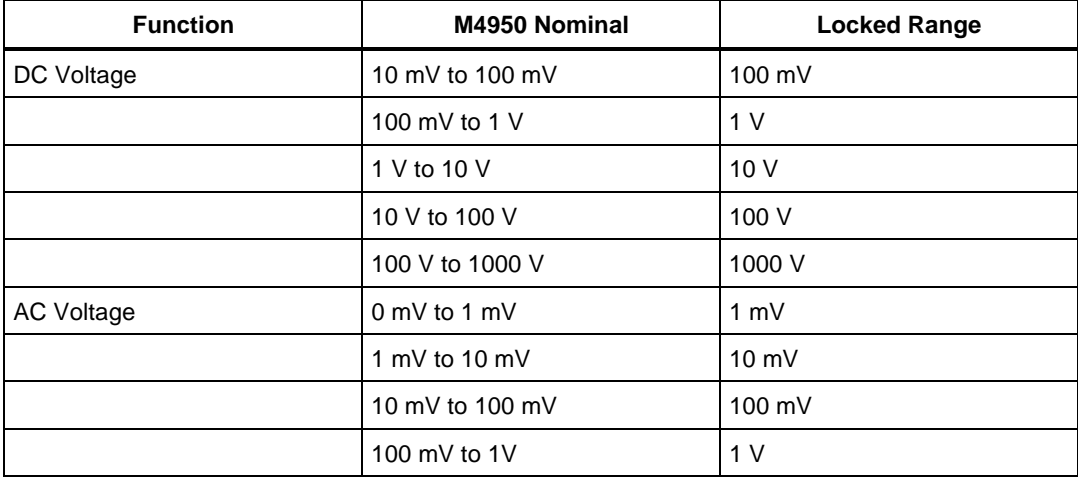

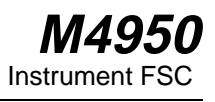

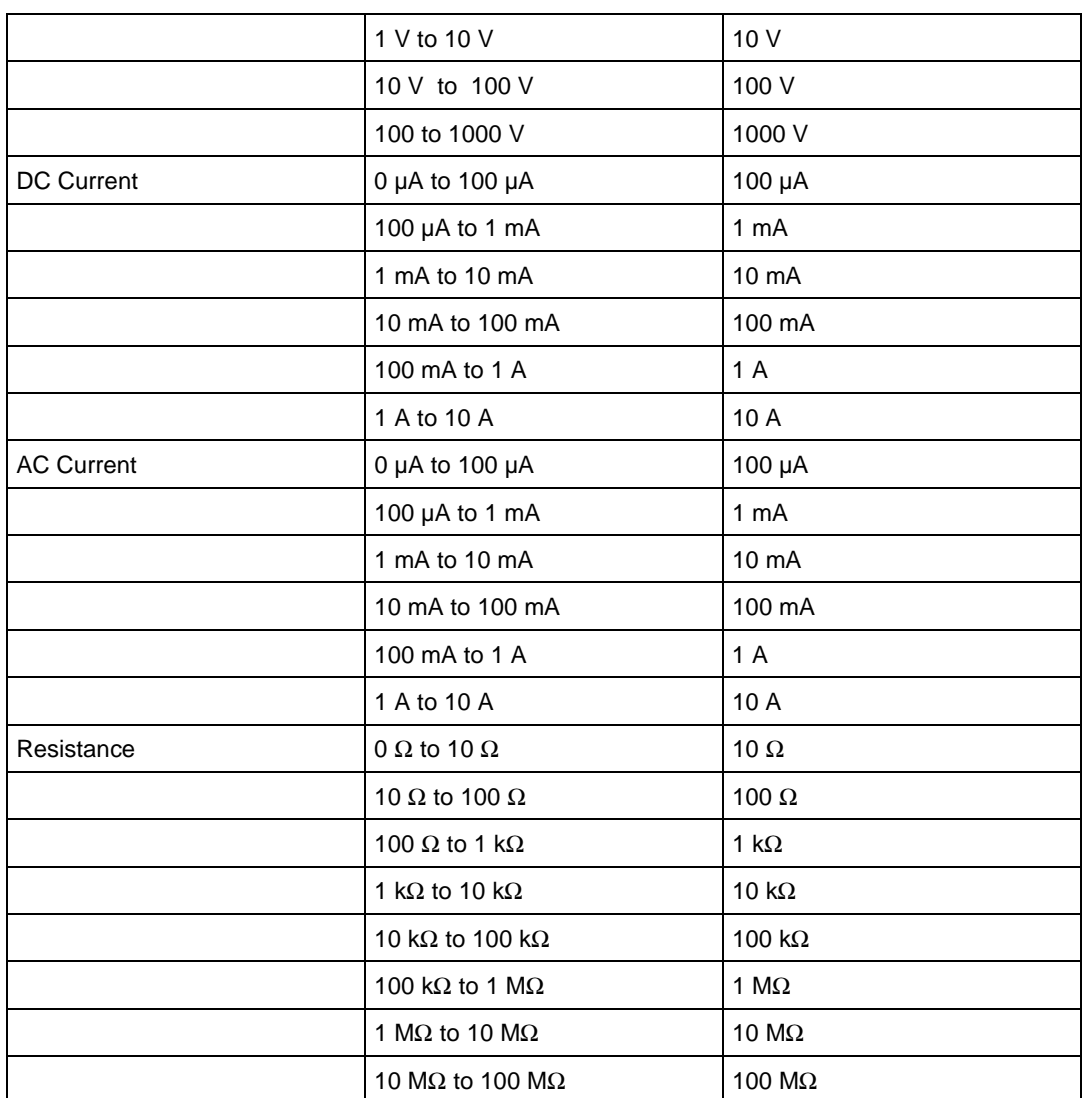

Tolerance

This field specifies the band selection value:

Band selection value entered as: 0%, 10%, 30%, 70%, 100%, or 190%.

Rules:

See MOD1 field.

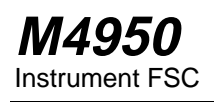

## MOD1

This field specifies the frequency band center:

• Band selection value entered as: *numeric* [*prefix*]H

Rules:

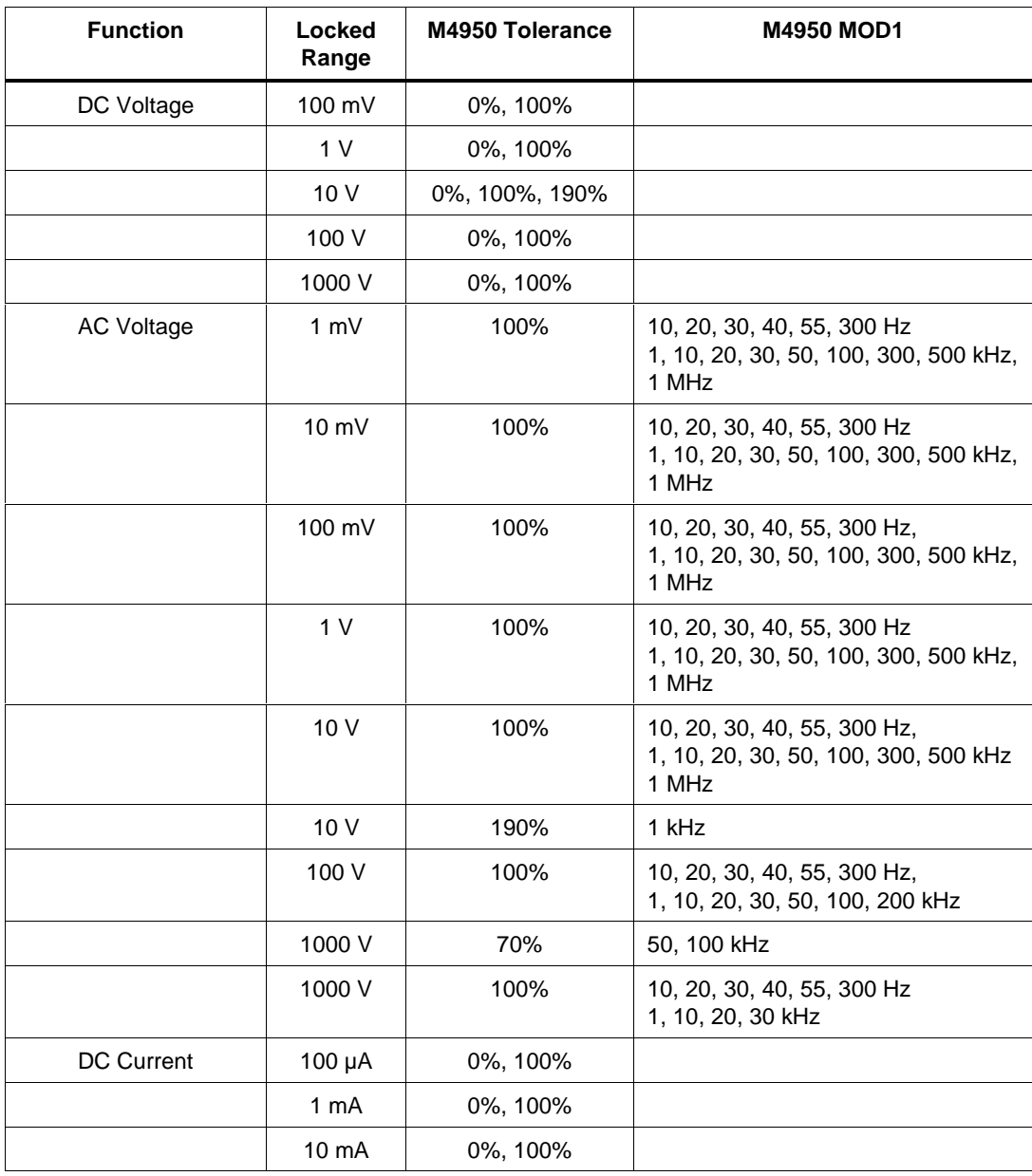

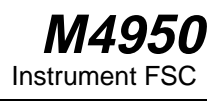

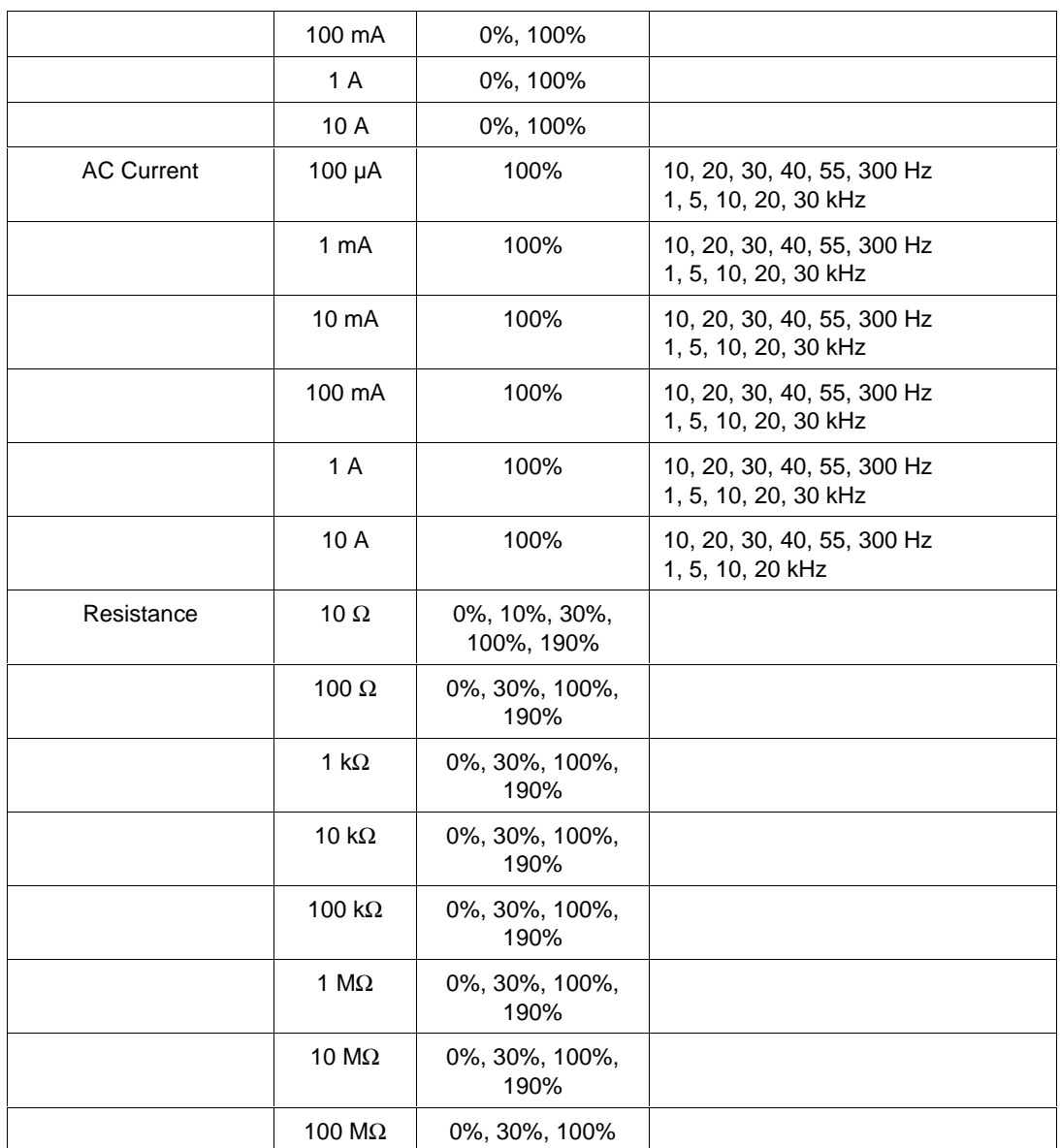

### MOD2

This field is not used.

# MOD3

This field is not used.

# **M4950** Instrument FSC

## MOD4

This field is used to specify the guard connection:

"G" remote guard

blank local guard

# **CON**

This field is not used.

# **Examples**

See 4950 FSC.

# **5001**

Instrument FSC

## **Description**

The 5001 FSC programs the Tektronix CG 5001 or CG 551AP Calibration Generator, respectively, to provide the following:

Voltage to check vertical and horizontal gain.

Current to check current probes and amplifiers.

Edges to check the transient response of amplifiers and attenuator networks.

Markers & Slewed Edge to check the timing accuracy of horizontal sweep rates.

Comparator Test to check the accuracy of calibrator outputs.

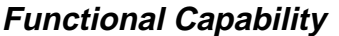

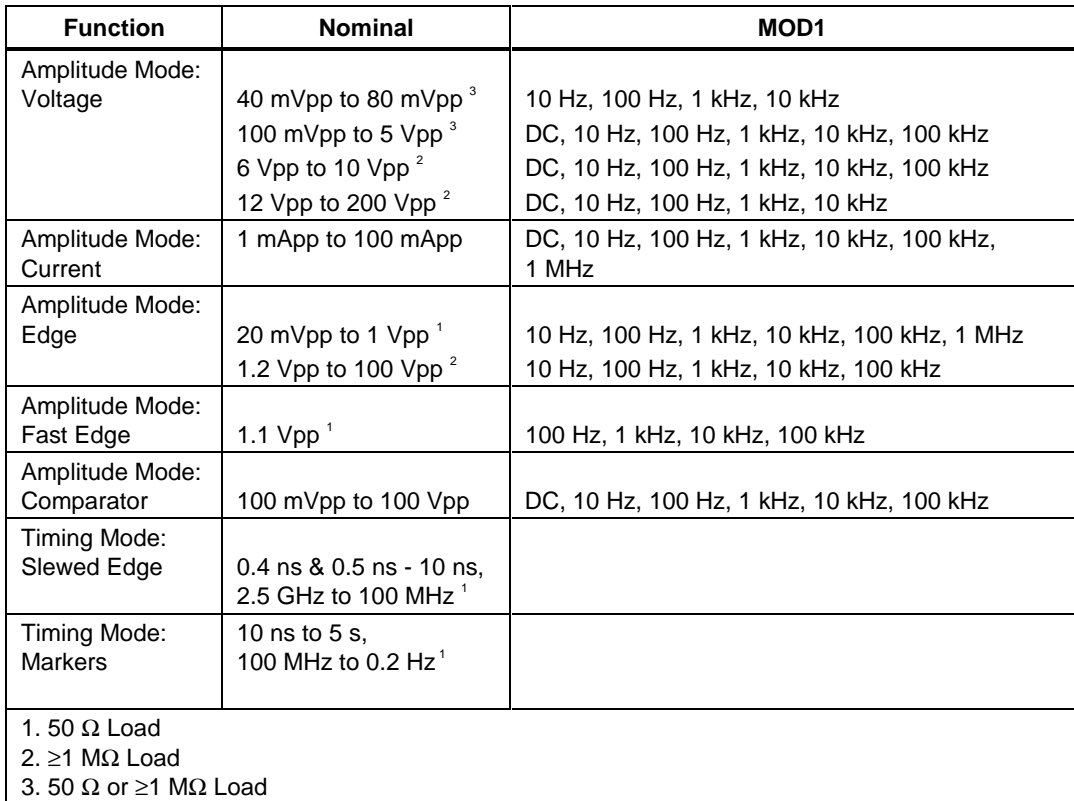

### **Parameters**

### RANGE

This field specifies the UUT range as described in the section "General Rules for Instrument Evaluation FSCs".

### **NOMINAL**

This field specifies the voltage or current for Amplitude Mode or the period or frequency for Timing Mode.

Voltage entered as: [ numeric][prefix]Vpp

Current entered as [ numeric][prefix]A.

Period entered as [ numeric][prefix]T.

Frequency entered as [ numeric][prefix]H.

Reset entered as \*.

Rules:

Amplitude Mode cardinal values are within the specified range and a decade value of one of the following factors: 1, 1.2, 1.5, 1.6, 2, 2.5, 3, 4, 5, 6, 7, or 8.

The Timing Mode cardinal values are within the specified range and a decade value of one of 1, 2, or 5.

The NOMINAL field entries must be within 9.9% of these cardinal values.

For Edge (MOD3 = E) and Fast Edge (MOD3 = FE) modes, the edge polarity is selected as follows:

 $NOMINAL > 0$  Positive Edge

 $NOMINAL < 0$  Negative Edge

### **TOLERANCE**

This field specifies the UUT tolerance as described in the section "General Rules for Instrument Evaluation FSCs".

### MOD1

This field specifies the frequency for Amplitude Mode.

Frequency entered as numeric[prefix]H.

blank not applicable

Rules:

The MOD1 field may specify frequency only when the NOMINAL field specifies voltage or current.

### MOD2

This field specifies whether "/div" is include in after the value in the automatic range message.

-D "/div" is not included

blank "/div" is included if ASK+ D is in effect

Rules:

The MOD2 field is automatically set to -D for a Setup Test.

### MOD3

This field specifies the function when Amplitude Mode is specified and the NOMINAL field units are volts:

blank Voltage or not applicable

- E Edge
- FE Fast Edge
- CO Comparator

Rules:

The MOD2 field must be blank when the NOMINAL field units are not volts.

### MOD4

This field specifies the type of test being performed as described in the section "General Rules for Instrument Evaluation FSCs".

### **CON**

This field specifies the input impedance that should be present at the Unit Under Test (UUT).

blank 1 MΩ or greater

L  $50 \Omega$ 

Rules:

The CON field must be blank for:

Voltage > 5 Vpp

Current

 $Edge > 1.1 Vpp$ 

Slewed Edge (5001 only)

Markers

The CON field may be either L or blank for comparator tests with voltage  $<$  5 Vpp.

When the CON field is L, the procedure writer must instruct the operator to select the 50  $\Omega$  input impedance on the UUT or instruct the operator to use a 50  $\Omega$ termination at the UUT.

### **Use of Standard Memory Locations and Results Reporting**

System memory locations MEM and MEM1 are used. For more information, refer to the "Syntax Rules for Instrument Evaluation FSCs" in Chapter 1 of this manual.

### **Examples**

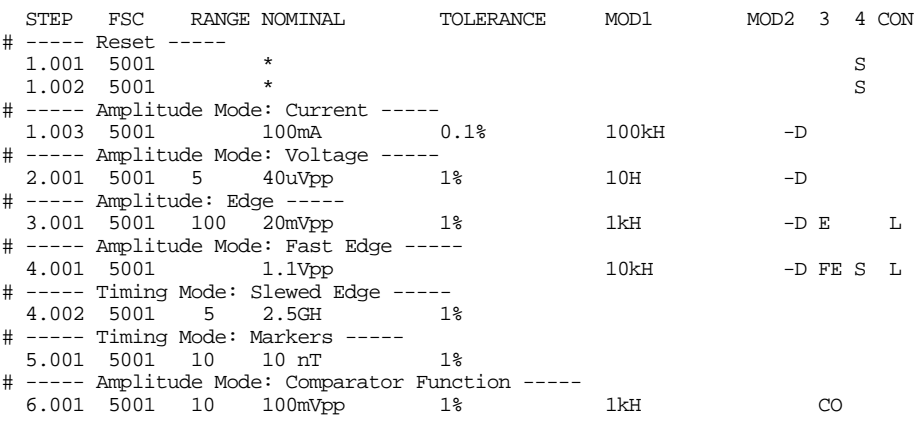

# **MCAL**

Instrument FSC

### **Description**

The MCAL FSC provides additional program functions for the Tektronix CG 5001 and CG 551AP Calibration Generator, not addressed in the 5001 FSC.

The special functions specified by the MCAL FSC will become effective in the first 5001 FSC that follows the MCAL FSC and remain in effect until they are disabled or changed by another MCAL FSC.

To return back to the original settings, use:

STEP FSC RANGE NOMINAL TOLERANCE MOD1 MOD2 3 4 CON 2.001 MCAL 10P 15,0E 1T

### **Parameters**

#### RANGE

Not used.

#### NOMINAL

The Nominal field specifies the minimum repetition rate that the CG5001 is allowed to use for the Markers mode before switching to the Slewed Edge mode.

This value is entered by: *repetition rate*P

The allowed values are expressed in nanoseconds and must be one of 10, 20, 50, 100, or 200.

If no value is entered, the default value of 10P (for 10 ns) is automatically entered.

### **TOLERANCE**

Not used.

### MOD1

The MOD1 field specifies the number of edges and how far the first edge is shifted from the trigger pulse for the Slewed Edge mode. These values are entered in the following format:

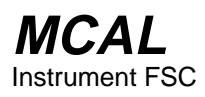

The allowed values for the number of edges are integers ranging from 1 to 15.

The allowed values for the number shifts are integers ranging from -99 to +99.

If no value is entered for the first parameter (no comma is entered), then a default value of 15, *number of shifts* E is entered.

If no value is entered for the second parameter, than a default value of *number of edges* ,0E is entered.

If no value is entered at all, then a default value of 15,0E is entered.

### MOD2

The MOD2 specifies that every tenth pulse of the Marker mode is to be accentuated.

This function is entered by entering the character 'M' in the MOD2 field.

If nothing is entered then the Magnifier is disabled.

M may be used with 5001 nominal values greater than 1 µs or less than 1 MHz.

### MOD3

The MOD3 field specifies whether narrow markers should be used for slow marker repetition rates.

The narrow markers functions are selected by entering the character 'N' in this field.

If nothing is entered, the markers are returned to their normal widths.

N may be used with nominal values between 10  $\mu$ s to 5 s.

#### MOD4

The MOD4 field specifies a 100 ns delay between the trigger and the fast-edge pulse. This delay is useful for oscilloscopes that have no internal delay between the trigger and vertical amplifier inputs.

This delay is programmed by entering a 'D' in this field.

If nothing is entered, the 100 ns delay is disabled.

### **CON**

The CON field specifies the Trigger Rate for all functions except the Slewed Edge function. Allowed entries are:

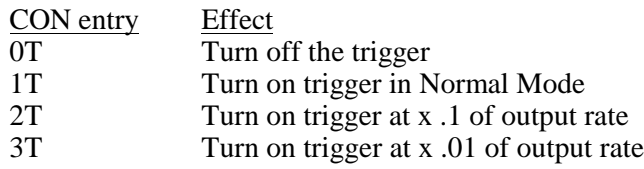

The default value entered is '1T'.

### **Miscellaneous**

The interrelationships between the MCAL and 5001 FSCs are not verified when the procedure is compiled. Errors reported during procedure execution may occur as a result of improper parameter combinations.

### **Use of Standard Memory Locations**

The content of standard memory registers is not affected by the MCAL FSC.

### **Automatic Messages**

There are no automatic messages created with the MCAL FSC.

### **Examples**

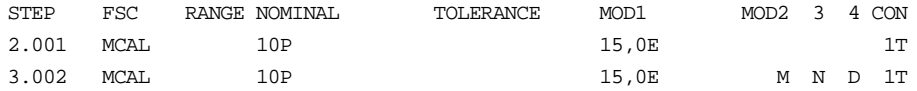

# **5011**

Instrument FSC

## **Description**

The 5011 FSC programs the Tegam and Tektronix CG 5011 Calibration Generator, respectively, to provide the following:

Voltage to check vertical and horizontal gain.

Current to check current probes and amplifiers.

Edges to check the transient response of amplifiers and attenuator networks.

Markers to check the timing accuracy of horizontal sweep rates.

Comparator Test to check the accuracy of calibrator outputs.

# **Functional Capability**

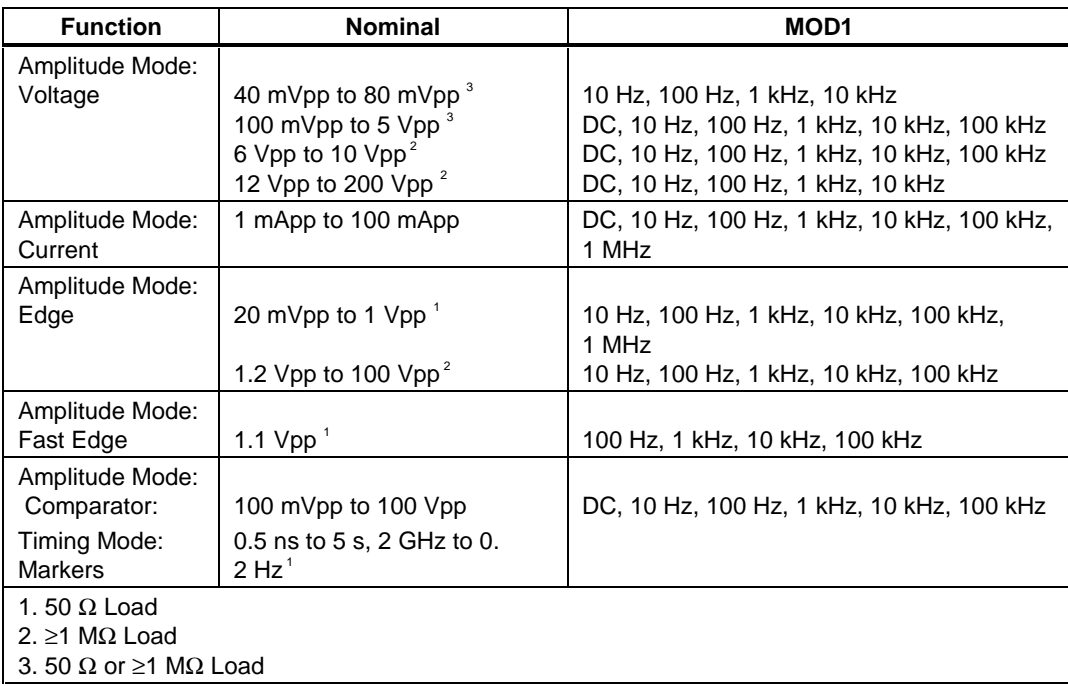

### **Parameters**

### RANGE

This field specifies the UUT range as described in the section "General Rules for Instrument Evaluation FSCs".

### **NOMINAL**

This field specifies the voltage or current for Amplitude Mode or the period or frequency for Timing

### **MODE**

This field specifies the UUT range as described in the section "General Rules for Instrument Evaluation FSCs".

Voltage entered as: [ numeric][prefix]Vpp

Current entered as [ numeric][prefix]A.

Period entered as [ numeric][prefix]T.

Frequency entered as [ numeric][prefix]H.

Reset entered as \*.

Rules:

Amplitude Mode cardinal values are within the specified range and a decade value of one of the following factors: 1, 1.2, 1.5, 1.6, 2, 2.5, 3, 4, 5, 6, 7, or 8.

The Timing Mode cardinal values are within the specified range and a decade value of one of 1, 2, or 5.

The NOMINAL field entries must be within 9.9% of these cardinal values.

For Edge (MOD3 = E) and Fast Edge (MOD3 = FE) modes, the edge polarity is selected as follows:

NOMINAL >0 Positive Edge

NOMINAL < 0 Negative Edge

### **TOLERANCE**

This field specifies the UUT tolerance as described in the section "General Rules for Instrument Evaluation FSCs".
# **5011** Instrument FSC

# MOD1

This field specifies the frequency for Amplitude Mode.

Frequency entered as numeric[prefix]H.

blank not applicable

Rules:

The MOD1 field may specify frequency only when the NOMINAL field specifies voltage or current.

# MOD2

This field specifies whether "/div" is include in after the value in the automatic range message.

-D "/div" is not included

blank "/div" is included if ASK+ D is in effect

Rules:

The MOD2 field is automatically set to -D for a Setup Test.

# MOD3

This field specifies the function when Amplitude Mode is specified and the NOMINAL field units are volts:

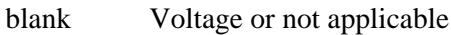

- E Edge
- FE Fast Edge
- CO Comparator

Rules:

The MOD2 field must be blank when the NOMINAL field units are not volts.

# MOD4

This field specifies the type of test being performed as described in the section "General Rules for Instrument Evaluation FSCs".

#### **CON**

This field specifies the input impedance that should be present at the Unit Under Test (UUT).

blank 1 MΩ or greater

L 50  $\Omega$ 

Rules:

The CON field must be blank for:

Voltage  $> 5$  V pp

Current

 $Edge > 1.1 V pp$ 

Markers

The CON field may be either L or blank for comparator tests with voltage  $<$  5 V pp.

When the CON field is L, the procedure writer must instruct the operator to select the 50  $\Omega$  input impedance on the UUT or instruct the operator to use a 50  $\Omega$ termination at the UUT.

# **Use of Standard Memory Locations and Results Reporting**

System memory locations MEM and MEM1 are used. For more information, refer to the "Syntax Rules for Instrument Evaluation FSCs" in Chapter 1 of this manual.

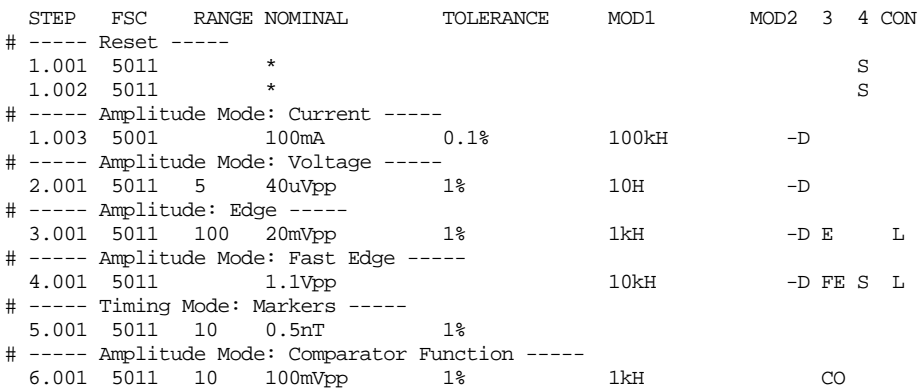

# **M511**

Auxiliary Instrument Setup FSC

#### **Description**

The M511 FSC provides additional program functions for the Tegam and Tektronix CG5011 Programmable Calibration Generator, not addressed in the 5011 FSC.

The special functions specified by the M511 FSC will become effective in the first 5011 FSC that follows the M511 FSC and remain in effect until they are disabled or changed by another M511 FSC.

To return back to the original settings, use:

STEP FSC RANGE NOMINAL TOLERANCE MOD1 MOD2 3 4 CON 2.001 M511 1T

#### **Parameters**

#### RANGE

Not used.

#### **NOMINAL**

Not used.

#### **TOLERANCE**

Not used.

#### MOD1

Not used.

#### MOD2

The MOD2 specifies that every tenth pulse of the Marker mode is to be accentuated.

This function is entered by entering the character 'M' in the MOD2 field.

If nothing is entered then the Magnifier is disabled.

2-164

M may be used with 5011 nominal values greater than 1 us or less than 1 MHz.

# MO<sub>D</sub>3

The MOD3 field specifies whether narrow markers should be used for

slow marker repetition rates.

The narrow markers functions are selected by entering the character 'N' in this field.

If nothing is entered, the markers are returned to their normal widths.

N may be used with nominal values between 10 µs to 5s.

# MOD4

The MOD4 field specifies a 100 ns delay between the trigger and the fast-edge pulse. This delay is useful for oscilloscopes that have no internal delay between the trigger and vertical amplifier inputs.

This delay is programmed by entering a 'D' in this field.

If nothing is entered, the 100 ns delay is disabled.

# **CON**

The CON field specifies the Trigger Rate for all functions. Allowed entries are:

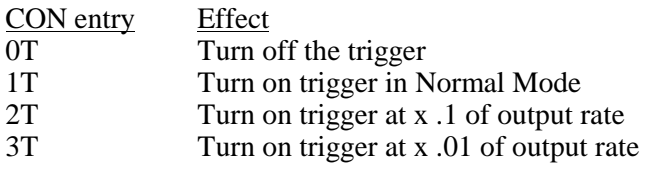

The default value entered is '1T'.

# **Miscellaneous**

The interrelationships between the M511 and 5011 FSCs are not verified when the procedure is compiled. Errors reported during procedure execution may occur as a result of improper parameter combinations.

# **Use of Standard Memory Locations**

The content of standard memory registers is not affected by the M511 FSC.

# **Automatic Messages**

There are no automatic messages created with the M511 FSC.

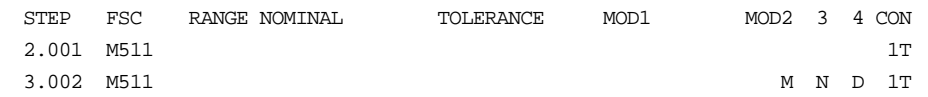

# **5030**

Instrument FSC

# **Description**

The 5030 FSC programs the Tegam and Tektronix SG 5030 Leveled Sine Wave Generators.

# **Functional Capability**

Amplitude values of 1.59 V to 1.94 V, 4.5 mVpp to 5.5 Vpp, -49.95 dBm to  $+18.75$  dBm.

Frequency or Period 0.1 Hz to 550 MHz, 1.8182 ns to 10 s.

# **Parameters**

# RANGE

This field specifies the UUT range as described in the section "General Rules for Instrument Evaluation FSCs".

#### **NOMINAL**

This field specifies the amplitude, frequency, period, or reset.

Voltage (RMS) entered as: [ numeric][prefix]V

Voltage (peak-to-peak) entered as: [ numeric][prefix]Vpp

Voltage (into 50 Ω, dBm) entered as: [ numeric][prefix]D

Frequency entered as [ numeric][prefix]H.

Period entered as [ numeric][prefix]T.

Reset entered as \*.

Rules:

When the NOMINAL field specifies the amplitude, the MOD1 field must specify the frequency or period.

When the NOMINAL field specifies the frequency or period, the MOD1 field must specify the amplitude.

# **TOLERANCE**

This field specifies the UUT tolerance as described in the section "General Rules for Instrument Evaluation FSCs".

# MOD1

This field specifies the amplitude, frequency, or period.

Frequency entered as [ numeric][prefix]H.

Period entered as [ numeric][prefix]T.

Voltage (RMS) entered as: [ numeric][prefix]V

Voltage (peak-to-peak) entered as: [ numeric][prefix]Vpp

Voltage (into 50 Ω, dBm) entered as: [ numeric][prefix]D

Rules:

When the MOD1 field specifies the frequency or period, the NOMINAL field must specify the amplitude.

When the MOD1 field specifies the amplitude, the NOMINAL field must specify the frequency or period.

# MOD2

This field specifies whether "/div" is include in after the value in the automatic range message.

-D "/div" is not included

blank "/div" is included if ASK+ D is in effect

Rules:

The MOD2 field is automatically set to -D for a Setup Test.

# MOD3

This field is not used.

# MOD4

This field specifies the type of test being performed as described in the section "General Rules for Instrument Evaluation FSCs".

#### **CON**

This field is specifies which output port is used for the signal.

- CH1 Fluke 58xxA Channel 1
- CH2 Fluke 58xxA Channel 2
- CH3 Fluke 58xxA Channel 3
- CH4 Fluke 58xxA Channel 4
- CH5 Fluke 58xxA Channel 5
- *blank* 5030 Leveling Head

Rules:

- The CON field may specify CH1 or CH5 only when a Fluke 58XXA is configured.
- The CON field may specify CH2, CH3, or CH4 only when a Fluke 58XXA is configured with the 5800A-5 Five Channel option.

# **Use of Standard Memory Locations and Results Reporting**

System memory locations MEM and MEM1 are used. For more information, refer to the "Syntax Rules for Instrument Evaluation FSCs" in Chapter 1 of this manual.

# **5030** Instrument FSC

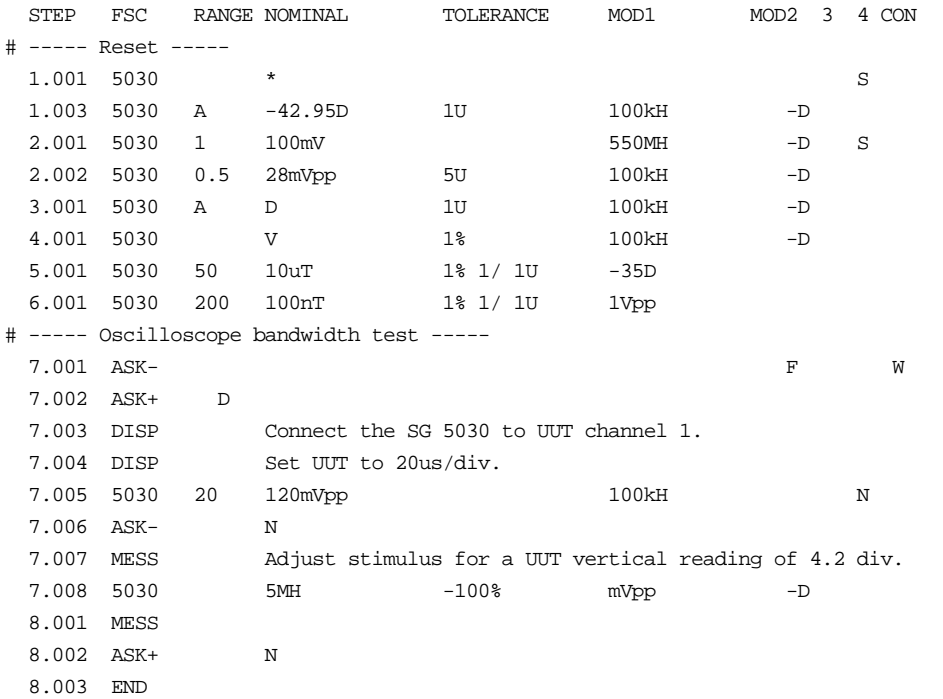

# **5050**

Instrument FSC

# **Description**

The 5050 FSC programs the Tegam SG 5050 Leveled Sine Wave Generator.

# **Functional Capability**

Amplitude 1.59 V to 1.94 V, 4.5 mVpp to 5.5 Vpp, -49.95 dBm to +18.75 dBm Frequency or Period 0.1 Hz to 2.5 GHz, 0.4 ns to 10 s

# **Parameters**

# RANGE

This field specifies the UUT range as described in the section "General Rules for Instrument Evaluation FSCs".

# **NOMINAL**

This field specifies the amplitude, frequency, period, or reset.

Voltage (RMS) entered as: [numeric][prefix]V

Voltage (peak-to-peak) entered as: [numeric][prefix]Vpp

Voltage (into 50 Ω, dBm) entered as: [numeric][prefix]D

Frequency entered as [numeric][prefix]H.

Period entered as [numeric][prefix]T.

Reset entered as \*.

Rules:

When the NOMINAL field specifies the amplitude, the MOD1 field must specify the frequency or period.

When the NOMINAL field specifies the frequency or period, the MOD1 field must specify the amplitude.

# **TOLERANCE**

This field specifies the UUT tolerance as described in the section "General Rules for Instrument Evaluation FSCs".

# MOD1

This field specifies the amplitude, frequency, or period.

Frequency entered as [numeric][prefix]H.

Period entered as [numeric][prefix]T.

Voltage (RMS) entered as: [numeric][prefix]V

Voltage (peak-to-peak) entered as: [numeric][prefix]Vpp

Voltage (into 50 •, dBm) entered as: [numeric][prefix]D

Rules:

When the MOD1 field specifies the frequency or period, the NOMINAL field must specify the amplitude.

When the MOD1 field specifies the amplitude, the NOMINAL field must specify the frequency or period.

# MOD2

This field specifies whether "/div" is include in after the value in the automatic range message.

-D "/div" is not included

blank"/div" is included if ASK+ D is in effect

Rules:

The MOD2 field is automatically set to -D for a Setup Test.

# MOD3

This field is not used.

# MOD4

This field specifies the type of test being performed as described in the section "General Rules for Instrument Evaluation FSCs".

# **CON**

This field is specifies which output port is used for the signal.

- CH1 Fluke 58xxA Channel 1
- CH2 Fluke 58xxA Channel 2
- CH3 Fluke 58xxA Channel 3<br>• CH4 Fluke 58xxA Channel 4
- CH4 Fluke 58xxA Channel 4
- CH5 Fluke 58xxA Channel 5
- *blank* 5050 Leveling Head

Rules:

- The CON field may specify CH1 or CH5 only when a Fluke 58xxA is configured.
- The CON field may specify CH2, CH3, or CH4 only when a Fluke 58xxA is configured with the 5800A-5 Five Channel option.

# **Use of Standard Memory Locations and Results Reporting**

System memory locations MEM and MEM1 are used. For more information, refer to the "Syntax Rules for Instrument Evaluation FSCs" in Chapter 1 of this manual.

# **5050** Instrument FSC

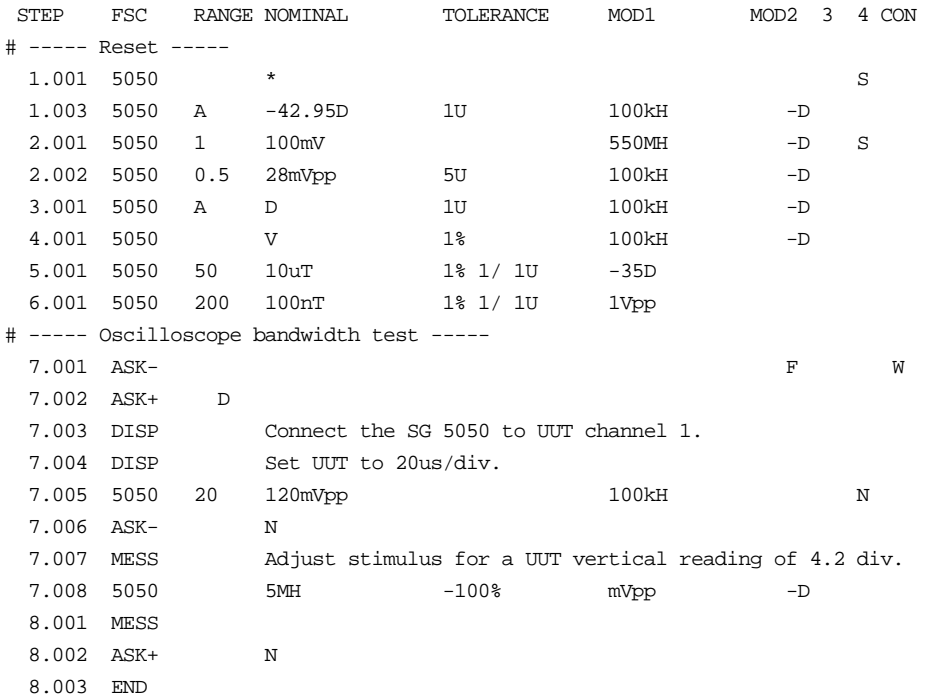

# **5100**

Instrument FSC

# **Description**

The 5100 FSC programs the Fluke 5100B Calibrator to output DC voltage, AC voltage, DC current, and AC current. 5100B resistance is programmed using the RESF FSC. 5100B wideband AC voltage is programmed using the WIDE FSC.

# **Functional Capability**

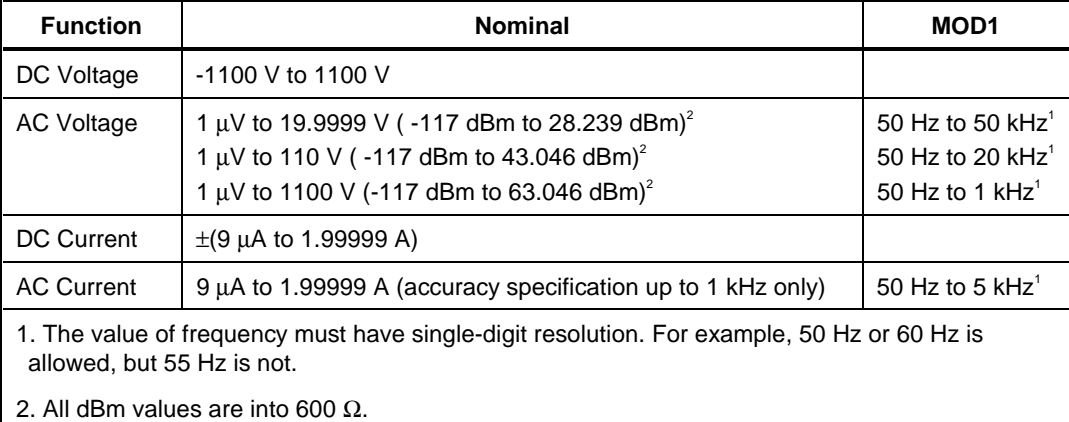

# **Parameters**

# RANGE

This field specifies the UUT range as described in the section "General Rules for Instrument Evaluation FSCs".

# **NOMINAL**

This field specifies the expected measured value or a reset.

Voltage (DC or RMS) entered as: [ numeric][prefix]V

Decibels entered as: [ numeric][prefix]D

Current entered as [ numeric][prefix]A.

Reset entered as \*.

# **TOLERANCE**

This field specifies the UUT tolerance as described in the section "General Rules for Instrument Evaluation FSCs".

# MOD1

This field specifies frequency for AC voltage and AC current.

Frequency entered as numeric[prefix]H.

blank DC

# MOD2

This field allows you to specify the divider override feature of the calibration system. Divider Override is specified by entering the character 'O' for this field.

The use of internal and external divider allows a user to achieve higher levels of calibration accuracy in most circumstances; therefore the use of the divider is always automatically selected, where it is applicable.

There are two reasons to override the use of the divider:

The high burden property of the UUT requires divider override to maintain calibration accuracy.

Fewer operator interactions will be necessary and the feature of the (external) divider is not necessary, resulting in shorter calibration times.

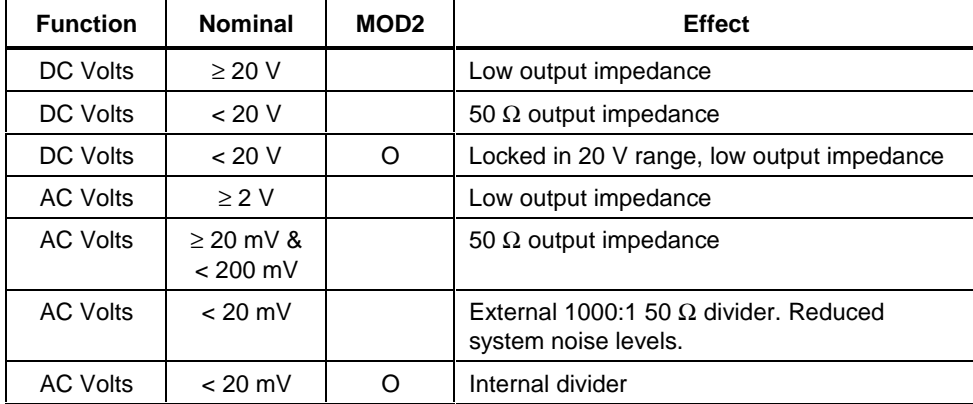

The following table shows effect of the MOD2 field

An external 1000:1 divider is supplied with every calibration system, which uses the 5100B as a calibration source. This external divider is used to reduce the impact of system noise on the response of the UUT. If the bandwidth of the AC voltmeter function of the UUT is below 1 MHz, the external divider is typically

not necessary, however to calibrate wideband voltmeters, this external divider should be used.

# MO<sub>D</sub>3

This field is used to specify accuracy enhancement. Accuracy enhancement in this case means that the output of the 5100B is measured by the typically higher accuracy voltmeter in the calibration system.

The value measured by the voltmeter is then used as a further reference to execute the procedure step. The exact operation depends on the type of test; refer to the information under MOD4 for more information on the type of tests. A regular and fast mode of accuracy enhancement can be selected.

In the DC Voltage function, accuracy enhancement applies to almost the full range of allowed values (exception: 128V to 200V).

In the AC Voltage mode, accuracy enhancement can only be used between 12.5 mV and 600V, assuming the external divider is not used. If the external divider is used for nominal values below 20 mV, accuracy enhancement can be selected to improve the accuracy at the input of the external divider.

During Setup procedure steps only, another mode of accuracy enhancement is possible with the 8506A DMM. The output of the 5100B can be changed depending on the reading of the 8506A. Refer to the following accuracy enhancement information.

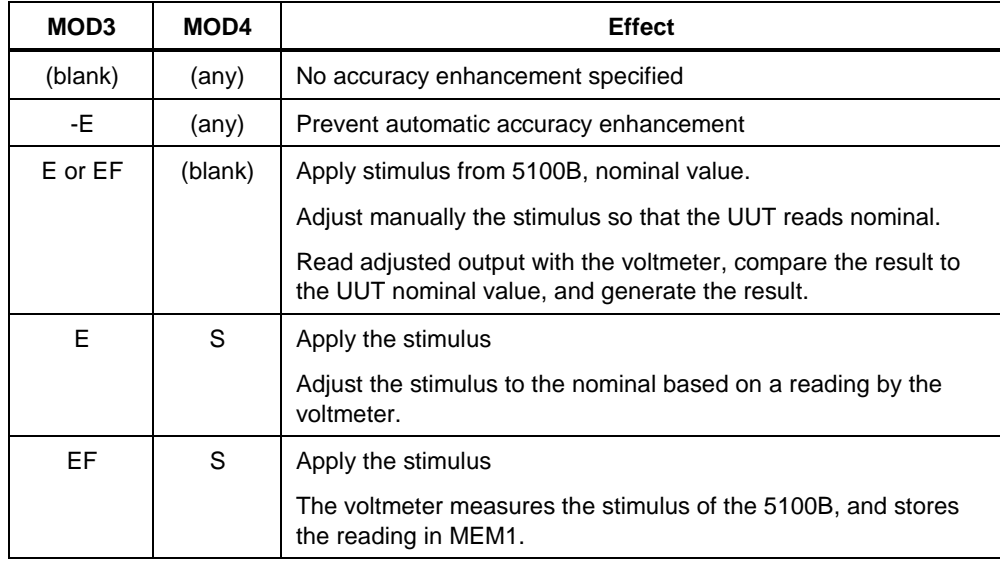

# **Automatic Selection of Accuracy Enhancement**

Accuracy enhancement is specified automatically where the accuracy of the UUT requires the highest accuracy from the calibration system. Automatic accuracy enhancement selection is dependent on the mode (DC or AC Voltage), the Nominal Voltage (in NOMINAL field), and the specified Tolerance (in TOLERANCE field). The following information shows the conditions for automatic accuracy enhancement selection:

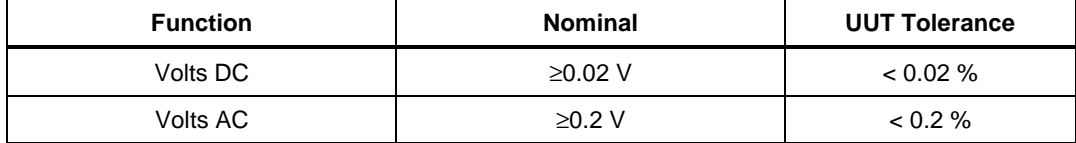

# **Prevention of Automatic Accuracy Enhancement Selection**

Automatic insertion of accuracy enhancement is prevented by entering -E during entry of the calibration step. This entry remains and is shown in the procedure listing.

#### MOD4

This field specifies the type of test being performed as described in the section "General Rules for Instrument Evaluation FSCs".

# **CON**

This field specifies the UUT connection.

2W 2-wire

4W 4-wire

Rules:

2W is automatically inserted in the CON field when no CON field parameter is entered.

# **Use of Standard Memory Locations and Results Reporting**

System memory locations MEM and MEM1 are used. For more information, refer to the "Syntax Rules for Instrument Evaluation FSCs" in Chapter 1 of this manual.

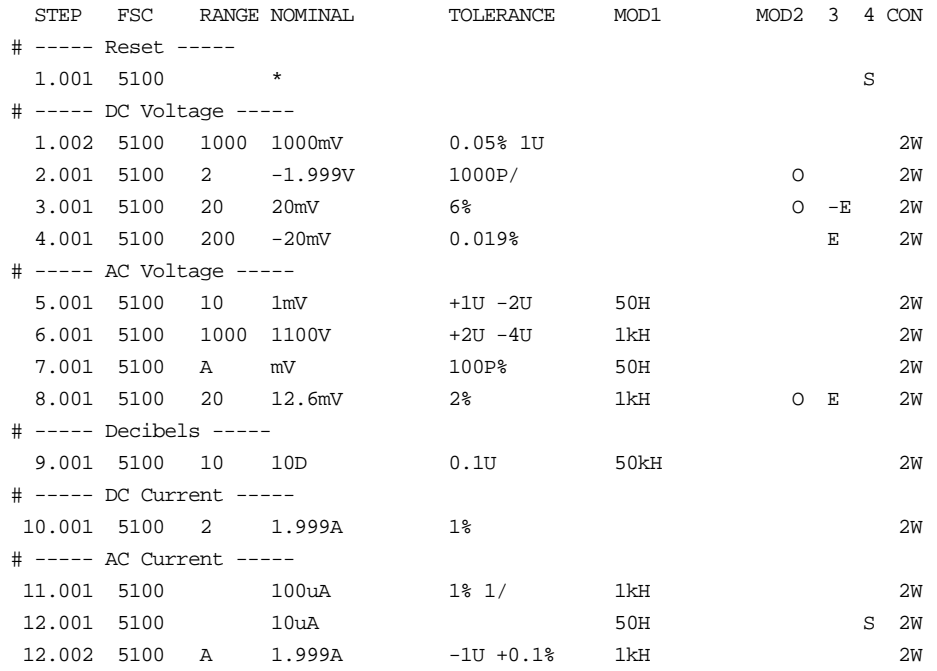

# **5130**

Instrument FSC

# **Description**

The 5130 FSC instructs the system to request a voltage or current stimulus from the Fluke 5130A Calibrator.  $\Omega$  stimulus from the 5130A is obtained using the RESF FSC.

# RANGE

Specifies the UUT range in units of the Nominal Value or Autorange.

Allowed entries: numeric, numericR A, AR.

#### NOMINAL

Starting Nominal value of the 5130A output or reset: ('\*').

Allowed values:

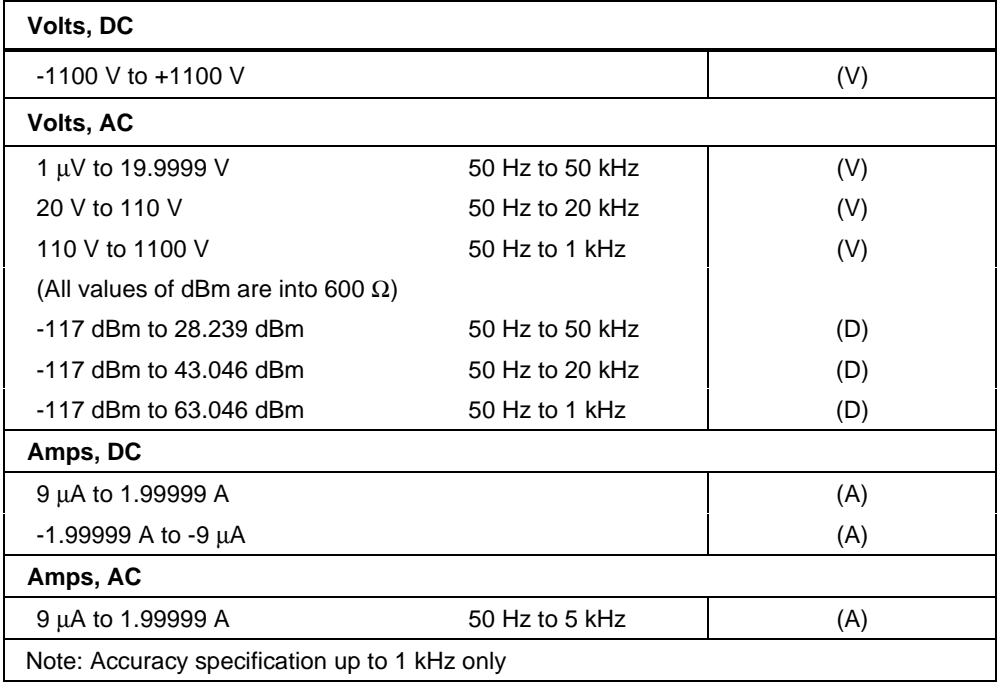

# **TOLERANCE**

Specifies the tolerances that UUT results are evaluated against. The tolerances should reflect the instrument specifications of the UUT at the Nominal value. Entries (3 max) used:

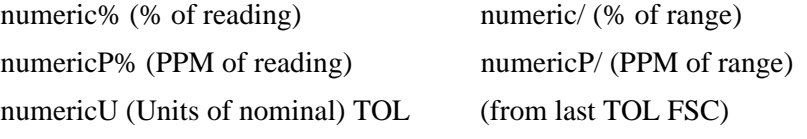

# MOD1

 Frequency of the Nominal value for AC Volts and Current. See also under Nominal. Allowed values and units:

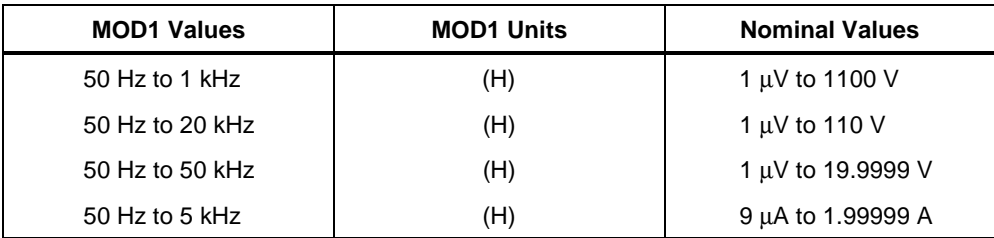

# **Additional Note**

The value of frequency must have single-digit resolution. For example 50H or 60H are allowed, but 55H is not.

# MOD2

The MOD2 field allows you to specify the divider override feature of the calibration system. Divider Override is specified by entering the character 'O' for this field.

The use of internal and external divider allows a user to achieve higher levels of calibration accuracy in most circumstances; therefore the use of the divider is always automatically selected, where it is applicable.

There are two sets of reasons to override the use of the divider.

The high burden property of the UUT requires divider override to maintain calibration accuracy.

Fewer operator interactions will be necessary and the feature of the (external) divider is not necessary, resulting in shorter calibration times.

# **5130** Instrument FSC

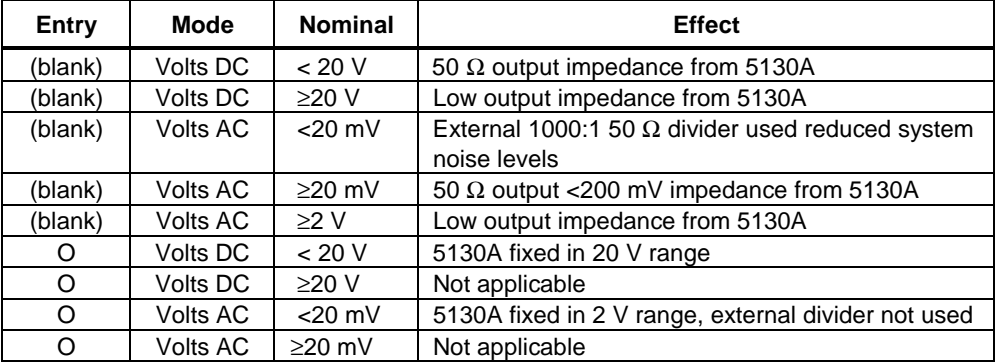

In the following table is shown the entry in the MOD2 field, the mode of the 5130A, the Nominal value and the effect.

An external 1000:1 divider is supplied with every calibration system, which uses the 5130A as a calibration source. This external divider is used to reduce the impact of system noise on the response of the UUT. If the bandwidth of the AC voltmeter function of the UUT is below 1 MHz, the external divider is typically not necessary, however to calibrate wideband voltmeters, this external divider should be used.

# MOD3

Not used.

# MOD4

Specifies the type of test being performed:

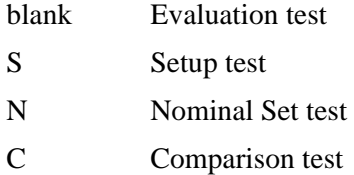

# **CON**

The CON field specifies the UUT connection. Possible entries are:

2W for a 2-wire connection to the UUT.

4W for a 4-wire connection to the UUT.

If nothing is entered, the system will automatically insert 2W.

In case of the Volts AC mode and the external 1000:1 divider is specified and:

# 2-182

Nominal value is less than 20 mV,

divider override (0) is not specified in the MOD2 field

The calibration system will solicit a connection to the terminals using the external AC Divider.

Four-wire (4W) stimulus is not applicable in some situations:

Volts DC, Nominal < 2V unless MOD2 is O

Volts AC, Nominal < 200 mV

Current DC and AC

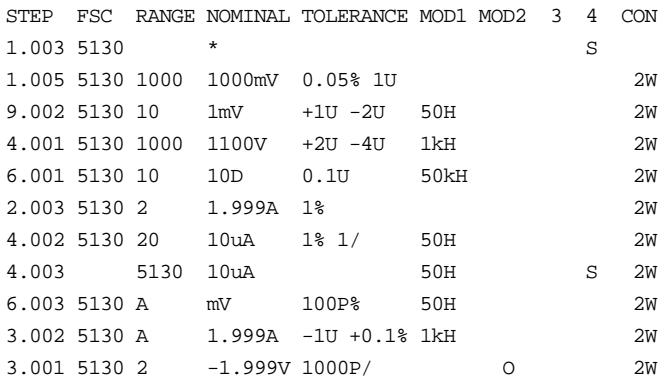

# **RESF**

Instrument FSC

# **Description**

The RESF FSC provides fixed resistance or conductance from the Fluke 5100B Calibrator.

# **Functional Capability**

1 Ω to 10 MΩ (1 s to 100 ns) in decade steps

# **Parameters**

#### RANGE

This field specifies the UUT range as described in the section "General Rules for Instrument Evaluation FSCs".

#### **NOMINAL**

This field specifies the resistance, conductance, or specifies a reset.

Resistance entered as: [ numeric][prefix]V

Current entered as: [ numeric][prefix]A

Reset entered as \*.

# **TOLERANCE**

This field specifies the UUT tolerance as described in the section "General Rules for Instrument Evaluation FSCs".

#### MOD1

This field is not used.

# MOD2

This selection is used to compensate for lead resistance in the two-wire ohms mode. If the character O (for Offset) is entered in this field, the contents of

2-184

memory location MEM are used instead of the value in the NOMINAL field for comparison against the expected nominal value.

To take advantage of this feature, use another DMM, e.g., 8506A, to measure the total of the lead resistance and the value of resistance being measured. Then store this measurement in MEM, and evaluate the UUT with the nominal value of resistance (with the O selection specified.)

The following example tests the accuracy of a UUT at 100  $\Omega$  in two-wire mode:

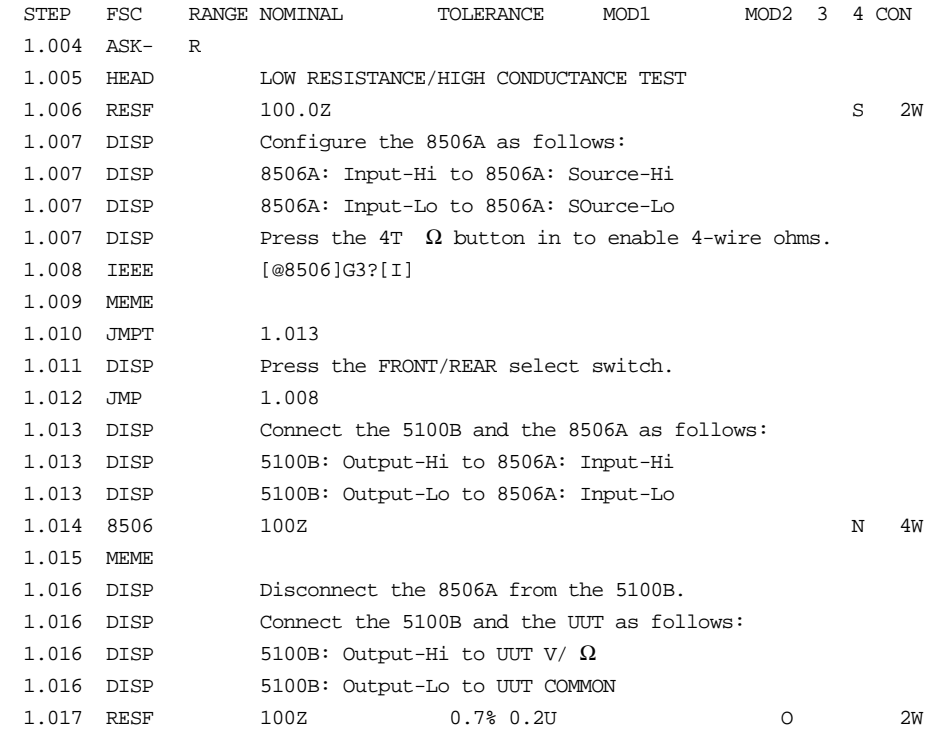

The explanation is as follows:

Step 1.004 disables the regular range and function messages.

Step 1.006 applies 100  $\Omega$  from the 5100B in the two-wire mode.

Step 1.007 wires the 8506A up in the four-wire mode, directly on its front panel input terminals.

Step 1.008 checks that the FRONT/REAR selection switch of the 8506A is in the FRONT position. If it is not, the operator is prompted as defined in step 1.011.

The output of the 5100B is now connected and then measured with the leads up to the front panel of the 8506A in steps 1.013 and 1.014. The result is stored in MEM1, then it is moved over to MEM in step 1.015.

The test leads are now moved over from the 8506A input to the UUT input in step 1.016.

The performance of the UUT is now evaluated against the value in MEM in step 1.017 (note the O selection).

#### MO<sub>D</sub>3

This field specifies the guard connection.

G External guard connection is active

blank Guard is internally shorted to low.

#### MOD4

This field specifies the type of test being performed as described in the section "General Rules for Instrument Evaluation FSCs".

#### **CON**

This field specifies the UUT connection.

- 2W 2-wire
- 4W 4-wire

Rules:

2W is automatically inserted in the CON field when no CON field parameter is entered.

4W does not apply for 5100B resistance values over 10 k $\Omega$ .

# **Use of Standard Memory Locations and Results Reporting**

System memory locations MEM and MEM1 are used. For more information, refer to the "Syntax Rules for Instrument Evaluation FSCs" in Chapter 1 of this manual.

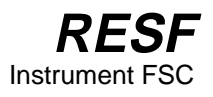

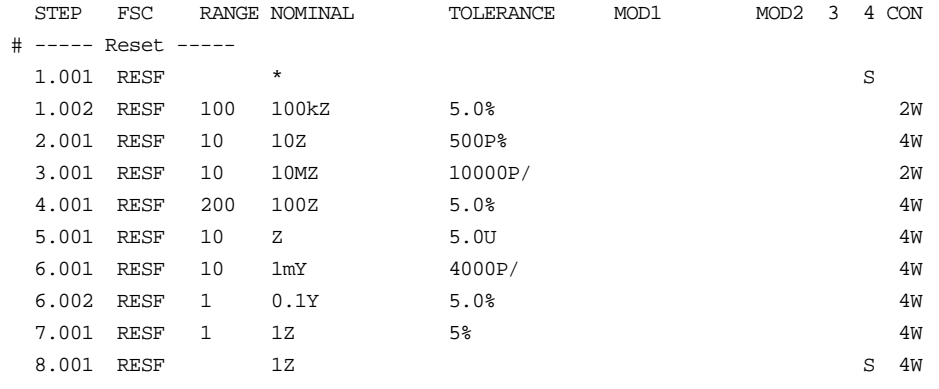

# **WIDE**

Instrument FSC

# **Description**

The WIDE FSC provides voltage from the 5100B-03 Wideband AC option installed in a 5100B Calibrator.

# **Functional Capability**

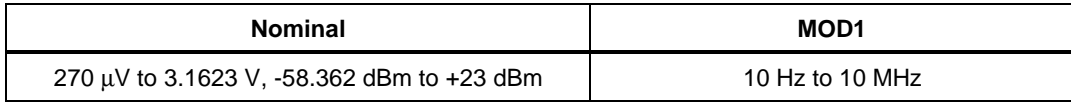

# **Parameters**

#### RANGE

This field specifies the UUT range as described in the section "General Rules for Instrument Evaluation FSCs".

# **NOMINAL**

This field specifies the amplitude or reset.

Voltage (RMS) entered as: [ numeric][prefix]V

Decibels entered as: [ numeric][prefix]D

Reset entered as \*.

# **TOLERANCE**

This field specifies the UUT tolerance as described in the section "General Rules for Instrument Evaluation FSCs".

#### MOD1

This field specifies the frequency entered as  $\lceil$  numeric $\lceil$ [prefix]H.

Rules:

The value of frequency must have single-digit resolution. For example, 50H or 60H are allowed, but 55H is not.

2-188

# MOD2

This field is not used.

#### MOD3

This field is not used.

# MOD4

This field specifies the type of test being performed as described in the section "General Rules for Instrument Evaluation FSCs".

#### CON

This field specifies the UUT connection. A 50  $\Omega$  load is required. If the UUT does not have an internal 50  $\Omega$  input impedance or termination, the procedure must inform the operator to connect such a device to the end of the BNC cable near the input of the UUT. The procedure writer can use the DISP FSC to create such a message.

2W 2-wire

Rules:

2W is automatically inserted in the CON field when no CON field parameter is entered.

# **Use of Standard Memory Locations and Results Reporting**

System memory locations MEM and MEM1 are used. For more information, refer to the "Syntax Rules for Instrument Evaluation FSCs" in Chapter 1 of this manual.

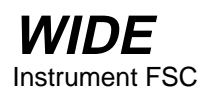

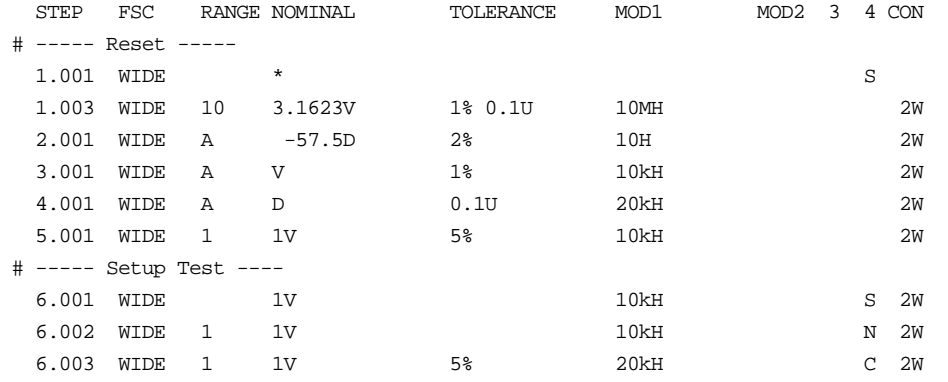

# **5191**

Instrument FSC

# **Description**

The 5191 FSC programs the Fluke/Philips PM 5191 Function Generator to output sine, square, triangle, and sawtooth waveforms.

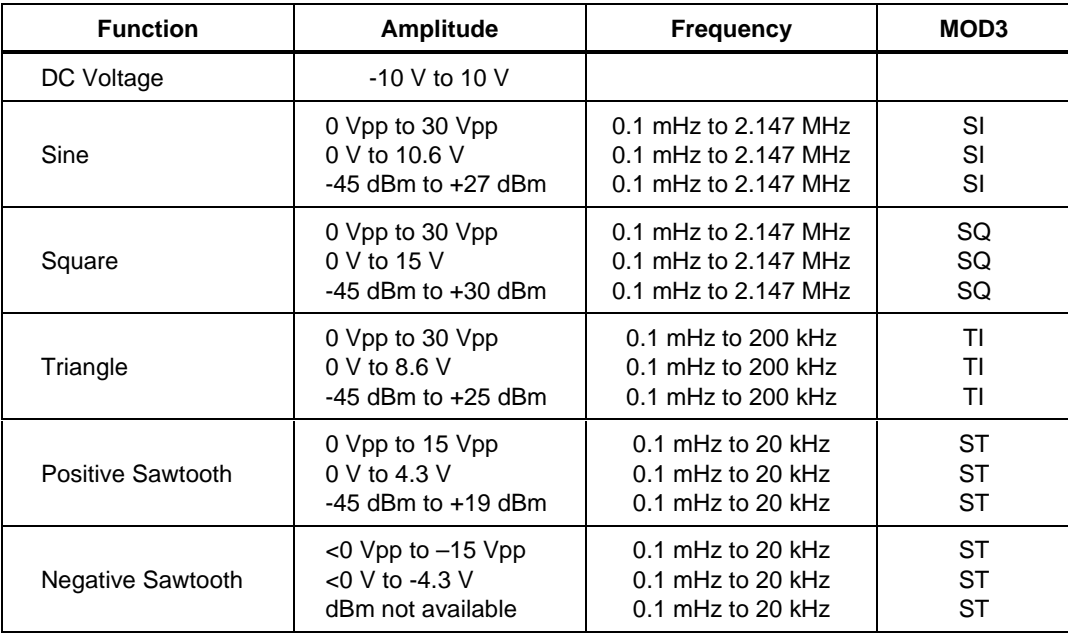

# **Functional Capability**

# **Parameters**

# RANGE

This field specifies the UUT range as described in the section "General Rules for Instrument Evaluation FSCs".

# **NOMINAL**

This field specifies the amplitude or frequency or period.

Voltage (DC or RMS) entered as: [ numeric][prefix]V

Voltage (peak-to-peak) entered as: [ numeric][prefix]Vpp

Decibels entered as: [ numeric][prefix]D

Frequency entered as [ numeric][prefix]H.

Period entered as [ numeric][prefix]T.

Reset entered as \*.

Rules:

A DC voltage offset can be programmed by specifying a Setup test. The MOD1 field must be blank. A DC voltage offset turns the AC voltage off. The DC voltage offset remains in effect until a reset (\*) or the end of a test. Any AC voltage function must be reprogrammed after the DC voltage statement in the procedure.

When the NOMINAL field specifies frequency or period, the MOD1 field must specify the amplitude.

#### **TOLERANCE**

This field specifies the UUT tolerance as described in the section "General Rules for Instrument Evaluation FSCs".

#### MOD1

This field specifies amplitude or frequency or period for AC functions.

Voltage (RMS) entered as: [ numeric][prefix]V

Voltage (peak-to-peak) entered as: [ numeric][prefix]Vpp

Decibels entered as: [ numeric][prefix]D

Frequency entered as [ numeric][prefix]H.

Period entered as [ numeric][prefix]T.

blank DC

Rules:

The MOD1 field may specify frequency only when the NOMINAL field specifies voltage or decibels.

The MOD1 field may specify voltage only when the NOMINAL field specifies frequency or period.

# MOD2

This field specifies whether "/div" is include in after the value in the automatic range message.

-D "/div" is not included

blank "/div" is included if ASK+ D is in effect

Rules:

The MOD2 field is automatically set to -D for a Setup Test.

#### MOD3

This field specifies function (waveform type).

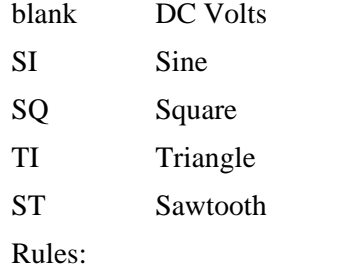

The MOD3 field must be blank when the MOD1 field is blank.

#### MOD4

This field specifies the type of test being performed as described in the section "General Rules for Instrument Evaluation FSCs".

# **CON**

This field specifies the UUT connection.

blank Open circuit

L 50  $\Omega$ 

Rules:

If the amplitude is expressed in dBm, the output is expected to be terminated and L is automatically inserted in the CON field. The procedure writer must use a DISP FSC to prompt the operator to terminate the output signal at the UUT.

Termination affects the range of possible output signal values. The programmed voltage is corrected to obtain the nominal value across the 50  $\Omega$  terminating resistor.

# **Use of Standard Memory Locations and Results Reporting**

System memory locations MEM and MEM1 are used. For more information, refer to the "Syntax Rules for Instrument Evaluation FSCs" in Chapter 1 of this manual.

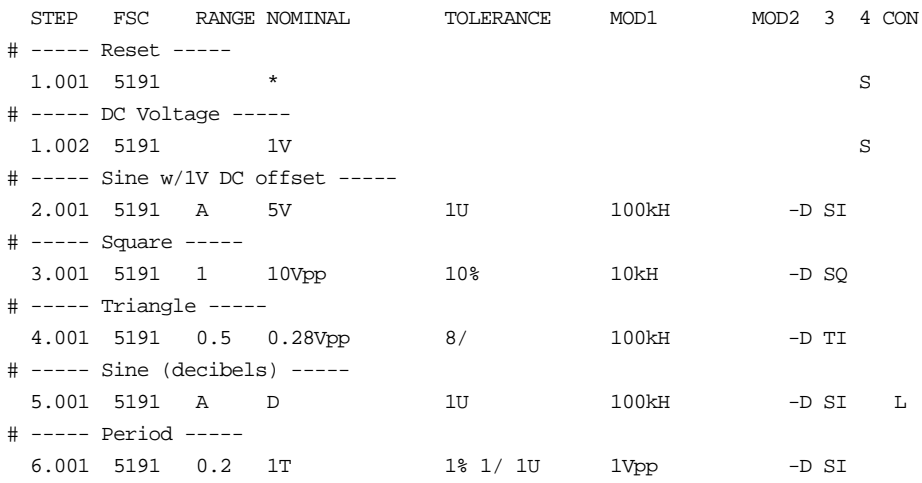

# **5192**

Instrument FSC

# **Description**

The 5192 FSC programs the Fluke/Philips PM 5192 Function Generator to output sine, square, triangle, and sawtooth waveforms.

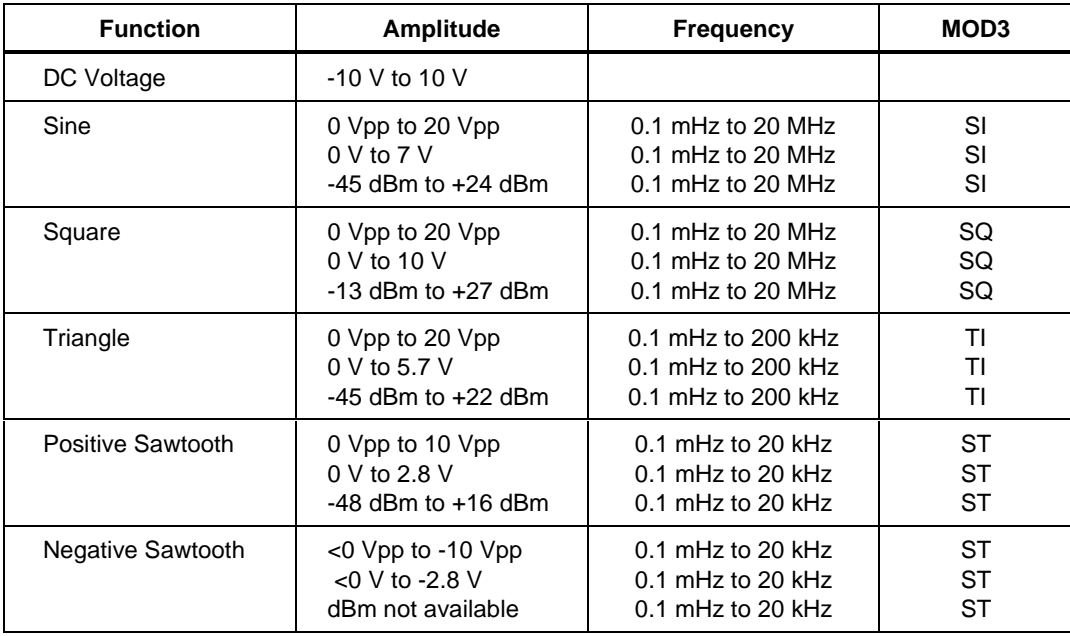

# **Functional Capability**

# **Parameters**

# RANGE

This field specifies the UUT range as described in the section "General Rules for Instrument Evaluation FSCs".

# **5192** Instrument FSC

# NOMINAL

This field specifies the amplitude or frequency or period.

Voltage (DC or RMS) entered as: [ numeric][prefix]V

Voltage (peak-to-peak) entered as: [ numeric][prefix]Vpp

Decibels entered as: [ numeric][prefix]D

Frequency entered as [ numeric][prefix]H.

Period entered as [ numeric][prefix]T.

Reset entered as \*.

Rules:

A DC voltage offset can be programmed by specifying a Setup test. The MOD1 field must be blank. A DC voltage offset turns the AC voltage off. The DC voltage offset remains in effect until a reset (\*) or the end of a test. Any AC voltage function must be reprogrammed after the DC voltage statement in the procedure.

When the NOMINAL field specifies frequency or period, the MOD1 field must specify the amplitude.

# **TOLERANCE**

This field specifies the UUT tolerance as described in the section "General Rules for Instrument Evaluation FSCs".

# MOD1

This field specifies amplitude or frequency or period for AC functions.

Voltage (RMS) entered as: [ numeric][prefix]V

Voltage (peak-to-peak) entered as: [ numeric][prefix]Vpp

Decibels entered as: [ numeric][prefix]D

Frequency entered as [ numeric][prefix]H.

Period entered as [ numeric][prefix]T.

blank DC

Rules:

The MOD1 field may specify frequency only when the NOMINAL field specifies voltage or decibels.

The MOD1 field may specify voltage only when the NOMINAL field specifies frequency or period.

# MOD2

This field specifies whether "/div" is include in after the value in the automatic range message.

-D "/div" is not included

blank "/div" is included if ASK+ D is in effect

Rules:

The MOD2 field is automatically set to -D for a Setup Test.

# MOD3

This field specifies function (waveform type).

- *blank* DC Volts
- SI Sine<br>• SQ Squa
- SQ Square<br>• TI Triangl
- TI Triangle<br>• ST Sawtooth
- ST Sawtooth

Rules:

The MOD3 field must be blank when the MOD1 field is blank.

#### MOD4

This field specifies the type of test being performed as described in the section "General Rules for Instrument Evaluation FSCs".

# **CON**

This field specifies the UUT connection.

- *blank* Open circuit
- L 50  $\Omega$
Rules:

If the amplitude is expressed in dBm, the output is expected to be terminated and L is automatically inserted in the CON field. The procedure writer must use a DISP FSC to prompt the operator to terminate the output signal at the UUT.

Termination affects the range of possible output signal values. The programmed voltage is corrected to obtain the nominal value across the 50  $\Omega$  terminating resistor.

#### **Use of Standard Memory Locations and Results Reporting**

System memory locations MEM and MEM1 are used. For more information, refer to the "Syntax Rules for Instrument Evaluation FSCs" in Chapter 1 of this manual.

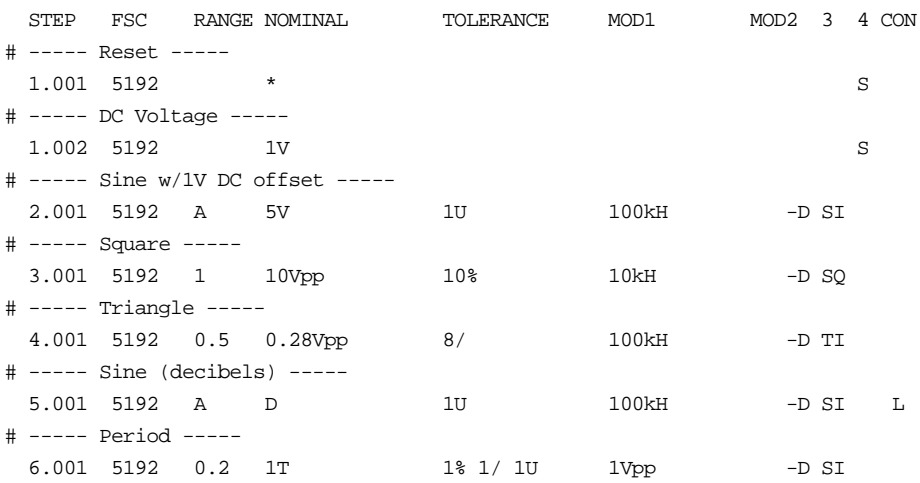

Instrument FSC

# **Description**

The 5193 FSC programs the Fluke/Philips PM 5193 Function Generator to output sine, square, triangle, and sawtooth waveforms.

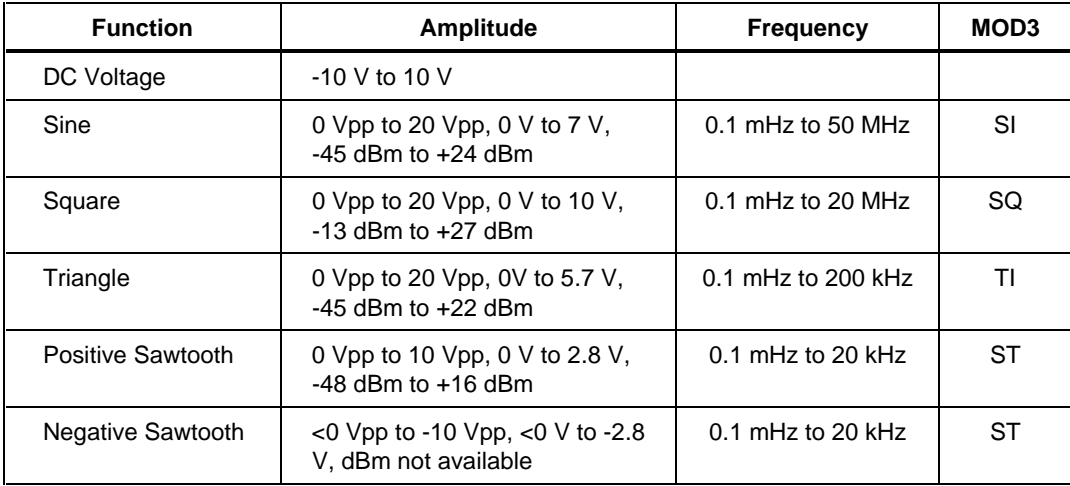

# **Functional Capability**

# **Parameters**

# RANGE

This field specifies the UUT range as described in the section "General Rules for Instrument Evaluation FSCs".

# **NOMINAL**

This field specifies the amplitude or frequency or period.

- 
- Voltage (DC or RMS) entered as: [ *numeric*][*prefix*]V Voltage (peak-to-peak) entered as: [ *numeric*][*prefix*]Vpp
- Decibels entered as: [ *numeric*][*prefix*]D
- Frequency entered as [ *numeric*][*prefix*]H. Period entered as [ *numeric*][*prefix*]T.
- 

Reset entered as \*.

#### Rules:

A DC voltage offset can be programmed by specifying a Setup test. The MOD1 field must be blank. A DC voltage offset turns the AC voltage off. The DC voltage offset remains in effect until a reset (\*) or the end of a test. Any AC voltage function must be reprogrammed after the DC voltage statement in the procedure.

When the NOMINAL field specifies frequency or period, the MOD1 field must specify the amplitude.

#### **TOLERANCE**

This field specifies the UUT tolerance as described in the section "General Rules for Instrument Evaluation FSCs".

# MOD1

This field specifies amplitude or frequency or period for AC functions.

Voltage (RMS) entered as: [ numeric][prefix]V

Voltage (peak-to-peak) entered as: [ numeric][prefix]Vpp

Decibels entered as: [ numeric][prefix]D

Frequency entered as [ numeric][prefix]H.

Period entered as [ numeric][prefix]T.

blank DC

Rules:

The MOD1 field may specify frequency only when the NOMINAL field specifies voltage or decibels.

The MOD1 field may specify voltage only when the NOMINAL field specifies frequency or period.

# MOD2

This field specifies whether "/div" is include in after the value in the automatic range message.

-D "/div" is not included

blank "/div" is included if ASK+ D is in effect

Rules:

The MOD2 field is automatically set to -D for a Setup Test.

2-200

# MOD3

This field specifies function (waveform type).

- blank DC Volts
- SI Sine
- SQ Square
- TI Triangle
- ST Sawtooth

Rules:

The MOD3 field must be blank when the MOD1 field is blank.

# MOD4

This field specifies the type of test being performed as described in the section "General Rules for Instrument Evaluation FSCs".

# **CON**

This field specifies the UUT connection.

blank Open circuit

L 50  $\Omega$ 

Rules:

If the amplitude is expressed in dBm, the output is expected to be terminated and L is automatically inserted in the CON field. The procedure writer must use a DISP FSC to prompt the operator to terminate the output signal at the UUT.

Termination affects the range of possible output signal values. The programmed voltage is corrected to obtain the nominal value across the 50  $\Omega$  terminating resistor.

# **Use of Standard Memory Locations and Results Reporting**

System memory locations MEM and MEM1 are used. For more information, refer to the "Syntax Rules for Instrument Evaluation FSCs" in Chapter 1 of this manual.

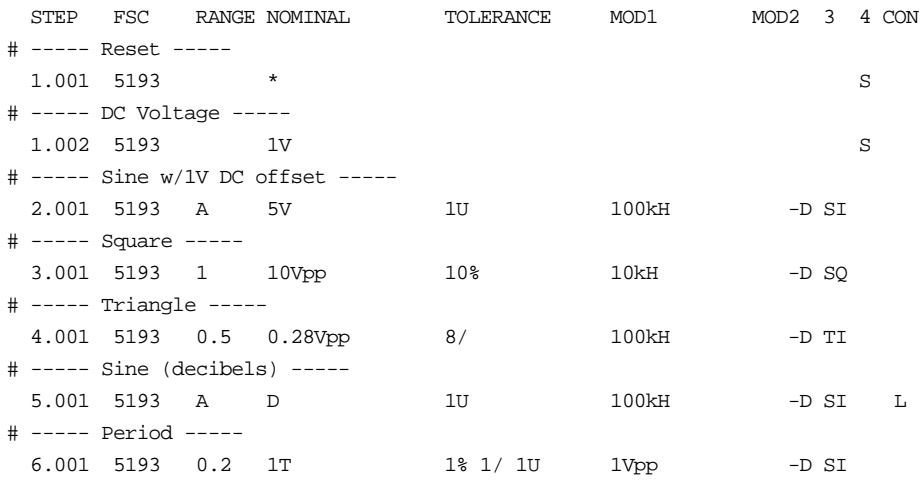

Instrument FSC

# **Description**

The 5200 FSC programs the Fluke 5200A AC Calibrator.

# **Functional Capability**

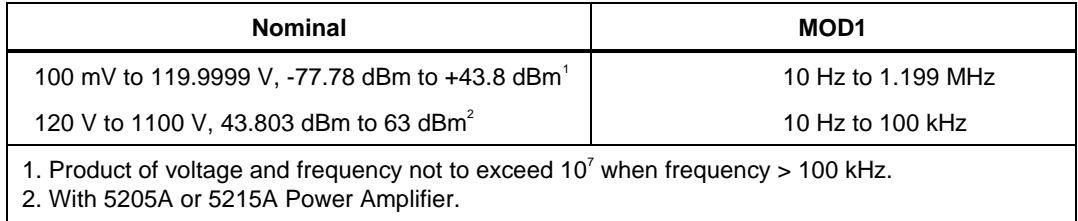

# **Parameters**

# RANGE

This field specifies the UUT range as described in the section "General Rules for Instrument Evaluation FSCs".

#### **NOMINAL**

This field specifies the amplitude or reset.

Voltage (RMS) entered as: [ numeric][prefix]V

Decibels entered as: [ numeric][prefix]D

Reset entered as \*.

#### **TOLERANCE**

This field specifies the UUT tolerance as described in the section "General Rules for Instrument Evaluation FSCs".

#### MOD1

This field specifies the frequency entered as [ numeric][prefix]H.

**5200** Instrument FSC

# MOD2

This field is not used.

#### MOD3

This field is not used.

#### MOD4

This field specifies the type of test being performed as described in the section "General Rules for Instrument Evaluation FSCs".

#### CON

This field specifies the UUT connection.

- 2W 2-wire
- 4W 4-wire

Rules:

2W is automatically inserted in the CON field when no CON field parameter is entered.

The CON field may specify 4W only when the amplitude is 0.12 V to 119.9999 V (-16.19 dBm to +43.8 dBm).

# **Use of Standard Memory Locations and Results Reporting**

System memory locations MEM and MEM1 are used. For more information, refer to the "Syntax Rules for Instrument Evaluation FSCs" in Chapter 1 of this manual.

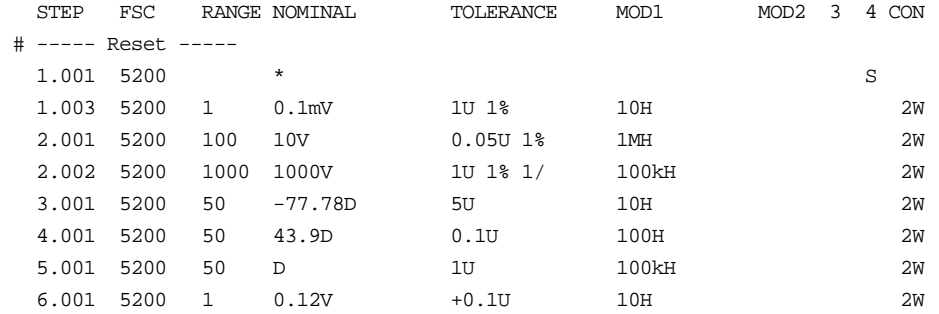

Instrument FSC

# **Description**

The 5205 FSC programs the Fluke 5205A or 5215A Power Amplifier via the 5100B or 5130A Calibrator. To use the 5205A with Fluke 5200A AC Calibrator, use the 5200 FSC. To use the 5205A with the Fluke 5700A Multi-function Calibrator, use the 5700 FSC.

# **Functional Capability**

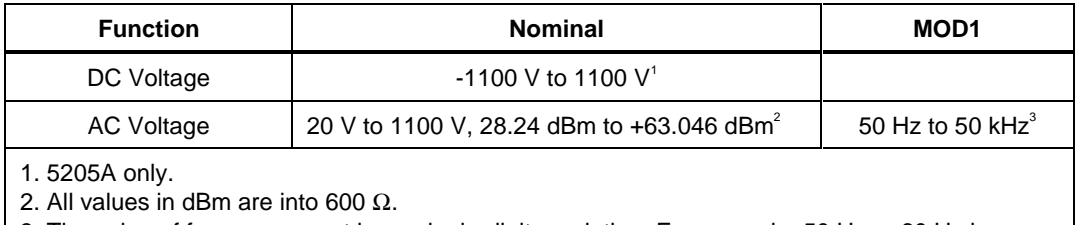

3. The value of frequency must have single-digit resolution. For example, 50 Hz or 60 Hz is allowed, but 55 Hz is not.

# **Parameters**

# RANGE

This field specifies the UUT range as described in the section "General Rules for Instrument Evaluation FSCs".

#### **NOMINAL**

This field specifies the amplitude or reset.

Voltage (DC or RMS) entered as: [ numeric][prefix]V

Decibels entered as: [ numeric][prefix]D

Reset entered as \*.

# **TOLERANCE**

This field specifies the UUT tolerance as described in the section "General Rules for Instrument Evaluation FSCs".

# **5205** Instrument FSC

# MOD1

This field specifies the frequency for AC Voltage. Frequency entered as [ numeric][prefix]H. blank DC

# MOD2

This field is not used.

# MOD3

This field is not used.

# MOD4

This field specifies the type of test being performed as described in the section "General Rules for Instrument Evaluation FSCs".

# **CON**

This field specifies the UUT connection.

2W 2-wire

Rules:

2W is automatically inserted in the CON field when no CON field parameter is entered.

# **Use of Standard Memory Locations and Results Reporting**

System memory locations MEM and MEM1 are used. For more information, refer to the "Syntax Rules for Instrument Evaluation FSCs" in Chapter 1 of this manual.

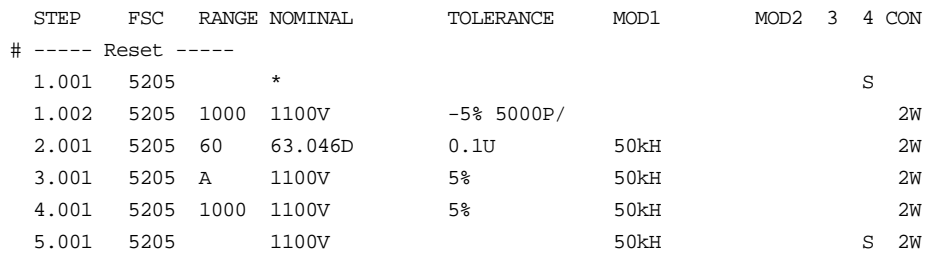

Instrument FSC

# **Description**

The 5220 FSC programs the Fluke 5220A Transconductance Amplifier via the 5100B or 5130A Calibrator. To use the 5220A with Fluke 5440B DC Calibrator, use the 5440 FSC. To use the 5220A with the Fluke 5700A Multi-function Calibrator, use the 5700 FSC.

# **Functional Capability**

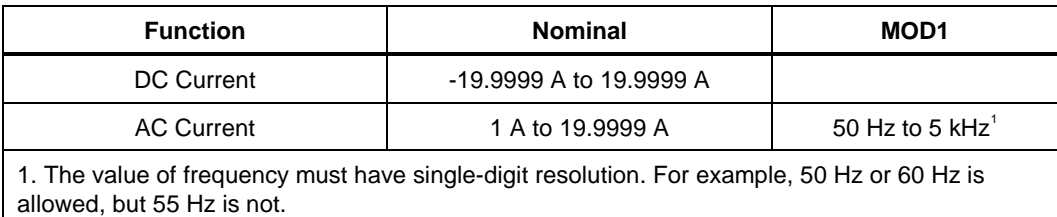

# **Parameters**

# RANGE

This field specifies the UUT range as described in the section "General Rules for Instrument Evaluation FSCs".

# **NOMINAL**

This field specifies the current or reset.

Current (DC or RMS) entered as: [ numeric][prefix]A

Reset entered as \*.

# **TOLERANCE**

This field specifies the UUT tolerance as described in the section "General Rules for Instrument Evaluation FSCs".

#### MOD1

This field specifies the frequency for AC Current. Frequency entered as [ numeric][prefix]H. blank DC

#### MOD2

This field is not used.

#### MOD3

This field is not used.

#### MOD4

This field specifies the type of test being performed as described in the section "General Rules for Instrument Evaluation FSCs".

#### **CON**

This field specifies the UUT connection.

2W 2-wire

Rules:

2W is automatically inserted in the CON field when no CON field parameter is entered.

# **Use of Standard Memory Locations and Results Reporting**

System memory locations MEM and MEM1 are used. For more information, refer to the "Syntax Rules for Instrument Evaluation FSCs" in Chapter 1 of this manual.

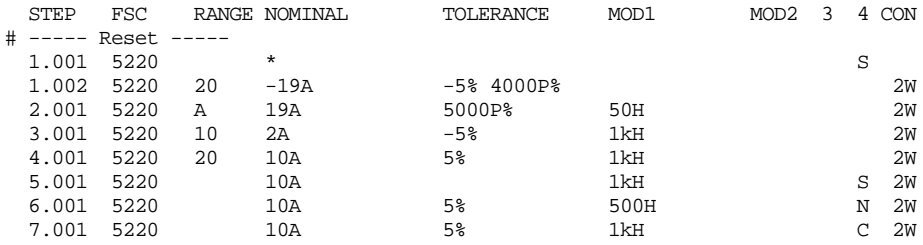

Instrument FSC

# **Description**

The 5335 FSC programs the Hewlett-Packard 5335A Universal Counter to measure frequency, frequency ratio, period, time interval, phase, pulse width, duty factor, rise and fall time, and DC voltage. Not all 5335A capabilities are supported. To program unsupported functions, use the IEEE FSC.

# **Parameters**

The following table shows the relationship between the supported 5335A measurement functions and the FSC fields listed.

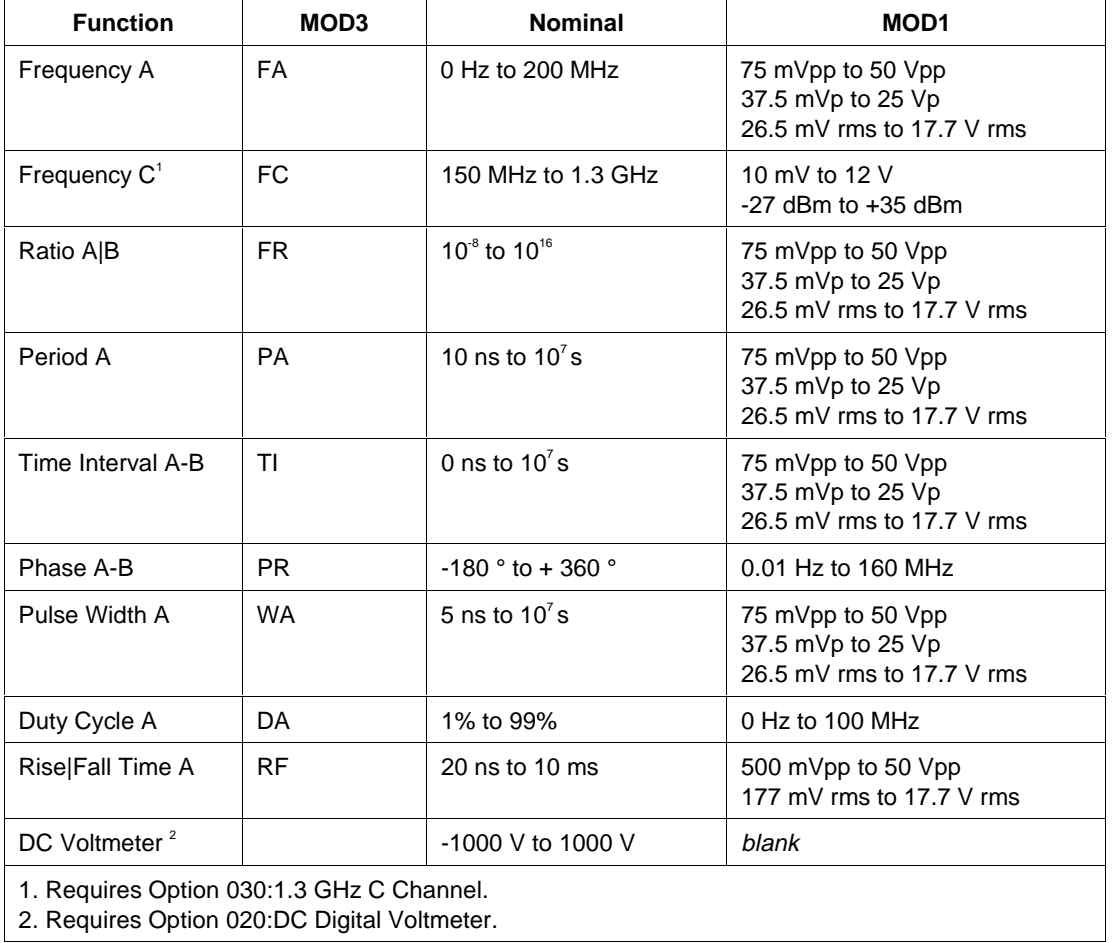

# RANGE

This field specifies the UUT range as described in "General Rules for Instrument Evaluation FSCs".

#### **NOMINAL**

This field specifies the expected measured value or a reset.

- Frequency entered as *numeric* [*prefix*] H.
- Frequency Ratio entered as *numeric* [*prefix*] H/H.
- Period entered as *numeric* [*prefix*] T.
- Time Interval entered as *numeric* [*prefix*] T.
- Phase entered as *numeric* [*prefix*] deg.
- Pulse Width entered as *numeric* [*prefix*] T.
- Duty Cycle entered as *numeric* [*prefix*] pct.
- Rise or Fall Time entered as *numeric* [*prefix*] T.
- Voltage entered as *numeric* [*prefix*] V.
- Reset entered as  $*$ .

#### Rules:

• If no NOMINAL field value is entered and all other fields are blank, an  $*$  is automatically inserted.

# **TOLERANCE**

This field specifies the UUT tolerance as described in "General Rules for Instrument Evaluation FSCs".

#### MOD1

For measurements of frequency, frequency ratio, period, time interval, pulse width and rise/ fall time, this field specifies the expected amplitude. For measurements of phase, duty factor, voltage min/max of AC and voltage peak-to-peak, this field specifies the expected frequency. For measurements of voltage min/max of DC, this field should be blank.

- Voltage (RMS) entered as: *numeric* [*prefix*] V
- Voltage (Peak) entered as: *numeric* [*prefix*] Vp
- Voltage (Peak-to-Peak) entered as: *numeric* [*prefix*] Vpp
- Voltage (into 50 •, dBm) entered as: *numeric* [*prefix*] D
- Frequency entered as *numeric* [*prefix*] H.
- *blank*
- Rules:
- For Ratio A/B (FR) measurements, the MOD1 field specifies the expected amplitude on channel A, not channel B.

# MOD2

This field is not used.

# MOD3

This field specifies the measurement function:

- FA Frequency A
- FC Frequency C
- PA Period A
- FR Ratio A/B
- TI Time Interval A to B
- WA Pulse Width A
- RF Rise or Fall Time A
- PR Phase A Relative to B
- DA Duty Cycle A
- *blank* DC Voltage

#### Rules:

- The MOD3 field may specify Frequency C (FC) only when the Option 030: 1.3 GHz C Channel C is installed.
- FA is automatically inserted in the MOD3 field when the nominal field units are Hertz and no legal MOD3 code is entered.
- FR is automatically inserted in the MOD3 field when the nominal field units are Hertz/Hertz and no legal MOD3 code is entered.
- PA is automatically inserted in the MOD3 field when the nominal field units are seconds and no legal MOD3 code is entered.

2-212

- PR is automatically inserted in the MOD3 field when the nominal field units are degrees and no legal MOD3 code is entered.
- DA is automatically inserted in the MOD3 field when the nominal field units are percent and no legal MOD3 code is entered.

#### MOD4

This field specifies the type of test being performed as described in "General Rules for Instrument Evaluation FSCs".

# **CON**

The CONnection field specifies the UUT connection.

- *blank* 1 MΩ Input Impedance
- L 50 Ω Input Impedance
- $2W$  2-Wire

Rules:

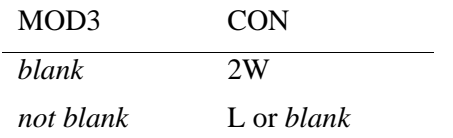

- The CON field may specify L for MOD3 = FA, PA, FR, TI, WA, RF, PR, or DA, only when Option 040 "Programmable Input Amplifiers" is not installed.
- L is inserted automatically in the CON field when the MOD3 field specifies Frequency C (FC) and no legal CON field code is entered.
- 2W is inserted automatically in the CON field when the MOD3 field is blank and no legal CON field code is entered.

# **Use of Standard Memory Locations and Results Reporting**

System memory locations MEM and MEM1 are used. For more information, refer to the "General Rules for Instrument Evaluation FSCs".

# **5335** Instrument FSC

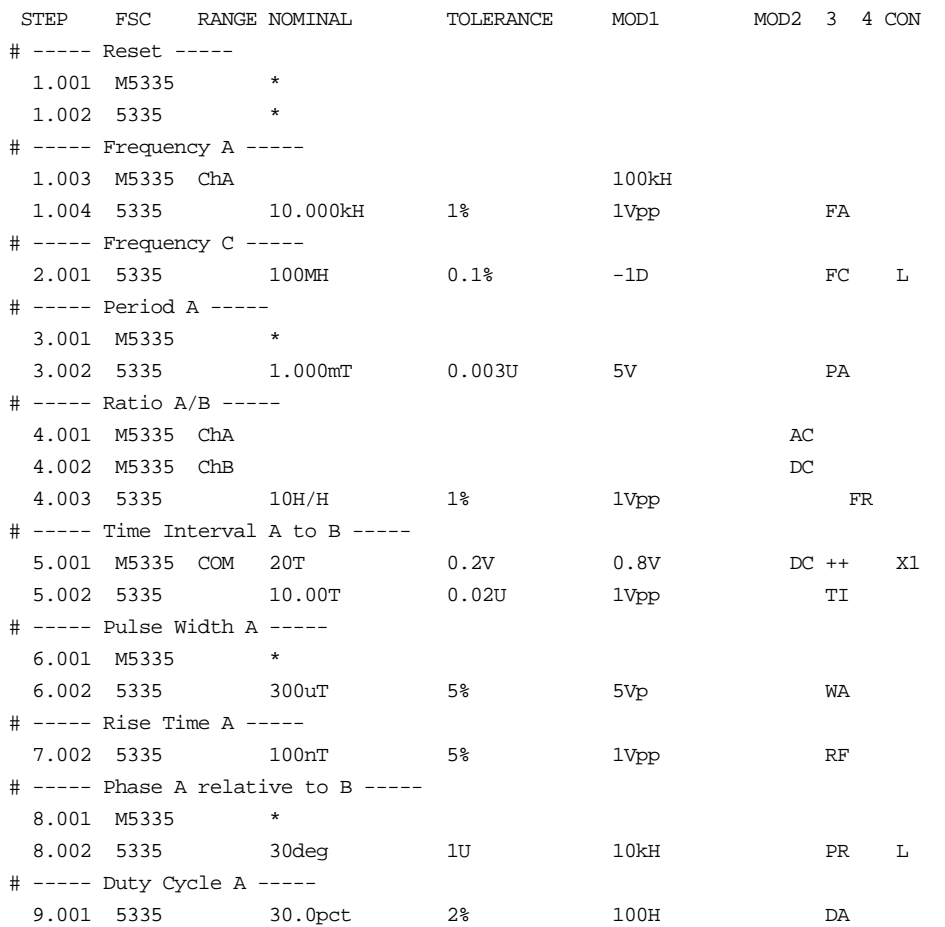

# **M5335**

Auxiliary Instrument Setup FSC

# **Description**

The M5335 FSC provides the additional program functions for Channel A and Channel B of the Hewlett-Packard 5335A Universal Counter which are not addressed by the 5335 FSC. These functions include Common B via A, gate time, and trigger slope. Input coupling, attenuation, and impedance along with the trigger level and channel A low-pass filter may also be specified if Option 040 "Programmable Input Amplifiers" is installed in the counter.

#### **Parameters**

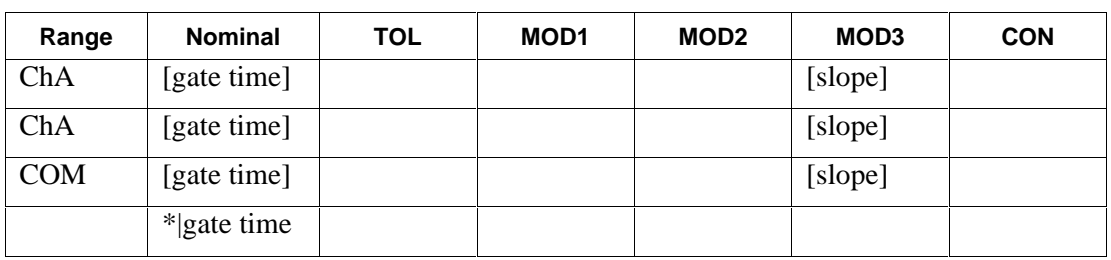

Option 040 not installed

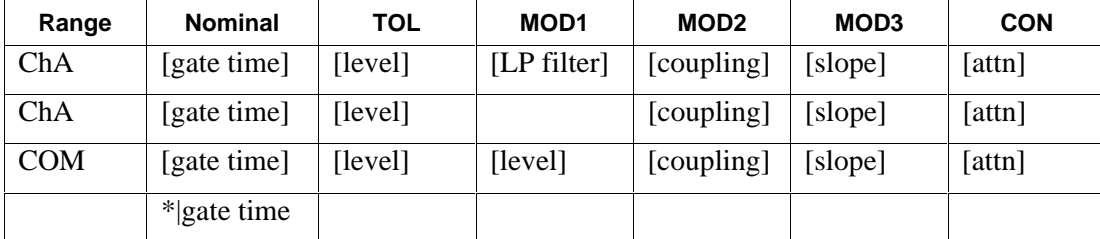

Option 040 installed

*Note*

*Blank entries in the above table are significant and must be blank. [] denotes optionality and | denotes "or". FSC field interdependencies not expressed in this table are listed under "Rules" for the appropriate parameter.*

Channel specific parameters are not "sticky". For example, if a M5335 FSC specifies channel A trigger level and then a subsequent M5335 FSC specifies channel slope and attenuation, the trigger level field will be viewed and *blank* and auto level will be selected.

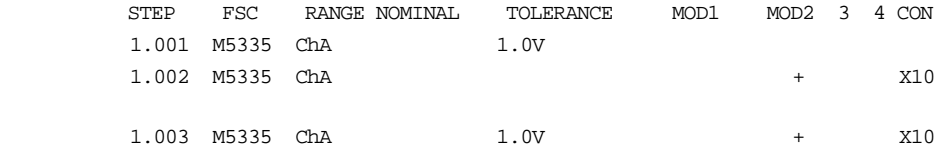

Statements 1.001 and 1.002 should be combined as statement 1.003 to preserve the trigger level specification.

# RANGE

This field specifies the Channel.

- ChA Channel A
- ChB Channel B
- COM Common B via A
- *blank*

Rules:

- M5335 FSC parameters, other than gate time are ignored under the following conditions:
- 1. The RANGE field specifies Channel B and the 5335 FSC specifies Frequency A, Period A, Pulse Width A, or DC Voltmeter (5335 MOD3 field is FA, PA, WA, or blank respectively).
- 2. The RANGE field specifies Common B via A and the 5335 FSC specifies a measurement function other than Time Interval A-B (5335 MOD3 field is not TI).
- 3. The 5335 FSC specifies Frequency C (MOD3 field is FC).

# **NOMINAL**

This field specifies one the following:

- Gate Time entered as: *numeric* [*prefix*]T.
- Allowed values are:  $100 \text{ ns}$  to  $10^7 \text{s}$ .
- "\*" Reset to defaults
- *blank*

#### Rules:

- This field is ignored and GATE MODE MIN is selected when the 5335 MOD3 field is any of the following:
- TI Time Interval A to B
- WA Pulse Width A
- RF Rise or Fall Time A
- PR Phase A Relative to B
- This field is ignored when the 5335 MOD3 field is blank.
- Gate Time is not channel specific. It may be specified in a separate M5335 statement or in conjunction with a channel A or channel B specification. Either way, the last Gate Time specification prior to a 5335 statement is used.

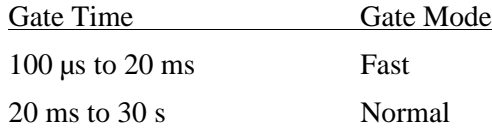

# **TOI FRANCE**

This field specifies one of the following:

- The Channel A or B Trigger Level entered as *numeric*[*prefix*]V.
- *blank* Auto Level (default) or not applicable.

#### Rules:

- Allowed values for trigger level are  $-5$  V to  $+5$  V.
- The TOLERANCE field specifies the channel A trigger level when the RANGE field specifies Channel A or Common B via A.
- The TOLERANCE field specifies the channel B trigger level when the RANGE field specifies Channel B.
- The TOLERANCE field must be blank when the RANGE field is blank or Option 040, "Programmable Input Amplifiers", is not installed.
- Auto Level is specified when the TOLERANCE field is blank and the RANGE field specifies Channel A or Common B via A.

# **M5335** Auxiliary Instrument Setup FSC

# MOD1

This field specifies one of the following:

- The Channel A Low-Pass Filter entered as: *numeric* [*prefix*] H.
- The Channel B Trigger Level entered as *numeric* [*prefix*] V.
- *blank* Auto Level (default) or not applicable.

Rules:

- Allowed values for trigger level are  $-5$  V to  $+5$  V.
- Allowed value for channel A low-pass filter is 150 kHz.
- The MOD1 field may specify the channel A low-pass filter only when the RANGE field specifies channel A.
- When the MOD1 field specifies the channel A low-pass filter, the value must be 150 kHz.
- The MOD1 field may specify the channel B trigger level only when the RANGE specifies Common B via A.
- The MOD1 field must be blank when the RANGE field is blank or Option 040, "Programmable Input Amplifiers" is not installed.

# MOD2

This field specifies the input coupling:

- AC
- DC
- *blank* Default

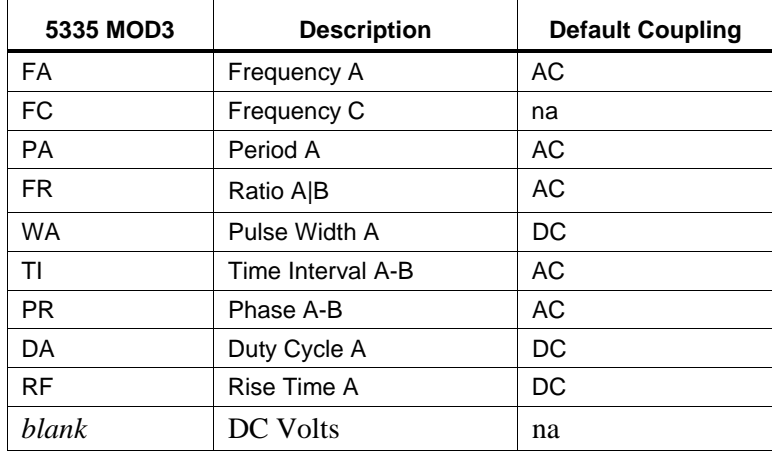

#### Rules:

- The MOD2 field must be blank if Option 040 "Programmable Input Amplifiers" is not installed.
- Default values are used when one of the following conditions exists:
- 1. No M3535 statement has been executed.
- 2. The last M3535 statement executed was a M3535 Reset.
- 3. The M3535 MOD2 field is blank and the M3535 RANGE field specifies Channel A, Channel B, or Common B via A.
- The MOD2 field must be blank when the RANGE field is blank.

# MOD3

This field specifies the trigger slope:

- + Positive, Channel A or B
- - Negative, Channel A or B
- ++ Positive Channel A and B
- +- Positive Channel A, Negative Channel B
- -+ Negative Channel A, Positive Channel B
- -- Negative Channel A and B
- *blank*

Rules:

- The MOD3 field must be blank when the RANGE field is blank.
- The MOD3 field may specify "+" or "-" only when the RANGE field specifies Channel A (CHA) or Channel B (CHB).
- The MOD3 field may specify "++", "+-", "-+", or "--" only when the RANGE field specifies Common B via A (COM).
- When the MOD3 field is blank and the RANGE is ChA, ChB, or COM,

the trigger level is the last programmed value or the front panel setting.

# MOD4

This field is not used.

# **M5335**

Auxiliary Instrument Setup FSC

# **CON**

This field specifies the Attenuation. Legal entries are:

- X1 (default)
- X10
- *blank*

Rules:

- The CON field must be blank when Option 040 "Programmable Input Amplifiers" is not installed.
- The CON field must be blank when the RANGE is blank.
- When the CON field is blank and the RANGE is ChA, ChB, or COM, the attenuation is the last programmed value or the front panel setting.

# **Examples**

Refer to 5335 FSC.

Instrument FSC

# **Description**

The 5440 FSC programs the Fluke 5440B or 5442A DC Calibrator to output DC Voltage or DC Current from a Fluke 5220A Transconductance Amplifier controlled by a 5440B or 5442A.

# **Functional Capability**

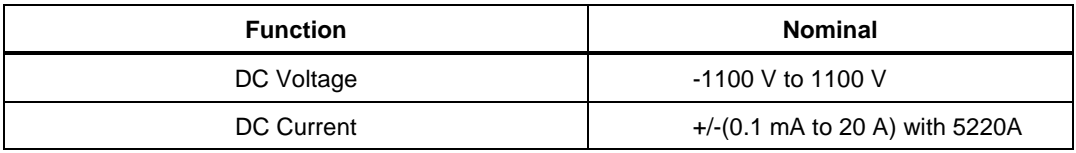

# **Parameters**

#### RANGE

This field specifies the UUT range as described in the section "General Rules for Instrument Evaluation FSCs".

# **NOMINAL**

This field specifies the voltage, current, or reset.

Voltage entered as: [ numeric][prefix]V

Current entered as: [ numeric][prefix]A

Reset entered as \*.

# **TOLERANCE**

This field specifies the UUT tolerance as described in the section "General Rules for Instrument Evaluation FSCs".

# MOD1

This field is not used.

# MOD2

This field allows you to specify the divider override feature of the calibration system. This selection is specified by entering the character "O". This selection is only available when the divider output can be active (between  $-2.2$  V and  $+2.2$  V.)

The internal divider allows the user to achieve higher levels of calibration accuracy in most circumstances; therefore, the use of the divider is always automatically selected, where it is applicable. Reasons to override the use of the divider is the following:

The high burden property of the UUT requires divider override to maintain calibration accuracy. The output impedance of the  $5440B$  is  $50\Omega$  for programmed voltages below 2.2V. Substantial errors could be introduced in the calibration of high burden meters as a result of this output impedance.

The resolution and accuracy of the 2.2V range is adequate for the requirement. Operator time may be saved by not having to change connections from the normal output of the calibrator to the divided output (and back again at some later time).

#### MOD3

This field specifies the guard connection.

G External guard connection is active

blank Guard is internally shorted to low.

The guard active mode is appropriate for low level voltages where noise could affect the response of the unit under test.

#### MOD4

This field specifies the type of test being performed as described in the section "General Rules for Instrument Evaluation FSCs".

#### CON

This field specifies the UUT connection.

2W 2-wire

4W 4-wire

Rules:

2W is automatically inserted in the CON field when no CON field parameter is entered.

4W is not applicable in the following situations:

2-222

-2.2 V to 2.2 V unless divider override is specified (MOD2 is O). Current output from the 5220A.

# **Use of Standard Memory Locations and Results Reporting**

System memory locations MEM and MEM1 are used. For more information, refer to the "Syntax Rules for Instrument Evaluation FSCs" in Chapter 1 of this manual.

# **5440** Instrument FSC

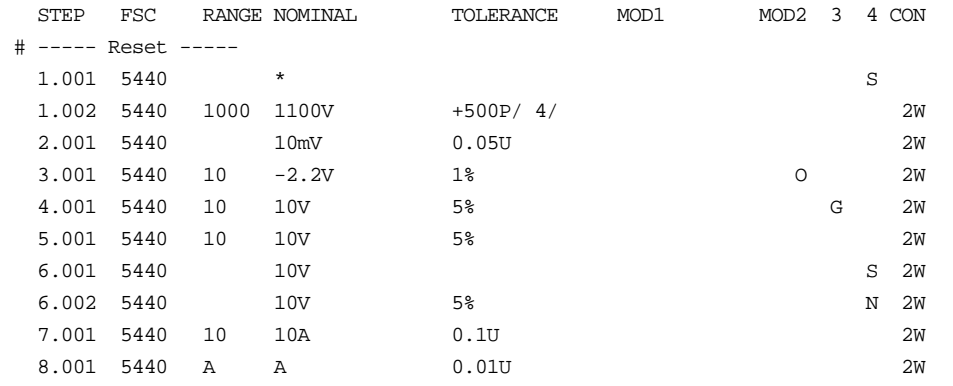

Instrument FSC

# **Description**

The 5450 FSC programs the Fluke 5450A Resistance Calibrator.

# **Functional Capability**

 $0 \Omega$  (short)

1 Ω to 100 M  $\Omega$ , 1 S to 10 nS in decade steps

1.9  $\Omega$  to 19 M  $\Omega$ , 0.52631 S to 52.631 nS in decade steps

# **Parameters**

# RANGE

This field specifies the UUT range as described in the section "General Rules for Instrument Evaluation FSCs".

# NOMINAL

This field specifies the resistance, conductance, or reset.

Resistance entered as: [ numeric][prefix]Z

Conductance entered as: [ numeric][prefix]Y

Reset entered as \*.

# **TOLERANCE**

This field specifies the UUT tolerance as described in the section "General Rules for Instrument Evaluation FSCs".

#### MOD1

This field is not used.

# MOD2

This selection is used to compensate for lead resistance in the two-wire ohms mode. If the character "O" (for Offset) is entered in this field, the contents of memory location MEM are used (instead of the value in the NOMINAL field) for comparison against the expected nominal value.

To take advantage of this feature, you need to measure the total of the lead resistance and the value of resistance, using another DMM, for example an 8506A. Then you store the measured value in MEM and evaluate the UUT with the nominal value of resistance ("O" selected.)

# **Example**

Test the accuracy of a UUT at 100  $\Omega$ , two-wire mode.

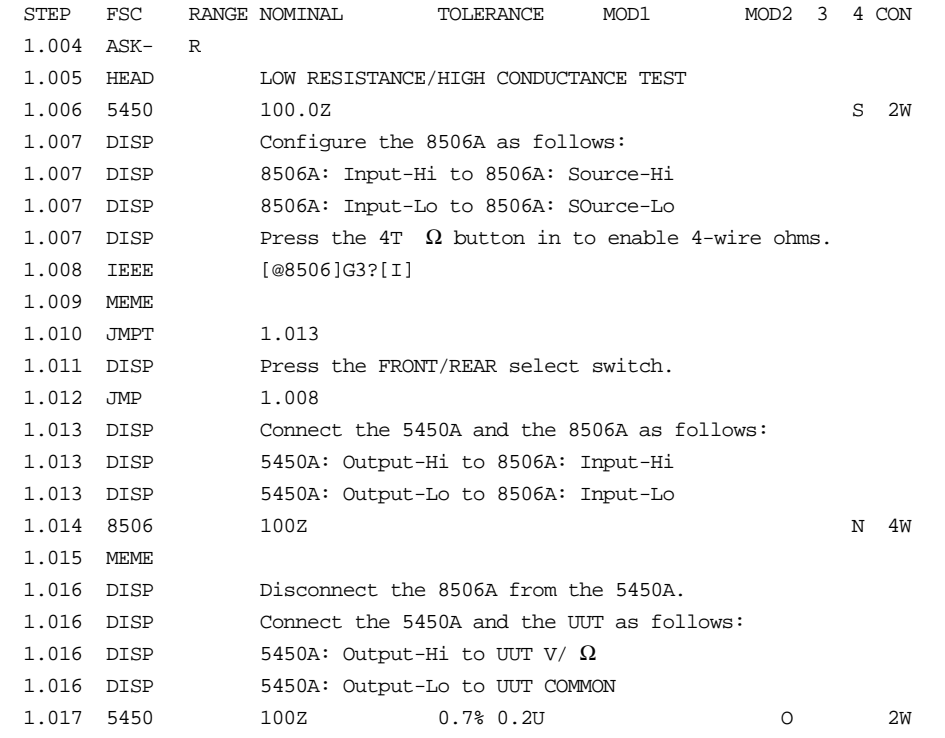

Step 1.004 disables the regular range and function messages.

Step 1.006 applies 100  $\Omega$  from the 5450A in the two-wire mode.

Step 1.007 wires the 8506A up in the two-wire mode, directly on its front panel input terminals.

Step 1.008 checks if the FRONT/REAR selection switch of the 8506A is in the FRONT position. Otherwise, the operator is prompted as defined in step 1.011.

The output of the 5450A is now connected and then measured with the leads up to the front panel of the 8506A in steps 1.013 and 1.014. The result is stored in MEM1 and then moved over to MEM in step 1.015.

The test leads are now moved over from the 8506A input to the UUT input in step 1.016. The performance of the UUT is now evaluated against the value in MEM in step 1.017 (note the O selection).

#### MOD3

This field specifies the guard connection.

- G External guard connection is active
- blank Guard is internally shorted to low.

#### MOD4

This field specifies the type of test being performed as described in the section "General Rules for Instrument Evaluation FSCs".

#### **CON**

This field specifies the UUT connection.

- 2W 2-wire
- 4W 4-wire
- RW 2-wire with 2-wire compensation turned on

Rules:

2W is automatically inserted in the CON field when no CON field parameter is entered.

#### **Use of Standard Memory Locations and Results Reporting**

System memory locations MEM and MEM1 are used. For more information, refer to the "Syntax Rules for Instrument Evaluation FSCs" in Chapter 1 of this manual.

# **5450** Instrument FSC

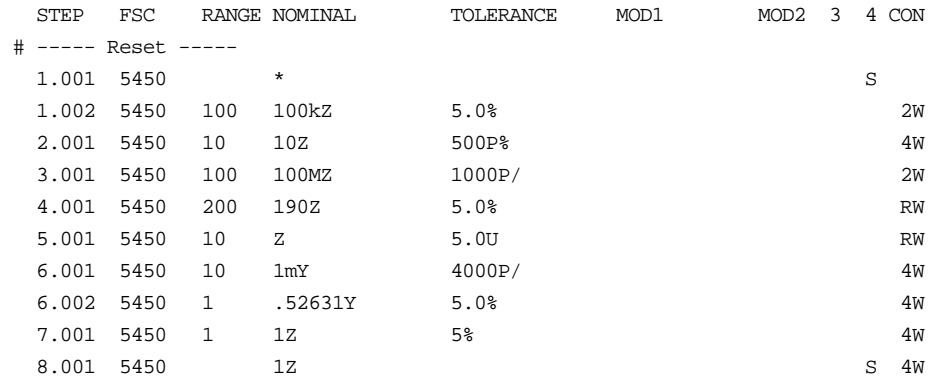

Instrument FSC

# **Description**

The 5500 FSC provides the means to control the following functions of the Fluke 5500A Calibrator:

- DC Voltage and DC Current
- AC Voltage and AC Current (Sine, Square, Triangle, and Truncated Sine waveforms)
- Synthesized Resistance and Capacitance
- RTD and Thermocouple Calibration stimulus
- Thermocouple measurement
- Boosted AC Voltage using the 5725A Boost Amplifier.
- Boosted DC and AC Current using the 5725A Boost Amplifier.

The 5725A must be connected to the 5500A in order to be controlled through the 5500 FSC.

When the M550 FSC is used in conjunction with the 5500 FSC the following additional 5500A functions may be controlled:

- Dual DC and Dual AC Voltage
- DC and AC Power stimulus (simultaneous voltage and current output)
- DC Voltage and DC Current range locking
- DC Offset for AC Voltage
- Duty Cycle for square waves
- Phase for Dual Voltage and Power stimulus
- Displacement Power Factor for Power stimulus
- External Reference Temperature for Thermocouple Calibration and Measurement

The following functions are available with 5500A-SC300 Scope Option:

- DC Voltage
- AC Voltage (Sine, Square, Triangle, Leveled Sine, Scope Square, Edge, Time Mark, and ScopeMeter waveforms)
- Trigger Signal

The following functions are available with 5500A-SC600 Scope Option:

- DC Voltage
- AC Voltage (Sine, Square, Triangle, Leveled Sine, Positive and Negative Scope Square, Edge, Time Mark, Pulse and Video waveforms)
- Oscilloscope Input Impedance Measurement
- Oscilloscope 50 Ohm Impedance Overload Protection Measurement
- Trigger Signal

#### *Note*

*If the 5500A is to be controlled via its serial port, do not use the PORT FSC port configuration special construction, [P9600,N,...], to set the baud rate, parity, etc. of the port used to control the 5500A. MET/CAL executes a "Test" function for each System Instrument prior to executing any procedure statements, therefore the settings of the port used to controlling the 5500A must be set correctly before a procedure is executed. If the 5500A is connected to COM1, COM2, COM3, or COM4, select the "Ports" application in the Windows control panel to choose the proper settings. If the 5500A is connected to the 5520A or 5800A UUT port, select the proper settings for the UUT Serial Port from the front panel of the calibrator.*

# **Functional Capability**

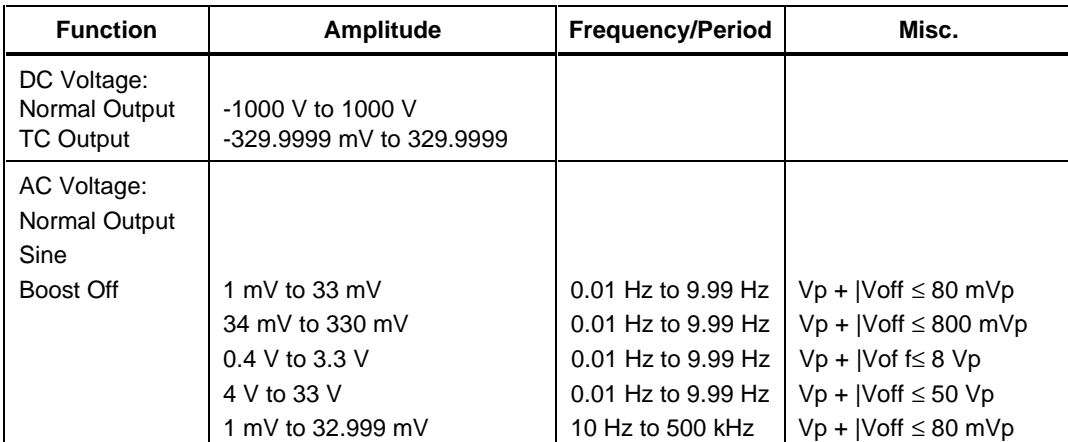

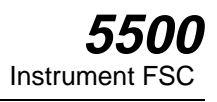

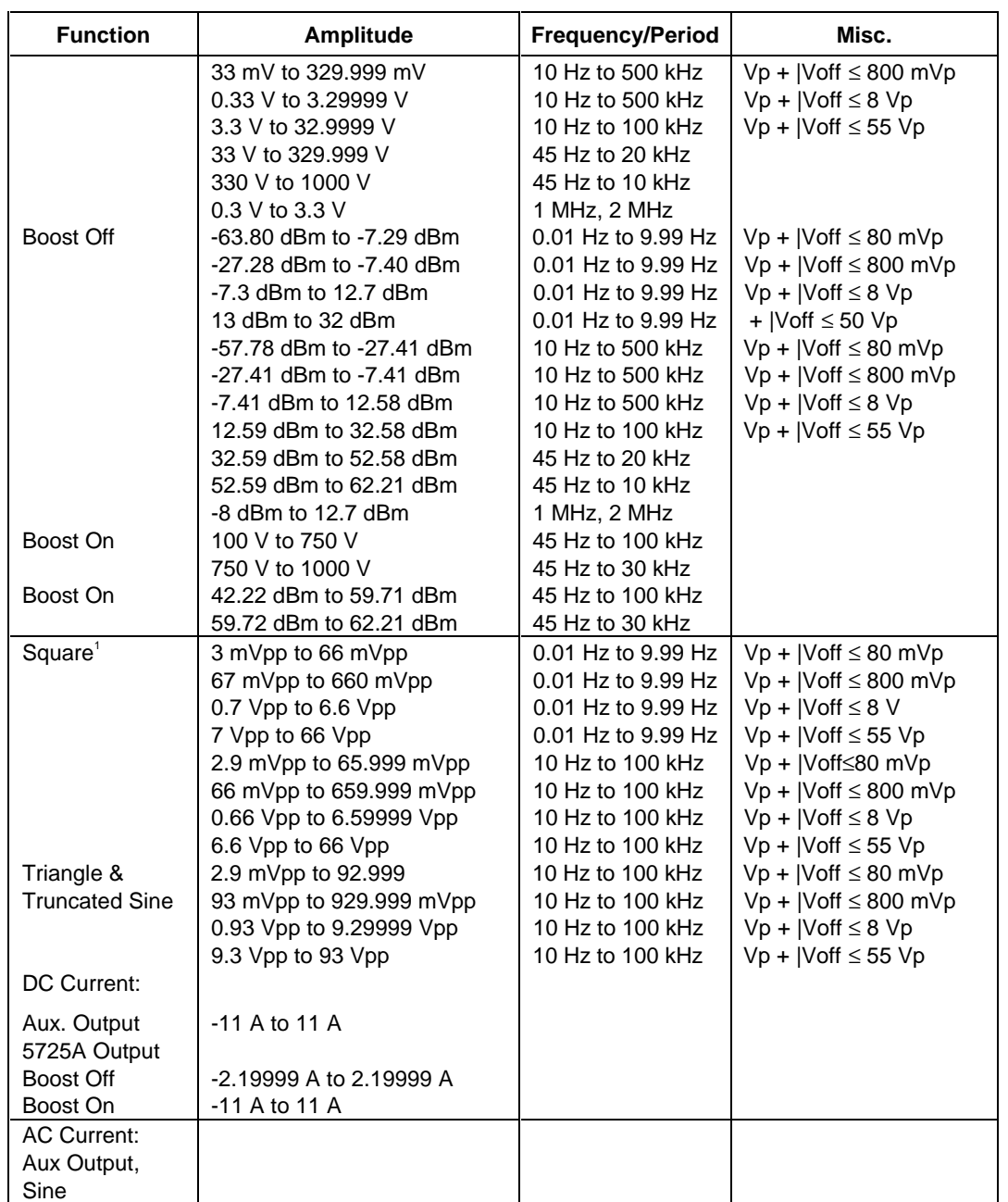

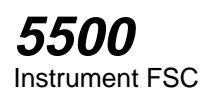

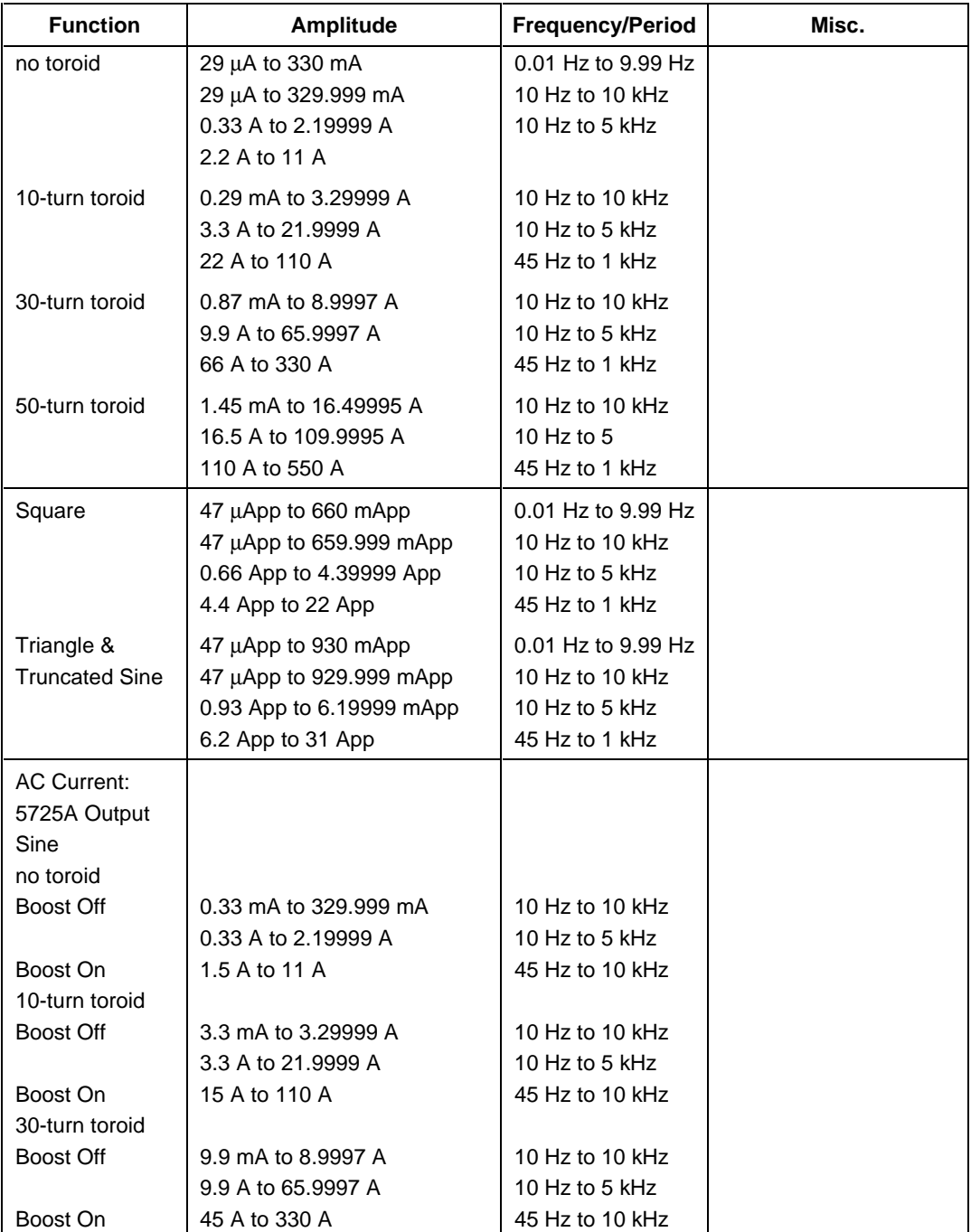

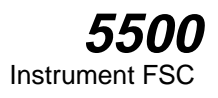

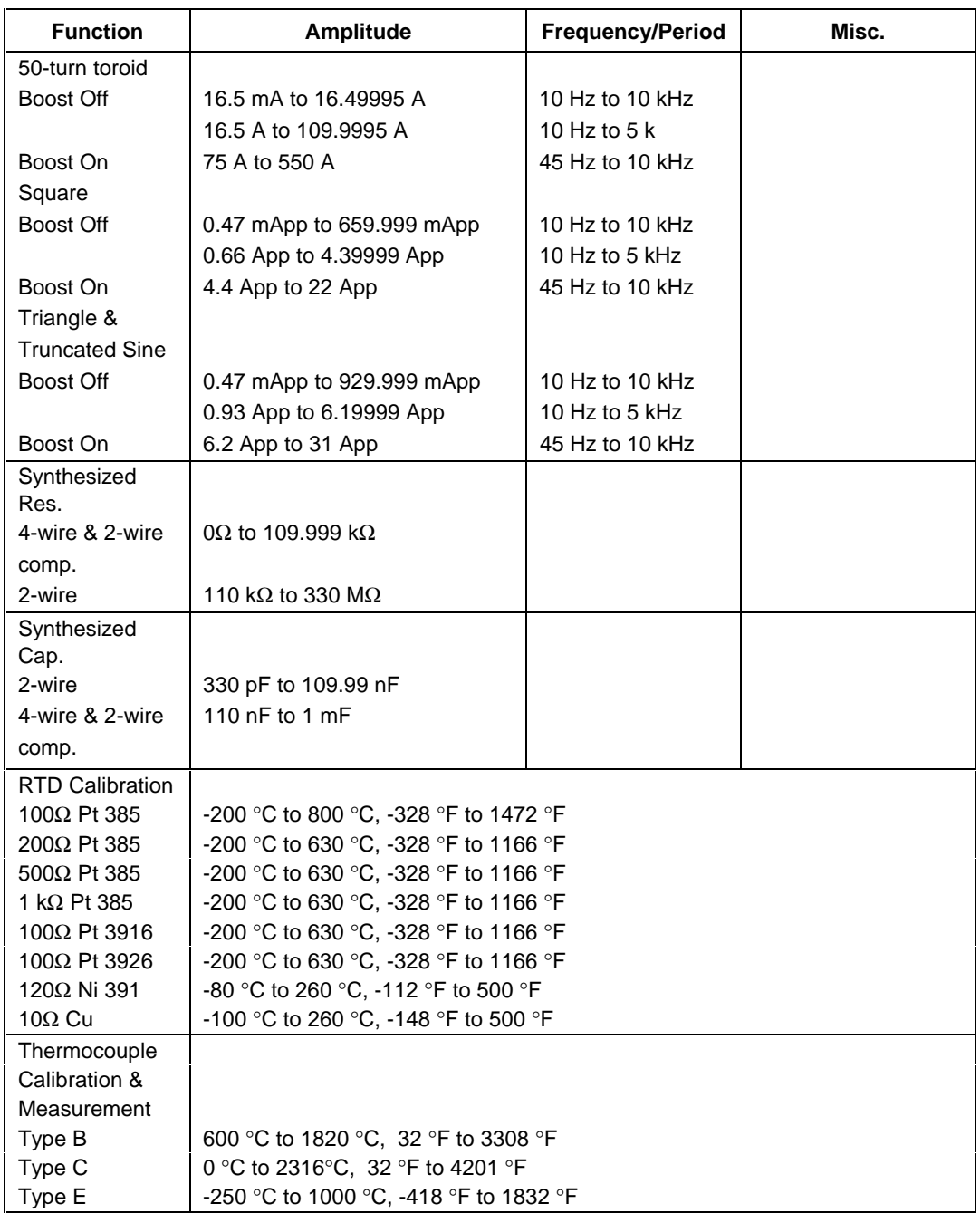
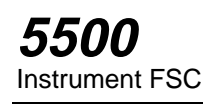

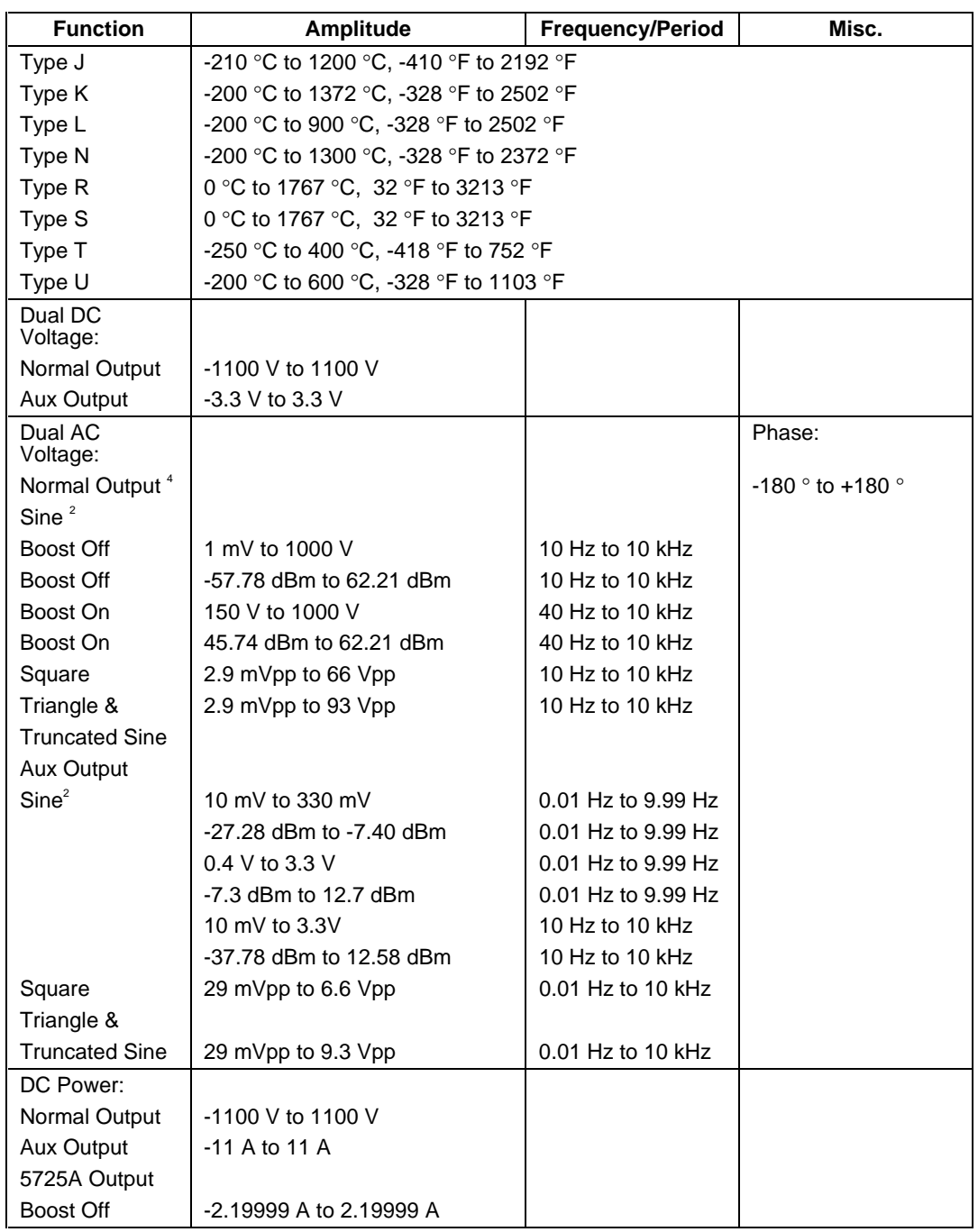

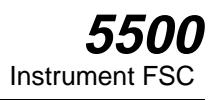

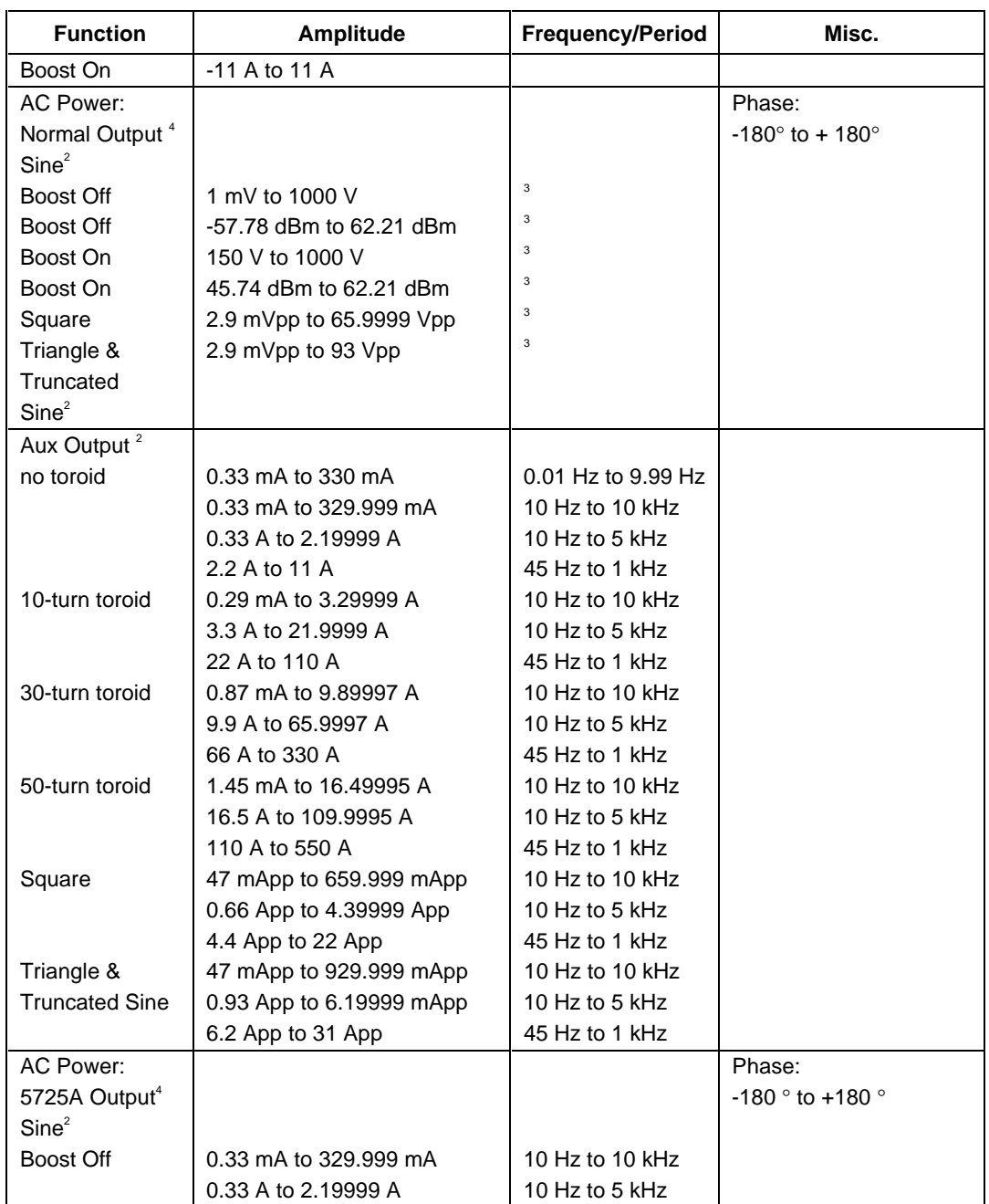

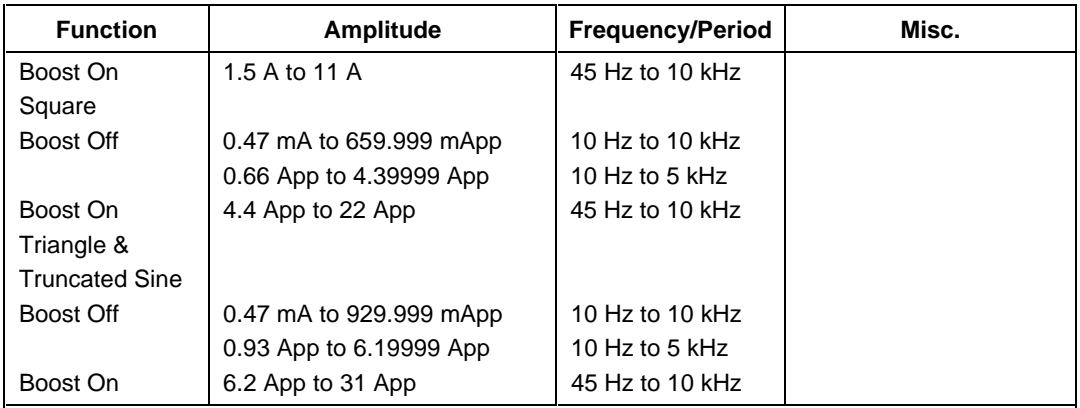

1. A duty cycle of 1% to 99% may be specified for square waves. The default is 50%.

2. When both waveforms are sine, either the Normal or Aux output may be specified to be a harmonic from 1 to 31.

3. The frequency is the same for the voltage and the current, therefore the limits of the AC Voltage frequency are the same as those specified for the AC Current range selected. 4. The phase between the two output signals may be specified from -180 degrees to +180 degrees.

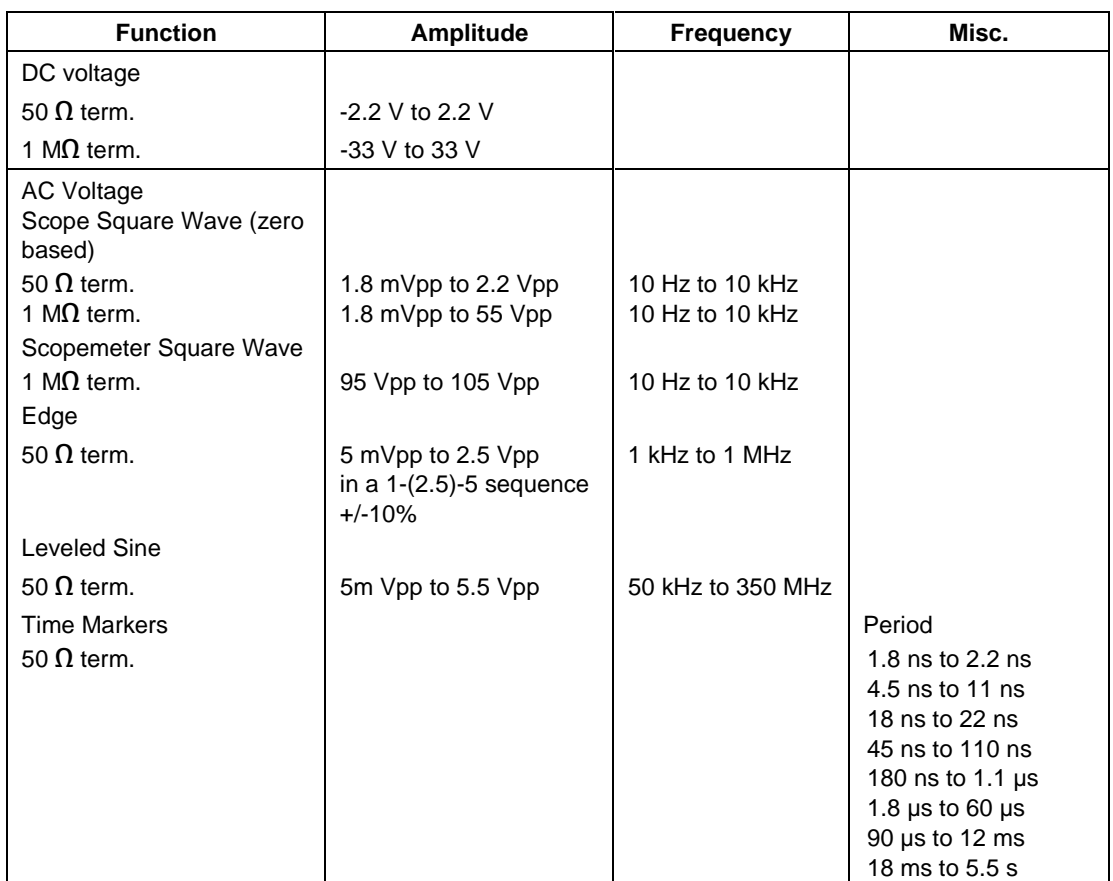

# **Functional Capability (5500A SCOPE Output with Option 5500A-SC300 Installed)**

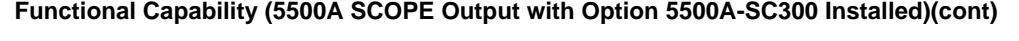

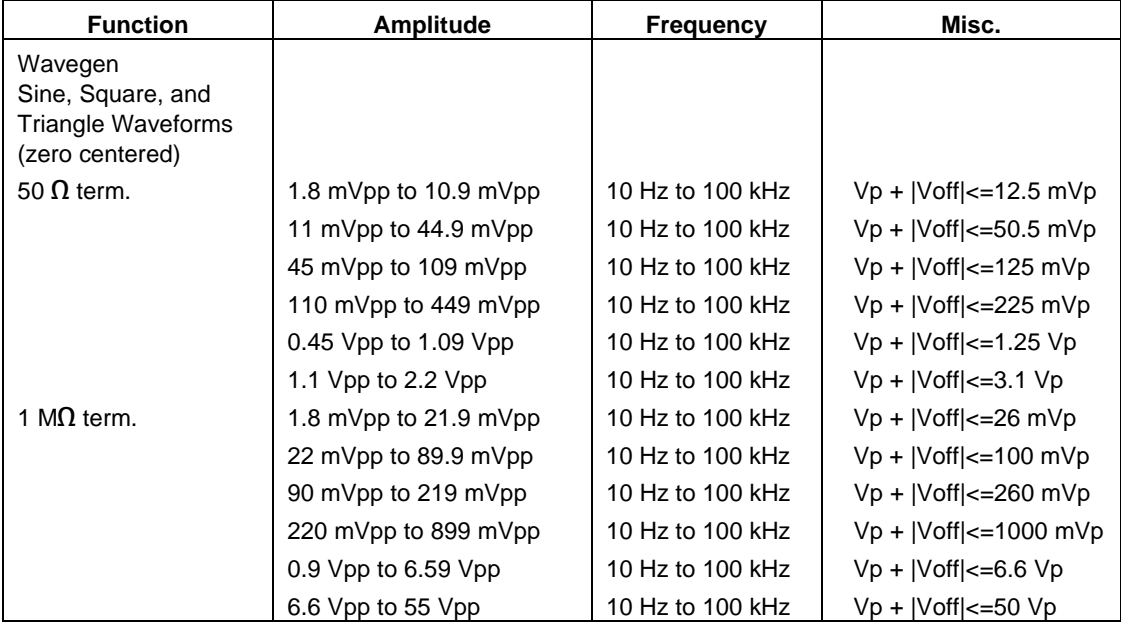

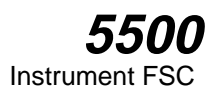

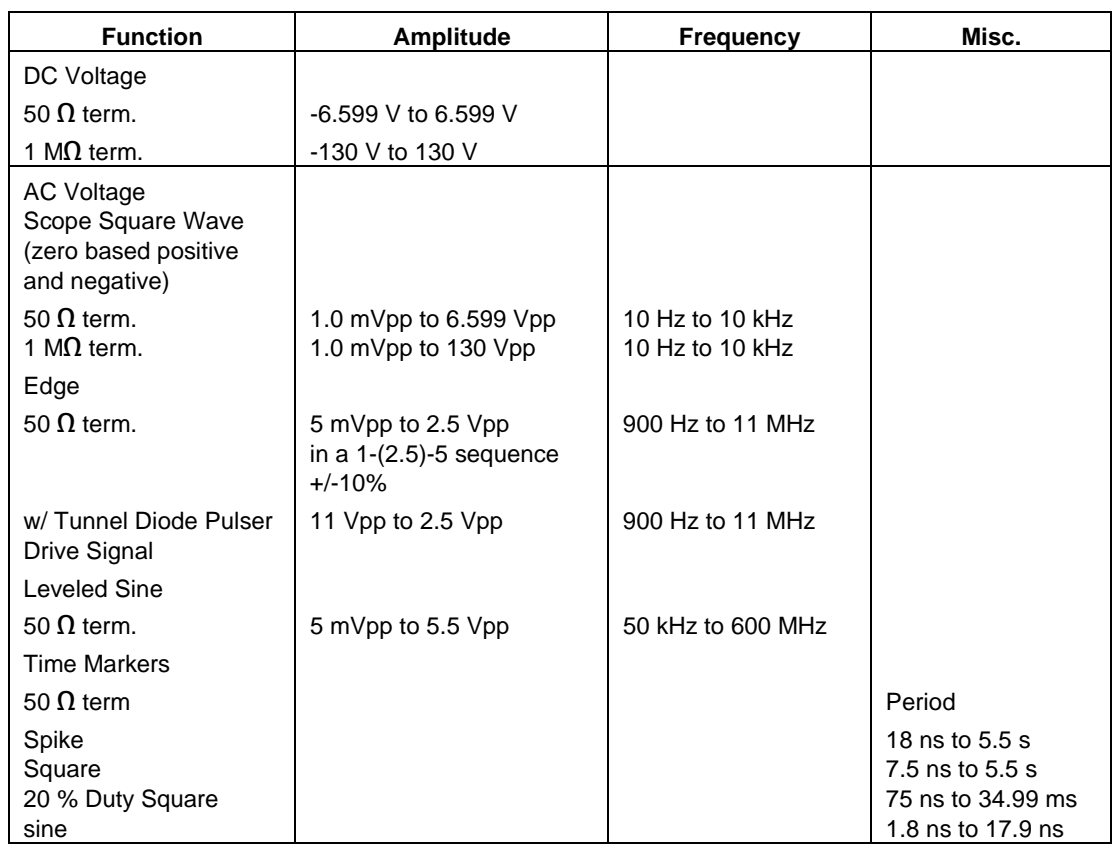

# **Functional Capability (5500A SCOPE Output with Option 5500A-SC600 Installed)**

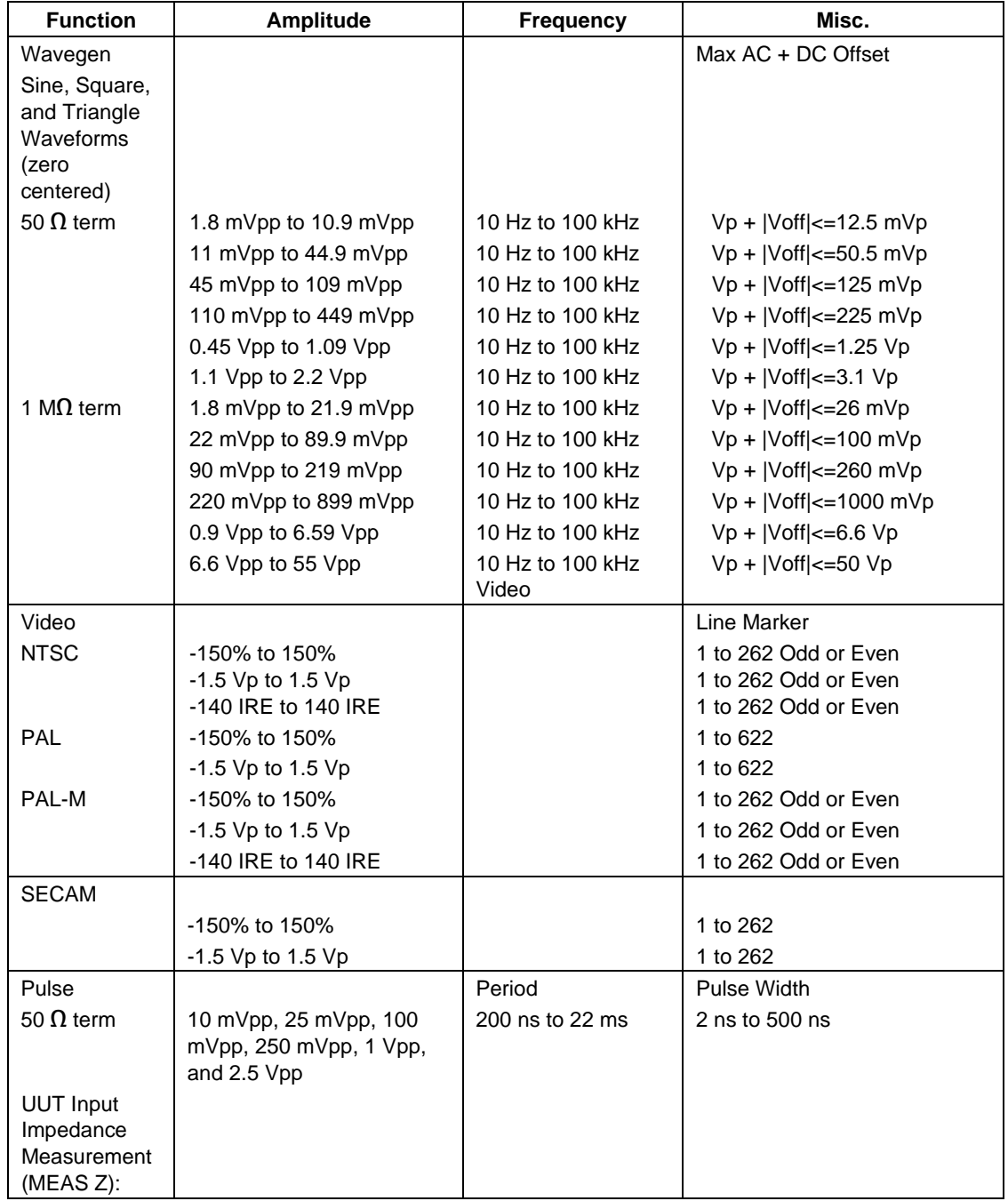

# **Functional Capability (5500A SCOPE Output with Option 5500A-SC600 Installed)(cont)**

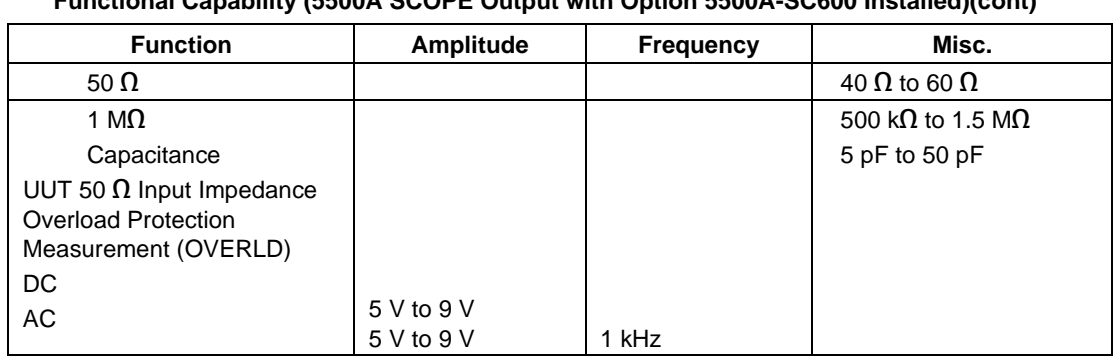

## **Functional Capability (5500A SCOPE Output with Option 5500A-SC600 Installed)(cont)**

### **Parameters**

The following table describes the basic operating modes of the 5500A Calibrator in terms of the FSC fields listed. Only the combinations of field quantities listed below are allowed. These mode names are also used in other places in this section to clarify the rules for each parameter of the 5500 FSC.

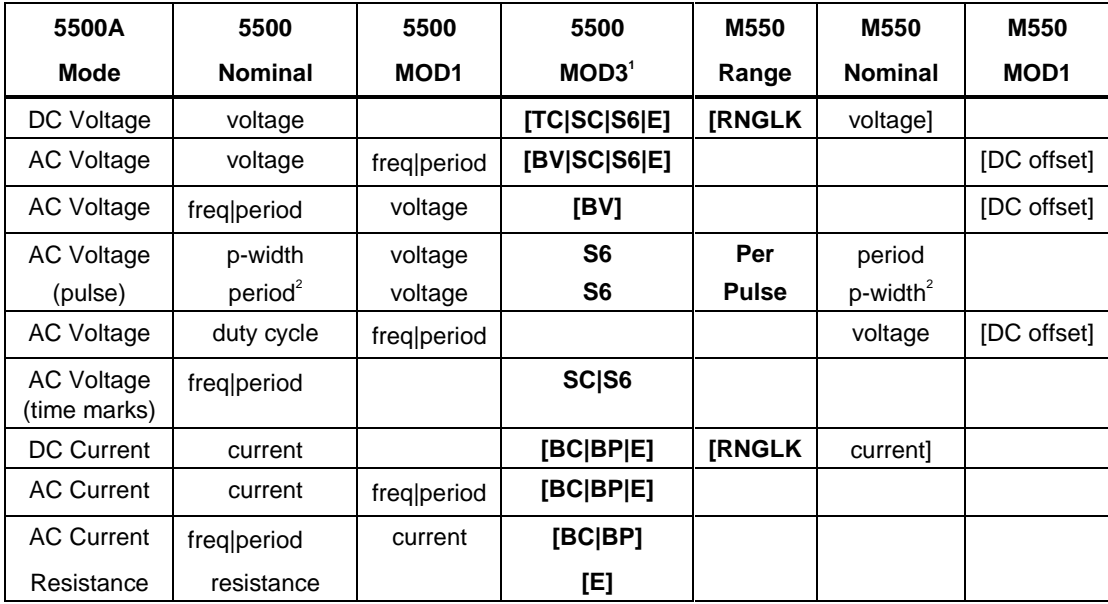

#### **5500A Operating Modes**

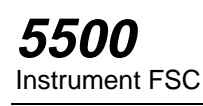

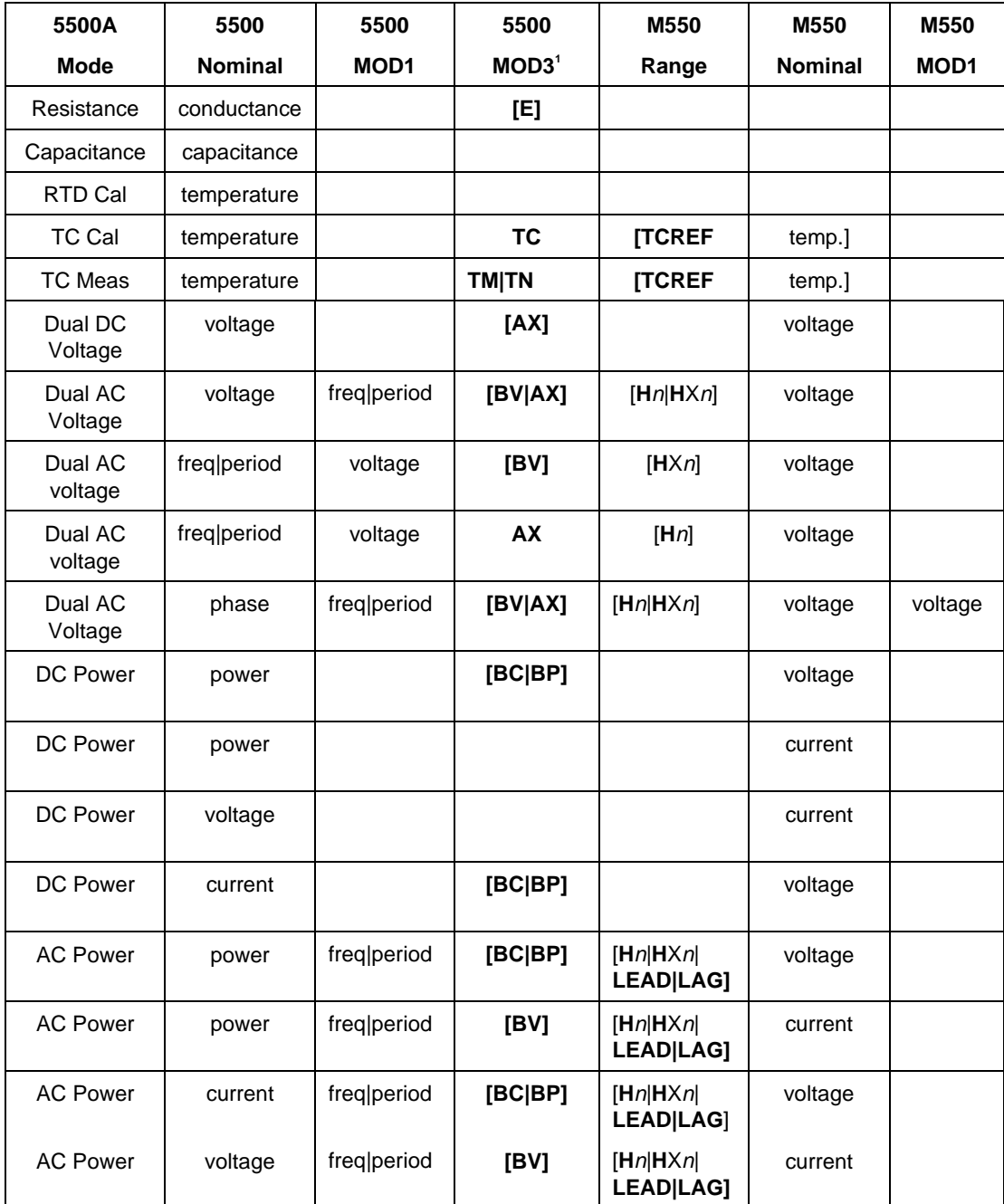

# **5500A Operating Modes (cont)**

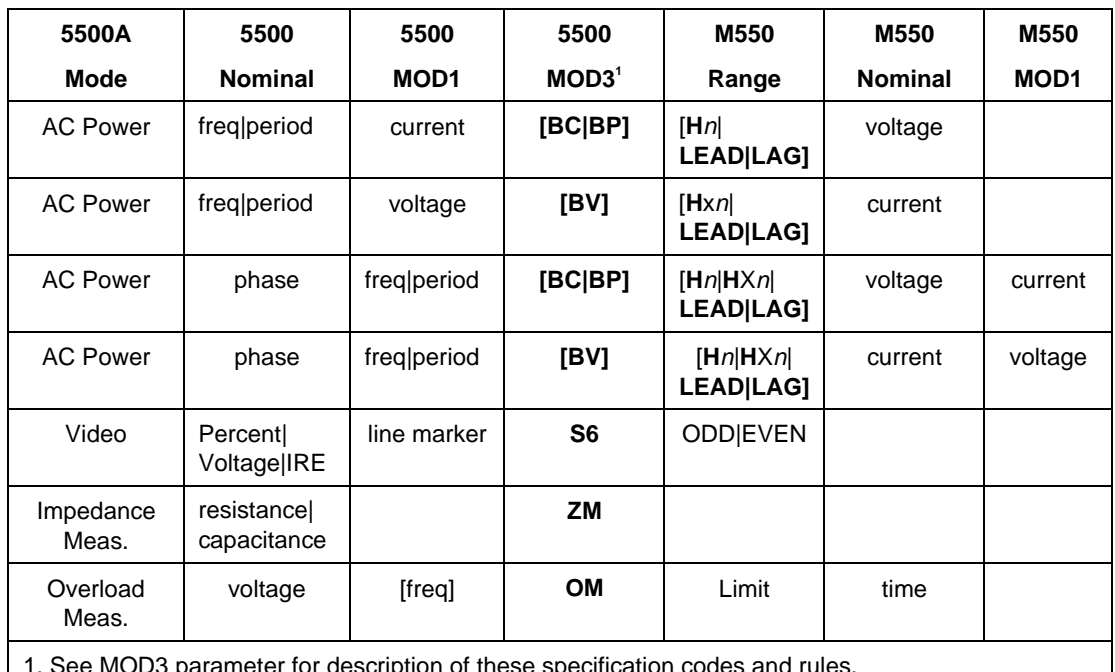

#### **5500A Operating Modes (cont)**

1. See MOD3 parameter for description of these specification codes and rules.

2. Period and pulse width (p-width) may be entered as a frequency in Hertz.

*Note*

*Blank entries in the above table are significant and must be blank. FSC field interdependencies not expressed in this table are listed under "Rules" for the appropriate parameter.*

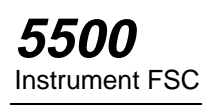

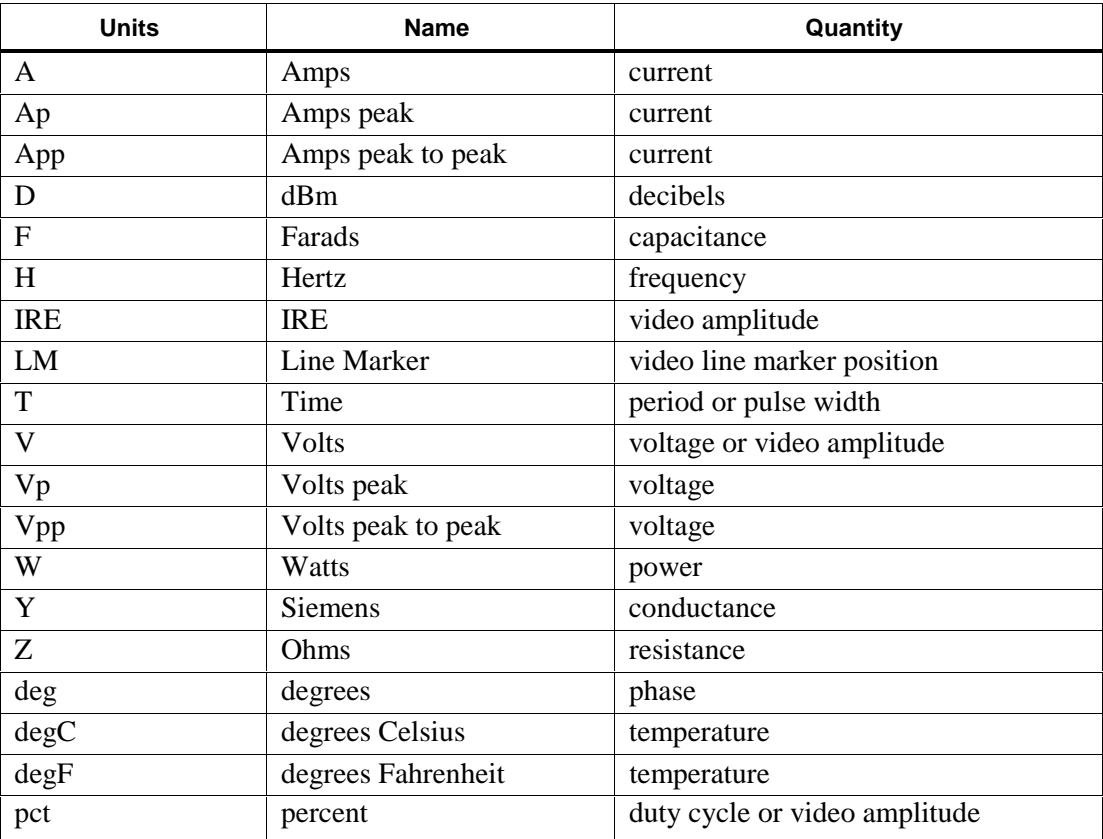

### **Units Symbols**

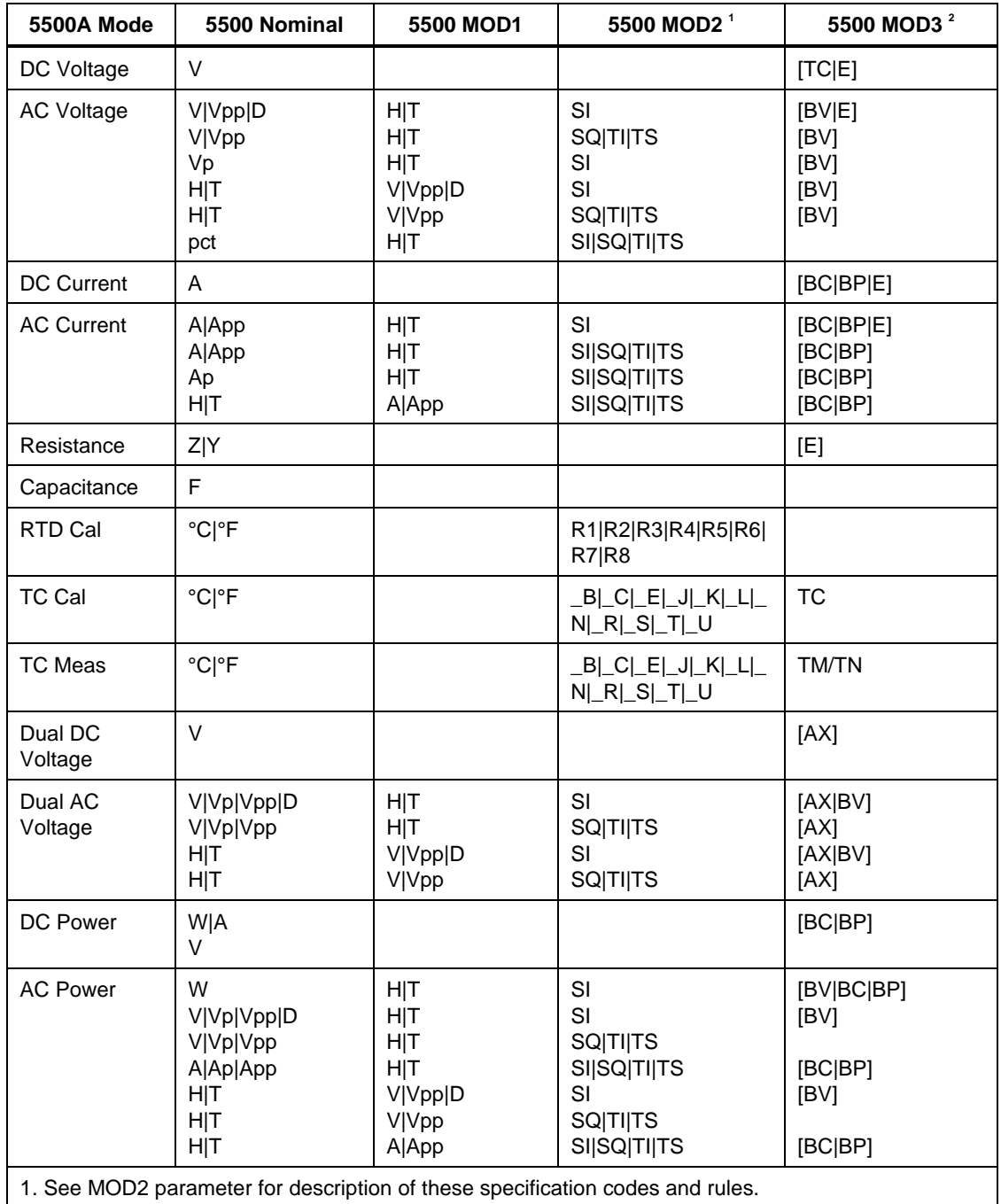

### **5500 FSC Nominal, MOD 1, MOD2 and MOD3 Rules**

2. See MOD3 parameter for description of these specification codes and rules.

*Note*

*Blank entries in the above table are significant and must be blank. FSC field interdependencies not expressed in this table are listed under "Rules" for the appropriate parameter.*

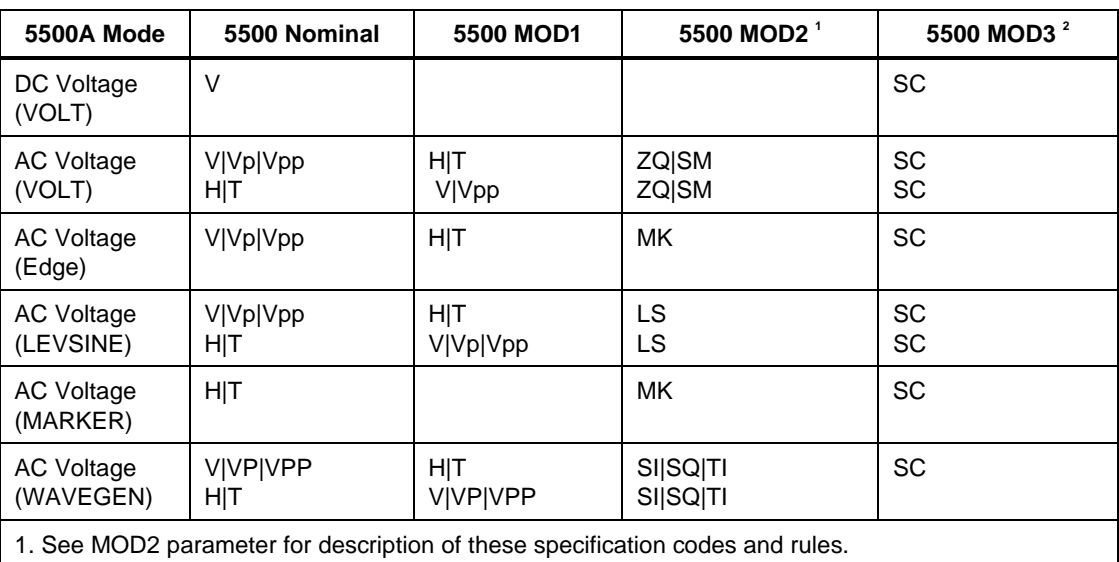

**5500 FSC Nominal, MOD1, MOD2, and MOD3 Rules for 5500A-SC300**

2. See MOD3 parameter for description of these specification codes and rules.

*Note*

*Blank entries in the above table are significant and must be blank. FSC field interdependencies not expressed in this table are listed under "Rules" for the appropriate parameter.*

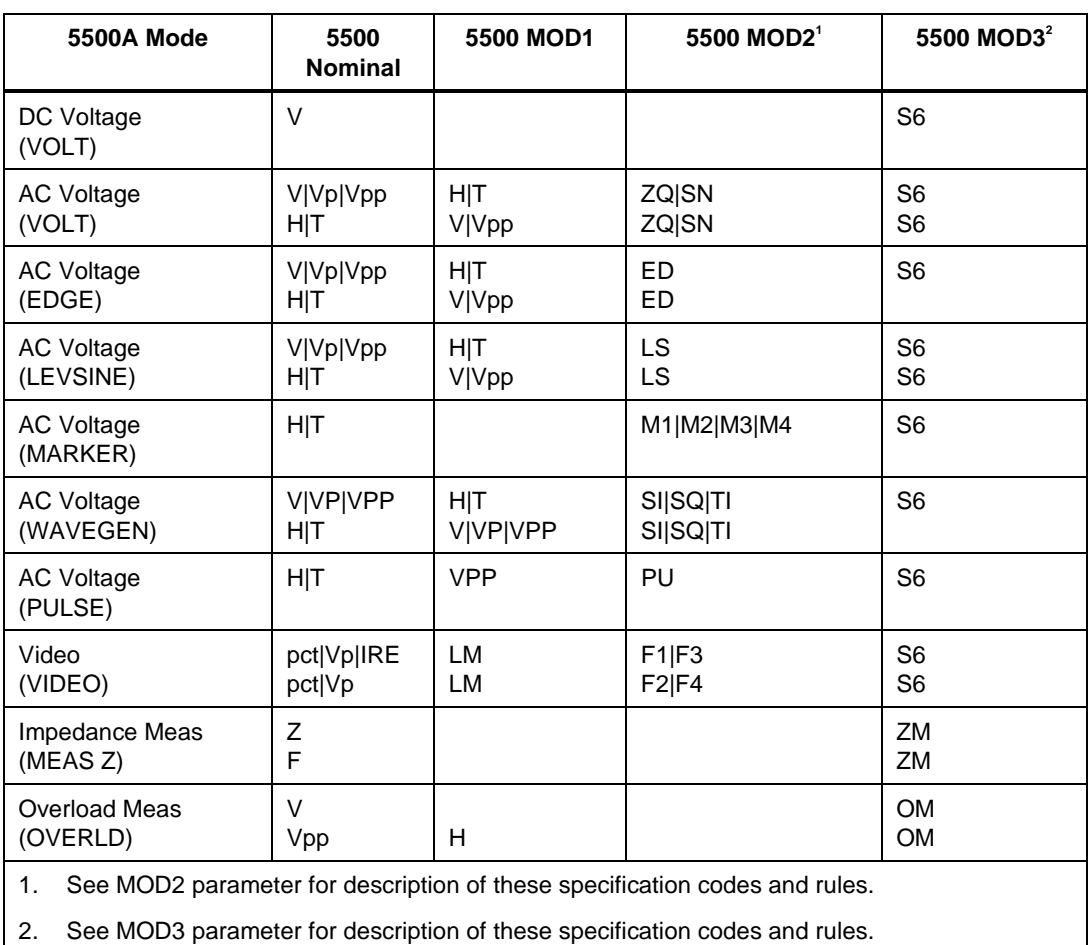

#### **5500 FSC Nominal, MOD1, MOD2, and MOD3 Rules for 5500A-SC600**

*Note*

*Blank entries in the above table are significant and must be blank. FSC field interdependencies not expressed in this table are listed under "Rules" for the appropriate parameter.*

## RANGE

This field specifies the UUT range as described in "General Rules for Instrument Evaluation FSCs".

# **NOMINAL**

This field specifies the starting Nominal value of the stimulus output or expected UUT reading for the test entered as:

[*numeric*][*prefix*]*units symbol*

or "\*" to specify a reset.

Rules:

- The NOMINAL field may not specify frequency or period when any of the following sets of conditions exist:
	- 1. Dual AC Voltage is specified and either

a. the M550 RANGE field specifies H and the M550 MOD3 field specifies AX or

b. the M550 RANGE field specifies HX and the 5500 MOD3 field specifies AX.

2. AC Power is specified and either

a. the M550 RANGE field specifies H and the M550 NOMINAL field specifies current or

b. the M550 RANGE field specifies HX and the M550 NOMINAL field specifies voltage.

- 3. The MOD3 field specifies E.
- When the NOMINAL field specifies frequency or period and the M550 RANGE field specifies a harmonic (H or HX), the Keyboard Entry  $(ASK + K)$ or Go/No-Go (ASK+ G) evaluation mode must be specified, Slew is not allowed.

A duty cycle other than 50% may only be specified for square waveforms (MOD2 is SQ). Therefore keyboard entry and go-nogo evaluations may be performed at 50% duty cycle for non-square waveforms, but slew mode is not allowed. In addition the duty cycle is restricted to 50%, regardless of the type of waveform, when the DC offset is not zero.

- When the NOMINAL field specifies power and the value is slewed, if the M550 NOMINAL field specifies voltage, the voltage is held constant and a new value of current is computed by the 5500A.
- If the M550 NOMINAL field specifies current, the current is held constant and a new value of voltage is computed by the 5500A.
- When the NOMINAL field contains only units, the value is obtained from the memory register MEM.

• When the NOMINAL field contains only units and the MOD1 field is not blank, the MOD1 field must specify a value.

# **TOLERANCE**

This field specifies the UUT tolerance as described in "General Rules for Instrument Evaluation FSCs".

## MOD1

This field specifies the frequency, period, voltage, or current for AC Voltage, AC Current, Dual AC Voltage, or AC Power modes entered as:

[*numeric*][*prefix*] *units symbol*

Rules:

• When the MOD1 field contains only units, the value is obtained from memory register MEM. In this case the NOMINAL field MUST contain a value.

## MOD2

This field specifies one of the following:

- The waveform type for the voltage or current specified in the NOMINAL or MOD1 field for AC Voltage or AC Current.
- The waveform type for the voltage or current not specified in the M550 FSC NOMINAL field for AC Power or Dual AC Voltage.
- The thermocouple or RTD type for TC Measurement, TC Calibration, or RTD Calibration.

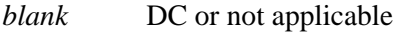

- SI Sine wave (WaveGen)
- SQ Square wave (WaveGen)
- TI Triangle wave (WaveGen)
- TS Truncated sine wave
- LS Leveled sine wave
- ZQ Scope square wave (DC offset is 1/2 peak-to-peak voltage)
- SM ScopeMeter wave (See 5500A manual for description)
- ED Edge signal
- MK Marker signal

- \_B Type B thermocouple
- \_C Type C thermocouple
- \_E Type E thermocouple
- \_J Type J thermocouple
- $-K$  Type K thermocouple
- \_L Type L thermocouple
- $\mathbb{N}$  Type N thermocouple
- $\mathbb R$  Type R thermocouple
- \_S Type S thermocouple
- T Type T thermocouple
- \_U Type U thermocouple
- R1 100 Ω Pt 385 RTD
- R2 100 Ω Pt 3926 RTD
- R3 120  $\Omega$  Ni RTD
- R4 200 Ω Pt 385 RTD
- R5 500 Ω Pt 385 RTD
- R6 1 kΩ Pt 385 RTD
- R7 100 Ω Pt 3916 RTD
- $R8$  10  $\Omega$  Cu RTD
- ZQ Positive square wave (5500A-SC300 and 5500A-SC600 AC Voltage)
- ZN Negative square wave (5500A-SC600 AC Voltage)
- SM ScopeMeter wave (5500A-SC300 AC Voltage)
- ED Edge signal (5500A-SC300 and 5500A-SC600)
- LS Leveled sine wave (5500A-SC300 and 5500A-SC600)
- MK Marker signal (5500A-SC300)
- M1 Spike Marker signal (5500A-SC600)
- M2 Square Marker signal (5500A-SC600)
- M3 20% Duty Cycle Square Marker signal (5500A-SC600)
- M4 Sinusoid Marker signal (5500A-SC600)
- PU Pulse wave (5500A-SC600)
- F1 NTSC video signal (5500A-SC600)
- F2 PAL video signal (5500A-SC600)
- F3 PAL-M video signal (5500A-SC600)
- F4 SECAM video signal (5500A-SC600)

Rules:

- SI is inserted automatically in the MOD2 field for AC Voltage, AC Current, Dual AC Voltage, or AC Power (i.e. the MOD1 field is not blank) if no MOD2 code is entered.
- \_K is inserted automatically in the MOD2 field for TC Measurement or TC Calibration if no MOD2 code is entered.
- R1 is inserted automatically in the MOD2 field for RTD Calibration if no MOD2 code is entered.
- The M550 RANGE and NOMINAL field must specify the pulse wave period or frequency when the MOD2 field specifies PU and the NOMINAL field specifies the pulse width.
- The M550 RANGE and NOMINAL field must specify the pulse width when the MOD2 field specifies PU and the NOMINAL field specifies the pulse wave period or frequency.
- The M550 RANGE field must specify ODD or EVEN frame when the MOD2 field specifies F1 (NTSC video) or F3 (PAL-M video).

### MO<sub>D</sub>3

This field specifies the calibrator output mode:

*blank* Default for mode specified

- AX Auxiliary Voltage
- BV Boost Voltage
- BC Boost Current
- BP Boost Port (Use Boost Amplifier port for non-boosted current)
- SC Scope
- TM Thermocouple Measurement (open TC detection on)
- TN Thermocouple Measurement (open TC detection off)
- TC Thermocouple Cal
- E Extended Performance
- SC 5500A-SC300 Scope Option
- S6 5500A-SC600 Scope Option
- ZM 5500A-SC600 UUT Input Impedance Measurement
- OM 5500A-SC600 UUT 50 Input Overload Protection Measurement

- The MOD3 field must specify AX when Dual DC Voltage or Dual AC Voltage is specified and the M550 FSC MOD3 field does not specify AX.
- The MOD3 field may specify BV only when the following conditions exist:
	- 1. AC Voltage, Dual AC Voltage, or AC Power is specified.
	- 2. The MOD2 field specifies SI.
	- 3. Voltage is specified in the NOMINAL or MOD1 field or the M550 MOD1 field or power is specified in the NOMINAL field and current is specified in the M550 NOMINAL field.
	- 4. The voltage specified in the NOMINAL or MOD1 field or the M550 MOD1 field or computed from the power specified in the NOMINAL field, the current specified in the M550 NOMINAL field, and any phase or power factor specified in the M550 TOLERANCE field, is within the range of the 5725A Boost Amplifier.
	- 5. The M550 FSC MOD3 field does not specify BV, BC, or BP.
- The MOD3 field may specify BC only when the following conditions exist:
	- 1. DC Current, AC Current, DC Power, or AC Power is specified.
	- 2. Current is specified in the NOMINAL or MOD1 field or the M550 MOD1 field or power is specified in the NOMINAL field and voltage is specified in the M550 NOMINAL field.
	- 3. The current specified or computed from the power specified in the NOMINAL field, the voltage specified in the M550 NOMINAL field, and any phase or power factor specified in the M550 TOLERANCE field, is within the range of the 5725A Boost Amplifier with boost on.
	- 4. The M550 FSC MOD3 field does not specify BC, BV, or BP.
- The MOD3 field may specify BP only when the following conditions exist:
	- 1. DC Current, AC Current, DC Power, or AC Power is specified.
- 2. Current is specified in the NOMINAL or MOD1 field or the M550 MOD1 field or power is specified in the NOMINAL field and voltage is specified in the M550 NOMINAL field.
- 3. The current specified or computed from the power specified in the NOMINAL field, the voltage specified in the M550 NOMINAL field, and any phase or power factor specified in the M550 TOLERANCE field, is within the range of the 5725A Boost Amplifier with boost off.
- 4. The M550 FSC MOD3 field does not specify BC, BV, or BP.
- The MOD3 field may specify SC only when the 5500A-SC300 Scope option is configured.
- SC is inserted automatically in the MOD3 field when the MOD2 field specifies ZQ, SM, MK, ED, LS or MK, and the 5500A-SC300 Scope option is configured, and no MOD3 code is entered.
- S6 is inserted automatically in the MOD3 field when the MOD2 field specifies ZQ, ZN, ED, LS, PU, M1, M2, M3, M4, F1, F2, F3, or F4, and the 5500A-SC600 Scope Option is configured, and no MOD3 code is entered.
- The MOD3 field may specify E only when the 5500A/EP option is configured. For a full description of the 5500A/EP, see the on-line help for the 5500A when "Edit Configuration" (F12) is selected from within the MET/CAL Editor.
- The M550 FSC RANGE and NOMINAL fields must specify the time limit when the MOD3 field specifies OM.

## MOD4

This field specifies the type of test being as described in "General Rules for Instrument Evaluation FSCs".

Additional Rules:

- The MOD4 field must specify N (Nominal Setup Test) when the MOD3 field specifies OM (Overload Measurement).
- N is inserted automatically in the MOD4 field when the MOD3 field specifies OM and no MOD3 code is entered.

# **CON**

The CONnection field specifies the UUT connection.

- 2W 2-wire
- 3W 3-wire
- 4W 4-wire
- CW 2-wire ohms compensated at the UUT terminals
- DV 2-wire using the external AC Divider
- TD Tunnel Diode Pulser Drive signal enabled
- T1 10-turn Toroid Coil
- T3 30-turn Toroid Coil
- T5 50-turn Toroid Coil
- L  $50 \Omega$  Termination
- *blank* 1 MΩ Termination

- 2W is inserted automatically in the CON field when the MOD3 field does not specify SC or S6 and no CON field code is entered.
- The CON field may specify 3W only when the RTD Cal mode is specified.
- The CON field may specify CW or 4W only when RTD Cal, Resistance, or Capacitance mode is specified.
- The CON field may specify DV only when AC Voltage mode is specified, the MOD2 field specifies SI, the MOD3 field specifies a voltage of 22 mV or less.
- The CON field may specify T1, T3, or T5 only when the MOD3 field does not specify E and DC Current or DC Power mode is specified or AC Current mode is specified and the MOD2 field specifies SI or AC Power mode is specified and either:
	- 1. The M550 NOMINAL field specifies voltage and the 5500 MOD2 field specifies SI or
	- 2. The M550 NOMINAL field specifies current and the M550 MOD2 fields specifies SI. Refer to the Fluke 31/33 Instruction Manual for directions for constructing a suitable toroid coil.
- The CON field may specify L only when the MOD3 field specifies SC or S6 and the MOD3 field specifies SC.
- The CON field must specify L when the MOD2 field specifies LS, ED, or M1, M2, M3, M4, F1, F2, F3, or F4 and the MOD3 field specifies S6.
- L is inserted automatically in the CON field when the MOD2 field specifies LS, ED, or MK, the MOD3 field specifies SC and no CON field code is entered.
- L is inserted automatically in the CON field when the MOD2 field specifies LS, ED, or M1, M2, M3, M4, F1, F2, F3, or F4, the MOD3 field specifies S6 and no CON field code is entered.
- The CON field must specify 2W when the MOD3 field specifies ZM or OM.

# **Use of Standard Memory Locations and Results Reporting**

System memory locations MEM and MEM1 are used. For more information, refer to the "General Rules for Instrument Evaluation FSCs" .

# **Examples**

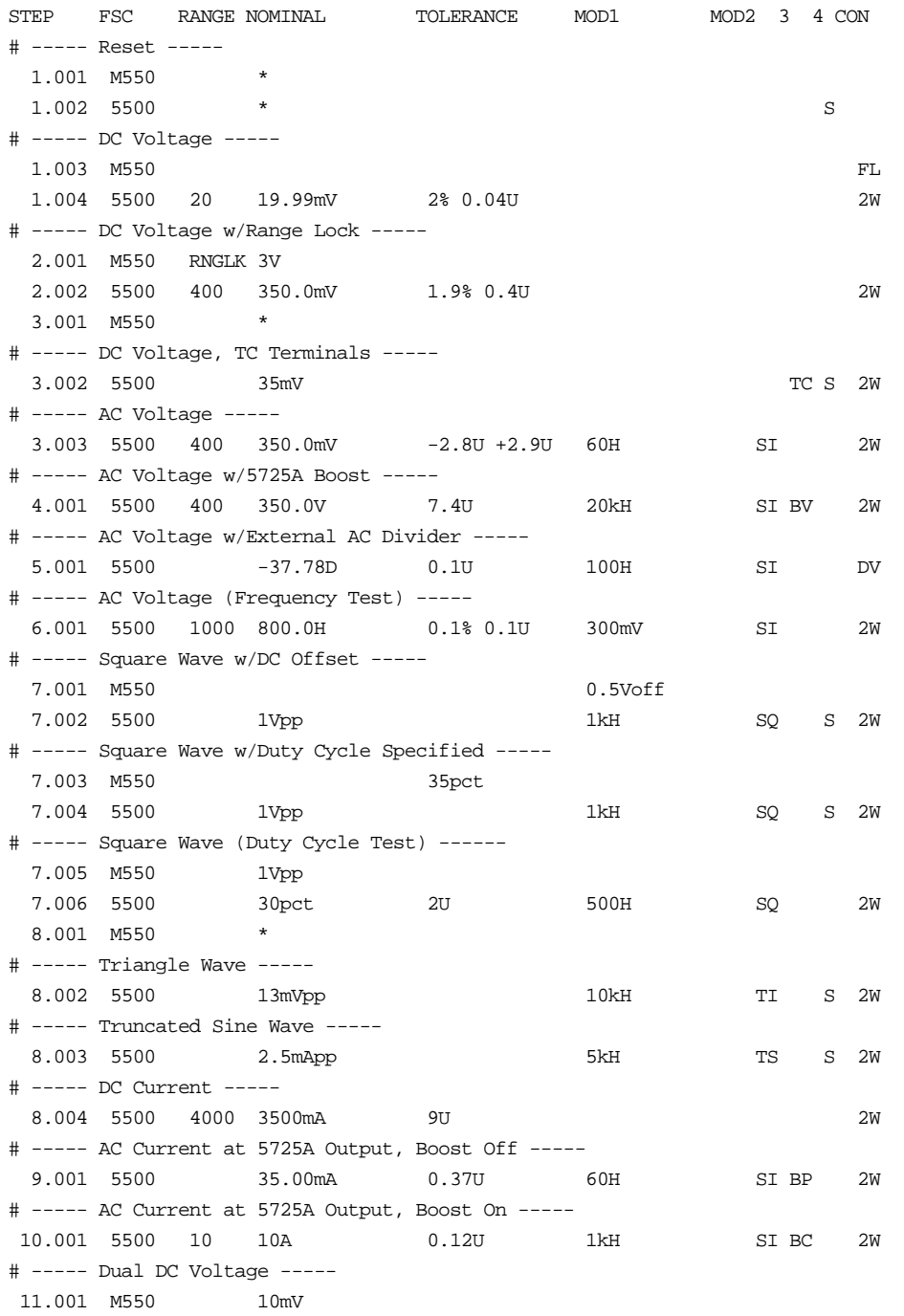

2-256

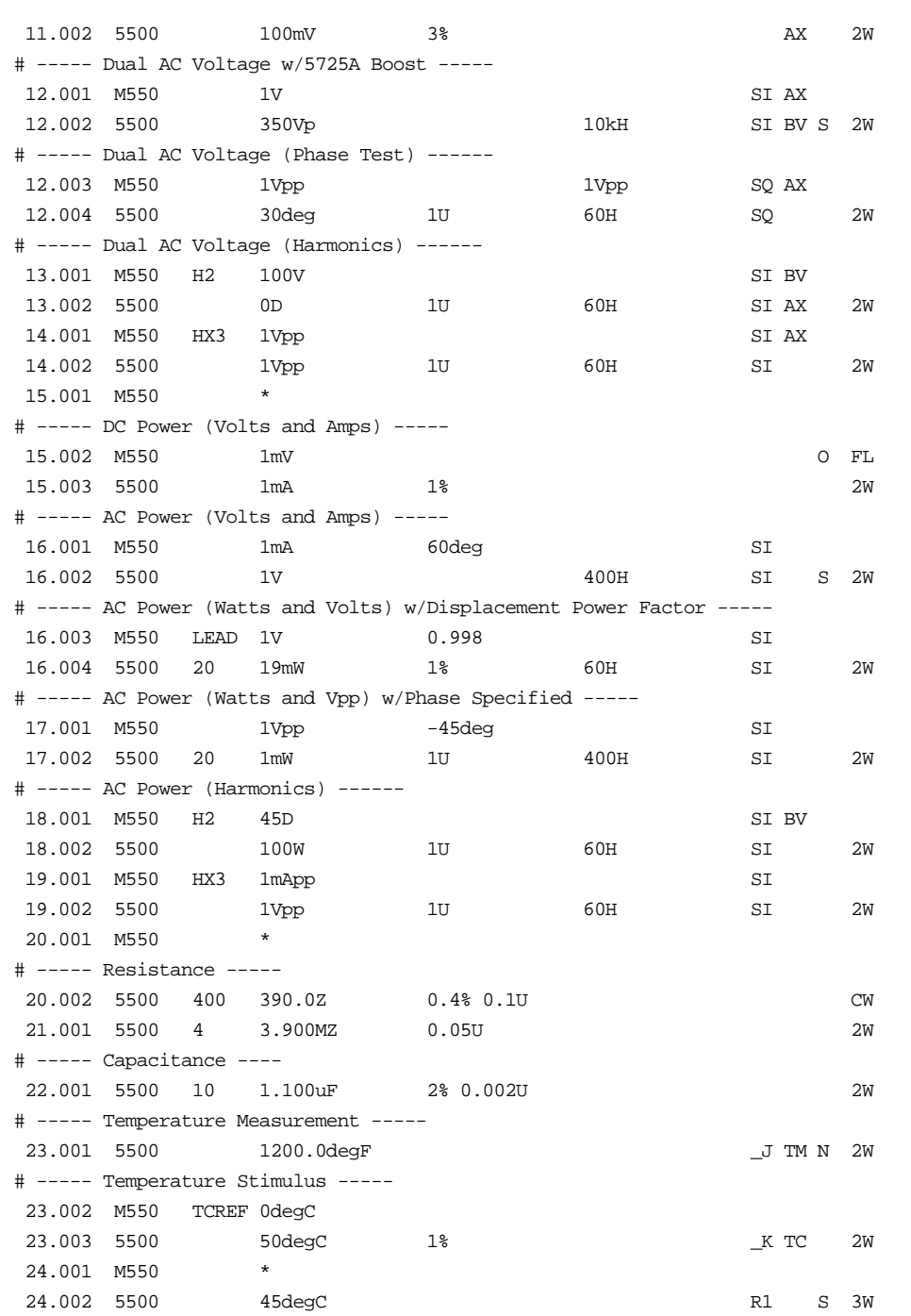

5500A-SC300 Scope Option

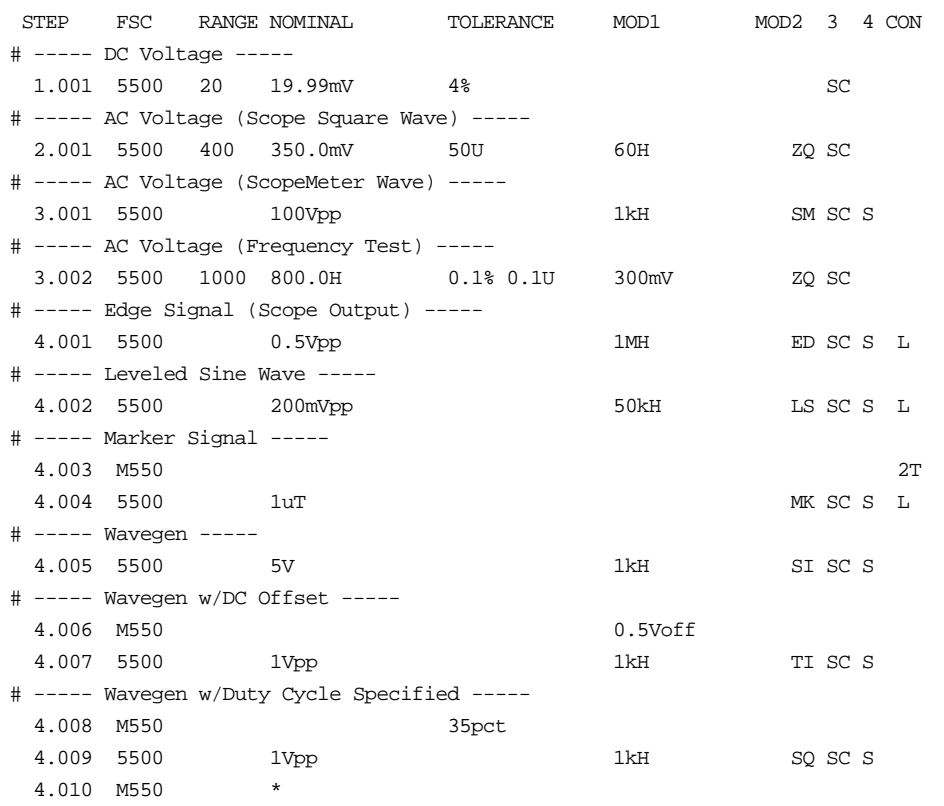

5500A-SC600 Scope Option

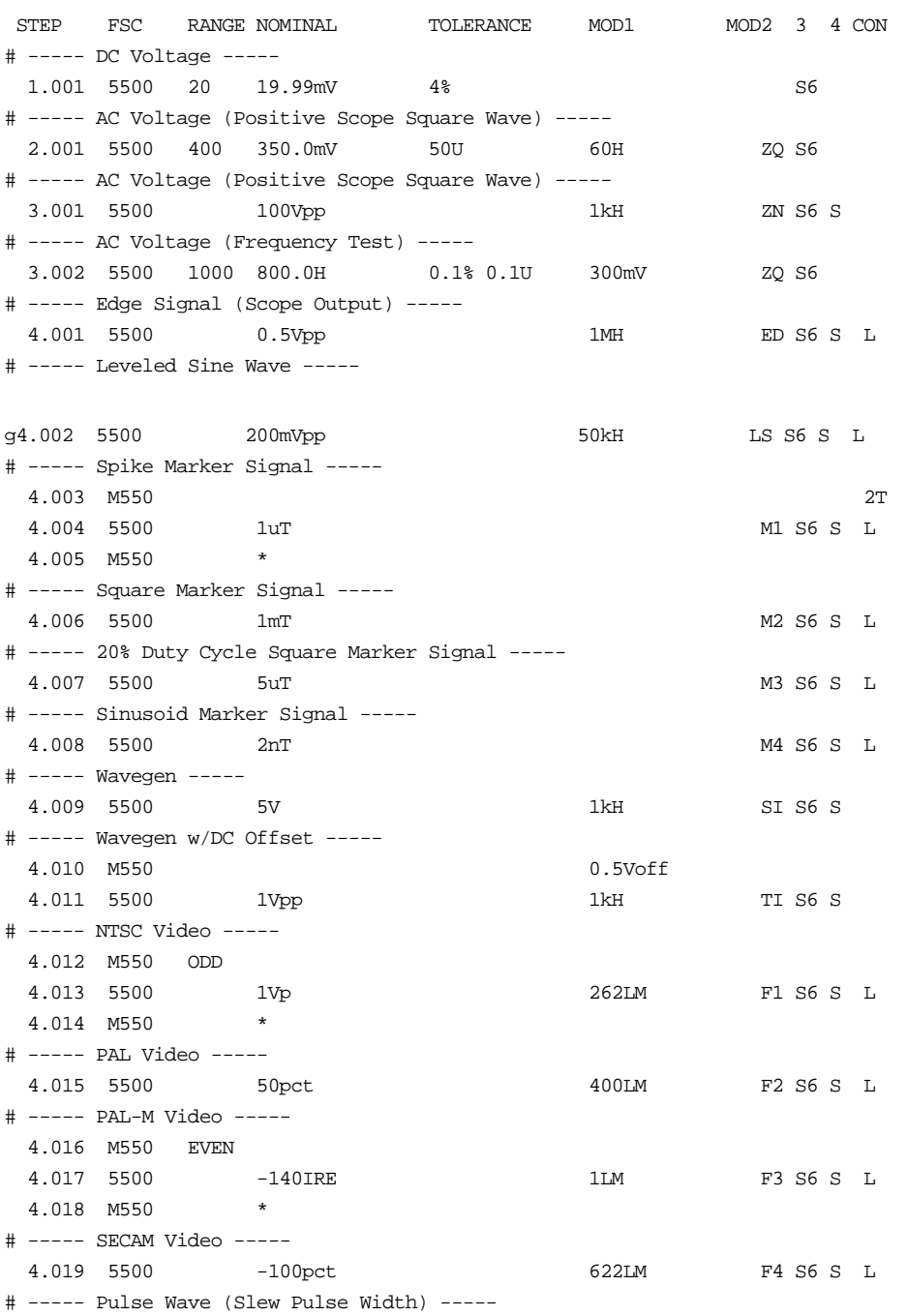

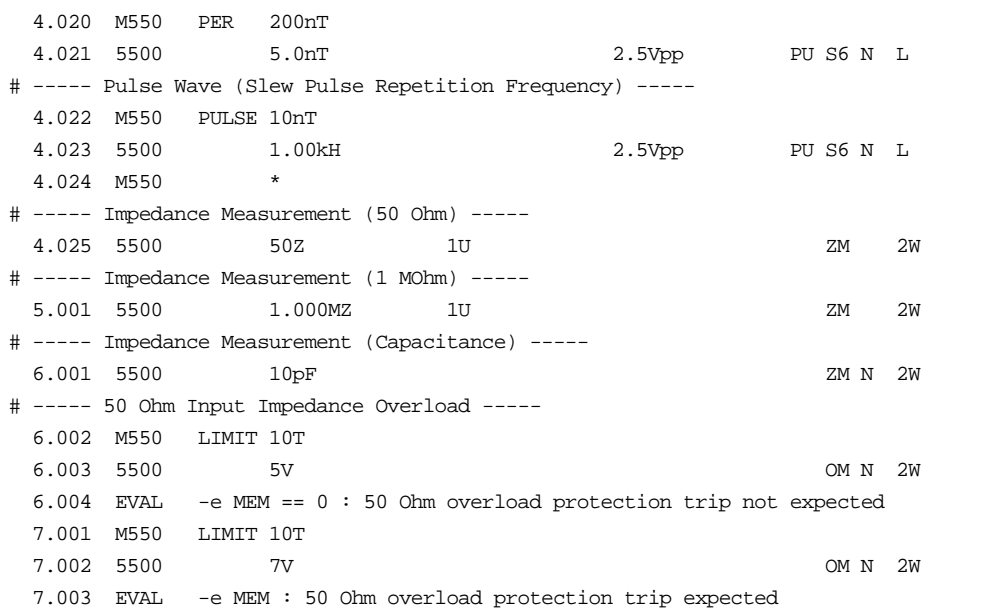

# **M550**

Auxiliary Instrument Setup FSC

# **Description**

The M550 FSC provides the additional program functions for the Fluke 5500A Calibrator which are not addressed by the 5500 FSC. These functions include Range Locking, DC Offset, Thermocouple External Temperature Reference, Phase, Power Factor, Duty Cycle, voltage and/or current for power stimulus, and voltage of the second signal for dual voltage output.

The following functions are available with 5500A-SC600 Scope Option:

- Time limit for UUT 50 Ohm input overload protection measurement.
- Odd frame for NTSC or PAL-M video signals.
- Trigger output

### **Parameters**

For a description of the 5500A Calibrator operating modes referenced in this section, see Table 1 in the 5500 Instrument FSC description.

When a blank M550 statement is entered, a "\*" is inserted automatically in the NOMINAL field. See NOMINAL field parameter for a description of "\*".

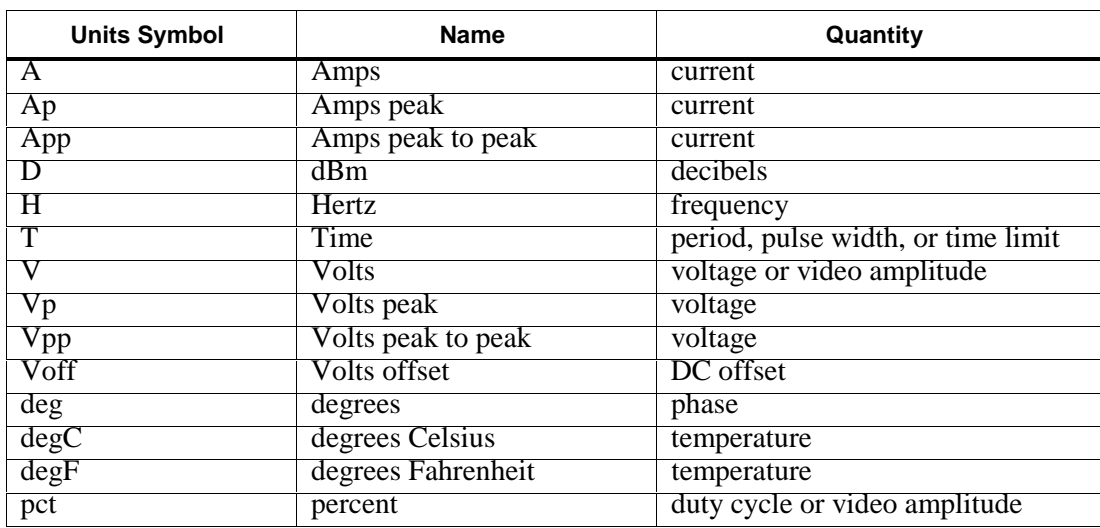

#### **Units Symbols**

# **M550**

Auxiliary Instrument Setup FSC

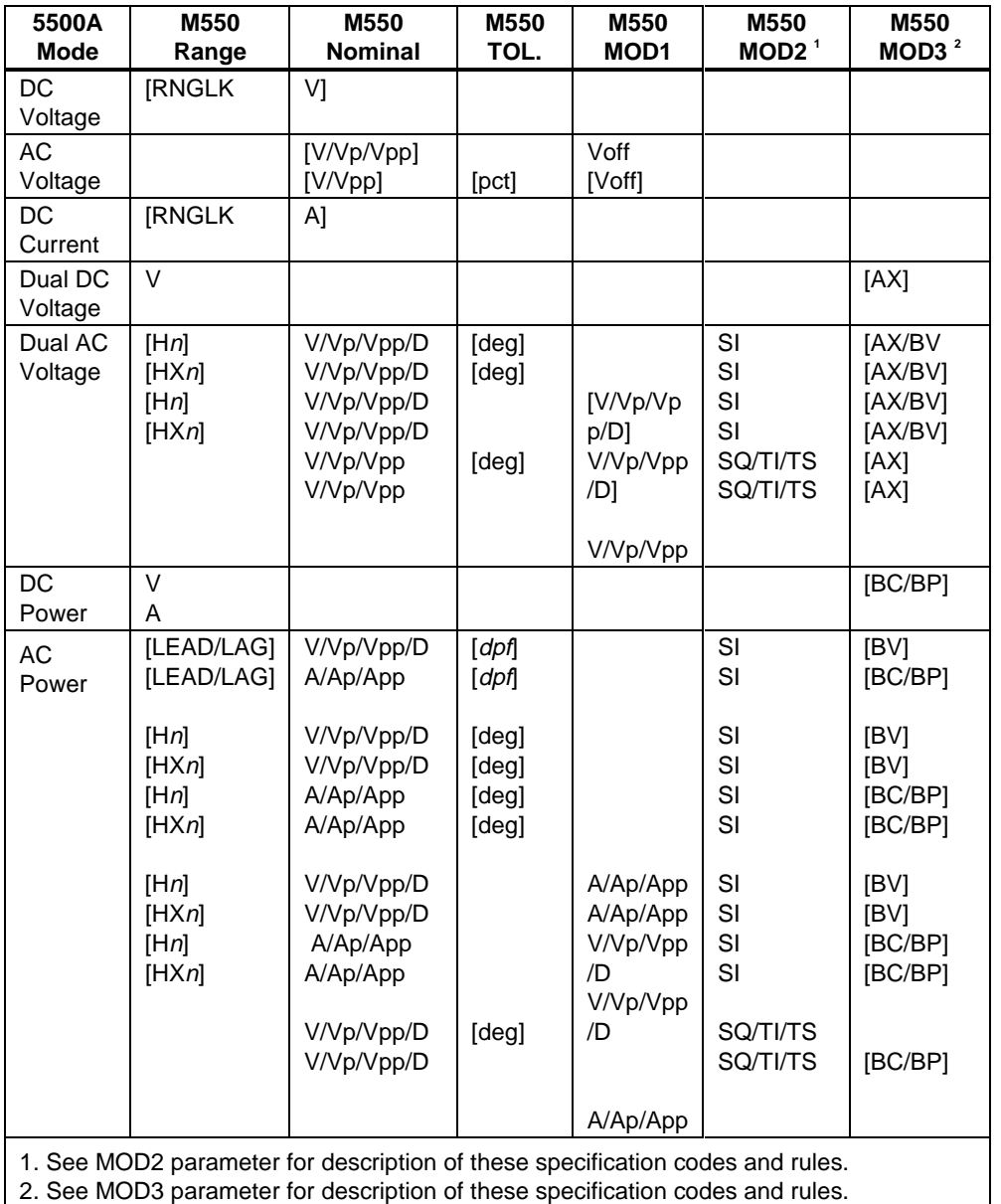

#### **M550 FSC RANGE, NOMINAL, MOD1, MOD2, and MOD3 Rules**

*Note*

*Blank entries in the above table are significant and must be blank. FSC field interdependencies not expressed in this table are listed under "Rules" for the appropriate parameter.*

# 5500 FSC NOMINAL, MOD1, MOD2, and MOD3 Rules for SC600

M550 RANGE, NOMINAL, TOLERANCE, MOD1, MOD2, and MOD3 fields are not used for 5500A-SC300.

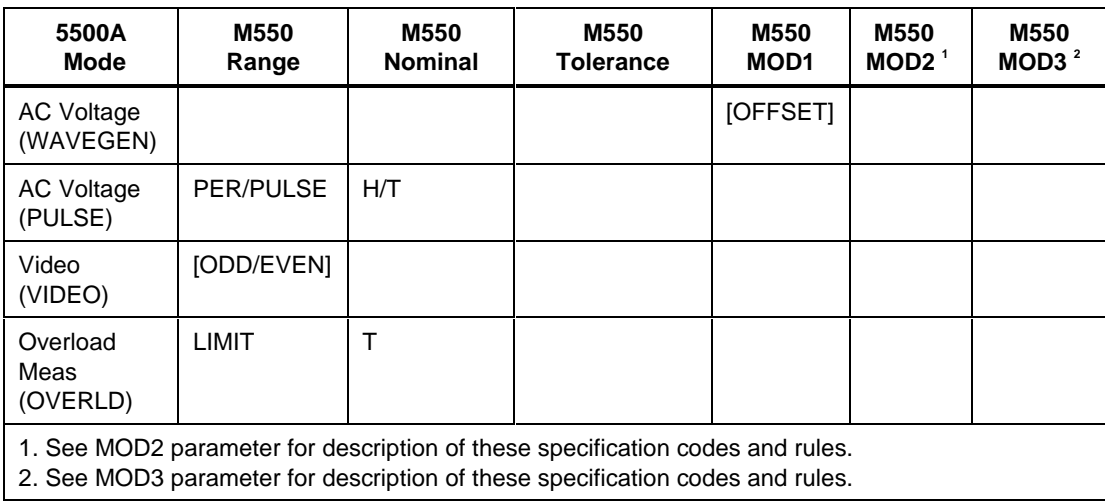

### **5500 FSC NOMINAL, MOD1, MOD2, and MOD3 Rules for 5500A-SC600**

*Note*

*Blank entries in the above table are significant and must be blank. FSC field interdependencies not expressed in this table are listed under "Rules" for the appropriate parameter m550 Range, nominal, tolerance, MOD1, MOD2, and MOD3 fields are not used for 5500A-SC600 operating modes listed.*

# RANGE

This field specifies one of the following:

- RNGLK Range Lock
- TCREF Thermocouple Reference
- LEAD Leading
- LAG Lagging
- H*n* Primary output is a harmonic, 1 to 51
- **HX**n Secondary output is a harmonic, 1 to 51
- PULSE Pulse Width
- PER Pulse Period

# **M550**

Auxiliary Instrument Setup FSC

- **LIMIT** Time Limit (Overload Measurement)
- ODD Odd Frame (NTSC or PAL-M video)
- EVEN Even Frame (NTSC or PAL-M video)
- *blank* field not applicable

Rules:

- When the RANGE field specifies LEAD or LAG, the TOLERANCE field must specify the Displacement Power Factor.
- The primary output is always the Normal output. The secondary output is typically the Aux output, but may be the 5725A current output is the case of AC Power with boosted current.
- The RANGE field may specify PULSE or PER only when the 5500 FSC MOD2 field specifies PU.
- The RANGE field must specify PULSE or PER when the 5500 FSC MOD2 field specifies PU.
- The RANGE field may specify ODD or EVEN only when the 5500 FSC MOD2 field specifies F1 or F3.
- The RANGE field must specify ODD or EVEN when the 5500 FSC MOD2 field specifies F1 or F3.
- The RANGE field may not specify RNGLK when the 5500 MOD3 field specifies TC, SC, or S6.

# **NOMINAL**

This field specifies one of the following:

- Range lock selection value when RANGE field is RNGLK
- Thermocouple Reference when RANGE field is TCREF
- Pulse Period or Pulse Repetition Frequency when RANGE field is PER
- Pulse Width when RANGE field is PULSE
- Signal amplitude for AC Voltage, Dual DC Voltage, Dual AC Voltage, DC Power, or AC Power
- "\*" reset to default values
- *blank* field not applicable

Rules:

• The NOMINAL field may specify a Voltage or Current range selection value only when the RANGE field specifies RNGLK.

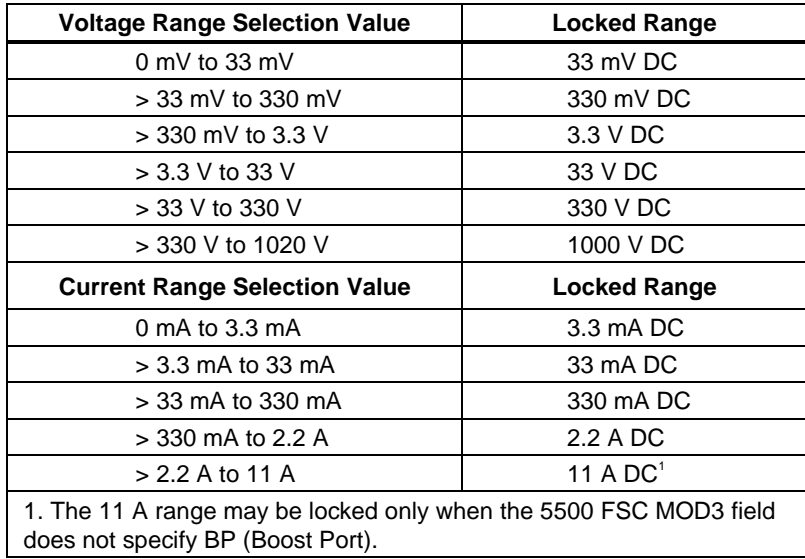

- When the NOMINAL field specifies voltage and Dual DC Voltage or Dual AC Voltage mode is specified, either the MOD3 field must specify AX or the 5500 FSC MOD3 field must specify AX.
- The NOMINAL field may specify Thermocouple Reference only when the RANGE field specifies TCREF. In this case, the UUT is compensating for its thermocouple junction temperature and Thermocouple Reference should be set to the temperature of the UUT's junction. Thermocouple Reference must be in the same units as the temperature specified in the 5500 FSC NOMINAL field.
- When the NOMINAL field does not specify Thermocouple Reference, the 550A internal reference is used and the UUT is not compensating for it's thermocouple junction temperature.
- When the NOMINAL field contains only units, the value is taken from MEM.
- When the NOMINAL field contains only units and the MOD1 field is not blank, the MOD1 field must specify a value.
- When the NOMINAL field specifies reset "\*", all other fields must be blank.

# **M550**

Auxiliary Instrument Setup FSC

# **TOLERANCE**

This field specifies phase or duty cycle entered as [*numeric*] [*prefix*] *units symbol* or displacement power factor entered as *numeric*.

Rules:

- The TOLERANCE field may specify Displacement Power Factor only when the RANGE field specifies LEAD or LAG.
- The TOLERANCE field may specify Duty Cycle only when AC Voltage mode is specified and the 5500FSC MOD2 field specifies SQ.

### MOD1

This field specifies DC offset for AC Voltage or one amplitude for AC Power or Dual AC Voltage entered as:

### [*numeric*] [*prefix*] *units symbol*

- The MOD1 field may specify voltage or current only when the 5500 NOMINAL field specifies phase.
- When the MOD1 field specifies voltage with units of "D", the 5500 FSC MOD2 field must specify SI.
- When the MOD1 field specifies voltage with units of "Vp" or "Vpp" or current with units of "Ap" or "App", the 5500 FSC MOD2 field must specify SI, SQ, TI, or TS.
- When the MOD1 field contains only units, the value is obtained from memory register MEM. In this case the NOMINAL field MUST contain a value.
- The MOD1 field may specify DC offset only when AC Voltage mode is specified, the 5500 FSC MOD3 field does not specify E, the 5500 NOMINAL field units are not decibels.
- When the MOD1 field specifies DC Offset, either the voltage specified in the 5500 NOMINAL or MOD1 field must be less than 33 V or the DC Offset value must be zero.
- When the MOD1 field specified DC Offset and the 5500 FSC NOMINAL field specifies duty cycle, the specified DC Offset must be zero.
- When the MOD1 field specifies DC Offset other than 0 V, and the TOLERANCE field specifies duty cycle, the duty must be 50%.
- When the MOD1 field specifies DC Offset and the 5500 FSC NOMINAL field specifies duty cycle, the specified DC Offset must be zero.

# MOD2

This field specifies the waveform for the output specified in the NOMINAL field.

- SI Sine wave
- SQ Square wave
- TI Triangle wave
- TS Truncated sine wave
- *blank* DC or field not applicable

## MOD3

This field specifies the calibrator output mode:

- AX Auxiliary Voltage
- BV Boost Voltage
- BC Boost Current
- BP Boost Port (Use Boost Amplifier port for non-boosted current)
- *blank* no boost, default port, or field not applicable

- The MOD3 field must specify AX when Dual DC Voltage or Dual AC Voltage mode is specified and the 5500 FSC MOD3 field does not specify AX.
- The MOD3 field may specify BV only when the following conditions exist:
	- 1. AC Power or Dual AC Voltage mode is specified.
	- 2. The MOD2 field specifies "SI".
	- 3. Voltage is specified in the NOMINAL field.
	- 4. The voltage specified in the NOMINAL field is within the range of the 5725A Boost Amplifier.
	- 5. The 5500 FSC MOD3 field does not specify BV, BC, or BP.
- The MOD3 field may specify BC only when the following conditions exist:
	- 1. DC Power or AC Power mode is specified.
	- 2. The current is specified in the NOMINAL field.
	- 3. The specified current is within the range of the 5725A Boost Amplifier with boost on (see Table 1).
	- 4. The 5500 FSC MOD3 field does not specify BC, BV, or BP.
- The MOD3 field may specify BP only when the following conditions exist:
- 1. DC Power or AC Power mode is specified.
- 2. The current is specified in the NOMINAL field.
- 3. The specified current is with the range of the 5725A Boost Amplifier with boost off (see Table 1).
- 4. The 5500 FSC MOD3 field does not specify BC, BV, or BP.

### MOD4

This field controls whether or not the NORMAL and AUX "LO" terminals are tied together for DC Power, AC Power, Dual DC Voltage, and Dual AC Voltage modes.

- *blank* Lows Shorted or field not applicable
- O Lows Open

Rules:

• The MOD4 field may specify "0" only when the mode is DC Power, AC Power, Dual DC Voltage, or Dual DC Voltage, and the M550 CON specifies "EL" or "FL".

## **CON**

This field controls whether or not the NORMAL and AUX "LO" terminals are tied to Earth and the trigger output.

- *blank* default or field not applicable
- EL Low tied to Earth
- FL Floating Low

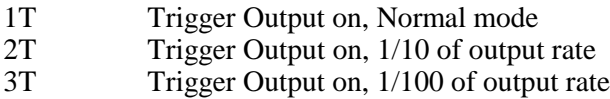

- The CON field specification is ignored, and a floating low is used, when any of the following conditions exist:
	- 1. Resistance, Capacitance, RTD Calibration, or Thermocouple Measurement mode is specified.
	- 2. AC Current or AC Power mode is specified with a current less than 330 µA.
- A CON field specification of 1T, 2T, or 3T is only applicable (is ignored otherwise) when the 5500 MOD2 field specifies ZQ, ZN, ED, MK, M1, M2, M3, and M4.
- When the CON field is blank, a floating low is used.

# **Examples**

See 5500 FSC.
# **5520**

Instrument FSC

# **Description**

The 5520 FSC provides the means to control the following functions of the Fluke 5520A Calibrator:

- DC Voltage and DC Current
- AC Voltage and AC Current (Sine, Square, Triangle, and Truncated Sine waveforms)
- Synthesized Resistance and Capacitance
- RTD and Thermocouple Calibration stimulus
- Thermocouple measurement
- Humidity measurement

When the M5520 FSC is used in conjunction with the 5520 FSC the following additional 5520A functions may be controlled:

- Dual DC and Dual AC Voltage
- DC and AC Power stimulus (simultaneous voltage and current output)
- DC Voltage and DC Current range locking
- DC Offset for AC Voltage
- Duty Cycle for square waves
- Phase for Dual Voltage and Power stimulus
- Displacement Power Factor for Power stimulus
- External Reference Temperature for Thermocouple Calibration and Measurement

The following functions are available with SC300 Scope Option:

- DC Voltage
- AC Voltage (Sine, Square, Triangle, Leveled Sine, Scope Square, Edge, Time Mark, and ScopeMeter waveforms)
- Trigger Signal

The following functions are available with SC600 Scope Option:

- DC Voltage
- AC Voltage (Sine, Square, Triangle, Leveled Sine, Positive and Negative Scope Square, Edge, Time Mark, Pulse and Video waveforms)
- Oscilloscope Input Impedance Measurement
- Oscilloscope 50 Ohm Impedance Overload Protection Measurement
- Trigger Signal

#### *Note*

*If the 5520A is to be controlled via its serial port, do not use the PORT FSC port configuration special construction, [P9600,N,...], to set the baud rate, parity, etc. of the port used to control the 5520A .MET/CAL executes a "Test" function for each System Instrument prior to executing any procedure statements, therefore the settings of the port used to controlling the 5520A must be set correctly before a procedure is executed. If the 5520A is connected to COM1, COM2, COM3, or COM4, select the "Ports" application in the Windows control panel to choose the proper settings. If the 5520A is connected to the 5500A or 5800A UUT port, select the proper settings for the UUT Serial Port from the front panel of the calibrator.*

# **Functional Capability**

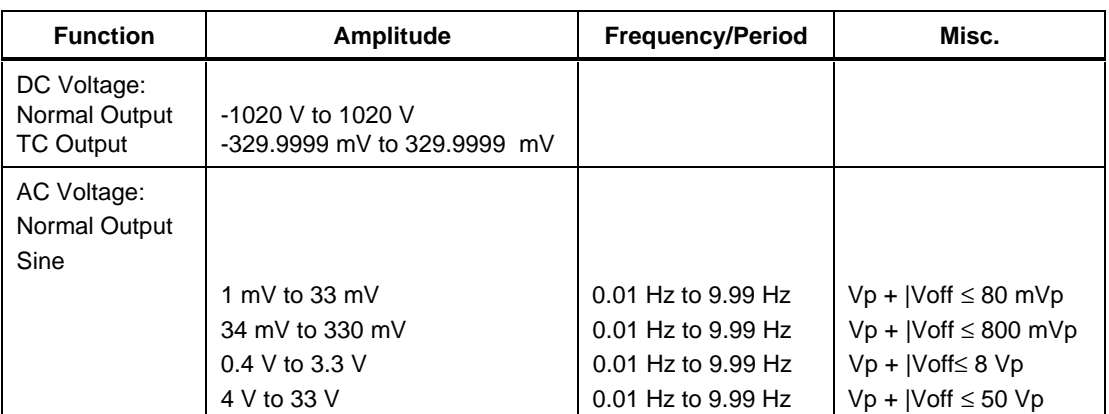

#### **Functional Capability (5520A NORMAL, AUX, and 20A Outputs)**

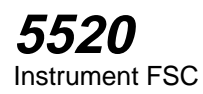

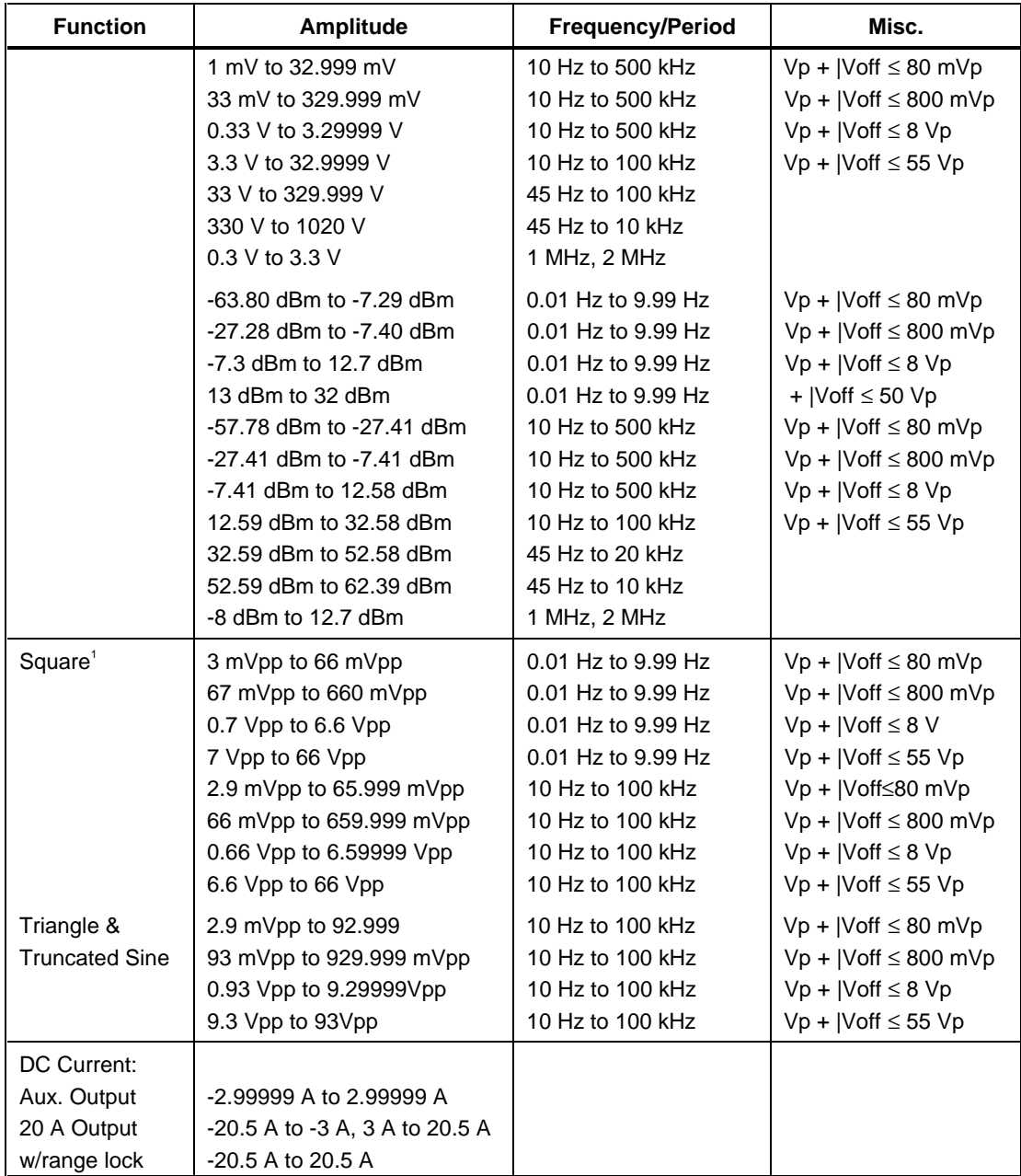

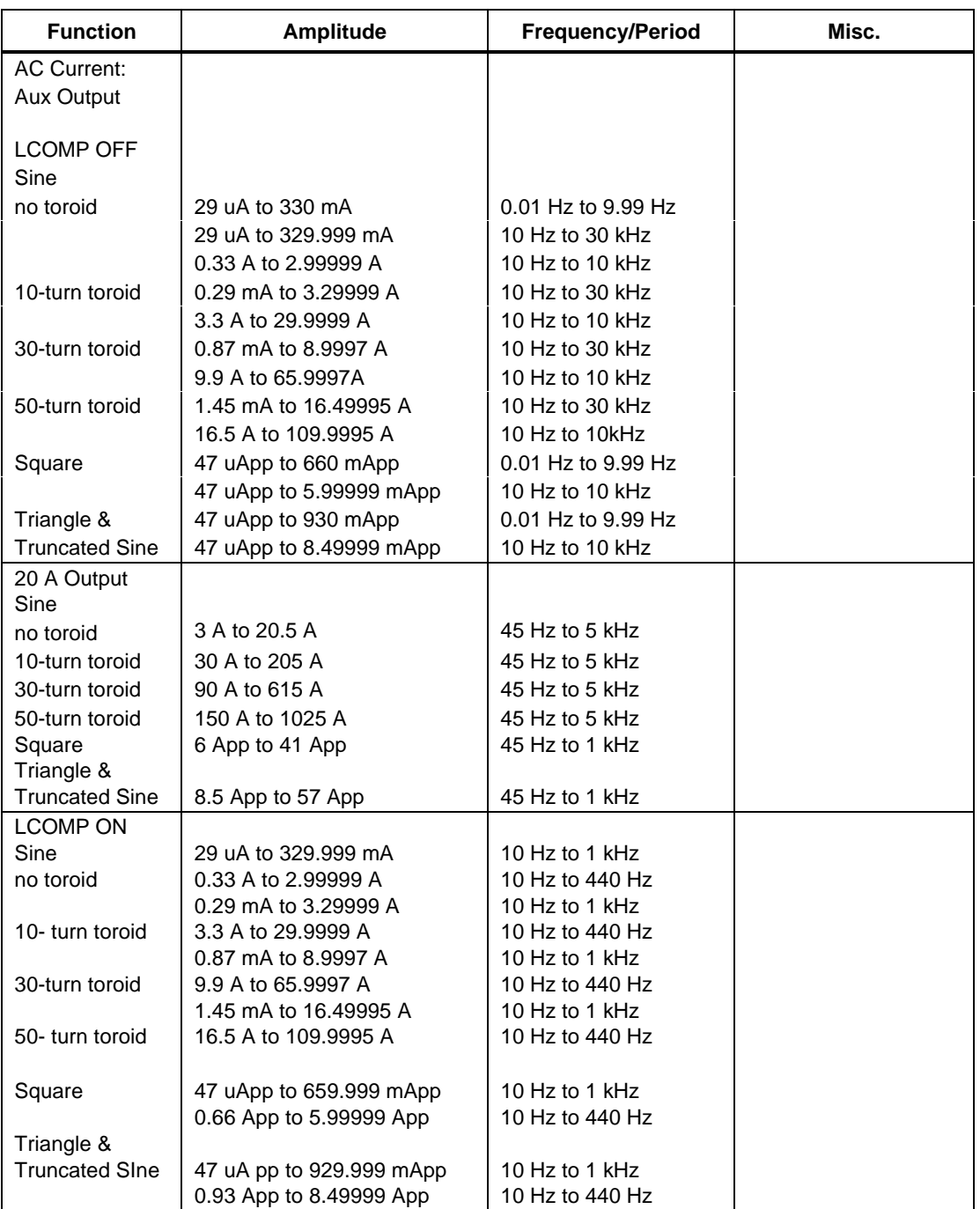

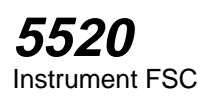

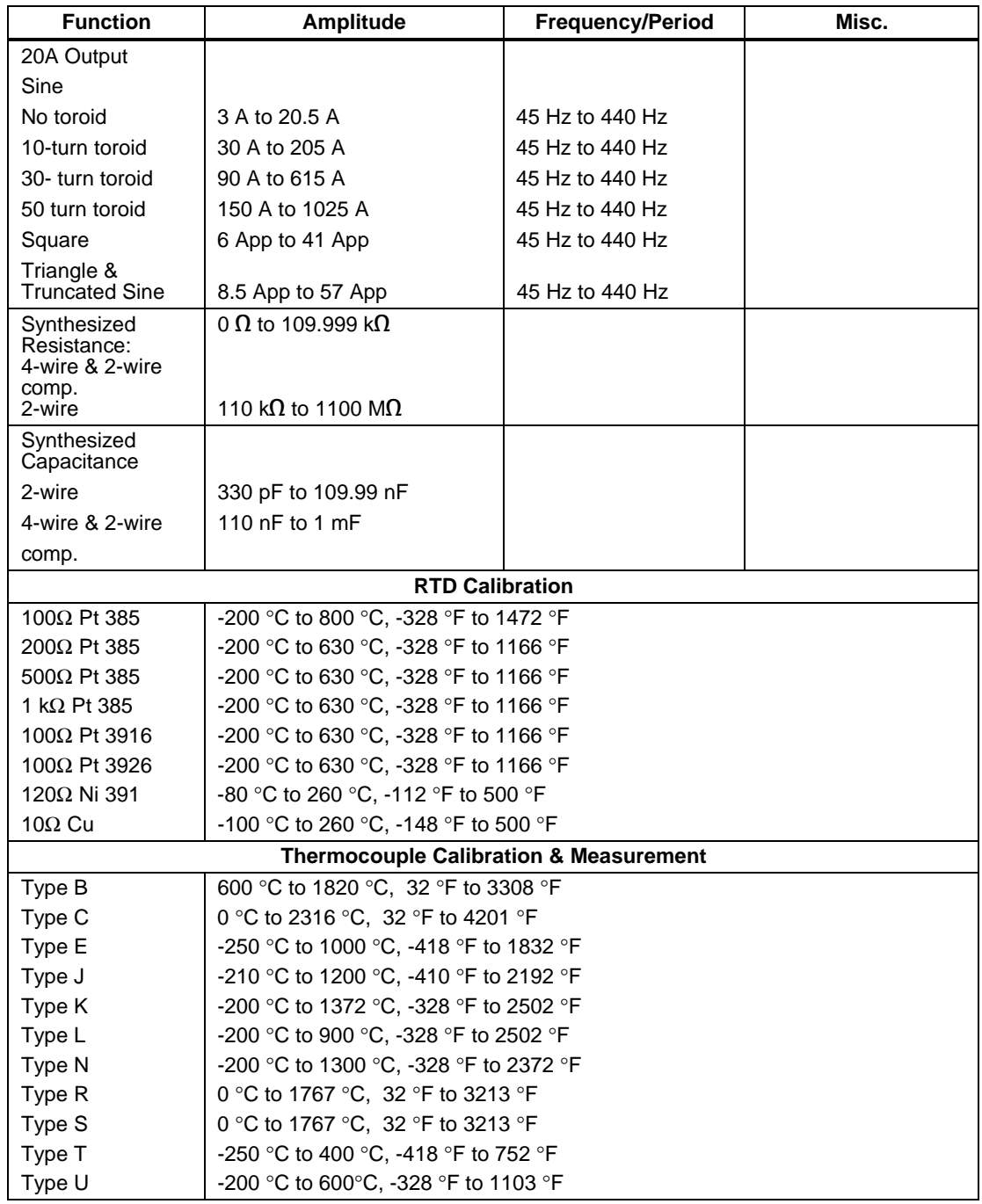

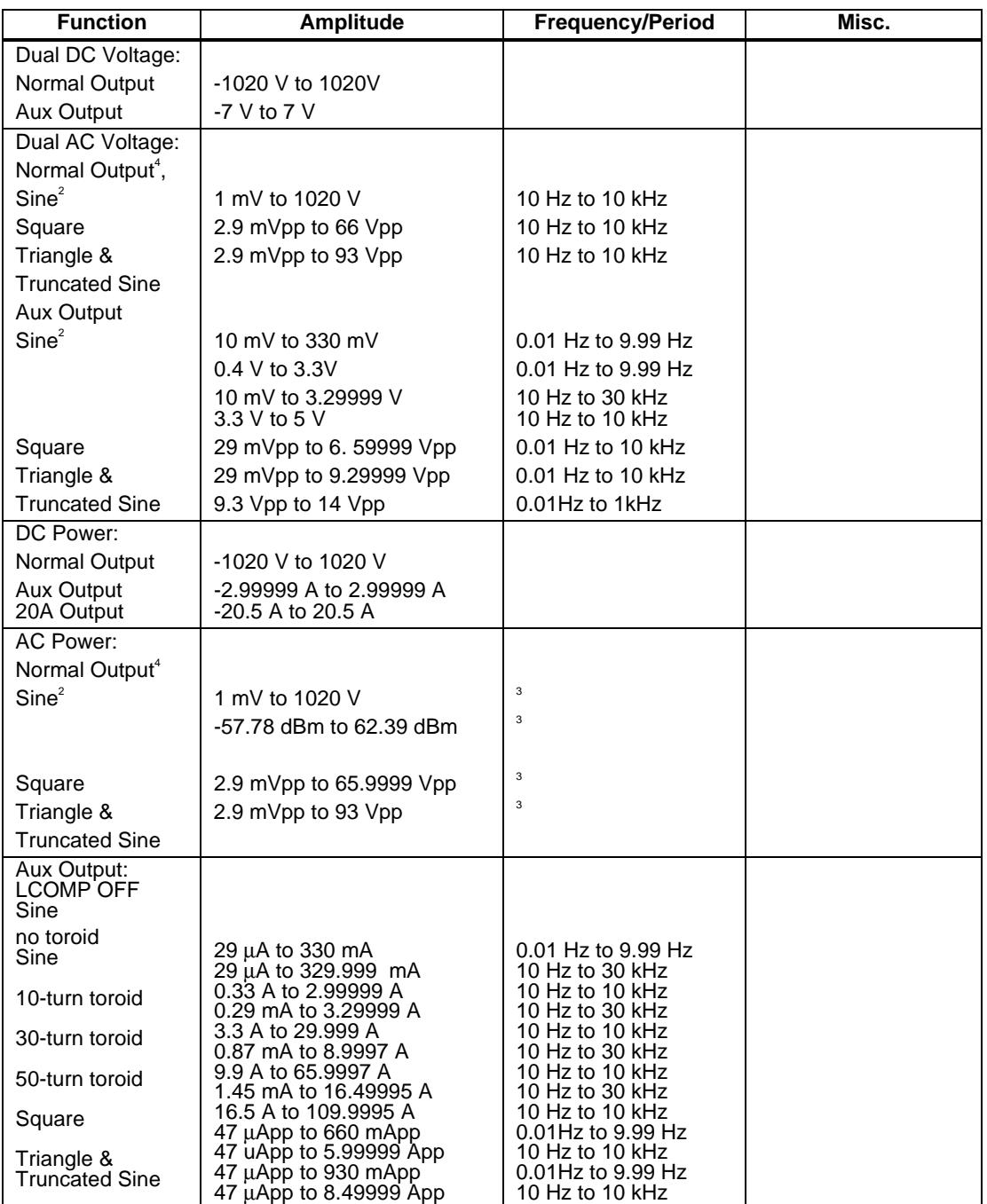

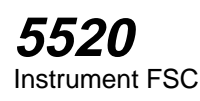

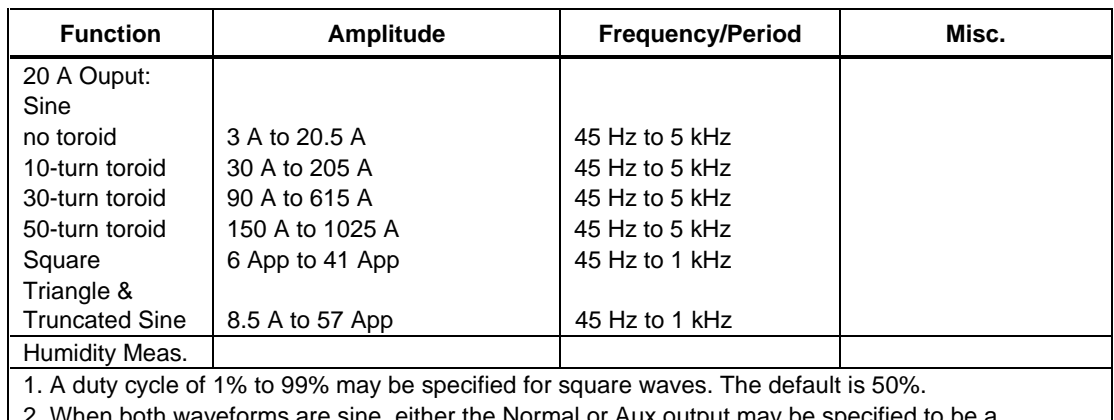

. When both waveforms are sine, either the Normal or Aux output may be specified to be a harmonic from 1 to 31.

3. The frequency is the same for the voltage and the current, therefore the limits of the AC Voltage frequency are the same as those specified for the AC Current range selected.

4. The phase between the two output signals may be specified from -180 degrees to +180 degrees.

## **Functional Capability (5520A SCOPE Output with Option SC300 Installed)**

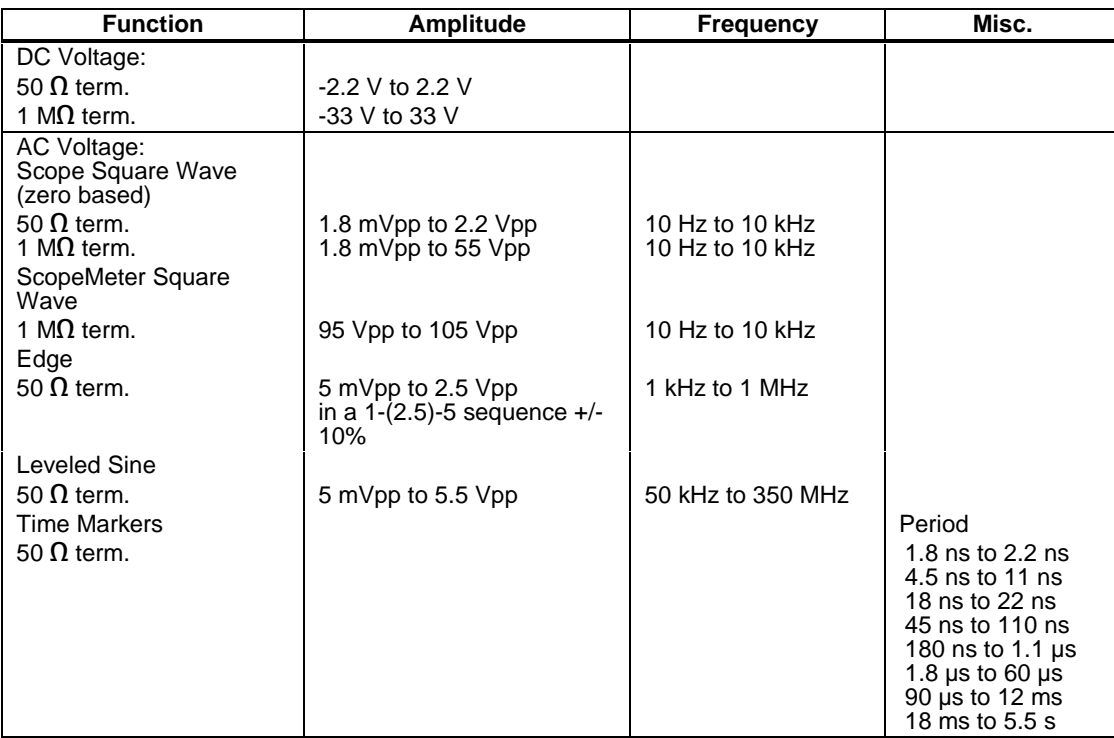

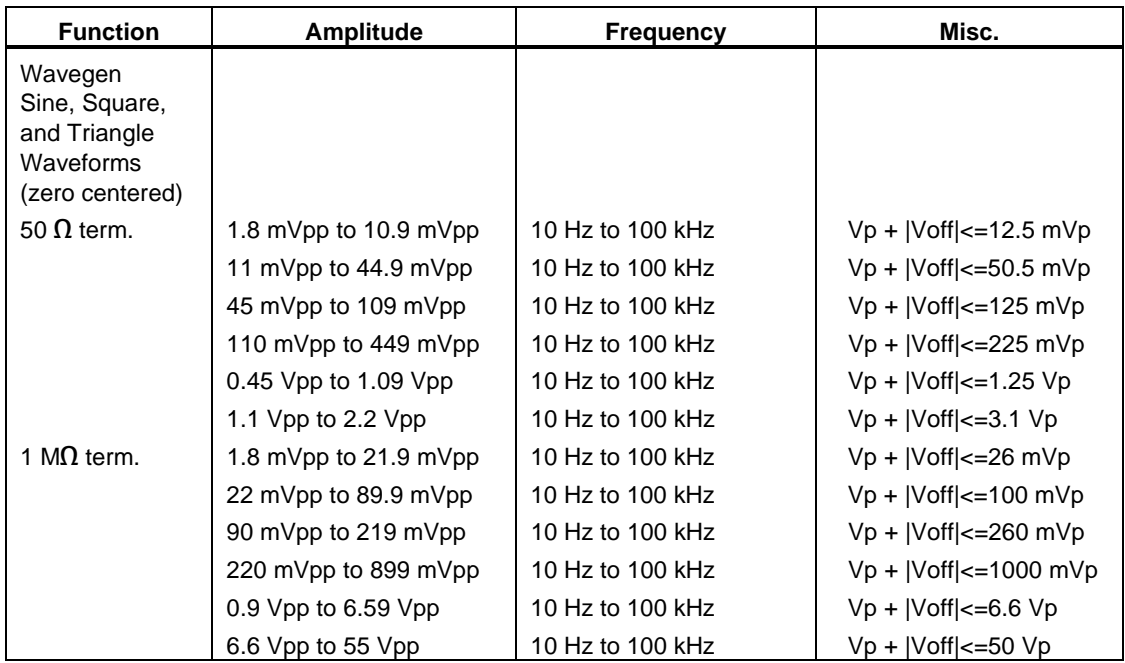

# **Functional Capability (5520A SCOPE Output with Option SC300 Installed)(cont)**

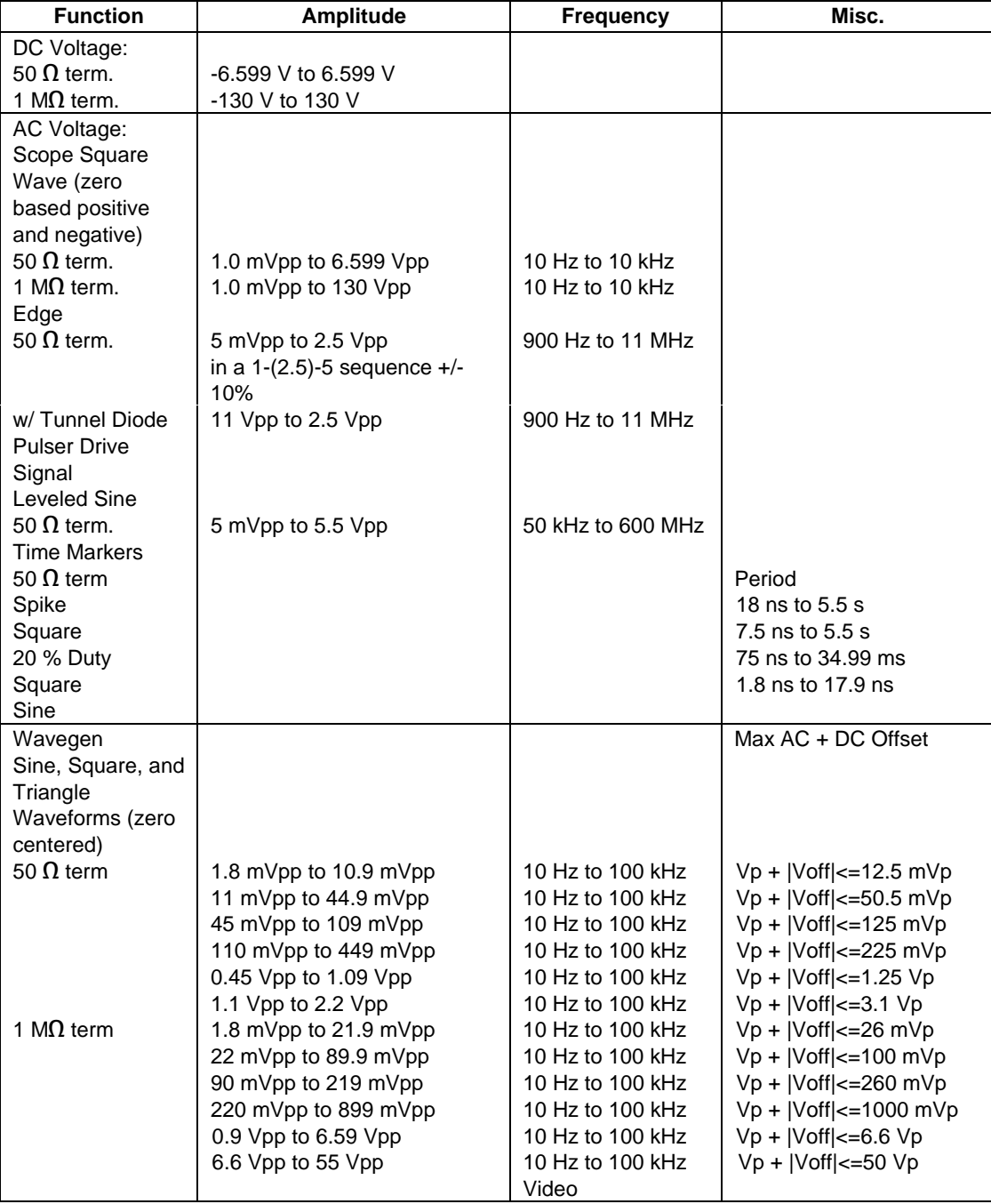

# **Functional Capability (5520 SCOPE Output with Option SC600 Installed)**

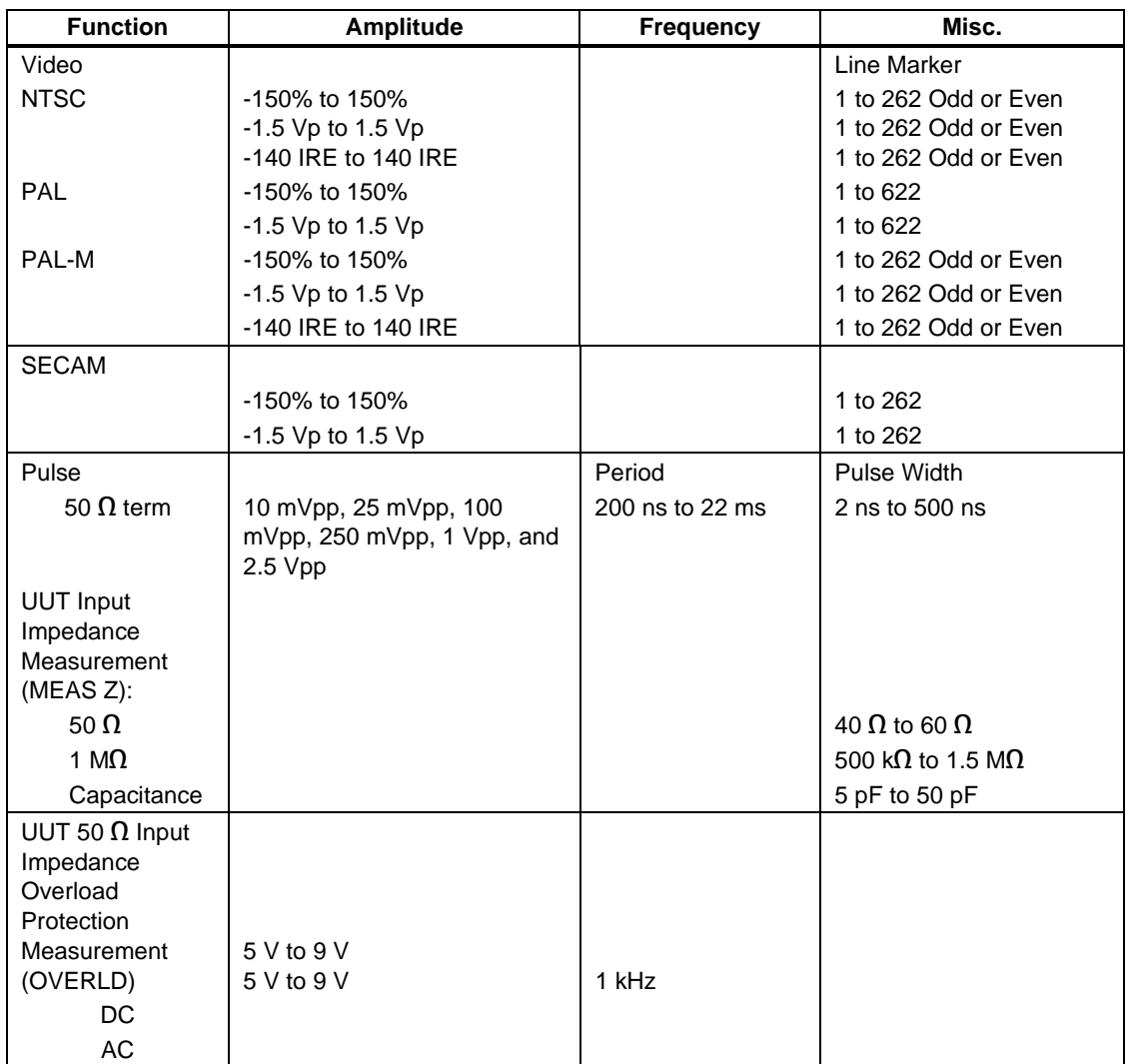

## **Functional Capability (5520 SCOPE Output with Option SC600 Installed)(cont)**

# **Parameters**

The following table describes the basic operating modes of the 5520A Calibrator in terms of the FSC fields listed. Only the combinations of field quantities listed below are allowed. These mode names are also used in other places in this section to clarify the rules for each parameter of the 5520FSC.

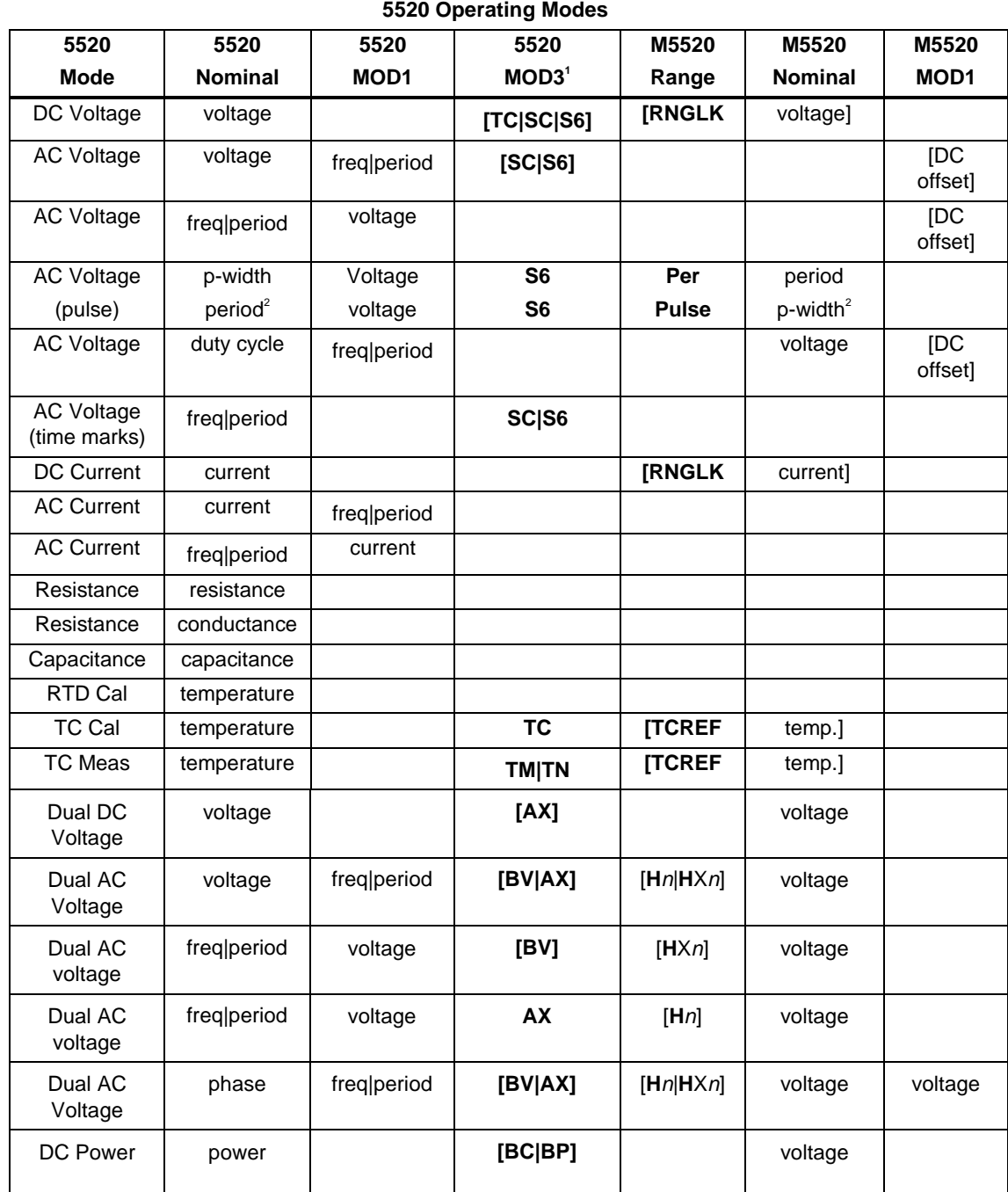

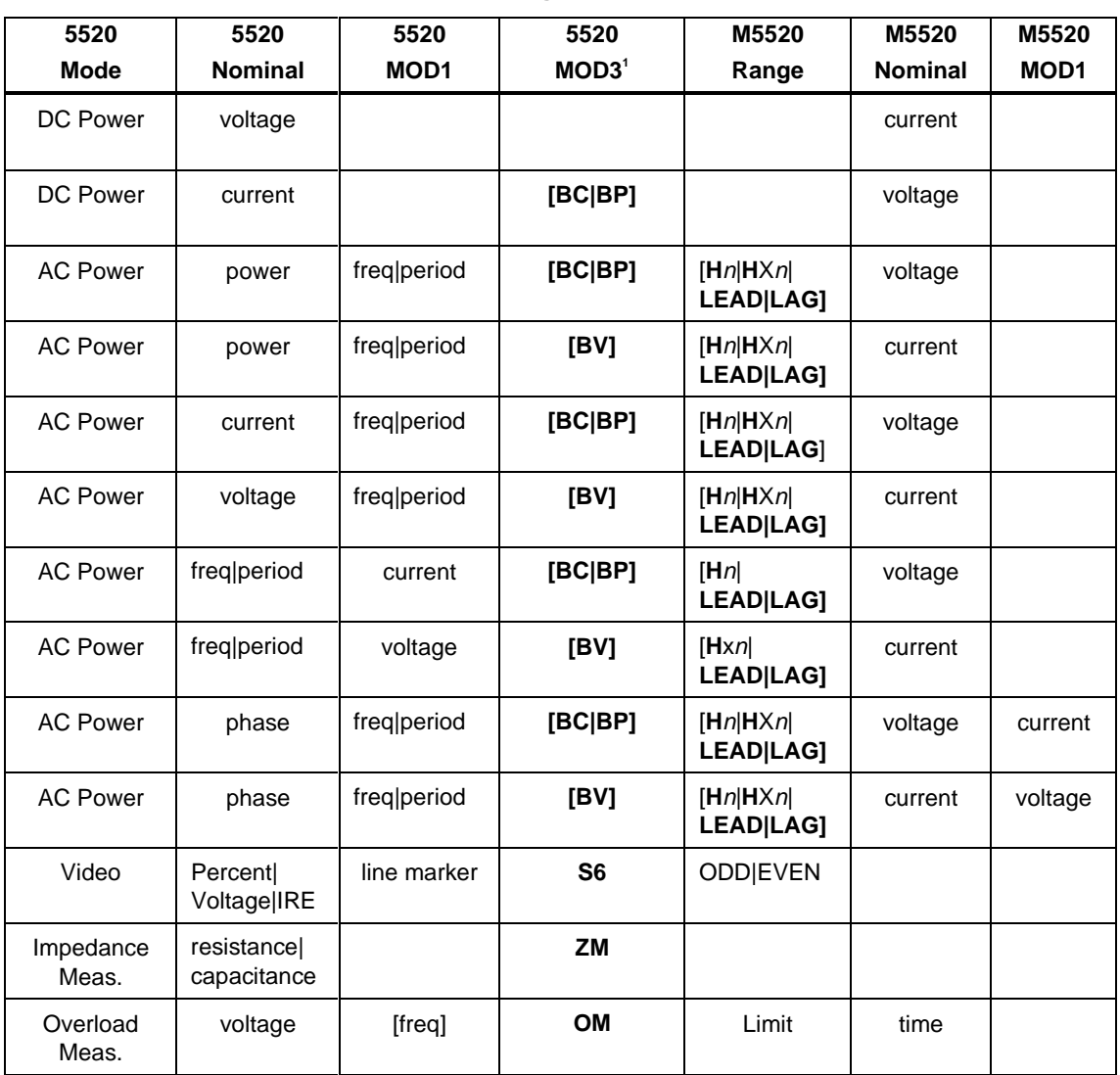

**5520 Operating Modes (cont)**

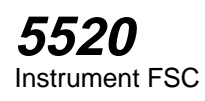

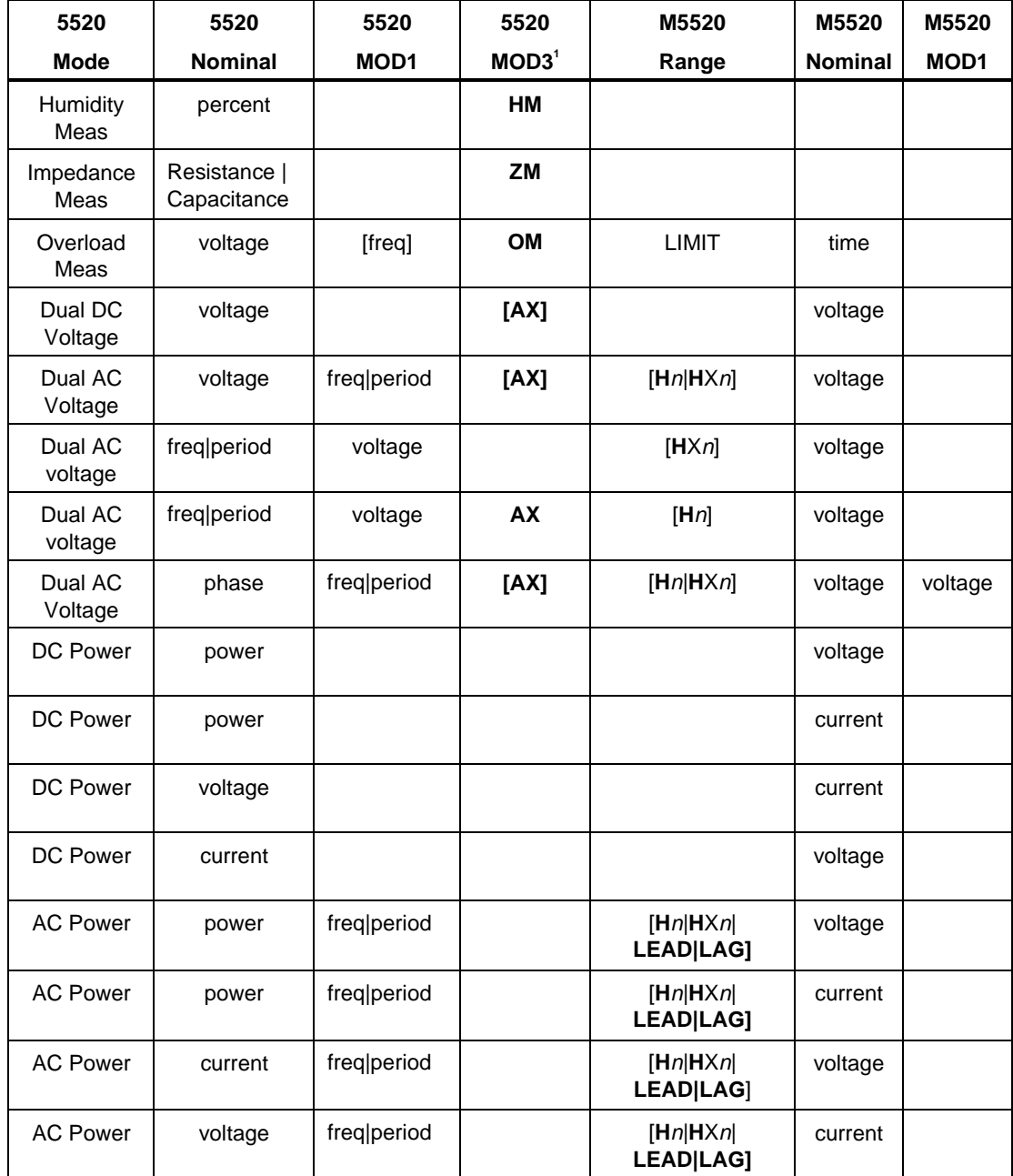

# **5520 Operating Modes (cont)**

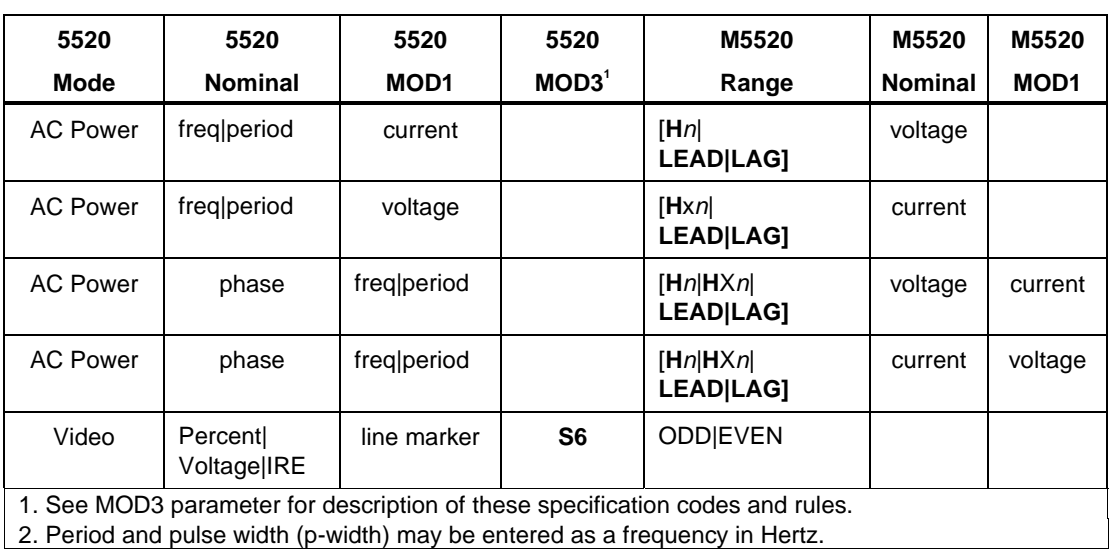

**5520 Operating Modes (cont)**

*Note*

*Blank entries in the above table are significant and must be blank. FSC field interdependencies not expressed in this table are listed under "Rules" for the appropriate parameter.*

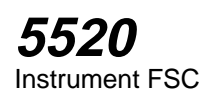

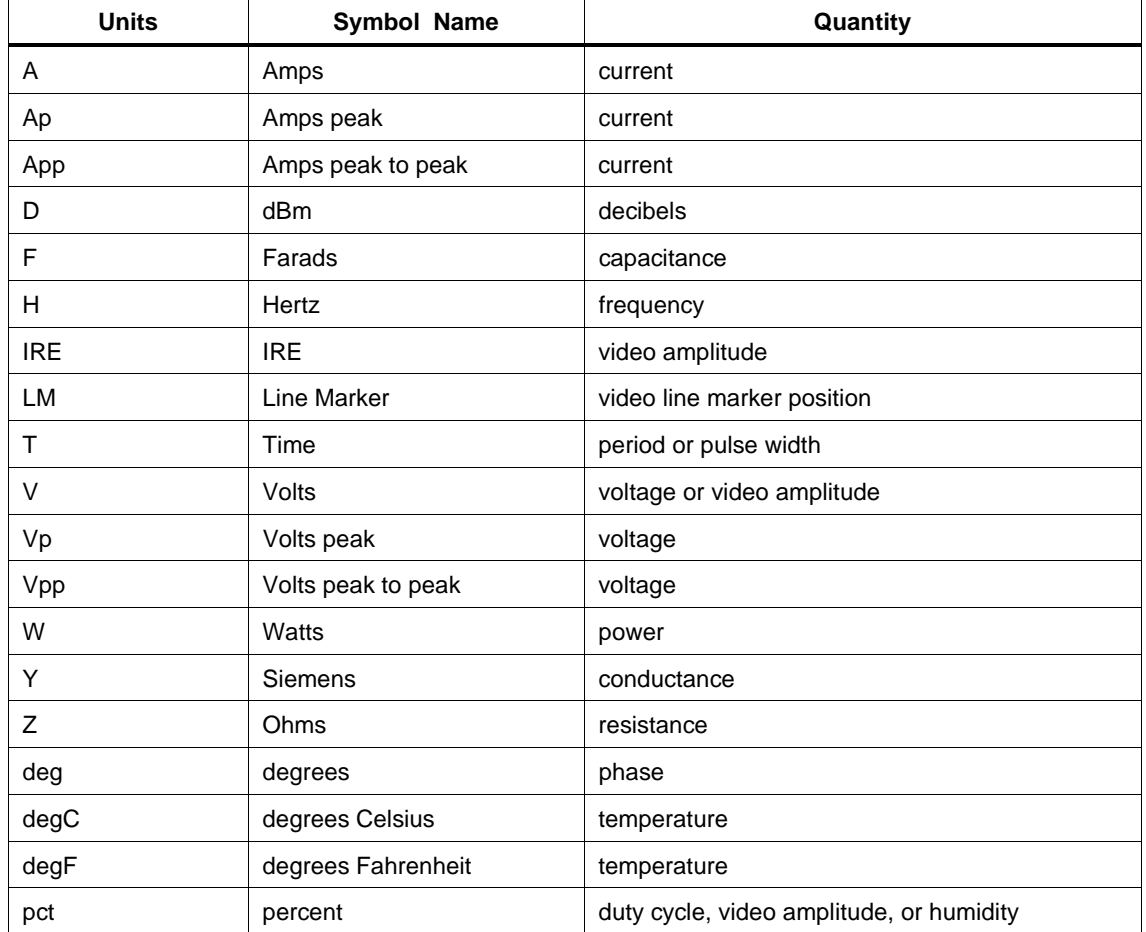

# **Units Symbols**

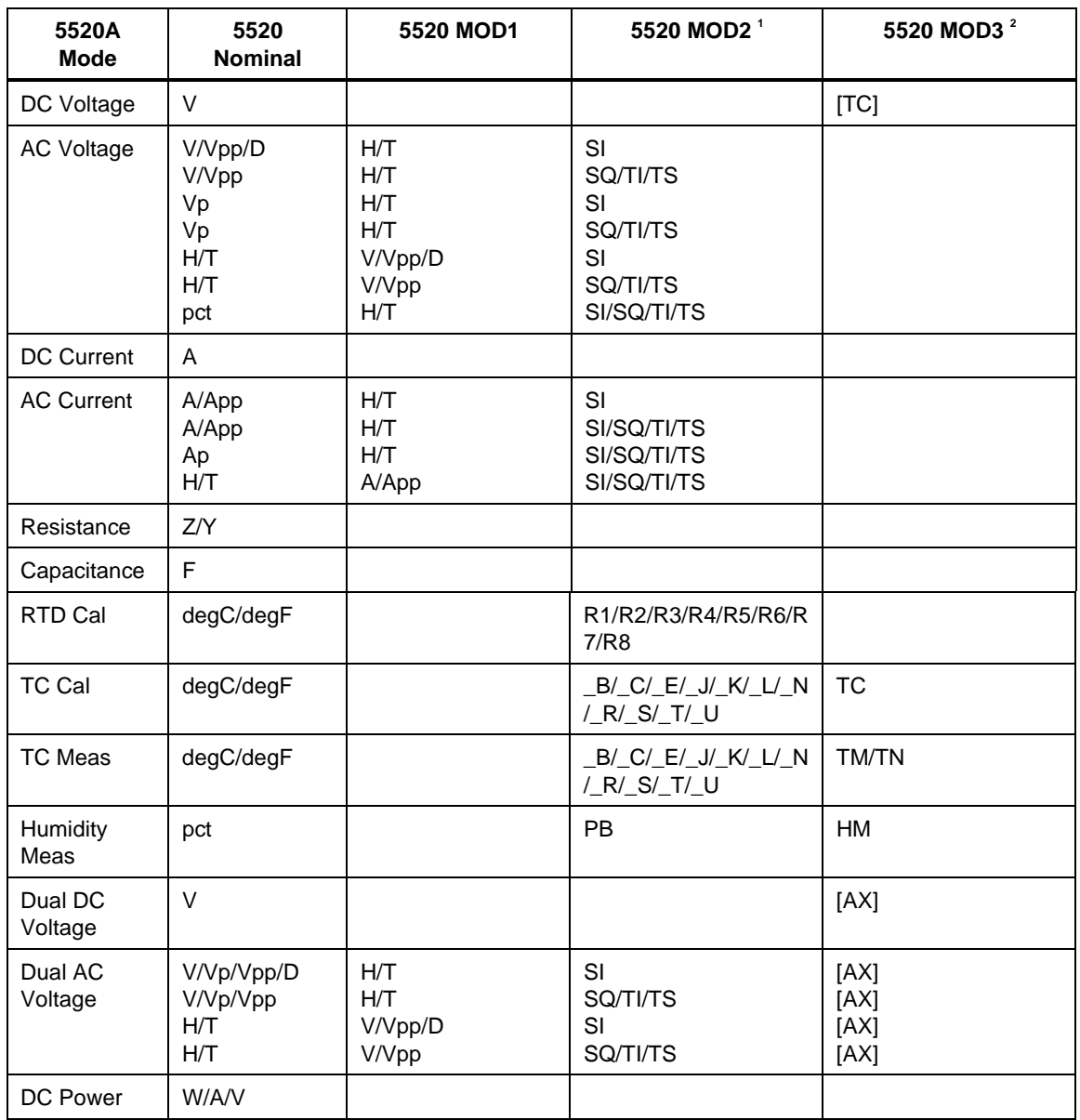

# **5520 FSC NOMINAL, MOD1, MOD2, and MOD3 Rules**

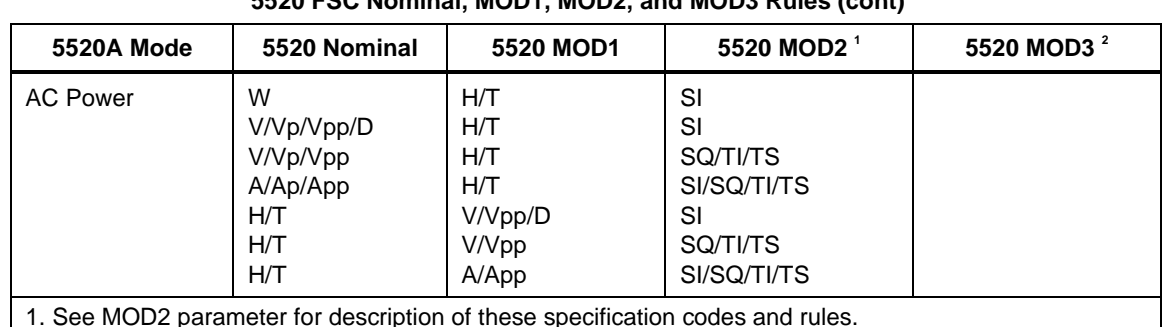

**5520 FSC Nominal, MOD1, MOD2, and MOD3 Rules (cont)**

1. See MOD2 parameter for description of these specification codes and rules.

2. See MOD3 parameter for description of these specification codes and rules.

*Note*

*Blank entries in the above table are significant and must be blank. FSC field interdependencies not expressed in this table are listed under "Rules" for the appropriate parameter.*

#### **5520 FSC Nominal, MOD1, MOD2, and MOD3 Rules for SC300**

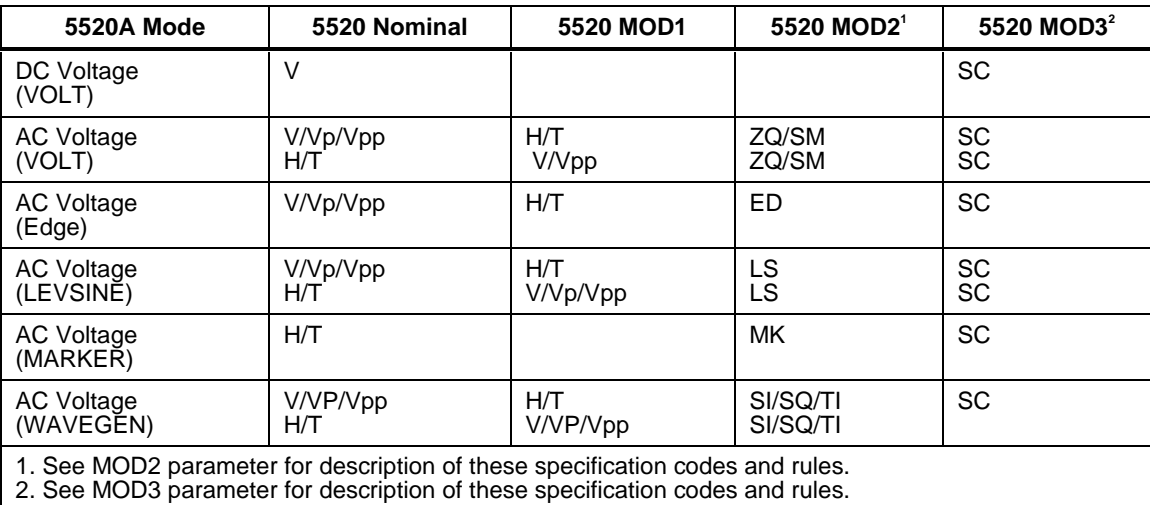

*Note*

*Blank entries in the above table are significant and must be blank. FSC field interdependencies not expressed in this table are listed under "Rules" for the appropriate parameter.*

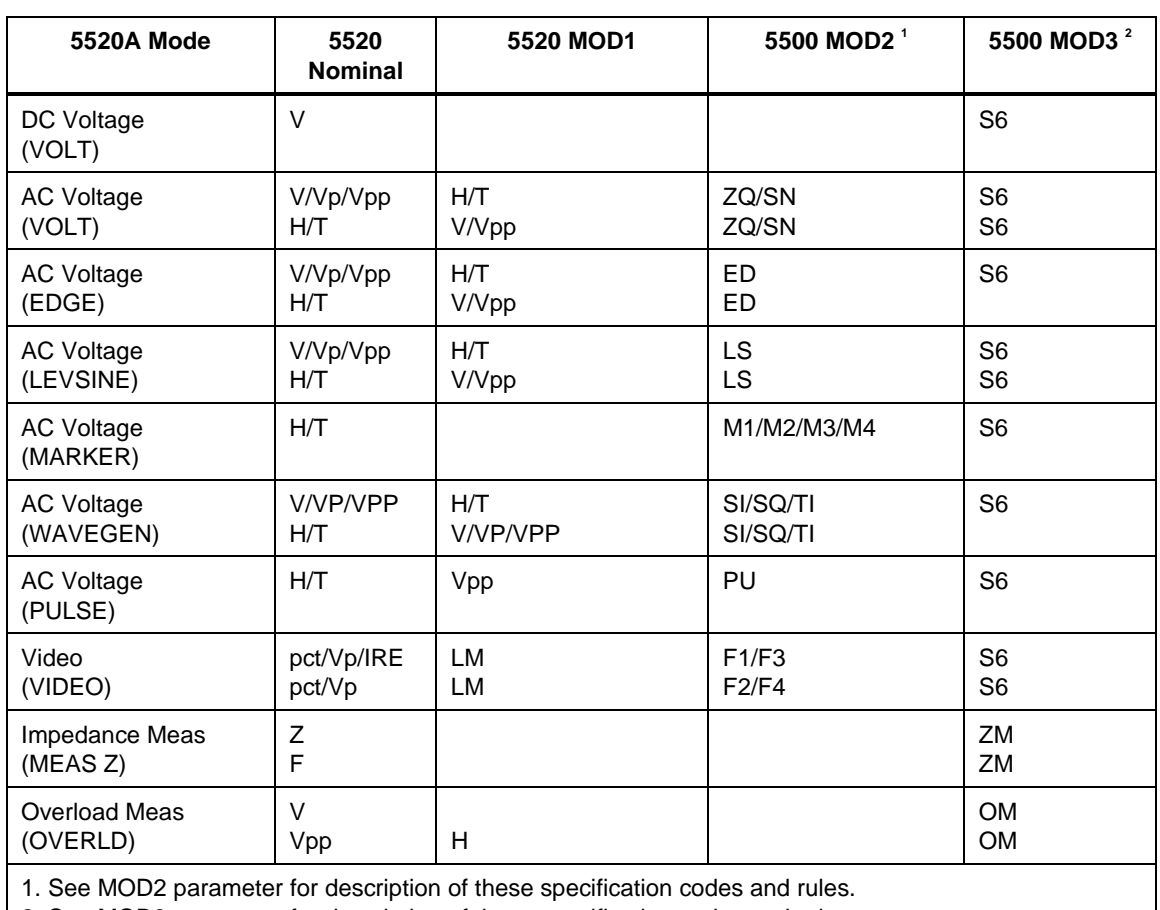

#### **5520 FSC Nominal, MOD1, MOD2, and MOD3 Rules for SC600**

2. See MOD3 parameter for description of these specification codes and rules

*Note*

*Blank entries in the above table are significant and must be blank. FSC field interdependencies not expressed in this table are listed under "Rules" for the appropriate parameter.*

# RANGE

This field specifies the UUT range as described in "General Rules for Instrument Evaluation FSCs".

### **NOMINAL**

This field specifies the starting Nominal value of the stimulus output or expected UUT reading for the test entered as:

[*numeric*][*prefix*]*units symbol*

or "\*" to specify a reset.

Rules:

- The NOMINAL field may not specify frequency or period when any of the following sets of conditions exist:
- 1. Dual AC Voltage is specified and either
	- a. the M5520 RANGE field specifies H and the M5520 MOD3 field specifies AX

or

- b. the M5520 RANGE field specifies HX and the 5520 MOD3 field specifies AX.
- 2. AC Power is specified and either
	- a. the M5520 RANGE field specifies H and the M5520 NOMINAL field specifies current

or

- b. the M5520 RANGE field specifies HX and the M5520 NOMINAL field specifies voltage.
- 3. The MOD3 field specifies E.
- When the NOMINAL field specifies frequency or period and the M5520 RANGE field specifies a harmonic (H or  $HX$ ), the Keyboard Entry (ASK+ K) or  $Go/No-Go (ASK + G)$  evaluation mode must be specified, Slew is not allowed.

A duty cycle other than 50% may only be specified for square waveforms (MOD2 is SQ). Therefore keyboard entry and go-nogo evaluations may be performed at 50% duty cycle for non-square waveforms, but slew mode is not allowed. In addition the duty cycle is restricted to 50%, regardless of the type of waveform, when the DC offset is not zero.

• When the NOMINAL field specifies power and the value is slewed, if the M5520 NOMINAL field specifies voltage, the voltage is held constant and a new value of current is computed by the 5520A.

If the M5520 NOMINAL field specifies current, the current is held constant and a new value of voltage is computed by the 5520A.

- When the NOMINAL field contains only units, the value is obtained from the memory register MEM.
- When the NOMINAL field contains only units and the MOD1 field is not blank, the MOD1 field must specify a value.

# **TOLERANCE**

This field specifies the UUT tolerance as described In "General Rules for Instrument Evaluation FSCs".

## MOD1

This field specifies the frequency, period, voltage, or current for AC Voltage, AC Current, Dual AC Voltage, or AC Power modes entered as:

[*numeric*][*prefix*]*units symbol*

Rules:

• When the MOD1 field contains only units, the value is obtained from memory register MEM. In this case the NOMINAL field MUST contain a value.

# MOD2

This field specifies one of the following:

- 1. The waveform type for the voltage or current specified in the NOMINAL or MOD1 field for AC Voltage or AC Current.
- 2. The waveform type for the voltage or current not specified in the M5520 NOMINAL field for AC Power or Dual AC Voltage.
- 3. The thermocouple or RTD type for TC Measurement, TC Calibration, or RTD Calibration.

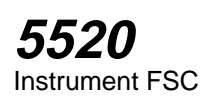

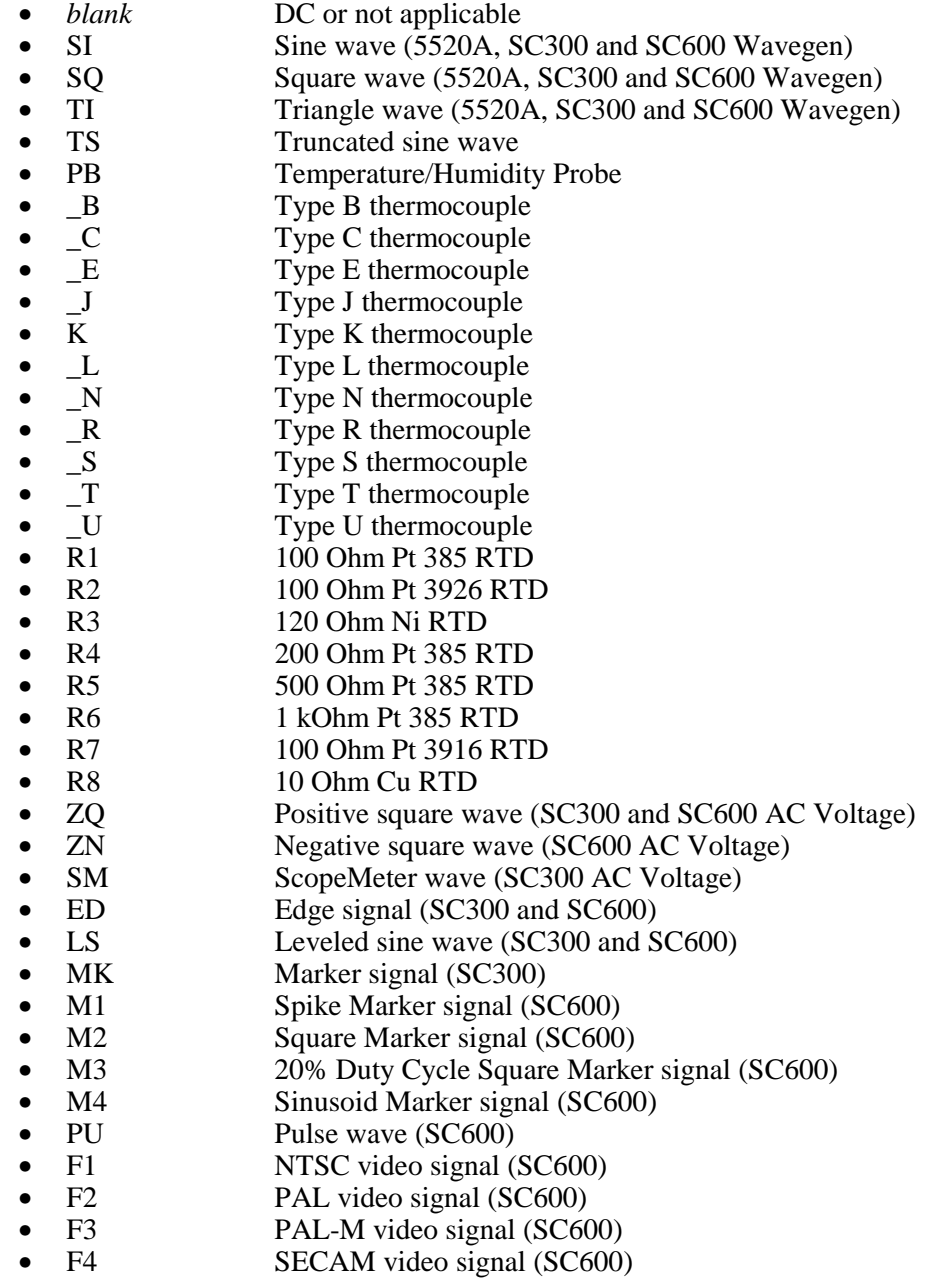

Rules:

- SI is inserted automatically in the MOD2 field for AC Voltage, AC Current, Dual AC Voltage, or AC Power (i.e. the MOD1 field is not blank) if no MOD2 code is entered.
- \_K is inserted automatically in the MOD2 field for TC Measurement or TC Calibration if no MOD2 code is entered.

R1 is inserted automatically in the MOD2 field for RTD Calibration if no MOD2 code is entered.

- The M5520 RANGE and NOMINAL field must specify the pulse wave period or frequency when the MOD2 field specifies PU and the NOMINAL field specifies the pulse width.
- The M5520 RANGE and NOMINAL field must specify the pulse width when the MOD2 field specifies PU and the NOMINAL field specifies the pulse wave period or frequency.
- The M5520 RANGE field must specify ODD or EVEN frame when the MOD2 field specifies F1 (NTSC video) or F3 (PAL-M video).

# MO<sub>D</sub>3

This field specifies the calibrator output mode:

- *blank* Default for mode specified
- AX Auxiliary Voltage
- TC Thermocouple Cal
- TM Thermocouple Measurement (open to TC detection on)
- TN Thermocouple Measurement (open to TC detection off)
- HM Humidity Measurement
- SC SC300 Scope Option
- S6 SC600 Scope Option
- ZM SC600 UUT Input Impedance Measurement
- OM SC600 UUT 50 Input Overload Protection Measurement

Rules:

- The MOD3 field must specify AX when Dual DC Voltage or Dual AC Voltage is specified and the M5520 MOD3 field does not specify AX.
- The MOD3 field may specify SC only when the SC300 Scope option is configured.

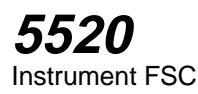

- The MOD3 field may specify S6 only when the SC600 Scope option is configured.
- SC is inserted automatically in the MOD3 field when the MOD2 field specifies ZQ, SM, ED, LS, or MK, and the SC300 Scope Option is configured, and no MOD3 code is entered.
- S6 is inserted automatically in the MOD3 field when the MOD2 field specifies ZQ, ZN, ED, LS, PU, M1, M2, M3, M4, F1, F2, F3, or F4, and the SC600 Scope Option is configured, and no MOD3 code is entered.
- The M5520 RANGE and NOMINAL fields must specify the time limit when the MOD3 field specifies OM.

## MOD4

This field specifies the type of test being as described in "General Rules for Instrument Evaluation FSCs".

Additional Rules:

- The MOD4 field must specify N (Nominal Setup Test) when the MOD3 field specifies OM (Overload Measurement).
- N is inserted automatically in the MOD4 field when the MOD3 field specifies OM and no MOD3 code is entered.

# **CON**

The CONnection field specifies the UUT connection.

- $2W$   $2-wire$
- L2W 2-wire w/load compensation enabled
- 3W 3-wire
- 4W 4-wire
- CW 2-wire ohms compensated at the UUT terminals
- DV 2-wire using the external AC Divider
- TD Tunnel Diode Pulser Drive signal enabled
- $T1$  10-turn Toroid Coil
- LT1 10-turn Toroid Coil w/load compensation enabled
- T3 30-turn Toroid Coil
- LT3 30-turn Toroid Coil w/load compensation enabled
- T5 50-turn Toroid Coil
- LT5 50-turn Toroid Coil w/load compensation enabled
- L 50 Ohm Termination
- *blank* 1 MOhm Termination

Rules:

- 2W is inserted automatically in the CON field when the MOD3 field does not specify SC or S6 and no CON field code is entered.
- The CON field may specify 3W only when the RTD Cal mode is specified.
- The CON field may specify CW only when RTD Cal, Resistance, or Capacitance mode is specified.
- The CON field may specify 4W only when RTD Cal, Resistance, or Capacitance mode is specified.
- The CON field may specify DV only when AC Voltage mode is specified, the MOD2 field specifies SI, the MOD3 field does not specify E and the NOMINAL or MOD1 field specifies a voltage of 22 mV or less.
- The CON field may specify T1, T3, or T5 only when the MOD3 field does not specify E and DC Current or DC Power mode is specified or AC Current mode is specified and the MOD2 field specifies SI or AC Power mode is specified and either
	- 1. the M5520 NOMINAL field specifies voltage and the 5520 MOD2 field specifies SI

or

- 2. the M5520 NOMINAL field specifies current and the M5520 MOD2 field specifies SI.
- The CON field may specify L2W, LT1, LT3, or LT5 only when the mode is AC Current or AC Power.
- The CON field may specify L only when the MOD3 field specifies SC or S6 and the MOD2 field does not specify SM.
- The CON field must specify L when the MOD2 field specifies LS, ED, or MK, and the MOD3 field specifies SC.
- The CON field must specify L when the MOD2 field specifies LS, ED, or M1, M2, M3, M4, F1, F2, F3, or F4, and the MOD3 field specifies S6.
- L is inserted automatically in the CON field when the MOD2 field specifies LS, ED, or MK, the MOD3 field specifies SC and no CON field code is entered.
- L is inserted automatically in the CON field when the MOD2 field specifies LS, ED, or M1, M2, M3, M4, F1, F2, F3, or F4, the MOD3 field specifies S6 and no CON field code is entered.
- CON field must specify 2W when the MOD3 field specifies ZM, HM, or OM.

# **Use of Standard Memory Locations and Results Reporting**

System memory locations MEM and MEM1 are used. For more information, refer to the "General Rules for Instrument Evaluation FSCs".

# **Examples**

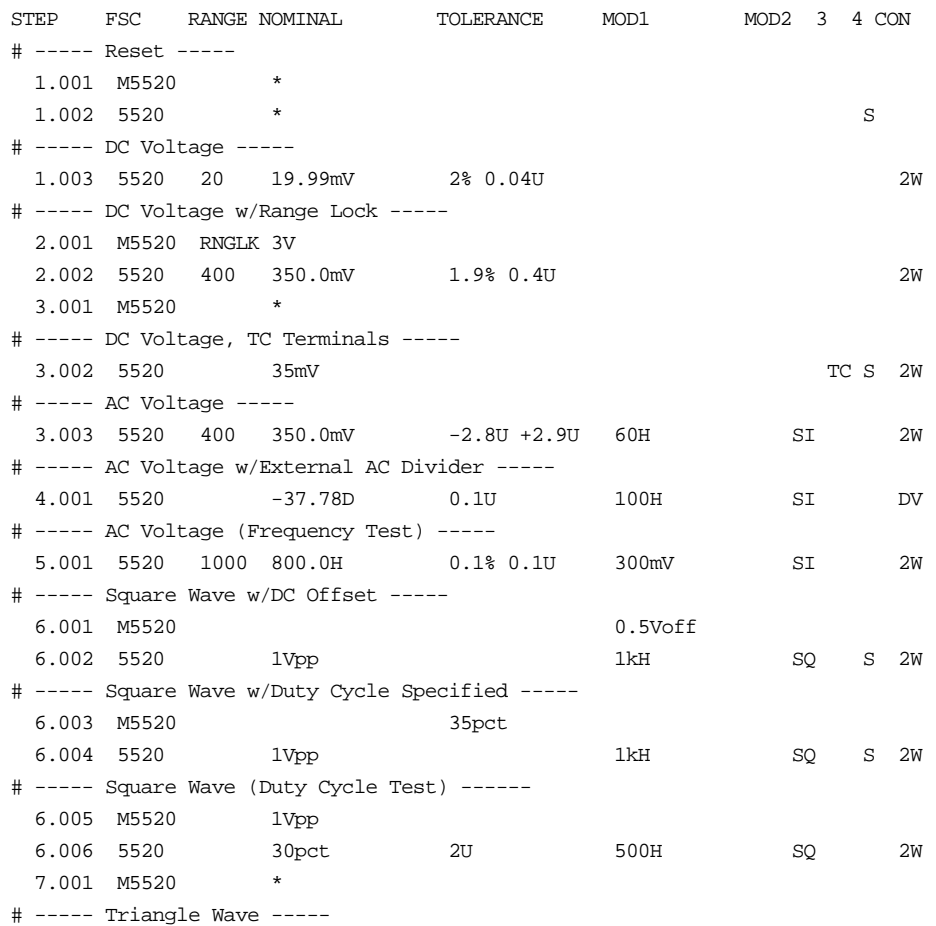

# **5520** Instrument FSC

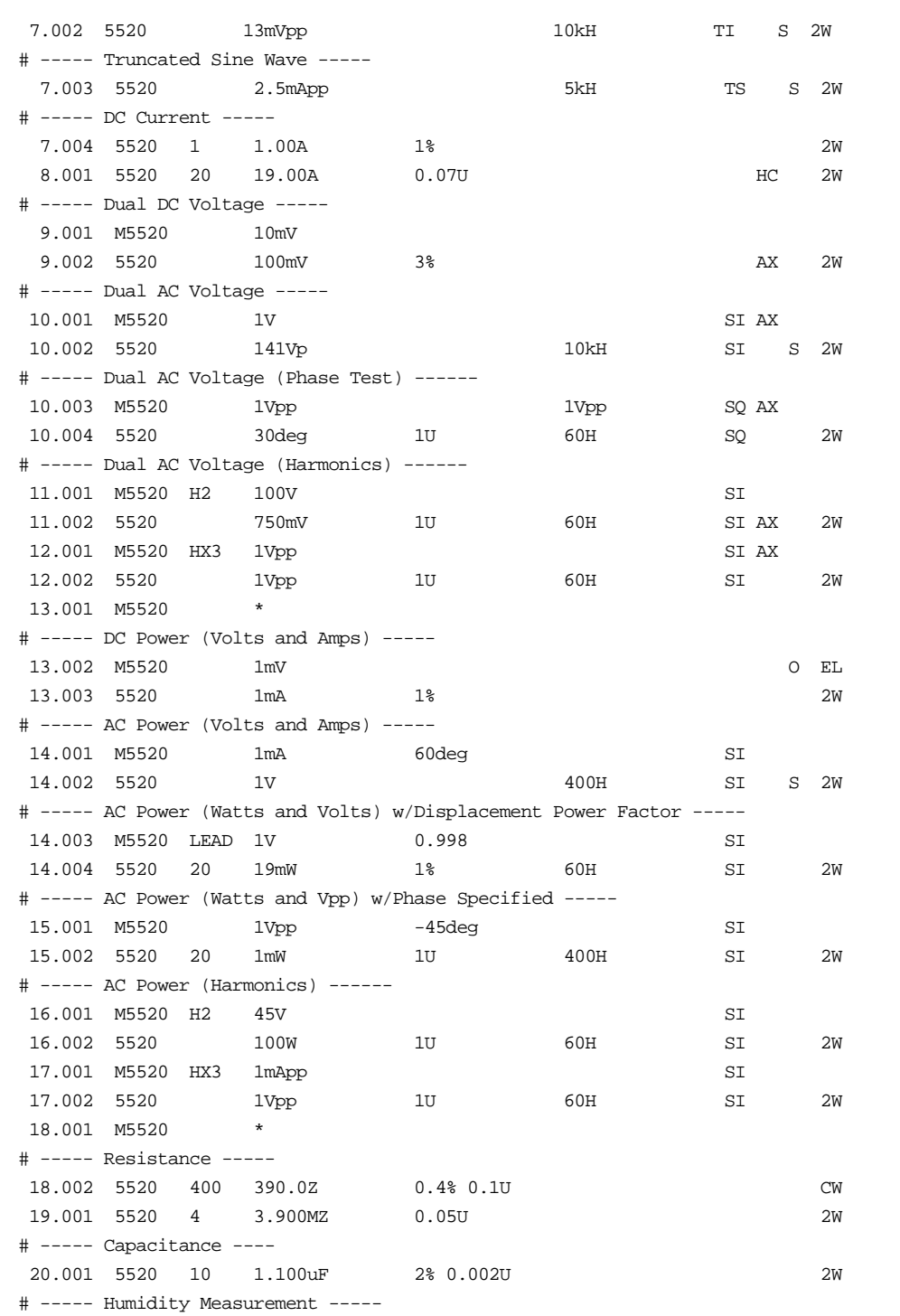

2-295

# **5520** Instrument FSC

 21.001 5520 50.0pct PB HM N 2W # ----- Temperature Measurement ----- 21.002 5520 1200.0degF  $\qquad$  J TM N 2W # ----- Temperature Stimulus ----- 21.003 M5520 TCREF 0degC 21.004 5520 50degC 1% \_K TC 2W 22.001 M5520 \* 22.002 5520 45degC R1 S 3W SC300 Scope Option STEP FSC RANGE NOMINAL TOLERANCE MOD1 MOD2 3 4 CON # ----- DC Voltage ----- 1.001 5520 20 19.99mV 4% SC # ----- AC Voltage (Scope Square Wave) ----- 2.001 5520 400 350.0mV 50U 60H ZQ SC # ----- AC Voltage (ScopeMeter Wave) ----- 3.001 5520 100Vpp 1kH SM SC S # ----- AC Voltage (Frequency Test) ----- 3.002 5520 1000 800.0H 0.1% 0.1U 300mV ZQ SC # ----- Edge Signal (Scope Output) ----- 4.001 5520 0.5Vpp 1MH ED SC S L # ----- Leveled Sine Wave ----- 4.002 5520 200mVpp 50kH LS SC S L # ----- Marker Signal ----- 4.003 M5520 2T 4.004 5520 1uT MK SC S L # ----- Wavegen ----- 4.005 5520 5V 1kH SI SC S # ----- Wavegen w/DC Offset ----- 4.006 M5520 0.5Voff 4.007 5520 1Vpp 1kH TI SC S # ----- Wavegen w/Duty Cycle Specified ----- 4.008 M5520 35pct 4.009 5520 1Vpp 1kH SQ SC S 4.010 M5520 \* SC600 Scope Option STEP FSC RANGE NOMINAL TOLERANCE MOD1 MOD2 3 4 CON # ----- DC Voltage ----- 1.001 5520 20 19.99mV 4% S6 # ----- AC Voltage (Positive Scope Square Wave) ----- 2.001 5520 400 350.0mV 50U 60H ZQ S6

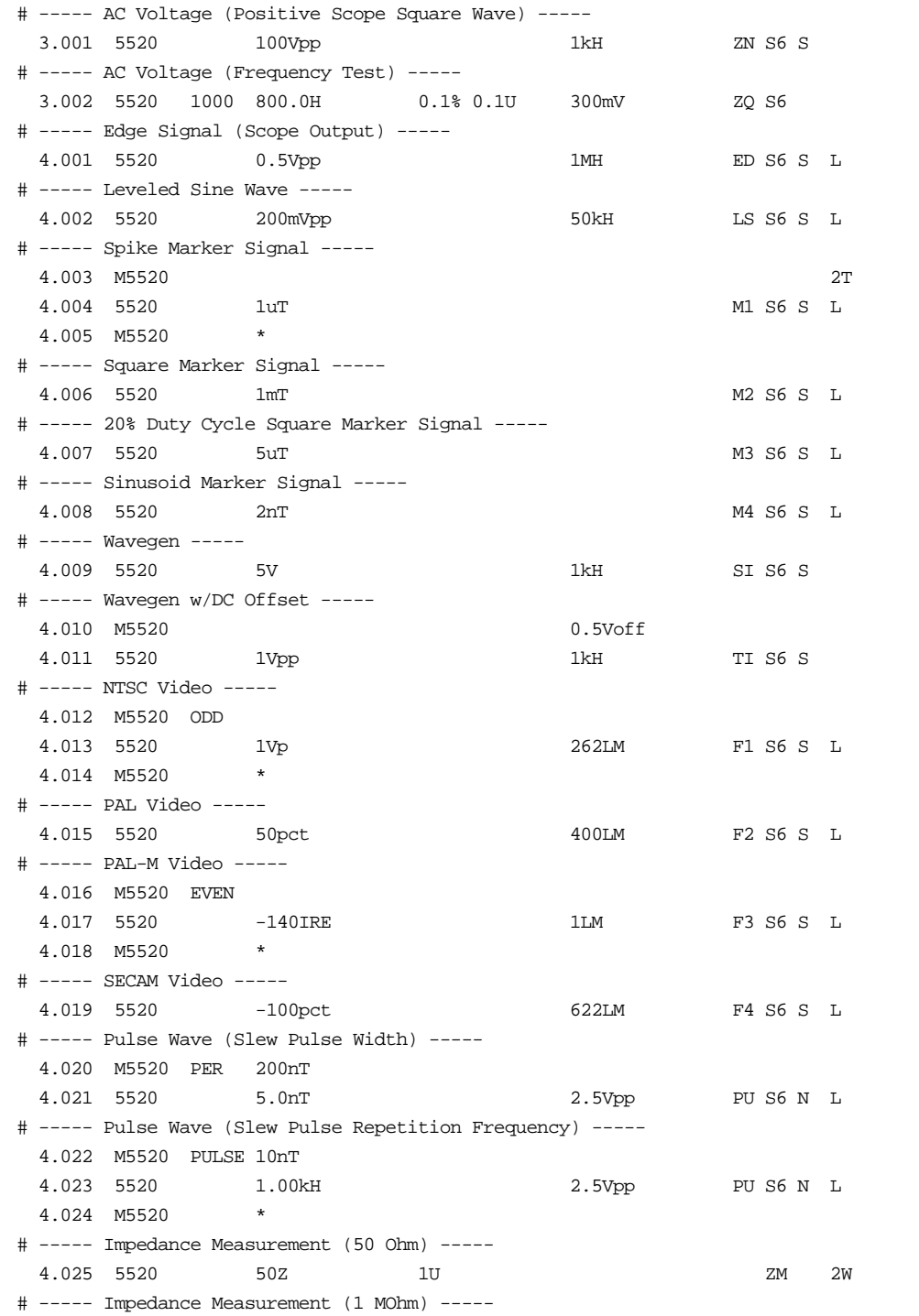

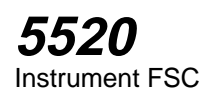

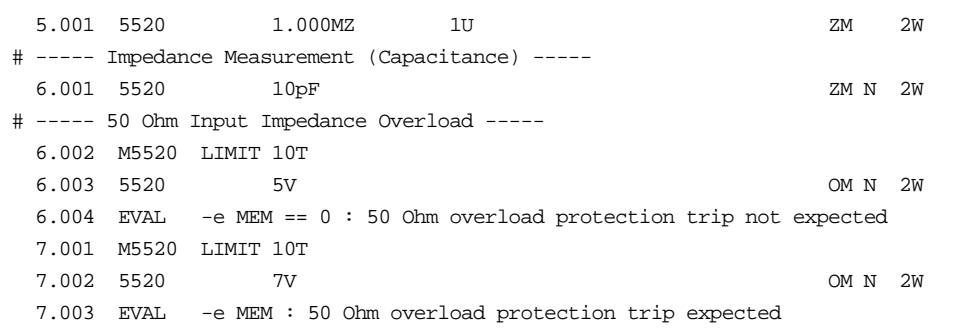

# **M5520**

Auxiliary Instrument Setup FSC

# **Description**

The M5520 FSC provides the additional program functions for the Fluke 5520A Calibrator which are not addressed by the 5520 FSC. These functions include Range Locking, DC Offset, Thermocouple External Temperature Reference, Phase, Power Factor, Duty Cycle, voltage and/or current for power stimulus, and voltage of the second signal for dual voltage output.

The following functions are available with SC600 Scope Option:

- Time limit for UUT 50 Ohm input overload protection measurement.
- Odd frame for NTSC or PAL-M video signals.
- Trigger output

## **Parameters**

For a description of the 5520A Calibrator operating modes referenced in this section, see Table 1 in the 5520 Instrument FSC description.

When a blank M5520 statement is entered, a "\*" is inserted automatically in the NOMINAL field. See NOMINAL field parameter for a description of "\*".

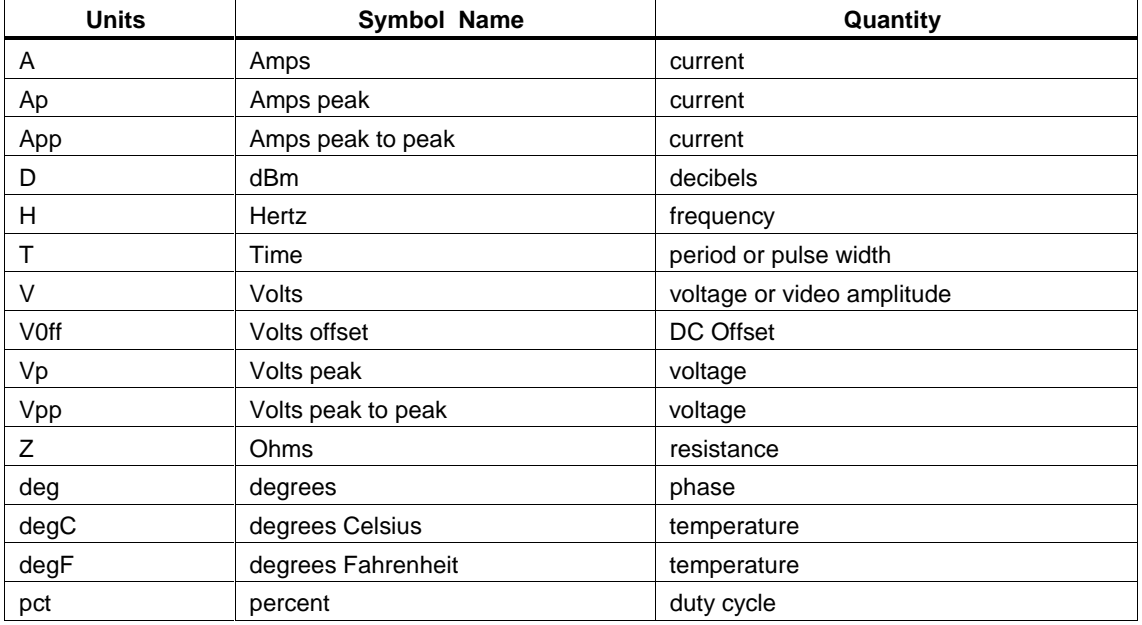

### **Units Symbols**

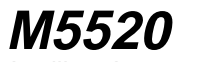

Auxiliary Instrument Setup FSC

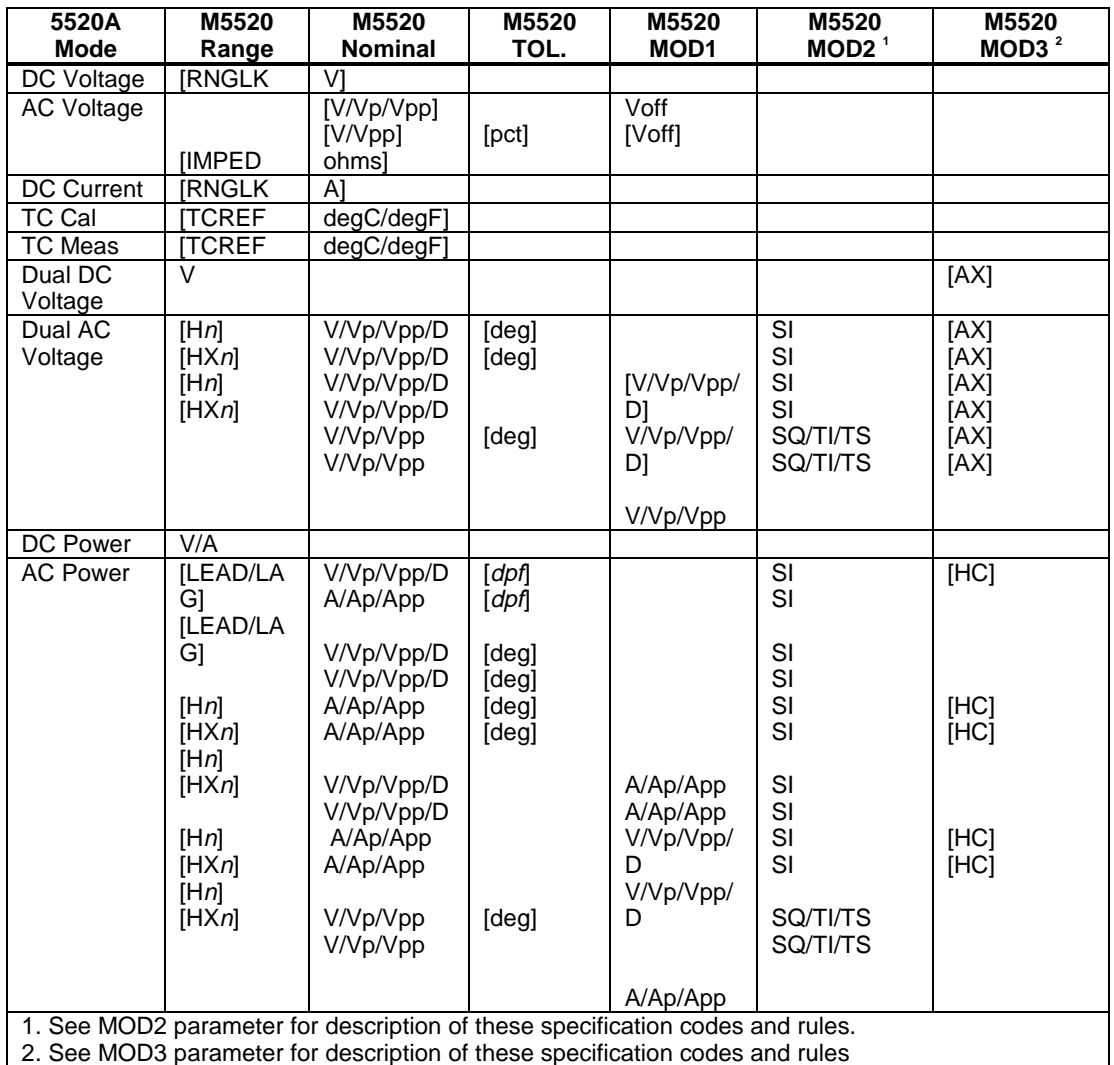

**M5520 FSC Range, Nominal, MOD1, MOD2, and MOD3 Rules**

*Note*

*Blank entries in the above table are significant and must be blank. FSC field interdependencies not expressed in this table are listed under "Rules" for the appropriate parameter.*

# M5520 NOMINAL, MOD1, MOD2, and MOD3 Rules for SC600

M5520 RANGE, NOMINAL, TOLERANCE, MOD1, MOD2, and MOD3 fields are not used for SC300.

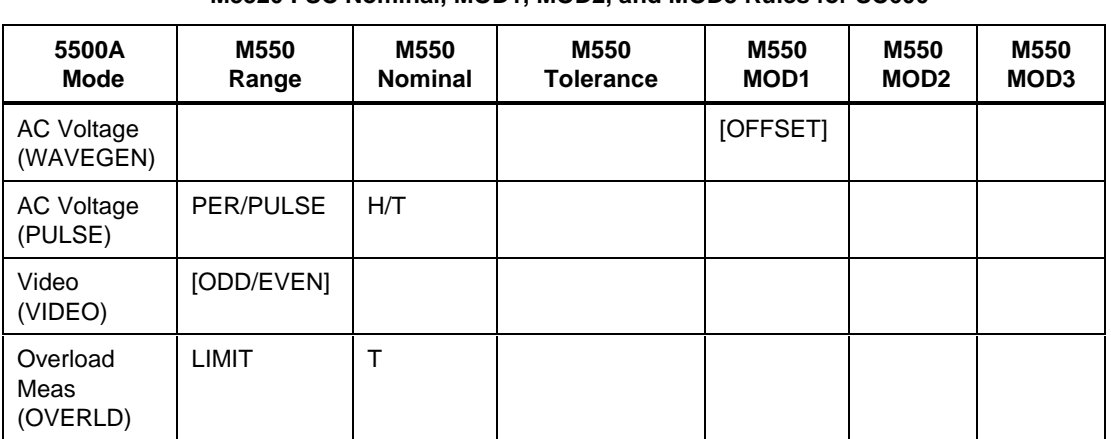

### **M5520 FSC Nominal, MOD1, MOD2, and MOD3 Rules for SC600**

*Note*

*blank entries in the above table are significant and must be blank. FSC field interdependencies not expressed in this table are listed under "Rules" for the appropriate parameter. M5520 RANGE, NOMINAL, TOLERANCE, MOD1, MOD2, and MOD3 fields are not used for SC600 operating modes not listed.*

# RANGE

This field specifies one of the following:

- RNGLK Range Lock
- IMPED Output Impedance
- TCREF Thermocouple Reference
- LEAD Leading
- LAG Lagging
- Hn Primary output is a harmonic, 1 to 51
- HXn Secondary output is a harmonic, 1 to 51
- PULSE Pulse Width
- PER Pulse Period

# **M5520**

Auxiliary Instrument Setup FSC

- LIMIT Time Limit (Overload Measurement)
- ODD Odd Frame (NTSC or PAL-M video)
- EVEN Even Frame (NTSC or PAL-M video)
- *blank* field not applicable

Rules:

- The RANGE field may not specify RNGLK when the 5520 MOD3 field specifies TC, SC, or S6.
- The RANGE field may specify IMPED only for AC Voltage mode when the amplitude is expressed in decibels.
- When the RANGE field specifies LEAD or LAG, the TOLERANCE field must specify the Displacement Power Factor.
- The primary output is always the Normal output. The secondary output is the Aux or 20A output.
- The RANGE field may specify PULSE or PER only when the 5520 MOD2 field specifies PU.
- The RANGE field must specify PULSE or PER when the 5520 MOD2 field specifies PU.
- The RANGE field may specify ODD or EVEN only when the 5520 MOD2 field specifies F1 or F3.
- The RANGE field must specify ODD or EVEN when the 5520 MOD2 field specifies F1 or F3.

## **NOMINAL**

This field specifies one of the following entered as:

[*numeric*][*prefix*] *units symbol*

- Range lock selection value in Volts or Amps
- Output Impedance in Ohms
- Thermocouple Reference
- Pulse Period or Pulse Repetition Frequency
- Pulse Width
- Signal amplitude for AC Voltage, Dual DC Voltage, Dual AC Voltage, DC Power, or AC Power
- "\*" reset to default values

• *blank* field not applicable

Rules:

The NOMINAL field may specify a Voltage or Current range selection value only when the RANGE field specifies RNGLK.

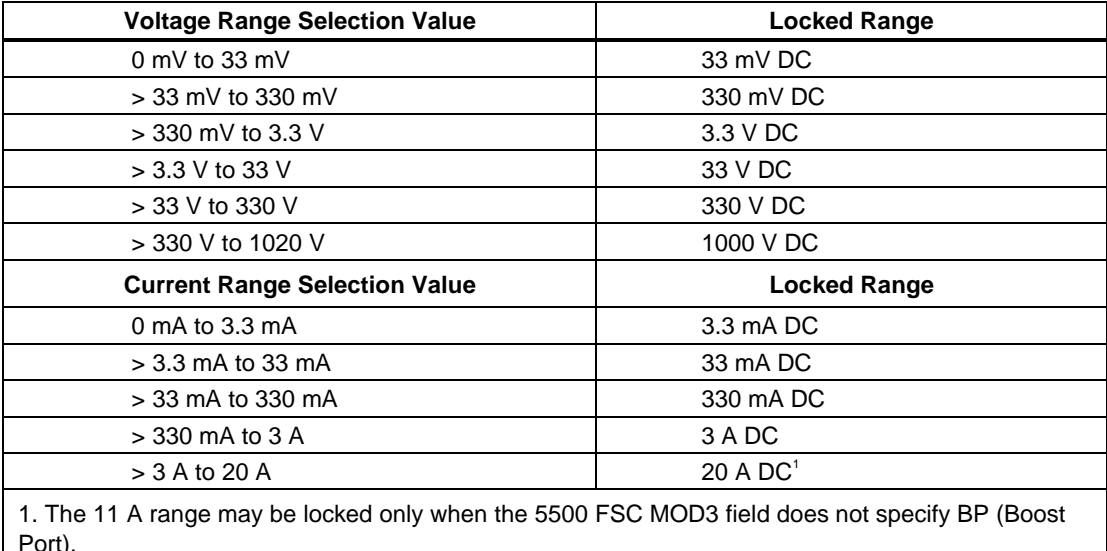

The NOMINAL field must specify the pulse period or pulse repetition frequency when the M5520 RANGE field is PER.

- The NOMINAL field must specify the pulse width when the M5520 RANGE field is PULSE.
- When the NOMINAL field specifies voltage and Dual DC Voltage or Dual AC Voltage mode is specified, either the MOD3 field must specify AX or the 5520 MOD3 field must specify AX.
- The NOMINAL field may specify Thermocouple Reference only when the RANGE field specifies TCREF. In this case, the UUT is compensating for its thermocouple junction temperature and Thermocouple Reference should be set to the temperature of the UUT's junction. Thermocouple Reference must be in the same units as the temperature specified in the 5520 NOMINAL field.
- When the NOMINAL field does not specify Thermocouple Reference, the 5520A internal reference is used and the UUT is not compensating for its thermocouple junction temperature.
- When the NOMINAL field contains only units, the value is taken from MEM.
- When the NOMINAL field contains only units and the MOD1 field is not blank, the MOD1 field must specify a value.

Auxiliary Instrument Setup FSC

When the NOMINAL field specifies reset "\*", all other fields must be blank.

# **TOLERANCE**

This field specifies phase or duty cycle entered as

*numeric*[*prefix*]*units symbol* or displacement power factor entered as *numeric*.

Rules:

- The TOLERANCE field may specify Displacement Power Factor only when the RANGE field specifies LEAD or LAG.
- The TOLERANCE field may specify Duty Cycle only when AC Voltage mode is specified and the 5520 MOD2 field specifies SQ.

# MOD1

This field specifies DC offset for AC Voltage or one amplitude for AC Power or Dual AC Voltage entered as:

[*numeric*][*prefix*] *units symbol*

Rules:

- The MOD1 field may specify voltage or current only when the 5520 NOMINAL field specifies phase.
- When the MOD1 field specifies voltage with units of "D", the 5520 MOD2 field must specify SI.
- When the MOD1 field specifies voltage with units of "Vp" or "Vpp" or current with units of "Ap" or "App", the 5520 MOD2 field must specify  $\overline{SI}$ , SQ, TI, or TS.
- When the MOD1 field contains only units, the value is obtained from memory register MEM. In this case the NOMINAL field MUST contain a value.
- The MOD1 field may specify DC offset only when AC Voltage mode is specified and the 5520 NOMINAL field units are not decibels.
- When the MOD1 field specifies DC Offset, either the voltage specified in the 5520 NOMINAL or MOD1 field must be less than 33V or the DC Offset value must be zero.
- When the MOD1 field specified DC Offset and the 5520 NOMINAL field specifies duty cycle, the specified DC Offset must be zero.
- When the MOD1 field specifies DC Offset other than 0V, and the TOLERANCE field specifies duty cycle, the duty must be 50%.

2-304

• When the MOD1 field specifies DC Offset and the 5520 NOMINAL field specifies duty cycle, the specified DC Offset must be zero.

# MOD2

This field specifies the waveform for the output specified in the NOMINAL field.

- SI Sine wave
- SQ Square wave
- TI Triangle wave
- TS Truncated sine wave
- *blank* DC or field not applicable

# MOD3

This field specifies the calibrator output mode:

- AX Auxiliary Voltage
- HC 20 A Output
- *blank* default port, or field not applicable

### Rules:

The MOD3 field must specify AX when Dual DC Voltage or Dual AC Voltage mode is specified and the 5520 MOD3 field does not specify AX.

# MOD4

This field controls the external guard and whether or not the NORMAL and AUX "LO" terminals are tied together for DC Power, AC Power, Dual DC Voltage, and Dual AC Voltage modes.

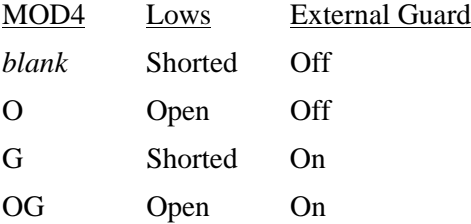
# **M5520**

Auxiliary Instrument Setup FSC

#### Rules:

• The MOD4 field may specify "O" or "OG" only when the CON specifies "EL" or "FL".

#### **CON**

This field controls whether or not the NORMAL and AUX "LO" terminals are tied to Earth and the trigger output.

- *blank* default or field not applicable
- EL Low tied to Earth
- FL Floating Low
- 1T Trigger Output on, Normal mode
- 2T Trigger Output on, 1/10 of output rate
- 3T Trigger Output on, 1/100 of output rate

Rules:

- The CON field specification is ignored, and a floating low is used when Resistance, Capacitance, RTD Calibration, or Thermocouple Measurement mode is specified.
- A CON field specification of 1T, 2T, or 3T is only applicable (is ignored otherwise) when the 5520 MOD2 field specifies ZQ, ZN, ED, MK, M1, M2, M3, and M4.
- When the CON is field is blank, a floating low is used.

#### **Examples**

See 5520 FSC.

# **5700**

Instrument FSC

# **Description**

The 5700 FSC controls the following functions of the Fluke 5700A Multi-function Calibrator:

- Voltage, current, or resistance stimulus
- HF Voltage using the 5700A-03 Wideband AC Option
- Voltage or current from the 5725A Precision Power Amplifier
- Voltage from the 5205A or 5215A Power Amplifier
- Current from the 5220A Transconductance Amplifier The 5725A, 5205A, 5215A, or 5220A must be connected to the 5700A in order to be controlled via the 5700 FSC.

*Note*

*The 5700 FSC may also be used to control a 5700A/EP or 5720A. This capability allows 5700A based to procedures to be executed without modificaiton when a 5700A/EP or 5720A is configured.*

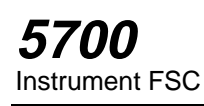

# **Functional Capability**

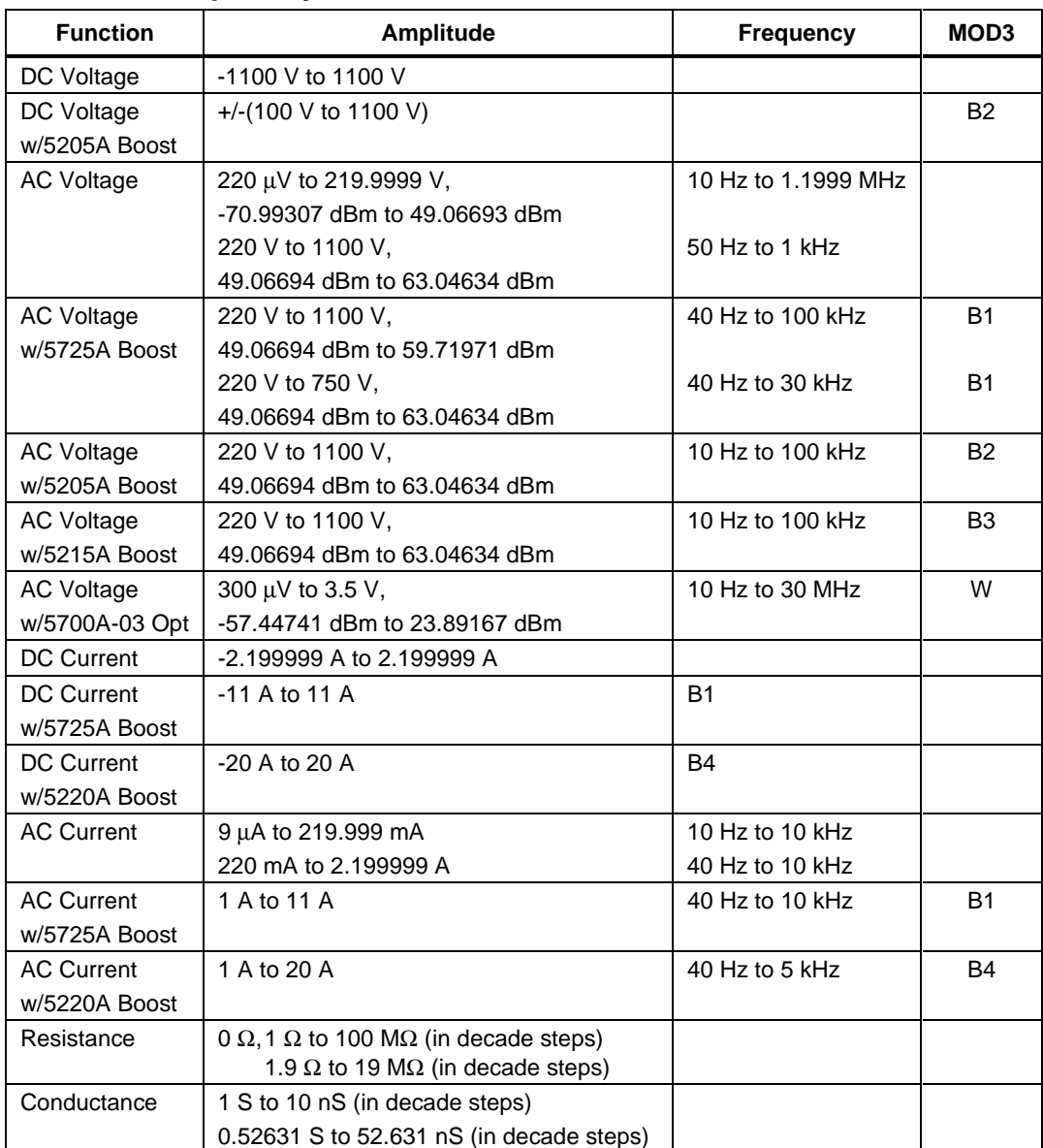

### **Parameters**

#### RANGE

This field specifies the UUT range as described in the section "General Rules for Instrument Evaluation FSCs".

#### **NOMINAL**

This field specifies one of the following.

- Voltage (DC or RMS) entered as: [ *numeric*][*prefix*]V
- Decibels entered as: [ *numeric*][*prefix*]D
- Current entered as [ *numeric*][*prefix*]A.
- Resistance entered as [ *numeric*][*prefix*]Z.
- Conductance entered as [ *numeric*][*prefix*]Y.
- Frequency entered as [ *numeric*][*prefix*]H.
- Reset entered as  $*$ .

Rules:

• When the NOMINAL field specifies frequency or period, the MOD1 field must specify voltage, decibels, or current.

#### **TOLERANCE**

This field specifies the UUT tolerance as described in the section "General Rules for Instrument Evaluation FSCs".

#### MOD1

This field specifies one of the following for AC signals.

- Voltage (RMS) entered as: [ *numeric*][*prefix*]V
- Decibels entered as: [ *numeric*][*prefix*]D
- Current entered as [ *numeric*][*prefix*]A.
- Frequency entered as [ *numeric*][*prefix*]H.
- *blank* DC or not applicable

#### Rules:

• The MOD1 field may specify frequency or period only when the NOMINAL field specifies voltage, decibels, or current.

- The MOD1 field may specify voltage, decibels, or current only when the NOMINAL field specifies frequency or period.
- The MOD1 field must be blank when the NOMINAL field specifies resistance or conductance.

### MO<sub>D</sub><sub>2</sub>

This field allows you to specify the divider override feature of the calibration system. Divider Override is specified by entering the character "O" for this field. The use of the internal and external divider allows a user to achieve higher levels of calibration accuracy in most circumstances. Therefore, the use of the divider is always automatically selected, where it is applicable.

There are two reasons to override the use of the divider:

- The high burden property of the UUT requires divider override to maintain calibration accuracy in the DC Volts mode.
- Fewer operator interactions are necessary and the feature of the internal and external divider is not necessary, resulting in shorter calibration times.

The following information shows the entries in the MOD2 field, the mode of the 5700A, the Nominal value, and the effect.

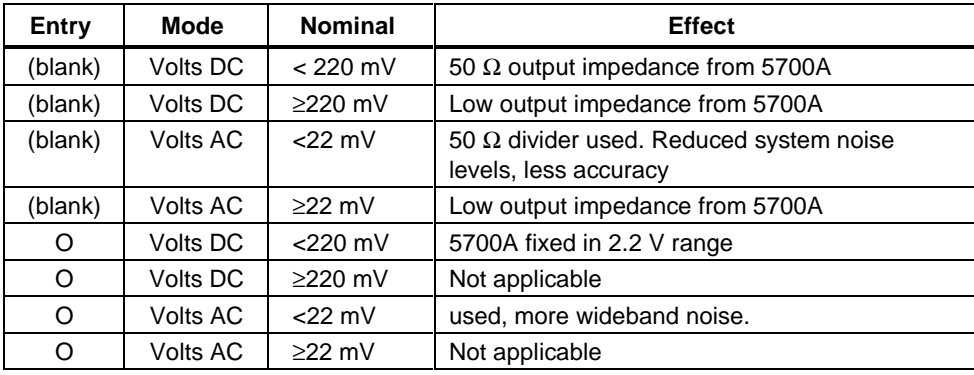

#### **Use of Divider Override in DC Voltage Mode**

The output impedance of the 5700A is 50  $\Omega$  for programmed voltages below 220 mV in the DC Voltage mode. Substantial errors could be introduced in the calibration of high burden meters as a result of this output impedance.

In the DC Voltage mode, the internal divider of the 5700A can be overridden and fixed in the 2.2V range to calibrate these high burden meters. If the input impedance of the UUT has no impact on the accuracy of calibration, the divider override in DC Voltage should not be specified, since the calibration system uncertainty is less.

#### **Use Of Divider Override In AC Voltage Mode**

The output impedance of the 5700A is low in any of the ranges. An external 1000:1 divider is supplied with every calibration system, that uses the 5700A as a calibration source. This external divider is used to reduce the impact of system noise on the response of the UUT. If the bandwidth of the AC voltmeter function of the UUT is below 1 MHz, the external divider is generally not necessary; however, to calibrate wideband voltmeters, this external divider should be used.

If the bandwidth of the AC function of the UUT is below 1 MHz, the external divider should be disabled by using the "O" selection in the MOD2 field. The calibration system uncertainty is less in this case.

#### MOD3

This field specifies one of the following:

- B1 use 5725A for voltage or current boost
- B2 use 5205A for voltage boost
- B3 use 5215A for voltage boost
- B4 use 5220A for current boost
- W use 5700A-03 Wideband output for AC Voltage
- *blank* No Boost, wideband, or not applicable

Rules:

- If the amplitude and frequency combination can be created only by the Boost Amplifier, B1, B2, B3, or B4 is inserted automatically. If there are two voltage boost amplifiers (e.g., 5725A and 5205A) configured in the system and both can provide the desired voltage/current combination, the 5725A has precedence and B1 is automatically inserted in the MOD3 field. If there are two current boost amplifiers (e.g., 5725A and 5220A) configured in the system and both can provide the desired current, the 5725A again has precedence and B1 is automatically inserted in the MOD3 field.
- If the amplitude and frequency combination can be created only the 5700A-03 Wideband AC option, W is inserted automatically in the MOD3 field.

#### MOD4

This field specifies the type of test being performed as described in the section "General Rules for Instrument Evaluation FSCs".

### **CON**

This field specifies the UUT connection.

- 2W 2-wire
- 4W 4-wire
- CW 2-wire Ohms compensated at the UUT terminals
- RW 2-wire Ohms compensated at the 5700A terminals

Rules:

- 2W is automatically entered in the CON field when no CON field code is entered.
- The CON field may not specify 4W when any of the following conditions exist:

DC Voltage < 22 mV (unless MOD2 is O)

AC Voltage < 220 mV

DC Current

AC Current

100 MΩ Resistance

- The CON field may specify CW or RW only for resistance less than or equal to 19 k $\Omega$ .
- MET/CAL displays an automatic connection message to use the external 1000:1 divider when the following conditions exist:
	- 1. AC Voltage mode is specified and the amplitude is less than 22 mV
	- 2. The MOD2 does not specify divider override (O)
	- 3. The automatic message has not been disabled using ASK- V.

#### W **Warning**

**If ASK- V is in effect and conditions 1 and 2 exist it is of paramount importance that the procedure write explicitly generate a connection message for the external divider using the DISP FSC. Failure to do so could result in damage to the UUT and possible bodily injury.**

# **Use of Standard Memory Locations and Results Reporting**

System memory locations MEM and MEM1 are used. For more information, refer to the "Syntax Rules for Instrument Evaluation FSCs" in Chapter 1 of this manual.

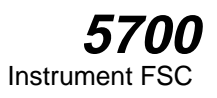

# **Examples**

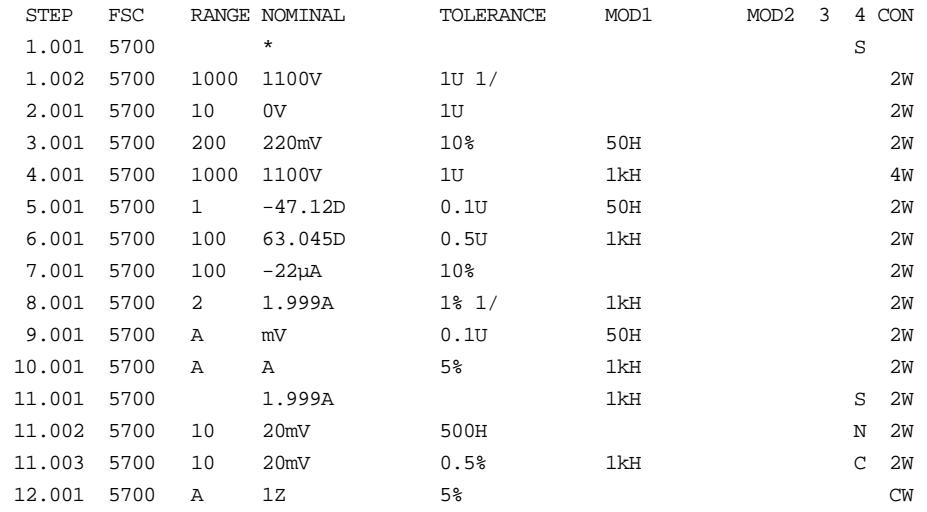

# **MMFC**

Auxiliary Instrument Setup FSC

### **Description**

The MMFC FSC programs the 5700A Multifunction Calibrator for special functions. All special functions are reset when another MMFC FSC is used. The new set-up defined by the MMFC FSC becomes effective with the next occurrence of the 5700 FSC.

#### **Parameters**

#### RANGE

Not used.

#### **NOMINAL**

Specifies the Phase in degrees from the Variable Phase Reference Output of the 5700A, relative to the normal output, or a reset of the MMFC FSC to the default parameters. The phase is entered as:

*sign phase* o

A reset of the MMFC parameters is accomplished by entering an asterisk ('\*').

Allowed values Units:

 $-180^{\circ}$  to  $+180^{\circ}$  (o)

- If the Nominal field is blank, the variable phase is OFF.
- The sign may be  $+$ ,  $-$ , or blank.

#### **TOLERANCE**

Not used.

#### MOD1

Specifies the 5700A range that the nominal values will use in all succeeding 5700 FSCs using the Range Lock capability of the 5700A.

• The range used will be the one that provides the highest resolution of the value entered in the range field of the MMFC FSC. Note that the value

2-314

indicated by the range name cannot be generated by that range. For example, the maximum value in the 2.2 V range is 2.1999999 V, not 2.2 V.

- Only DC voltage and DC current can be range locked.
- FSC statements which don't specify Nominal values in DC voltage or current will ignore this field.
- DC voltage outputs may have either positive or negative polarity, so the true range of possible outputs is  $-1100 \text{ V}$  to  $+1100 \text{ V}$ . The same is true for current, so the range of possible outputs is -2.2 A to +2.2 A
- The range to be range locked is entered as:

nominal\_value\_in\_range prefix units

The prefix can be the same as specified for the NOMINAL and MOD1 field of any instrument FSC.

• Function, allowed values for nominal\_value\_in\_range and units:

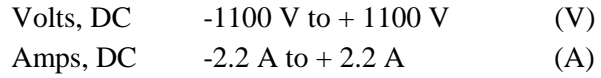

• The following 5700A ranges allow range locking:

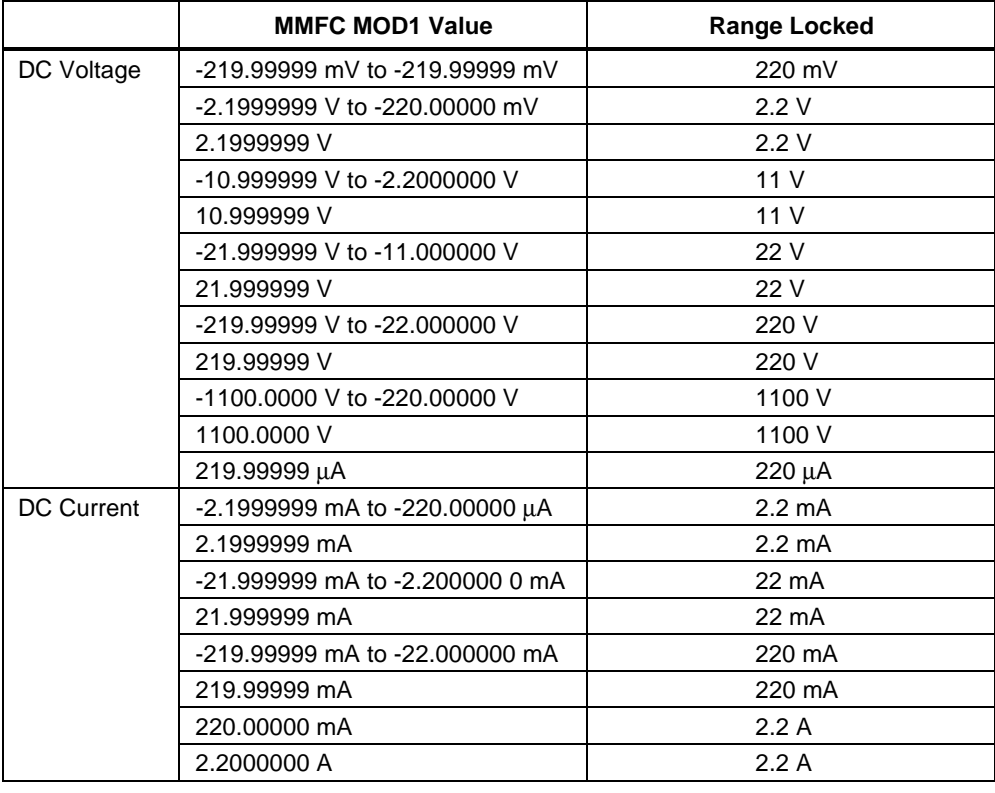

# **MMFC** Auxiliary Instrument Setup FSC

#### MOD2

Allows specification of the guard connection. If 'G' is specified, the external guard connection becomes active. If nothing is entered the guard is internally shorted to low. The guard active mode is appropriate for low level voltages where noise could affect the response of the unit under test.

#### MOD3

Specifies Phase Lock. Enter 'PL' when AC voltage or current are to use external phase lock.

#### MOD4

Not used.

#### **CON**

Specifies which output terminals are to be used in the Current Mode of operation. The following entries should be used as a function of the terminals to be used:

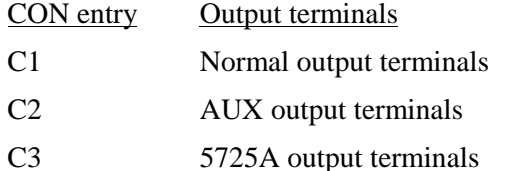

- Current greater than 2.2A will always come out of the appropriate Boost terminals.
- If the field is left blank, the default will be the value of the CON field in the previous MMFC FSC and if there is none, the default 'C1' is assumed.

#### **Miscellaneous**

- No memory location is affected by the MMFC FSC.
- There are no automatic messages associated with the MMFC FSC.
- Certain combinations of entries in MMFC FSC and 5700 FSCs that follow, are inappropriate. The interrelationships of the 5700 and MMFC FSCs are NOT verified during backup or compilation of the procedure. Incorrect combinations may result in error messages during procedure execution.

#### **Examples**

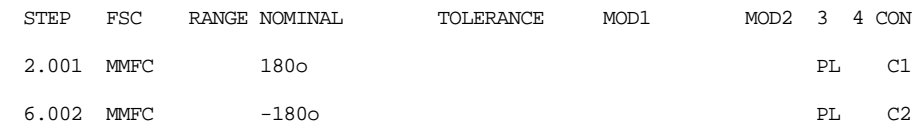

# **5720**

Instrument FSC

# **Description**

The 5720 FSC controls the following functions of the Fluke 5720A Multi-function Calibrator:

- Voltage, current, or resistance stimulus
- HF Voltage using the 5700A-03 Wideband AC Option
- Voltage or current from the 5725A Precision Power Amplifier
- Voltage from the 5205A or 5215A Power Amplifier
- Current from the 5220A Transconductance Amplifier

The 5725A, 5205A, 5215A, or 5220A must be connected to the 5720A in order to be controlled via the 5720 FSC.

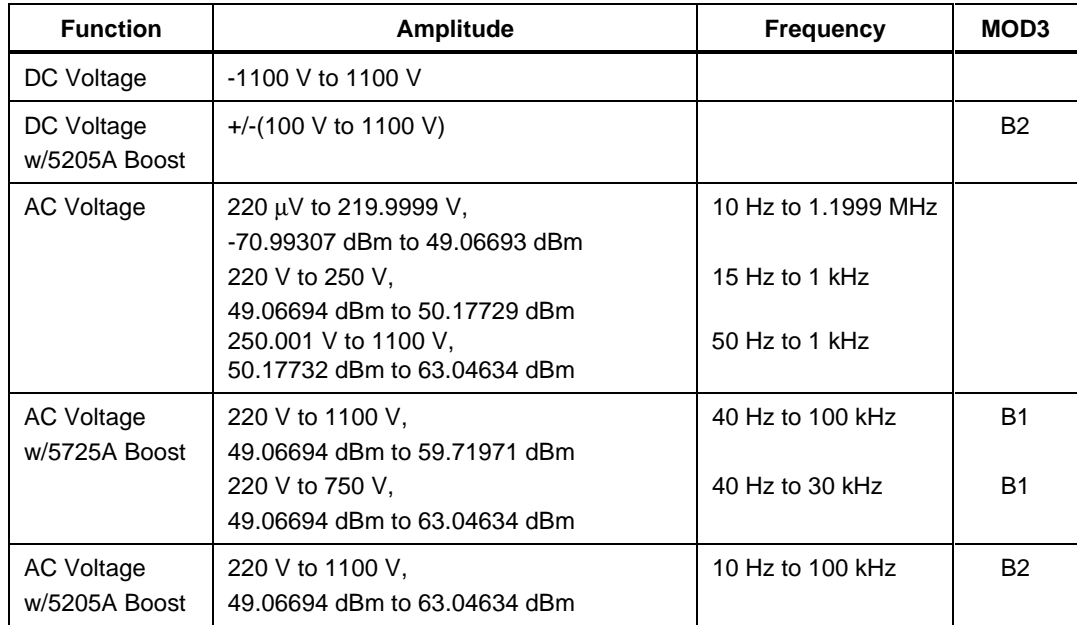

# **Functional Capability**

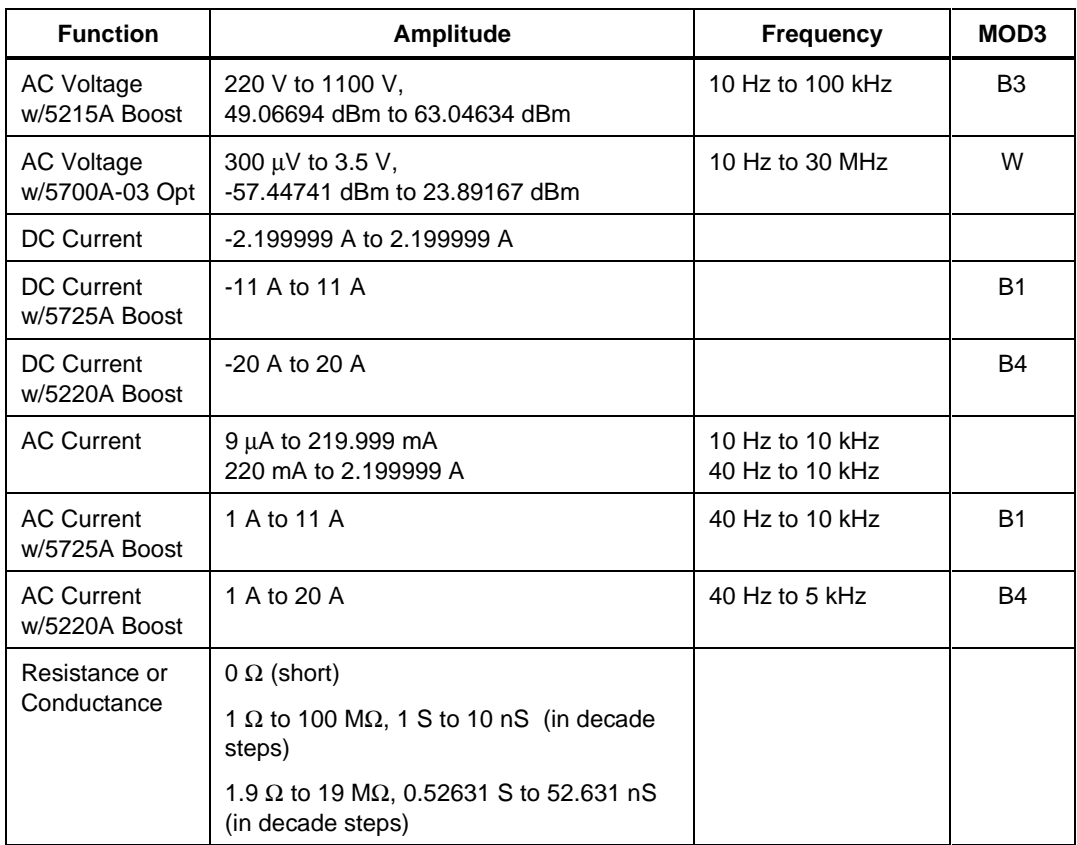

## **Parameters**

## RANGE

This field specifies the UUT range as described in the section "General Rules for Instrument Evaluation FSCs".

# **NOMINAL**

This field specifies one of the following.

- Voltage (DC or RMS) entered as: [*numeric*][*prefix*]V
- Decibels entered as: [*numeric*][*prefix*]D
- Current entered as [*numeric*][*prefix*]A.
- Resistance entered as [*numeric*][*prefix*]Z.
- Conductance entered as [*numeric*][*prefix*]Y.
- Frequency entered as [*numeric*][*prefix*]H.
- Reset entered as  $*$ .

#### Rules:

• When the NOMINAL field specifies frequency or period, the MOD1 field must specify voltage, decibels, or current.

#### **TOLERANCE**

This field specifies the UUT tolerance as described in the section "General Rules for Instrument Evaluation FSCs".

#### MOD1

This field specifies one of the following for AC signals.

- Voltage (RMS) entered as: [*numeric*][*prefix*]V
- Decibels entered as: [*numeric*][*prefix*]D
- Current entered as [*numeric*][*prefix*]A.
- Frequency entered as [*numeric*][*prefix*]H.
- *blank* DC or not applicable

#### Rules:

- The MOD1 field may specify frequency or period only when the NOMINAL field specifies voltage, decibels, or current.
- The MOD1 field may specify voltage, decibels, or current only when the NOMINAL field specifies frequency or period.
- The MOD1 field must be blank when the NOMINAL field specifies resistance or conductance.

#### MOD2

This field allows you to specify the divider override feature of the calibration system. Divider Override is specified by entering the character "O" for this field. The use of the internal and external divider allows a user to achieve higher levels of calibration accuracy in most circumstances. Therefore, the use of the divider is always automatically selected, where it is applicable.

There are two reasons to override the use of the divider:

- The high burden property of the UUT requires divider override to maintain calibration accuracy in the DC Volts mode.
- Fewer operator interactions are necessary and the feature of the internal and external divider is not necessary, resulting in shorter calibration times.

The following information shows the entries in the MOD2 field, the mode of the 5720A, the Nominal value, and the effect.

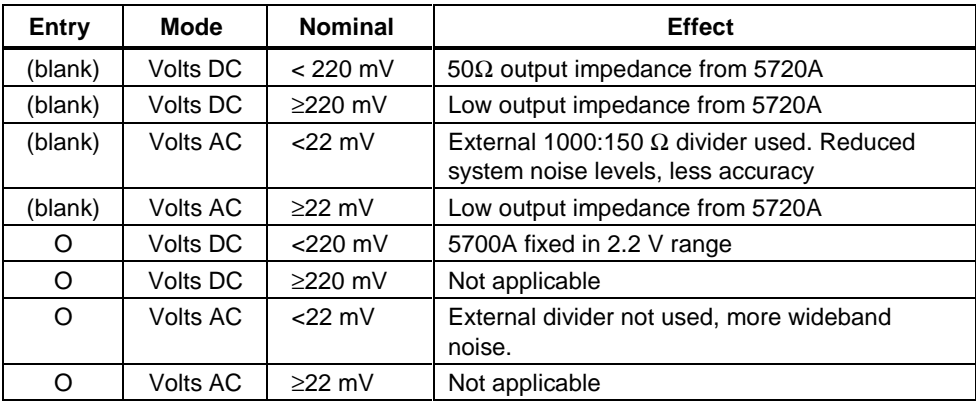

### **Use of Divider Override in DC Voltage Mode**

The output impedance of the 5720A is 50  $\Omega$  for programmed voltages below 20 mV in the DC Voltage mode. Substantial errors could be introduced in the calibration of high burden meters as a result of this output impedance.

In the DC Voltage mode, the internal divider of the 5720A can be overridden and fixed in the 2.2V range to calibrate these high burden meters. If the input impedance of the UUT has no impact on the accuracy of calibration, the divider override in DC Voltage should not be specified, since the calibration system uncertainty is less.

## **Use of Divider Override in AC Voltage Mode**

The output impedance of the 5720A is low in any of the ranges. An external 1000:1 divider is supplied with every calibration system, that uses the 5720A as a calibration source. This external divider is used to reduce the impact of system noise on the response of the UUT. If the bandwidth of the AC voltmeter function of the UUT is below 1 MHz, the external divider is generally not necessary; however, to calibrate wideband voltmeters, this external divider should be used.

If the bandwidth of the AC function of the UUT is below 1 MHz, the external divider should be disabled by using the "O" selection in the MOD2 field. The calibration system uncertainty is less in this case.

#### MOD3

This field specifies one of the following:

- B1 use 5725A for voltage or current boost
- B2 use 5205A for voltage boost
- B3 use 5215A for voltage boost
- B4 use 5220A for current boost
- W use 5700A-03 Wideband output for AC Voltage
- *blank* No Boost, wideband, or not applicable

Rules:

- If the amplitude and frequency combination can be created only by the Boost Amplifier, B1, B2, B3, or B4 is inserted automatically. If there are two configured in the system and both can provide the desired voltage/current combination, the 5725A has precedence and B1 is automatically inserted in the MOD3 field. If there are two current boost amplifiers (e.g., 5725A and 5220A) configured in the system and both can provide the desired current, the 5725A again has precedence and B1 is automatically inserted in the MOD3 field.
- If the amplitude and frequency combination can be created only the  $5700A-03$ Wideband AC option, W is inserted automatically in the MOD3 field.

#### MOD4

This field specifies the type of test being performed as described in the section "General Rules for Instrument Evaluation FSCs".

#### CON

This field specifies the UUT connection.

- $\bullet$  2W 2-wire
- 4W 4-wire
- CW 2-wire Ω compensated at the UUT terminals
- RW 2-wire  $\Omega$  compensated at the 5720A terminals

Rules:

- 2W is automatically entered in the CON field when no CON field code is entered.
- The CON field may not specify 4W when any of the following conditions exist:
	- 1. DC Voltage < 22 mV (unless MOD2 is O)
	- 2. AC Voltage  $<$  220 mV
- 3. DC Current
- 4. AC Current
- 5. MΩ Resistance
- The CON field may specify CW or RW only for resistance less than or equal to 19 kΩ.
- MET/CAL displays an automatic connection message to use the external 1000:1 divider when the following conditions exist:
	- 1. AC Voltage mode is specified and the amplitude is less than 22 mV
	- 2. The MOD2 does not specify divider override (O)
	- 3. The automatic message has not been disabled using ASK- V.

#### W**Warning**

**If ASK- V is in effect and conditions 1 and 2 exist, it is of paramount importance that the procedure writer explicitly generate a connection message for the external divider using the DISP FSC. Failure to do so could result in damage to the UUT and possible bodily injury.**

#### **Use of Standard Memory Locations and Results Reporting**

System memory locations MEM and MEM1 are used. For more information, refer to the "Syntax Rules for Instrument Evaluation FSCs" in Chapter 1 of this manual.

#### **Examples**

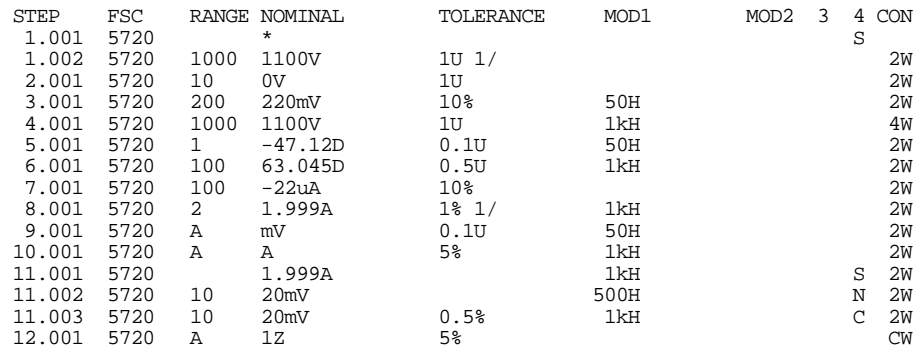

# **M5720**

Auxiliary Instrument Setup FSC

#### **Description**

The M5720 FSC programs the 5720A Multifunction Calibrator for special functions. All special functions are reset when another M5720 FSC is used. The new set-up defined by the M5720 FSC becomes effective with the next occurrence of the 5720 FSC.

#### **Parameters**

#### RANGE

Not used.

#### NOMINAL

Specifies the Phase in degrees from the Variable Phase Reference Output of the 5720A, relative to the normal output, or a reset of the M5720 FSC to the default parameters. The phase is entered as:

*sign phase o*

A reset of the M5720 parameters is accomplished by entering an asterisk ('\*').

Allowed values Units

 $-180°$  to  $+180°$  (o)

- If the Nominal field is blank, the variable phase is OFF.
- The sign may be  $+$ ,  $-$ , or blank.

#### **TOLERANCE**

Not used.

#### MOD1

Specifies the 5720A range that the nominal values will use in all succeeding 5720 FSCs using the Range Lock capability of the 5720A.

• The range used will be the one that provides the highest resolution of the value entered in the range field of the M5720 FSC. Note that the value indicated by the range name cannot be generated by that range. For example, the maximum value in the 2.2 V range is .1999999 V, not 2.2 V.

- Only DC voltage and DC current can be range locked.
- 5720 FSC statements which don't specify Nominal values in DC voltage or current will ignore this field.
- DC voltage outputs may have either positive or negative polarity, so the true range of possible outputs is  $-1100 \text{ V}$  to  $+1100 \text{ V}$ . The same is true for current, so the range of possible outputs is -2.2 A to +2.2 A.
- The range to be range locked is entered as:

nominal\_value\_in\_range prefix units

The prefix can be the same as specified for the NOMINAL and MOD1 field of any instrument FSC.

• Function, allowed values for nominal\_value\_in\_range and units:

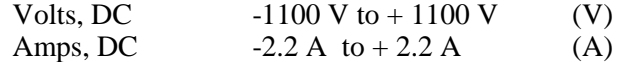

• The following 5720A ranges allow range locking:

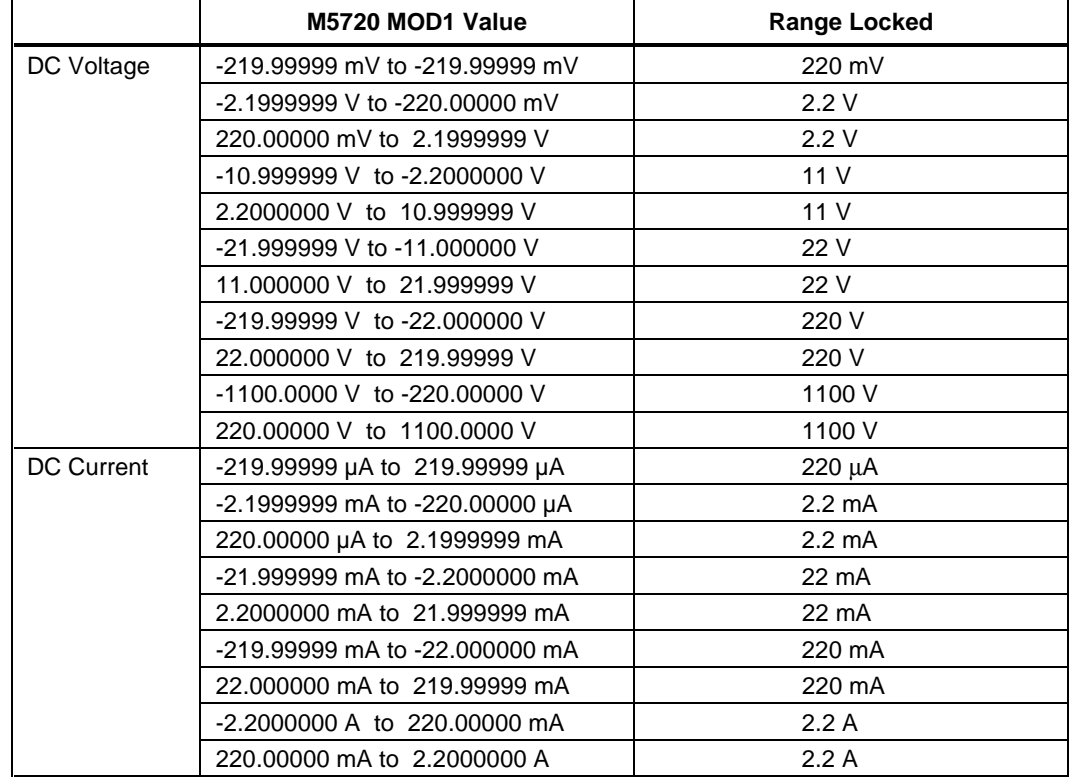

#### MOD2

Allows specification of the guard connection. If 'G' is specified, the external guard connection becomes active. If nothing is entered the guard is internally shorted to low. The guard active mode is appropriate for low level voltages where noise could affect the response of the unit under test.

#### MOD3

Specifies Phase Lock. Enter 'PL' when AC voltage or current are to use external phase lock.

#### MOD4

Not used.

#### CON

Specifies which output terminals are to be used in the Current Mode of operation. The following entries should be used as a function of the terminals to be used:

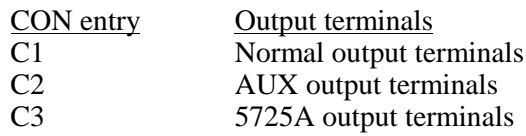

- Current greater than 2.2 A will always come out of the appropriate Boost terminals.
- If the field is left blank, the default will be the value of the CON field in the previous M5720 FSC and if there is none, the default 'C1' is assumed.

#### **Miscellaneous**

- No memory location is affected by the M5720 FSC.
- There are no automatic messages associated with the M5720 FSC.
- Certain combinations of entries in M5720 FSC and 5720 FSCs that follow, are inappropriate. The interrelationships of the 5720 and M5720 FSCs are NOT verified during backup or compilation of the procedure. Incorrect combinations may result in error messages during procedure execution.

#### **Examples**

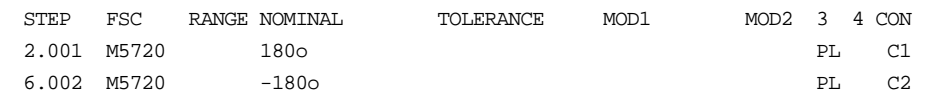

# **5790**

Instrument FSC

# **Description**

The 5790 FSC programs the Fluke 5790A AC Measurement Standard perform the following measurements:

- AC Voltage from Input 1 or Input 2
- AC/DC and AC/AC Voltage transfer measurement
- HF AC Voltage using the Wideband option
- AC/DC Current transfer measurement on Input 1 using one of the A40 current shunts and the 792A-7004 adapter or one of the A40A current shunts and the 792A-7004 adapter and A45-4004 adapter cable.
- AC/DC Current transfer measurements on the Shunt Input using one of the A40 current shunts, a Pomona Model 1829 banana plug splice, and a Pomona cable model 1368-A-18 or one of the A40A current shunts and a Pomona cable model 5268-C-12.

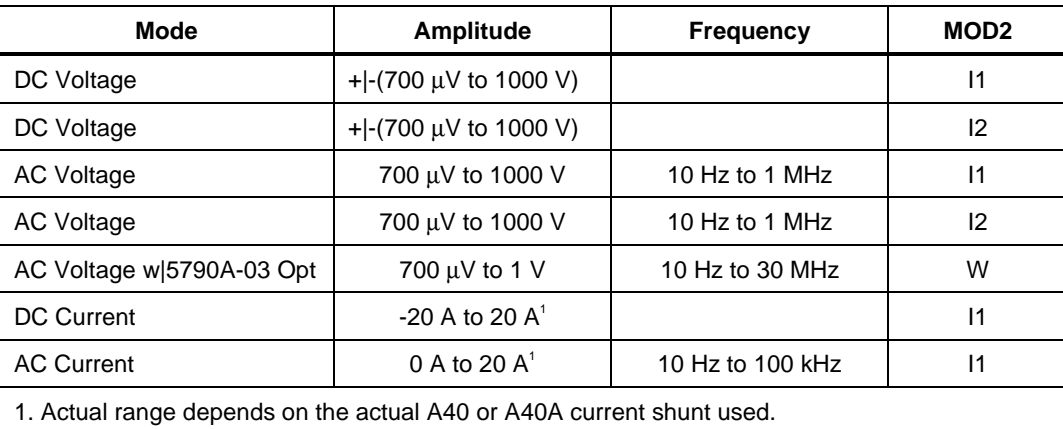

### **Functional Capability**

# **Parameters**

#### RANGE

This field specifies the UUT range as described in the section "General Rules for Instrument Evaluation FSCs".

2-326

#### NOMINAL

This field specifies the expected measured value or a reset.

- Voltage (DC or RMS) entered as: [ *numeric*][*prefix*]V
- Current entered as [ *numeric*][*prefix*]A.
- Frequency entered as [ *numeric*][*prefix*]H.
- Reset entered as  $*$ .

Rules:

- When the NOMINAL field specifies frequency, the MOD1 field must specify voltage or current.
- When the NOMINAL field specifies current, only a Setup or Nominal Setup Test is allowed. You cannot perform an Evaluation Test in this mode, only AC/DC current transfer measurements.

#### **TOLERANCE**

This field specifies the UUT tolerance as described in the section "General Rules for Instrument Evaluation FSCs".

#### MOD1

This field specifies one of the following for AC signals.

- Frequency entered as [ *numeric*][*prefix*]H.
- Voltage (RMS) entered as: [ *numeric*][*prefix*]V
- Current entered as [ *numeric*][*prefix*]A.
- *blank* DC

Rules:

- The MOD1 field may specify frequency only when the NOMINAL field specifies voltage or current.
- The MOD1 field may specify voltage or current only when the NOMINAL field specifies frequency.

#### MOD2

The MOD2 field specifies the input to be used.

- I1 Input 1
- I2 Input 2
- SH Shunt
- W Wideband

#### Rules:

• The MOD2 field value must be explicitly entered. No default value is automatically inserted in the MOD2 field and the field may not be blank.

## MOD3

The 5790A has different modes of operation, which allow higher levels of accuracy at longer measurement times. Refer to the 5790 Operator Manual for detailed information on the different types of measurements and their properties. The MOD3 field controls the digital filter of the 5790A, as follow:

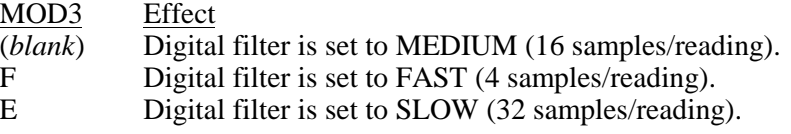

Readings on the 700 mV range and above have an extra digit of resolution in modes E and "blank." However, the digital filter restart does not use this extra digit when evaluating the sample window. For more information about the digital filter restart, refer to the help file for the ACMS FSC and the 5790A Operator Manual.

#### MOD4

This field specifies the type of test being performed as described in the section "General Rules for Instrument Evaluation FSCs".

#### **CON**

This field specifies the type of test to be performed.

- 2W Standard measurement
- XF Transfer measurement

Rules:

- 2W is automatically entered in the CON field when no CON field code is entered.
- The AC/DC or AC/AC transfer measurement capability (AC Voltage connected to Input 1 and DC Reference Voltage connected to Input 2) is supported in a single 5790 FSC statement when the CON field specifies XF. However, it may be desirable to implement the transfer function using multiple FSC statements.

# **Use of Standard Memory Locations and Results Reporting**

System memory locations MEM and MEM1 are used. For more information, refer to the "Syntax Rules for Instrument Evaluation FSCs" in Chapter 1 of this manual.

#### **Transfer Measurements**

In the following example. A Fluke 5440A is used to supply the DC reference voltage at Input 2 and the UUT on Input 1. The AC output of the UUT is measured and verified to be within 25 ppm.

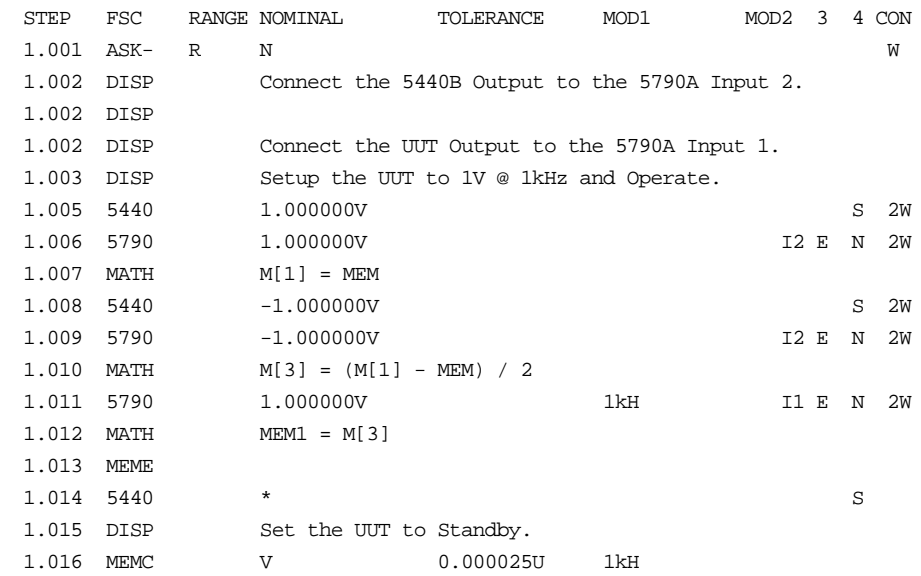

If so desired, lines 1.001 through 1.014 could be included in a subprocedure to function as a pseudo 5790A transfer function as shown below. The main procedure now becomes:

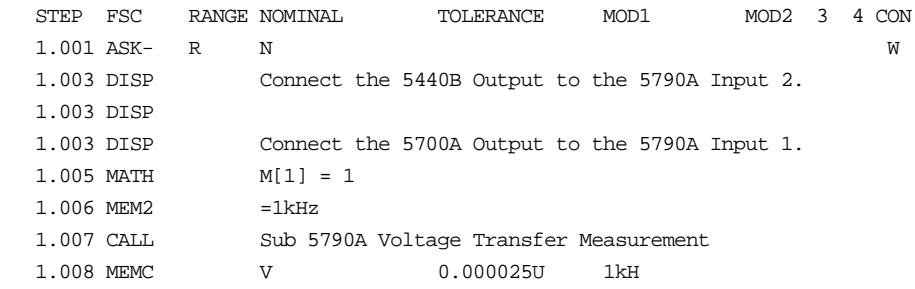

#### The subprocedure is coded as follows:

 . .

.

INSTRUMENT: Sub 5790A Voltage Transfer Measurement

# It is assumed that the amplitude is stored in M[1] and the frequency

# designation string is stored in MEM2 before this subprocedure is called.

# This subprocedure will overwrite any value stored in M[10] by the

- # calling procedure.
- # Note, the frequency value in MOD1 on line 1.011 is not a concern in this # procedure since it is neither measured or evaluated.

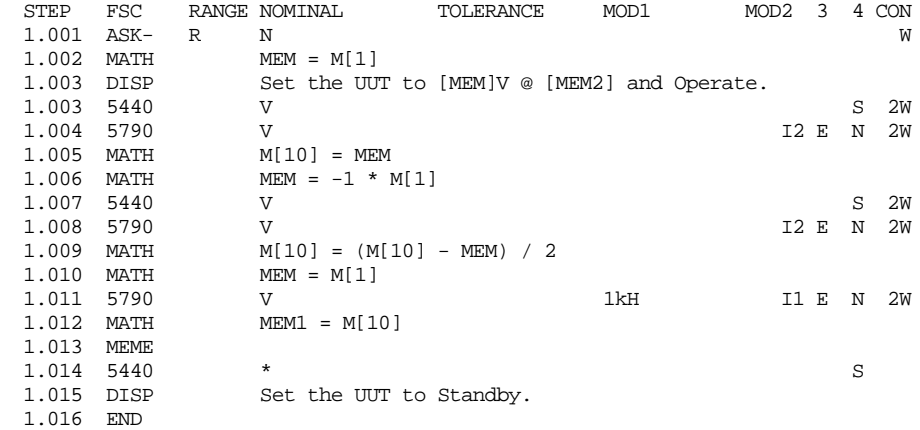

The original main procedure above could be coded as follows using the built in 5790 AC/ DC transfer function:

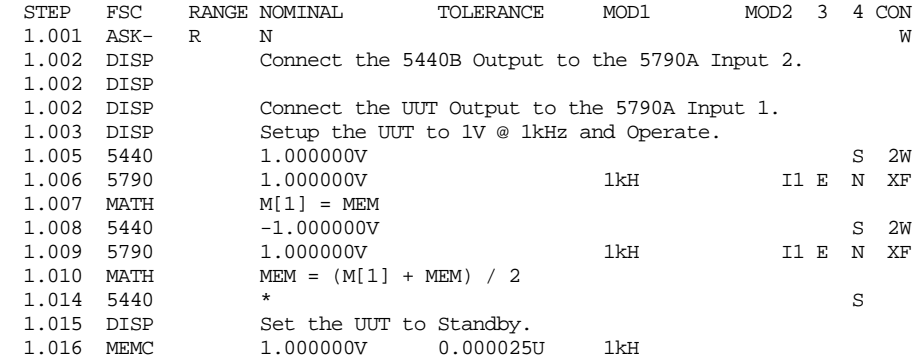

#### **Current Measurements**

Current measurement is accomplished using an A40 or A40A and measuring the voltage drop across the shunt. AC currents are determined through comparison with a known DC or AC current.

If automatic connection messages are enabled, MET/CAL prompts you for the appropriate A40 current shunt. The shunt value is selected based on the nominal field value. You can override this feature by using the ACMS FSC to manually select a different shunt value (See ACMS FSC).

In the following example, the AC current function of a Fluke 5700A is tested using the DC current of the same 5700A. It is assumed that the DC current is in calibration and meets the manufacturer's specification.

#### **Example**

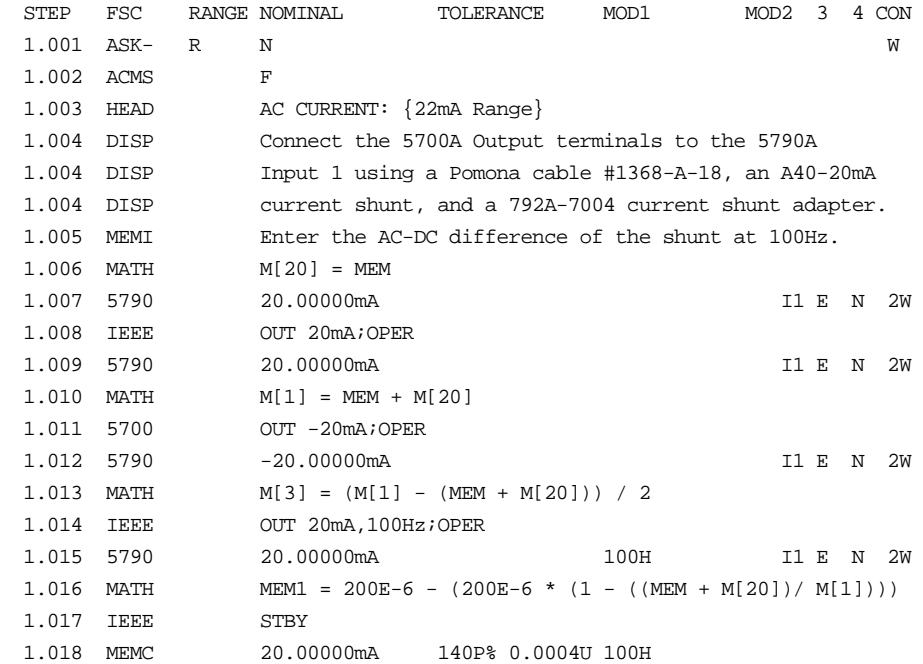

# **ACMS**

Auxiliary Instrument Setup FSC

### **Description**

The ACMS FSC programs the 5790A Multifunction Calibrator for special functions. All special functions are reset when another ACMS FSC is used. The new set-up defined by the ACMS FSC becomes effective with the next occurrence of the 5790 FSC.

#### **Parameters**

#### RANGE

Not used.

#### **NOMINAL**

Specifies the A40 current shunt that will be used for current measurements. Automatic connection messages, if enabled, will reflect the selected shunt. This feature is useful when the standard A40 shunt, for a particular measurement value, is not available.

The following Fluke current shunts are supported:

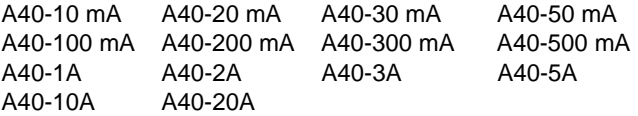

- A reset of the ACMS parameters is accomplished by entering an asterisk ('\*').
- If the nominal field is blank, the appropriate A40 shunt will be selected by MET/CAL at runtime and the appropriate connection message will be issued.

#### **TOLERANCE**

Not used.

#### MOD1

Specifies the 5790A range that the nominal values will use in all succeeding 5790 FSCs using the Range Lock capability of the 5790A.

• The range used will be the one that provides the highest resolution of the value entered in the MOD1 field of the ACMS FSC.

- DC voltage values may have either positive or negative polarity, so the true range of possible outputs is  $-1000V$  to  $+1000V$ . (The range will be selected based on the absolute value of the entry.)
- The range to be range locked is entered as:

```
nominal_value_in_range prefix units
```
The prefix can be the same as specified for the nominal and MOD1 field of any instrument FSC. Function, allowed values for nominal\_value\_in\_range and units:

Volts  $-1000 \text{ V}$  to  $+1000 \text{ V}$  (V)

• Default is no range locking.

#### MOD2

Allows specification of the guard connection. If 'G' is specified, the external guard connection becomes active. If nothing is entered the guard is internally shorted to low. The guard active mode is appropriate for low level voltages where noise could affect the response of the unit under test. Default is no guard connection.

#### MOD3

Specifies Digital Filter Reset.

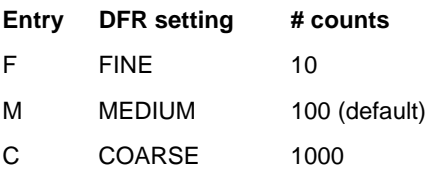

The digital filter specification selects the number of samples that will be averaged to produce a single 5790A reading. The digital filter reset value selects the maximum deviation, in counts, allowed between any two readings in the sample window. If the reset value is exceeded, the window is flushed and the instrument begins sampling until the window is full.

# **ACMS** Auxiliary Instrument Setup FSC

#### MOD4

Not used.

# **CON**

Not used.

# **Miscellaneous**

No memory location is affected by the ACMS FSC.

# **Example**

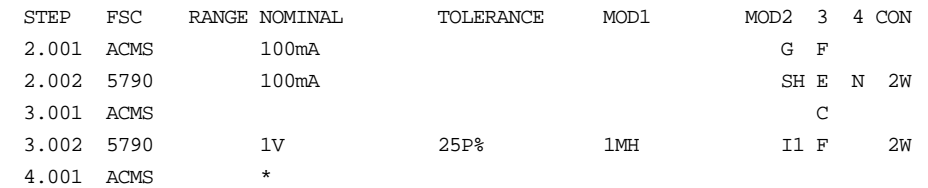

# **5800**

Instrument FSC

### **Description**

The 5800 FSC provides the means to control the following functions of the Fluke 5800A Oscilloscope Calibrator:

- DC Voltage
- AC Voltage (Sine, Square, Triangle, Leveled Sine, Positive and Negative Scope Square, Edge, Time Mark, Pulse and Video waveforms)
- Oscilloscope Input Impedance Measurement
- Oscilloscope 50 Ohm Impedance Overload Protection Measurement
- Trigger Signal

#### *Note*

*The 5800 FSC may also be used to control a 5820A. This capability allows a 5800A based procedure to be executed without modification when a 5820A is configured.*

*If the 5800A is to be controlled via its serial port, do not use the PORT FSC port configuration special construction, [P9600,N,...], to set the baud rate, parity, etc. of the port used to control the 5800A. MET/CAL executes a "Test" function for each System Instrument prior to executing any procedure statements. Therefore, the settings of the port used to controlling the 5800A must be set correctly before a procedure is executed. If the 5800A is connected to COM1, COM2, COM3, or COM4, select the "Ports" application in the Windows control panel to choose the proper settings. If the 5800A is connected to the 5800A or 5520A UUT port, select the proper settings for the UUT Serial Port from the front panel of the calibrator.*

# **5800** Instrument FSC

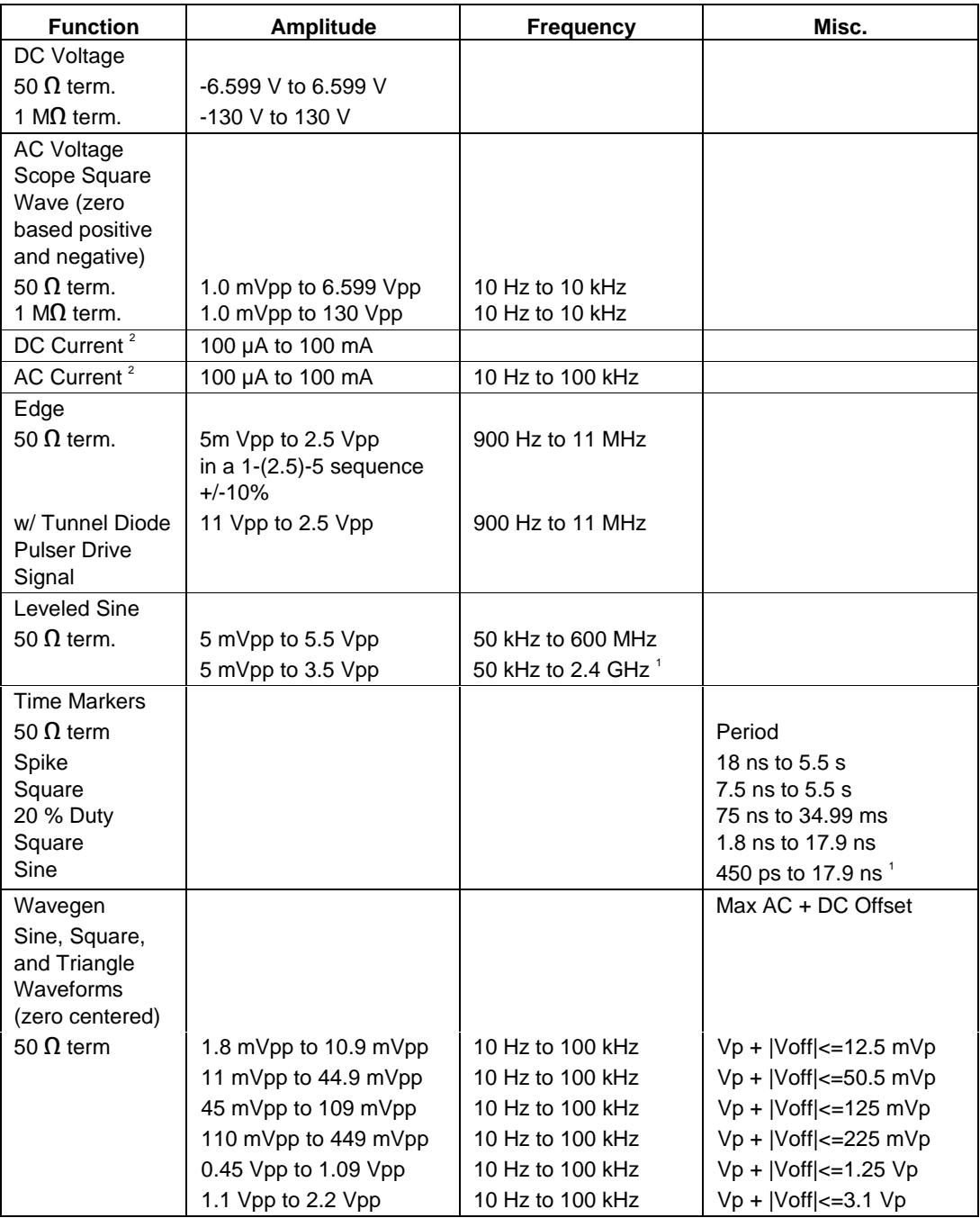

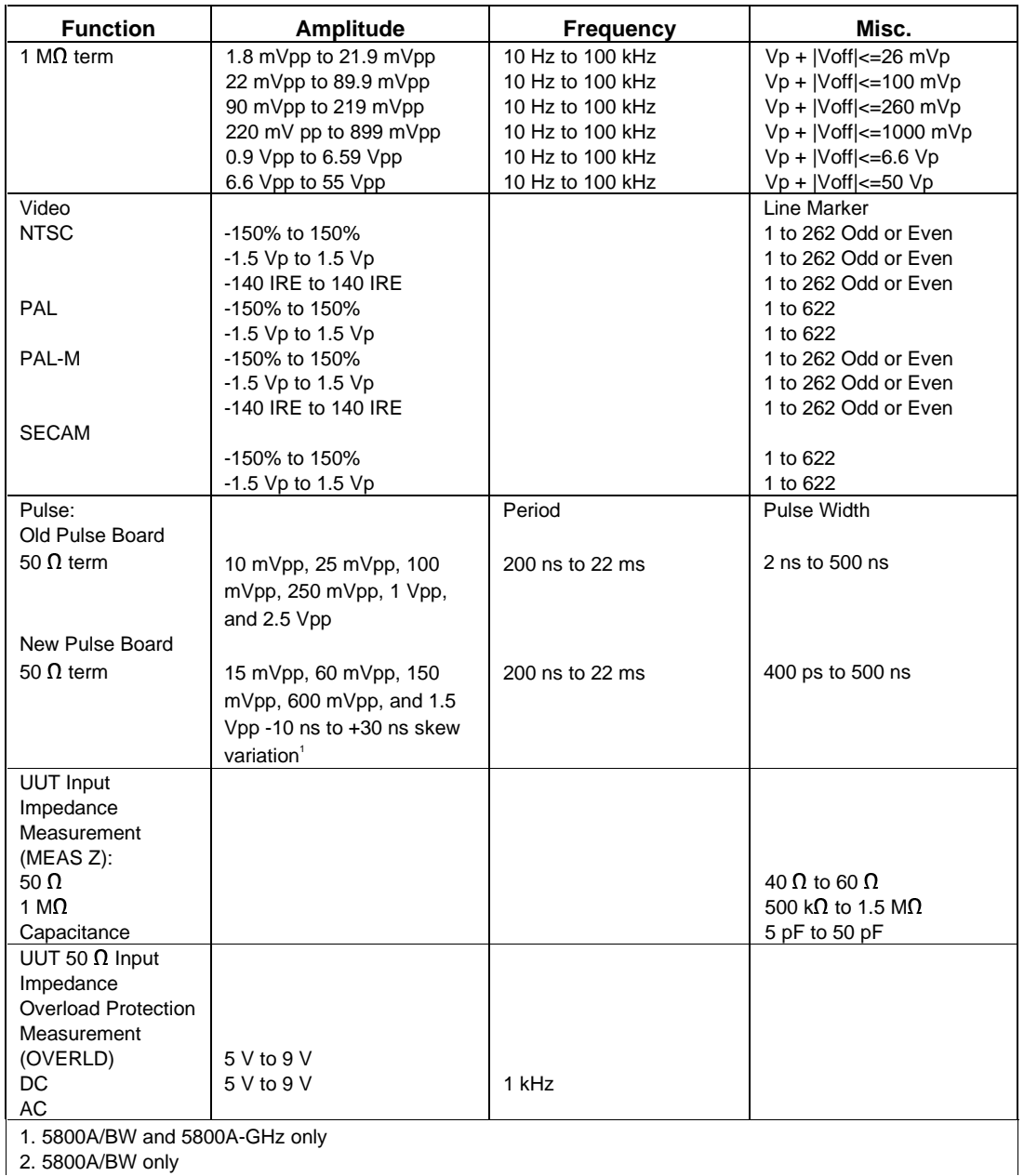

#### **Parameters**

The following table describes the basic operating modes of the 5800A Oscilloscope Calibrator in terms of the FSC fields listed. Only the combinations of field quantities listed below are allowed. These mode names are also used in other places in this section to clarify the rules for each parameter of the 5800 FSC.

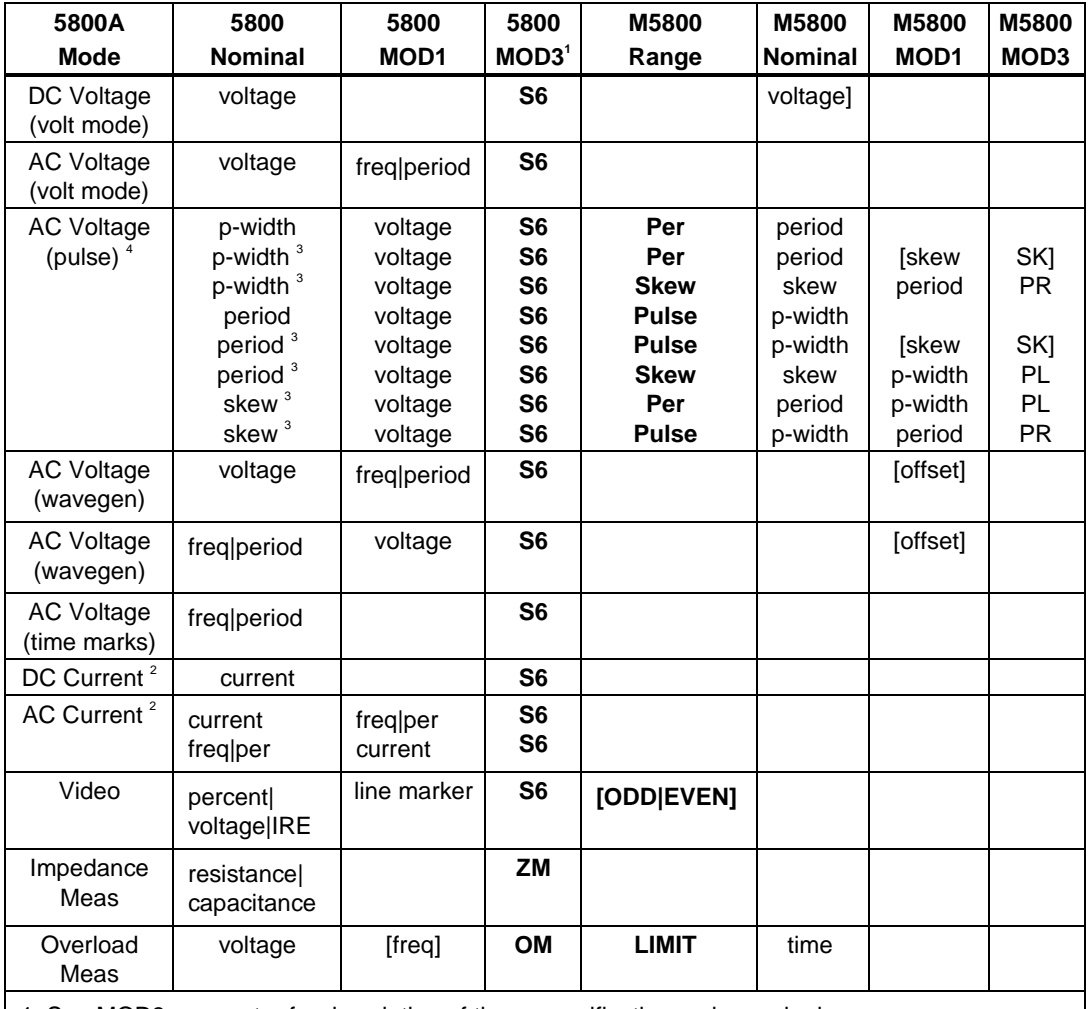

1. See MOD3 parameter for description of these specification codes and rules.

2. 5800A|BW only.

3. 5800A/B and 5800A-GHz only.

4. Period and pulse width (p-width) may be entered as a frequency in Hertz.

#### *Note*

*Blank entries in the above table are significant and must be blank. FSC field interdependencies not expressed in this table are listed under "Rules" for the appropriate parameter.*

# Units Symbols

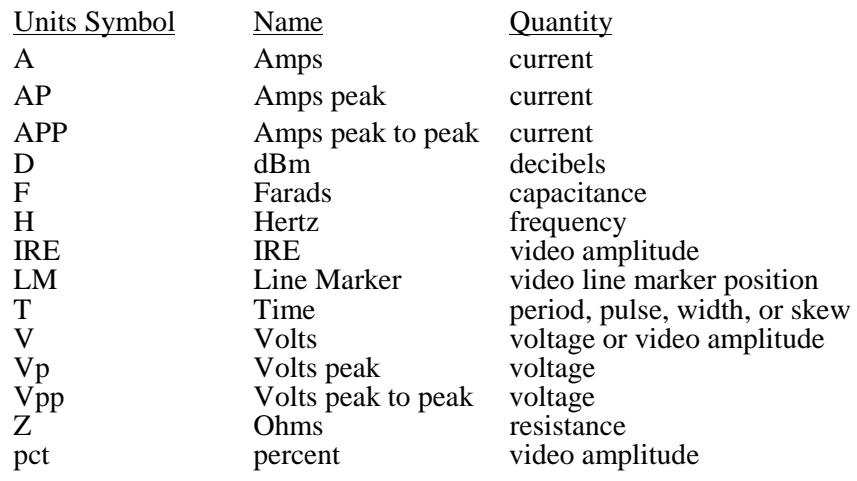

# **5800** Instrument FSC

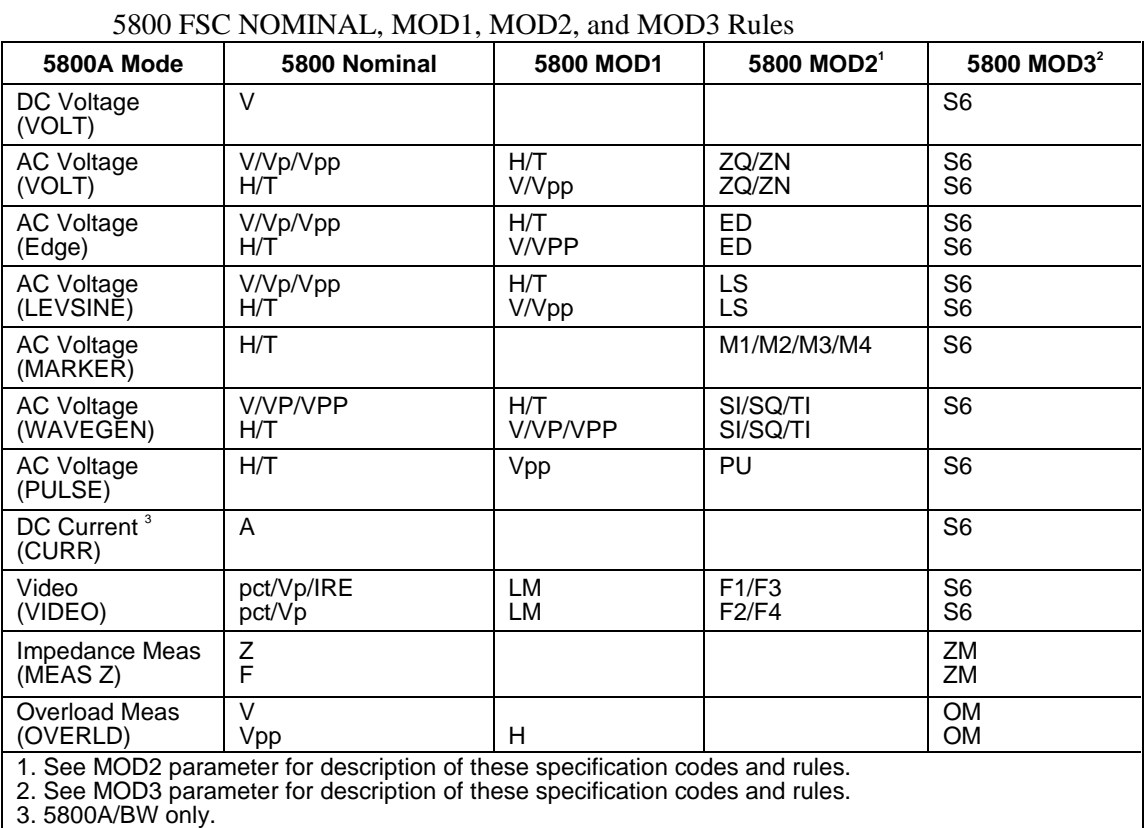

#### *Note*

*Blank entries in the above table are significant and must be blank. FSC field interdependencies not expressed in this table are listed under "Rules" for the appropriate parameter.*

#### RANGE

This field specifies the UUT range as described in "General Rules for Instrument Evaluation FSCs".

#### **NOMINAL**

This field specifies the starting Nominal value of the stimulus output or expected UUT reading for the test entered as:

[*numeric*][*prefix*]*units symbol*

or "\*" to specify a reset.

Rules:

- When the NOMINAL field contains only units, the value is obtained from the memory register MEM.
- When the NOMINAL field contains only units and the MOD1 field is not blank, the MOD1 field must specify a value.

#### **TOLERANCE**

This field specifies the UUT tolerance as described in "General Rules for Instrument Evaluation FSCs".

#### MOD1

This field specifies the frequency, period, voltage entered as:

[*numeric*][*prefix*] *units symbol*
#### Rules:

• When the MOD1 field contains only units, the value is obtained from memory register MEM. In this case the NOMINAL field MUST contain a value.

#### MO<sub>D</sub><sub>2</sub>

This field specifies one of the following:

- 1. The waveform type for the voltage or current specified in the NOMINAL or MOD1 field for AC Voltage.
- *blank* DC or not applicable
- SI Sine wave (Wavegen)
- SQ Square wave (Wavegen)
- TI Triangle wave (Wavegen)
- ZQ Positive square wave (AC Voltage)
- ZN Negative square wave (AC Voltage)
- ED Edge signal
- LS Leveled sine wave
- M1 Spike Marker signal
- M2 Square Marker signal
- M3 20% Duty Cycle Square Marker signal
- M4 Sinusoid Marker signal
- PU Pulse wave
- F1 NTSC video signal
- F2 PAL video signal
- F3 PAL-M video signal
- F4 SECAM video signal

Rules:

- SI is inserted automatically in the MOD2 field for AC Voltage (i.e. the MOD1 field is not blank) if no MOD2 code is entered.
- ZQ is inserted automatically in the MOD2 field for AC Current (i.e. the MOD1 field is not blank) if no MOD2 code is entered.
- The M5800 RANGE and NOMINAL field must specify the pulse wave period or frequency when the MOD2 field specifies PU and the NOMINAL field specifies the pulse width.
- The M5800 RANGE and NOMINAL field must specify the pulse width when the MOD2 field specifies PU and the NOMINAL field specifies the pulse wave period or frequency.
- The M5800 RANGE field must specify ODD or EVEN frame when the MOD2 field specifies F1 (NTSC video) or F3 (PAL-M video).

#### MO<sub>D</sub>3

This field specifies the calibrator output mode:

- S6 5800A-SC600 Scope Option
- ZM UUT Input Impedance Measurement
- OM UUT 50 Input Overload Protection Measurement
- *blank* NA

Rules:

- S6 is inserted automatically in the MOD3 field when the MOD2 field specifies ZQ, ZN, ED, LS, PU, M1, M2, M3, M4, F1, F2, F3, or F4, and no MOD3 code is entered.
- The M5800 FSC RANGE and NOMINAL fields must specify the time limit when the MOD3 field specifies OM.

#### MOD4

This field specifies the type of test being as described in "General Rules for Instrument Evaluation FSCs".

Additional Rules:

- The MOD4 field must specify N (Nominal Setup Test) when the MOD3 field specifies OM (Overload Measurement).
- N is inserted automatically in the MOD4 field when the MOD3 field specifies OM and no MOD3 code is entered.

#### **CON**

The CONnection field specifies the UUT connection.

2W 2-wire

- TD Tunnel Diode Pulser Drive signal enabled
- L 50 Ohm Termination
- *blank* 1 MOhm Termination

Rules:

- 2W is inserted automatically in the CON field when the MOD3 field does not specify S6 and no CON field code is entered.
- The CON field may specify TD only when the MOD2 field specifies ED.
- The CON field may specify L only when the MOD3 field specifies S6.
- The CON field must specify L when the MOD2 field specifies LS, ED, or M1, M2, M3, M4, F1, F2, F3, or F4, and the MOD3 field specifies S6.
- L is inserted automatically in the CON field when the MOD2 field specifies LS, ED, or M1, M2, M3, M4, F1, F2, F3, or F4, and no CON field code is entered.
- The CON field must specify 2W when the MOD3 field specifies ZM or OM.
- The CON field must be blank when the NOMINAL or MOD1 field specifies current.

#### **Use of Standard Memory Locations and Results Reporting**

System memory locations MEM and MEM1 are used. For more information, refer to the "General Rules for Instrument Evaluation FSCs".

### **Examples**

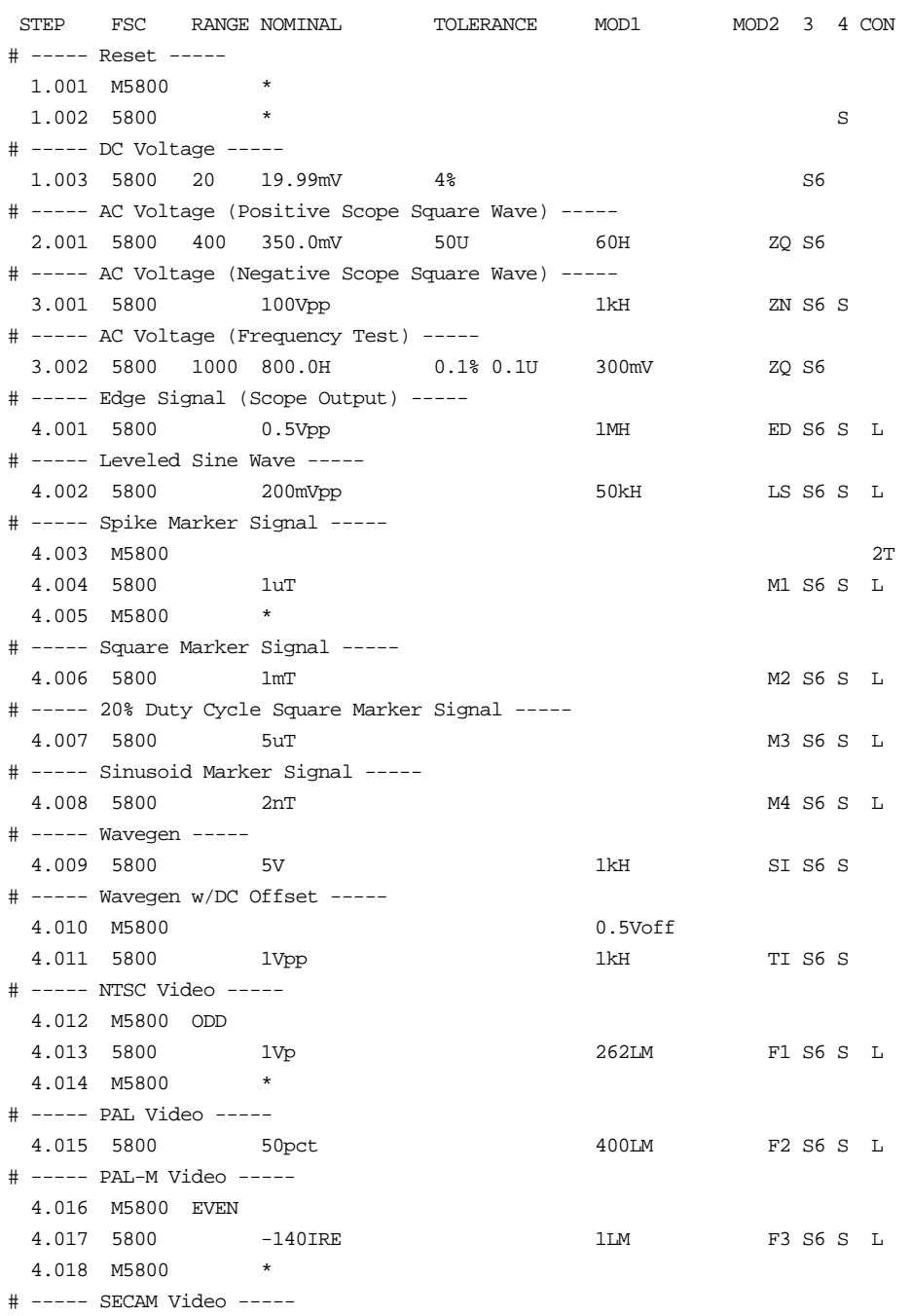

2-345

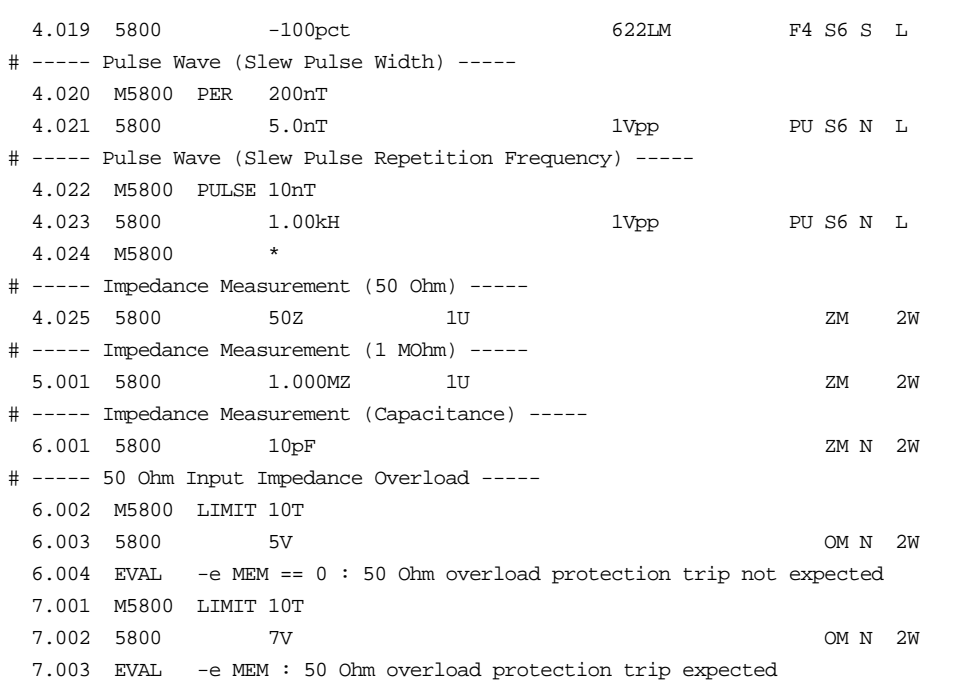

## **M5800**

Auxiliary Instrument Setup FSC

#### **Description**

The M5800 FSC provides the additional program functions for the Fluke 5800A Oscilloscope Calibrator which are not addressed by the 5800 FSC.

- Time limit for UUT 50 Ohm input overload protection measurement.
- Odd frame for NTSC or PAL-M video signals.
- Channel selection for 5800A-5 Five Channel Output Option
- Trigger output and rate

#### **Parameters**

5800/M5800 Rules for 5800A Pulse Mode:

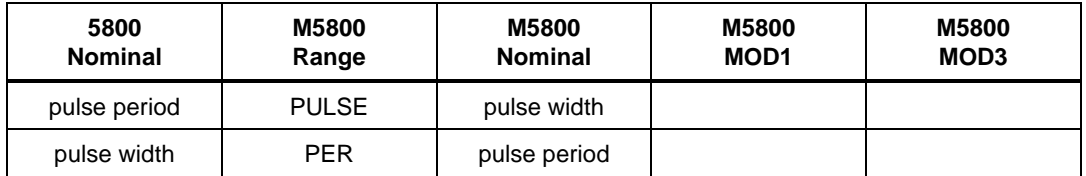

5800/M5800 Rules for 5800A/BW Pulse Mode:

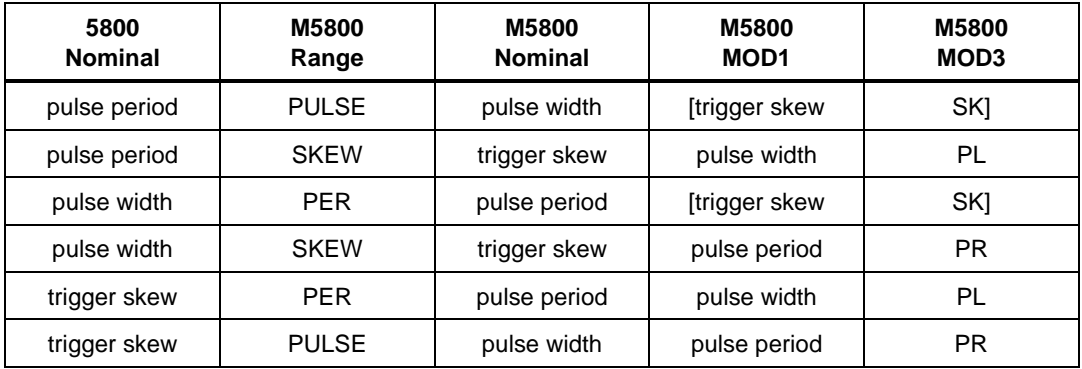

#### Range

This field specifies one of the following:

- PULSE Pulse Width
- PER Pulse Period

# **M5800**

Auxiliary Instrument Setup FSC

- SKEW Trigger Skew
- LIMIT Time Limit (Overload Measurement)
- ODD Odd Frame (NTSC or PAL-M video)
- EVEN Even Frame (NTSC or PAL-M video)
- *blank* field not applicable

Rules:

- The RANGE field may specify ODD or EVEN only when the 5800 FSC MOD2 field specifies F1 or F3.
- The RANGE field must specify ODD or EVEN when the 5800 FSC MOD2 field specifies F1 or F3.
- See table in "PARAMETERS" section for pulse mode rules.

#### NOMINAL

This field specifies one of the following:

Pulse Width entered as: [*numeric*][*prefix*]T or H

Pulse Period entered as: [*numeric*][*prefix*]T

Pulse Repetition Frequency entered as: [*numeric*][*prefix*]H

Trigger Skew entered as: [*numeric*][*prefix*]T or H

Time Limit entered as: [*numeric*][*prefix*]T

"\*" reset to default values

*blank* field not applicable

Rules:

- The NOMINAL field must specify the time limit when the RANGE field is LIMIT.
- The NOMINAL field must be blank when the RANGE field is ODD or EVEN.
- When the NOMINAL field contains only units, the value is taken from MEM.
- When the NOMINAL field specifies reset \*, all other fields must be blank.
- See table in "PARAMETERS" section for pulse mode rules.

#### **TOLERANCE**

This field is not used.

#### MOD1

This field specifies one of the following:

- DC Offset entered as: [*numeric*][*prefix*]Voff
- Pulse Width entered as: [*numeric*][*prefix*]T or H
- Pulse Period entered as: [*numeric*][*prefix*]T
- Pulse Repetition Frequency entered as: [*numeric*][*prefix*]H
- Trigger Skew entered as: [*numeric*][*prefix*]T or H
- *blank* field not applicable

Rules:

- When the MOD1 field contains only units, the value is obtained from memory register MEM. In this case the NOMINAL field MUST contain a value.
- The MOD1 field may specify DC offset only when AC Voltage mode is specified and the 5800 FSC MOD2 field specifies SI, SQ or TI.
- The MOD1 field must specify the pulse width when the MOD3 field specifies PL.
- The MOD1 field must be blank when the RANGE field specifies ODD, EVEN, or LIMIT.
- See table in "PARAMETERS" section for pulse mode rules.

#### MOD2

This field selects the signal output channel when the 5800A-5 Five channel output option is installed.

- C1 Channel 1
- C<sub>2</sub> Channel 2
- C3 Channel 3
- C4 Channel 4
- C<sub>5</sub> Channel 5
- *blank*

## **M5800**

Auxiliary Instrument Setup FSC

#### MOD3

This field specifies one of the following:

- PL Pulse Width
- PR Pulse Period
- SK Trigger Skew
- *blank*

Rules:

See table in "PARAMETERS" section.

#### MOD4

This field is not used.

#### **CON**

This field controls the trigger output.

- *blank* Trigger Output off
- 1T Trigger Output on, Normal mode
- 2T Trigger Output on, 1/10 of output rate
- 3T Trigger Output on, 1/100 of output rate

The following codes require the 5800A-5 Five Channel Output Option:

- 1T1 Trigger Output on Channel 1, Normal mode
- 2T1 Trigger Output on Channel 1, 1/10 of output rate
- 3T1 Trigger Output on Channel 1, 1/100 of output rate
- 1T5 Trigger Output on Channel 5, Normal mode
- 2T5 Trigger Output on Channel 5, 1/10 of output rate
- 3T5 Trigger Output on Channel 5, 1/100 of output rate

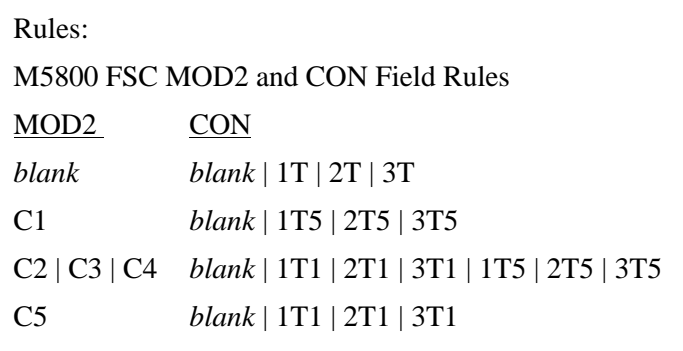

- If MOD1 is not blank (i.e. skew is specified), the CON field must not be blank.
- A CON field specification of 1T, 2T, 3T, 1T1, 2T1, 3T1, 1T5, 2T5, and 3T5 is only applicable (is ignored otherwise) when the 5800
- MOD2 field specifies ZQ, ZN, ED, MK, M1, M2, M3, and M4.

#### **EXAMPLES**

See 5800 FSC.

## **5820**

Instrument FSC

#### **Description**

The 5820 FSC provides the means to control the following functions of the Fluke 5820A Oscilloscope Calibrator:

- DC Voltage
- AC Voltage (Sine, Square, Triangle, Leveled Sine, Positive and Negative Scope Square, Edge, Time Mark, Pulse and Video waveforms)
- Oscilloscope Input Impedance Measurement
- Oscilloscope 50 Ohm Impedance Overload Protection Measurement
- DC Voltage Measurement
- Trigger Signal

#### *Note*

*If the 5820A is to be controlled via its serial port, do not use the PORT FSC port configuration special construction, [P9600,N,...], to set the baud rate, parity, etc. of the port used to control the 5820A. MET/CAL executes a "Test" function for each System Instrument prior to executing any procedure statements. Therefore, the settings of the port used to controlling the 5820A must be set correctly before a procedure is executed. If the 5820A is connected to COM1, COM2, COM3, or COM4, select the "Ports" application in the Windows control panel to choose the proper settings. If the 5820A is connected to the 5500A or 5520A UUT port, select the proper settings for the UUT Serial Port from the front panel of the calibrator.*

## **Functional Capability**

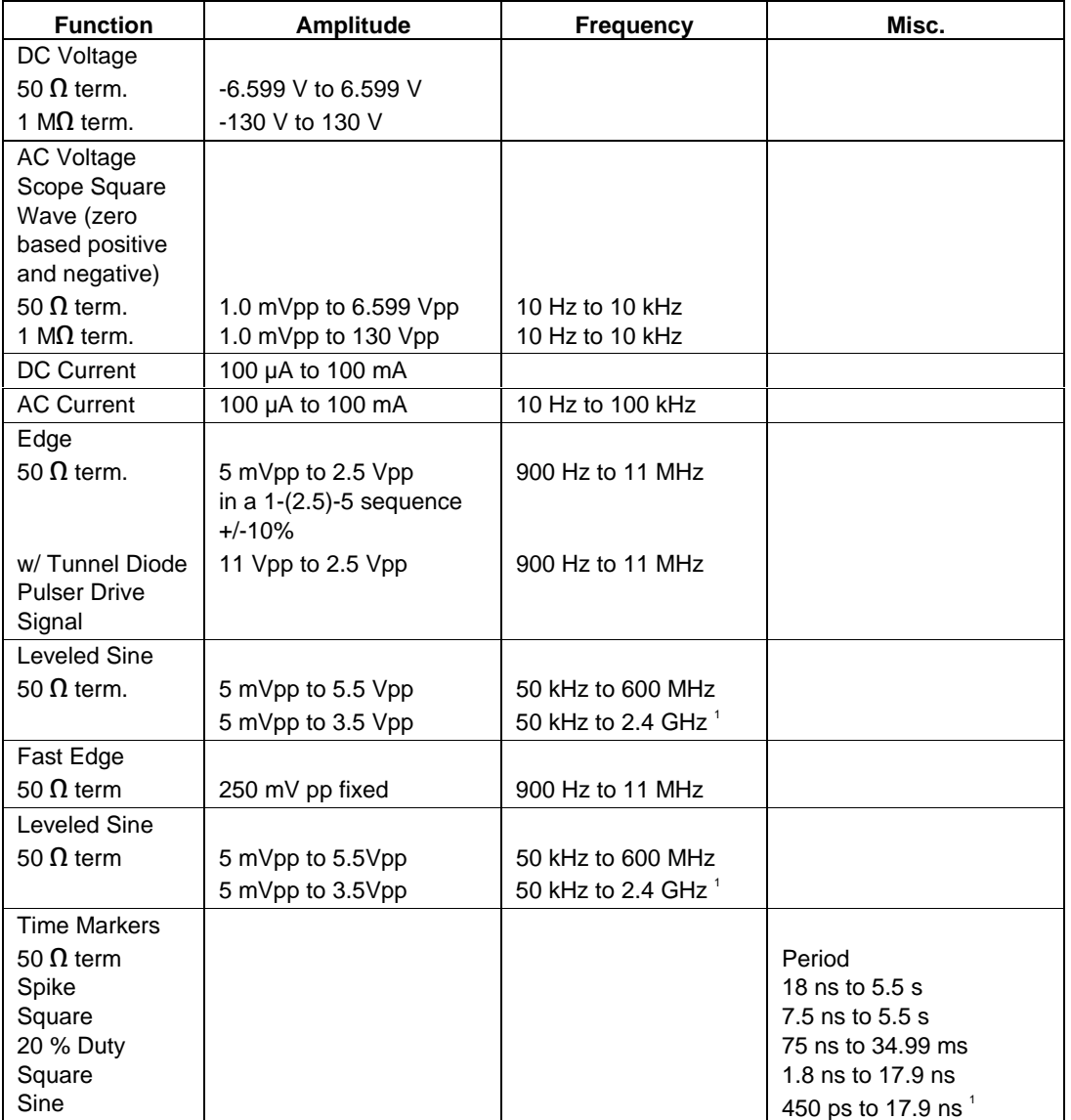

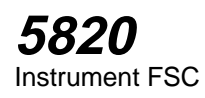

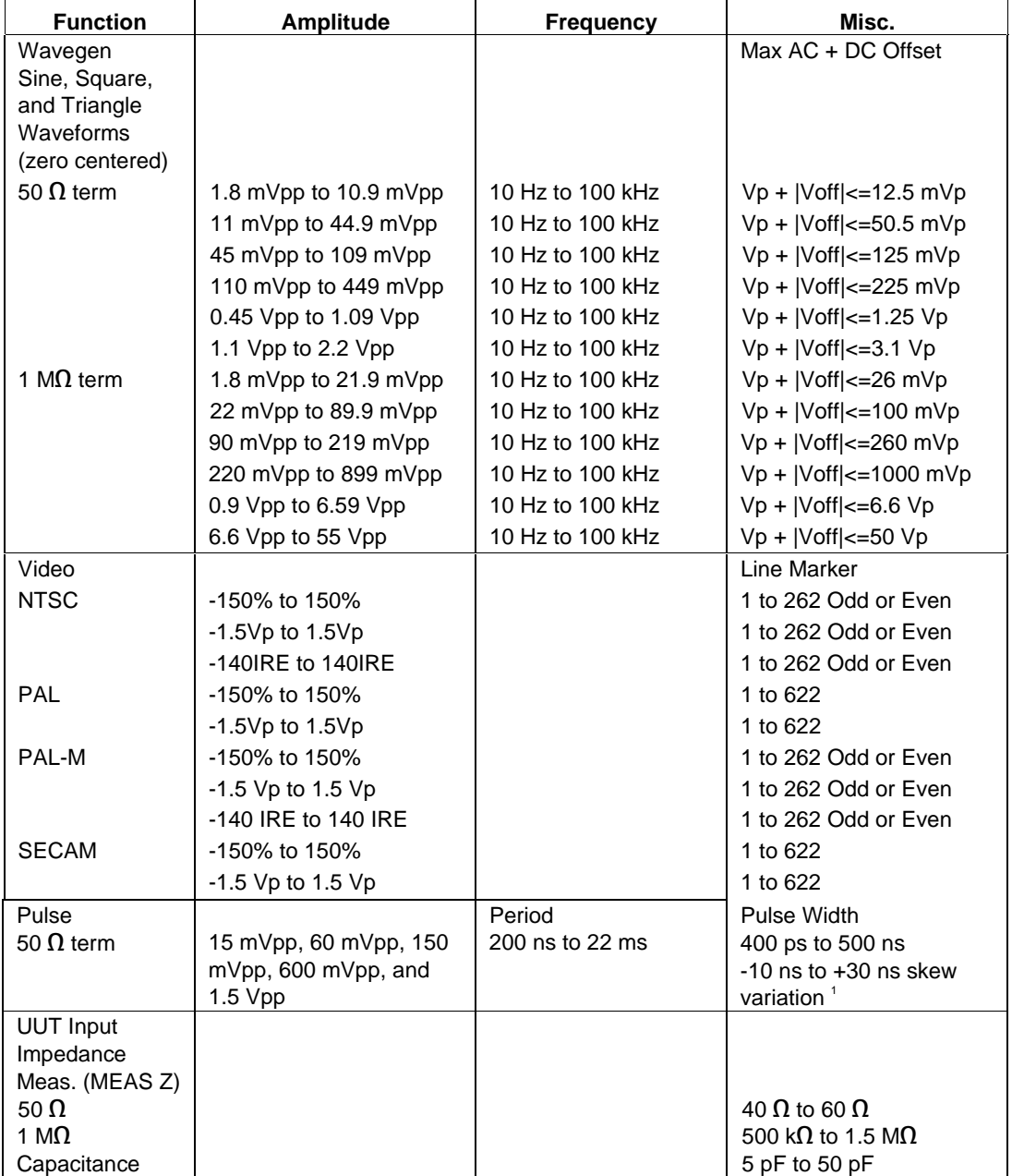

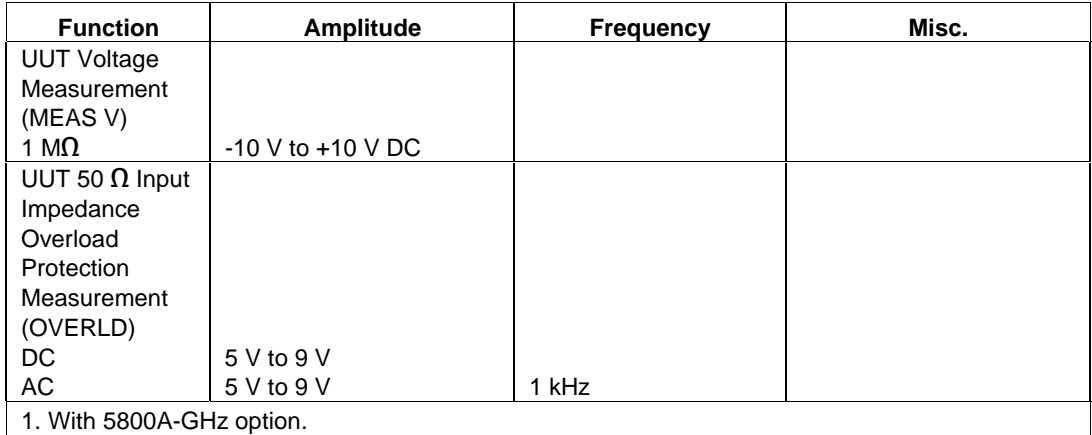

#### **Parameters**

The following table describes the basic operating modes of the 5820A Oscilloscope Calibrator in terms of the FSC fields listed. Only the combinations of field quantities listed below are allowed. These mode names are also used in other places in this section to clarify the rules for each parameter of the 5820 FSC.

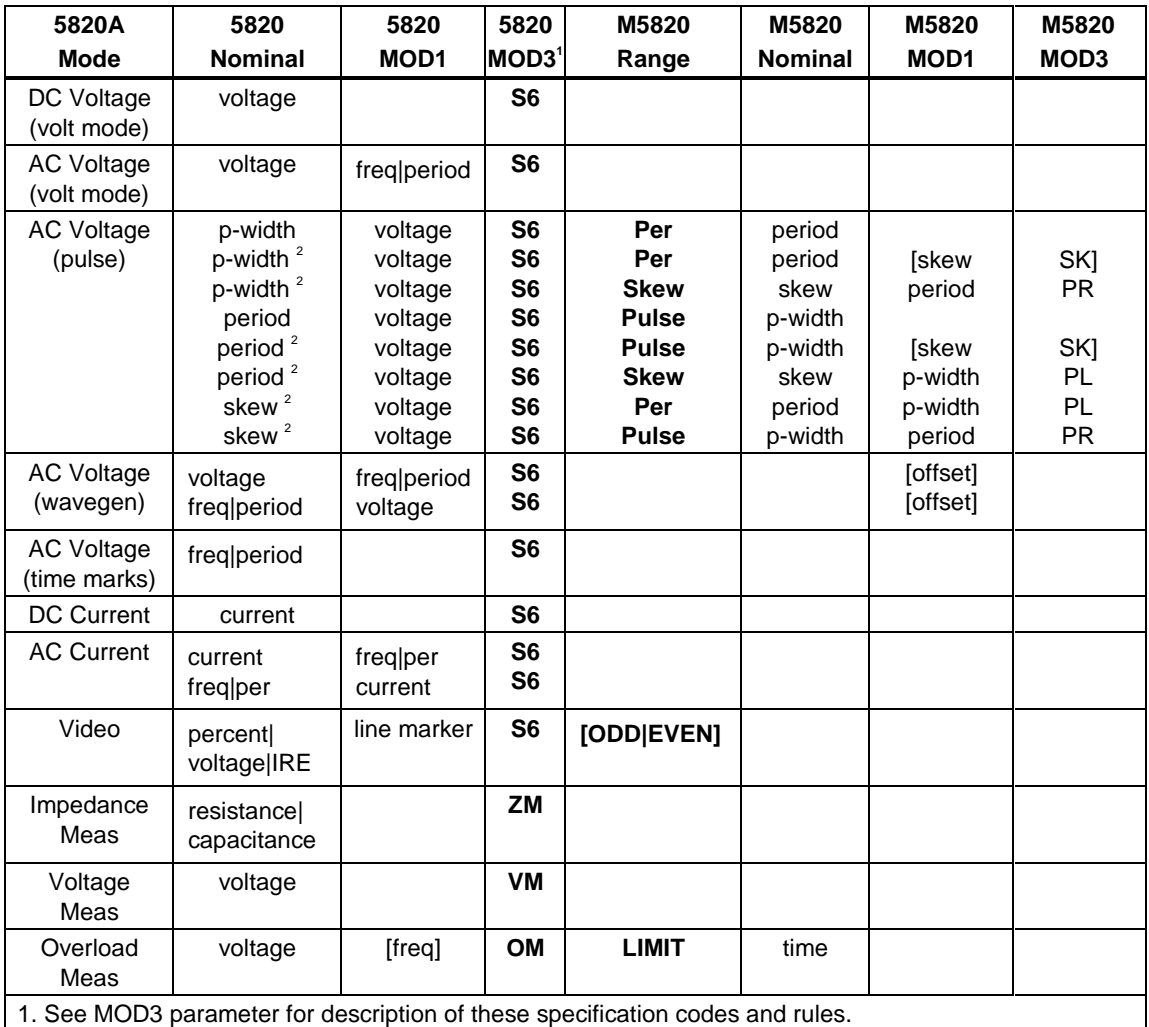

2. Period and pulse width (p-width) may be entered as a frequency in Hertz.

*Note*

*Blank entries in the above table are significant and must be blank. FSC field interdependencies not expressed in this table are listed under "Rules" for the appropriate parameter.*

## Units Symbols

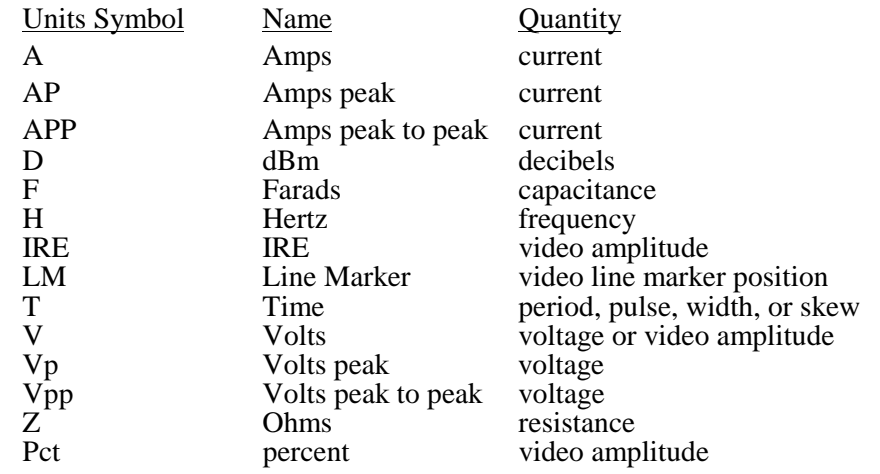

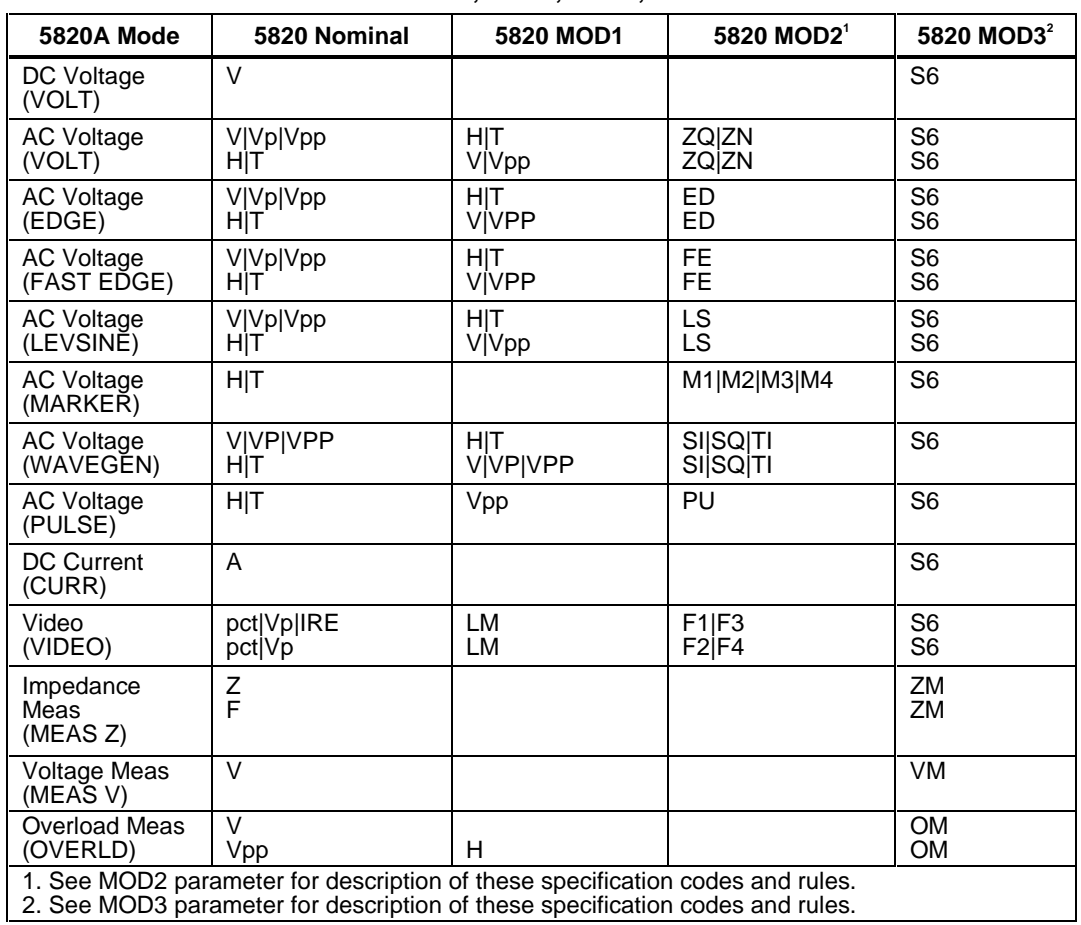

#### **5820 FSC NOMINAL, MOD1, MOD2, and MOD3 Rules**

#### RANGE

This field specifies the UUT range as described in "General Rules for Instrument Evaluation FSCs".

#### **NOMINAL**

This field specifies the starting Nominal value of the stimulus output or expected UUT reading for the test entered as:

[*numeric*][*prefix*]*units symbol*

or "\*" to specify a reset.

Rules:

- When the NOMINAL field contains only units, the value is obtained from the memory register MEM.
- When the NOMINAL field contains only units and the MOD1 field is not blank, the MOD1 field must specify a value.

#### **TOI FRANCE**

This field specifies the UUT tolerance as described in "General Rules for Instrument Evaluation FSCs".

#### MOD1

This field specifies frequency, period, or voltage entered as:

[*numeric*][*prefix*]*units symbol*

Rules:

• When the MOD1 field contains only units, the value is obtained from memory register MEM. In this case the NOMINAL field MUST contain a value.

#### MOD2

This field specifies one of the following:

- 1. The waveform type for the voltage or specified in the NOMINAL or MOD1 field for AC Voltage.
- *blank* DC or not applicable
- SI Sine wave (Wavegen)
- SQ Square wave (Wavegen)
- TI Triangle wave (Wavegen)
- ZQ Positive square wave (AC Voltage)
- ZN Negative square wave (AC Voltage)
- ED Edge signal
- LS Leveled sine wave
- M1 Spike Marker signal
- M2 Square Marker signal
- M3 20% Duty Cycle Square Marker signal

- M4 Sinusoid Marker signal
- PU Pulse wave
- F1 NTSC video signal
- F2 PAL video signal
- F3 PAL-M video signal
- F4 SECAM video signal

Rules:

- SI is inserted automatically in the MOD2 field for AC Voltage (i.e. the MOD1 field is not blank) if no MOD2 code is entered.
- ZQ is inserted automatically in the MOD2 field for AC Current (i.e. the MOD1 field is not blank) if no MOD2 code is entered.
- The M5820 RANGE and NOMINAL field must specify the pulse wave period or frequency when the MOD2 field specifies PU and the NOMINAL field specifies the pulse width.
- The M5820 RANGE and NOMINAL field must specify the pulse width when the MOD2 field specifies PU and the NOMINAL field specifies the pulse wave period or frequency.
- The M5820 RANGE field must specify ODD or EVEN frame when the MOD2 field specifies F1 (NTSC video) or F3 (PAL-M video).

#### MOD3

This field specifies the calibrator output mode:

- S6 Default
- OM UUT 50 Input Overload Protection Measurement
	- ZM UUT Input Impedance Measurement
	- VM UUT Voltage Measurement
	- *blank* NA

Rules:

- S6 is inserted automatically in the MOD3 field when the MOD2 field specifies ZQ, ZN, ED, FE, LS, PU, M1, M2, M3, M4, F1, F2, F3, or F4, and no MOD3 code is entered.
- The M5820 FSC RANGE and NOMINAL fields must specify the time limit when the MOD3 field specifies OM.

2-360

#### MOD4

This field specifies the type of test being as described in "General Rules for Instrument Evaluation FSCs".

Additional Rules:

- The MOD4 field must specify N (Nominal Setup Test) when the MOD3 field specifies OM (Overload Measurement).
- N is inserted automatically in the MOD4 field when the MOD3 field specifies OM and no MOD3 code is entered.

#### **CON**

The CONnection field specifies the UUT connection.

- 2W 2-wire
- TD Tunnel Diode Pulser Drive signal enabled
- L 50  $\Omega$  Termination
- $blank \qquad 1 \text{ M}\Omega$  Termination

Rules:

- 2W is inserted automatically in the CON field when the MOD3 field does not specify SC or S6 and no CON field code is entered.
- The CON field may specify TD only when the MOD2 field specifies ED.
- The CON field may specify L only when the MOD3 field specifies S6.
- The CON field must specify L when the MOD2 field specifies LS, M1, M2, M3, M4, F1, F2, F3, or F4.
- The CON field must specify L or TD when the MOD2 field specifies ED.
- L is inserted automatically in the CON field when the MOD2 field
- specifies LS, ED, FE, M1, M2, M3, M4, F1, F2, F3, or F4, and no CON field code is entered.
- The CON field must specify 2W when the MOD3 field specifies ZM or OM.
- The CON field must be blank when the NOMINAL or MOD1 field specifies current.

### **Use Of Standard Memory Locations And Results Reporting**

System memory locations MEM and MEM1 are used. For more information, refer to the "General Rules for Instrument Evaluation FSCs".

### **Examples**

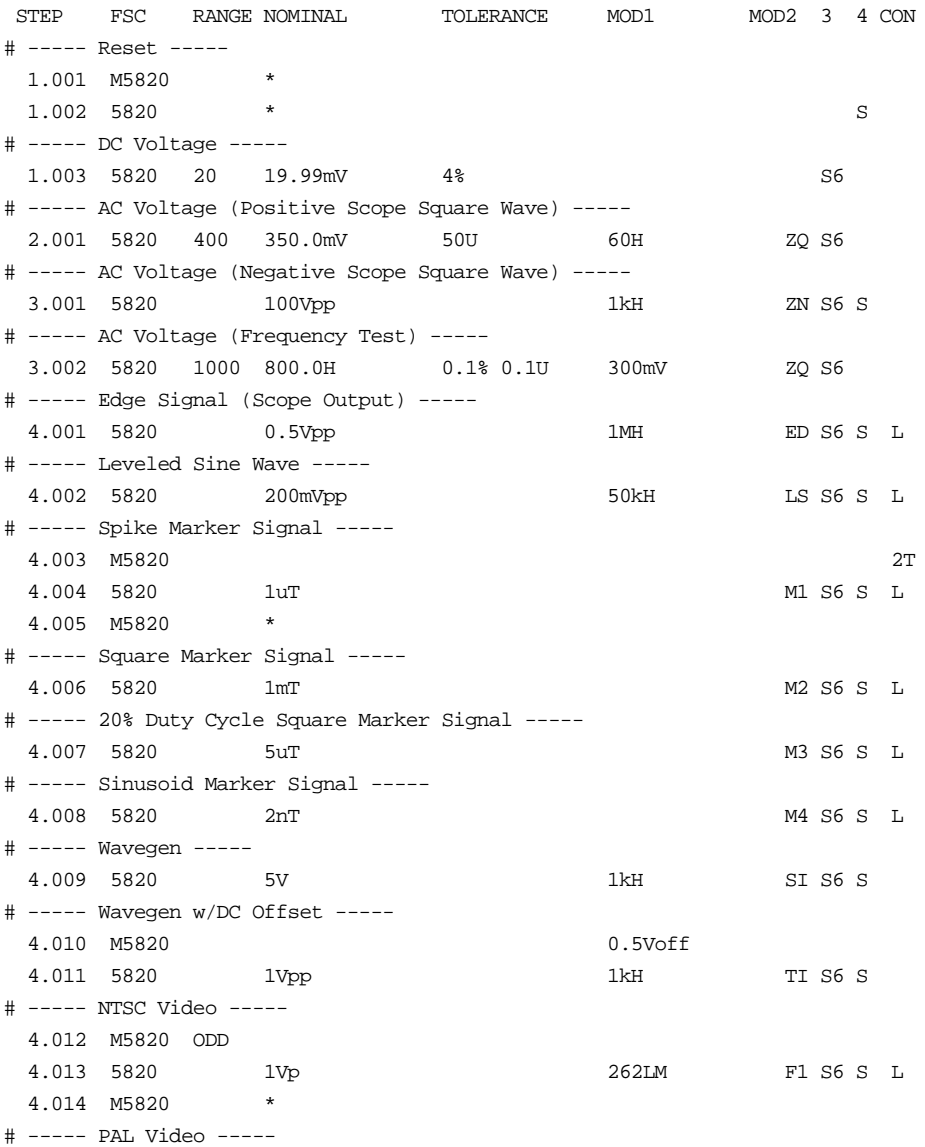

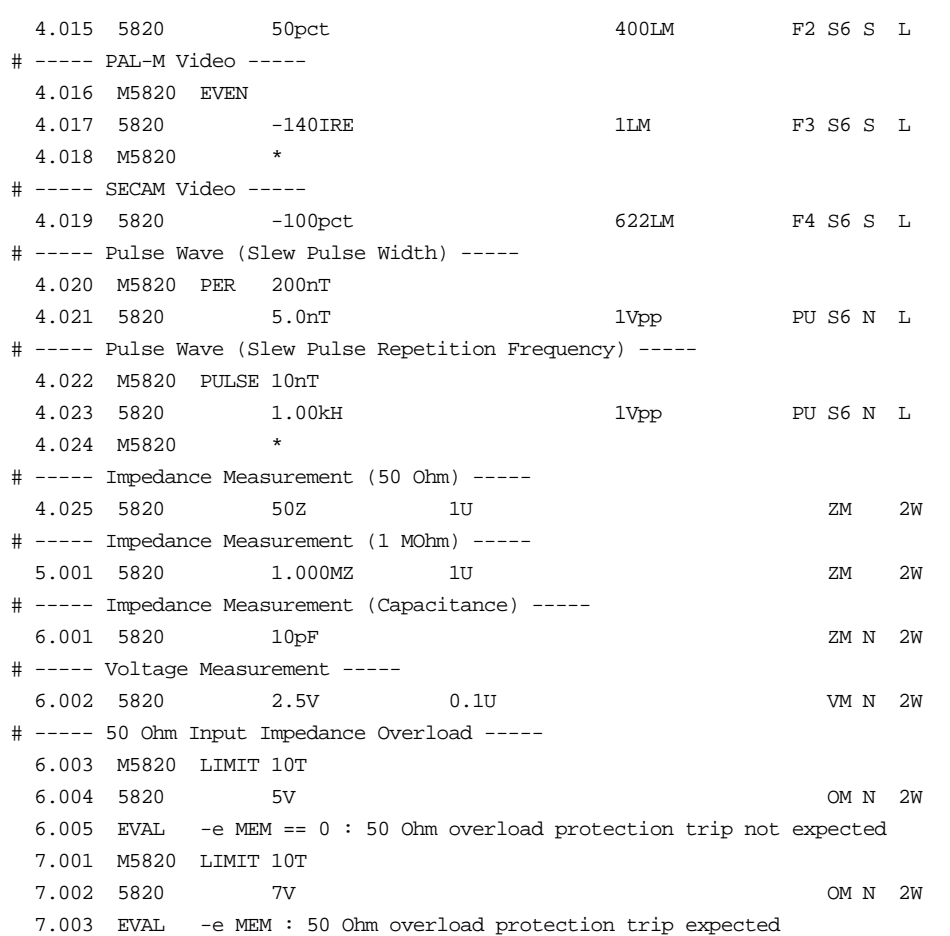

## **M5820**

Auxiliary Instrument Setup FSC

#### **Description**

The M5820 FSC provides the additional program functions for the Fluke 5820A Oscilloscope Calibrator which are not addressed by the 5820 FSC.

- Time limit for UUT 50 Ohm input overload protection measurement.
- Odd frame for NTSC or PAL-M video signals.
- Channel selection for 5800A-5 Five Channel Output Option
- Trigger output and rate

#### **Parameters**

5820/M5820 Rules for 5820A Pulse Mode

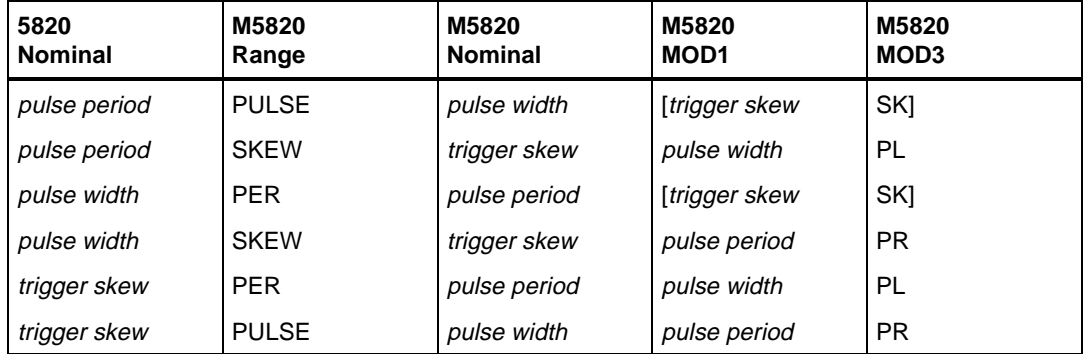

#### RANGE

This field specifies one of the following:

- PULSE Pulse Width
- PER Pulse Period
- SKEW Trigger Skew
- LIMIT Time Limit (Overload Measurement)
- ODD Odd Frame (NTSC or PAL-M video)
- EVENEven Frame (NTSC or PAL-M video)
- *blank* field not applicable

#### Rules:

- The RANGE field may specify ODD or EVEN only when the 5820 FSC MOD2 field specifies F1 or F3.
- The RANGE field must specify ODD or EVEN when the 5820 FSC MOD2 field specifies F1 or F3.
- See table in "PARAMETERS" section for pulse mode rules.

#### NOMINAL

This field specifies one of the following:

- Pulse Width entered as: [*numeric*] [*prefix*] T or H
- Pulse Period entered as: [*numeric*] [*prefix*] T
- Pulse Repetition Frequency entered as: [*numeric*] [*prefix*] H
- Trigger Skew entered as: [*numeric*] [*prefix*] T or H
- Time Limit entered as: [*numeric*] [*prefix*] T
- "\*" reset to default values
- *blank* field not applicable

Rules:

- The NOMINAL field must specify the time limit when the RANGE field is LIMIT.
- The NOMINAL field must be blank when the RANGE field is ODD or EVEN.
- When the NOMINAL field contains only units, the value is taken from MEM.
- When the NOMINAL field specifies reset \*, all other fields must be blank.
- See table in "PARAMETERS" section for pulse mode rules.

#### **TOLERANCE**

This field is not used.

MOD1

This field specifies one of the following:

- DC Offset entered as: [*numeric*] [*prefix*] Voff
- Pulse Width entered as: [*numeric*] [*prefix*] T or H
- Pulse Period entered as: [*numeric*] [*prefix*] T
- Pulse Repetition Frequency entered as: [*numeric*] [*prefix*] H
- Trigger Skew entered as: [*numeric*] [*prefix*] T or H
- *blank* field not applicable

Rules:

- When the MOD1 field contains only units, the value is obtained from memory register MEM. In this case the NOMINAL field MUST contain a value.
- The MOD1 field may specify DC offset only when AC Voltage mode is specified and the 5820 FSC MOD2 field specifies SI, SQ or TI.
- The MOD1 field must specify the pulse width when the MOD3 field specifies PL.
- The MOD1 field must be blank when the RANGE field specifies ODD, EVEN, or LIMIT.
- See table in "PARAMETERS" section for pulse mode rules.

#### MOD2

This field selects the signal output channel when the 5800A-5 Five channel output option is installed.

- C1 Channel 1
- C<sub>2</sub> Channel 2
- C<sub>3</sub> Channel 3
- C<sub>4</sub> Channel 4
- C<sub>5</sub> Channel 5
- *blank*

#### MOD3

This field specifies one of the following:

- PL Pulse Width
- PR Pulse Period
- SK Trigger Skew
- *blank*

Rules:

• See table in "PARAMETERS" section.

#### MOD4

This field is not used.

#### **CON**

This field controls the trigger output.

- *blank* Trigger Output off
- 1T Trigger Output on, Normal mode
- 2T Trigger Output on, 1/10 of output rate
- 3T Trigger Output on, 1/100 of output rate

The following codes require the 5800A-5 Five Channel Output Option:

- 1T1 Trigger Output on Channel 1, Normal mode
- 2T1 Trigger Output on Channel 1, 1/10 of output rate
- 3T1 Trigger Output on Channel 1, 1/100 of output rate
- 1T5 Trigger Output on Channel 5, Normal mode
- 2T5 Trigger Output on Channel 5, 1/10 of output rate
- 3T5 Trigger Output on Channel 5, 1/100 of output rate

Rules: M5820 FSC MOD2 and CON Field Rules MOD2 CON Blank *blank* | 1T | 2T | 3T C1 *blank* | 1T5 | 2T5 | 3T5 C2 | C3 | C4 *blank* | 1T1 | 2T1 | 3T1 | 1T5 | 2T5 | 3T5 C5 *blank* | 1T1 | 2T1 | 3T1

- If MOD1 is not blank (i.e. skew is specified), the CON field must not be blank.
- A CON field specification of 1T, 2T, 3T, 1T1, 2T1, 3T1, 1T5, 2T5, and 3T5 is only applicable (is ignored otherwise) when the 5820 MOD2 field specifies ZQ, ZN, ED, MK, M1, M2, M3, and M4.

#### **Examples**

See 5820 FSC.

## **6060**

Instrument FSC

#### **Description**

The 6060 FSC programs the frequency and amplitude of the Fluke or Gigatronics 6060A, 6060B, 6061A, 6062A, 6080A<sup>1</sup>, or 6082A<sup>1</sup> RF Signal Generators. The M606 FSC may be used to program the modulation frequency and AM depth or FM deviation.

1. The 6080A and 6082A must be in 6060 emulation mode in order to be programmed using the 6060 FSC.

#### **Functional Capability**

#### **Parameters**

*Note*

*The 6060 FSC programs the 6060A, 6060B, 6061A, 6062A, 6080A, and 6082A which all have different frequency ranges. You have to verify the capability of the instrument, which is actually in the system against the value specified. If you violate the limitations of the generator, you will get an error message while executing the procedure.*

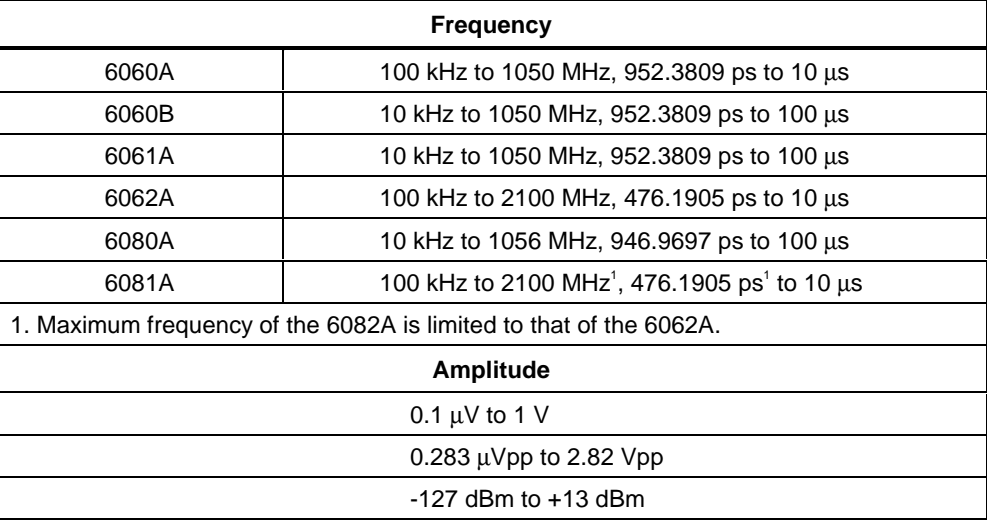

#### RANGE

This field specifies the UUT range as described in the section "General Rules for Instrument Evaluation FSCs".

#### **NOMINAL**

This field specifies the frequency, period, or amplitude of the output signal, or a reset. The 6060 FSC can contain frequency or period information in the NOMINAL field and amplitude information in the MOD1 field or vice-versa. The order in which this information is provided determines which information is contained in either field.

- Frequency entered as: [*numeric*][*prefix*]H><
- Period entered as: [*numeric*][*prefix*]T

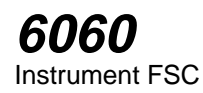

- Voltage (RMS) entered as: [*numeric*][*prefix*]V
- Voltage (peak-to-peak) entered as: [*numeric*][*prefix*]Vpp
- Decibels entered as: [*numeric*][*prefix*]D
- Reset entered as  $*$ .

Rules:

- When the NOMINAL field specifies the frequency or period, the MOD1 field must specify the amplitude.
- When the NOMINAL field specifies the amplitude, the MOD1 field must specify the frequency of period.
- When the NOMINAL field contains only units the value is taken from MEM.

#### **TOLERANCE**

This field specifies the UUT tolerance as described in the section "General Rules for Instrument Evaluation FSCs".

#### MOD1

- Voltage (RMS) entered as: [*numeric*][*prefix*]V
- Voltage (peak-to-peak) entered as: [*numeric*][*prefix*]Vpp
- Decibels entered as: [*numeric*][*prefix*]D
- Frequency entered as: [*numeric*][*prefix*]H
- Period entered as: [*numeric*][*prefix*]T

#### Rules:

- When the MOD1 field specifies the amplitude, the NOMINAL field must specify the frequency of period.
- When the MOD1 field specifies the frequency or period, the NOMINAL field must specify the amplitude.
- When the MOD1 field contains only units the value is taken from MEM.

#### MO<sub>D</sub>

This field specifies whether "/div" is include in after the value in the automatic range message.

- -D "/div" is not included
- *blank* "/div" is included if ASK+ D is in effect

Rules:

• The MOD2 field is automatically set to -D for a Setup Test.

#### MOD3

This field is not used.

#### MOD4

This field specifies the type of test being performed as described in the section "General Rules for Instrument Evaluation FSCs".

#### **CON**

This field is not used. The signal generator always expects a  $50\Omega$  termination.

#### **Use of Standard Memory Locations and Results Reporting**

System memory locations MEM and MEM1 are used. For more information, refer to the "Syntax Rules for Instrument Evaluation FSCs" in Chapter 1 of this manual.

### **Examples**

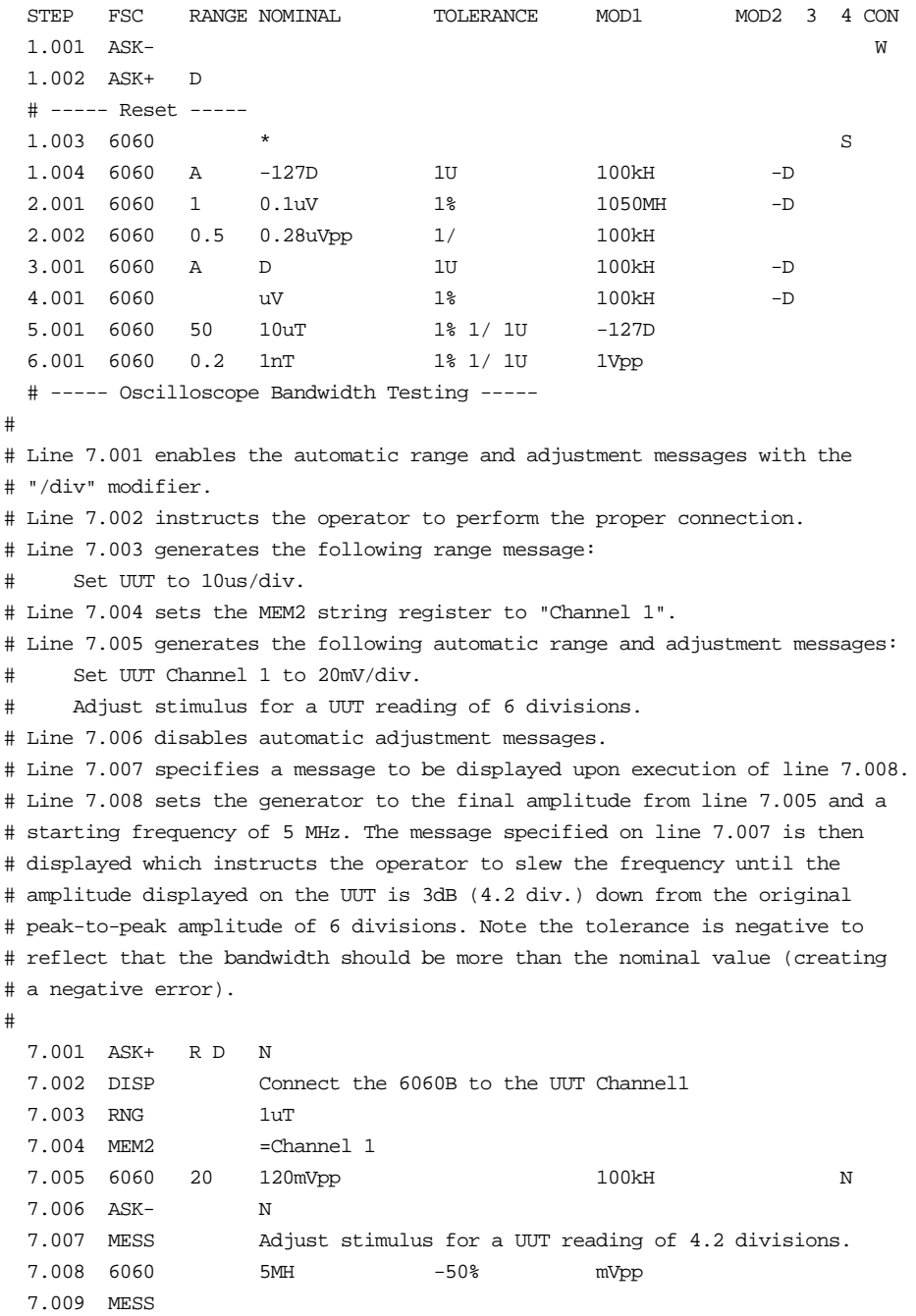

## **M606**

Auxiliary Instrument Setup FSC

#### **Description**

The M606 FSC provides the additional program functions for the Fluke 6060A, 6060B, 6061A or 6062A Synthesized Signal Generators, which are not addressed by the 6060 FSC. This functions include AM and FM modulation.

- The special functions specified by the M606 FSC will become effective in the first 6060 FSC that follows this M606 FSC.
- An asterisk (\*\*) in the Nominal field resets all previous settings created with the M606 FSC.

#### RANGE

Not used.

#### **NOMINAL**

The Nominal field specifies the Modulation Frequency either AM or FM. Allowed values for the Modulation frequency in either case are 400 Hz or 1000 Hz. Units are: **H** or **T**.

- A Nominal entry of an asterisk (\*\*) sets the 606X modulation to standby, and clears all pending M606 functions.
- If just nominal units are entered, the nominal value will be that of the content of memory register MEM plus the units specified.

#### **TOI FRANCE**

Not used.

#### MOD1

The MOD1 field specifies:

- In case of AM Modulation, the AM Modulation Depth; allowed values and units are:
	- $0 \text{ to } 90\%$  $(\%)$

## **M606**

Auxiliary Instrument Setup FSC

• In case of FM Modulation, the FM Modulation Index; the allowed values depend on:

The carrier frequency fo (in MHz)

The modulation frequency fm (in kHz)

• Units can be 'H' or T'. Allowed values for the maximum deviation ACFM as a function of the carrier frequency are the lesser of:

Frequency range 10 kHz to 0.4 MHz: 100 Hz to 99.9 kHz and (1000\*fo-100)/3

Frequency range 0.4 MHz to 245 MHz: 100 Hz to 99.9 kHz and  $(2*fm*(6+800))$ 

Frequency range 245 MHz to 1050 MHz: 100 Hz to 99.9 kHz and 2\*fm\*fo

#### MOD2

Not used

#### MOD3

Not used.

#### MOD4

Not used.

#### CON

Not used.

#### **Miscellaneous**

- The Procedure Editor cannot always check the correctness of the M606 entry with the 6060 FSC entries that follow. If the combination of parameters are not valid, an error message will occur when the procedure is executed. Procedures using the M606 FSC should be carefully tested.
- The Pulse Modulation capability of the 6062A is not supported in MET/CAL calibration software.

## **M606** Auxiliary Instrument Setup FSC

### **Example**

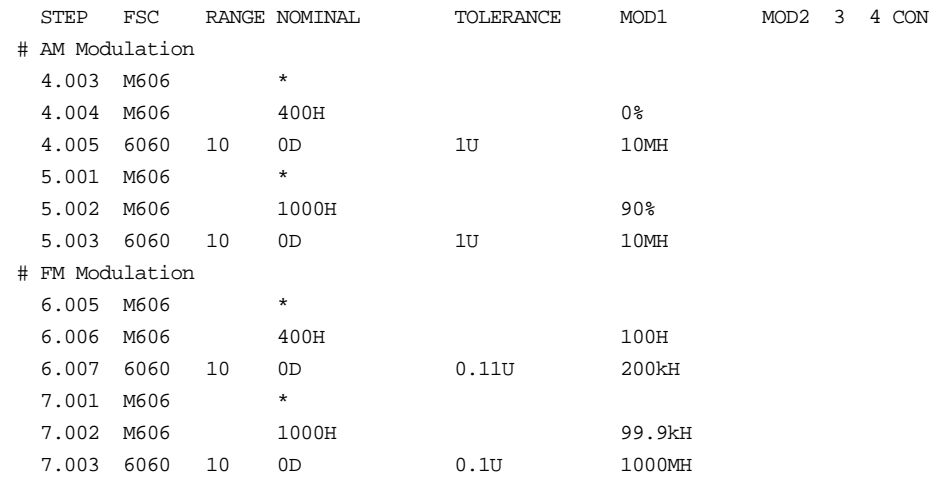

## **6666**

Instrument FSC

### **Description**

The 6666 FSC programs the Philips PM 6666 Timer/Counter to measure frequency, frequency ratio, period, time interval and voltage max and min.

#### **Perameters**

The following table shows the relationship between the supported PM 6666 measurement functions and the FSC fields listed.

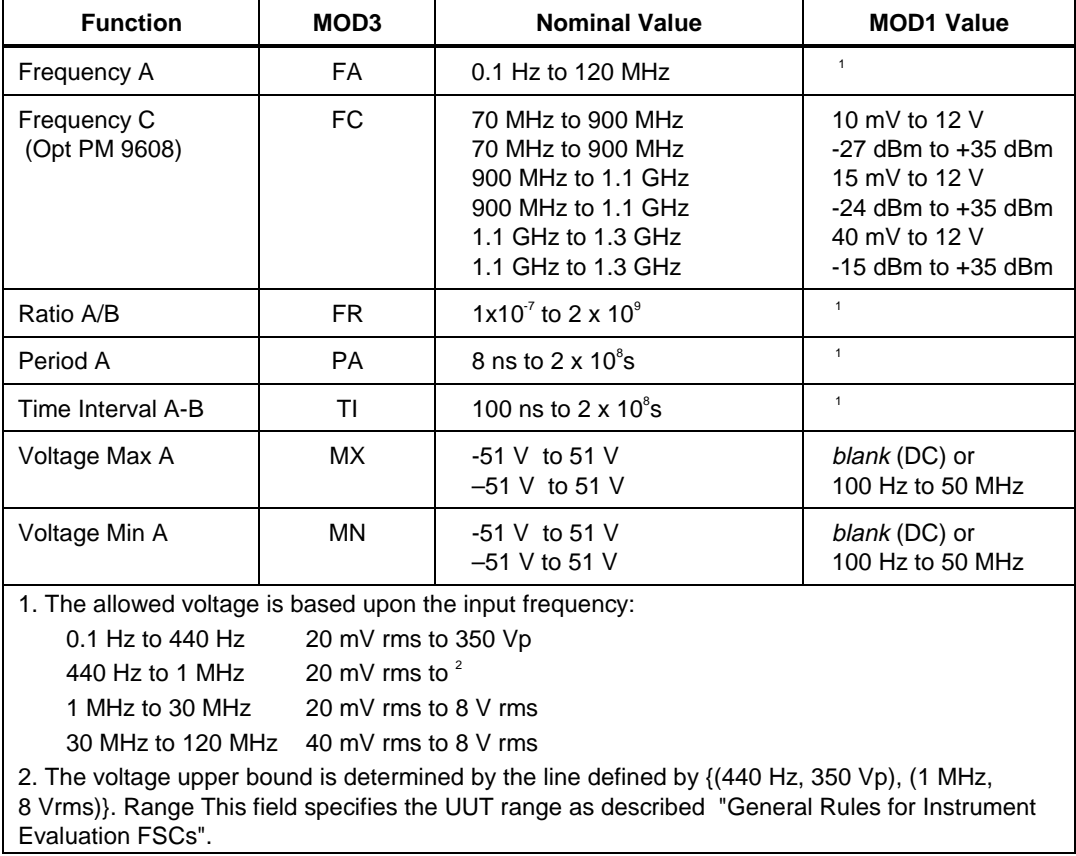

#### RANGE

#### **NOMINAL**

This field specifies the expected measured value or a reset.

- Frequency entered as *numeric*[*prefix*]H.
- Frequency Ratio entered as *numeric*[*prefix*]H/H.
- Period entered as *numeric*[*prefix*]T.
- Time Interval entered as *numeric*[*prefix*]T.
- Voltage entered as *numeric*[*prefix*]V.
- Reset entered as  $*$

#### Rules:

- The NOMINAL field may specify the units symbol "H" only when the MOD3 field specifies Frequency A (FA) or Frequency C (FC).
- The NOMINAL field may specify the units symbol "H/H" only when the MOD3 field specifies Ratio A/B (FR).
- The NOMINAL field may specify the units symbol "T" only when the MOD3 field specifies Period A (PA) or Time Interval A-B (TI).
- The NOMINAL field may specify the units symbol "V" only when the MOD3 specifies Voltage Max A (MX) or Voltage Min A (MN).
- If no NOMINAL field value is entered and all other fields are blank, an  $*$  is automatically inserted.

#### **TOLERANCE**

This field specifies the UUT tolerance as described in "General Rules for Instrument Evaluation FSCs".

#### MOD1

This field specifies the expected amplitude.

- Voltage (RMS) entered as: *numeric*[*prefix*]V
- Voltage (Peak) entered as: *numeric*[*prefix*]Vp
- Voltage (Peak-to-Peak) entered as: *numeric* [*prefix*]Vpp
- Voltage (into 50 Ω, dBm) entered as: *numeric* [*prefix*]D
- Frequency entered as *numeric* [*prefix*]H.
- *blank*
- The MOD1 field may specify the units symbol "V" only when the MOD3 field does not specify Voltage Max A (MX) or Voltage Min A (MN).
- The input signal is assumed to be sinusoid when the MOD1 field specifies the units symbol "V".
- The MOD1 field may specify the units symbol "Vp" only when the MOD3 field specifies Frequency A (FA), Period A (PA), Frequency A/B (FR), or Time Interval A-B (TI).
- The MOD1 field may specify the units symbol "Vpp" only when the MOD3 field specifies Frequency A (FA), Period A (PA), Frequency A/B (FR), or Time Interval A-B (TI).
- The MOD1 field may specify the units symbol "D" only when the MOD3 field specifies Frequency C (FC).
- The MOD1 field may be blank or specify the units symbol "H" only when the MOD3 field specifies Voltage Max A (MX) or Voltage Min A (MN).

#### MO<sub>D</sub>

This field specifies the trigger slope as follows:

- +A Positive slope triggering, AC coupled
- -A Negative slope triggering, AC coupled
- +D Positive slope triggering, DC coupled
- -D Negative slope triggering, DC coupled
- *blank*

- When the MOD2 field is blank, the trigger slope and coupling for channel A and B default to values determined by the measurement function unless specified otherwise using the M666 FSC.
- The MOD2 field must specify +A when the MOD3 field specifies Frequency  $C$  (FC).
- +A is inserted automatically in the MOD2 field when the MOD3 field specifies Frequency C (FC).

This field specifies the measurement function:

- FA Frequency A
- FC Frequency C
- PA Period A
- FR Ratio A/B
- TI Time Interval A to B
- MX Voltage Max A
- MN Voltage Min A

#### Rules:

• The MOD3 field may specify Frequency C (FC) only when the High Frequency Input, option PM 9608 is installed. This is indicated in the CONFIG.DAT file as 6666(HF).

## MOD4

This field specifies the type of test being performed as described in "General Rules for Instrument Evaluation FSCs".

## **CON**

The CONnection field specifies the UUT connection.

- *blank* 1 MΩ Input Impedance
- L 50 Ω Input Impedance
- $\bullet$  2W 2-Wire

## Rules:

- The CON field may only specify "L" when the MOD3 field specifies Frequency C (FC).
- L is inserted automatically in the CON field when the MOD3 field specifies Frequency C (FC).
- 2W is allowed for compatibility with previous versions of MET/CAL.

## **Use of Standard Memory Locations and Results Reporting**

System memory locations MEM and MEM1 are used. For more information, refer to the "General Rules for Instrument Evaluation FSCs" .

# **6666** Instrument FSC

# **Examples**

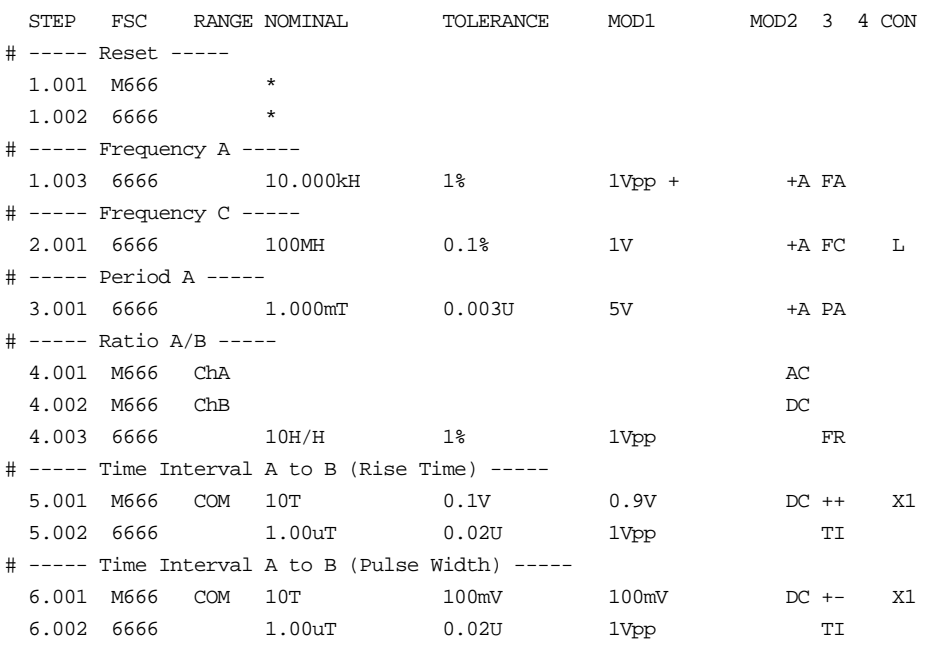

# **M666**

Auxiliary Instrument Setup FSC

## **Description**

The M666 FSC provides the additional program functions for Channel A and Channel B of the Philips PM 6666 Timer/Counter which are not addressed by the 6666 FSC. These functions include Common B via A, Measuring Time, Trigger Level (DC coupling), Trigger Sensitivity (AC coupling), Input Coupling, Trigger Slope, and Input Attenuation.

## RANGE

This field specifies the Channel.

- ChA Channel A<br>• ChB Channel B
- ChB Channel B
- COM Common B via A
- *blank*

Rules:

- The M666 statement is ignored under the following conditions:
- The RANGE field specifies Channel B and the 6666 FSC specifies Frequency A, Period A, Voltage Max A, or Voltage Min A (6666 MOD3 field is FA, PA, MX, or MN respectively).
- The RANGE field specifies Common B via A and the 6666 FSC specifies a measurement function other than Time Interval A-B (6666 MOD3 field is not TI).
- The 6666 FSC specifies Frequency C (6666 MOD3 field is FC).

## **NOMINAL**

This field specifies one the following:

- Measuring Time entered as: *numeric*[*prefix*]T. Allowed values are: 0 or 10 ms to 10s with a resolution of 10 ms. 0 selects SINGLE-measuring mode.
- "\*" Reset to defaults
- *blank*

- Measuring Time is not channel specific. It may be specified in a separate M666 statement or in conjunction with a channel A, channel B, or Common B via A specification. Either way, the last Measuring Time specification prior to a 6666 statement is used.
- The PM 6666 truncates all values to the nearest 10 ms. For example specifying 7.34567T is the same as specifying 7.34T.

## **TOLERANCE**

This field specifies one of the following:

- The Channel A or B Trigger Sensitivity or Level entered as *numeric*[*prefix*]V.
- *blank*Auto Level (default) or not applicable.

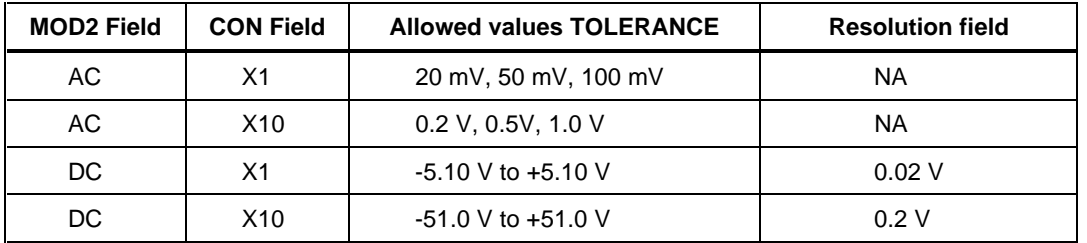

- The TOLERANCE field specifies the channel A trigger sensitivity or level when the RANGE field specifies Channel A or Common B via A.
- The TOLERANCE field specifies the channel B trigger sensitivity or level when the RANGE field specifies Channel B.
- The TOLERANCE field must be blank when the RANGE field is blank.
- Auto Level is specified when the TOLERANCE field is blank and the RANGE field specifies Channel A or Common B via A.
- Auto Level causes the attenuation, and trigger sensitivity or level to be automatically controlled for both Input A and Input B.
- The TOLERANCE field specification is ignored when the 6666 FSC specifies Auto Level (6666 MOD2 field is not blank).

This field specifies one of the following:

- The Channel B Trigger Sensitivity or Level entered as *numeric*[*prefix*]V.
- *blank* Auto Level (default) or not applicable.

#### Rules:

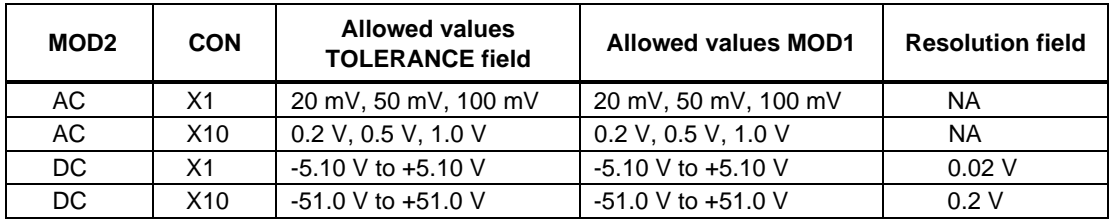

- The MOD1 field may specify the channel B trigger level or sensitivity only when the RANGE field specifies Common B via A (COM).
- The MOD1 field must be blank when the RANGE field is blank or Auto Level is specified (TOLERANCE field is blank).
- The MOD1 field specification is ignored when the 6666 FSC specifies Auto Level (6666 MOD<sub>2</sub> field is not blank).

## MOD2

This field specifies the input coupling:

- AC
- DC
- *blank*

#### **Default Coupling**

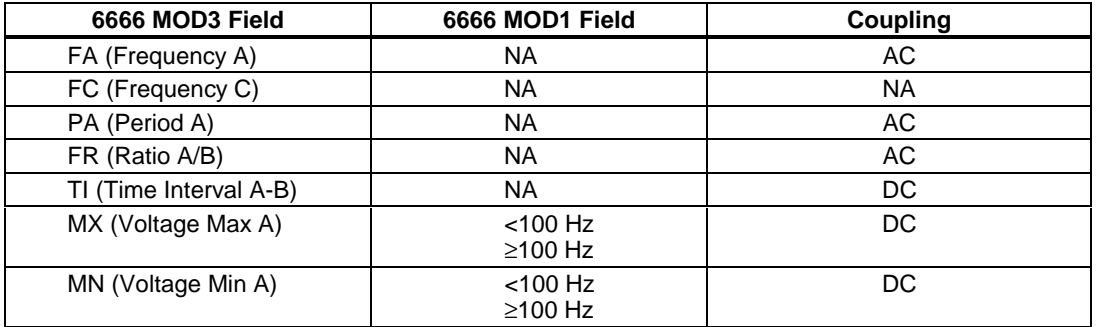

- Default values are used when the 6666 FSC does not specify the input coupling (6666 MOD2 field is blank) and one of the following conditions exists:
	- 1. No M666 statement has been executed.
	- 2. The last M666 statement executed was a M666 Reset.
	- 3. The M666 MOD2 field is blank and the M666 RANGE field specifies Channel A, Channel B, or Common B via A.
- The MOD2 field must be blank when the RANGE field is blank.
- The MOD2 field must specify AC when the TOLERANCE field specifies the trigger sensitivity.
- The MOD2 field must specify DC when the TOLERANCE field specifies the trigger level.
- The MOD2 field specification is ignored when the 6666 FSC specifies the input coupling (6666 MOD2 field is not blank).

## MOD3

This field specifies the trigger slope:

- + Positive, Channel A or B
- - Negative, Channel A or B
- ++ Positive Channel A and B
- +- Positive Channel A, Negative Channel B
- -+ Negative Channel A, Positive Channel B
- -- Negative Channel A and B
- *blank*

Rules:

- The MOD3 field must be blank when the RANGE field is blank.
- The MOD3 field may specify "+" or "-" only when the RANGE field specifies Channel A (CHA) or Channel B (CHB).
- The MOD3 field may specify "++", "+-", "-+", or "--" only when the RANGE field specifies Common B via A (COM).
- The MOD3 field specification is ignored when the 6666 FSC specifies the trigger slope (6666 MOD2 field is not blank).

2-384

This field is not used.

## **CON**

This field specifies the Attenuation. Legal entries are:

- X1 (default)
- X10
- *blank*

Rules:

- The leading "X" is optional.
- The CON field must be blank when the RANGE is blank.
- The CON field must not be blank when the TOLERANCE field specifies the trigger sensitivity or level.
- The CON field specification is ignored when the 6666 FSC specifies Auto Level (6666 MOD2 field is not blank).

## **Example**

Refer to 6666 FSC.

# **6680**

Instrument FSC

## **Description**

The 6680 FSC programs the Philips PM 6680 Timer/Counter to measure frequency, frequency ratio, period, time interval, phase, pulse width, duty factor, rise and fall time, voltage min and max, and voltage peak-to- peak. Not all PM 6680 capabilities are supported. To program unsupported functions, use the IEEE FSC.

## **Parameters**

The following table shows the relationship between the supported PM 6680 measurement functions and the FSC fields listed.

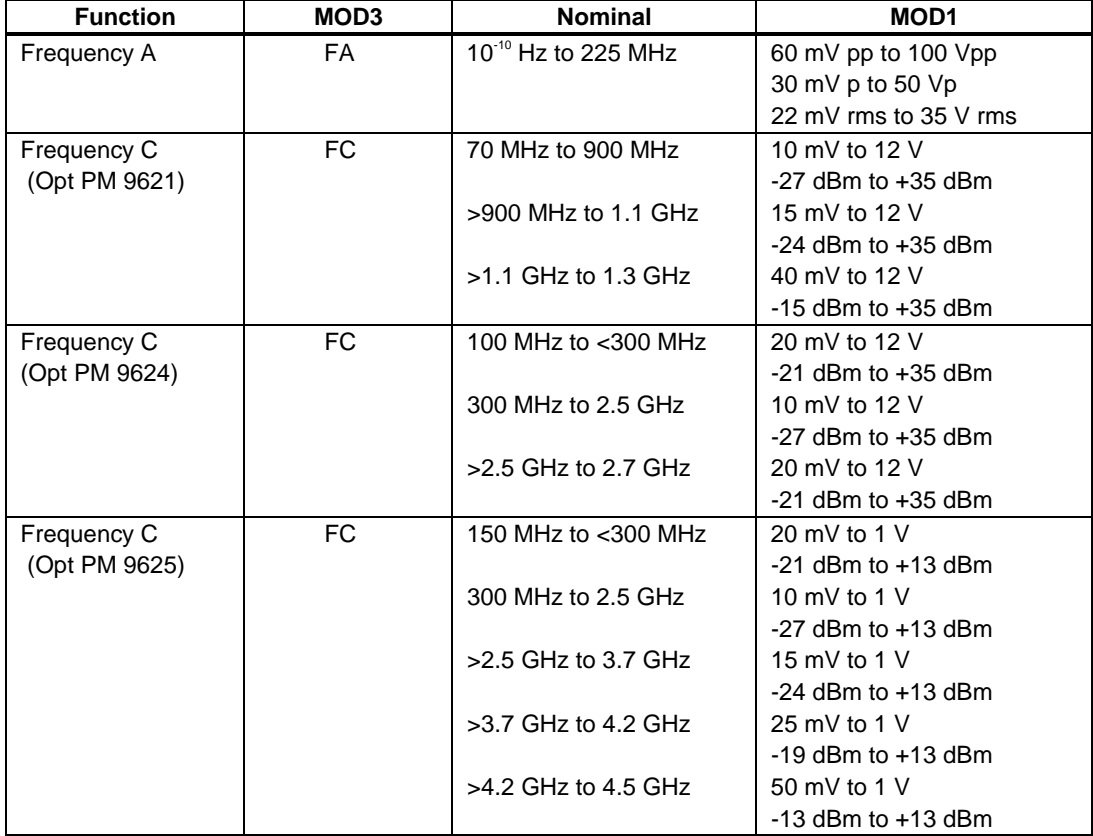

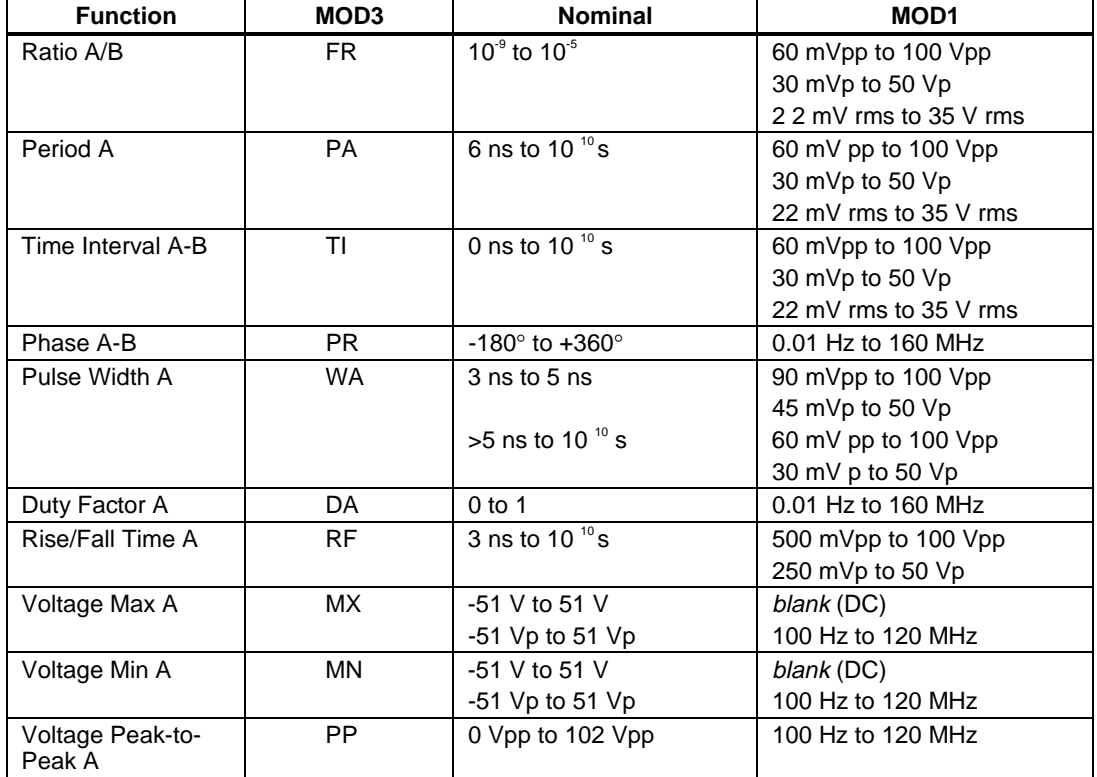

## RANGE

This field specifies the UUT range as described in "General Rules for Instrument Evaluation FSCs".

#### **NOMINAL**

This field specifies the expected measured value or a reset.

- Frequency entered as *numeric*[*prefix*]H.
- Frequency Ratio entered as *numeric*[*prefix*]H/H.
- Period entered as *numeric*[*prefix*]T.
- Time Interval entered as *numeric*[*prefix*]T.
- Phase entered as *numeric*[*prefix*]deg.
- Pulse Width entered as *numeric*[*prefix*]T.
- Duty Factor entered as *numeric*[*prefix*]DF.
- Rise or Fall Time entered as *numeric*[*prefix*]T.
- Voltage max or min entered as *numeric*[*prefix*]V or Vp.
- Voltage peak-to-peak entered as *numeric*[*prefix*]Vpp.
- Reset entered as  $*$ .

• If no NOMINAL field value is entered and all other fields are blank, an \* is automatically inserted.

#### **TOI FRANCE**

This field specifies the UUT tolerance as described in "General Rules for Instrument Evaluation FSCs".

#### MOD1

For measurements of frequency, frequency ratio, period, time interval, pulse width and rise/ fall time, this field specifies the expected amplitude. For measurements of phase, duty factor, voltage min/max of AC and voltage peak-to-peak, this field specifies the expected frequency. For measurements of voltage min/max of DC, this field should be blank.

- Voltage (RMS) entered as: *numeric*[*prefix*]V
- Voltage (Peak) entered as: *numeric*[*prefix*]Vp
- Voltage (Peak-to-Peak) entered as: *numeric*[*prefix*]Vpp
- Voltage (into 50 Ω, dBm) entered as: *numeric*[*prefix*]D
- Frequency entered as *numeric*[*prefix*]H.
- *blank*

Rules:

For Ratio A/B (FR) measurements, the MOD1 field specifies the expected amplitude on channel A, not channel B.

This field specifies the trigger slope as follows:

- $\bullet$  +A Positive slope triggering, AC coupled
- -A Negative slope triggering, AC coupled
- +D Positive slope triggering, DC coupled
- -D Negative slope triggering, DC coupled
- *blank*

Rules:

- When the MOD2 field is blank, the trigger slope and coupling for channel A and B default to values determined by the measurement function unless otherwise specified using the M680 FSC.
- +A is inserted automatically in the MOD2 field when the MOD3 field specifies Frequency C (FC).

#### MOD3

This field specifies the measurement function:

- FA Frequency A
- FC Frequency C<br>• PA Period A
- PA Period A
- FR Ratio A/B<br>TI Time Inter
- Time Interval A to B
- WA Pulse Width A
- RF Rise or Fall Time A
- PR Phase A Relative to B
- DA Duty Factor A
- MX Voltage Max A
- MN Voltage Min A
- PP Voltage Peak-to-Peak A

- When MOD 3 is "RF" and channel A trigger slope is positive, a rise time measurement is performed. When channel A trigger slope is negative a fall time measurement is performed.
- The MOD3 field may specify Frequency C (FC) only when a High Frequency Input, option PM 9621, PM 9624, or PM 9625 is installed. This is indicated in the CONFIG.DAT file as 6680(21), 6680(24), or 6680(25) respectively.

This field specifies the type of test being performed as described in "General Rules for Instrument Evaluation FSCs".

## **CON**

The CONnection field specifies the UUT connection.

- *blank* 1 MΩ Input Impedance
- L  $50 \Omega$  Input Impedance
- 2W 2-Wire

Rules:

- L is inserted automatically in the CON field when the MOD3 field specifies Frequency C (FC).
- 2W is allowed for compatibility with previous versions of MET/CAL.

## **Use of Standard Memory Locations and Results Reporting**

System memory locations MEM and MEM1 are used. For more information, refer to the "General Rules for Instrument Evaluation FSCs".

# **Examples**

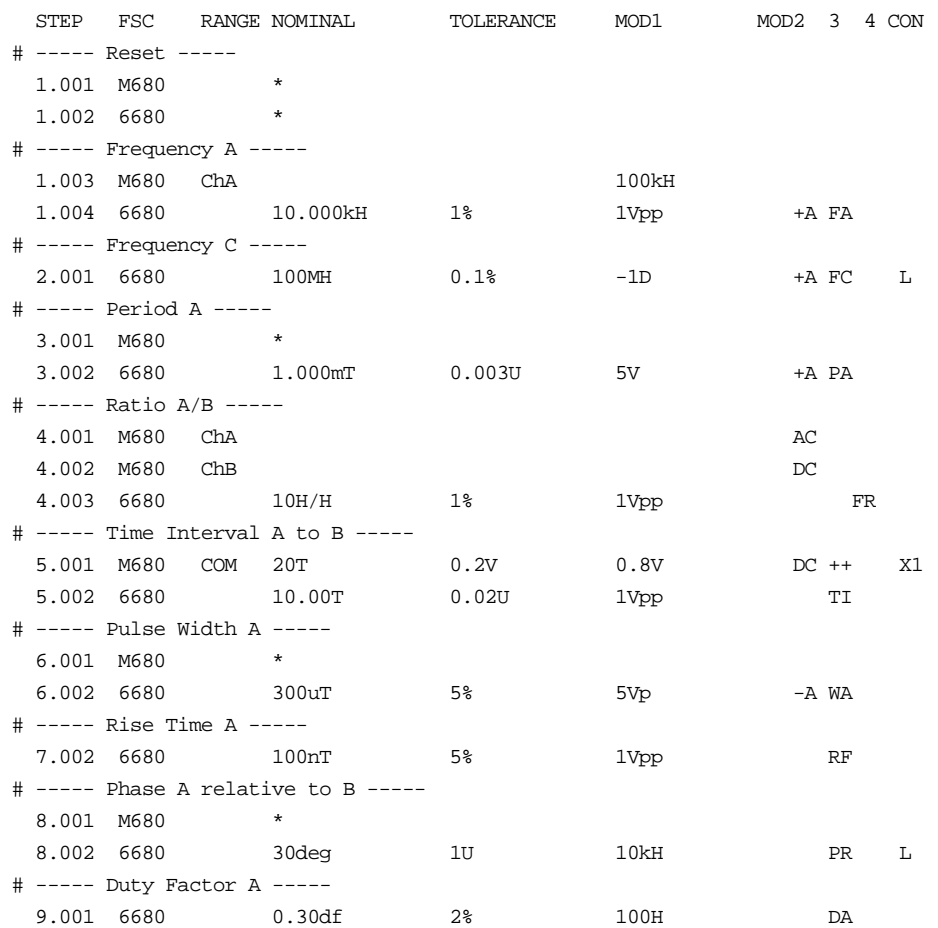

# **M680**

Auxiliary Instrument Setup FSC

## **Description**

The M680 FSC provides the additional program functions for Channel A and Channel B of the Philips PM 6680 Timer/Counter which are not addressed by the 6680 FSC. These functions include Common B via A, Measuring Time, Trigger Level (DC coupling), Trigger Sensitivity (AC coupling), Input Coupling, Trigger Slope, Input Impedance, and Input Attenuation.

## RANGE

This field specifies the Channel.

- ChA Channel A<br>• ChB Channel B
- Channel B
- COM Common B via A
- *blank*

Rules:

The M680 statement is ignored under the following conditions:

- The RANGE field specifies Channel B and the 6680 FSC specifies Frequency A, Period A, Pulse Width A, Voltage Max A, or Voltage Min A (6680 MOD3 field is FA, PA, WA, MX, or MN respectively).
- The RANGE field specifies Common B via A and the 6680 FSC specifies a measurement function other than Time Interval A-B (6680 MOD3 field is not TI).
- The 6680 FSC specifies Frequency C (6680 MOD3 field is FC).

## **NOMINAL**

This field specifies one the following:

- Measuring Time entered as: *numeric*[*prefix*]T. Allowed values are: 0.8, 1.6, 3.2, 6.4, 12.8 and 50 µs to 400s.
- "\*" Reset to defaults
- *blank*

Measuring Time is not channel specific. It may be specified in a separate M680 statement or in conjunction with a channel A or channel B specification. Either way, the last Measuring Time specification prior to a 6680 statement is used.

## **TOLERANCE**

This field specifies one of the following:

- The Channel A or B Trigger Sensitivity or Level entered as *numeric*[*prefix*]V.
- *blank*Auto Level (default) or not applicable.

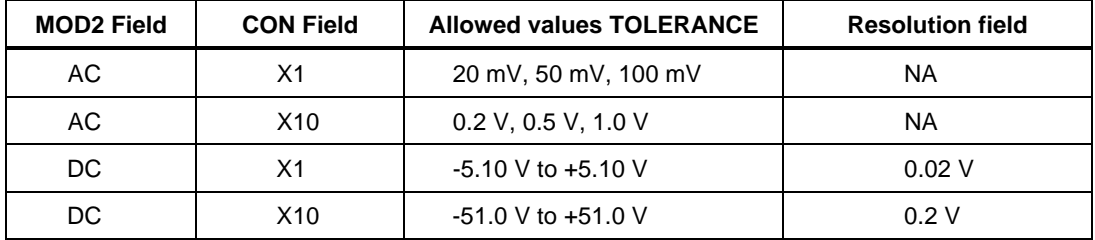

- The TOLERANCE field specifies the channel A trigger sensitivity or level when the RANGE field specifies Channel A or Common B via A.
- The TOLERANCE field specifies the channel B trigger sensitivity or level when the RANGE field specifies Channel B.
- The TOLERANCE field must be blank when the RANGE field is blank.
- Auto Level is specified when the TOLERANCE field is blank and the RANGE field specifies Channel A or Common B via A.
- Auto Level causes the attenuation, and trigger sensitivity or level to be automatically controlled for both Input A and Input B.
- The TOLERANCE field specification is ignored when the 6680 FSC specifies Auto Level (6680 MOD2 field is not blank).

This field specifies one of the following:

- The Channel A Low-Pass Filter entered as: *numeric*[*prefix*]H.
- The Channel B Trigger Sensitivity or Level entered as *numeric*[*prefix*]V.
- *blank*Auto Level (default) or not applicable.

Rules:

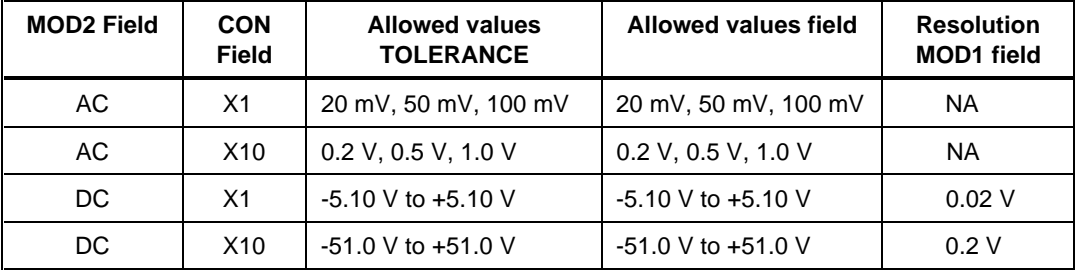

- The MOD1 field may specify the channel A low-pass filter only when the RANGE field specifies channel A.
- When the MOD1 field specifies the channel A low-pass filter, the value must be 100 kHz.
- The MOD1 field may specify the channel B trigger sensitivity or level only when the RANGE specifies Common B via A.
- The MOD1 field must be blank when the RANGE field is blank.
- The MOD1 field specification is ignored when the MOD1 field specifies the channel B trigger sensitivity or level and the 6680 FSC specifies Auto Level (6680 MOD2 field is not blank).

## MOD2

This field specifies the input coupling:

- AC
- DC
- *blank*

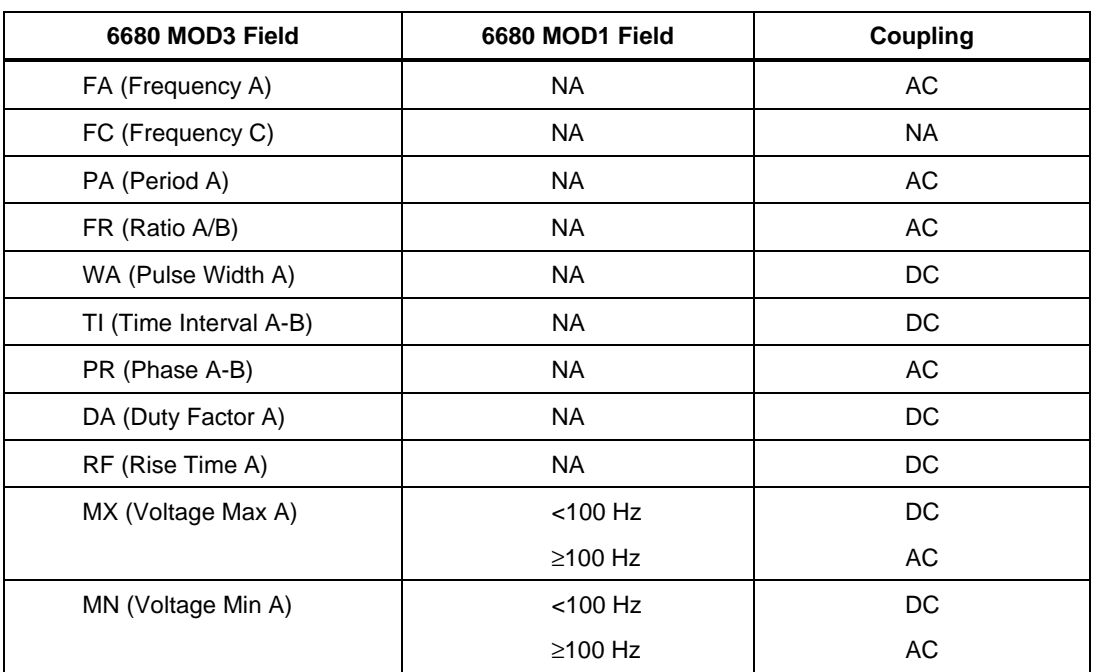

**Default Coupling**

- Default values are used when the 6680 FSC does not specify the input coupling (6680 MOD2 field is blank) and one of the following conditions exists:
	- 1. No M680 statement has been executed.
	- 2. The last M680 statement executed was a M680 Reset.
	- 3. The M680 MOD2 field is blank and the M680 RANGE field specifies Channel A, Channel B, or Common B via A.
- The MOD2 field must be blank when the RANGE field is blank.
- The MOD2 field must specify AC when TOLERANCE field specifies the trigger sensitivity.
- The MOD2 field must specify DC when TOLERANCE field specifies the trigger level.
- The MOD2 field specification is ignored when the 6680 FSC specifies the input coupling (6680 MOD2 field is not blank).

This field specifies the trigger slope:

- + Positive, Channel A or B
- Negative, Channel A or B
- ++ Positive Channel A and B
- +- Positive Channel A, Negative Channel B
- -+ Negative Channel A, Positive Channel B
- -- Negative Channel A and B

*blank*

Rules:

- The MOD3 field must be blank when the RANGE field is blank.
- The MOD3 field may specify "+" or "-" only when the RANGE field specifies Channel A (CHA) or Channel B (CHB).
- The MOD3 field may specify "++", "+-", "-+", or "--" only when the RANGE field specifies Common B via A (COM).
- The MOD3 field specification is ignored when the 6680 FSC specifies the trigger slope (6680 MOD2 field is not blank).

## MOD4

This field specifies that an external reference oscillator is to be used:

- X External Reference Oscillator
- *blank*

Rules:

A M680 reset statement, NOMINAL field is an "\*", must be used to re-select the internal reference once the external reference is selected.

## **CON**

This field specifies the Attenuation. Legal entries are:

- X1 (default)
- X10
- *blank*

- The leading "X" is optional.
- The CON field must be blank when the RANGE is blank. The CON field must not be blank when the TOLERANCE field specifies the trigger sensitivity or level.
- The CON field specification is ignored when the 6680 FSC specifies Auto Level (6680 MOD2 field is not blank).

## **Example**

Refer to 6680 FSC.

# **6681**

Instrument FSC

## **Description**

The 6681 FSC programs the Philips PM 6681 Timer/Counter to measure frequency, frequency ratio, period, time interval, phase, pulse width, duty factor, rise and fall time, voltage min and max, and voltage peak-to- peak. All PM 6681 capabilities are not supported. To program unsupported functions, use the IEEE FSC.

## **Parameters**

The following table shows the relationship between the supported PM 6681 measurement functions and the FSC fields listed.

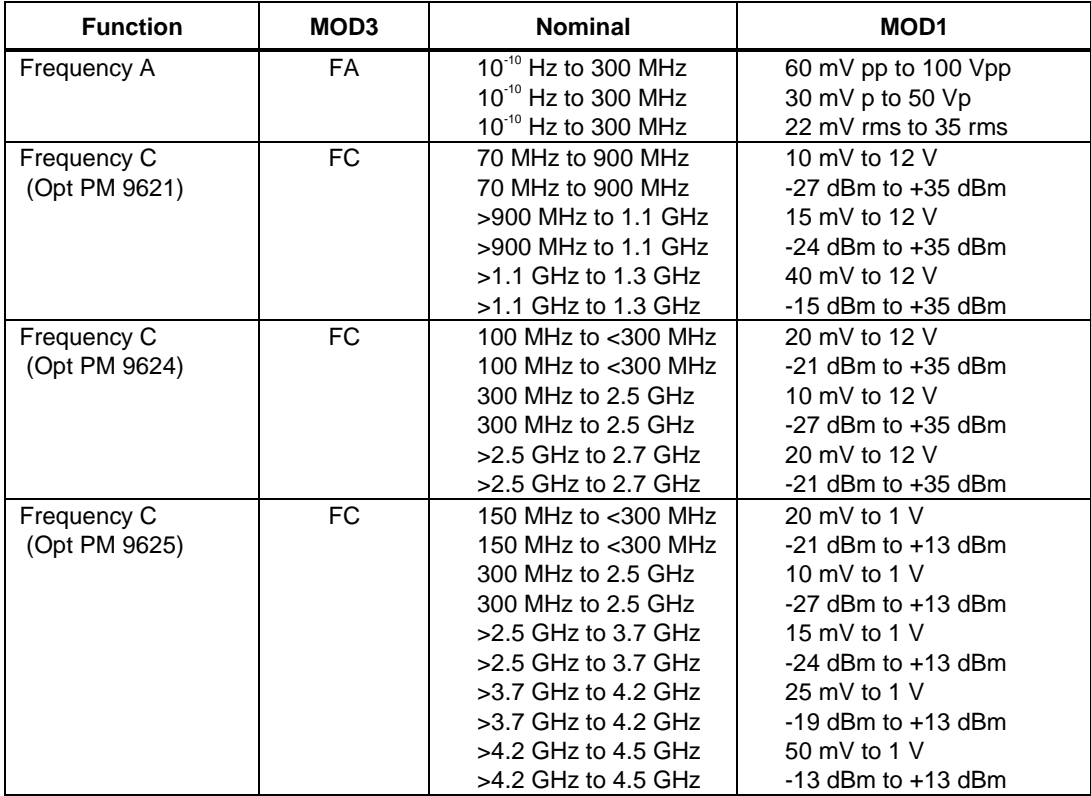

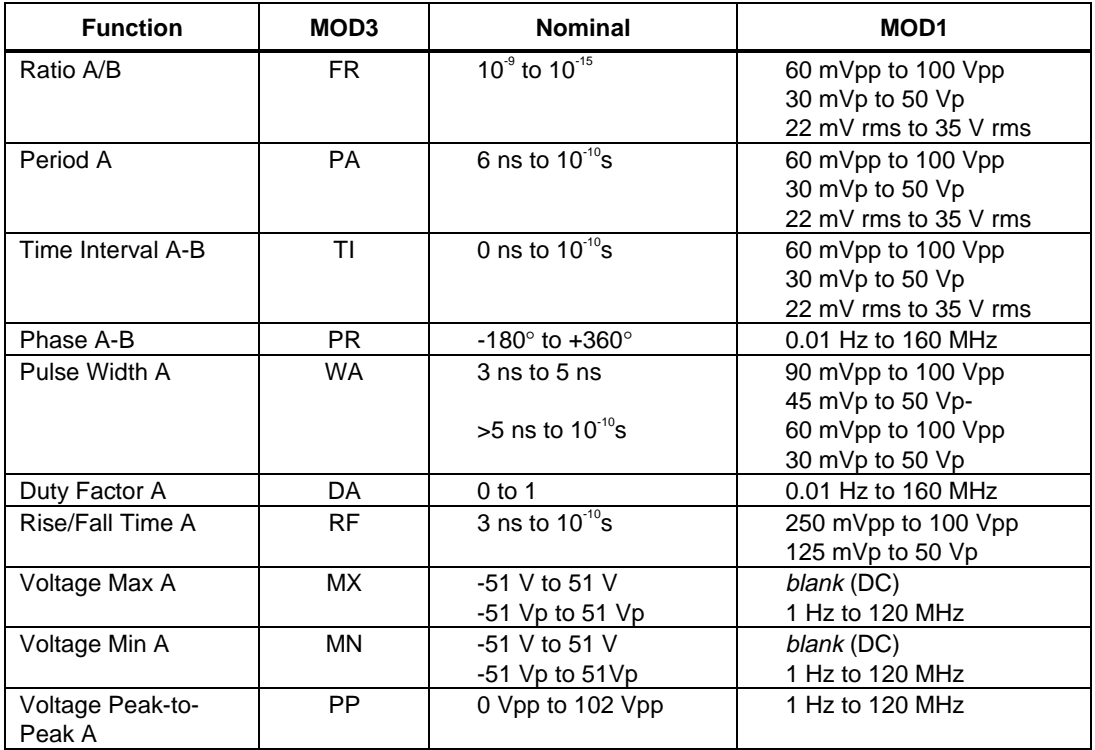

## RANGE

This field specifies the UUT range as described in "General Rules for Instrument Evaluation FSCs".

## **NOMINAL**

This field specifies the expected measured value or a reset.

- Frequency entered as *numeric*[*prefix*]H.
- Frequency Ratio entered as *numeric*[*prefix*]H/H.
- Period entered as *numeric*[*prefix*]T.
- Time Interval entered as *numeric*[*prefix*]T.
- Phase entered as *numeric*[*prefix*]deg.
- Pulse Width entered as *numeric*[*prefix*]T.
- Duty Factor entered as *numeric*[*prefix*]DF.
- Rise or Fall Time entered as *numeric*[*prefix*]T.
- Voltage max or min entered as *numeric*[*prefix*]V or Vp.
- Voltage peak-to-peak entered as *numeric*[*prefix*]Vpp.
- Reset entered as  $*$ .

If no NOMINAL field value is entered and all other fields are blank, an \* is automatically inserted.

#### **TOLERANCE**

This field specifies the UUT tolerance as described in "General Rules for Instrument Evaluation FSCs".

#### MOD1

For measurements of frequency, frequency ratio, period, time interval, pulse width and rise/ fall time, this field specifies the expected amplitude. For measurements of phase, duty factor, voltage min/max of AC and voltage peak-to-peak, this field specifies the expected frequency. For measurements of voltage min/max of DC, this field should be blank.

- Voltage (RMS) entered as: *numeric*[*prefix*]V
- Voltage (Peak) entered as: *numeric*[*prefix*]Vp
- Voltage (Peak-to-Peak) entered as: *numeric*[*prefix*]Vpp
- Voltage (into 50Ω, dBm) entered as: *numeric*[*prefix*]D
- Frequency entered as *numeric*[*prefix*]H.
- *blank*

Rules:

• For Ratio A/B (FR) measurements, the MOD1 field specifies the expected amplitude on channel A, not channel B.

This field specifies the trigger slope as follows:

- $\bullet$  +A Positive slope triggering, AC coupled
- -A Negative slope triggering, AC coupled
- +D Positive slope triggering, DC coupled
- -D Negative slope triggering, DC coupled
- *blank*

Rules:

- When the MOD2 field is blank, the trigger slope and coupling for channel A and B default to values determined by the measurement function unless otherwise specified using the M680 FSC.
- +A is inserted automatically in the MOD2 field when the MOD3 field specifies Frequency C (FC).

#### MOD3

This field specifies the measurement function:

- FA Frequency A
- FC Frequency C
- PA Period A
- FR Ratio A/B
- TI Time Interval A to B
- WA Pulse Width A
- RF Rise or Fall Time A
- PR Phase A Relative to B
- DA Duty Factor A
- MX Voltage Max A
- MN Voltage Min A
- PP Voltage Peak-to-Peak A

- When MOD3 is "RF" and channel A trigger slope is positive, a rise time measurement is performed. When channel A trigger slope is negative a fall time measurement is performed.
- The MOD3 field may specify Frequency C (FC) only when a High Frequency Input, option PM 9621, PM 9624, or PM 9625 is installed. This is indicated in the CONFIG.DAT file as 6681(21), 6681(24), or 6681(25) respectively.

This field specifies the type of test being performed as described in "General Rules for Instrument Evaluation FSCs".

## **CON**

The CONnection field specifies the UUT connection.

- *blank* 1 MΩ Input Impedance
- L  $50 \Omega$  Input Impedance
- 2W 2-Wire

Rules:

- L is inserted automatically in the CON field when the MOD3 field specifies Frequency C (FC).
- 2W is allowed for compatibility with previous versions of MET/CAL.

## **Use of Standard Memory Locations and Results Reporting**

System memory locations MEM and MEM1 are used. For more information, refer to the "General Rules for Instrument Evaluation FSCs".

# **Examples**

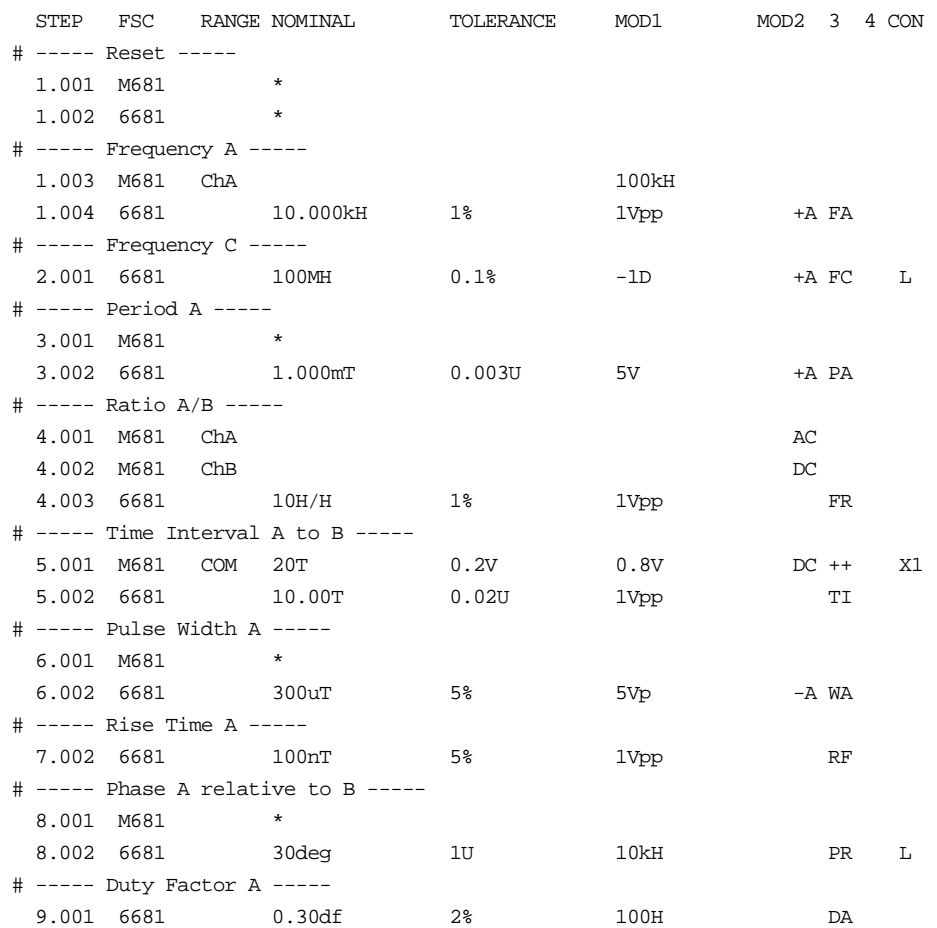

# **M681**

## **Description**

The M681 FSC provides the additional program functions for Channel A and Channel B of the Philips PM 6681 Timer/Counter which are not addressed by the 6681 FSC. These functions include Common B via A, Measuring Time, Trigger Level (DC coupling), Trigger Sensitivity (AC coupling), Input Coupling, Trigger Slope, Input Impedance, and Input Attenuation.

## RANGE

This field specifies the Channel.

- ChA Channel A
- ChB Channel B
- COM Common B via A
- *blank*

Rules:

- The M681 statement is ignored under the following conditions:
	- 1. The RANGE field specifies Channel B and the 6681 FSC specifies Frequency A, Period A, Pulse Width A, Voltage Max A, or Voltage Min A (6681 MOD3 field is FA, PA, WA, MX, or MN respectively).
	- 2. The RANGE field specifies Common B via A and the 6681 FSC specifies a measurement function other than Time Interval A-B (6681 MOD3 field is not TI).
	- 3. The 6681 FSC specifies Frequency C (6681 MOD3 field is FC).

## **NOMINAL**

This field specifies one the following:

- Measuring Time entered as: *numeric*[*prefix*]T. Allowed values are: 0.8, 1.6, 3.2, 6.4, and 12.8 µs and 50 µs to 400s.
- "\*" Reset to defaults
- *blank*

Measuring Time is not channel specific. It may be specified in a separate M681 statement or in conjunction with a channel A or channel B specification. Either way, the last Measuring Time specification prior to a 6681 statement is used.

## **TOLERANCE**

This field specifies one of the following:

- The Channel A or B Trigger Sensitivity or Level entered as *numeric*[*prefix*]V.
- *blank*Auto Level (default) or not applicable.

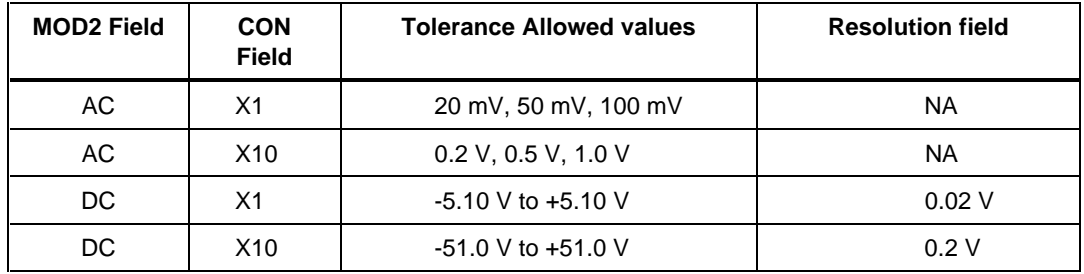

- The TOLERANCE field specifies the channel A trigger sensitivity or level when the RANGE field specifies Channel A or Common B via A.
- The TOLERANCE field specifies the channel B trigger sensitivity or level when the RANGE field specifies Channel B.
- The TOLERANCE field must be blank when the RANGE field is blank.
- Auto Level is specified when the TOLERANCE field is blank and the RANGE field specifies Channel A or Common B via A.
- Auto Level causes the attenuation, and trigger sensitivity or level to be automatically controlled for both Input A and Input B.
- The TOLERANCE field specification is ignored when the 6681 FSC specifies Auto Level (6681 MOD2 field is not blank).

# **M681** Instrument FSC

## MOD1

This field specifies one of the following:

- The Channel A Low-Pass Filter entered as: *numeric*[*prefix*]H.
- The Channel B Trigger Sensitivity or Level entered as *numeric*[*prefix*]V.
- *blank* Auto Level (default) or not applicable.

Rules:

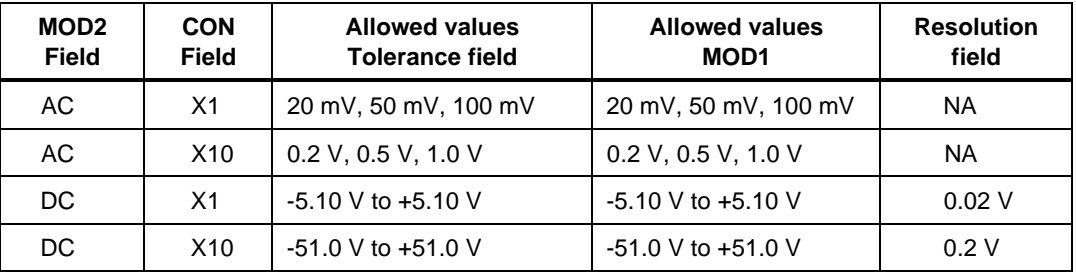

- The MOD1 field may specify the channel A low-pass filter only when the RANGE field specifies channel A.
- When the MOD1 field specifies the channel A low-pass filter, the value must be 100 kHz.
- The MOD1 field may specify the channel B trigger sensitivity or level only when the RANGE specifies Common B via A.
- The MOD1 field must be blank when the RANGE field is blank or Auto Level is specified by the 6681 FSC
- MOD2 field is not blank). The MOD1 field specification is ignored when the MOD1 field specifies the channel B trigger sensitivity or level and the 6681 FSC specifies Auto Level (6681 MOD2 field is not blank).

## MO<sub>D</sub>

This field specifies the input coupling:

- AC
- DC
- *blank*

Rules:

• Default Coupling

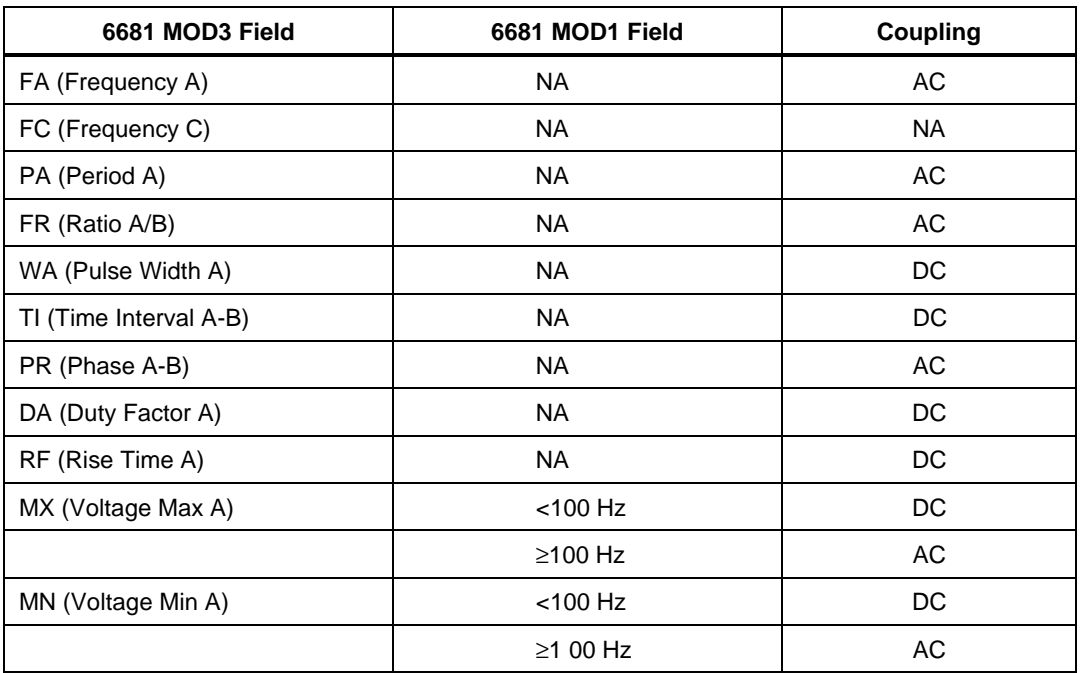

- Default values are used when the 6681 FSC does not specify the input coupling (6681 MOD2 field is blank) and one of the following conditions exists:
	- 1. No M681 statement has been executed.
	- 2. The last M681 statement executed was a M681 Reset.
	- 3. The M681 MOD2 field is blank and the M6816681 RANGE field specifies Channel A, Channel B, or Common B via A.
- The MOD2 field must be blank when the RANGE field is blank.
- The MOD2 field must specify AC when TOLERANCE field specifies the trigger sensitivity.
- The MOD2 field must specify DC when TOLERANCE field specifies the trigger level.
- The MOD2 field specification is ignored when the 6681 FSC specifies the input coupling (6681 MOD2 field is not blank).

# **M681** Instrument FSC

# MOD3

This field specifies the trigger slope:

- $\bullet$  + Positive, Channel A or B
- - Negative, Channel A or B
- ++ Positive Channel A and B
- +- Positive Channel A, Negative Channel B
- -+ Negative Channel A, Positive Channel B
- -- Negative Channel A and B
- *blank*

Rules:

- The MOD3 field must be blank when the RANGE field is blank.
- The MOD3 field may specify "+" or "-" only when the RANGE field specifies Channel A (CHA) or Channel B (CHB).
- The MOD3 field may specify "++", "+-", "-+", or "--" only when the RANGE field specifies Common B via A (COM).
- The MOD3 field specification is ignored when the 6681 FSC specifies the trigger slope (6681 MOD2 field is not blank).

## MOD4

This field specifies that an external reference oscillator is to be used:

- X External Reference Oscillator
- *blank*

Rules:

• A M681 reset statement, NOMINAL field is an "\*", must be used to re-select the internal reference once the external reference is selected.

## **CON**

This field specifies the Attenuation. Legal entries are:

- X1(default)
- X10
- *blank*

2-408

- The leading "X" is optional.
- The CON field must be blank when the RANGE is blank. The CON field must not be blank when the TOLERANCE field specifies the trigger sensitivity or level.
- The CON field specification is ignored when the 6681 FSC specifies Auto Level (6681 MOD2 field is not blank).

## **Example**

Refer to 6681 FSC.

# **6685**

Instrument FSC

# **Description**

The 6685 FSC programs the Philips PM 6685 Timer/Counter to measure frequency, frequency ratio, period, pulse width, and duty factor.

#### **Parameters**

The following table shows the relationship between the supported PM 6685 measurement functions and the FSC fields listed.

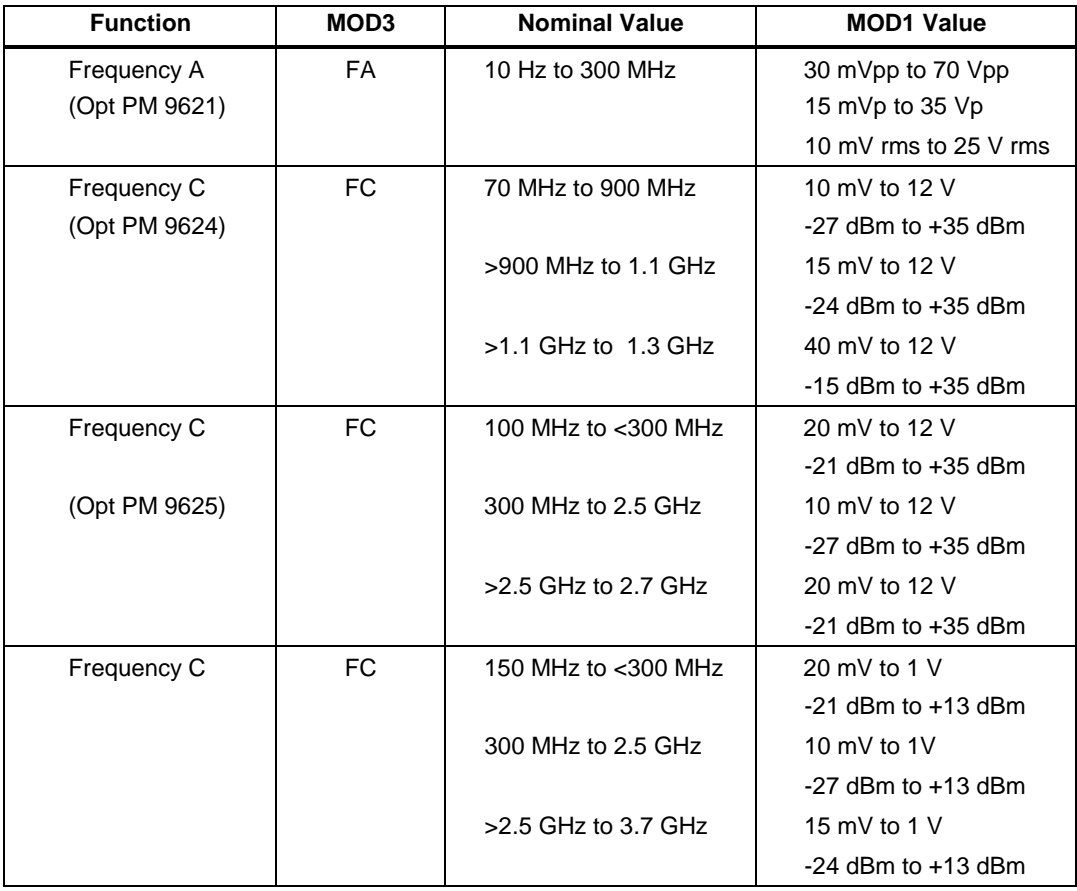

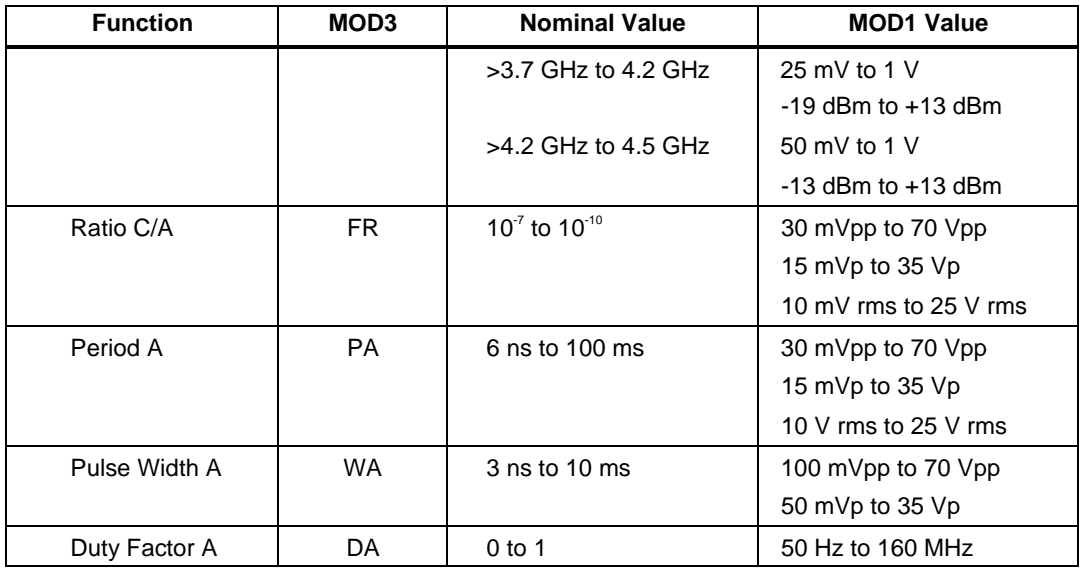

#### RANGE

This field specifies the UUT range as described in "General Rules for Instrument Evaluation FSCs".

## **NOMINAL**

This field specifies the expected measured value or a reset.

- Frequency entered as *numeric*[*prefix*]H.
- Frequency Ratio entered as *numeric*[*prefix*]H/H.
- Period entered as *numeric*[*prefix*]T.
- Pulse Width entered as *numeric*[*prefix*]T.
- Duty Factor entered as *numeric*[*prefix*]df.
- Reset entered as  $*$ .

Rules:

• If no NOMINAL field value is entered and all other fields are blank, an  $*$  is automatically inserted.

## **TOLERANCE**

This field specifies the UUT tolerance as described in "General Rules for Instrument Evaluation FSCs".

## MOD1

For all measurements except duty factor, this field specifies the expected amplitude. For measurements of duty factor, this field specifies the expected frequency.

- 
- Voltage (RMS) entered as: [*numeric*][*prefix*]V
- Voltage (Peak) entered as: [*numeric*][*prefix*]Vp Voltage (Peak-to-Peak) entered as: [*numeric*][*prefix*]Vpp
- Voltage (into 50 Ω, dBm) entered as: [*numeric*][*prefix*] $\hat{D}$ <br>• Frequency entered as *numeric*[*prefix*]H
- Frequency entered as *numeric*[*prefix*]H.

#### Rules:

• For Ratio C/A (FR) measurements, the MOD1 field specifies the expected amplitude on channel A, not channel C.

#### MOD2

This field specifies the trigger slope as follows:

- $+A$  Positive
- -A Negative
- *blank*

#### Rules:

- When the MOD2 field is blank, the trigger slope defaults to positive unless specified otherwise Pulse Width A using the M685 FSC.
- +A is inserted automatically in the MOD2 field when the MOD3 field specifies Frequency C (FC).

#### MO<sub>D</sub>3

This field specifies the measurement function:

- FA Frequency A (default)
- FC Frequency C<br>FR Ratio C/B
- Ratio  $C/B$
- PA Period A
- WA Pulse Width A
- DA Duty Factor A

The MOD3 field may specify Frequency C (FC) and Ratio C/A (FR) only when a High Frequency Input, option PM 9621, PM 9624, or PM 9625 is installed. This is indicated in the CONFIG.DAT file as 6685(21), 6685(24), or 6685(25) respectively.

#### MOD4

This field specifies the type of test being performed as described in "General Rules for Instrument Evaluation FSCs".

#### **CON**

The CONnection field specifies the UUT connection:

- *blank* 1 MΩ Input Impedance
- $L$  50Ω Input Impedance<br>2W 2-Wire
- 2W 2-Wire

Rules:

- For Ratio C/A (FR) measurements, the CON field specifies the impedance of the channel A input, not the channel C input.
- L is inserted automatically in the CON field when the MOD3 field specifies Frequency C (FC).
- 2W is allowed for compatibility with previous versions of MET/CAL.

## **Use of Standard Memory Locations and Results Reporting**

System memory locations MEM and MEM1 are used. For more information, refer to the "General Rules for Instrument Evaluation FSCs" .
# **6685** Instrument FSC

# **Example**

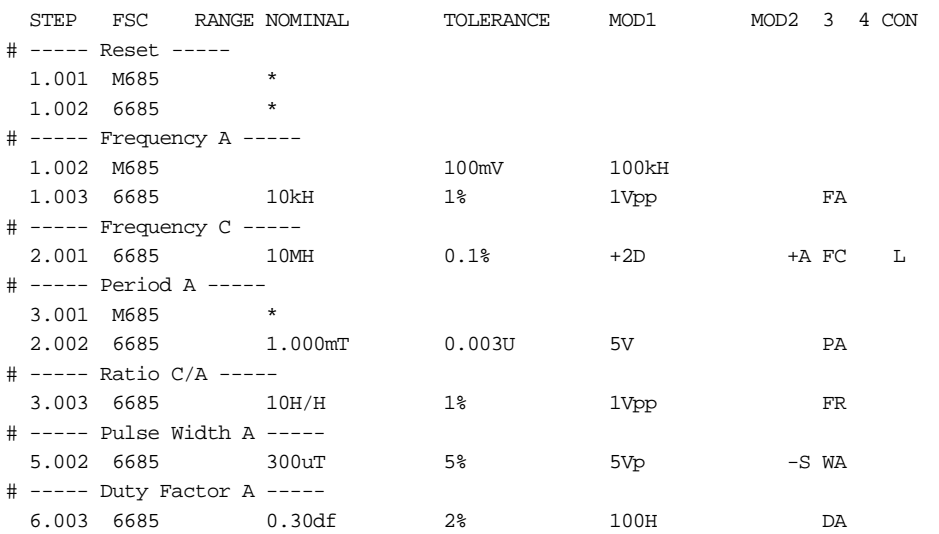

# **M685**

Auxiliary Instrument Setup FSC

# **Description**

The M685 FSC provides the additional program functions for Channel A of the Philips PM 6685 Timer/Counter which are not addressed by the 6685 FSC. These functions include Measuring Time, and Channel A Trigger Sensitivity and Lowpass Filter.

# RANGE

This field specifies the Channel.

- ChA Channel A
- *blank*

Rules:

- ChA is inserted automatically when the RANGE field is left blank and the TOLERANCE field specifies the channel A trigger sensitivity or the MOD1 field specifies the channel A low-pass filter.
- The M685 statement is ignored when the 6685 FSC specifies Frequency C (6685 MOD3 field is FC).

## **NOMINAL**

This field specifies one of the following:

- Measuring Time entered as *numeric*[*prefix*]T. Allowed values are 800 ns, 1.6 µs, 3.2 µs, 6.4 µs, 12.8 µs, and 50 µs to 400s.
- "\*" Reset to defaults
- *blank*

# **TOI FRANCE**

This field specifies one of the following:

- The Trigger Sensitivity entered as *numeric*[*prefix*]V. Allowed values are 27.12 mV to 75.4V.
- *blank* Auto Level (default)

#### Rules:

• The TOLERANCE field specification is ignored when the 6685 FSC specifies Auto Level (6685 MOD2 field is not blank).

#### MOD1

This field specifies one of the following:

- Channel A low-pass filter entered as: *numeric*[*prefix*]H.
- *blank*

Rules:

- When the MOD1 field specifies the Channel A low-pass filter, the value must be 100kH.
- A M685 reset statement, NOMINAL field is an "\*", must be used to disable the Channel A low-pass filter once it is enabled.

#### MOD2

This field is not used.

#### MOD3

This field specifies the trigger slope:

- $\bullet$  + Positive (default)
- - Negative
- *blank*

Rules:

• The MOD3 field specification is ignored when the 6685 FSC specifies the trigger slope (6685 MOD2 field is not blank).

This field specifies that an external reference oscillator is to be used:

- X External Reference Oscillator
- *blank*

Rules:

• A M685 reset statement, NOMINAL field is an "\*", must be used to re-select the internal reference once the external reference is selected.

# **CON**

This field is not used.

# **Example**

See 6685 FSC.

# **8505**

Instrument FSC

# **Description**

The 8505 FSC programs the Fluke 8505A or 8502A Multimeter to measure DC voltage, AC voltage, DC current, AC current, resistance, or conductance.

# **Functional Capability**

#### **Caution**

**Do not use the 8505 FSC when measuring current on closed loop procedures or when ASK- N is true. Using this FSC could cause damage to the Fluke 8505A. Use the IEEE FSC (as shown below) to program the 8505A setup prior to outputting any current from the UUT.**

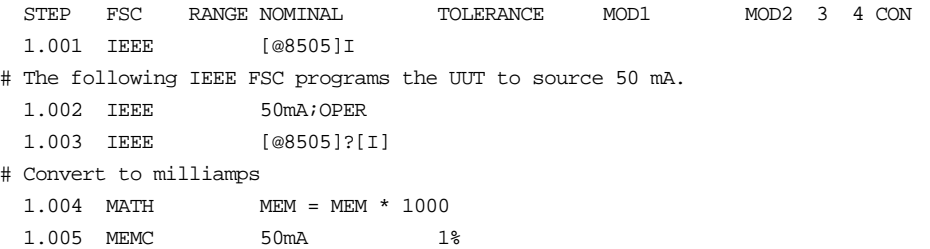

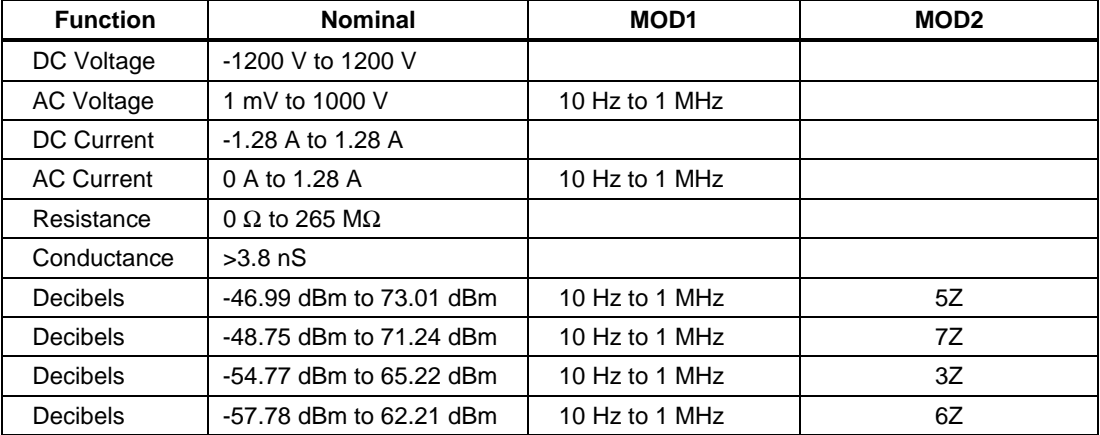

## **Parameters**

### RANGE

This field specifies the UUT range as described in the section "General Rules for Instrument Evaluation FSCs".

## **NOMINAL**

This field specifies the expected measured value or a reset.

- Voltage (DC or RMS) entered as: [*numeric*][*prefix*]V
- Decibels entered as: [*numeric*][*prefix*]D
- Current entered as [*numeric*][*prefix*]A.
- Resistance entered as [*numeric*][*prefix*]Z.
- Conductance entered as [*numeric*][*prefix*]Y.
- Reset entered as  $*$ .

Rules:

• The NOMINAL field may specify decibels only when the MOD2 field specifies the reference impedance.

## **TOLERANCE**

This field specifies the UUT tolerance as described in the section "General Rules for Instrument Evaluation FSCs".

#### MOD1

This field specifies frequency for AC voltage and AC current measurements or voltage for frequency and period measurements.

- Frequency entered as *numeric*[*prefix*]H.
- *blank* not applicable

- The MOD1 field may specify frequency only when the NOMINAL field specifies voltage or decibels.
- The MOD1 field must be blank when the NOMINAL field specifies resistance or conductance.
- The product of the voltage and frequency must be less than  $2x10^7$ .

This field specifies the load impedance that the AC voltage is referenced to when expressed in dBm.

- $5Z$   $50 \Omega$
- $7Z$  75  $\Omega$
- $3Z$   $300 \Omega$
- $6Z$   $600 \Omega$
- *blank* field not applicable

#### Rules:

- The MOD2 field may specify a reference impedance only when the NOMINAL field specifies decibels.
- 6Z is inserted automatically in the MOD2 field when the NOMINAL field specifies decibels and no MOD2 code is entered.

#### MOD3

This field specifies the coupling mode of the 8502A or 8505A.

- *blank* DC coupled AC mode
- F AC coupled
- FE AC coupled, 1024 samples/reading, slow filter

#### *Note*

*MET/CAL was designed to use the RMS AC converter (option -09). If the Averaging AC converter (option - 01) is used, F must be selected; otherwise, and error will occur when executing the procedure.*

#### MOD4

This field specifies the type of test being performed as described in the section "General Rules for Instrument Evaluation FSCs".

## CON

This field specifies the UUT connection.

- 2W 2-wire
- 4W 4-wire

Rules:

- The CON field may specify a 4W only when the NOMINAL field specifies resistance less than  $256$  kΩ.
- 2W is inserted automatically in the CON field when no CON field code is entered.

# **Use of Standard Memory Locations and Results Reporting**

System memory locations MEM and MEM1 are used. For more information, refer to the "Syntax Rules for Instrument Evaluation FSCs" in Chapter 1 of this manual.

# **Examples**

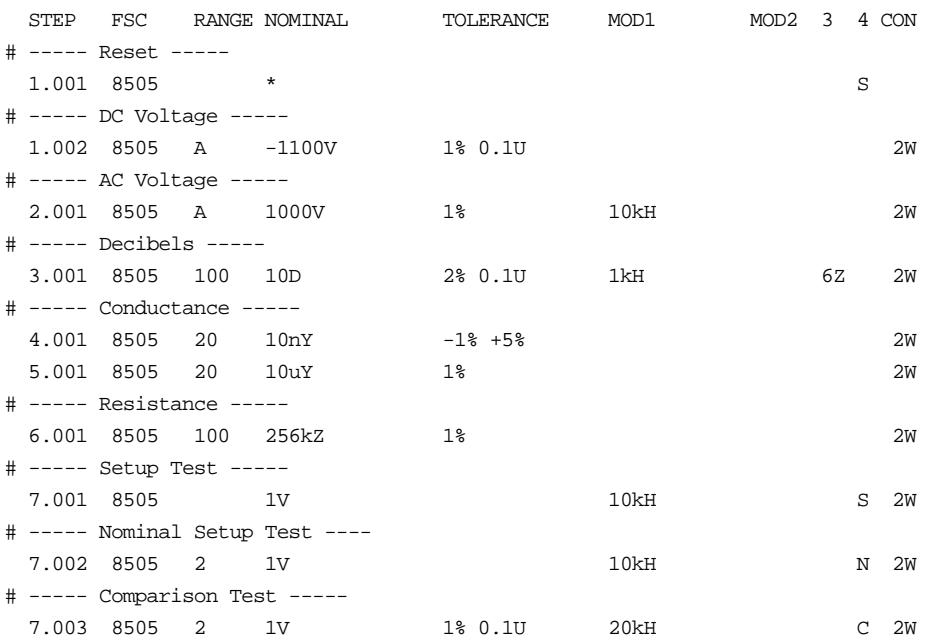

# **8506**

Instrument FSC

# **Description**

The 8506 FSC programs the Fluke 8506A True RMS Digital Multimeter to measure DC voltage, AC voltage, DC current, resistance, or conductance.

# **Functional Capability**

#### **Caution**

**Do not use the 8506 FSC when measuring current on closed loop procedures or when ASK- N is true. Using this FSC could cause damage to the Fluke 8506A. Use the IEEE FSC (as shown below) to program the 8506A setup prior to outputting any current from the UUT.**

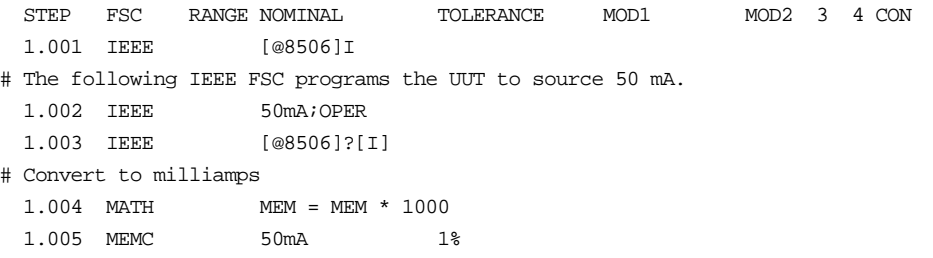

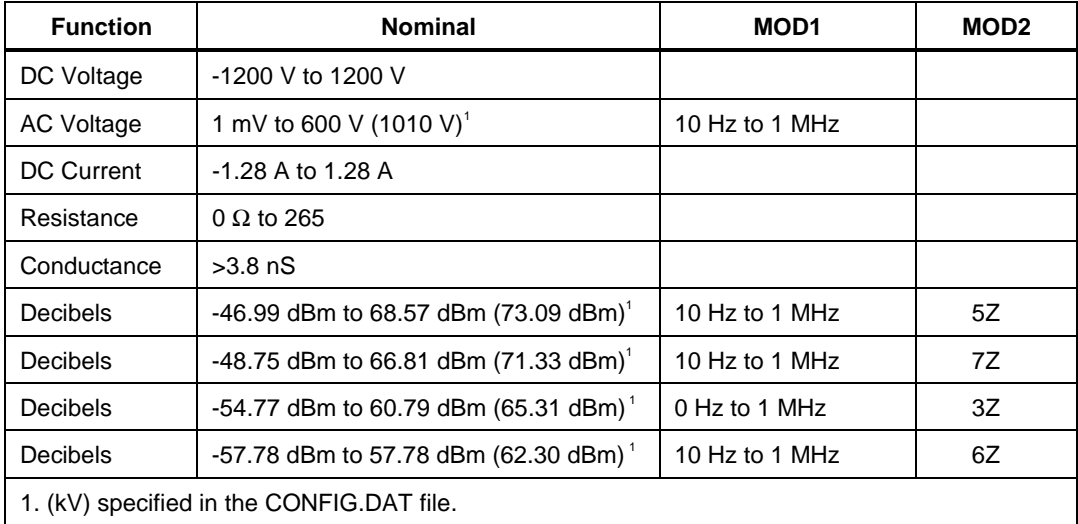

## **Parameters**

### RANGE

This field specifies the UUT range as described in the section "General Rules for Instrument Evaluation FSCs".

## **NOMINAL**

This field specifies the expected measured value or a reset.

- Voltage (DC or RMS) entered as: [*numeric*][*prefix*]V
- Decibels entered as: [*numeric*][*prefix*]D
- Current entered as [*numeric*][*prefix*]A.
- Resistance entered as [*numeric*][*prefix*]Z.
- Conductance entered as [*numeric*][*prefix*]Y.
- Reset entered as  $*$ .

Rules:

• The NOMINAL field may specify decibels only when the MOD2 field specifies the reference impedance.

## **TOLERANCE**

This field specifies the UUT tolerance as described in the section "General Rules for Instrument Evaluation FSCs".

#### MOD1

This field specifies frequency for AC voltage and AC current measurements or voltage for frequency and period measurements.

- Frequency entered as *numeric*[*prefix*]H.
- *blank* not applicable

- The MOD1 field may specify frequency only when the NOMINAL field specifies voltage or decibels.
- The MOD1 field must be blank when the NOMINAL field specifies resistance or conductance.
- The product of the voltage and frequency must be less than  $10<sup>7</sup>$ .

This field specifies the load impedance that the AC voltage is referenced to when expressed in dBm.

- 5Z 50  $\Omega$
- 7Z 75  $\Omega$
- 3Z 300  $\Omega$
- 6Z 600  $\Omega$
- *blank* field not applicable

#### Rules:

- The MOD2 field may specify a reference impedance only when the NOMINAL field specifies decibels.
- 6Z is inserted automatically in the MOD2 field when the NOMINAL field specifies decibels and no MOD2 code is entered.

#### MOD3

This field specifies DC and AC operating modes which allow higher levels of accuracy at longer measurement times. Refer to the 8506A Instruction Manual for detailed information on the different types of measurements and their properties.

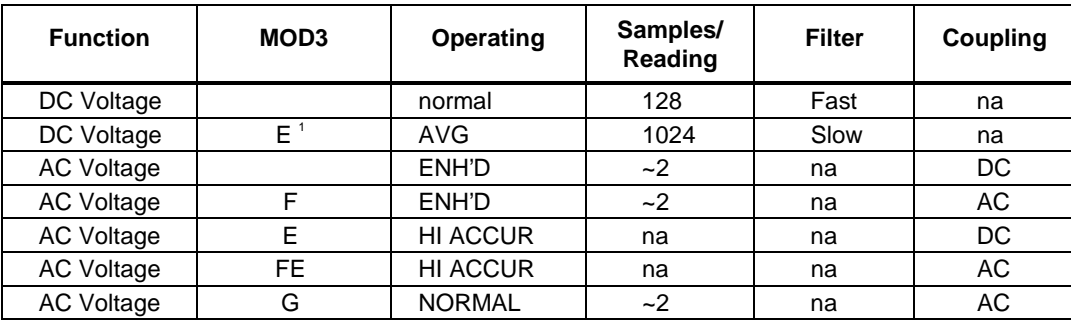

1. This mode of operation will result in an improved noise floor and specification.

2. In this mode of operation the 8506A takes a single reading in the "HI ACCUR" mode and stores a correction factor (requires approximately 6 seconds). After the initial reading, the 8506A operates at approximately 2 readings/second applying the correction factor to each reading. In a stable environment, this results in the 8506A making measurements to the same accuracy as the "HI ACCUR" mode for a period of 5 minutes. If the input changes by more then +/-1%, the measurement process begins again with a single "HI ACCUR" measurement.

3. The advantage of this mode is that every measurement involves a correction factor, and therefore, the best possible specifications are maintained regardless of time, environment, and level. A full measurement cycle takes 6 seconds.

4. In this mode accuracy is limited to approximately 0.5%.

This field specifies the type of test being performed as described in the section "General Rules for Instrument Evaluation FSCs".

#### **CON**

This field specifies the UUT connection.

- $\bullet$  2W 2-wire
- 4W 4-wire

Rules:

- The CON field may specify a 4W only when the NOMINAL field specifies resistance less than  $256 \text{ k}\Omega$ .
- 2W is inserted automatically in the CON field when no CON field code is entered.

# **Use of Standard Memory Locations and Results Reporting**

System memory locations MEM and MEM1 are used. For more information, refer to the "Syntax Rules for Instrument Evaluation FSCs" in Chapter 1 of this manual.

# **8506** Instrument FSC

# **Examples**

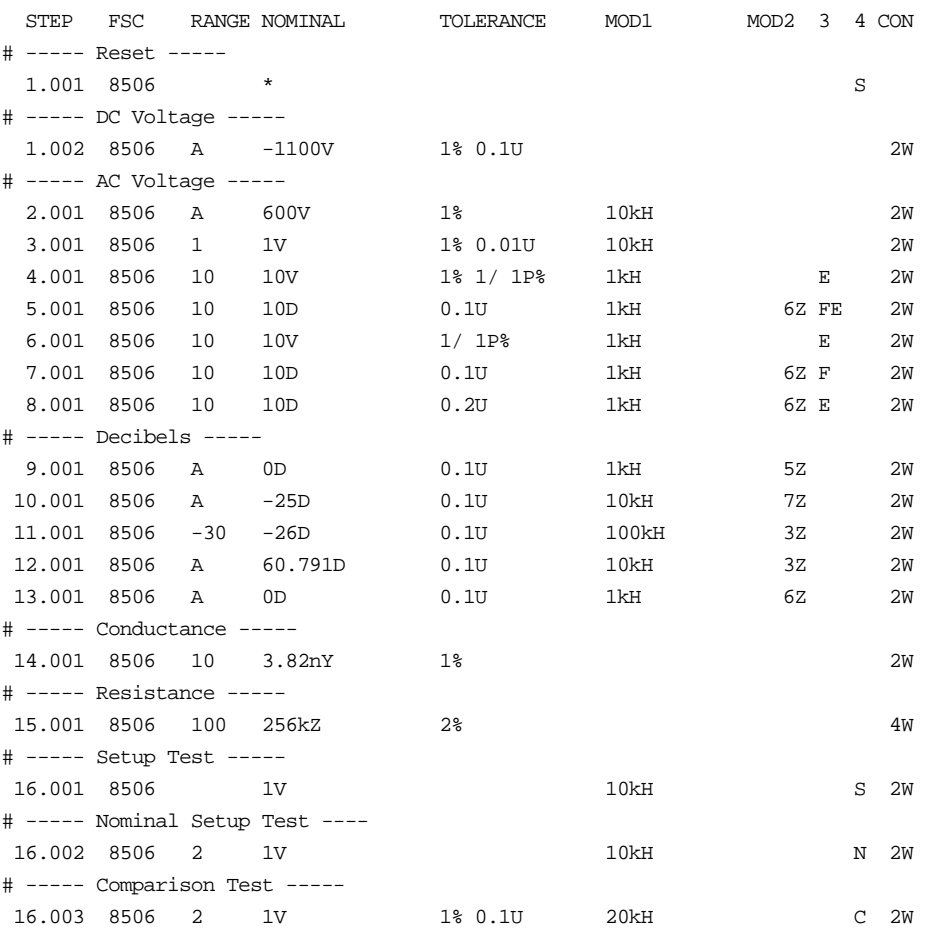

# **8560**

Instrument FSC

# **Description**

The 8560 FSC programs the Hewlett-Packard 8560A, 8561A/B, 8562A/B, 8563A, and 8560 E-Series Spectrum Analyzers to return the amplitude or frequency obtained from a peak search over the specified frequency range.

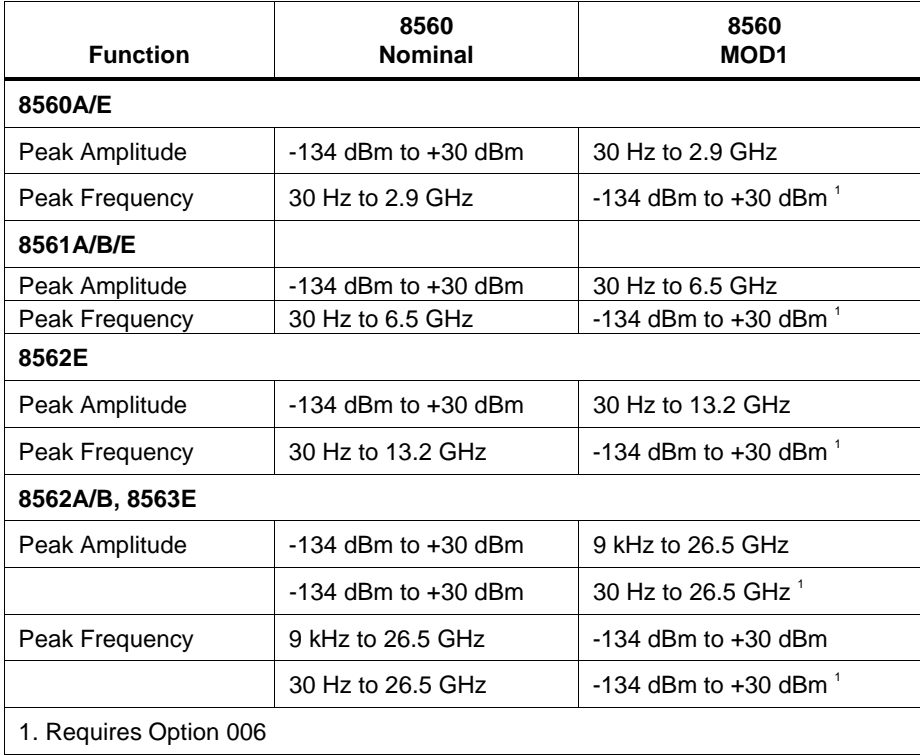

# **Functional Capability**

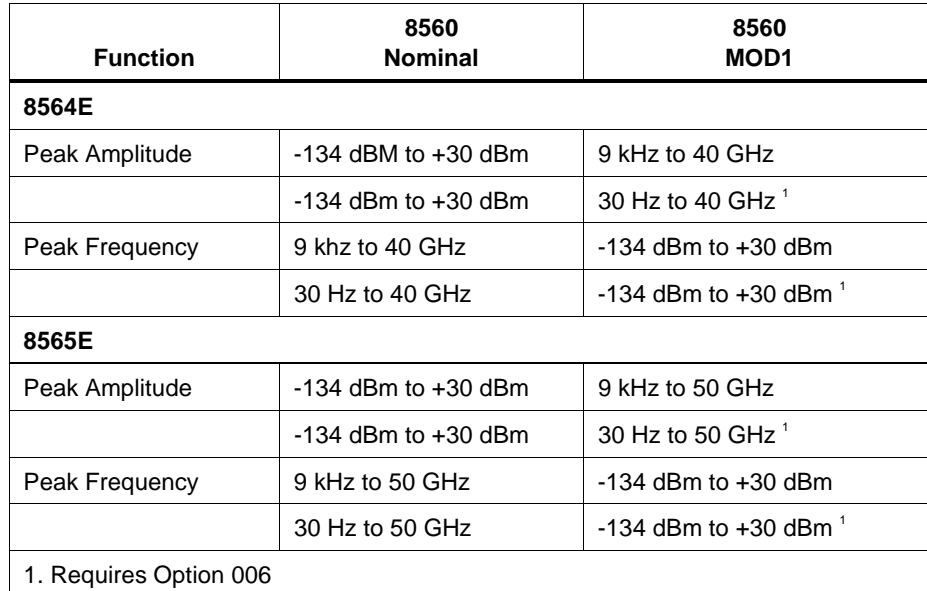

# **Parameters**

# Range

This field specifies the UUT range as described in "General Rules for Instrument Evaluation FSCs".

## **NOMINAL**

This field specifies the expected measured value or a reset.

- Amplitude entered as [*numeric*][*prefix*]D.
- Frequency entered as [*numeric*][*prefix*]H.
- Reset entered as  $*$ .

Rules:

- When the Nominal field contains only units, the value is obtained from memory register MEM. In this case the MOD1 field MUST contain a value.
- In addition to specifying the expected measured value, when the Nominal field specifies amplitude, the value is used to set the reference level.
- Likewise, when the Nominal field specifies frequency, the value is used to set the center frequency.

#### **TOLERANCE**

This field specifies the UUT tolerance as described in "General Rules for Instrument Evaluation FSCs".

#### MOD1

This field specifies the amplitude or frequency.

- Frequency entered as [*numeric*][*prefix*]H.
- Amplitude entered as [*numeric*][*prefix*]D.
- *blank* not applicable

#### Rules:

- When the MOD1 field contains only units, the value is obtained from memory register MEM. In this case the Nominal field MUST contain a value.
- When the MOD1 field specifies frequency, the value is used to set the center frequency.
- When the MOD1 field specifies amplitude, the value is used to set the reference level.

#### MOD2

This field is not used.

#### MOD3

This field is not used.

This field specifies the type of test being performed as described in "General Rules for Instrument Evaluation FSCs".

# **CON**

This field is always blank.

# **Use of Standard Memory Locations and Results Reporting**

System memory locations MEM and MEM1 are used. For more information, refer to the "General Rules for Instrument Evaluation FSCs".

# **Examples**

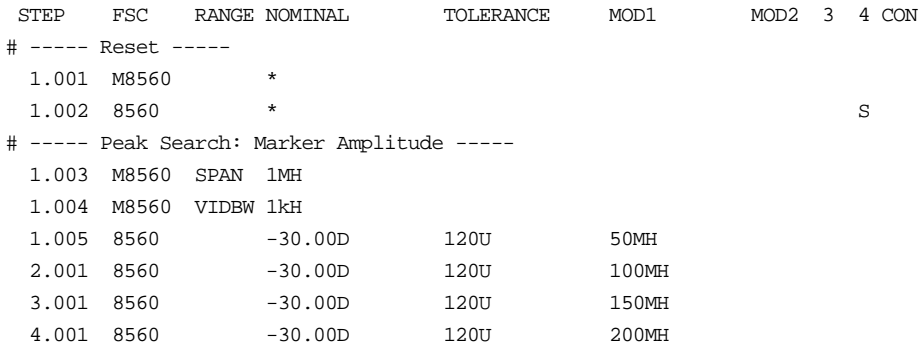

# **M8560**

Auxiliary Instrument Setup FSC

# **Description**

The M8560 FSC is used to specify the frequency span, reference level resolution bandwidth, and video bandwidth.

## RANGE

This field identifies the value in the Nominal field.

Rules:

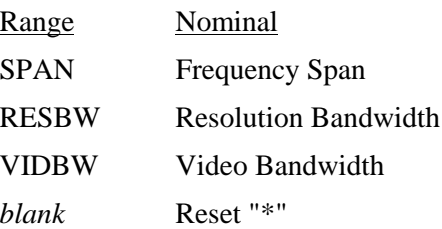

#### **NOMINAL**

This field specifies one of the following:

- Frequency Span entered as [*numeric*][*prefix*]H.
- Resolution Bandwidth entered as [*numeric*][*prefix*]H.
- Video Bandwidth entered as [*numeric*][*prefix*]H.
- "\*" Reset

- See above table under Range field.
- Legal values for frequency span are 30 Hz to 50 GHz (1).
- Legal values for resolution bandwidth are: 10 Hz, 30 Hz, 100 Hz, 300 Hz, 1 kHz, 3 kHz, 10 kHz, 30 kHz, 100 kHz, 300 kHz, 1 MHz, and 3 MHz.
- Legal values for video bandwidth are: 1 Hz, 3 Hz, 10 Hz, 30 Hz, 100 Hz, 300 Hz, 1 kHz, 3 kHz, 10 kHz, 30 kHz,

100kHz, 300kHz, 1MHz, and 3MHz.

- Legal values for sweep time are 50ms to 100ks
- When the NOMINAL field does not specify a value, the value is taken from memory register MEM.
- Consecutive M8560 FSC's may be used to specify a combination of these parameters for a single 8560 measurement.
- Parameter values stay in effect until a M8560 reset is executed or a new value for the parameter is specified.
- When the NOMINAL field specifies a reset the following default values are selected:

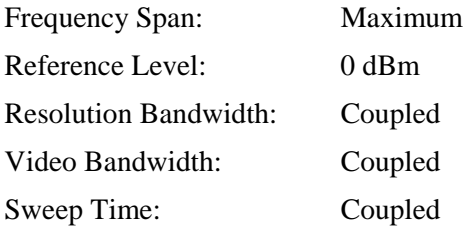

## **TOLERANCE**

This field is not used.

#### MOD1

This field specifies the reference level.

• Reference Level entered as [*numeric*] [*prefix*] D.

Rules:

- Note, reference level is not "sticky". When the MOD1 field is blank the reference level is "unset".
- Legal values for reference level are  $-120$  dBm to 30 dBm.
- When the MOD1 field does not specify a value, the value is taken from memory register MEM.

#### MOD2

This field is not used.

2-432

This field is not used.

# MOD4

This field is not used.

# **CON**

This field is not used.

# **Examples**

Refer to 8560 FSC.

# **8566**

Instrument FSC

# **Description**

The 8566 FSC programs the Hewlett-Packard 8566B Spectrum Analyzer to return the amplitude or frequency obtained from a peak search over the specified frequency range.

# **Functional Capability**

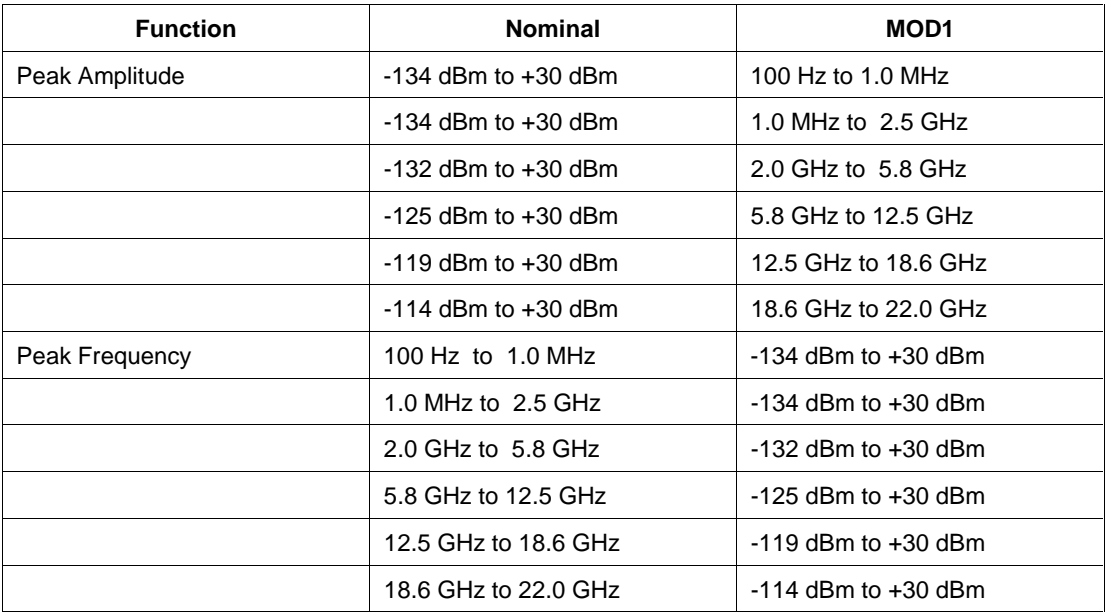

# **Parameters**

## RANGE

This field specifies the UUT range as described in "General Rules for Instrument Evaluation FSCs".

## **NOMINAL**

This field specifies the expected measured value or a reset.

- Amplitude entered as [*numeric*][*prefix*]D.
- Frequency entered as [*numeric*][*prefix*]H.
- Reset entered as  $*$ .

#### Rules:

- When the Nominal field contains only units, the value is obtained from memory register MEM. In this case the MOD1 field MUST contain a value.
- In addition to specifying the expected measured value, when the Nominal field specifies amplitude, the value is used to set the reference level.
- Likewise, when the Nominal field specifies frequency, the value is used to set the center frequency.

## **TOLERANCE**

This field specifies the UUT tolerance as described in "General Rules for Instrument Evaluation FSCs".

## MOD1

This field specifies the amplitude or frequency.

- Frequency entered as [*numeric*] [*prefix*] H.
- Amplitude entered as [*numeric*] [*prefix*] D.
- *blank* not applicable

- When the MOD1 field contains only units, the value is obtained from memory register MEM. In this case the Nominal field MUST contain a value.
- When the MOD1 field specifies frequency, the value is used to set the center frequency.
- When the MOD1 field specifies amplitude, the value is used to set the reference level.

# **8566** Instrument FSC

## MOD2

This field is not used.

# MOD3

This field is not used.

#### MOD4

This field specifies the type of test being performed as described in "General Rules for Instrument Evaluation FSCs".

## **CON**

This field is always blank.

# **Use of Standard Memory Locations and Results Reporting**

System memory locations MEM and MEM1 are used. For more information, refer to the "General Rules for Instrument Evaluation FSCs".

# **Examples**

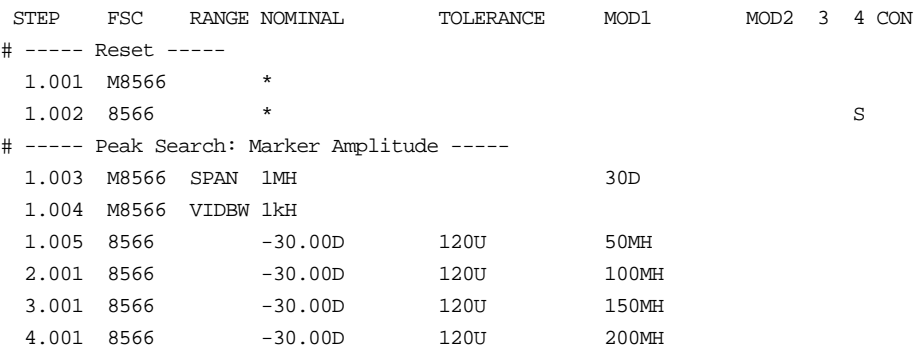

# **M8566**

Auxiliary Instrument Setup FSC

# **Description**

The M8566 FSC is used to specify the frequency span, reference level resolution bandwidth, video bandwidth, and sweep time.

## RANGE

This field identifies the value in the Nominal field.

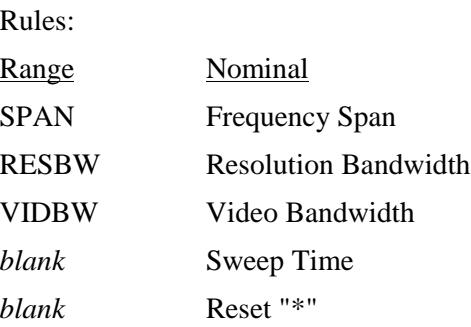

#### **NOMINAL**

This field specifies one of the following:

- Frequency Span entered as [*numeric*] [*prefix*] H.
- Resolution Bandwidth entered as [*numeric*][*prefix*] H.
- Video Bandwidth entered as [*numeric*] [*prefix*] H.
- Sweep Time entered as [*numeric*] [*prefix*] T.
- "\*" Reset

- See above table under Range field.
- Legal values for frequency span are 100 Hz to 22 GHz.
- Legal values for resolution bandwidth are: 10 Hz, 30 Hz, 100 Hz, 300 Hz, 1 kHz, 3 kHz, 10 kHz, 30 kHz, 100 kHz, 300 kHz, 1 MHz, and 3 MHz.

Auxiliary Instrument Setup FSC

• Legal values for video bandwidth are:

1 Hz, 3 Hz, 10 Hz, 30 Hz, 100 Hz, 300 Hz, 1 kHz, 3 kHz, 10 kHz, 30 kHz, 100 kHz, 300 kHz, 1 MHz, and 3 MHz.

- Legal values for sweep time are 50ms to 1.5ks.
- When the NOMINAL field does not specify a value, the value is taken from memory register MEM.
- Consecutive M8566 FSC's may be used to specify a combination of these parameters for a single 8566B measurement.
- Parameter values stay in effect until a M8566 reset is executed or a new value for the parameter is specified.
- When the NOMINAL field specifies a reset the following default values are selected:

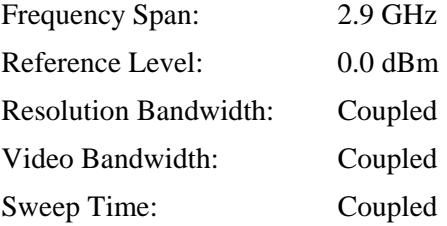

# **TOLERANCE**

This field is not used.

#### MOD1

This field specifies the reference level.

• Reference Level entered as [*numeric*] [*prefix*] D.

- Note, reference level is not "sticky". When the MOD1 field is blank the reference level is "unset".
- Legal values for reference level are -89.9 dBm to +30.0 dBm.
- When the MOD1 field does not specify a value, the value is taken from memory register MEM.

This field is not used.

# MOD3

This field is not used.

# MOD4

This field is not used.

# **CON**

This field is not used.

# **Examples**

Refer to 8566 FSC.

# **8568**

Instrument FSC

# **Description**

The 8568 FSC programs the Hewlett-Packard 8568B Spectrum Analyzer to return the amplitude or frequency obtained from a peak search over the specified frequency range.

# **Functional Capability**

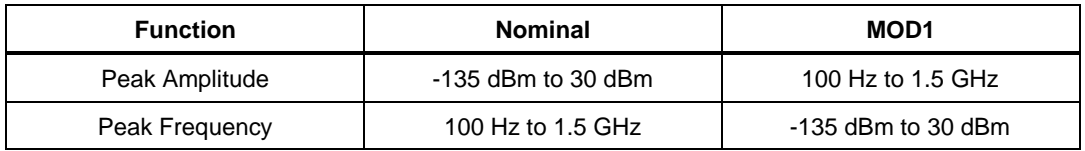

# **Parameters**

# RANGE

This field specifies the UUT range as described in "General Rules for Instrument Evaluation FSCs".

# **NOMINAL**

This field specifies the expected measured value or a reset.

- Amplitude entered as [*numeric*] [*prefix*] D.
- Frequency entered as [*numeric*] [*prefix*] H.
- Reset entered as  $*$ .

- When the Nominal field contains only units, the value is obtained from memory register MEM. In this case the MOD1 field MUST contain a value.
- In addition to specifying the expected measured value, when the Nominal field specifies amplitude, the value is used to set the reference level.
- Likewise, when the Nominal field specifies frequency, the value is used to set the center frequency.

# **TOLERANCE**

This field specifies the UUT tolerance as described in "General Rules for Instrument Evaluation FSCs".

#### MOD1

This field specifies the amplitude or frequency.

- Frequency entered as [*numeric*] [*prefix*] H.
- Amplitude entered as [*numeric*] [*prefix*] D.
- *blank* not applicable

#### Rules:

- When the MOD1 field contains only units, the value is obtained from memory register MEM. In this case the Nominal field MUST contain a value.
- When the MOD1 field specifies frequency, the value is used to set the center frequency.
- When the MOD1 field specifies amplitude, the value is used to set the reference level.

## MOD2

This field specifies the input to be used.

- I1 Input 1
- I2 Input 2

Rules:

• When no valid MOD1 code is entered, I2 is automatically inserted in the MOD2 field.

#### MOD3

This field is not used.

#### MOD4

This field specifies the type of test being performed as described in "General Rules for Instrument Evaluation FSCs".

# **8568** Instrument FSC

# **CON**

This field is always blank.

# **Use of Standard Memory Locations and Rusults Reporting**

System memory locations MEM and MEM1 are used. For more information, refer to the "General Rules for Instrument Evaluation FSCs".

# **Examples**

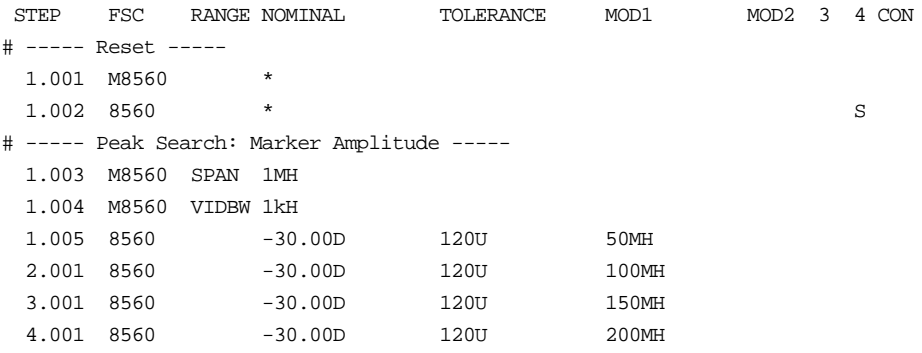

# **M8568**

Auxiliary Instrument Setup FSC

# **Description**

The M8568 FSC is used to specify the frequency span, reference level resolution bandwidth, video bandwidth, and sweep time.

## RANGE

This field identifies the value in the Nominal field.

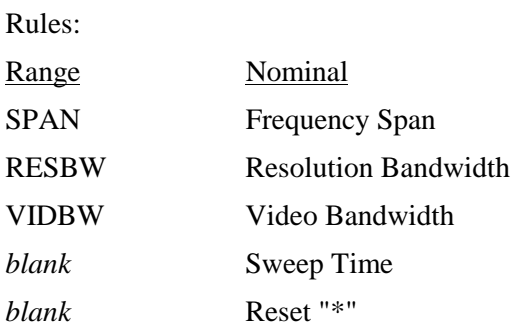

## **NOMINAL**

This field specifies one of the following:

- Frequency Span entered as [*numeric*] [*prefix*] H.
- Resolution Bandwidth entered as [*numeric*] [*prefix*] H.
- Video Bandwidth entered as [*numeric*] [*prefix*] H.
- Sweep Time entered as [*numeric*] [*prefix*] T.
- "\*" Reset

- See above table under Range field.
- Legal values for frequency span are 100 Hz to 1.5 GHz.
- Legal values for resolution bandwidth are: 10 Hz, 30 Hz, 100 Hz, 300 Hz, 1 kHz, 3 kHz, 10 kHz, 30 kHz, 100 kHz, 300 kHz, 1 MHz, and 3 MHz.
- Legal values for video bandwidth are:

1 Hz, 3 Hz, 10 Hz, 30 Hz, 100 Hz, 300 Hz, 1 kHz, 3 kHz, 10 kHz, 30 kHz, 100 kHz, 300 kHz, 1 MHz, and 3 MHz.

- Legal values for sweep time are 20 ms to 1.5 ks.
- When the NOMINAL field does not specify a value, the value is taken from memory register MEM.
- Consecutive M8568 FSC's may be used to specify a combination of these parameters for a single 8568B measurement.
- Parameter values stay in effect until in effect until a M8568 reset is executed or a new value for the parameter is specified.
- When the NOMINAL field specifies a reset the following default values are selected:

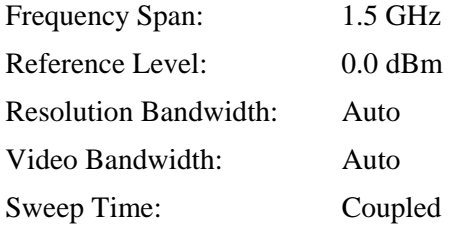

# **TOLERANCE**

This field is not used.

## MOD1

This field specifies the reference level.

• Reference Level entered as [*numeric*] [*prefix*] D.

Rules:

- Note, reference level is not "sticky". When the MOD1 field is blank the reference level is "unset".
- Legal values for reference level are -89.9 dBm to +30.0 dBm.
- When the MOD1 field does not specify a value, the value is taken from memory register MEM.

## MOD2

This field is not used.

2-444

This field is not used.

# MOD4

This field is not used.

# **CON**

This field is not used.

# **Examples**

Refer to 8568 FSC.

# **8590**

Instrument FSC

# **Description**

The 8590 FSC programs the Hewlett-Packard 8590L, 8591E, 8592L, 8593E, 8594E, 8595E, and 8596E Spectrum Analyzers to return the amplitude or frequency obtained from a peak search over the specified frequency range.

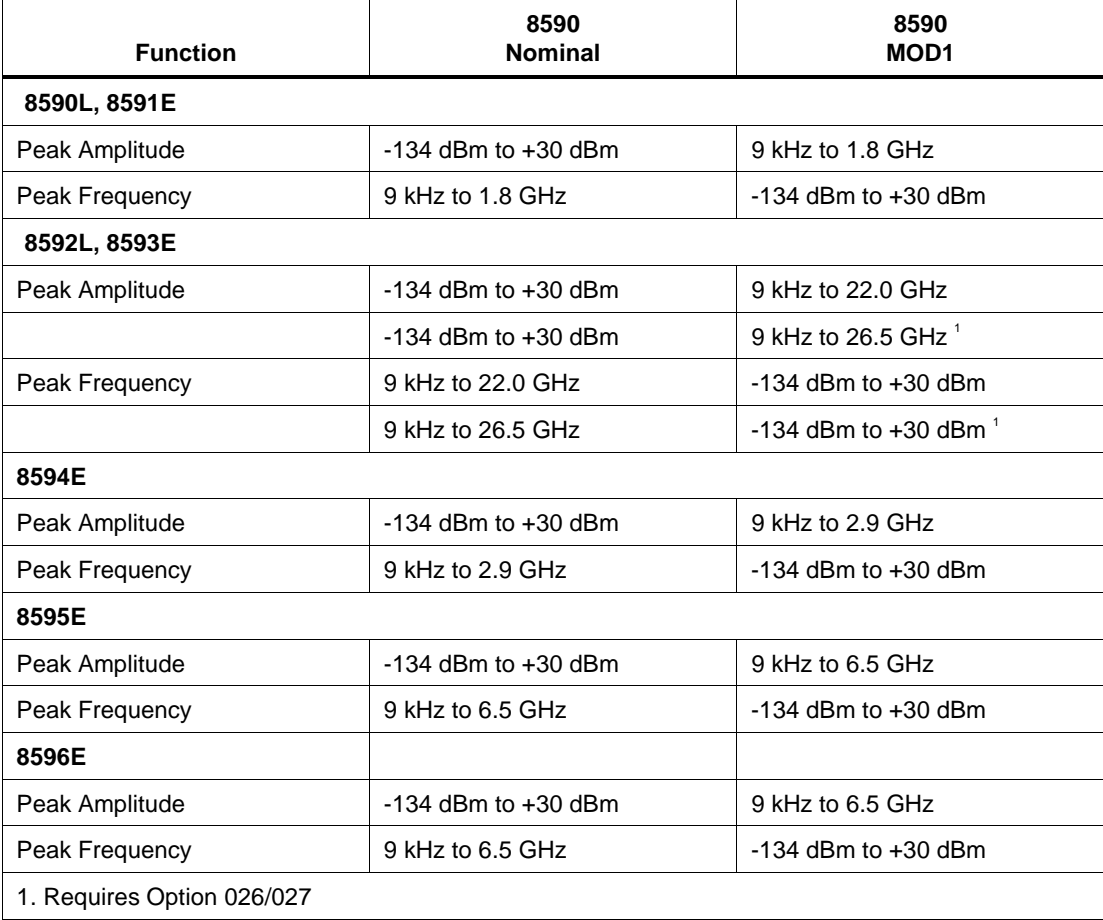

# **Functional Capability**

## **Parameters**

#### RANGE

This field specifies the UUT range as described in "General Rules for Instrument Evaluation FSCs".

#### **NOMINAL**

This field specifies the expected measured value or a reset.

- Amplitude entered as [*numeric*] [*prefix*] D.
- Frequency entered as [*numeric*] [*prefix*] H.
- Reset entered as  $*$ .

#### Rules:

- When the Nominal field contains only units, the value is obtained from memory register MEM. In this case the MOD1 field MUST contain a value.
- In addition to specifying the expected measured value, when the
- Nominal field specifies amplitude, the value is used to set the reference level.
- Likewise, when the Nominal field specifies frequency, the value is used to set the center frequency.

## **TOLERANCE**

This field specifies the UUT tolerance as described in "General Rules for Instrument Evaluation FSCs".

## MOD1

This field specifies the amplitude or frequency.

- Frequency entered as [*numeric*] [*prefix*] H.
- Amplitude entered as [*numeric*] [*prefix*] D.
- *blank* not applicable

#### Rules:

- When the MOD1 field contains only units, the value is obtained from memory register MEM. In this case the Nominal field MUST contain a value.
- When the MOD1 field specifies frequency, the value is used to set the center frequency.
- When the MOD1 field specifies amplitude, the value is used to set the reference level.

#### MOD2

This field is not used.

#### MOD3

This field is not used.

## MOD4

This field specifies the type of test being performed as described in "General Rules for Instrument Evaluation FSCs".

#### **CON**

This field is always blank.

### **Use of Standard Memory Locations and Results Reporting**

System memory locations MEM and MEM1 are used. For more information, refer to the "General Rules for Instrument Evaluation FSCs".

# **Examples**

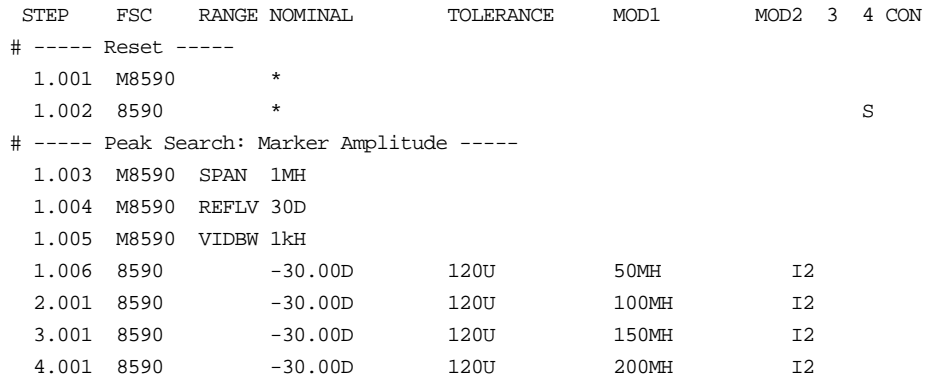
Auxiliary Instrument Setup FSC

## **Description**

The M8590 FSC is used to specify the frequency span, reference level resolution bandwidth, and video bandwidth.

#### **Parameters**

#### RANGE

This field identifies the value in the Nominal field.

Rules:

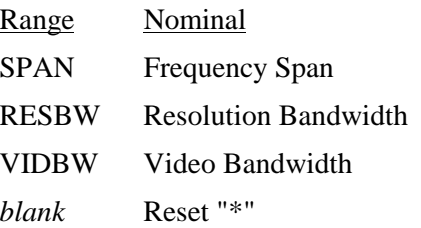

#### **NOMINAL**

This field specifies one of the following:

- Frequency Span entered as [*numeric*] [*prefix*] H.
- Resolution Bandwidth entered as [*numeric*] [*prefix*] H.
- Video Bandwidth entered as [*numeric*] [*prefix*] H.
- "\*" Reset

Rules:

- See above table under Range field.
- Legal values for frequency span are 9 kHz to  $26.5$  GHz<sup>1</sup>.
- Legal values for resolution bandwidth are:
	- 1 kHz, 3 kHz, 10 kHz, 30 kHz, 100 kHz, 300 kHz, 1 MHz, and 3 MHz.
- Legal values for video bandwidth are: 30 Hz, 100 Hz, 300 Hz, 1 kHz, 3 kHz, 10 kHz, 30 kHz, 100 kHz, 300 kHz,

2-450

#### and 1 MHz

- Legal values for sweep time are 20 ms to 100 s
- When the NOMINAL field does not specify a value, the value is taken from memory register MEM.
- Consecutive M8590 FSC's may be used to specify a combination of these parameters for a single 8590 measurement.
- Parameter values stay in effect until a M8590 reset is executed or a new value for the parameter is specified.
- When the NOMINAL field specifies a reset the following default values are selected:

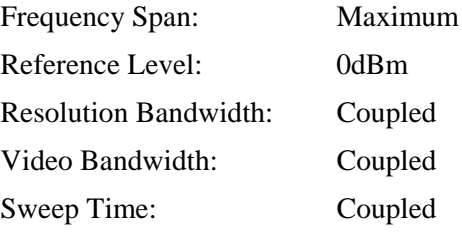

1. Upper bound depends upon actual spectrum analyzer used (see 8590 FSC).

#### **TOLERANCE**

This field is not used.

#### MOD1

This field specifies the reference level.

• Reference Level entered as [*numeric*] [*prefix*] D.

Rules:

- Note, reference level is not "sticky". When the MOD1 field is blank the reference level is "unset".
- Legal values for reference level are -134dBm to 30dBm.
- When the MOD1 field does not specify a value, the value istaken from memory register MEM.

#### MOD2

This field is not used.

Auxiliary Instrument Setup FSC

## MOD3

This field is not used.

## MOD4

This field is not used.

## **CON**

This field is not used.

## **Examples**

Refer to 8590 FSC.

## **8648**

Instrument FSC

## **Description**

The 8648 FSC programs amplitude and frequency of the Hewlett-Packard 8648A/B/C/D Signal Generators.

## **Functional Capability**

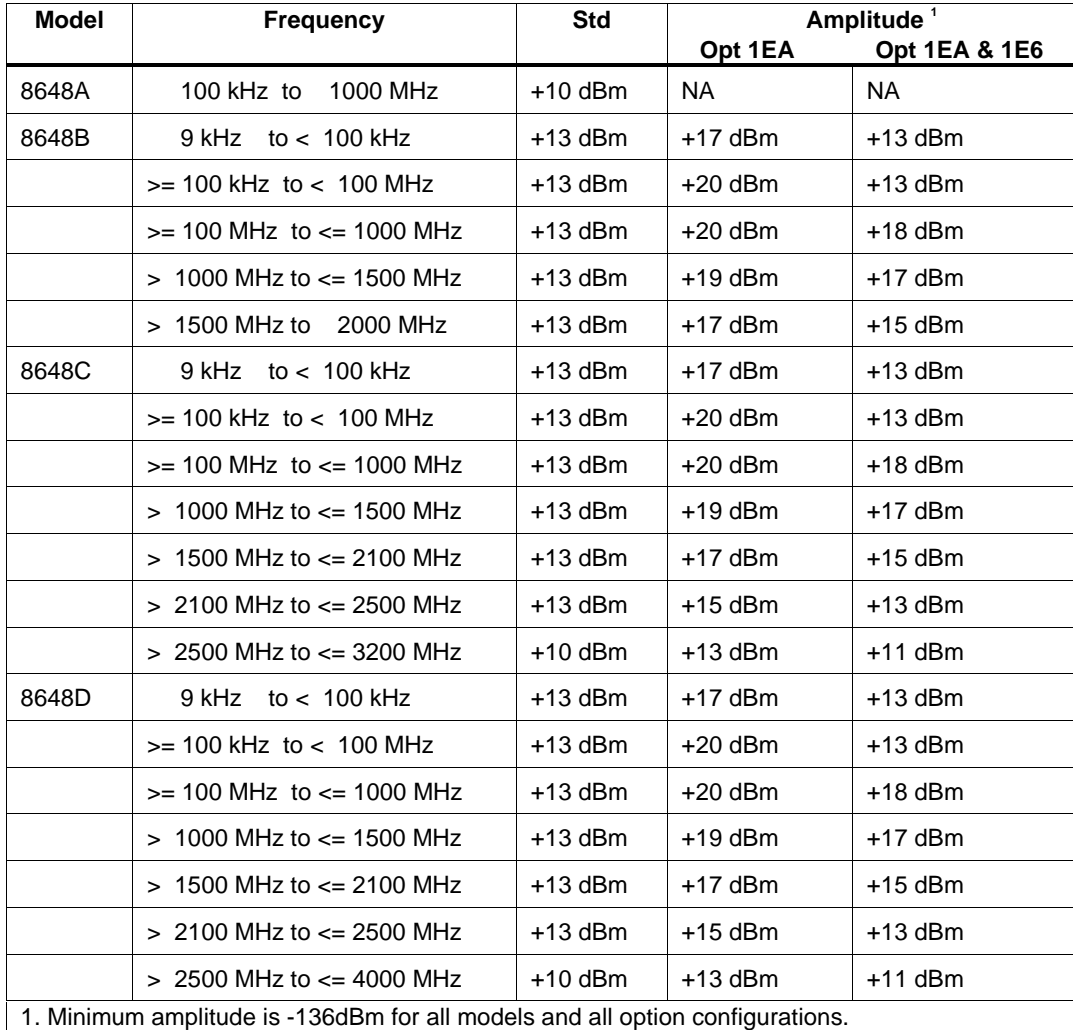

2. Option 1EA - High power (HP 8648B/C/D only)

3. Option 1E6 - Pulse modulation (HP 8648B/C/D only)

#### **Parameters**

#### RANGE

This field specifies the UUT range as described in the section "General Rules for Instrument Evaluation FSCs".

#### **NOMINAL**

This field specifies the amplitude, frequency, period, or reset.

- Amplitude entered as: [*numeric*][*prefix*]D, V, or Vpp.
- Frequency entered as [*numeric*][*prefix*]H.
- Period entered as [*numeric*][*prefix*]T.
- Reset entered as  $*$ .

#### Rules:

- When the NOMINAL field specifies the amplitude, the MOD1 field must specify the frequency or period.
- When the NOMINAL field specifies the frequency or period, the MOD1 field must specify the amplitude.

#### **TOLERANCE**

This field specifies the UUT tolerance as described in the section "General Rules for Instrument Evaluation FSCs".

#### MOD1

This field specifies the amplitude, frequency, or period.

- Frequency entered as [*numeric*] [*prefix*] H.
- Period entered as [*numeric*] [*prefix*] T.
- Amplitude entered as: [*numeric*] [*prefix*] D, V, or Vpp.

Rules:

- When the MOD1 field specifies the frequency or period, the NOMINAL field must specify the amplitude.
- When the MOD1 field specifies the amplitude, the NOMINAL field must specify the frequency or period.

2-454

#### MOD2

This field specifies whether "/div" is include in after the value in the automatic range message.

- -D "/div" is not included
- *blank* "/div" is included if ASK+ D is in effect

Rules:

• The MOD2 field is automatically set to -D for a Setup Test.

#### MOD3

This field is not used.

#### MOD4

This field specifies the type of test being performed as described in the section "General Rules for Instrument Evaluation FSCs".

#### **CON**

This field is specifies which output port is used for the signal.

- CH1 Fluke 58xxA Channel 1
- CH2 Fluke 58xxA Channel 2
- CH3 Fluke 58xxA Channel 3
- CH4 Fluke 58xxA Channel 4
- CH5 Fluke 58xxA Channel 5
- *blank* 8648A/B/C/D RF Output

Rules:

- The CON field may specify CH1 or CH5 only when a Fluke 58xxA is configured.
- The CON field may specify CH2, CH3, or CH4 only when a Fluke 58xxA is configured with the 5800A-5 Five Channel option.

#### **Use of Standard Memory Locations and Results Reporting**

System memory locations MEM and MEM1 are used. For more information, refer to the "Syntax Rules for Instrument Evaluation FSCs" in Chapter 1 of this manual.

## **8648** Instrument FSC

## **Examples**

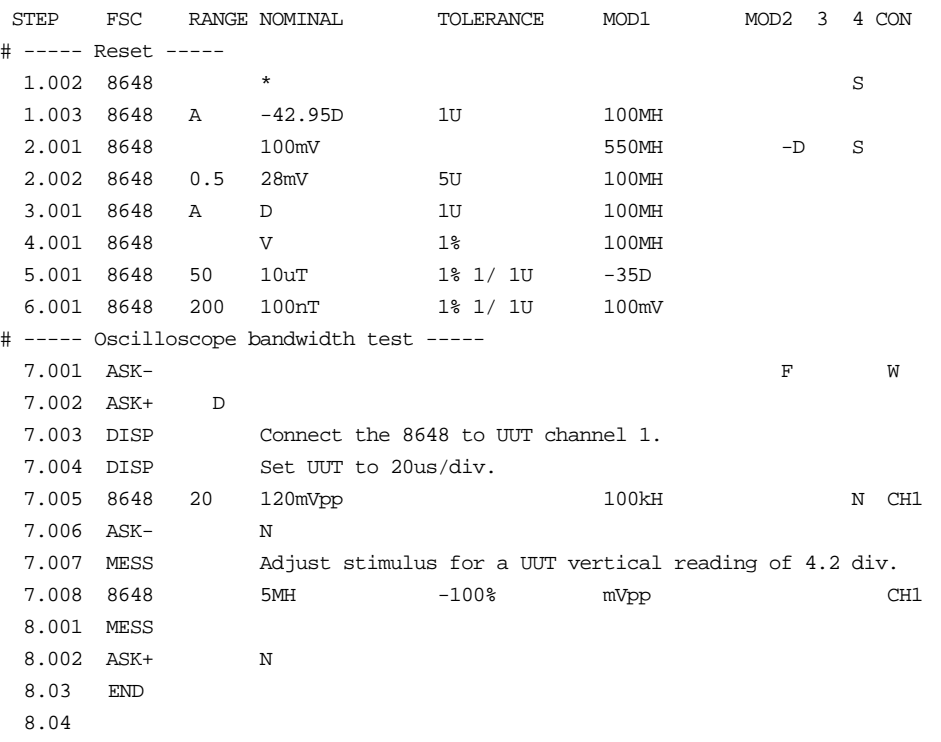

Auxiliary Instrument Setup FSC

#### **Description**

The M8648 FSC provides the additional program functions for the Hewlett-Packard 8648A/B/C/D RF Signal Generators which are not addressed by the 8648 FSC. These functions are: Modulation Frequency, AM Depth, FM Deviation, and Phase Deviation.

#### RANGE

Not used.

#### **NOMINAL**

The NOMINAL field specifies the modulation frequency or a reset.

Modulation Frequency:

When the NOMINAL field is used to specify the modulation frequency, the format is [*numeric*] [*prefix*] H. Allowed values are 400 Hz or 1000 Hz, or 10 Hz to 20 kHz with Option 1E2.

If just units are entered, the value is taken from memory register MEM at run time.

Reset:

To specify a reset, enter an asterisk (\*) in the NOMINAL field. This resets all previous settings created with the M8648 FSC.

### **TOI FRANCE**

Not used.

#### MOD1

The MOD1 field specifies the AM depth, FM deviation, or phase deviation The MOD1 field cannot be blank in an 8648 statement.

• AM Depth:

AM depth is entered as *numeric*%. AM depth limits are 0 to 100%; output <= 4 dBm.

• FM Deviation:

Auxiliary Instrument Setup FSC

FM deviation is entered as *numeric* [*prefix*] H.

FM deviation depends upon the carrier and modulation frequencies as shown in the table below:

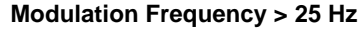

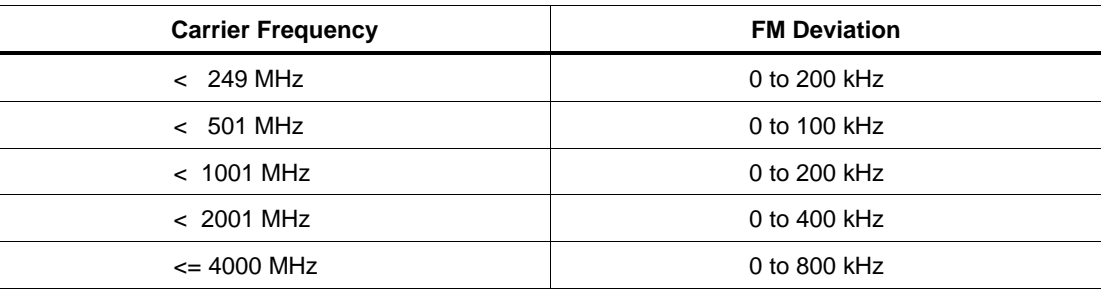

• Phase Deviation:

Phase deviation is entered as *numeric* [*prefix*] rad.

Phase deviation depends upon the carrier and modulation frequencies as shown in the table below:

#### **Modulation Frequency > 20 Hz**

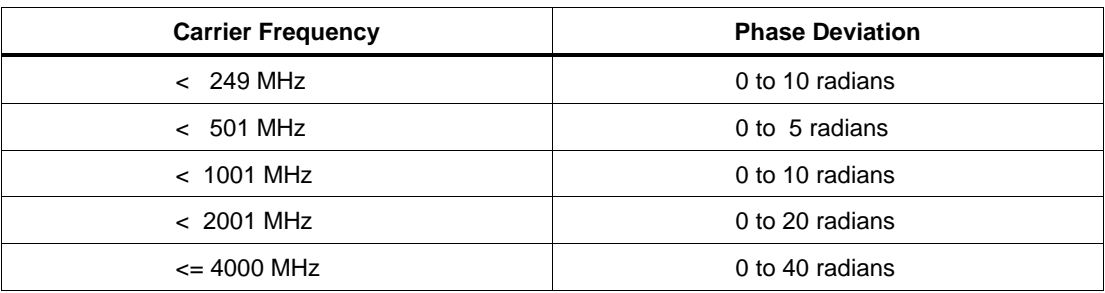

#### MOD2

Not used.

## MOD3

Not used.

#### MOD4

Not used.

2-458

## **CON**

Not used.

## **Examples**

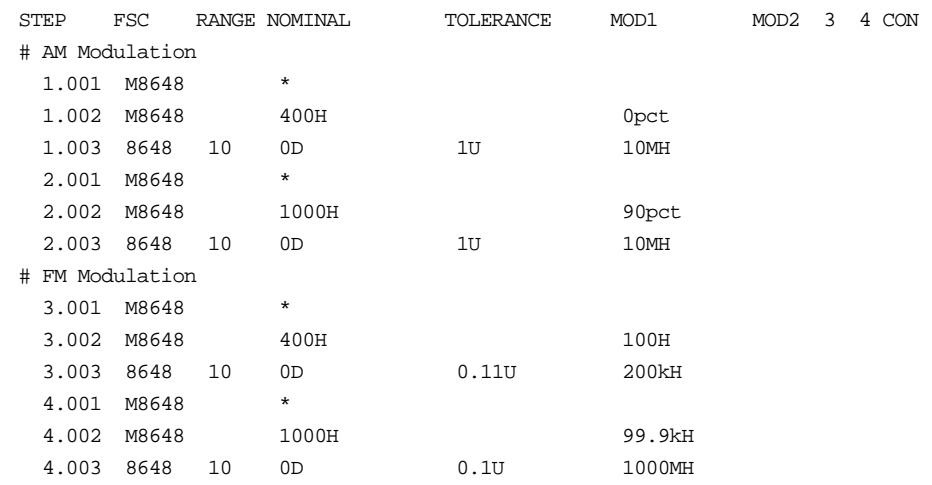

# **8842**

Instrument FSC

## **Description**

The 8842 FSC programs the Fluke 8842A and 8840A Digital Multimeters to measure DC voltage, AC voltage, DC current, AC current, resistance, and conductance. High voltage probes extend the DC voltage range to 40 kV.

## **Functional Capability**

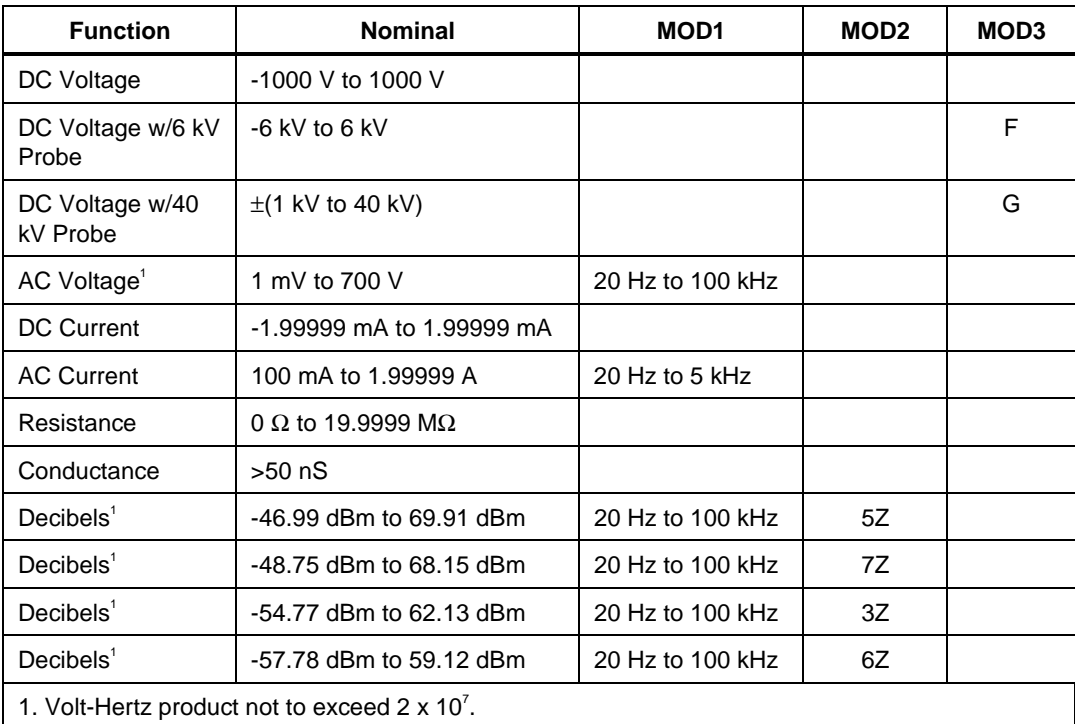

## **Parameters**

## RANGE

This field specifies the UUT range as described in "General Rules for Instrument Evaluation FSCs".

#### **NOMINAL**

This field specifies the expected measured value or a reset.

- Voltage (DC or RMS) entered as: [*numeric*][*prefix*]V
- Decibels entered as: [*numeric*][*prefix*]D
- Current entered as [*numeric*][*prefix*]A.
- Resistance entered as [*numeric*][*prefix*]Z.
- Conductance entered as [*numeric*][*prefix*]Y.
- Reset entered as  $*$ .

Rules:

• The NOMINAL field may specify decibels only when the MOD2 field specifies the reference impedance.

#### **TOLERANCE**

This field specifies the UUT tolerance as described in "General Rules for Instrument Evaluation FSCs".

#### MOD1

This field specifies frequency for AC voltage and AC current measurements or voltage for frequency measurements. See the NOMINAL field specification for allowed values and units.

- Frequency entered as *numeric*[*prefix*]H.
- *blank* not applicable

Rules:

The MOD1 field must be blank when the NOMINAL field specifies resistance or conductance.

#### MOD2

This field specifies the load impedance that the AC voltage is referenced to.

- 5Z 50  $\Omega$
- $7Z$  75  $\Omega$
- 3Z  $300 \Omega$
- $6Z$  600  $\Omega$
- blank field not applicable

#### Rules:

The MOD2 field may specify a reference impedance only when the NOMINAL field specifies decibels.

#### MO<sub>D</sub>3

This field specifies one of the following:

- F DC Voltage measurement using 6 kV probe
- G DC Voltage measurement using 40 kV probe
- *blank* field not applicable

Rules:

- The MOD3 field may specify F or G only when the NOMINAL field specifies voltage.
- F is automatically inserted in the MOD3 field when DC Voltage is specified and the NOMINAL field value is greater than 1000 V and less than or equal to 6000 V.
- G is automatically inserted in the MOD3 field when DC Voltage is specified and the NOMINAL field value is greater than 6000 V.
- F or G may be specified at lower voltages to avoid connection changes.

#### MOD4

This field specifies the type of test being performed as described in "General Rules for Instrument Evaluation FSCs".

#### **CON**

This field specifies the UUT connection.

- 2W 2-wire
- 4W 4-wire

Rules:

- The CON field may specify a 4W only when the NOMINAL field specifies resistance.
- If 2 W is specified for a nominal value below 20  $\Omega$ , the measurement is taken on the 200  $\Omega$  range. 4W must be specified if the 20  $\Omega$  range is to be used.

### **Use of Standard Memory Locations and Results Reporting**

• System memory locations MEM and MEM1 are used. For more information, refer to the "General Rules for Instrument Evaluation FSCs" .

### **Examples**

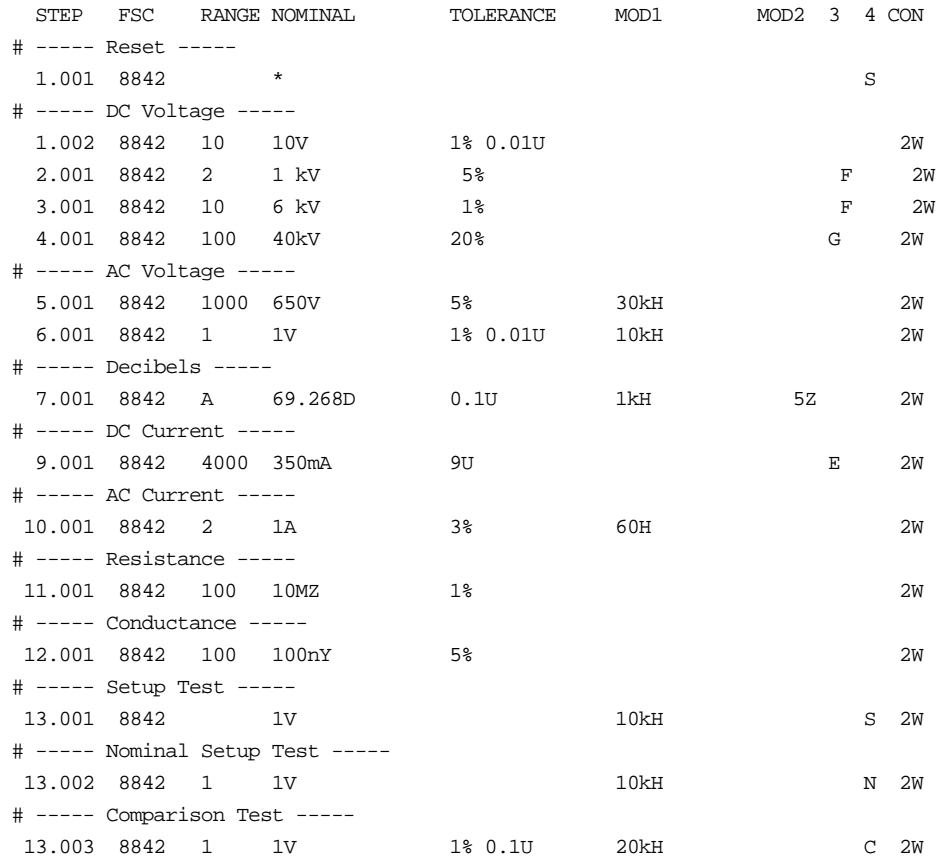

# **8901**

Instrument FSC

## **Description**

The 8901 FSC programs the Hewlett-Packard 8901A and 8901B Modulation Analyzers to measure AM, FM, and Phase Modulation, Carrier Frequency, RF Level, and Tuned RF Level.

## **Functional Capability**

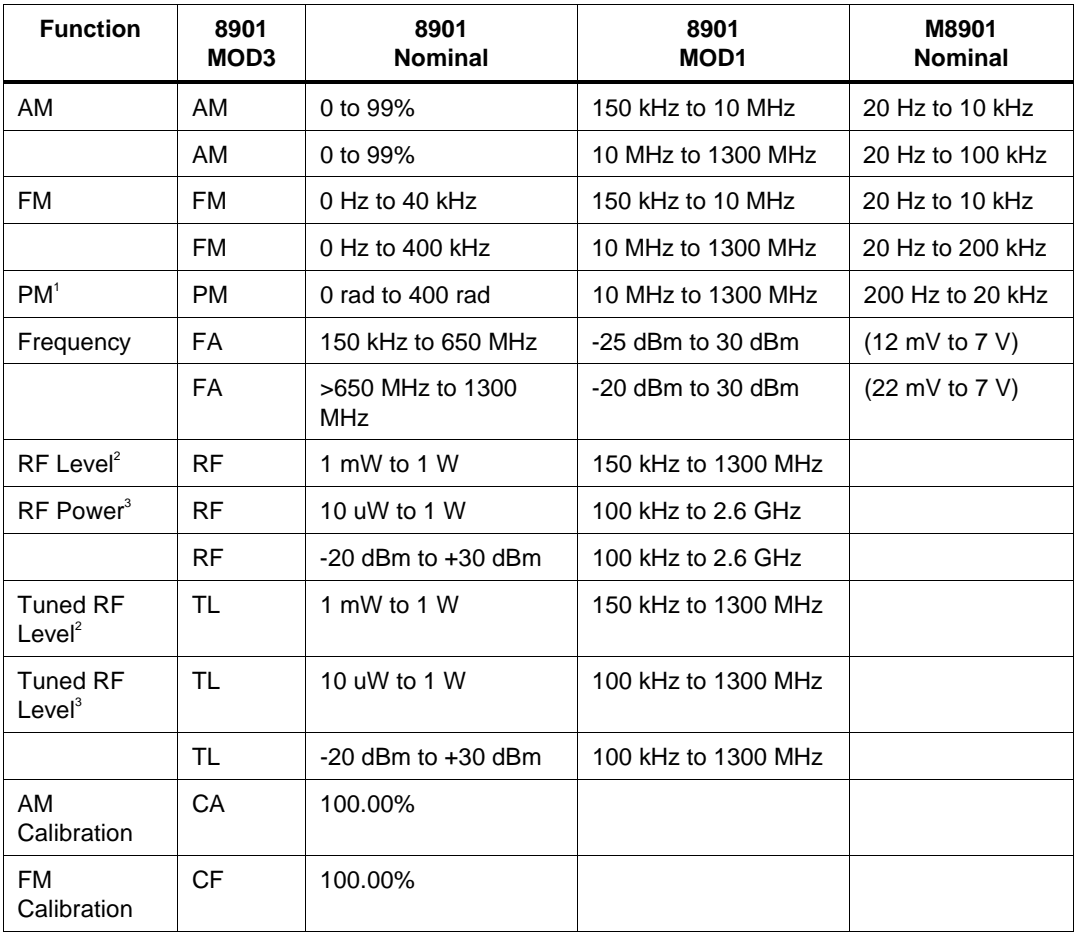

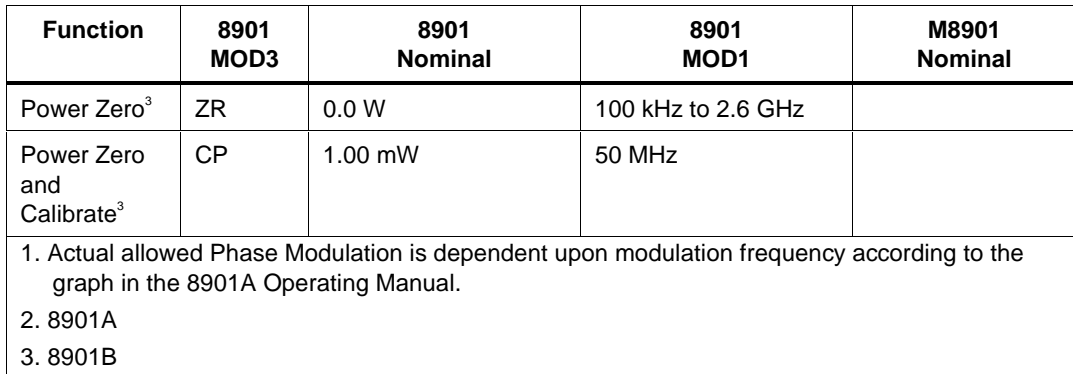

## **Parameters**

#### RANGE

This field specifies the UUT range as described in "General Rules for Instrument Evaluation FSCs".

#### **NOMINAL**

This field specifies the expected measured value or a reset.

- AM Depth entered as: [*numeric*] [*prefix*] pct.
- FM Deviation entered as: [*numeric*] [*prefix*] H.
- Phase Deviation entered as [*numeric*] [*prefix*] rad.
- RF Level or Tuned RF Level entered as [*numeric*] [*prefix*] W.
- RF Power entered as [*numeric*] [*prefix*] W or D.
- Frequency entered as [*numeric*] [*prefix*] H.
- Reset entered as  $*$ .

#### Rules:

- See Functional Capability table.
- When the Nominal field contains only units, the value is obtained from memory register MEM. In this case the MOD1 field MUST contain a value.

## **TOLERANCE**

This field specifies the UUT tolerance as described in "General Rules for Instrument Evaluation FSCs".

### MOD1

This field specifies carrier frequency or amplitude.

- Carrier Frequency entered as [*numeric*] [*prefix*] H.
- Amplitude entered as [*numeric*] [*prefix*] D or V.
- *blank* not applicable

Rules:

- See Functional Capability table.
- When the MOD1 field contains only units, the value is obtained from memory register MEM. In this case the Nominal field MUST contain a value.

#### MOD2

This field is used to specifying tuning.

- TU Tune frequency
- *blank* Do not tune or not applicable

Rules:

- When the MOD2 field specifies TU, the MOD1 field is used as the tune frequency.
- The MOD2 field my specify TU only for modulation measurements, RF power measurements, and tuned RF level measurements (MOD3 = AM, FM, PM, RF, or TL).

#### MOD3

This field specifies the measurement type:

- AM AM Measurement
- FM FM Measurement
- PM Phase Measurement
- FA Frequency Measurement
- RF RF Level
- TL Tuned RF Level
- CA Calibrate AM (8901A Requires Opt 010)
- CF Calibrate FM (8901A Requires Opt 010)
- ZR Zero (8901B only)
- CP Zero and Calibrate RF Power (8901B only)

Rules:

- See Functional Capability table.
- The MOD3 field may specify CA, CF, ZR, and CP only for a Nominal Setup Test ( $MOD4 = N$ ).

#### MOD4

This field specifies the type of test being performed as described in "General Rules for Instrument Evaluation FSCs".

#### CON

This field is always blank.

#### **Use of Standard Memory Locations and Results Reporting**

System memory locations MEM and MEM1 are used. For more information, refer to the "General Rules for Instrument Evaluation FSCs".

#### **Examples**

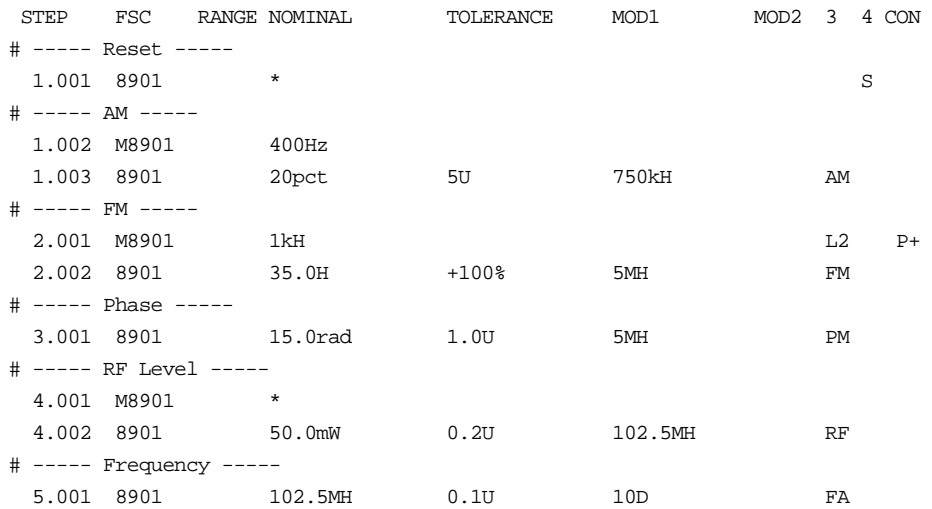

Auxiliary Instrument Setup FSC

### **Description**

The M8901 FSC provides the additional program functions for Hewlett-Packard 8901A/B which are not addressed by the 8901 FSC. These functions include modulation frequency, special functions, FM de-emphasis, high-pass filter, lowpass filter, and detector.

#### **Parameters**

#### RANGE

This field is used not used.

#### **NOMINAL**

This field specifies the Modulation Frequency or a reset.

- Modulation Frequency entered as: *numeric* [*prefix*] H.
- "\*" Reset
- *blank*

Rules:

- When the M8901 FSC Nominal field specifies a reset the following parameter values are set:
- High-Pass Filter All Off
- Low-Pass Filter All Off
- Special Functions Off or Zero Suffix setting, which ever applies

#### **TOLERANCE**

This field is used to specify special functions.

- Special function entered as: *numeric* SP.
- *blank* not applicable

Rules:

• Special Function codes supported:

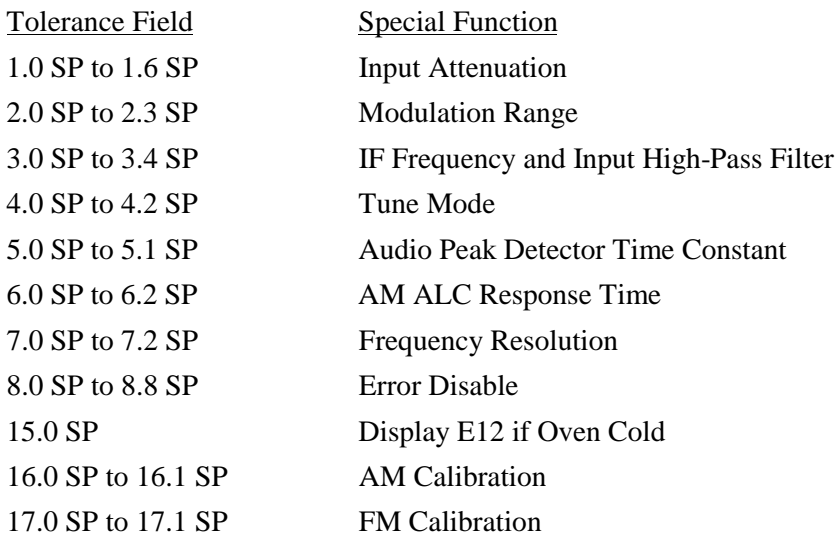

See the 8901B Operator's Manual for a description of individual

Special Function codes.

- Multiple M8901 statements may be used to specify more than one special function for a measurement. A special function specification is retained until a M8901 reset is executed.
- However the actual special function settings of the 8901 are only updated when a 8901 statement is executed.
- MET/CAL does not check to make sure that a special function specified is compatible with other 8901 settings specified in the 8901 and M8901 FSCs.

#### MOD1

This field specifies FM De-Emphasis.

- FM De-Emphasis entered as: [*numeric*] [*prefix*] T.
- *blank* Pre-Display and FM De-Emphasis off

Rules:

- Allowed values are:  $25\mu s$ ,  $50 \mu s$ ,  $75 \mu s$ , and  $750 \mu s$ .
- Pre-Display is turned on whenever De-Emphasis is specified.

• The M8901 MOD1 field may only specify FM De-Emphasis when the 8901 MOD3 field specifies FM.

### MOD2

This field specifies the High-Pass Filter:

- H0 All Off
- H1 50 Hz
- H2 300 Hz

Rules:

• H0 is automatically inserted in the MOD2 field if no MOD2 field code is entered.

#### MOD3

This field specifies the Low-Pass Filter:

- L0 All Off
- $\bullet$  L1 3 kHz
- $\bullet$  L<sub>2</sub> 15 kH<sub>z</sub>
- L3  $>20$  kHz

Rules:

• L0 is automatically inserted in the MOD3 field if no MOD3 field code is entered.

#### MOD4

This field is not used.

#### CON

This field specifies the Detector:

- $P+$  Peak +
- $\bullet$  P- Peak -
- $P_{+-}$  Peak  $+$ -/2 (8901B only)
- HLD Peak Hold
- AVG Average (RMS Calibrated)
- *blank* Not applicable

Rules:

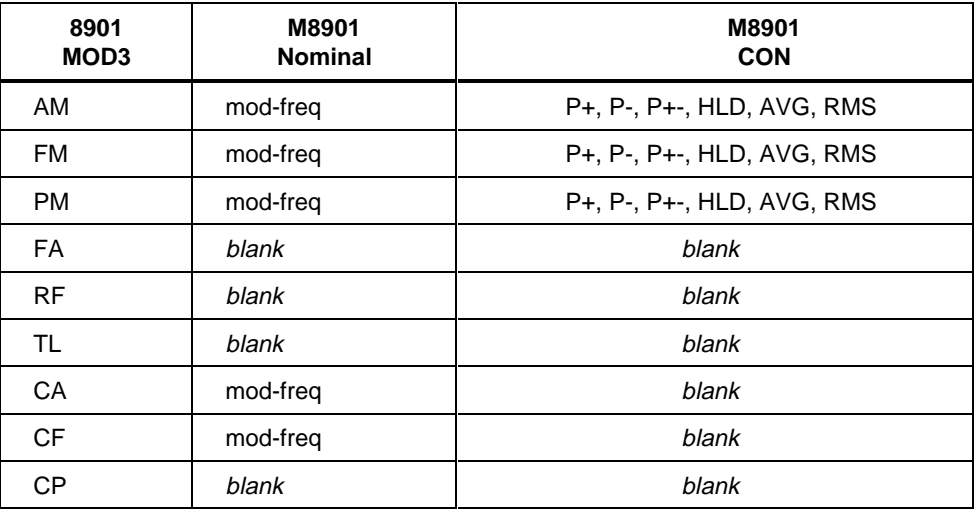

## **Examples**

Refer to 8901 FSC.

## **8902** Instrument FSC

# **8902**

Instrument FSC

## **Description**

The 8902 FSC programs the Hewlett-Packard 8902A Measuring Receiver and 8902S Microwave Measurement System to measure AM, FM, and Phase Modulation, Carrier Frequency, RF Power, Tuned RF Level, Audio Frequency, and Audio Distortion.

The 8902S is a 8902A, with a 11792A Sensor Module, and a 11793A Microwave Converter.

## **Functional Capability**

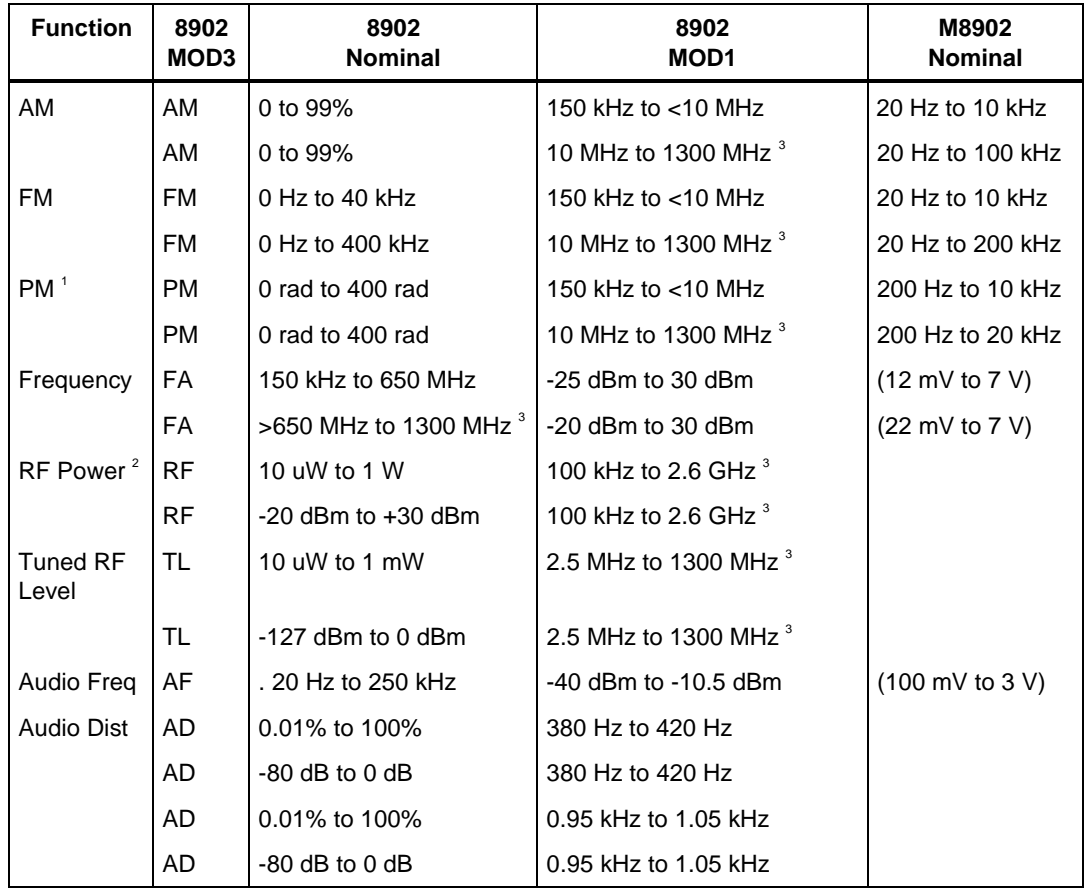

2-472

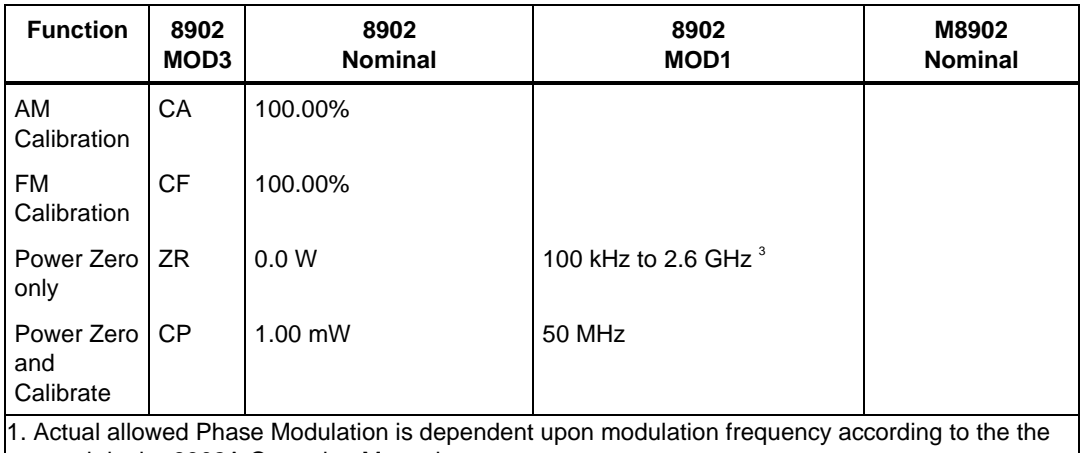

graph in the 8902A Operating Manual.

2. With HP 11711A Sensor Module

3. 8902S: 1300 MHz to 26.5 GHz

### **Parameters**

#### RANGE

This field specifies the UUT range as described in "General Rules for Instrument Evaluation FSCs".

#### **NOMINAL**

This field specifies the expected measured value or a reset.

- AM Depth entered as: [*numeric*] [*prefix*] pct.
- FM Deviation entered as: [*numeric*] [*prefix*] H.
- Phase Deviation entered as [*numeric*] [*prefix*] rad. Frequency entered as [*numeric*] [*prefix*] H.
- RF Power or Tuned RF Level entered as [*numeric*] [*prefix*] W or D.
- Audio Distortion entered as [*numeric*] [*prefix*] pct.
- Reset entered as  $*$ .

Rules:

- See Functional Capability table.
- When the Nominal field contains only units, the value is obtained from memory register MEM. In this case the MOD1 field MUST contain a value.

#### **TOLERANCE**

This field specifies the UUT tolerance as described in "General Rules for Instrument Evaluation FSCs".

#### MOD1

This field specifies the carrier frequency or amplitude.

- Carrier Frequency entered as [*numeric*] [*prefix*] H.
- Amplitude entered as [*numeric*] [*prefix*] D or V.
- *blank* not applicable

Rules:

- See Functional Capability table.
- When the MOD1 field contains only units, the value is obtained from memory register MEM. In this case the Nominal field MUST contain a value.

#### MOD2

This field is used to specifying tuning.

- TU Tune frequency
- *blank* Do not tune or not applicable

Rules:

- When the MOD2 field specifies TU, the MOD1 field is used as the tune frequency.
- The MOD2 field my specify TU only for modulation measurements, RF power measurements, and tuned RF level measurements (MOD3 = AM, FM, PM, RF, or TL).

#### MOD3

This field specifies the measurement type:

- AM AM Measurement
- FM FM Measurement
- PM Phase Measurement
- RF RF Power
- TL Tuned RF Level
- FA Frequency Measurement
- AF Audio Frequency Measurement
- AD Audio Distortion Measurement
- CA Calibrate AM
- CF Calibrate FM
- ZR Zero
- CP Zero and Calibrate RF Power

Rules:

- See Functional Capability table.
- The MOD3 field may specify CA, CF, ZR, and CP only for a Nominal Setup Test ( $MOD4 = N$ ).

#### MOD4

This field specifies the type of test being performed as described in "General Rules for Instrument Evaluation FSCs".

#### **CON**

This field is always blank.

## **Use of Standard Memory Locations and Results Reporting**

System memory locations MEM and MEM1 are used. For more information, refer to the "General Rules for Instrument Evaluation FSCs".

## **8902** Instrument FSC

## **Examples**

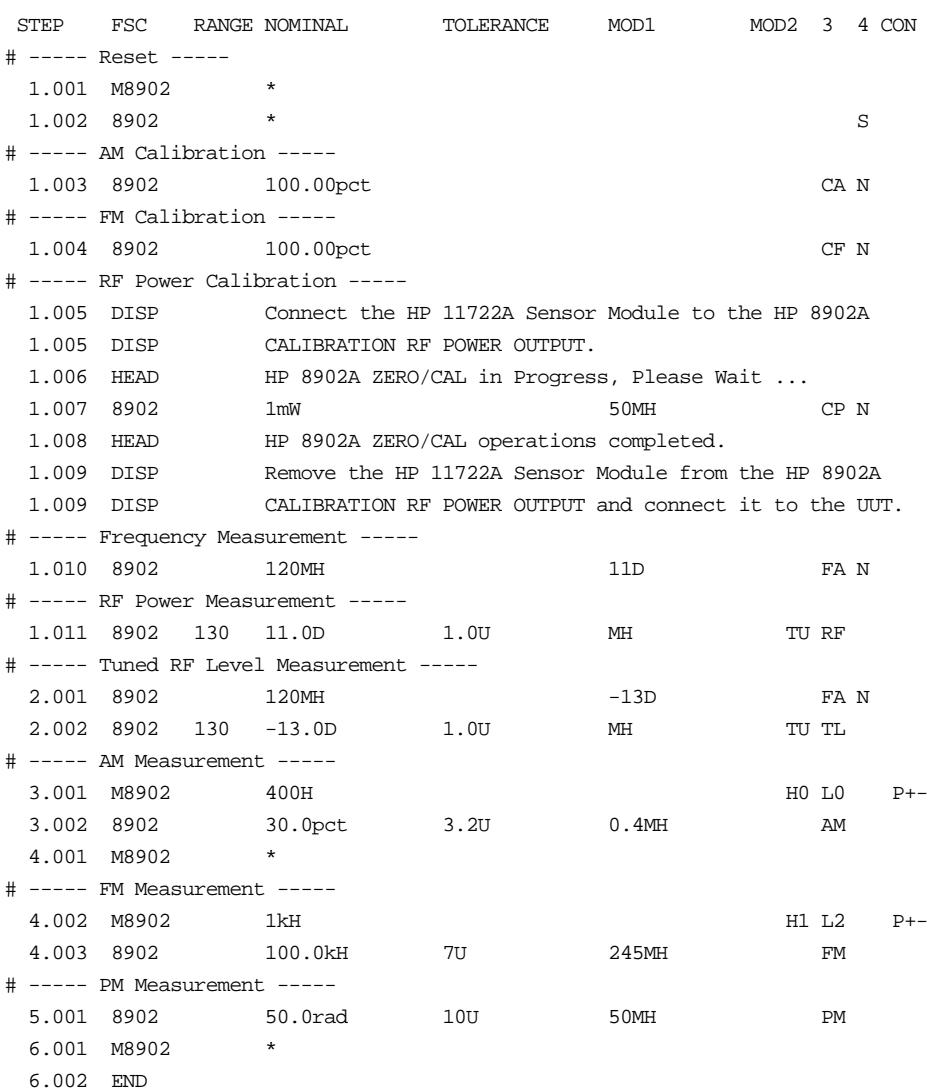

Auxiliary Instrument Setup FSC

### **Description**

The M8902 FSC provides the additional program functions for Hewlett-Packard 8902A which are not addressed by the 8902 FSC. These functions include modulation frequency, 8902S Local Oscillator (LO) frequency, special functions, FM de-emphasis, high-pass filter, low-pass filter, and detector.

#### **Parameters**

#### RANGE

This field is used not used.

#### **NOMINAL**

This field specifies the Modulation Frequency or a reset.

- Modulation Frequency entered as: *numeric* [*prefix*] H.
- Local Oscillator Frequency enter as: [*numeric*] [*prefix*] H.
- "\*" Reset
- *blank*

#### Rules:

- When a frequency is entered in the Nominal field, it is interpreted as follows: If the M8902 Tolerance field is 27.3SP the Nominal field value is assumed to be the LO frequency applied to the 11793A Microwave Converter. In all other cases, the Nominal value is assumed to be the modulation frequency.
- Allowed values for LO Frequency are 1300MHz to 26.5GHz.
- When the M8902 FSC Nominal field specifies a reset the following parameter values are set:

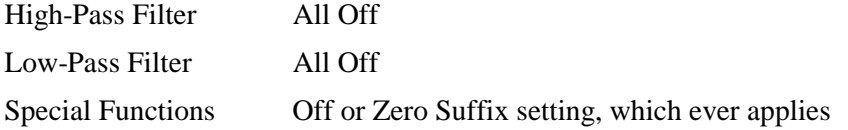

Auxiliary Instrument Setup FSC

## **TOLERANCE**

This field is used to specify special functions.

- Special function entered as: *numeric* SP.
- *blank* not applicable

Rules:

Special Function codes supported:

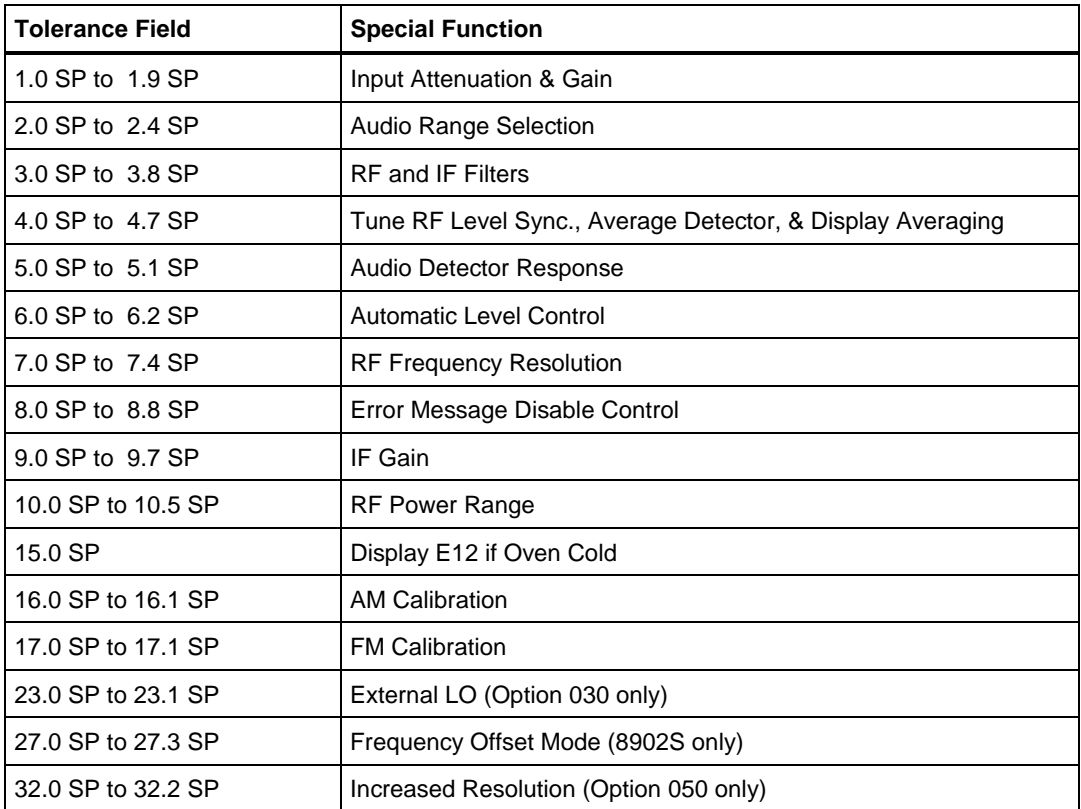

See the 8902A Operator's Manual for a description of individual Special Function codes.

• Multiple M8902 statements may be used to specify more than one special function for a measurement. A special function specification is retained until a M8902 reset is executed. However the actual special function settings of the 8902 are only updated when a 8902 statement is executed.

• In general, MET/CAL does not check to make sure that a special function specified is compatible with other 8902 settings specified in the 8902 and M8902 FSCs. The exception is special function 27.3, which is used to enter and enable the 8902S frequency offset mode. When the Tolerance field specifies 27.3SP, the M8902 Nominal field must specify the frequency of the local oscillator applied to the 11793A Microwave Converter.

#### MOD1

This field specifies FM De-Emphasis.

- FM De-Emphasis entered as: [*numeric*] [*prefix*] T.
- blank NA or Pre-Display and FM De-Emphasis off

Rules:

- Allowed values of FM De-Emphasis are:  $25 \mu s$ ,  $50 \mu s$ ,  $75 \mu s$ , and  $750 \mu s$ .
- Pre-Display is turned on whenever De-Emphasis is specified.
- The M8902 MOD1 field may only specify FM De-Emphasis when the 8902 MOD3 field specifies FM.

#### MOD2

This field specifies the High-Pass Filter:

- H0 All Off
- $\bullet$  H1 50 Hz
- H2 300 Hz

Rules:

• H0 is automatically inserted in the MOD2 field if no MOD2 field code is entered.

MOD3

This field specifies the Low-Pass Filter:

- L0 All Off
- $\bullet$  L1 3 kHz
- $\bullet$  L<sub>2</sub> 15 kH<sub>z</sub>
- $L3 > 20$  kHz

Rules:

L0 is automatically inserted in the MOD3 field if no MOD3 field code is entered.

Auxiliary Instrument Setup FSC

## MOD4

This field is not used.

## **CON**

This field specifies the Detector:

- $\bullet$  P+ Peak +
- Peak -
- $P_{+-}$  Peak  $+2$
- HLD Peak Hold
- AVG Average (RMS Calibrated)
- RMS RMS
- D5 1 kHz DISTN
- D6 400 Hz DISTN
- *blank* Not applicable

Rules:

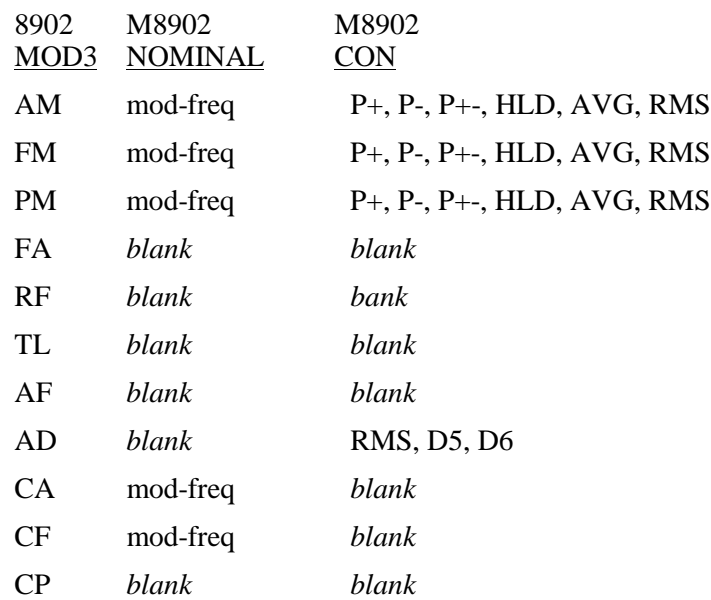

## **Examples**

Refer to 8902 FSC.

2-480

## **8903**

8903 Instrument FSC

## **Description**

The 8903 FSC programs the Hewlett-Packard 8903B Audio Analyzer to measure AC Level, DC Level, Distortion, and Signal-to-Noise Ratio and the Hewlett-Packard 8903E Distortion Analyzer to measure AC Level, DC Level, and Distortion.

## **Functional Capability**

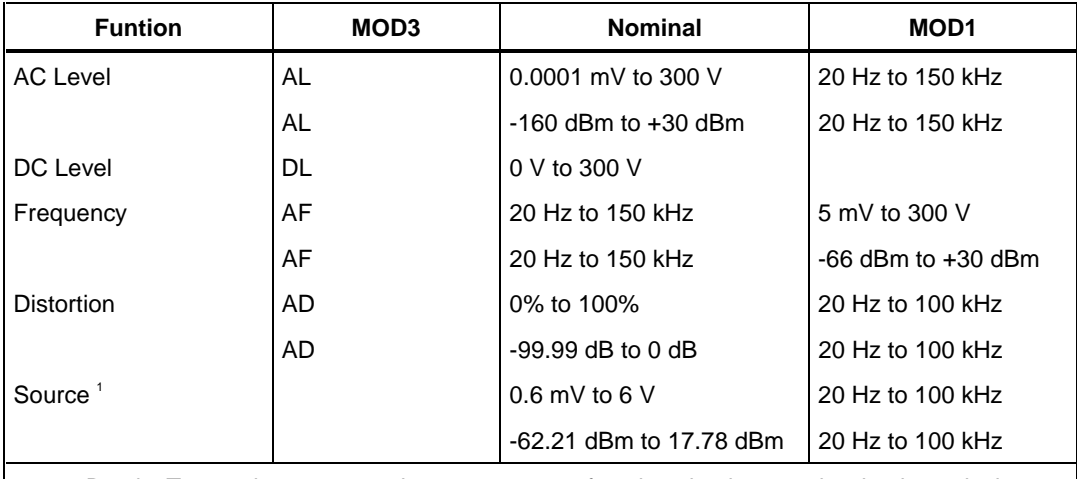

1. 8903B only. To use the source and a measurement function simultaneously, simply apply the source with a 8903 Setup statement (MOD4 = S) followed by a 8903 statement specifying the measurement function desired. The source will be turned off when an evaluation occurs except when ASK- Q is in effect.

## **Parameters**

## RANGE

This field specifies the UUT range as described in "General Rules for Instrument Evaluation FSCs".

## **NOMINAL**

This field specifies the expected measured value or a reset.

- AC Level entered as: [*numeric*] [*prefix*] V or D.
- DC Level entered as: [*numeric*] [*prefix*] V.
- Frequency entered as: [*numeric*] [*prefix*] H.
- Distortion entered as: [*numeric*] [*prefix*] pct or D.
- Source Amplitude entered as: [*numeric*] [*prefix*] V or D.

Rules:

- See Functional Capability table.
- When the Nominal field contains only units, the value is obtained from memory register MEM. In this case the MOD1 field MUST contain a value.

### **TOLERANCE**

This field specifies the UUT tolerance as described in "General Rules for Instrument Evaluation FSCs".

#### MOD1

This field specifies the frequency.

- Frequency entered as [*numeric*] [*prefix*] H.
- Distortion entered as: [*numeric*] [*prefix*] pct or D.
- Source Frequency entered as: [*numeric*] [*prefix*] H.
- *blank* not applicable

Rules:

- See Functional Capability table.
- When the MOD1 field contains only units, the value is obtained from memory register MEM. In this case the Nominal field MUST contain a value.

#### MOD2

This field is not used.

#### MOD3

This field specifies the measurement type:

- AD Distortion
- AF Frequency
- AL AC Level
- DL DC Level
- *blank* Source

Rules:

• See Functional Capability table.

#### MOD4

This field specifies the type of test being performed as described in "General Rules for Instrument Evaluation FSCs".

#### **CON**

This field specifies the source output impedance.

- L  $50 \Omega$
- *blank* 600 Ω or not applicable

Rules:

• The CON must be blank when the MOD3 field is not blank (analyzer).

## **Use of Standard Memory Locations and Results Reporting**

System memory locations MEM and MEM1 are used. For more information, refer to the "General Rules for Instrument Evaluation FSCs".

## **8903** 8903 Instrument FSC

## **Examples**

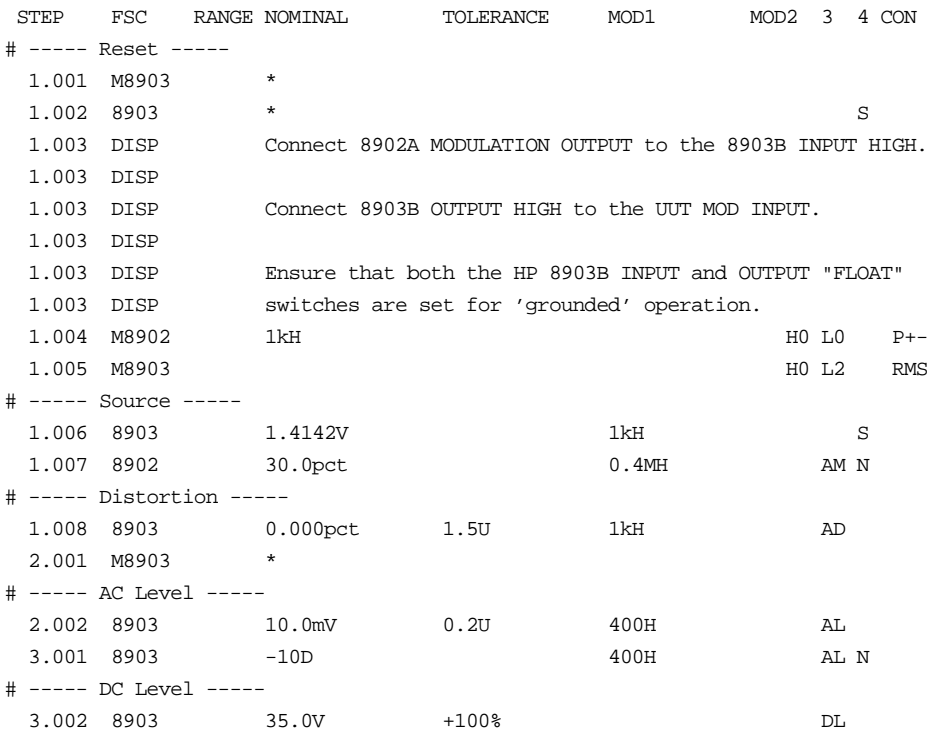

Auxiliary Instrument Setup FSC

## **Description**

The M8903 FSC provides the additional program functions for Hewlett-Packard 8903B and 8903E which are not addressed by the 8903 FSC. These functions include special functions, plug-in and low-pass filters, and detector.

#### **Parameters**

#### RANGE

This field is used not used.

## **NOMINAL**

This field specifies a reset.

- "\*" Reset
- *blank* Not applicable

#### Rules:

- When the M8903 FSC Nominal field specifies a reset the following parameter values are set:
- Source Off
- Plug-in Filters Off
- Low-Pass Filter All Off
- Detector RMS
- Special Functions Off or Zero Suffix setting, which ever applies

#### **TOLERANCE**

This field is used to specify special functions.

- Special Function entered as: *numeric* SP.
- *blank* not applicable
# **M8903**

Auxiliary Instrument Setup FSC

#### Rules:

• Special Function codes supported:

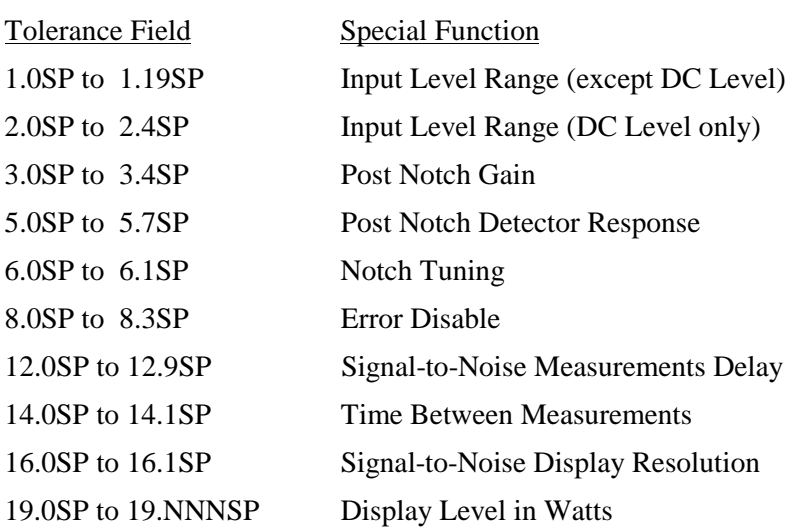

- See the 8903B Operator's Manual for a description of individual Special Function codes.
- Multiple M8903 statements may be used to specify more than one special function for a measurement. A special function specification is retained until a M8903 reset is executed. However the actual special function settings of the 8903 are only updated when a 8903 statement is executed.
- MET/CAL does not check to make sure that a special function specified is compatible with other 8903 settings specified in the 8903 and M8903 FSCs.

### MOD1

This field is not used.

### MOD2

This field specifies the Plug-in HP/BP Filters:

- H0 All Off
- H1 Left Plug-in Filter on
- H2 Right Plug-in Filter on

### Rules:

• H0 is automatically inserted in the MOD2 field if no MOD2 field code is entered.

### MOD3

This field specifies the Low-Pass Filter:

- L0 All Off
- $\bullet$  L1 30 kHz
- $\bullet$  L<sub>2</sub> 80 kH<sub>z</sub>

Rules:

• L0 is automatically inserted in the MOD3 field if no MOD3 field code is entered.

### MOD4

This field is not used.

### **CON**

This field specifies the Detector:

- RMS RMS
- AVG Average

Rules:

• RMS is automatically inserted in the CON field if no CON field code is entered.

## **Examples**

Refer to 8903 FSC.

# **8920**

Instrument FSC

### **Description**

The 8920 FSC programs the Fluke 8920A True RMS Voltmeter using the Fluke 1120A IEEE-488 translator and the -520 IEEE-488 Interface. Normally a MET/CAL instrument FSC will program the required instrument setup for a measurement. However, because the 8920A is a talk only device (cannot be programmed), a reading is taken to determine the current measurement units.

If the current units do not agree with the units in the NOMINAL field (Volts or dBm), an automatic message is generated to prompt the operator to select the correct display mode on the 8920A front panel. In addition, if the NOMINAL field units are dBm, and the current 8920A dBm reference value does not agree with the reference specified by the MOD2 field, an automatic message is also generated to prompt the operator to select the correct reference value.

*Note*

*It is not possible for MET/CAL to determine the current 8920A range and function (AC or AC+DC and filter on or off). The DISP FSC must be used to prompt the operator to perform any changes to the function and range settings.*

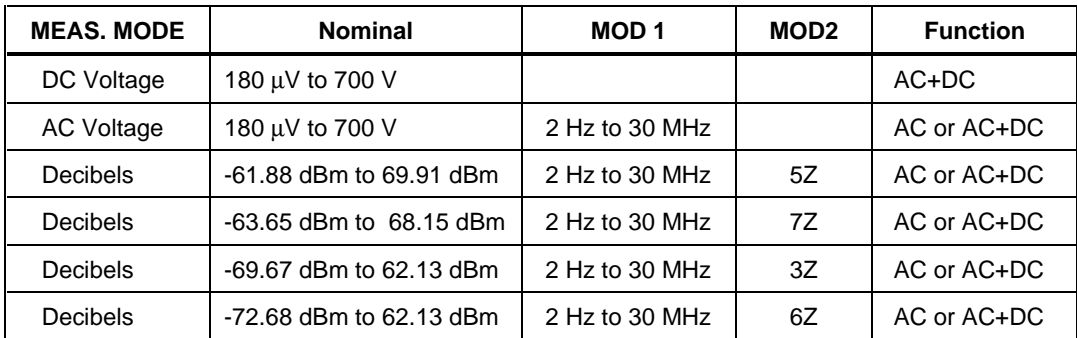

### **Functional Capability**

### **Parameters**

### RANGE

This field specifies the UUT range as described in "General Rules for Instrument Evaluation FSCs".

### **NOMINAL**

This field specifies the expected measured value or a reset.

- Voltage (DC or RMS) entered as: [*numeric*][*prefix*]V
- Decibels entered as: [*numeric*][*prefix*]D
- Reset entered as  $*$ .

### Rules:

• The NOMINAL field may specify decibels only when the MOD2 field specifies the reference impedance.

### **TOLERANCE**

This field specifies the UUT tolerance as described in "General Rules for Instrument Evaluation FSCs".

### MOD1

This field specifies frequency for AC voltage.

- Frequency entered as *numeric*[*prefix*]H.
- *blank* DC

### MOD2

This field specifies the load impedance that the AC voltage is referenced to.

- $5Z$   $50 \Omega$
- $7Z$  75  $\Omega$
- $3Z$   $300 \Omega$
- $6Z$   $600 \Omega$
- *blank* field not applicable

#### Rules:

- The MOD2 field may specify a reference impedance only when the NOMINAL field specifies decibels.
- 6Z is automatically inserted in the MOD2 field if no MOD2 field impedance code is entered.

### MOD3

This field specifies the coupling for AC Voltage.

- F AC
- *blank* AC+DC

AC accuracy is better when using the AC mode (MOD3 = F).

Rules:

The MOD3 field may specify F (AC) only when the MOD1 field specifies a frequency (AC Voltage).

#### MOD4

This field specifies the type of test being performed as described in "General Rules for Instrument Evaluation FSCs".

### **CON**

The CONnection field specifies the UUT connection and is always 2-wire (2W). 2W is inserted automatically in the CON field when no CON field code is entered.

# **Use of Standard Memory Locations and Results Reporting**

System memory locations MEM and MEM1 are used. For more information, refer to the "General Rules for Instrument Evaluation FSCs" .

# **Examples**

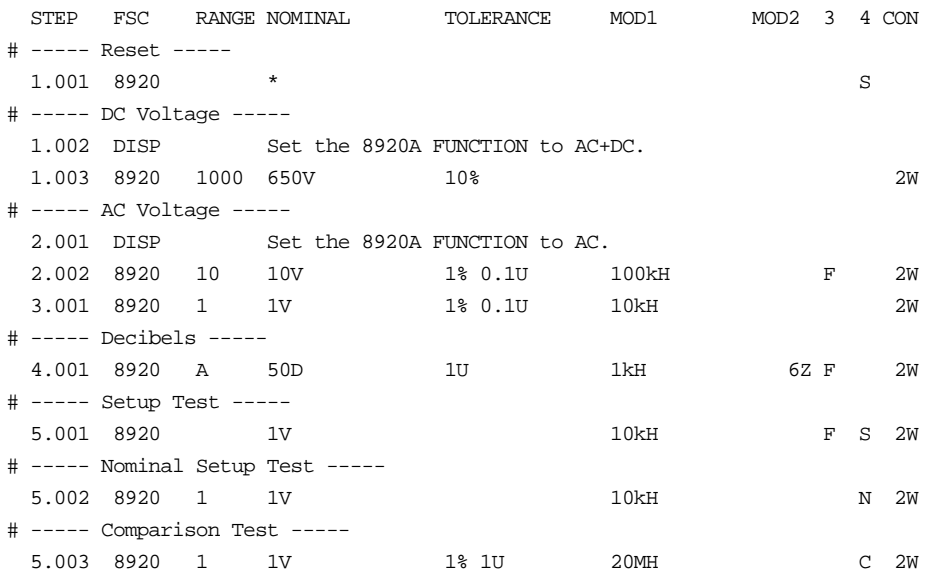

# **9000**

Instrument FSC

# **Description**

The 9000 FSC provides the means to control the following functions of the Datron 9000 Calibrator:

- DC Voltage
- AC Voltage (sine)
- DC Current
- AC Current (sine)
- Resistance (resistance or conductance)
- Frequency
- Mark/Period (pulse)
- Capacitance
- Thermocouple Temperature
- RTD Temperature

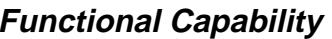

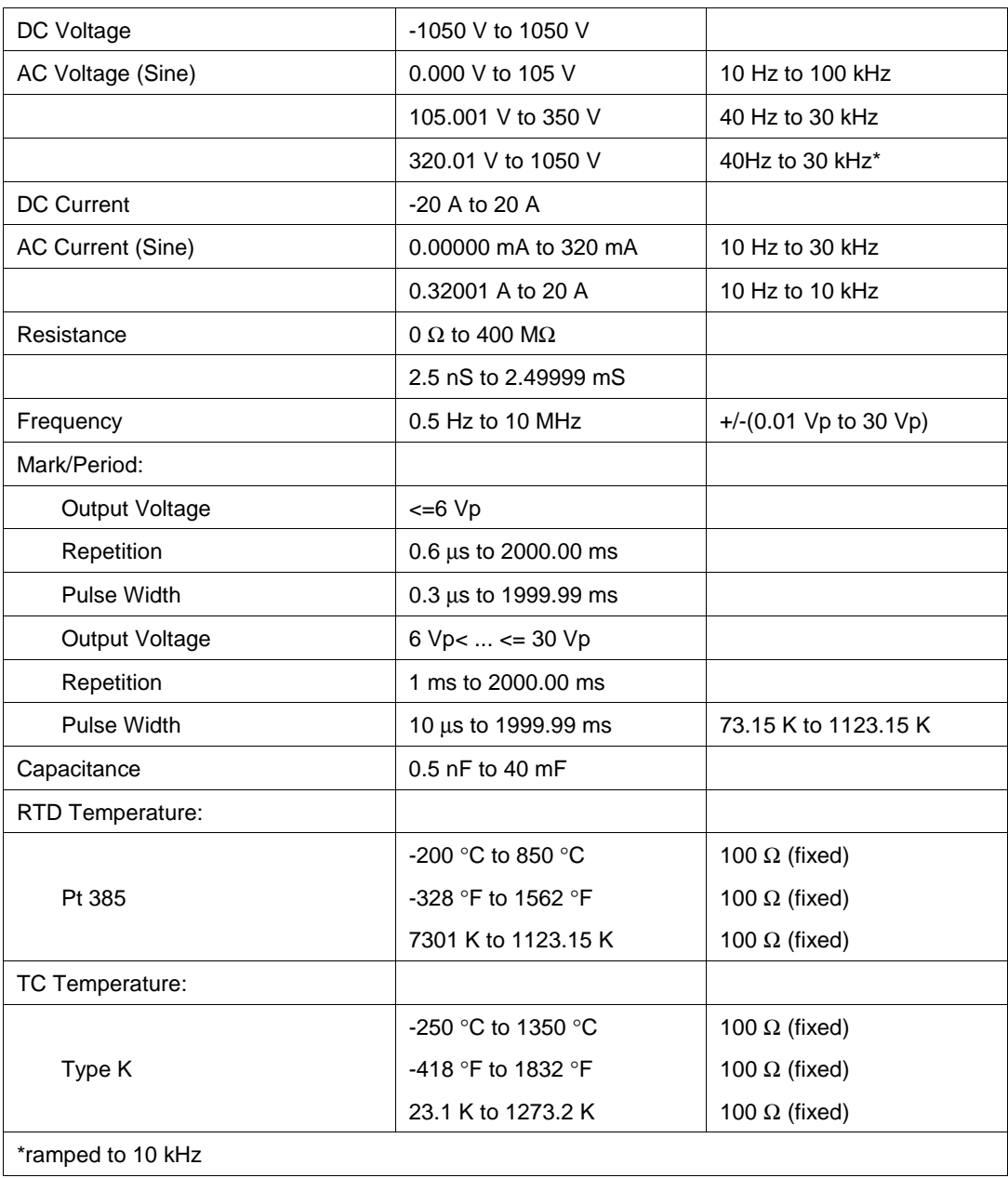

### **Parameters**

The following table describes the basic operating modes of the 9000 Calibrator in terms of the FSC fields listed. Only the combinations of field quantities listed below are allowed. These mode names are also used in other places in this section to clarify the rules for each parameter of the 9000 FSC.

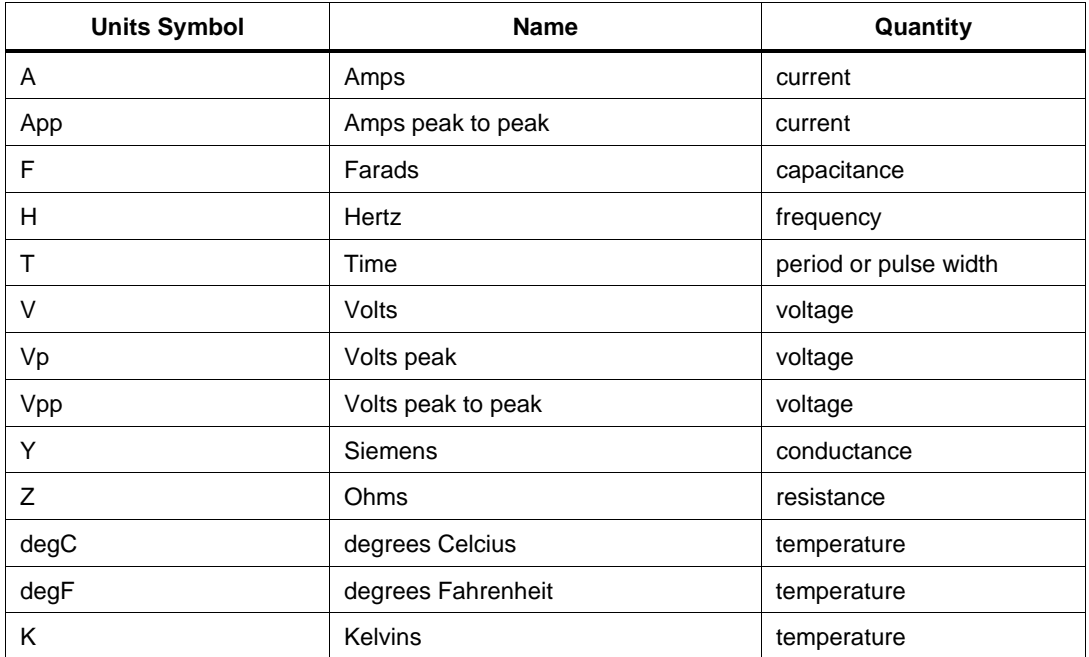

#### **Units Symbols**

#### **9000 FSC Nominal, MOD1, MOD2, and CON Rules**

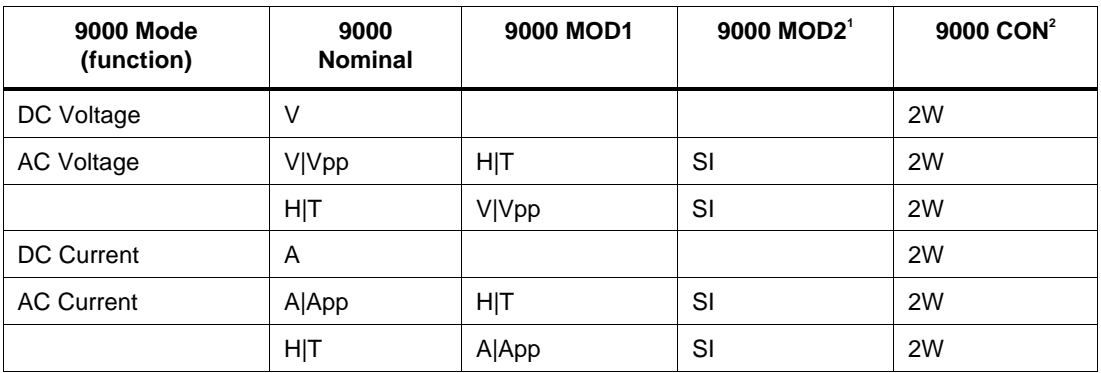

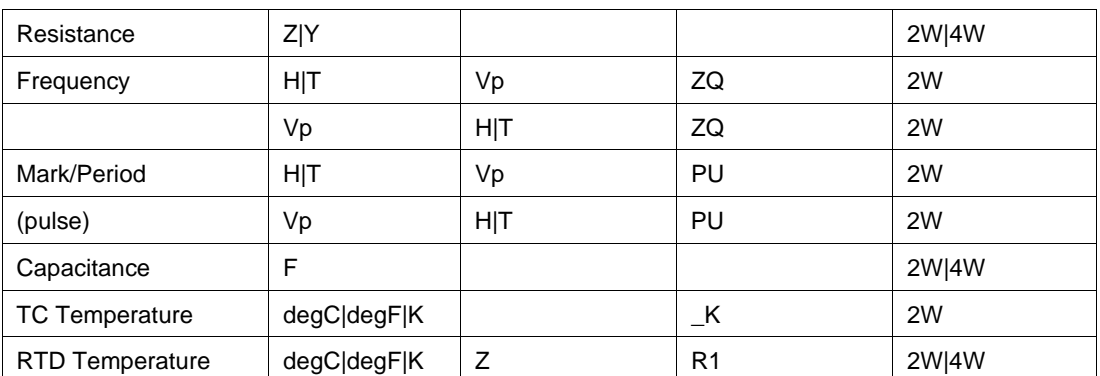

Notes:

Blank entries are significant and must be blank. FSC field interdependencies not expressed in this table are listed under "Rules" for the appropriate parameter.

1. See MOD2 parameter for description of these specification codes.

2. See CON parameter for description of these specification codes.

### RANGE

This field specifies the UUT range as described in "General Rules for Instrument Evaluation FSCs".

### **NOMINAL**

This field specifies the starting Nominal value of the stimulus output or expected UUT reading for the test entered as:

[*numeric*][ *prefix*] *units symbol*

or "\*" to specify a reset.

Rules:

• When the NOMINAL field contains only units, the value is obtained from memory register MEM. In this case the MOD1 field MUST contain a value if it is not blank.

### **TOLERANCE**

This field specifies the UUT tolerance as described in "General Rules for Instrument Evaluation FSCs".

# MOD1

This field specifies the frequency, period, voltage, or current for AC Voltage or AC Current modes or the nominal resistance for RTD Temperature mode entered as:

[*numeric*][ *prefix*] *units symbol*

### Rules:

- When the MOD1 field contains only units, the value is obtained from memory register MEM. In this case the NOMINAL field MUST contain a value.
- For RTD Temperature, only a nominal resistance of 100 Ohms is allowed.

## MOD2

This field specifies the waveform, thermocouple, or RTD type.

- *blank* not applicable
- SI AC Voltage or AC Current (Sine)
- $K$  TC Temperature Mode (Type K)
- R1 RTD Temperature Mode (Pt 385)
- PU Frequency Mode (Pulse)
- ZQ Frequency Mode (Hz)

Rules:

- SI is inserted automatically in the MOD2 field for AC Voltage, or AC Current (i.e. the MOD1 field is not blank) if no MOD2 code is entered.
- \_K is inserted automatically in the MOD2 field for TC Temperature if no MOD2 code is entered.
- R1 is inserted automatically in the MOD2 field for RTD Temperature if no MOD2 code is entered.
- The M9000 RANGE and NOMINAL field must specify the pulse period or pulse repetition frequency when the MOD2 field specifies PU and the NOMINAL field specifies the pulse width.
- The M9000 RANGE and NOMINAL field must specify the pulse width when the MOD2 field specifies PU and the NOMINAL field specifies the pulse period or pulse repetition frequency.

### MOD3

This field is not used.

### MOD4

This field specifies the type of test being as described in "General Rules for Instrument Evaluation FSCs".

### **CON**

The CONnection field specifies the UUT connection.

- $\bullet$  2W 2-wire
- $\bullet$  4W 4-wire

Rules:

• The CON field may specify 4W only for resistance, capacitance, and RTD temperature modes.

### **Use of Standard Memory Locations and Results Reporting**

System memory locations MEM and MEM1 are used. For more information, refer to the "General Rules for Instrument Evaluation FSCs" in the on-line Reference Manual.

# **Examples**

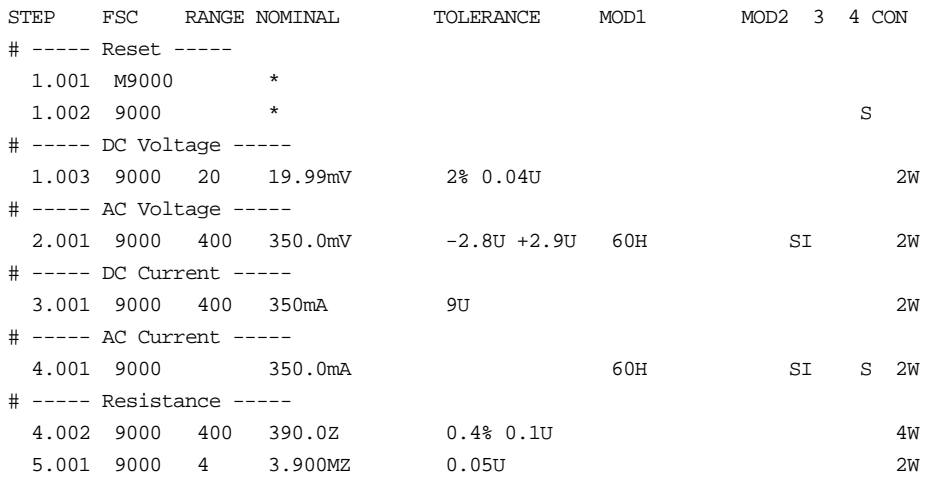

# **9000** Instrument FSC

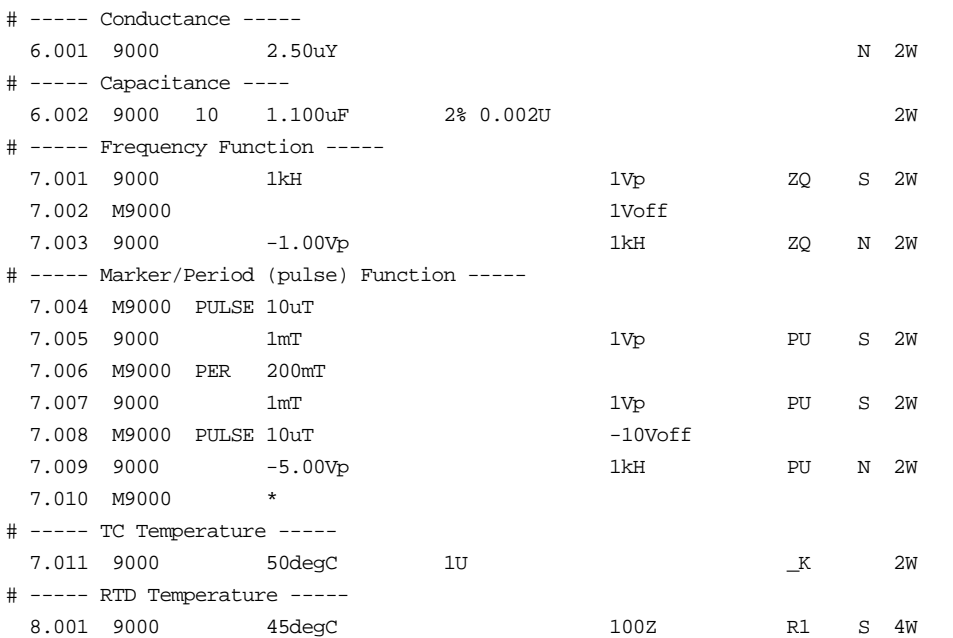

# **M9000**

Auxiliary Instrument Setup FSC

### **Description**

The M9000 FSC provides the additional program functions for the Datron 9000 Calibrator which are not addressed by the 9000 FSC.

### **Parameters**

For a description of the 9000 Calibrator operating modes referenced in this section, see Table 1 in the 9000 Instrument FSC description.

### RANGE

This field specifies the pulse width, pulse period, or pulse repetition frequency for Mark/Period mode or the temperature scale for RTD or TC Temperature mode.

- PULSE Pulse Width
- PER Pulse Period
- *blank* default or field not applicable

### **NOMINAL**

This field specifies a reset or the pulse period or pulse width entered as:

[*numeric*][ *prefix*]H|T

- Pulse Period or Pulse Repetition Frequency
- Pulse Width
- "\*" reset to default values
- *blank* field not applicable

Rules:

- The NOMINAL field must specify the pulse period or pulse repetition frequency when the M9000 RANGE field is PER.
- The NOMIMAL field must specify the pulse width when the M9000 RANGE field is PULSE.
- When the NOMINAL field contains only units, the value is obtained from memory register MEM.
- When the NOMINAL field specifies reset "\*", all other fields mustbe blank.

# **M9000** Instrument FSC

# **TOLERANCE**

This field is not used.

## MOD1

This field specifies DC offset for Frequency or Mark/Period (pulse) mode

[*numeric*][*prefix*]Voff

### Rules:

• When the MOD1 field contains only units, the value is obtained from memory register MEM.

## MOD2

This field is not used.

## MOD3

This field is not used.

## MOD4

This field is not used.

## **CON**

This field specifies the 9005 Work Mat connection for current or the UUT source current for Resistance and RTD Temperature modes.

Temperature modes.

- C1 9005 Work Mat yellow lead (I+20A)
- C2 9005 Work Mat white lead (I+mA)
- LO Low UUT source current
- HI High UUT source current
- *blank* Applicable default (C1 or LO)

Rules:

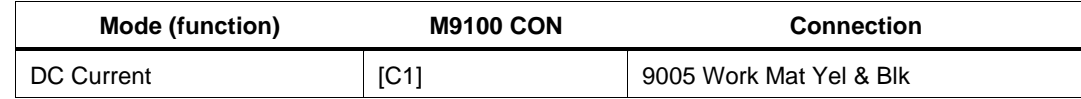

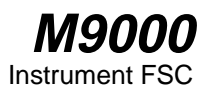

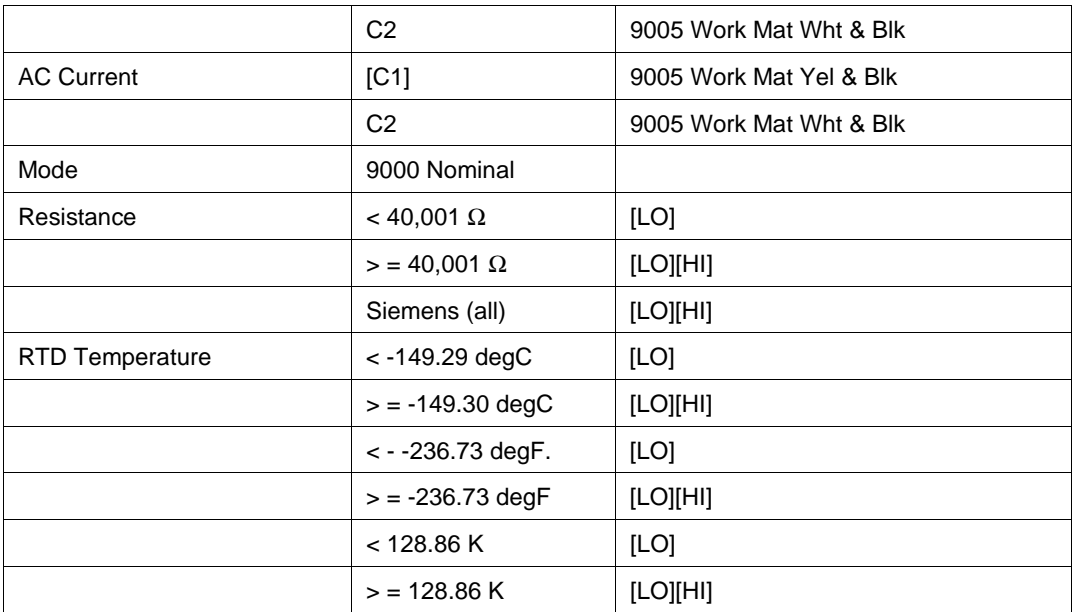

# **Examples**

# **9100**

Instrument FSC

# **Description**

The 9100 FSC provides the means to control the following functions of the Datron 9100 Calibrator:

- DC Voltage
- AC Voltage (sine, square, pulse, triangle, trapezoid, impulse)
- DC Current
- AC Current (sine, square, pulse, triangle, trapezoid, impulse)
- Resistance (resistance or conductance)
- Frequency
- Mark/Period (pulse)
- Capacitance
- Thermocouple Temperature
- RTD Temperature

9100 with Option 135 (High Voltage Resistance)

- Insulation
- Continuity

9100 with Option 250 or Option 600 (250 MHz or 600 MHz Scope Module):

- Square
- DC Voltage
- Leveled Sine
- Edge Signal
- Marker Signal

9100 with Option PWR (Power Module):

- DC Power (voltage & current or dual voltage)
- AC Power (voltage & current or dual voltage)
- AC Harmonics

# **Functional Capability**

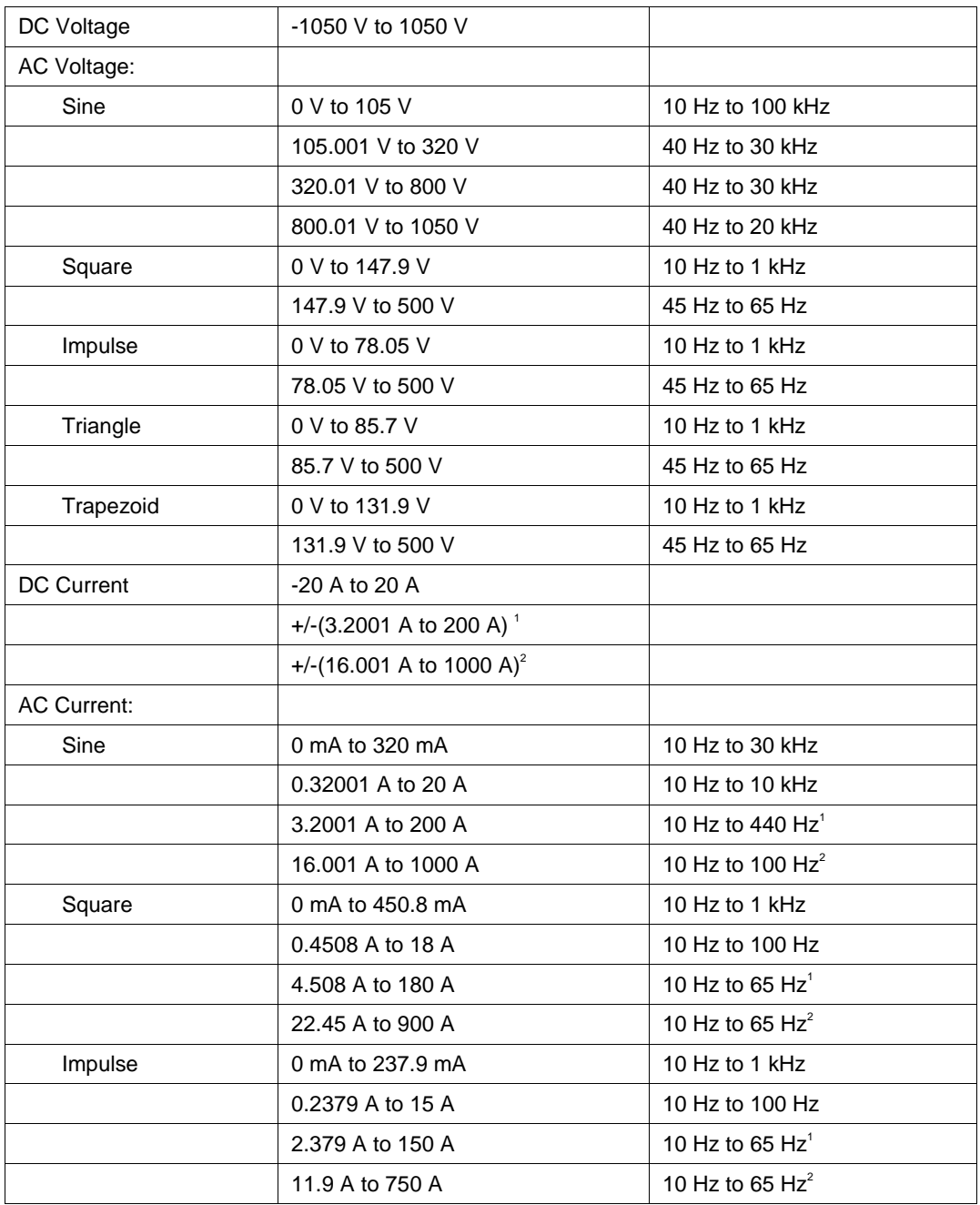

# **9100** Instrument FSC

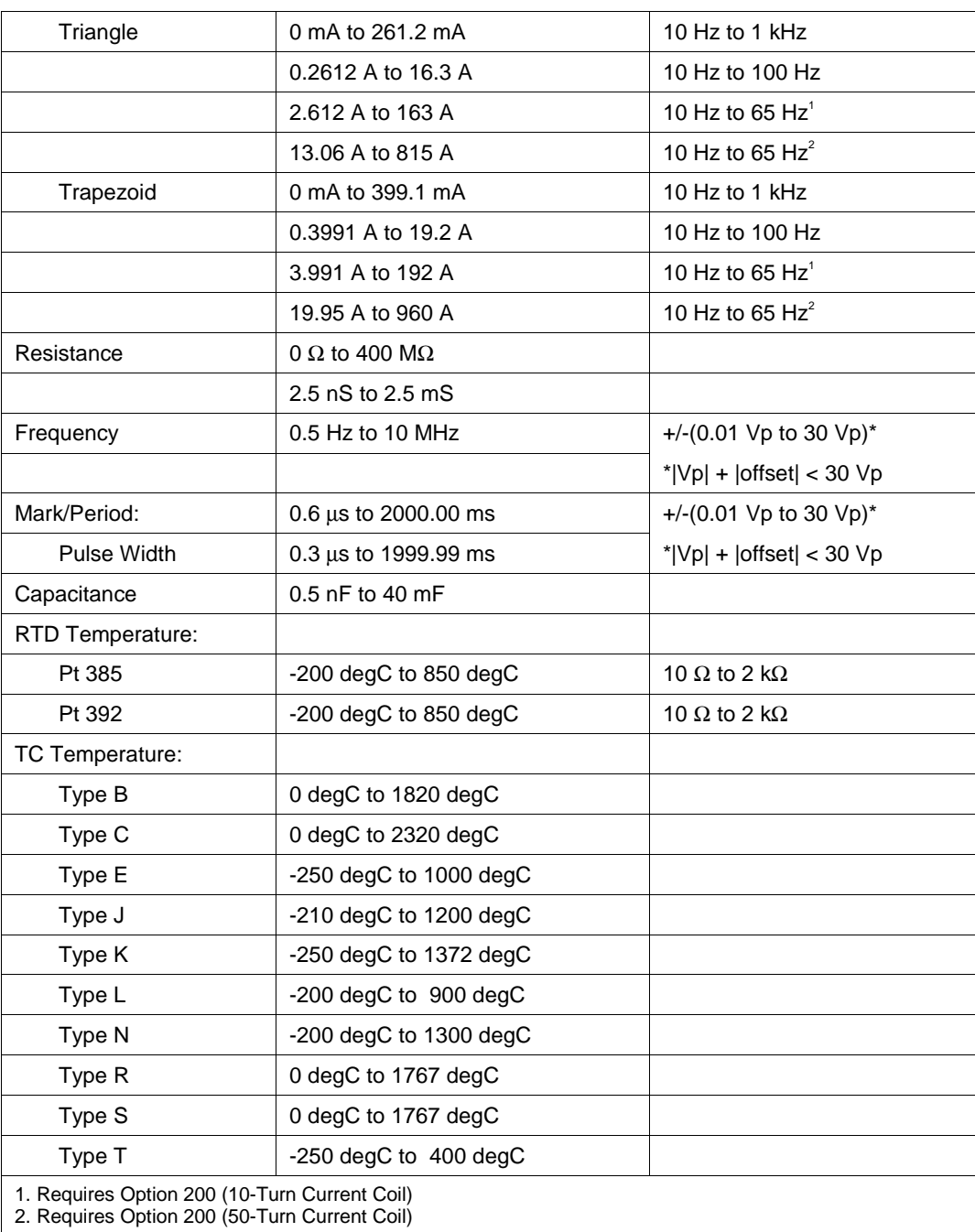

### **Option 135 (High Voltage Resistance)**

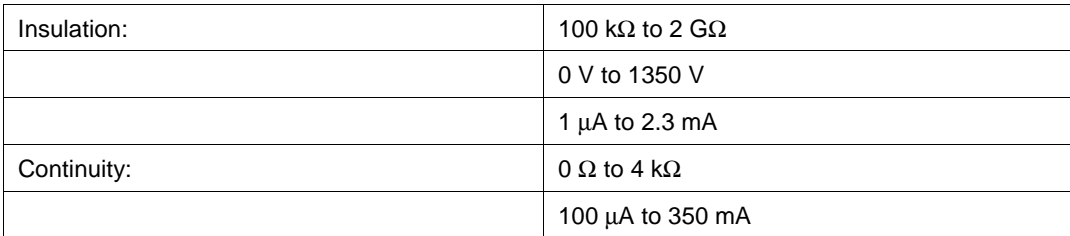

### **Option PWR (Power Module)**

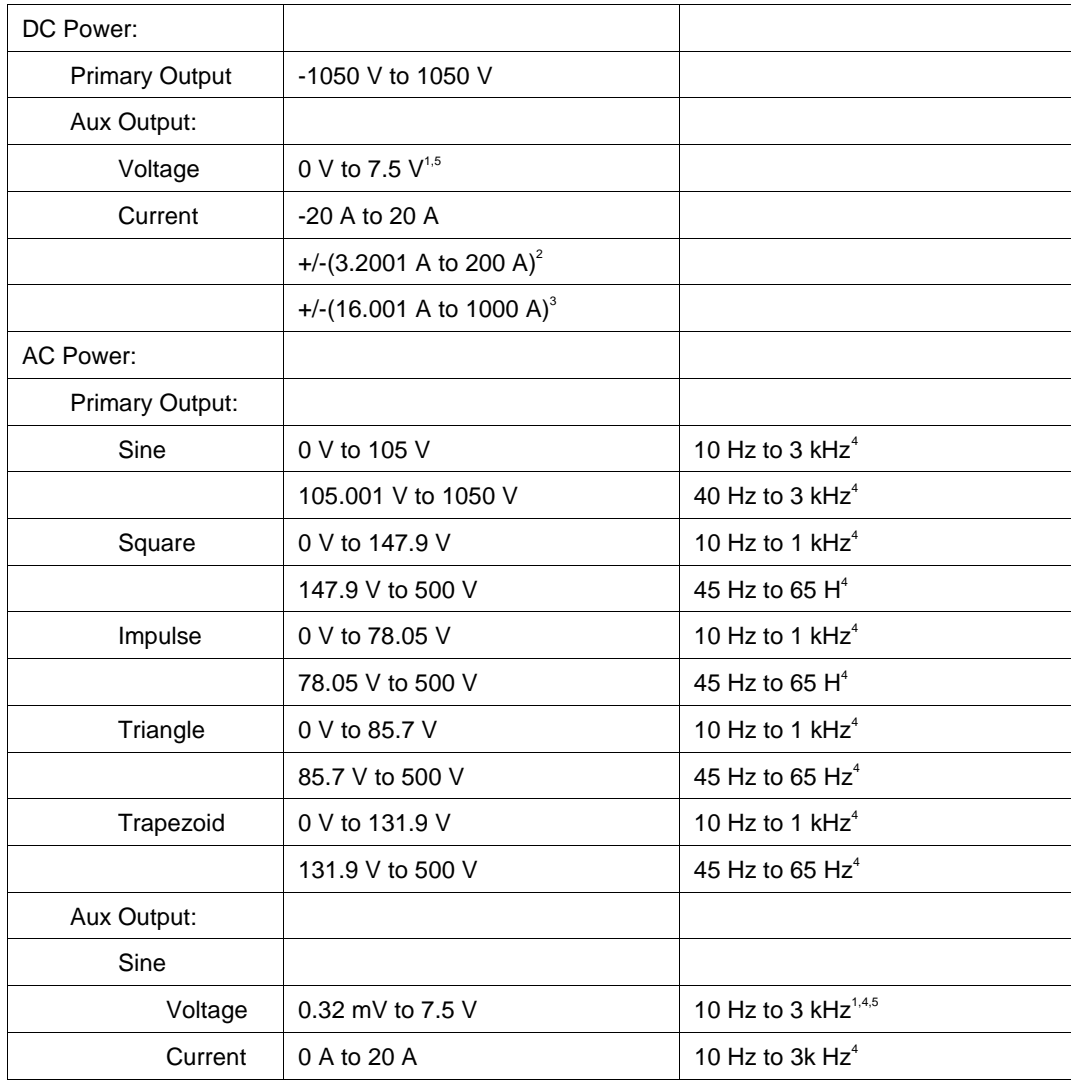

# **9100** Instrument FSC

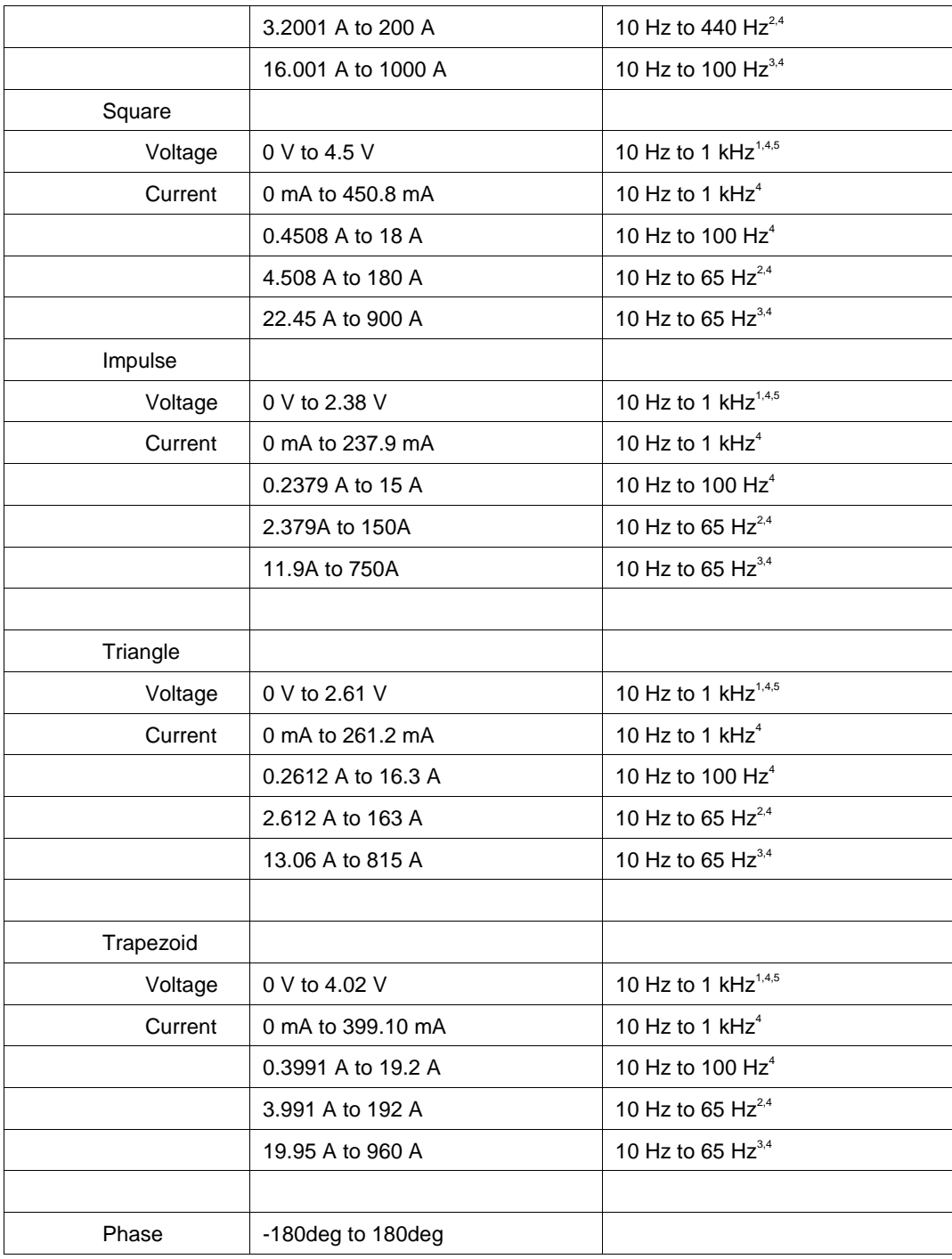

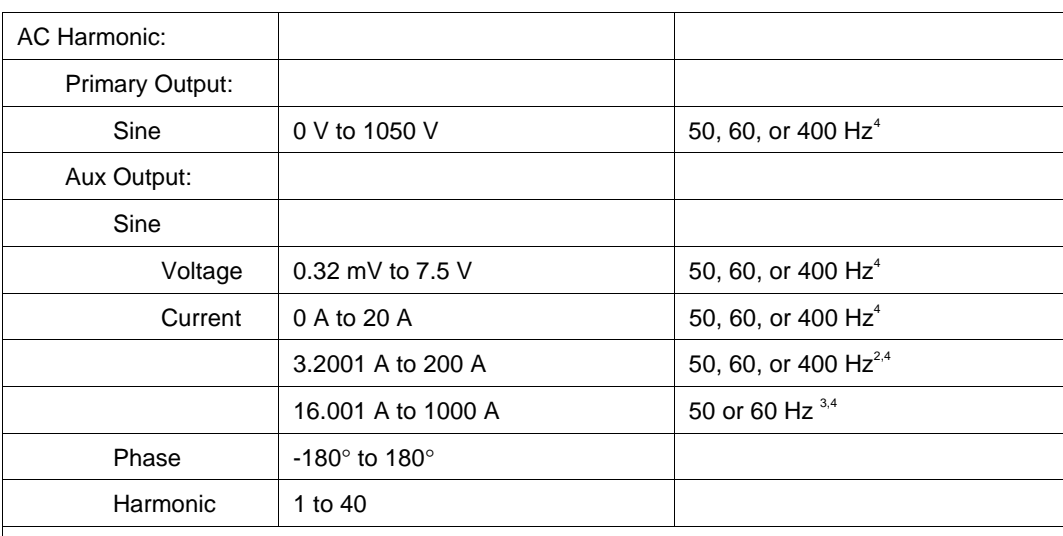

1. Using appropriate V/A scale factor.

2. Requires Option 200 (10-Turn Current Coil)

3. Requires Option 200 (50-Turn Current Coil)

4. Actual maximum frequency is the lower of the maximum frequency for the primary channel signal and the maximum frequency for the auxiliary channel signal.

5. Actual maximum frequency is the lower of the maximum frequency for the primary channel

signal and the maximum frequency for the auxiliary channel signal.

#### **Option 250 and Option 600 (Scope Calibrators)**

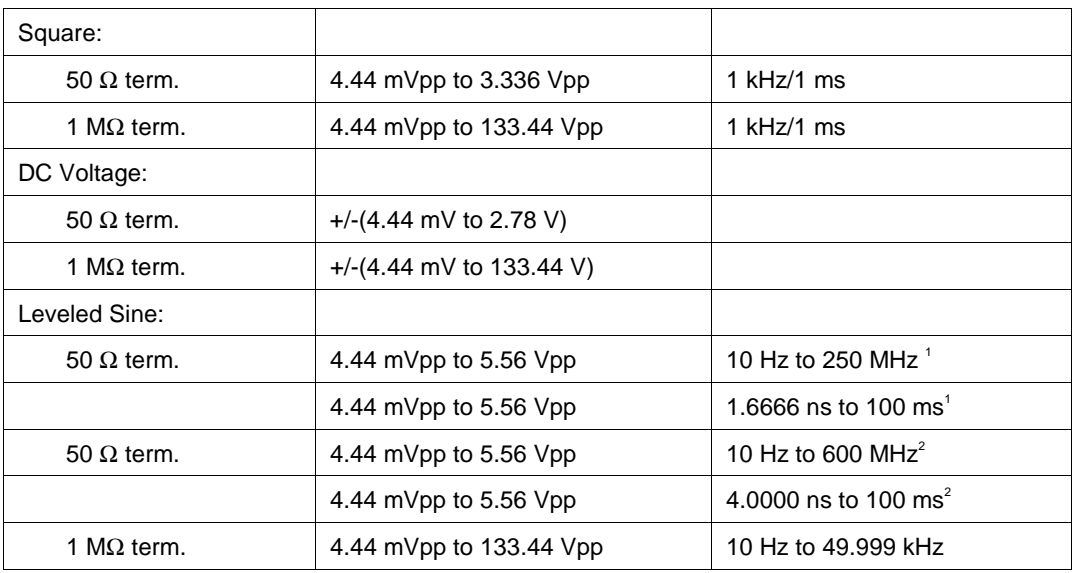

# **9100** Instrument FSC

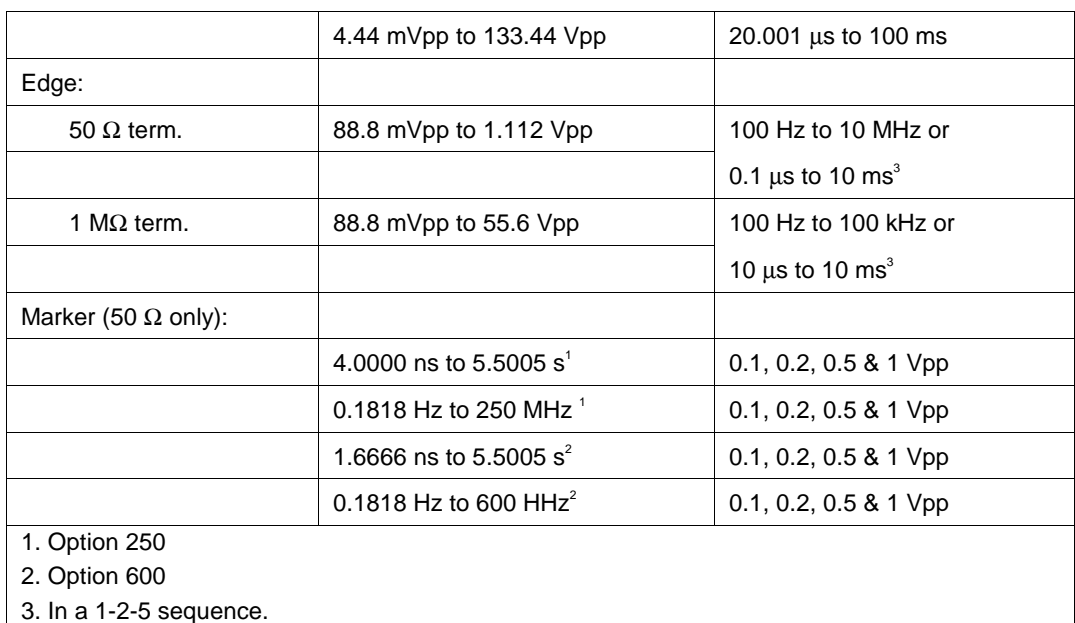

### **Parameters**

The following table describes the basic operating modes of the 9100 Calibrator in terms of the FSC fields listed. Only the combinations of field quantities listed below are allowed. These mode names are also used in other places in this section to clarify the rules for each parameter of the 9100 FSC.

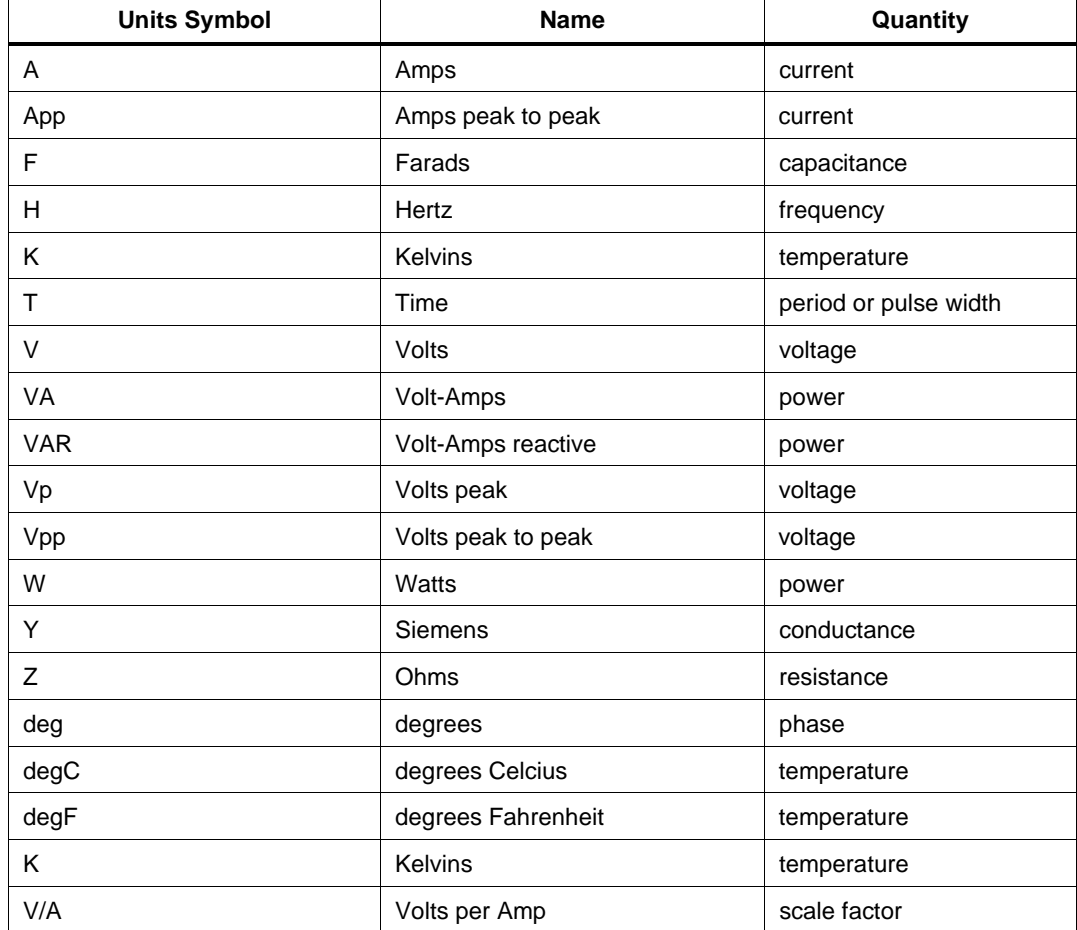

### **Units Symbols**

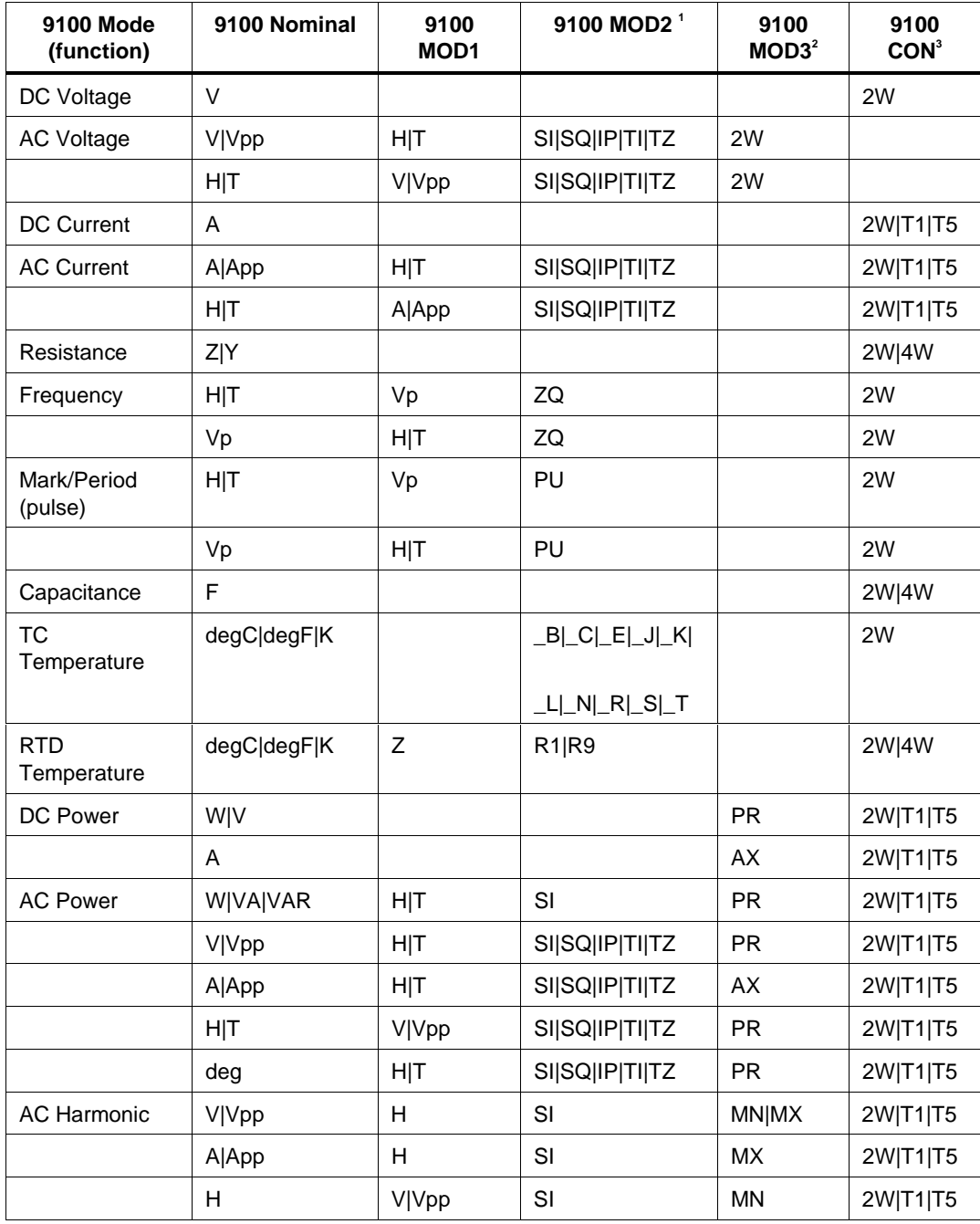

# **9100 FSC Nominal, MOD1, MOD2, MOD3, and CON Rules**

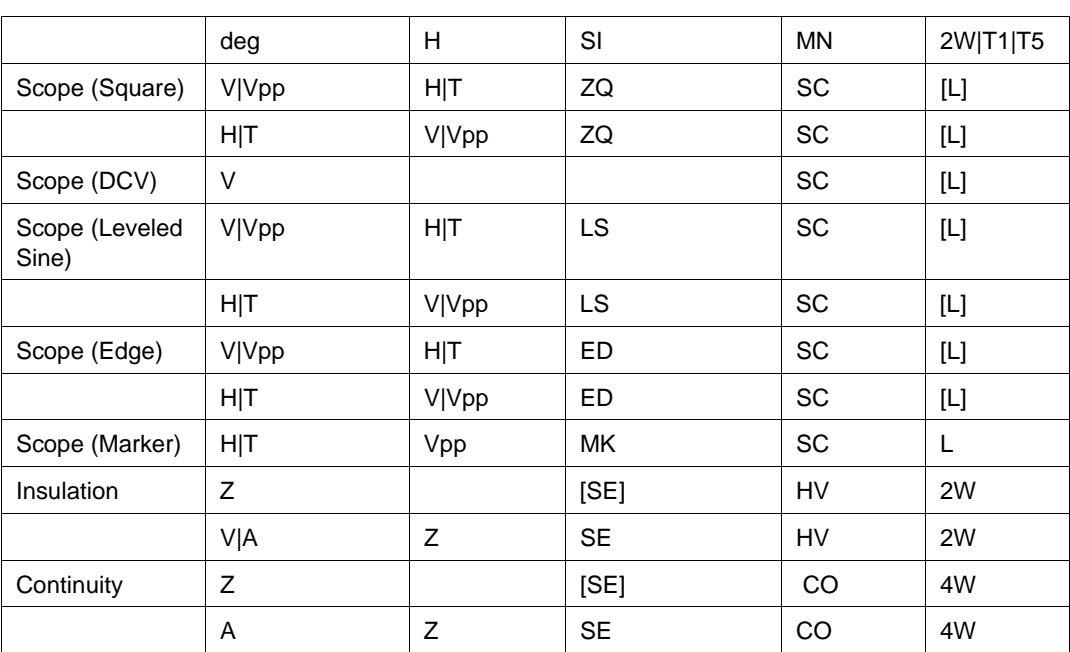

Notes:

Blank entries are significant and must be blank. FSC field interdependencies not expressed in this table are listed under "Rules" for the appropriate parameter.

1. See MOD2 parameter for description of these specification codes.

2. See MOD3 parameter for description of these specification codes.

3. See CON parameter for description of these specification codes.

### RANGE

This field specifies the UUT range as described in "General Rules for Instrument Evaluation FSCs".

### **NOMINAL**

This field specifies the starting Nominal value of the stimulus output or expected UUT reading for the test entered as:

[*numeric*][ *prefix*] units symbol

or "\*" to specify a reset.

Rules:

- When the NOMINAL field units are "W" (Watts), the M9100 NOMINAL field must specify the auxiliary channel current.
- When the NOMINAL field units are "deg" (phase), the M9100 MOD1 field must specify the primary channel voltage.
- When the NOMINAL field contains only units, the value is obtained from memory register MEM.

### **TOLERANCE**

This field specifies the UUT tolerance as described in "General Rules for Instrument Evaluation FSCs".

### MOD1

This field specifies the frequency, period, voltage, or current for AC Voltage, AC Current, Dual AC Voltage, or AC Power modes entered as:

[*numeric*][ *prefix*] units symbol

Rules:

• When the MOD1 field contains only units, the value is obtained from memory register MEM.

### MOD2

This field specifies the waveform, thermocouple, or RTD type or source vs. sense (read) for High Voltage Resistance mode.

- *blank* not applicable
- SI AC Voltage, Current, or Power Modes (Sine)
- SQ AC Voltage, Current, or Power Modes (Square)
- IP AC Voltage, Current, or Power Modes (Impulse)
- TI AC Voltage, Current, or Power Modes (Triangle)
- TZ AC Voltage, Current, or Power Modes (Trapezoid)
- \_B TC Temperature Mode (Type B)
- $\mathbb{C}$  TC Temperature Mode (Type C)
- E TC Temperature Mode (Type E)
- \_J TC Temperature Mode (Type J)
- $-K$  TC Temperature Mode (Type K)
- L C Temperature Mode (Type L)
- N TC Temperature Mode (Type N)
- $\mathbb{R}$  TC Temperature Mode (Type R)
- \_S TC Temperature Mode (Type S)
- \_T TC Temperature Mode (Type T)
- R1 RTD Temperature Mode (Pt 385)
- R9 RTD Temperature Mode (Pt 392)
- PU Frequency Mode (Pulse)
- ZQ Frequency Mode (Hz) or Scope Mode (Square)
- LS Scope Mode (Leveled Sine)
- ED Scope Mode (Edge signal)
- MK Scope Mode (Marker signal)
- SE Insulation or Continuity Mode (Sense "Read" Nominal value)

Rules:

- SI is inserted automatically in the MOD2 field for AC Voltage, AC Current, or AC Power mode (i.e. the MOD1 field is not blank) if no MOD2 code is entered.
- \_K is inserted automatically in the MOD2 field for TC Temperature if no MOD2 code is entered.
- R1 is inserted automatically in the MOD2 field for RTD Temperature if no MOD2 code is entered.
- The M9100 RANGE and NOMINAL field must specify the pulse period or pulse repetition frequency when the MOD2 field specifies PU and the NOMINAL field specifies the pulse width.
- The M9100 RANGE and NOMINAL field must specify the pulse width when the MOD2 field specifies PU and the NOMINAL field specifies the pulse period or pulse repetition frequency.

### MOD3

This field specifies the calibrator option required. In addition, for Power mode, the channel associated with the MOD2 field and the amplitude specified in the 9100 NOMINAL or M9100 MOD1 field.

- PR Option PWR (Power Module) Power mode Primary channel
- AX Option PWR (Power Module) Power mode Auxiliary channel
- MN Option PWR (Power Module) Harmonic mode Primary channel
- MX Option PWR (Power Module) Harmoinc mode Auxiliary channel
- SC Option 250 or Option 600 (Scope Calibrator)
- HV Option 135 (High Voltage Resistance) Insulation mode
- CO Option 135 (High Voltage Resistance) Continuity mode
- *blank* No option required

Rules:

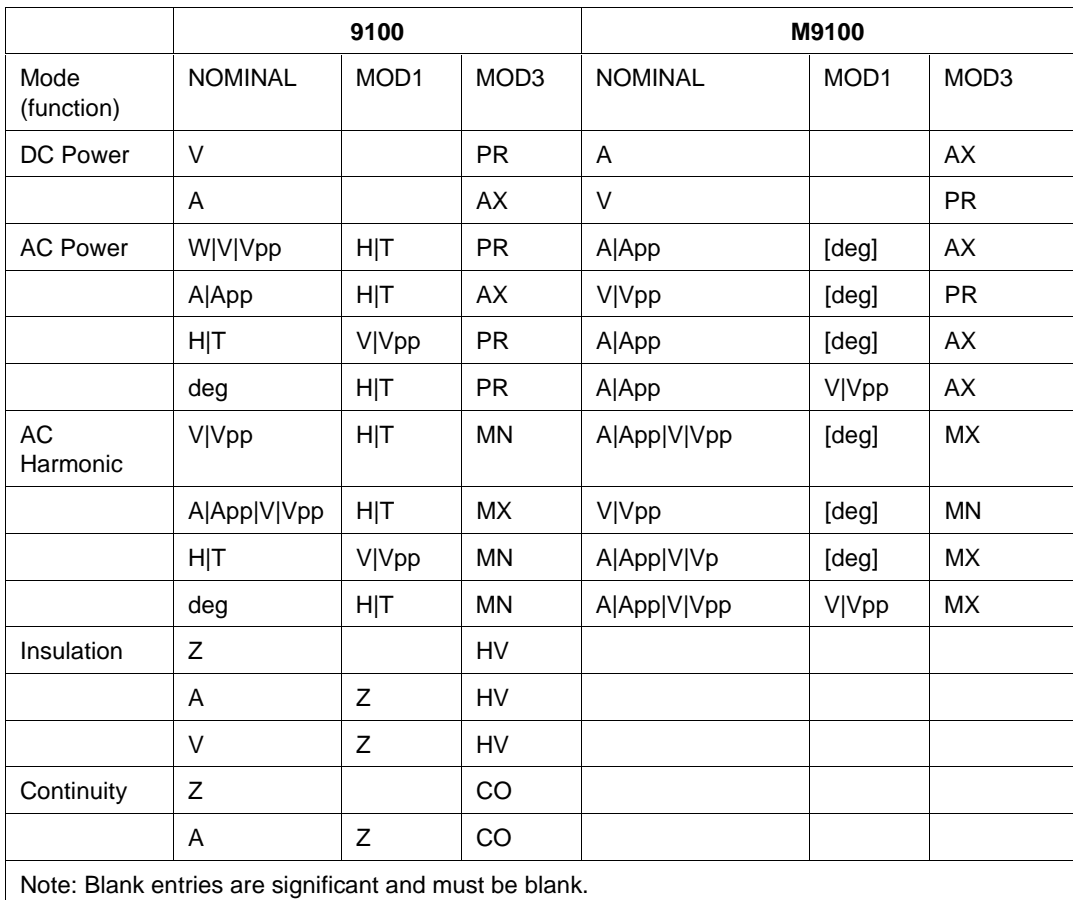

#### **9100 & M9100 NOMINAL, MOD1, and MOD3 Rules**

### MOD4

This field specifies the type of test being as described in "General Rules for Instrument Evaluation FSCs".

### **CON**

The CONnection field specifies the UUT connection.

- 2W 2-wire
- 4W 4-wire
- T1 Option 200 10-turn Toroid Coil
- T5 Option 200 50-turn Toroid Coil
- L  $50-\Omega$  Termination (scope modes only)
- *blank* 1-MΩ Termination (scope modes only)

Rules:

- The CON field may specify 4W only for Resistance, Capacitance, RTD Temperature, or High Voltage Resistance mode.
- The CON field may specify T1 or T5 only when the Nominal or MOD1 field specifies current or for DC or AC Power mode and the M9100 Tolerance field does not specify a V/A scale factor.
- The CON field may specify L or be blank only for scope modes.
- The CON field must be L for Scope Marker mode.
- L is inserted automatically in the CON field for Scope Marker mode if no CON field code is entered.

### **Use of Standard Memory Locations and Results Reporting**

System memory locations MEM and MEM1 are used. For more information, refer to the "General Rules for Instrument Evaluation FSCs" in this manual.

# **Examples**

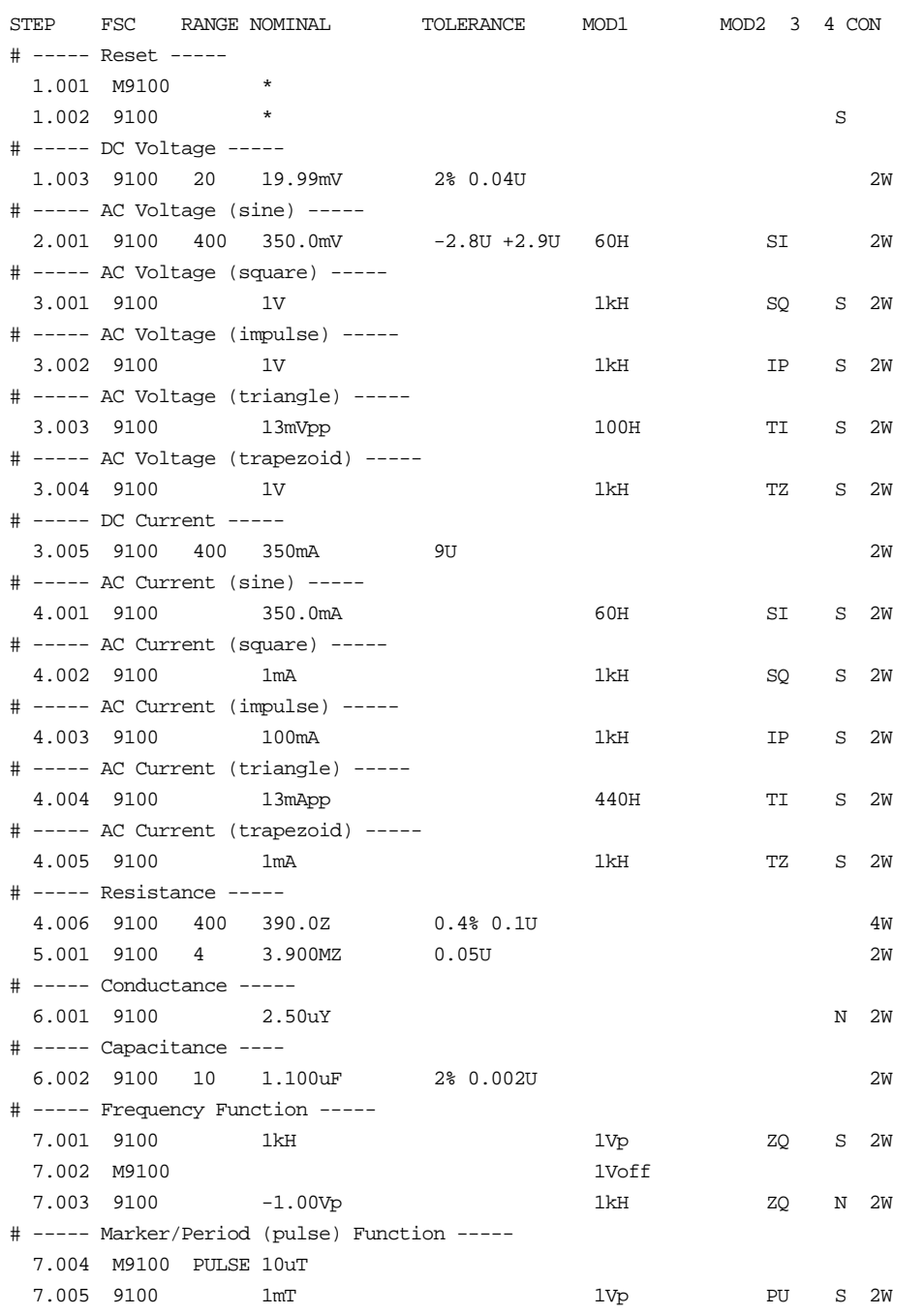

2-517

# **9100** Instrument FSC

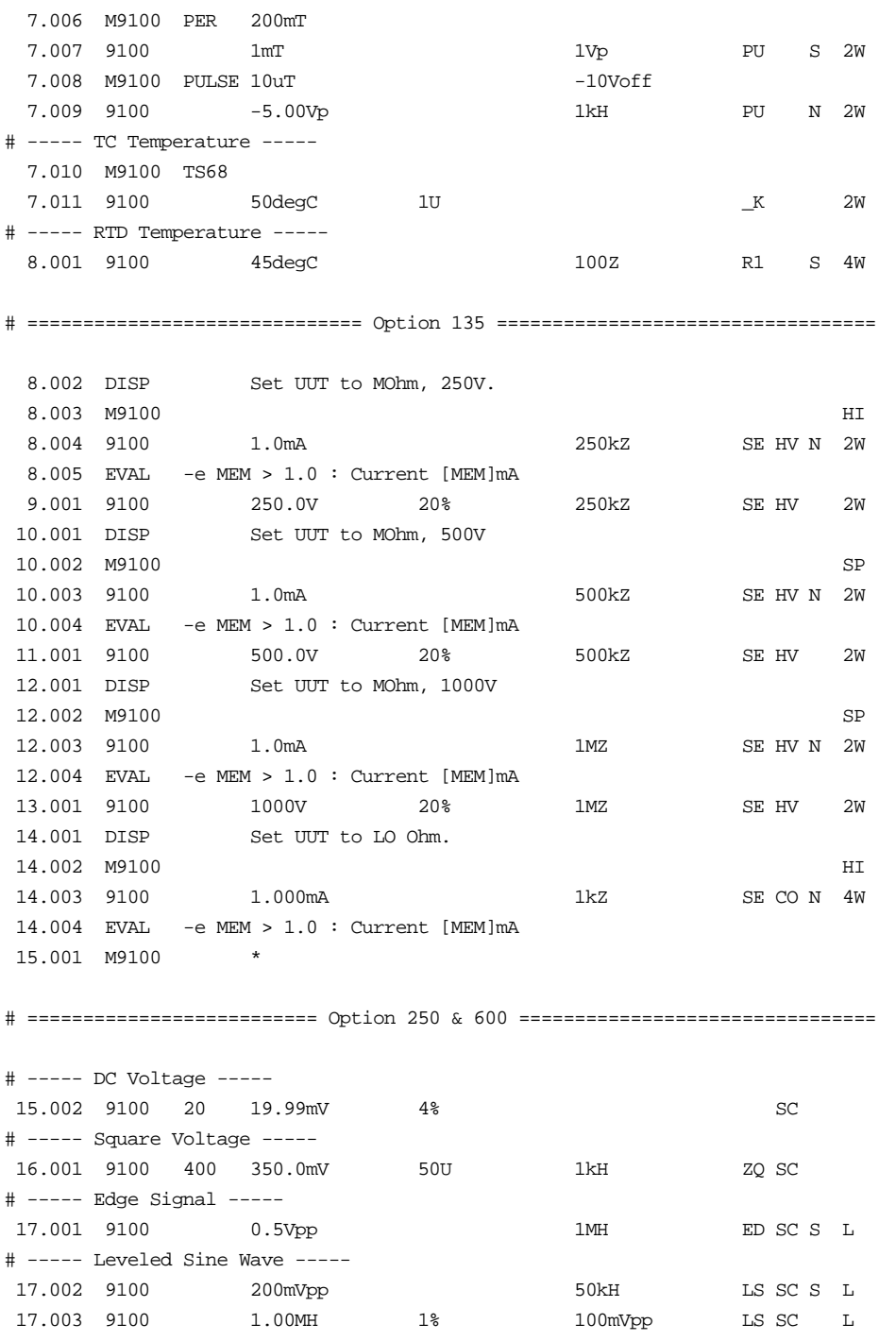

2-518

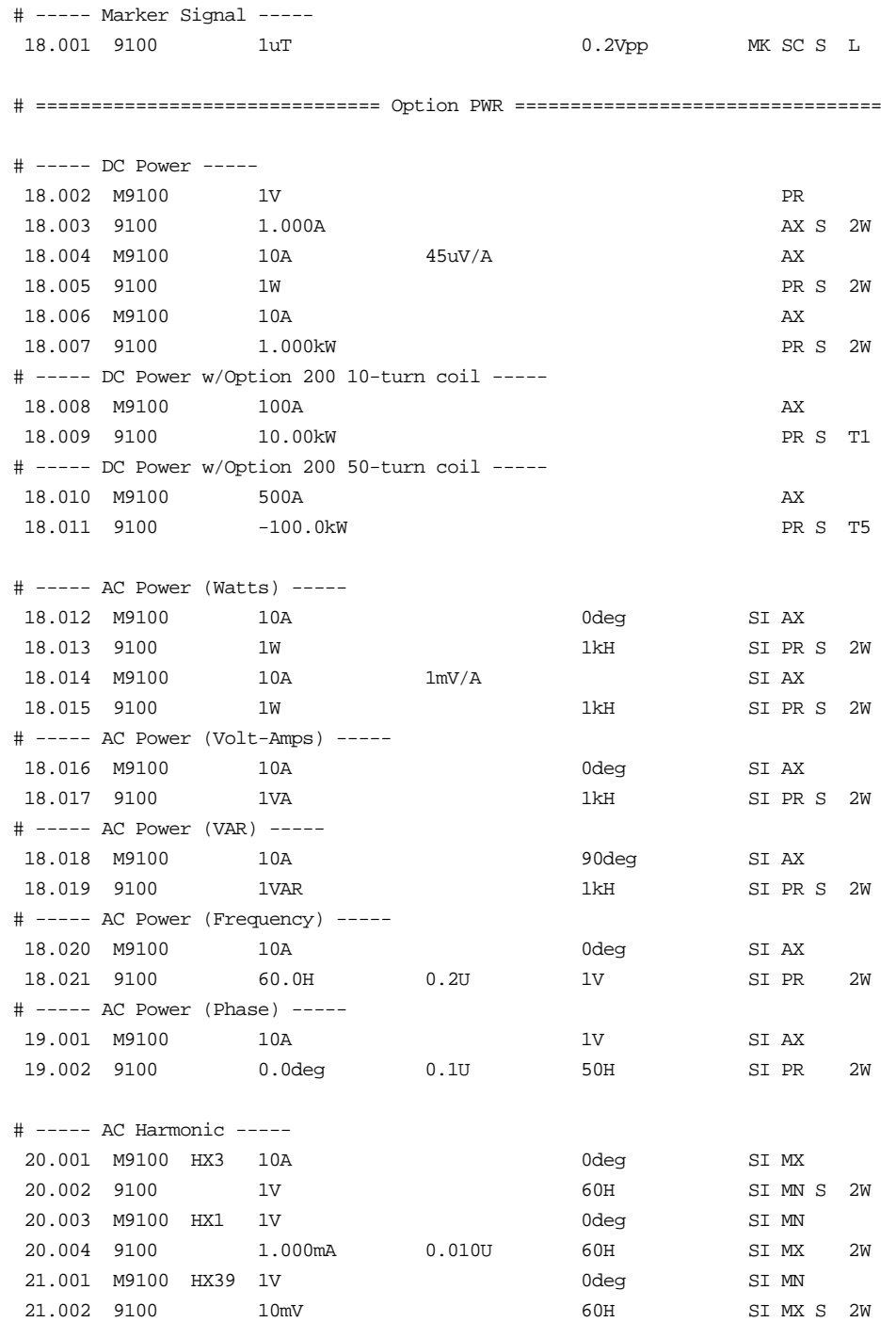

2-519

# **M9100**

Auxiliary Instrument Setup FSC

# **M9100**

Auxiliary Instrument Setup FSC

# **Description**

The M9100 FSC provides the additional program functions for the Datron 9100 Calibrator which are not addressed by the 9100 FSC.

### **Parameters**

For a description of the 9100 Calibrator operating modes referenced in this section, see the 9100 Instrument FSC description.

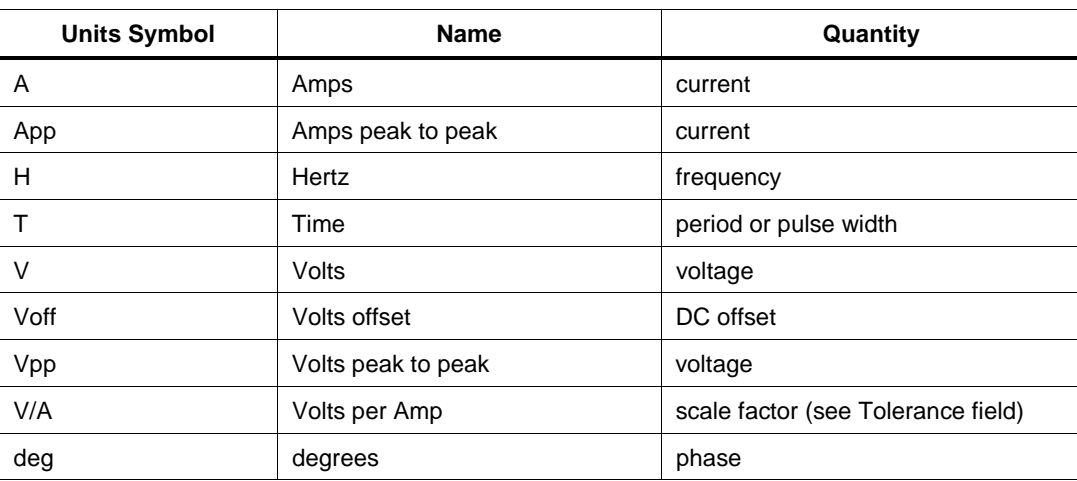

#### **Units Symbols**

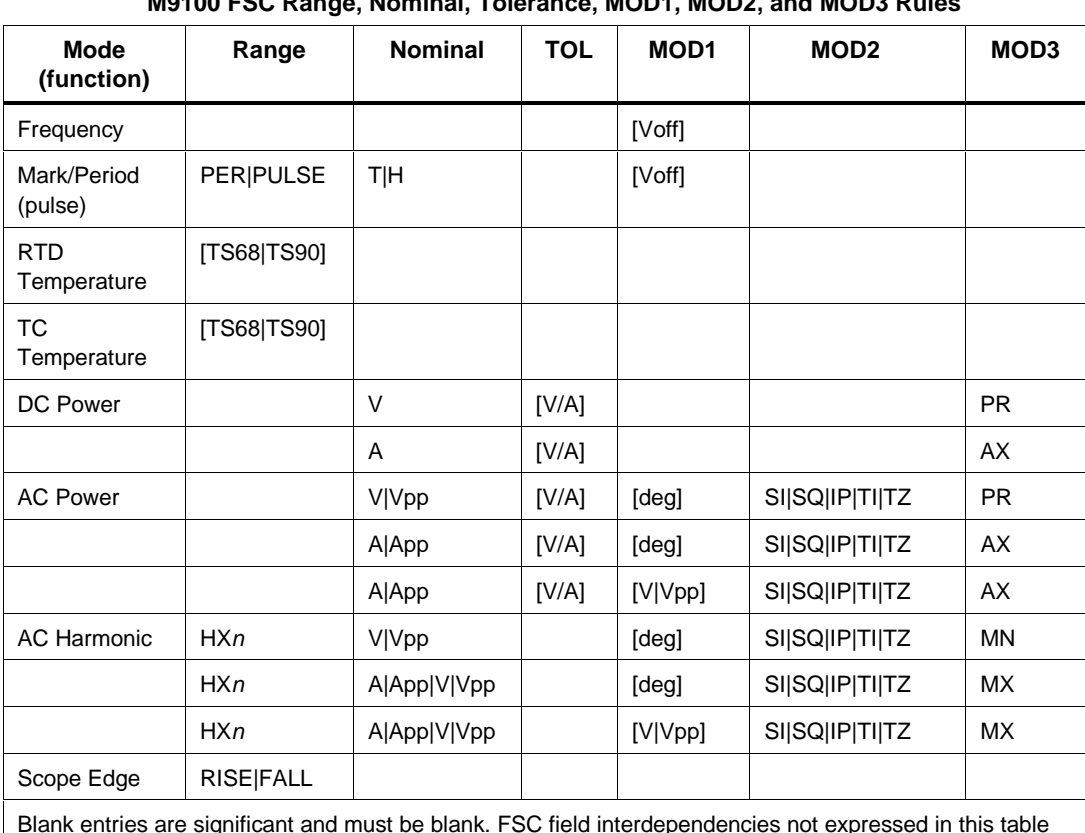

#### **M9100 FSC Range, Nominal, Tolerance, MOD1, MOD2, and MOD3 Rules**

Blank entries are significant and must be blank. FSC field interdependencies not expressed in this table are listed under "Rules" for the appropriate parameter.

# RANGE

This field specifies one of the following:

- HXn Selects harmonic on auxiliary channel, 1 to 40
- PULSE Pulse Width
- PER Pulse Period
- RISE Polarity (Edge)
- FALL Polarity (Edge)
- TS68 TS68 temperature scale
- TS90 TS90 temperature scale
- *blank* default or field not applicable
#### Rules:

- For RTD and TC Temperature modes, if the RANGE field does not specify the temperature scale, the default is TS90.
- For Scope Edge mode, if the RANGE field does not specify RISE or FALL, the default is RISE.

#### NOMINAL

This field specifies one of the following entered as:

[*numeric*][ *prefix*] units symbol

- Pulse Period or Pulse Repetition Frequency
- Pulse Width
- Signal amplitude for the power or harmonic mode channel specified by the MOD3 field.
- "\*" reset to default values
- *blank* field not applicable

Rules:

- The NOMINAL field must specify the pulse period or pulse repetition frequency when the M9100 RANGE field is PER.
- The NOMIMAL field must specify the pulse width when the M9100 RANGE field is PULSE.
- When the NOMINAL field contains only units, the value is obtained from memory register MEM.
- When the NOMINAL field specifies reset "\*", all other fields must be blank.

# **TOLERANCE**

This field is used to specify the scale factor applied to the auxiliary channel, when in 'auxiliary voltage' power mode, to calculate the effective voltage on the auxiliary channel. This field is entered as:

[*numeric*][ *pref*ix]V/A

Rules:

• When the TOLERANCE field contains only units, the value is obtained from memory register MEM.

# MOD1

This field specifies one of the following:

- 1. DC offset for Frequency or Mark/Period (pulse) mode or
- 2. The phase for AC Power or AC Harmonic mode or
- 3. The primary voltage for AC Power or AC Harmonic mode when the 9100 NOMINAL field specifies phase.

Values are entered as:

[*numeric*][ *prefix*] units symbol

Rules:

- The MOD1 field may specify voltage or current only when the 9100 NOMINAL field specifies phase.
- The MOD1 field may specify DC offset only for Frequency and Mark/Period (pulse) mode.
- When the MOD1 field is blank the DC offset is set to zero.
- When the MOD1 field contains only units, the value is obtained from memory register MEM.

# MOD2

This field specifies the waveform for the power mode channel specified by the MOD<sub>3</sub> field.

- *blank* DC
- SI Sine
- SQ Square
- IP Impulse
- TI Triangle
- TZ Trapezoid

# MOD3

This field specifies the channel associated with the Power mode parameters specified in the NOMINAL and MOD2 fields.

- PR Power mode Primary channel
- AX Power mode Auxiliary channel
- MN Harmonic mode Primary channel

# **M9100**

Auxiliary Instrument Setup FSC

- MX Harmoinc mode Auxiliary channel
- *blank* not applicable

Rules:

See 9100 MOD3 field rules.

# MOD4

This field is not used.

# **CON**

This field specifies the 9105 Work Mat connection for current or the UUT source current for Resistance, Capacitance, and RTD Temperature modes.

- C1 9105 Work Mat yellow lead (I+20A)
- C<sub>2</sub> 9105 Work Mat white lead (I+mA)
- LO Low UUT source current
- HI High UUT source current
- SP Super High UUT source current
- *blank* Applicable default (C1 or LO)
- Rules:

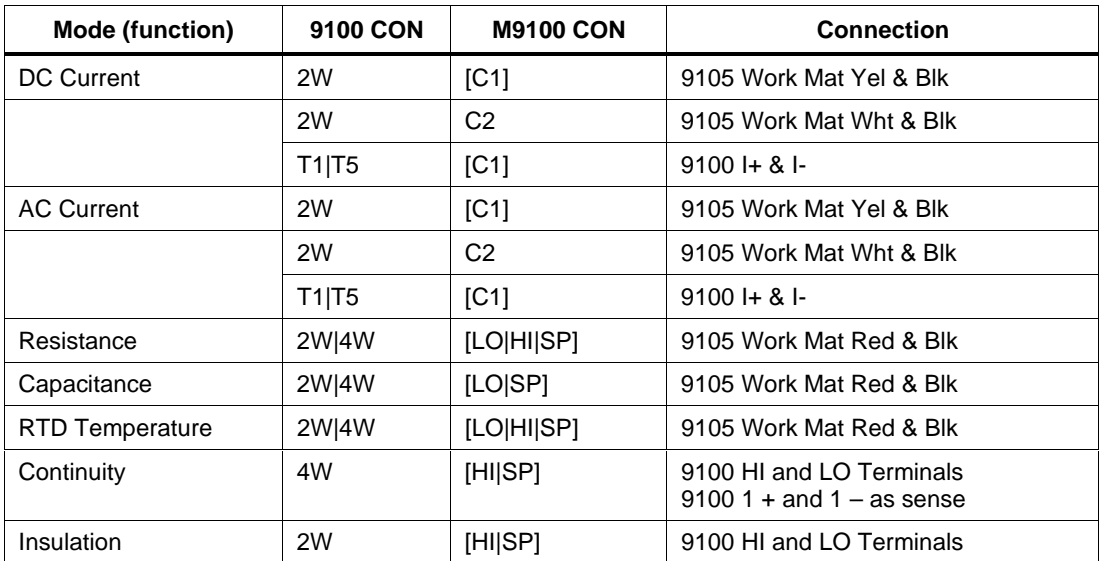

# **Examples**

See 9100 FSC.

2-524

# **9500**

Instrument FSC

# **Description**

The 9500 FSC provides the means to control the following functions of the Datron 9500 Oscilloscope Calibrator:

- DC Voltage
- Square Voltage
- Leveled Sine
- Edge
- Fast Edge
- Time Markers
- DC Current
- Square Current
- Composite Video
- Linear Ramp
- Zero Skew
- Oscilloscope 50 Ohm Input Impedance Overload Pulse
- Oscilloscope Input Impedance Measurement
- Trigger Signal

# **Functional Capability**

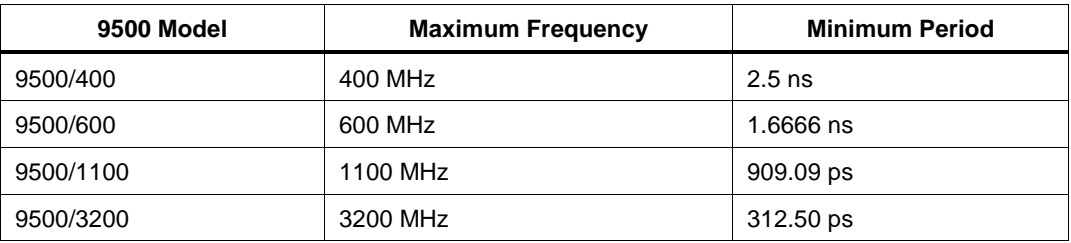

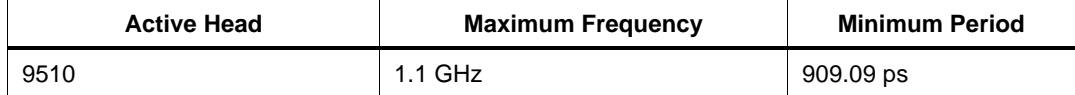

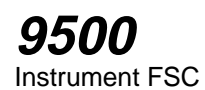

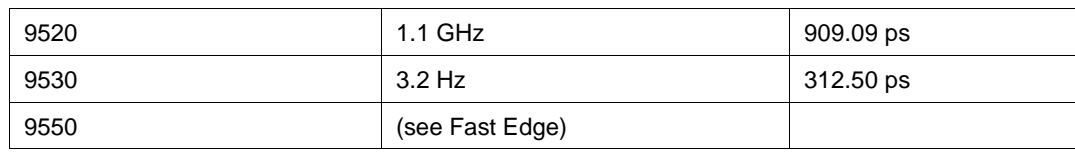

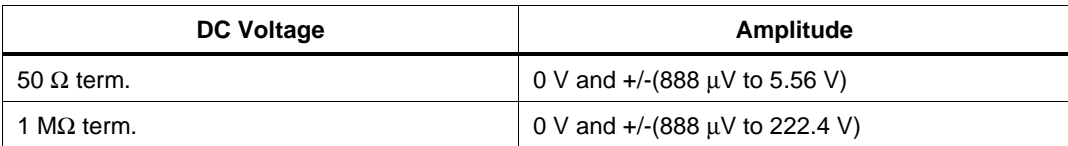

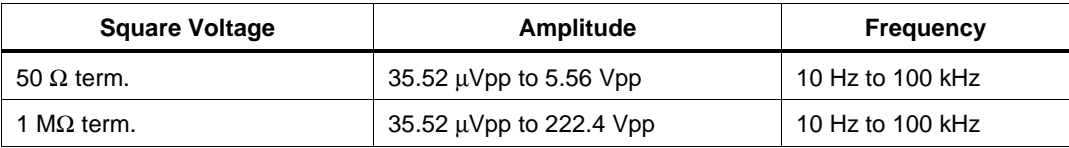

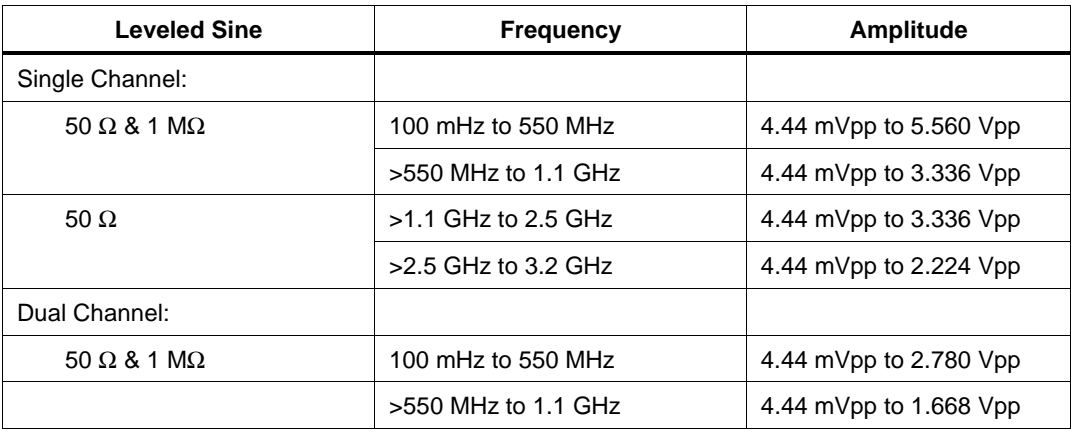

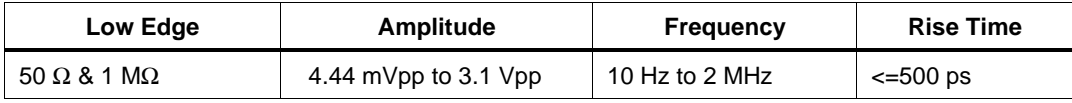

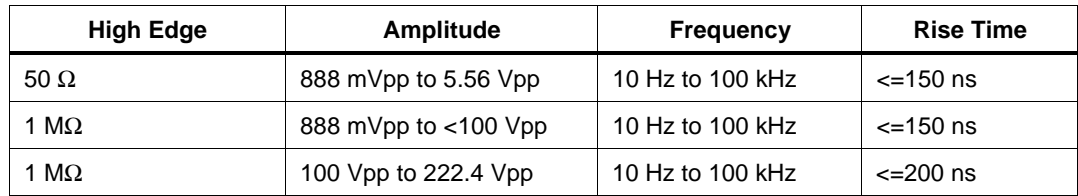

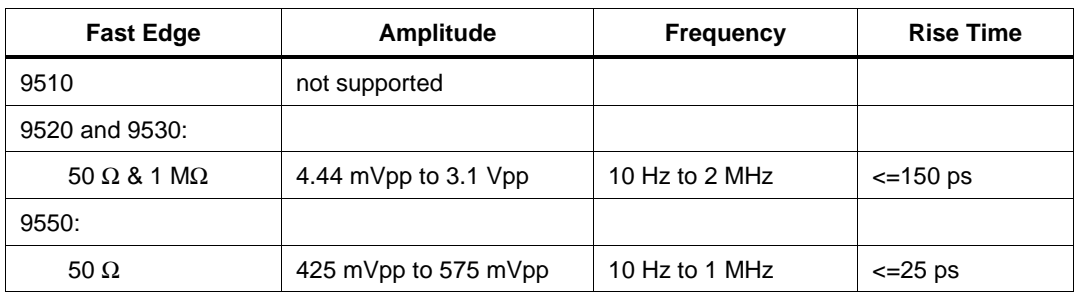

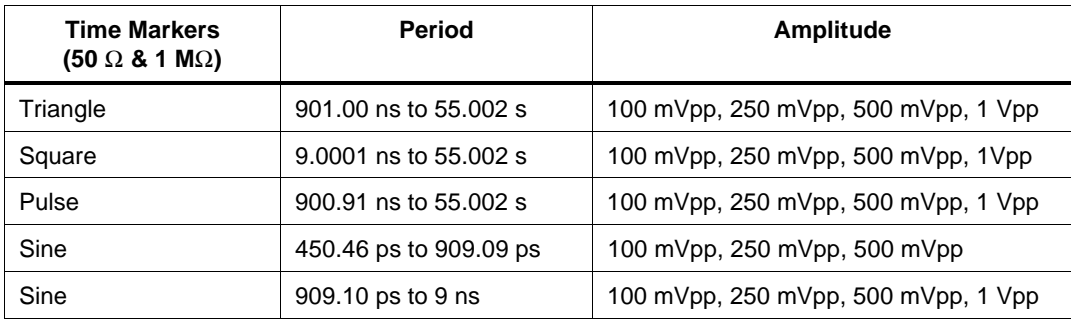

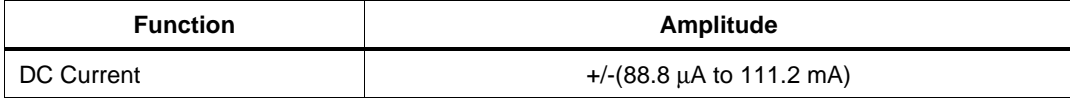

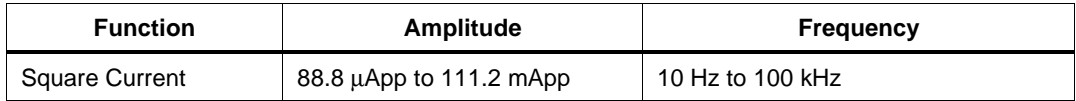

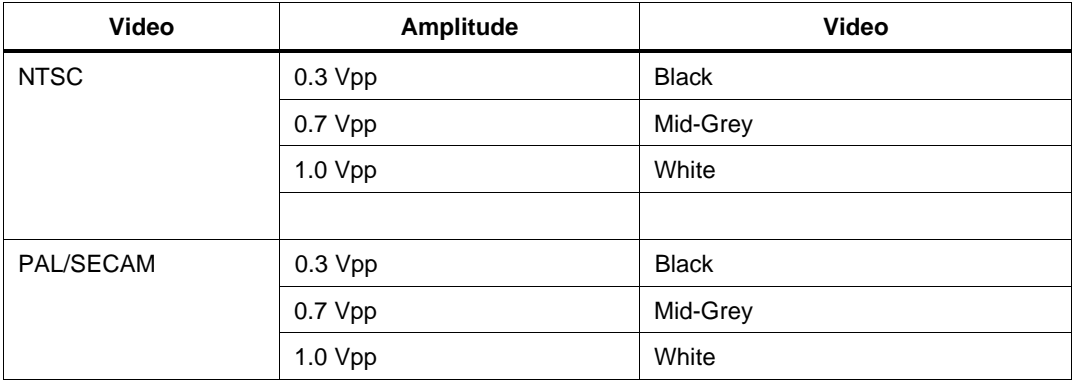

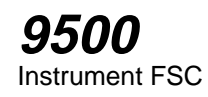

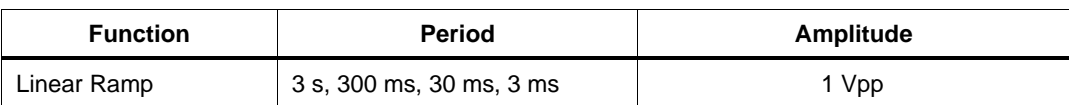

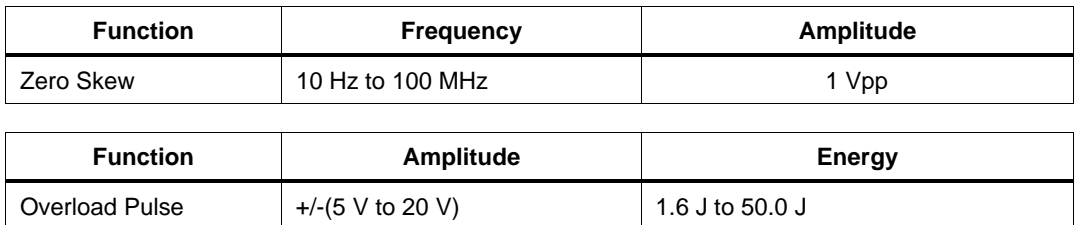

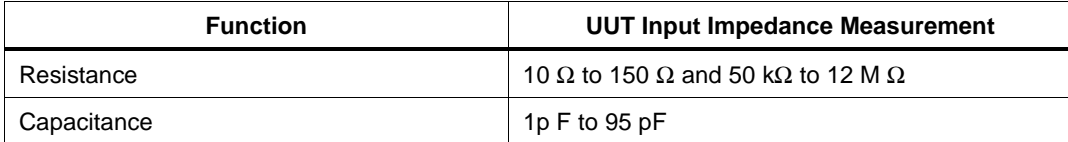

# **Parameters**

# **Units Symbols**

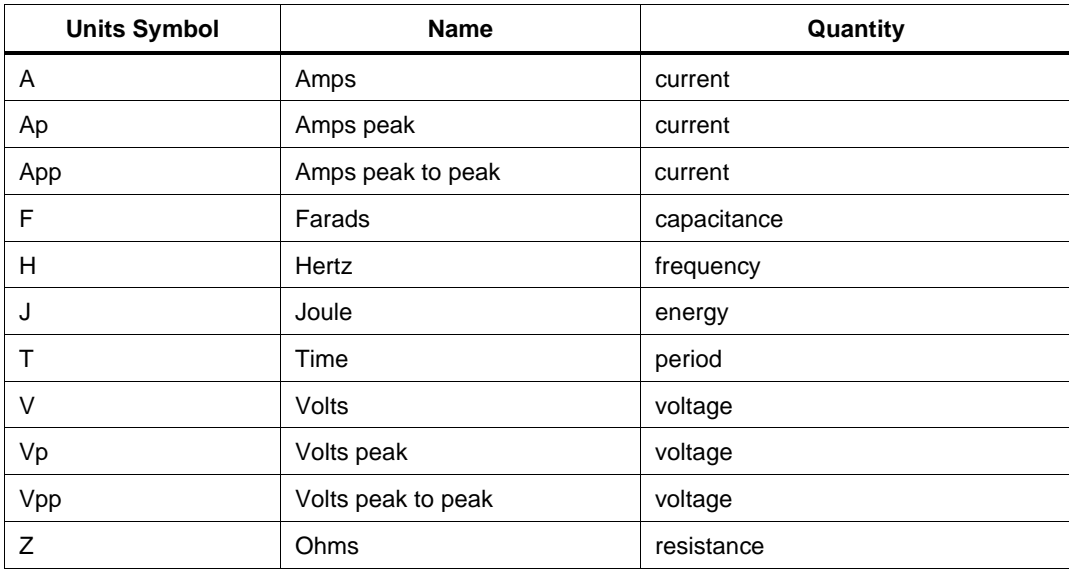

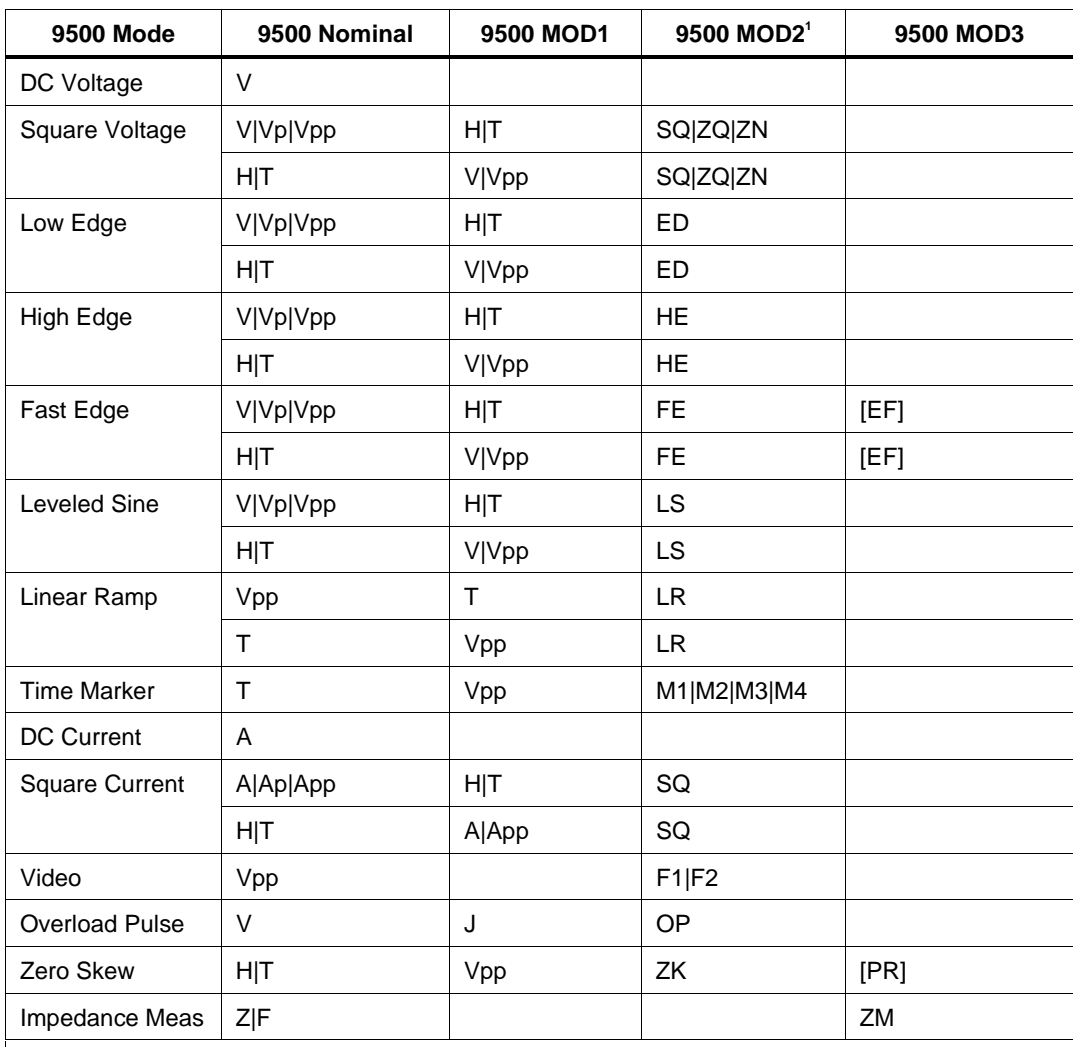

#### **9500 FSC Nominal, MOD1, MOD2, and MOD3 Rules**

1. See MOD2 parameter for description of these specification codes and rules.

Blank entries are significant and must be blank. FSC field interdependencies not expressed in this table are listed under "Rules" for the appropriate parameter.

# RANGE

This field specifies the UUT range as described in "General Rules for Instrument Evaluation FSCs".

# **NOMINAL**

This field specifies the starting Nominal value of the stimulus output or expected UUT reading for the test entered as:

[*numeric*][*prefix*] units symbol

or "\*" to specify a reset.

Rules:

- When the NOMINAL field contains only units, the value is obtained from the memory register MEM.
- When the NOMINAL field contains only units and the MOD1 field is not blank, the MOD1 field must specify a value.

# **TOLERANCE**

This field specifies the UUT tolerance as described in "General Rules for Instrument Evaluation FSCs".

# MOD1

This field specifies frequency, period, voltage, or energy entered as:

[*numeric*][ *prefix*] units symbol

Rules:

• When the MOD1 field contains only units, the value is obtained from memory register MEM. In this case the NOMINAL field MUST contain a value.

# MOD2

This field specifies one of the following:

1. The waveform type for the voltage or specified in the NOMINAL or MOD1 field for AC Voltage.

- *blank* DC or not applicable
- SQ Squarewave (symmetrical)
- ZQ Squarewave (positive)
- ZN Squarewave (negative)
- ED Low-Edge signal
- HE High-Edge signal
- FE Fast-Edge signal
- M1 Triangle Marker signal
- M2 Square Marker signal
- M3 Pulse Marker signal
- M4 Sine Marker signal
- LS Leveled sine wave
- F1 NTSC composite video signal
- F2 PAL/SECAM composite video signal
- LR Linear Ramp
- OP Overload Pulse
- ZK Zero Skew

Rules:

- ZQ is inserted automatically in the MOD2 field for AC Voltage (i.e. the MOD1 field is not blank) if no MOD2 code is entered.
- SQ is inserted automatically in the MOD2 field for AC Current.(i.e. the MOD1 field is not blank) if no MOD2 code is entered.
- The MOD2 field may specify fast edge "FE", only when a 9520, 9530, or 9550 Active Head is configured on the signal channel specified in the M9500 FSC MOD2 field.
- When the MOD2 field specifies "ZK" (Zero Skew) the M9500 Tolerance field must specify two, three, four, or five signal channels.

# MOD3

This field specifies the calibrator mode:

- *blank* Not applicable
- ZM Input (UUT Impedance Measurement)
- $+V$  Positive Video Polarity
- -V Negative Video Polarity
- EF Use 9550 Active Head for Fast Edge
- PR Use zero skew precision adjustments already performed and stored manually.

#### Rules:

- ZM is inserted automatically in the MOD3 field when the Nominal field units are Ohms or Farads.
- The MOD3 field must specify  $+V$  or  $-V$  when the MOD2 field is F1 or F2.
- The MOD3 field may specify EF only when the MOD2 field specifies FE.
- The MOD3 field may specify PR only when the MOD2 field specifies ZK.

## MOD4

This field specifies the type of test being as described in "General Rules for Instrument Evaluation FSCs".

Additional Rules:

The MOD4 field must specify S (Setup Test) when the MOD2 field specifies OP (Overload Pulse).

# **CON**

The CONnection field specifies the UUT connection.

- *blank* 1 MΩ Termination
- L 50 Ω Termination
- 2W 2-Wire

Rules:

- 2W is inserted automatically in the CON field when the MOD3 is ZM.
- The CON field must specify 2W when the MOD3 field specifies ZM.
- The CON field must be L for any of the following conditions:
	- 1. Nominal field specifies current.
	- 2. MOD1 field specifies current.
	- 3. The MOD2 field specifies fast edge (FE).
	- 4. The MOD2 field specifies overload pulse (OP).
	- 5. The MOD2 field specifies zero skew (ZK).
- L is inserted automatically in the CON field for any of the following conditions if no CON field code is entered:
	- 1. Nominal field specifies current.
- 2. MOD1 field specifies current.
- 3. The MOD2 field specifies fast edge (FE).
- 4. The MOD2 field specifies overload pulse (OP).
- 5. The MOD2 field specifies zero skew (ZK).
- L is inserted automatically in the CON field for any of the following conditions if no CON field code is entered:
	- 6. Nominal field specifies current.
	- 7. MOD1 field specifies current.
	- 8. The MOD2 field specifies fast edge (FE).
	- 9. The MOD2 field specifies overload pulse (OP).
	- 10. The MOD2 field specifies zero skew (ZK).

## **Use of Standard Memory Locations and Results Reporting**

System memory locations MEM and MEM1 are used. For more information, refer to the "General Rules for Instrument Evaluation FSCs" in this manual.

#### **Examples**

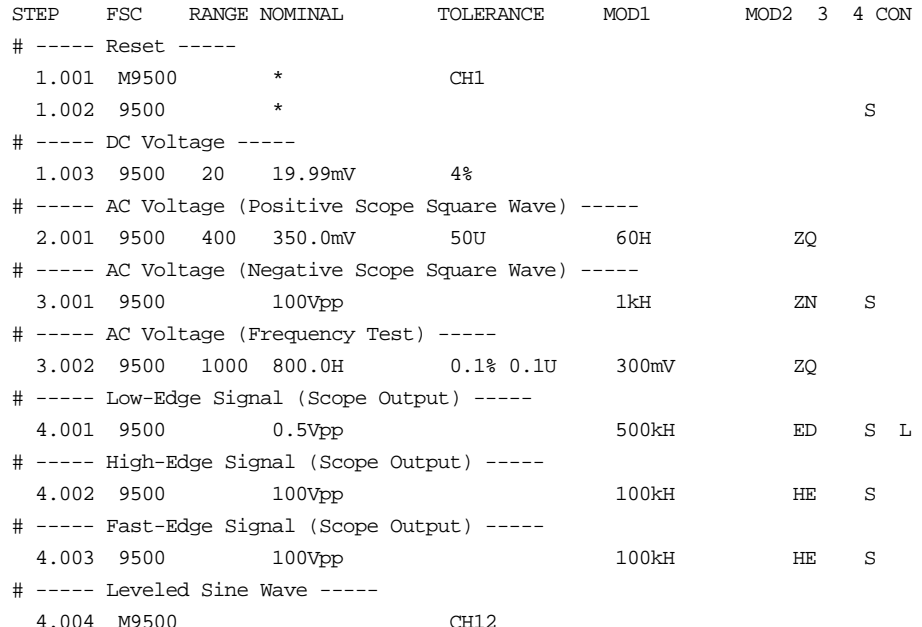

# **9500** Instrument FSC

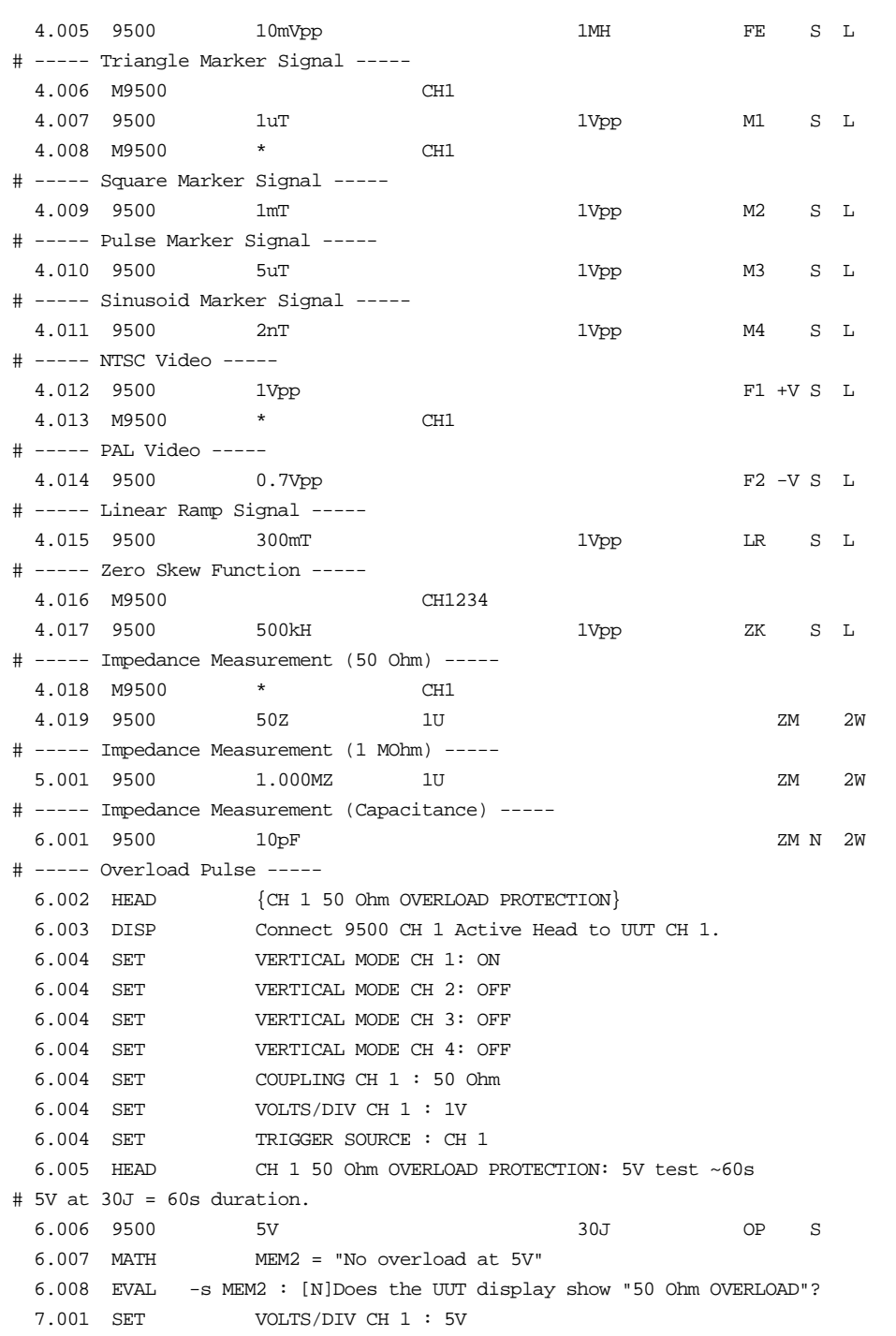

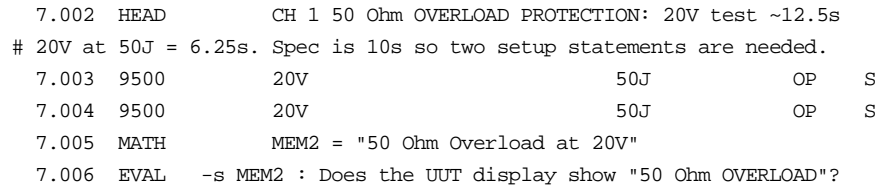

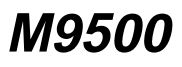

Instrument FSC

# **Description**

The M9500 FSC provides the additional program functions for the Datron 9500 Oscilloscope Calibrator which are not addressed by the 9500 FSC.

Overload Pulse Time Limit

- Video Trigger
- Edge Polarity
- Signal Channel
- Trigger Output Impedance
- Trigger Channel

#### **Parameters**

#### RANGE

This field specifies one of the following:

- COMP Trigger Composite (Video)
- FRAME Trigger Frame (Video)
- RISE Polarity (Edge)
- FALL Polarity (Edge)
- *blank* field not applicable

Rules:

- The RANGE field may specify COMP or FRAME only when the 9500 FSC MOD2 field is F1 or F2.
- The RANGE field may specify RISE or FALL only when the 9500 FSC MOD2 field is ED, HE, or FE.

## **NOMINAL**

This field specifies one of the following:

- "\*" reset to default values
- *blank* field not applicable

# **TOLERANCE**

This field selects the signal channel(s).

- *blank* CH 1
- CH1 CH 1
- CH2 CH2
- CH3 CH 3
- CH4 CH 4
- CH5 CH5
- CH $12$  CH $1 & 2$
- CH13 CH  $1 &$  CH  $3$
- CH14 CH1 & CH4
- CH15 CH1 & CH5
- CH23 CH2 & CH3
- $\bullet$  CH24 CH2 & CH4
- $\bullet$  CH25 CH2 & CH5
- $\bullet$  CH34 CH3 & CH4
- CH35 CH 3 & CH 5
- CH45 CH4 & CH5
- CH123 CH 1, CH 2, & CH 3
- CH124 CH 1, CH 2, & CH 4
- CH125 CH 1, CH 2, & CH 5
- CH134 CH 1, CH 3, & CH 4
- CH135 CH1, CH3, & CH5
- CH145 CH1, CH4, & CH5
- CH234 CH 2, CH 3, & CH 4
- CH235 CH 2, CH 3, & CH 5
- CH245 CH 2, CH 4, & CH 5
- CH345 CH 3, CH 4, & CH 5
- CH1234 CH 1, CH 2, CH 3, & CH 4

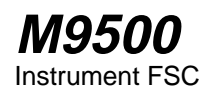

- CH1235 CH 1, CH 2, CH 3, & CH 5
- CH1245 CH 1, CH 2, CH 4, & CH 5
- CH1345 CH 1, CH 3, CH 4, & CH 5
- CH2345 CH 2, CH 3, CH 4, & CH 5
- CH12345 CH 1, CH 2, CH 3, CH 4, & CH 5

Rules:

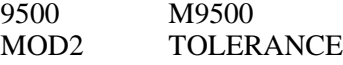

- When the 9500 MOD2 field specifies leveled-sine (LS) the M9500 Tolerance field may specify one or two signal channels.
- When the 9500 MOD2 field specifies zero skew (ZK) the M9500 Tolerance field must specify two, three, four, or five signal channels.
- For all waveforms (9500 MOD2 not "LS" or "ZK") the M9500 field may specify only one signal channel.

#### MOD1

This field is not used.

#### MOD2

This field is not used.

#### MOD3

This field is not used.

#### MOD4

This field specifies the trigger output impedance.

- *blank* 1 MΩ Termination
- L  $50 \Omega$  Termination

## **CON**

This field specifies the trigger channel and rate. The following codes require Option 5, 5 Five Channel Output:

2-538

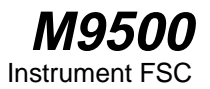

- *blank* Trigger Output off
- 1T1 Trigger Output on Channel 1, Normal mode
- 2T1 Trigger Output on Channel 1, 1/10 of output rate
- 3T1 Trigger Output on Channel 1, 1/100 of output rate
- 1T2 Trigger Output on Channel 2, Normal mode
- 2T2 Trigger Output on Channel 2, 1/10 of output rate
- 3T2 Trigger Output on Channel 2, 1/100 of output rate
- 1T3 Trigger Output on Channel 3, Normal mode
- 2T3 Trigger Output on Channel 3, 1/10 of output rate
- 3T3 Trigger Output on Channel 3, 1/100 of output rate
- 1T4 Trigger Output on Channel 4, Normal mode
- 2T4 Trigger Output on Channel 4, 1/10 of output rate
- 3T4 Trigger Output on Channel 4, 1/100 of output rate
- 1T5 Trigger Output on Channel 5, Normal mode
- 2T5 Trigger Output on Channel 5, 1/10 of output rate
- 3T5 Trigger Output on Channel 5, 1/100 of output rate

Rules:

- The CON field must be blank for any of the following conditions:
	- 1. The M9500 Tolerance field is blank.
	- 2. The M9500 Tolerance field specifies three or more output channels (zero skew).
	- 3. The 9500 MOD2 field specifies zero skew "ZK".
	- 4. The 9500 MOD3 field specifies impedance measurment "ZM".
- When a trigger output channel is specified the trigger channel number cannot be the same as a signal output channel specified in the Tolerance field.

# **Examples**

See 9500 FSC.

# **HP60, HP63**

Instrument FSC

# **Description**

The HP60 and HP63 FSC's program the Hewlett-Packard 6060B and 6063B Electronic Loads, respectively, for constant current, constant voltage, and constant resistance modes of operation.

# **Functional Capability**

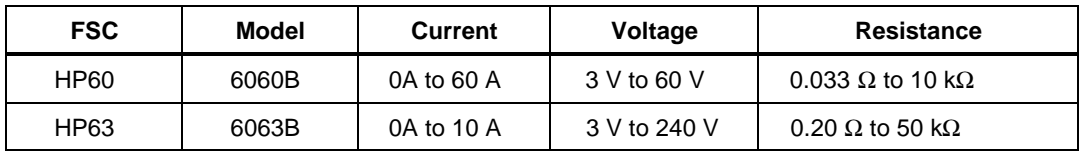

# **Parameters**

# RANGE

This field specifies the UUT range as described in "General Rules for Instrument Evaluation FSCs".

# **NOMINAL**

This field specifies the reading that is expected from the measurement (or reset "\*").

- Voltage entered as: *numeric*[*prefix*]V
- Current entered as: *numeric*[*prefix*]A
- \* reset

Rules:

- The NOMINAL field may specify voltage only when the MOD1 field specifies Constant Current or Constant Resistance mode.
- The NOMINAL field may specify current only when the MOD1 field specifies Constant Voltage or Constant Resistance mode.

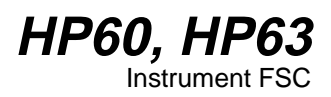

# **TOLERANCE**

This field specifies the UUT tolerance as described in "General Rules for Instrument Evaluation FSCs".

### MOD1

This field specifies the operating mode of the device.

- Constant Current entered as: *numeric*[*prefix*]A
- Constant Voltage entered as: *numeric*[*prefix*]V
- Constant Resistance entered as: *numeric*[*prefix*]Z

#### MOD2

This field is not used.

#### MOD3

This field is not used.

#### MOD4

This field specifies the type of test being performed as described in "General Rules for Instrument Evaluation FSCs".

#### **CON**

The CONnection field specifies the UUT connection and is always 2-wire (2W). 2W is inserted automatically in the CON field when no CON field code is entered.

# **Use of Standard Memory Locations and Results Reporting**

System memory locations MEM and MEM1 are used. For more information, refer to the "General Rules for Instrument Evaluation FSCs".

# **Example**

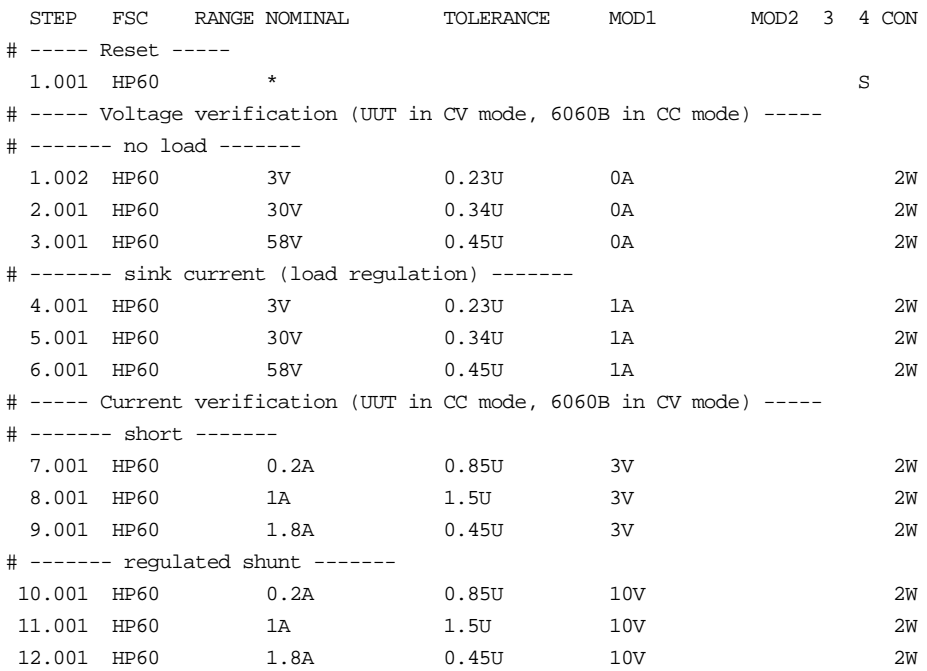

# **ACC**

Miscellaneous FSC

# **Description**

The ACC FSC enables MET/CAL to calculate a Test Uncertainty Ratio for a userconfigured system instrument by allowing the procedure writer to specify the system accuracy. The ACC FSC must be used in conjunction with an associated MEMC statement.

## **Format**

ACC *range nominal tolerance*

## **Rules**

#### RANGE

The RANGE field in the ACC FSC has two uses. First, it can be referred to by the TOLERANCE field. For example, a TOLERANCE specification of "1/" indicates 1% of the RANGE value. The second use is as a stand-in for the ACC NOMINAL value at compile time. If the ACC FSC does not directly specify a NOMINAL value, but does specify a RANGE value, the compile-time T.U.R. calculation uses the RANGE value in place of the NOMINAL value. The RANGE field is optional. For compatibility with other FSCs, the RANGE field may contain a number or an 'A' (for AUTORANGE), however an 'A' in the ACC RANGE field has no effect.

The ACC RANGE field is compatible with the RANGE field in an instrument FSC. Refer to the RANGE field rules section under "Instrument FSCs" in Chapter 1 of the MET/CAL Procedure Language Reference Manual.

#### **NOMINAL**

The NOMINAL field specifies the value at which the system accuracy is to be determined. If the ACC NOMINAL does not specify a numeric value, the NOMINAL value is taken from memory register MEM at run-time. Like MEMC, the ACC fsc allows an arbitrary units string to be specified in the NOMINAL field. When an ACC fsc is paired with a MEMC statement, the units string in the ACC NOMINAL field documents the procedure and is used when the System Actual, UUT Indicated, System Tolerance, and Test Tolerance are printed in the Post Test summary and results. As with MEMC, MET/CAL does not evaluate any units prefix specified in the ACC NOMINAL field. The NOMINAL values in the ACC and MEMC statements are presumed to be in the same units.

The general format for the NOMINAL field of the ACC FSC is:

[*value*]*string*

The following rules apply to the ACC NOMINAL field:

- 1. *string* need not be present if there is a numerical *value*.
- 2. *string* may be any text string, with two restrictions:

(a) The string cannot contain blanks.

(b) The last character in the string cannot be a 'R', '/', '%' or 'U'.

- 3. *string* does not affect the NOMINAL value used to calculate the system accuracy. The procedure writer must ensure that the NOMINAL values given in the ACC and associated MEMC statements are in commensurate units. Otherwise, the T.U.R. calculation will be incorrect.
- 4. A maximum of 14 characters is allowed in the NOMINAL field.
- 5. The *value* is specified in floating-point format (NR3). It may contain a sign, a decimal point, and may be expressed in scientific notation (Eformat).

# **TOLERANCE**

The TOLERANCE field specifies the tolerance used to calculate the system accuracy. The tolerances may be specified with respect to the ACC NOMINAL value, with respect to the ACC RANGE value, in absolute units, or in some combinations of these three ways. The tolerances should reflect the instrument specifications of the user-configured system instrument at the specified NOMINAL value.

An asymmetrical tolerance specification has no purpose when used in an ACC statement. The maximum deviation from the ACC NOMINAL will be taken to be the system accuracy when an asymmetrical specification is given. For example,

ACC 10V +1% -2%

specifies an asymmetrical tolerance in which the upper deviation is 0.1 V and the lower deviation is 0.2 V. The system accuracy is the maximum of the two deviations, which is 0.2 V.

The TOLERANCE field is limited to 14 characters and may contain up to 3 subfields. Allowed formats for the subfields are:

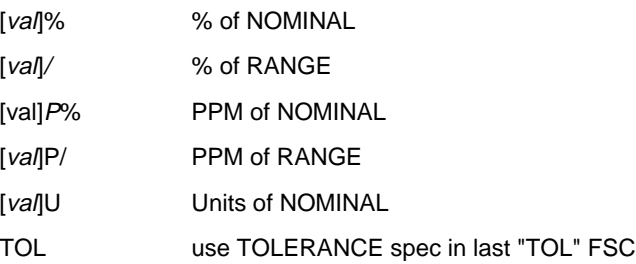

*val,* if specified, may be a literal numeric value or may specify a numeric register in the form M *i* where *i* is the register index (1 to 255). If *val* is not specified, the tolerance value is taken from numeric register MEM.

Examples:

ACC 10V M23%

In this example the tolerance is specified as a percentage of the NOMINAL (10 V) and the tolerance value is taken from numeric register M[23] at run time.

ACC 10V U

In this example the tolerance is specified in absolute units (in this case volts) and the tolerance value is taken from numeric register MEM at run time.

• Memory Registers

Execution of an ACC statement causes the ACC NOMINAL value to be copied into memory register MEM1. The ACC NOMINAL value is the numeric value specified in the ACC NOMINAL field. If no numeric value is specified in the ACC NOMINAL field, the value is taken from memory register MEM. The ACC FSC does not change the value of the other MET/CAL memory registers (MEM, MEM2, M[1], ..., M[255]).

Note than the ACC FSC functions in the same manner as an Instrument SETUP statement with regard to its effect on MEM1.

# **Example**

STEP FSC RANGE NOMINAL TOLERANCE MOD1 MOD2 3 4 CON # The underscore after the percent symbol is required to # differentiate between nominal units and tolerance. 1.001 IEEE [@FUNCGEN]SQR;AMPL 1VP;FREQ 100HZ 1.002 ACC 50%\_ 1% 1.003 IEEE [@UUT]DUTY?[I] # Swap MEM and MEM1 so System Actual and UUT Indicated # are in correct registers for MEMC 1.004 MEME 1.005 MEMC %\_ 4U

In this example, the system accuracy is .5 (1% of 50).

The T.U.R. is the test tolerance divided by the system accuracy, The test tolerance, specified by the MEMC statement, is 4.

The T.U.R. is therefore 4 / .5, which is 8.

*Note*

*The linkage between an ACC statement and an associated MEMC statement is disabled when ASK- U is in effect. (This works in the same manner as the association between an instrument SETUP statement and a MEMC statement.) When ASK- U is set, ACC statements have no effect.*

If an ACC FSC is paired with a MEMC statement, and an instrument SETUP statement appears in the test as well, the ACC statement has priority over the instrument SETUP statement in specifying the system accuracy.

For example,

STEP FSC RANGE NOMINAL TOLERANCE MOD1 MOD2 3 4 CON 2.001 ACC 8V 0.0025U 2.002 5700 8V S 2W 2.003 IEEE [@UUT]?[I] 2.004 MEME 2.005 MEMC V 0.01%

In this example, the system accuracy is .0025. It is not based on looking up the accuracy of the 5700A at 8V in the appropriate MET/CAL accuracy file, as it would be if the ACC statement were not there.

Results may be unpredictable if a MEMC test includes 2 or more ACC or Instrument Setup statements and the state of the ASK 'U' flag is changed between those statements.

# **ACCF**

Miscellaneous FSC

# **Description**

The ACCF FSC allows an alternate accuracy file to be specified for a particular instrument FSC.

#### **Caution**

**Procedure writers should carefully read the NOTES section below before using the ACCF FSC. Unless procedures are written to follow the guidelines indicated below, compile time and run time test uncertainty ratio (T.U.R.) calculations may not agree.**

# **Format**

ACCF *FSC Accuracy File*

## **Rules**

• + *FSC* Field

The *FSC* field specifies the name of the instrument FSC to which the alternate accuracy file applies.

• + *Accuracy File*

The *Accuracy File* field specifies the name of the alternate accuracy file.

If the name is a path specification, MET/CAL uses the name exactly as specified. (A path specification is one which contains one or more forward or backward slashes used to separate path components.)

If the name is not a path specification, MET/CAL expects the alternate accuracy file to be located in the MET/CAL accuracy directory. This is the directory specified as the value of the "accdir" parameter in the MET/CAL initialization file ("metcal.ini" in the Windows directory).

If the *Accuracy File* field specifies "\*" it indicates that an ACCF reset for the specified FSC is to be done. Execution of an ACCF reset statement restores the use of the default accuracy file for the specified FSC.

 $\bullet$  + Field Order

The order of the fields is important. The *FSC* field must precede the *Accuracy File* field.

#### **Notes**

+ Important Note on Compile Time Assumptions

The compile time system assumes that ACCF statements, if any, for a particular instrument FSC exist in the same procedure as the instrument FSC statement, and precede the instrument statement in the procedure.

Procedure writers are strongly encouraged to write procedures which conform to these assumptions. Otherwise, T.U.R.s calculated at compile time will not agree with T.U.R.s calculated at run time.

("Compile time" includes both compiling procedures (F8, F9), and generating T.U.R. reports.)

Specifically, procedure writers should adhere to the following rules:

1. Do not write procedures in which an ACCF statement is intended to apply to an instrument FSC in another procedure (either the calling procedure or a called subprocedure).

For example, do not write a procedure like this:

#### Main #1

```
STEP FSC RANGE NOMINAL TOLERANCE MOD1 MOD2 3 4 CON
1.001 ACCF 5700 5700_95.90D
1.002 CALL Sub #1
```
#### Sub  $#1$

STEP FSC RANGE NOMINAL TOLERANCE MOD1 MOD2 3 4 CON 1.001 5700 1V .001% 2W

At run time, the ACCF-specified accuracy file will be used when the T.U.R. calculation for the 5700 statement in the subprocedure is done, because the run time is based on execution order. But at compile time, when the system searches back from the 5700 statement in the subprocedure for ACCF statements, none will be found and the default accuracy file will therefore be used.

For example, do not write a procedure like this:

Main #2

```
STEP FSC RANGE NOMINAL TOLERANCE MOD1 MOD2 3 4 CON
   1.001 CALL Sub #2<br>1.002 5700 1V
   1.002 5700 1V .001% 2W
```
Sub #2

```
STEP FSC RANGE NOMINAL TOLERANCE MOD1 MOD2 3 4 CON
   1.001 ACCF 5700 5700_95.90D
```
As in the preceding example, the run time and compile time systems will not do the same T.U.R. calculation. At compile time, when the 5700 statement in the main procedure is compiled, the system will use the default accuracy file, since it has no way of knowing that the subprocedure contains an ACCF statement. (Remember that when the main procedure is compiled the subprocedure need not exist.) But at run time the system will call the subprocedure first, execute the ACCF statement, and then, when the 5700 statement in the main procedure is executed, use the alternate accuracy file to do the T.U.R. calculation.

2. Do not write procedures in which jump statements are used to jump to an ACCF statement, which is then followed by a jump back to an instrument statement.

For example, the following procedure could produce different compile time and run time T.U.R. calculations:

```
STEP FSC RANGE NOMINAL TOLERANCE MOD1 MOD2 3 4 CON
1.001 JMP 2.002
 1.002 5700 1V 0.001% 2W
 2.001 JMP 2.004
 2.002 ACCF 5700 5700_95.90D
 2.003 JMP 1.002
 2.004 END
```
At compile time MET/CAL will search back from the 5700 statement and, not finding any ACCF statements, use the default accuracy file. At run time MET/CAL will execute the indicated JMP statements, execute the ACCF statement before the 5700 statement, and therefore use the alternate accuracy file to do the run time T.U.R. calculation.

## **Examples**

Example 1

```
STEP FSC RANGE NOMINAL TOLERANCE MOD1 MOD2 3 4 CON
1.001 ACCF 5700 5700_95.90D
1.002 5700 1V 0.001% 2W
```
In this example an alternate accuracy file for the Fluke 5700A is specified. The accuracy file name is "5700\_95.90D". Since the name is not a path specification, MET/CAL expects to find the file in the MET/CAL accuracy directory (specified by "accdir" in "metcal.ini").

When MET/CAL calculates the test uncertainty ratio (T.U.R.) for the 5700 statement, the system uncertainty will be determined by looking in "5700\_95.90D" instead of the default accuracy file ("5700.ACC").

Example 2

```
STEP FSC RANGE NOMINAL TOLERANCE MOD1 MOD2 3 4 CON
1.001 ACCF 5700 C:\ACC\5700.ACC
1.002 5700 1V 0.001% 2W
```
This is the same as the first example except that the ACCF statement specifies a full path name for the alternate accuracy file. MET/CAL will use the accuracy file name exactly as specified. It will not look in the MET/CAL accuracy directory.

Example 3

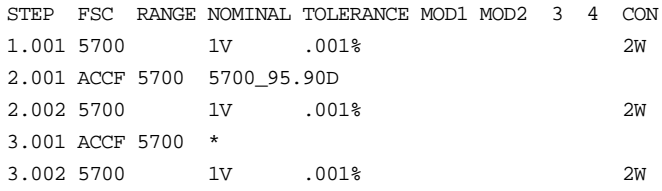

When the first 5700 statement is executed, the default accuracy file will be used, because, at that point, no ACCF statement has been executed. When the second 5700 statement is executed, the alternate accuracy file ("5700\_95.90D") specified in the ACCF statement will be used. When the third 5700 statement is executed, MET/CAL will use the default accuracy file. This is because an ACCF reset statement for the 5700 has been executed.

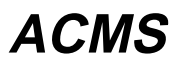

Instrument FSC Refer to ACMS earlier in this chapter

# **ASK+, ASK-**

Procedure Control FSCs

# **Description**

The ASK+ and ASK- FSCs enable and disable the MET/CAL system control flags. The effect of each system flag is summarized below.

# W**Warning**

#### **The procedure writer must make certain that safety is not compromised!**

## **Automatic Messages**

The following flags control the display of messages during procedure execution.

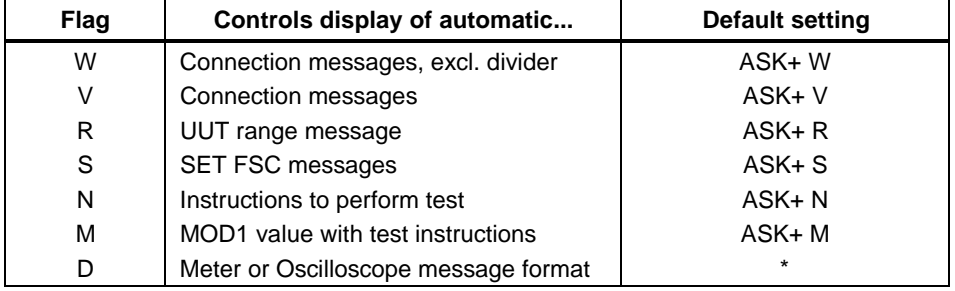

\* The default value of the D-flag depends on the type of calibration system. The default is:

```
ASK- D for a meter calibration system and
ASK+ D for a scope calibration system.
```
Refer to section 6 of the Users Manual for a Description of how to configure the calibration system type.

#### **Stimulus Evaluation Statement Options**

The following flags are used to select the method by which an operator enters a UUT Indicated value during procedure execution.

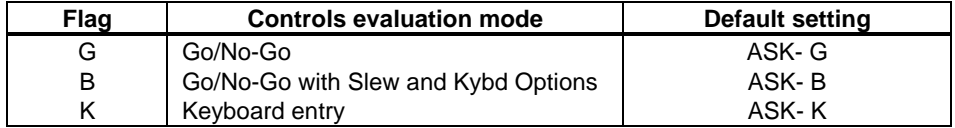

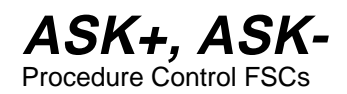

The G, B, and K flags are mutually exclusive. When the G, B, and K flags are all disabled, slew mode is used.

#### **Post Test Options**

The following flags determine which options in the Post Test dialog are enabled.

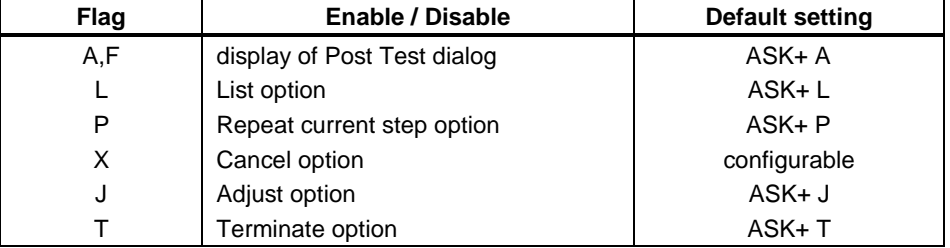

Miscellaneous

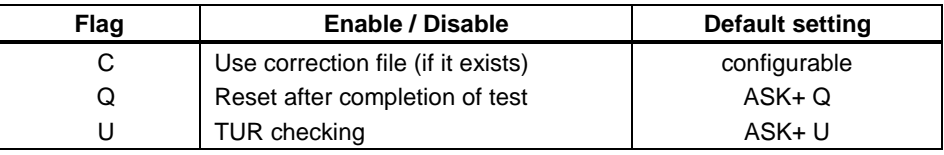

## **General Characteristics**

- Entering a blank ASK+ statement results in the following: ASK+ R D Q N B P J S U M C X A L T W
- Entering a blank ASK- statement results in the following:

ASK- R D N B P J S U M C X A L T W

The Q-flag is not affected by ASK- *blank*.

• Only the state of the flags specified in an ASK+ or ASK- statement is affected unless there is a relationship between the state of a specified flag and one or more unspecified flags.

Relationships between flags are explained in detail in the paragraphs below.

- The D, R, and Q flags are not allowed in an ASK+ or ASK- FSC in an adjustment block.
- The state of the flags is preserved from procedure to subprocedure and vice versa.

#### **A-FLAG**

The A and F flags control whether or not the Post Test dialog is displayed upon completion of an evaluation step.

- ASK + A causes the Post Test dialog to be displayed after an evaluation.
- ASK- A prevents the display of the Post Test dialog after an evaluation.

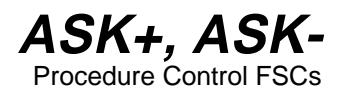

• ASK- F prevents the display of the Post Test dialog upon a PASS condition.

The Post Test dialog will be displayed if the test fails.

- The  $ASK + A$  and  $ASK + F$  statements have the same effect.
- The default is:  $ASK + A$

The table below shows the combined effect of the A, F, and J flags.

*Note*

*In a PASS condition, the J-flag has no effect. In a FAIL condition, the J-flag has an effect only when there is an adjustment block following the evaluation statement.*

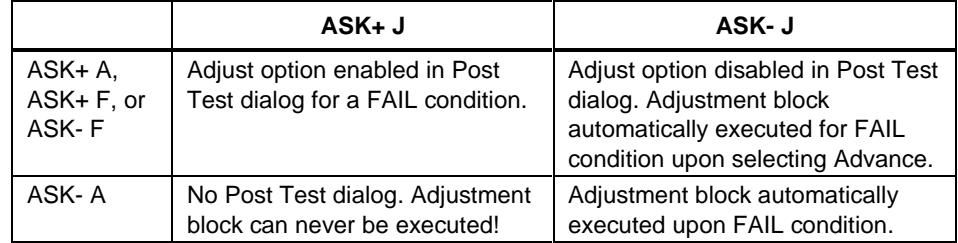

#### **B-FLAG**

The B-flag controls the Go/No-Go with Slew and Keyboard Entry options for a stimulus function instrument evaluation or comparison test.

- ASK + B enables Go/No-Go with Slew and Keyboard Entry options.
- ASK- B disables the B, G, and K flags, resulting in a slew test.
- The default is: ASK-B

# **C-FLAG**

The C-flag is used to enable or disable the MET/CAL correction mechanism.

- ASK+ C enables corrections
- ASK- C disables corrections

• The default state of the C-flag is configurable using the "ask\_c\_default" parameter in the MET/CAL initialization file ("metcal.ini"). If "ask\_c\_default" is set to "yes" (or "+"), the C-flag defaults to ASK+ C. If "ask\_c\_default" is set to "no" (or "-"), the C-flag defaults to ASK- C. For compatibility with earlier versions of MET/CAL which did not support the "ask\_c\_default" initialization file parameter, if "ask\_c\_default" is omitted from the initialization file, the C-flag defaults to ASK+ C. The "ask\_c\_default" parameter, if specified, should be in the "[startup]" section of the initialization file.

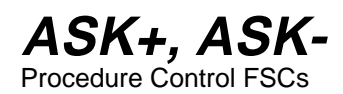

In order for a correction to be performed the following conditions must apply:

- The C-Flag must be enabled.
- A correction file must exist.
- The System Actual value to be corrected must match a range specified in the correction file.

Refer to Vol. 1, Chap. 7 of the MET/CAL manual for more information. During procedure execution, The Test Results dialog indicates whether a correction was performed for each test listed.

#### **D-FLAG**

The D-flag controls whether or not automatic range and slew messages use the scope "units/division" format. Refer to the section describing Automatic

Messages in the MET/CAL Procedure Language Reference Manual for more information.

- ASK+ D enables scope format for automatic range and slew messages.
- ASK- D disables scope format for automatic range and slew messages.
- The default value of the D-flag depends on the type of calibration system: ASK- D for a meter calibration system and ASK+ D for a scope calibration system.

The calibration system type is determined by the "systype" parameter in the MET/CAL initialization file ("metcal.ini").

For additional information, refer to Volume 1, Chapter 7.

#### **F-FLAG**

The A-flag and F-flag control whether or not the Post Test dialog is displayed upon completion of an evaluation step.

- ASK + A causes the Post Test dialog to be displayed unconditionally after an evaluation.
- ASK- A prevents the Post Test dialog from being displayed after an evaluation.
- ASK- F prevents the display of the Post Test dialog upon a PASS condition. The Post Test dialog will be displayed upon a FAIL condition.
- The ASK+ A and ASK+ F commands have the same effect.
- The default is:  $ASK + A$

The table below shows the combined effect of the A, F, and J flags.

2-556

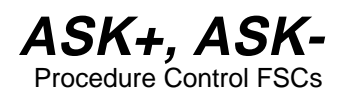

### *Notes*

*In a PASS condition, the J flag has no effect. In a FAIL condition, the J flag has an effect only when there is an adjustment block following the evaluation statement.*

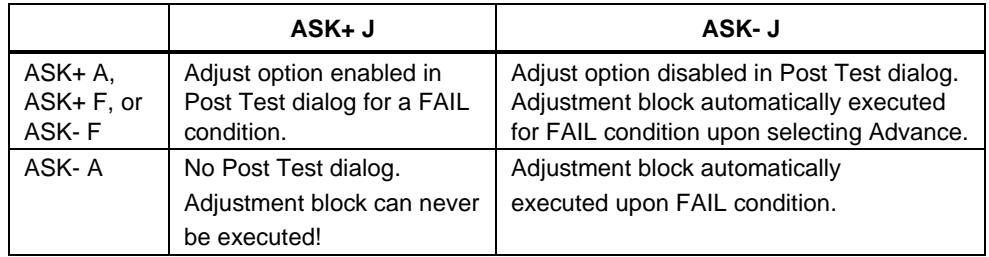

# **G-FLAG**

The G-flag controls the use of Go/No-Go for a stimulus function instrument evaluation or comparison test.

- ASK+ G enables Go/No-Go.
- ASK- G disables the B, G, and K flags, resulting in a slew test.
- The default is: ASK-G

# **J-FLAG**

The J-flag controls the appearance of the Adjust option in the Post Test dialog. Refer to the description of Post Test options in the User's Manual for more information. Note that the J-flag has no effect unless (1) the test result is FAIL, and (2) an adjustment block follows the evaluation statement.

- ASK+ J enables the Adjust option in the Post Test dialog.
- ASK- J disables the Adjust option in the Post Test dialog.
- The default is:  $ASK + J$

The table below shows the combined effect of the A, F, and J flags.

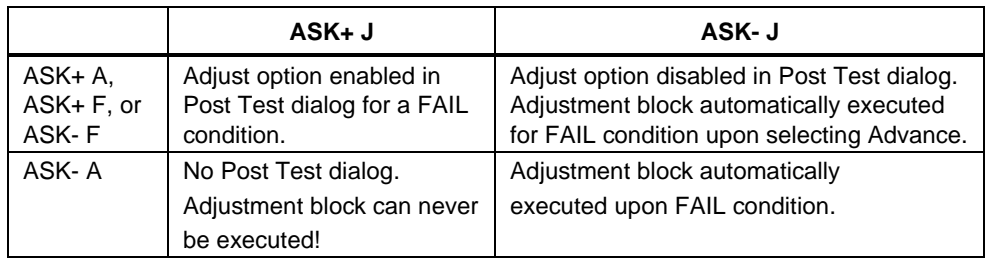
## **ASK+, ASK-**Procedure Control FSCs

## **K-FLAG**

The K-flag controls the use of Keyboard Entry for a stimulus function instrument evaluation or comparison test.

- ASK+ K enables Keyboard Entry.
- ASK- K disables the B, G, and K flags, resulting in a slew test.
- The default is: ASK-K

### **L-FLAG**

The L-flag enables or disables the List option in the Post Test dialog. Refer to the description of Post Test options in the User's Manual for more information.

- ASK+ L enables the List option in the Post Test dialog.
- ASK- L disables the List option in the Post Test dialog.
- The default is:  $ASK + L$

#### **M-FLAG**

The M-flag controls the appearance of the MOD1 field information in the automatic messages which describe to the operator how to perform the test. Refer to the section describing Automatic Messages in the MET/CAL Procedure Language Reference Manual for more information.

- ASK+ M enables inclusion of MOD1 information in messages.
- ASK- N disables inclusion of MOD1 information in messages.
- The default is: ASK+ M

### **N-FLAG**

The N-flag controls the appearance of automatic messages which describe to the operator how to perform the test. Refer to the section describing Automatic Messages in the MET/CAL Procedure Language Reference Manual for more information.

- ASK+ N enables automatic messages which instruct the operator how to perform a test.
- ASK- N disables automatic messages which instruct the operator how to perform a test.
- The default is:  $ASK + N$

## **P-FLAG**

The P-flag determines the statement at which a test is re-started after the operator selects "Repeat" in the Post Test dialog.

- ASK+ P causes the procedure to be re-started at the current procedure line when the operator selects the Post Test "Repeat" option.
- ASK- P causes the procedure to be re-started at the first statement of the current test when the operator selects the Post Test "Repeat" option.

(The step number of the first statement of the test has the form XX.001.)

The default is:  $ASK + P$ 

## **Q-FLAG**

The Q-flag controls the reset of calibration instruments after a test.

- ASK + Q enables the reset of calibration instruments after a test. ASK + Q is forced if any of  $ASK + R$ ,  $ASK + N$ ,  $ASK + W$ , or  $ASK + V$  are active.
- ASK- Q disables the reset of calibration instruments after a test. ASK- Q takes effect only if ASK- R, ASK- N, ASK- W or ASK- R, ASK- N, and ASK- V are in effect.
- The default is:  $ASK + Q$

## W**Warning**

**The procedure writer should carefully evaluate every procedure using ASK- Q for safety, potential overload conditions and potential for damaging calibration instruments and the UUT. Problems may occur when setting up a new function or range in the UUT while the stimulus of the previous test is still applied.**

### **R-FLAG**

The R-flag controls the appearance of automatic UUT range messages generated by instrument FSCs and the RNG (Range) FSC. Refer to the section describing Automatic Messages in the MET/CAL Reference Manual for more information.

- ASK+ R enables automatic UUT range messages.
- ASK- R disables automatic UUT range messages.
- The default is:  $ASK + R$

## **ASK+, ASK-**Procedure Control FSCs

## **S-FLAG**

The S-flag controls the appearance of all automatic messages defined by the SET FSC. Refer to the SET FSC in the FSC Reference for more information.

- ASK+ S enables all automatic messages defined by the SET FSC.
- ASK- S disables all automatic messages defined by the SET FSC.
- The default is:  $ASK + S$

### **T-FLAG**

The T-flag controls the appearance of the Terminate option in the Post Test dialog. Refer to the description of Post Test options in the User's Manual for more information.

- ASK + T enables the Terminate option in the Post Test dialog.
- ASK- T disables the Terminate option in the Post Test dialog.
- The default is: ASK+T

#### **Caution**

**The procedure writer is advised not to specify ASK- T before a procedure has been thoroughly tested. When ASK-T is in effect, it may be difficult to terminate a procedure.**

#### **U-FLAG**

The T-flag controls Test Uncertainty Ratio (TUR) checking. Refer to the description of the TUR calculation in the User's Manual for more information.

- ASK+ U enables TUR checking.
- ASK- U disables TUR checking.
- The default is:  $ASK+U$

In order for TUR checking to be performed the "tur-limit", specified in the MET/CAL initialization file ("metcal.ini"), must not equal zero.

### **V-FLAG**

The V-flag controls the appearance of automatic connection messages.

- ASK+ V enables all automatic connection messages, including those related to the External AC Divider and High Voltage Probes. ASK+ V and ASK+ W have the same effect.
- ASK- V disables all automatic connection messages, including those related to the External AC Divider and High Voltage Probes.
- The default is:  $ASK + V$

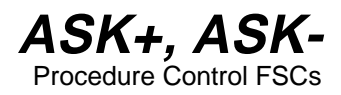

## W**Warning**

**The automatic connection and disconnection messages for the External AC Divider and High Voltage Probes are disabled when ASK- V is active. If no alternate messages are created by the procedure writer, the operator may damage the UUT or calibration equipment.**

#### *Note*

*The procedure writer must make absolutely sure that no safety or fire hazard is present during the execution of the procedure; when ASK- V is active, the system will assume that a connection was made to the port that was active at the time that the signal is applied.*

#### **W-FLAG**

The W-flag controls the appearance of automatic connection messages.

- ASK+ W enables all automatic connection messages, including those related to the External AC Divider and High Voltage Probes. ASK+ W and ASK+ V have the same effect.
- ASK- W disables all automatic connection messages, except those related to the External AC Divider and High Voltage Probes.
- The default is:  $ASK + W$

*Note*

*The procedure writer must make absolutely sure that no safety or fire hazard is present during the execution of the procedure; when ASK- W is active, the system will assume that a connection was made to the port that was active at the time that the signal is applied.*

### **X-FLAG**

The X-flag controls the appearance of the Cancel option in the Post Test dialog. Refer to the description of Post Test options in the User's Manual for more information.

- $ASK + X$  enables the Cancel option in the Post Test dialog.
- ASK-X disables the Cancel option in the Post Test dialog.
- The default state of the X-flag is configurable using the "ask\_x\_default" parameter in the MET/CAL initialization file ("metcal.ini"). If "ask\_x\_default" is set to "yes" (or "+"), the X-flag defaults to  $ASK + X$ . If "ask\_x\_default" is set to "no" (or "-"), the X-flag defaults to ASK- X. For compatibility with earlier versions of MET/CAL which did not support the "ask x default" initialization file parameter, if "ask x default" is omitted from the initialization file, the X-flag defaults to ASK- X. The "ask\_x\_default" parameter, if specified, should be in the "[startup]" section of

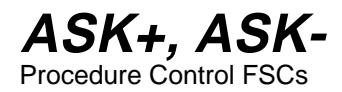

the initialization file. If the procedure step terminates abnormally, the Post Test Cancel option is always disabled, regardless of the state of the X-flag. This applies both to termination due to an error and termination by the operator. In these cases no test result was generated, so there's nothing to be cancelled. If desired, use the Post Test Repeat option to retry the test.

### **Example**

STEP FSC RANGE NOMINAL TOLERANCE MOD1 MOD2 3 4 CON 1.001 ASK+ R D N G P J S M A L T W 1.001 ASK+ R G A

## **Additional Information**

The information below may help procedure writers in interpreting the Test Run "ASK" dialog.

Internally, each ASK flag is a single bit which is either set (1) or clear (0). The Test Run "ASK" dialog displays a vertical list of flags in which a check box is used to show the state of each flag. If a box is checked, this indicates that the corresponding ASK flag is set. If a box is not checked, this indicates that the corresponding ASK flag is clear.

In all cases except as noted in rules (1) to (7) below "ASK+ *flag*" sets *flag* and does nothing else, and "ASK- *flag*" clears *flag* and does nothing else. For example, "ASK+ X" sets the 'X' flag and has no side-effects involving other flags, and "ASK- X" clears the 'X' flag and has no side-effects involving other flags.

The following rules explain the cases in which setting or clearing an ASK flag has side-effects involving other ASK flags:

1. "ASK- A" This statement clears A and clears F.

"ASK- F" This statement clears A and sets F.

A and F cannot both be specified in a single ASK-statement.

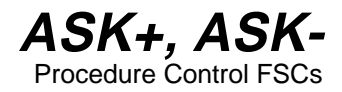

2. "ASK- B" This statement clears B, clears G, and clears K.

"ASK- G" This statement clears B, clears G, and clears K.

"ASK- K" This statement clears B, clears G, and clears K.

At most one of B, G, and K can be specified in a single ASK- statement.

3. "ASK- W" This statement clears W and sets V.

"ASK- V" This statement clears V and clears W.

W and V cannot both be specified in a single ASK-statement.

4. "ASK+ A" This statement sets A and clears F.

> "ASK+ F" This statement sets A and clears F.

A and F cannot both be specified in a single ASK-statement.

5. "ASK+ B" This statement sets B, clears G, clears K.

"ASK+ G" This statement sets G, clears B, clears K.

"ASK+ K" This statement sets K, clears B, clears G.

At most one of B, G, and K can be specified in a single ASK+ statement.

## **ASK+, ASK-**Procedure Control FSCs

6. "ASK+ W" This statement sets W and sets V.

> "ASK+ V" This statement sets W and sets V.

W and V cannot both be specified in a single ASK+statement.

7. "ASK+ R"

This statement sets R and sets Q. "ASK+ N" This statement sets N and sets Q. "ASK+ W" This statement sets W and sets Q. "ASK+ A" This statement sets A and sets Q.

In other words, setting R, N, W, or A automatically sets Q. This means that a statement like "ASK+ R" will cancel a preceding "ASK- Q" statement. It is still the case, however, that:

ASK+ R ASK- Q

leaves Q unset.

## **CALL**

Procedure Control FSC

## **Description**

The CALL FSC allows a procedure to call a subprocedure. The called sub procedure terminates when the end of the subprocedure is reached. At that point, execution of the calling procedure resumes at the first statement after the CALL statement.

## **Format**

CALL *procedure name*

## **Rules**

- A maximum of 55 characters is allowed in the *procedure name* field.
- Blank spaces preceding or following the procedure name are ignored.
- The comparison between the name of the called subprocedure and names in the MET/CAL Procedure directory is case-insensitive.
- Most internal data values maintained by MET/CAL are global. This applies to memory registers (MEM, MEM1, MEM2, M[1], M[2], ...), ASK flags, SET FSC messages, and DRAW parameters. These data values are available on entry into a called procedure, and, on exit from the subprocedure, retain their most recently assigned values, whether or not the assignment occurred in the called procedure.

Example:

```
INSTRUMENT: main
MATH MEM = 29CALL sub
DISP MEM = [MEM]
INSTRUMENT: sub
DISP sub: MEM = [MEM]
MATH MEM = 11
```
In the example above, the main procedure sets MEM to 29. It then calls the procedure "sub". "sub" displays the value of MEM, which is still 29, and then sets MEM to 11 before it returns. When the main procedure resumes, it displays the updated value of MEM (now 11).

- Each called subprocedure must exist as a separate, compiled MET/CAL procedure file. There is no actual distinction between main procedures and subprocedures. Any procedure can call any other procedure. A procedure should not call itself, directly or indirectly, unless the procedure writer ensures that procedure termination is handled properly.
- The maximum procedure call nesting depth is 8. However, if results template files are configured to show test step numbers in formatted results, results may be unsatisfactory when the call nesting depth exceeds 2, and evaluation steps appear at level 3 and below.

## **Examples**

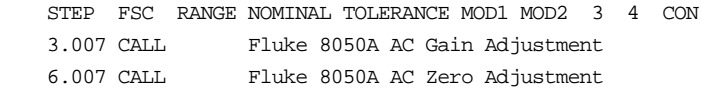

## **CON**

Display Control Help

## **Description**

The CON FSC invokes a standard connection message to prompt the operator to make a change to the UUT's connections. There are two reasons why, in some cases, an automatic connection message might be used in preference to a message generated using a DISP statement:

- The message format is identical to the format of automatic connection messages generated by MET/CAL instrument drivers.
- When automatic connection messages are used, MET/CAL remembers the list of current connections. This allows the automatic generation of disconnection messages when new connections are made, and also precludes the generation of redundant connection messages.

However, because automatic connection messages are worded in a general way (that is, they are not specific to a particular UUT), most procedure writers use the DISP FSC to construct messages which refer directly to the particular UUT being calibrated.

The CON FSC refers to connection messages by number. Each connection message has a number. Connection messages (and the associated numbers) are stored in the MET/CAL Connection Message File (default name "connmesg.dat"). Refer to this file for a list of connection messages.

## W**Warning**

**When the CON FSC is used to generate connection and disconnection messages, MET/CAL cannot verify that instruments to which connections are to be made are in a safe state. The procedure writer must ensure that instruments are in STANDBY or are not generating unsafe voltages before prompting the operator to make connections or disconnection's.**

## **Format**

CON *connection code message list* CON 0

## **Rules**

The *connection code* field may be  $\equiv$ ,  $\leftrightarrow$ , or  $\rightarrow$ . It determines the interpretation of the following *message list* as shown in the table below:

- '=' *message list* specifies connections to be made
- '+' *message list* specifies connections to be added
- '-' *message list* specifies connections to be removed

The difference between making a connection  $(=')$  and adding a connection  $(+)$  is that '=' first causes a disconnection message for all present connections, followed by a connection message for the new connections.  $\ddot{+}$ , on the other hand, presumes that present connections are to remain, and simply generates a prompt to add the new connections.

When the *connection code* is '+' or '-', the *message list* must be non-empty. When the *connection code* is  $\equiv$ , the *message list* may be empty. In this case, an empty *message list* causes a prompt to disconnect all present connections.

- The *message list* is a list of 1 or more connection message numbers, separated by commas.
- The statement "CON 0" may be used to generate a disconnection message for all connections. This statement is equivalent to "CON =".

Example:

 $CON = 47$  $CON = 48$  $CON +49$ CON -48, 49

The first CON statement prompts the operator to make the connection indicated by connection message number 47. The second CON statement first causes a prompt to disconnect 47, followed by a prompt to connect 48. The third CON statement causes a prompt to connect 49. Note that, since the *connection code* is '+', it does not first trigger a disconnection message for 48. The fourth CON statement generates a disconnection message for 48 and 49.

### **Compatibility**

For compatibility with previous versions of MET/CAL, the list of connection message numbers may be specified in binary-coded decimal format. Using this method, 53 is the maximum number which can be specified. Refer to 7411B or 7411C manuals for further information.

### **See Also**

The ASK- W and V flags may be used to disable automatic connection messages. This applies to messages specified in CON statements, as well as to messages generated by

MET/CAL instrument drivers. Refer to the ASK+ and ASK- FSC Reference for more information.

## **Examples**

Additional CON FSC examples are shown below.

#### **Example 1:**

CON  $=9,10$ 

Disconnect any other connection, then prompt to connect the UUT to 5100B Output and 5100B Sense (if they are not already connected).

#### **Example 2:**

 $CON +21$ 

Adds a connection from the UUT to the 5450 Sense.

#### **Example 3:**

 $CON$   $-21$ 

Disconnect the UUT from the 5450 Sense.

#### **Example 4:**

 $CON =$ CON  $\qquad \qquad 0$ 

Remove all connections (both forms allowed).

#### **Example 5:**

CON 1024

Connect the UUT to 5100B Wideband (old BCD format).

# **DISP**

Display Control FSC

## **Description**

The DISP FSC is used to display a message to the operator during procedure execution. When a DISP statement is executed, a dialog appears showing the specified message, and containing "**Advance**" and "**Terminate**" buttons.

If the operator chooses "**Advance**", execution continues with the next procedure statement.

If the operator chooses "**Terminate**", the current step is terminated, and the Post Test dialog appears.

## **Format**

DISP *message*

## **Rules**

- A single DISP statement may contain up to 8 lines.
- Each line of a DISP statement may contain up to 56 characters.
- The following special constructions may be used in a DISP statement:

```
[MEM], [MEM1], and [MEM2]
[integer]
[Dinteger]
[DRAWx,y,view]
[Vvariable]
{text}
[M1], [M2], ..., [M255]
[S1], [S2], ..., [S32]
[SREG1], [SREG2], ..., [SREG32]
```
Refer to "Special Constructions" in Chapter 1 of this manual for details on special constructions  $(1)$  to  $(6)$ .

The constructions [M1], [M2], ..., M[255] access the numeric registers. Up to 12 significant digits are included in the value. Refer to the MATH FSC on-line help for additional information on the numeric registers.

The constructions [S1], [S2], ..., [S32] access the string registers. Refer to the MATH FSC on-line help for additional information on the string registers.

The constructions [SREG1], [SREG2], ..., [SREG32] are identical to [S1], [S2], ..., [S32], and are included only for compatibility with the IEEE FSC.

Refer to "Special Constructions" in Chapter 1 of this manual for details.

#### **Examples**

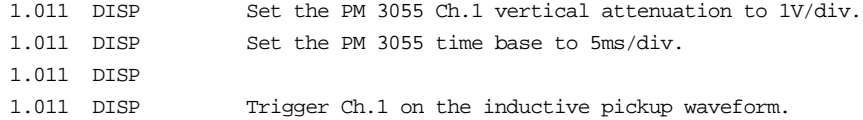

The example above shows a 4 line DISP statement. (The fact that all 4 lines have the same step number indicates that it is a single statement, rather than 4 separate DISP statements.)

1.001 DISP [D1000] The value of MEM is [MEM].

This example illustrates the use of special constructions. The [D1000] construction causes a delay of 1 second (1000 milliseconds), and then displays the value of memory register MEM.

*Note*

*[] special constructions may be enclosed in {}, but will not be evaluated and stored in the results. For example, the following DISP statements will cause "Ch[MEM] 20mV/div" to be stored in the results, not "Ch1 20mV/div".*

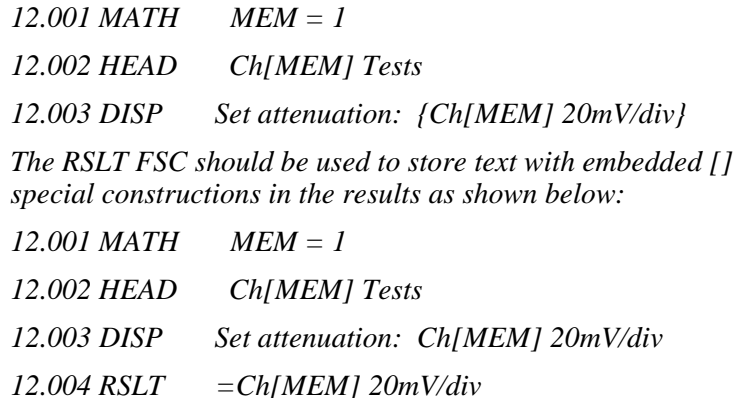

# **DOS, DOSE**

Procedure Control FSCs

## **Description**

The DOS and DOSE FSCs run user-provided programs or batch files.

The programs may be MS-DOS executables, Windows executables, MS-DOS batch files, or Windows PIF files.

The difference between the DOS and DOSE FSCs is that DOSE is an evaluation FSC which generates a result.

## **Format**

DOS [-*arg*] *program* DOSE [-*arg*] *program*

## **Rules**

• The *program* field, plus any arguments, may contain up to 56 characters.

Example:

1.001 DOS USERPROG

• This statement will execute the user-provided program named "USERPROG.EXE".

Example:

2.003 DOS USER.BAT

• This statement will execute the user-provided batch file named "USER.BAT".

The program or batch file to be executed must be in the current directory or in one of the directories listed in the "PATH" environment variable.

## **Arguments**

- 1. Valid arguments are:
	- -n write all numeric registers to data file
	- -a write all registers to data file
	- -x pay attention to user program's exit status
	- -i ignore user program's exit status

2. One or more arguments may be specified for a DOS or DOSE procedure statement. Arguments, if any, must follow the FSC ("DOS" or "DOSE") and precede the user program name.

For example:

DOS -n myprog.exe

is valid, but

DOS myprog.exe -n

is not valid (unless "-n" is an argument you wish to pass to "myprog.exe").

- 3. Arguments are case-sensitive.
- 4. No argument may be specified more than once for the same statement.
- 5. "-a" and "-n" may not both be specified for the same statement.
- 6. "-x" and "-i" may not both be specified for the same statement.
- 7. Each argument must be preceded and followed by one or more spaces.
- 8. The "-b" argument is used if you want MET/CAL to retain leading and trailing spaces on string register values read from the data file ("dosdose.dat"). For example,if you specify a MEM2 value of "x", MET/CAL will normally strip off the leading and trailing spaces and the value of MEM2 will be "x". If "-b" is specified,however, MEM2 will have the value "x" after the DOS or DOSE statement completes.

More information on the "-n" and "-a" arguments is provided in the DATA FILE section below.

More information on the "-x" and "-i" arguments is available in the EXIT CODE section below.

The *program* specifier may include optional command-line arguments and/or I/O redirection where appropriate.

These arguments are not the same as the DOS/DOSE arguments described above. Program arguments appear after the user program name, and are simply passed to the user program.

Example:

4.001 DOS USER1 1.9 15.4 > TMP.DAT

The user-provided program "USER1.EXE" will be executed with two command-line arguments (1.9 and 15.4). Output will be directed to the file "TMP.DAT".

**DOS, DOSE** Procedure Control FSCs

> The following special constructions may be used to specify arguments to the user program.

> > (1) [MEM], [MEM1], and [MEM2] (2) [M1], [M2], ..., [M255] (3) [S1], [S2], ..., [S32] (4) [SREG1], [SREG2], ..., [SREG32] (5) [V*variable*] (6) {*text*}

This capability is new with V6.0.

The constructions [SREG1], [SREG2], [SREG32] are identical to [S1], [S2], ..., [S32], and are included only for compatibility with the IEEE FSC.

There is an optional initialization file parameter which can be used to disable the evaluation of special constructions in user program arguments, if necessary. It is probably unlikely, but if a user program has command line arguments which include literal bracket or brace characters  $(1, 1, 1, 1)$ , it will be necessary to disable special construction parsing for DOS and DOSE procedure statements. To do this, add the line:

dos sc  $eval = no$ 

to the "[startup]" section of the MET/CAL initialization file.Specifying "dos\_sc\_eval = yes", or simply omitting any "dos\_sc\_eval" specification, enables special construction evaluation.

Example:

5.001 MATH M[3] = 2.97 ; S[5] = "-x" 5.002 DOS USER1 [S5] [M3]

The user-provided program "USER1.EXE" will be executed with two command-line arguments. The first argument will be "-x", which is the value of register S[5]. The second argument will be "2.97", which is the value of register M[3].

## **Data File**

Parameters are passed between MET/CAL and the user-written program by way of an ASCII data file named "dosdose.dat". Before executing the *program* specified in the DOS or DOSE statement, MET/CAL writes the current values of the MET/CAL memory registers into this file.

A user-written program may alter the values in this file. When MET/CAL resumes, it reads back the data file, and starts up with the values present at that time in "dosdose.dat". The file is then removed.

Optional arguments allow the procedure writer to control which memory register values are written to the data file.

The "-n" argument causes all of the numeric registers to be written, instead of just the first 20.

The "-a" argument causes all of the numeric and all of the string registers to be written.

If neither "-n" nor "-a" are specified, the data file is compatible with MET/CAL 4.0 and previous.

The following table shows the affect of the "-n" and "-a" arguments on the data file:

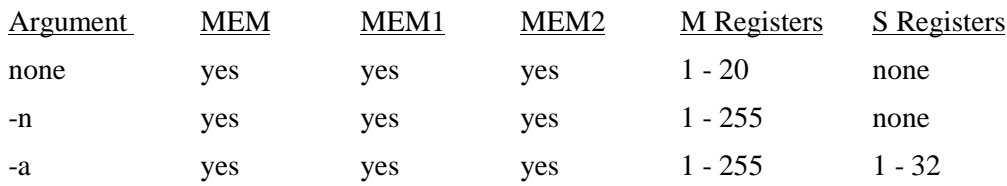

If neither "-n" nor "-a" are specified, the registers are written in the order MEM, MEM1, MEM2, M[1], M[2], ..., M[20]. Each memory register value is written on a separate line.

If the "-n" argument is specified, the registers are written in the order MEM, MEM1, MEM2, M[1], M[2], ..., M[255]. Each memory register value is written on a separate line.

If the "-a" argument is specified, the registers are written in the order MEM, MEM1, MEM2, M[1], M[2], ..., M[255], S[1], S[2], ..., S[32]. Up to M[255], each memory register value is written on a separate line. The S registers are written out using two lines for each register. The first line is an integer which specifies the length of the following string, and the second line is the string. An empty string is written as a single LINEFEED character, with the length set to 0.

## **DOS, DOSE** Procedure Control FSCs

### Example:

Consider the procedure fragment:

 $MATH$   $s[1] = "abc"$ MATH S[3] = "defgh" DOS -a <program>

The beginning of the string register section of the DOS/DOSE data file will look like:

3 abc  $\Omega$ 5 defgh . . .

The "3" indicates that the length of the following string ("abc") is 3. The 0 indicates that S[2] is empty, the 5 indicates that the length of the following string

("defgh") is 5, and so on.

When the DOSE FSC is used, the user-written program must append either 1 or 2 lines to "dosdose.dat". The first appended line is a result text string (not more than 64 characters). It is included in the Post Test Summary. The second appended line is optional. If present, it may be "PASS" to indicate a PASS condition, "FAIL" to indicate a FAIL condition, or a floating-point number to indicate the percent error for the test. This information determines the pass/fail status of the evaluation as displayed in the Post Test Summary and written to the results. If the second appended line is omitted, the evaluation is a default PASS.

Note that the DOSE mechanism described above (the requirement that the user program append 1 or 2 lines to the data file, and the fact that MET/CAL uses that information to generate a PASS/FAIL result) is the only difference between the DOS and DOSE FSCs.

## **Exit Code**

The procedure writer may control whether MET/CAL uses the exit code of the user program to determine if the user program succeeded or failed.

Control is provided in two ways.

1. The "-i" and "-x" arguments may be used on individual DOS or DOSE statements to specify how the exit code is to be handled for that statement only. If "-i" is specified, MET/CAL ignores the exit code of the user program.

2-576

This is compatible with MET/CAL 4.0 through 4.2 and, in fact, was the only option for those versions of the software. If "-x" is specified, MET/CAL uses the user program's exit code to determine whether or not the user program succeeded. If the user program returns zero, the execution is successful. Any non-zero return value is regarded as a failure of the user program.

"Success" and "failure", as used here, do not refer to the PASS/FAIL status of the test. To control the PASS/FAIL status of an evaluation step involving a user program, you must use the DOSE FSC and write the appropriate test status into the "dosdose.dat" data file. This is discussed in more detail elsewhere in this help document.

2. The second way to control the handling of user program exit codes is to specify the optional initialization file parameter "uexit\_code". If "uexit\_code" is set to "yes", MET/CAL pays attention to the exit codes of all user programs invoked by DOS statements, unless overridden by "-I" arguments on individual DOS or DOSE statements. If "uexit\_code" is set to "no", MET/CAL ignores the exit codes of all user programs invoked by DOS or DOSE statements, unless overridden by "-x" arguments on individual DOS or DOSE statements. If "uexit code" is not specified in the initialization file ("metcal.ini", "STARTUP" section) it defaults to "no". Thus, the default behavior is to ignore all user program exit codes. This is compatible with versions 4.2 and previous of Windows MET/CAL. (Note, however, that DOS MET/CAL did pay attention to the user program's exit code. Compatibility with DOS MET/CAL can be achieved by setting "uexit\_code" to "yes".)

If a user program fails (returns a non-zero value) and MET/CAL is configured to pay attention to the exit code (as discussed above), the behavior of the system is as follows:

- 1. An error message displaying the name of the user program and the non-zero exit code is displayed.
- 2. After the operator chooses "OK" to remove the error message, the Post Test dialog appears with a message indicating that the DOS or DOSE statement was terminated by the preceding error. At this point the operator may repeat the test, terminate the procedure, or use any of the other Post Test options.

With some versions of BASIC it may be difficult (or impossible) to control the exit code of the user program. If this problem arises, the simplest solution is to ignore the exit code. As described above, this is done either by specifying "uexit code  $=$  no" in the initialization file and specifying neither "-i" nor "-x" on the DOS or DOSE statement, or by specifying "-i" on the DOS or DOSE statement, which overrides the initialization file setting.

If the exit code of the user program cannot be easily controlled, but there is a need to handle user program errors, this can be dealt with by ignoring the user program's exit code (using "-i" or "uexit\_code = no", as discussed above), and using an available memory register as an error indicator. That is, the user program can write a known value into a predetermined register in the "dosdose.dat" file. The procedure can then be written to jump to an error handling section if the register contains the pre-defined error indication value after return from execution of the user program.

## **Additional Information**

The following additional information is provided for procedure writers familiar with the MS-DOS and/or Windows programming environments.

- If the *program* given in the DOS or DOSE statement specifies a batch file, or includes input/output redirection symbols  $(\geq, \leq)$ , or '|'), MET/CAL uses the standard MS-DOS command interpreter "COMMAND.COM" to execute the batch file or executable program.
- If the *program* specifies an executable program (with extension ".EXE" or ".COM"), and no input/output redirection is specified, MET/CAL executes the program directly. The program executes either as an MS-DOS program or as a Windows program, depending on how the executable was built.
- The file name extension of the user-written program to be executed must be ".EXE", ".COM", ".BAT", or ".PIF". The extension must be explicitly specified in the DOS or DOSE statement if it is ".COM", ".BAT", or ".PIF". The extension is optional if it is ".EXE".
- The DOS or DOSE FSCs cannot be used to directly execute commands which are built into the MS-DOS command interpreter ("command.com"). For example, the statement "DOS dir" will not work. However, "command.com" may be invoked to execute built in commands. For example, "DOS command.com /c dir" will invoke the MS-DOS command interpreter to execute the built in "dir" command.

If a user-written program displays information on the PC screen, the program should pause until the operator has had time to read the display. Otherwise, when MET/CAL resumes execution, information displayed by the user program may be destroyed or overwritten. If the user program is an MS-DOS batch file, the necessary pause can be accomplished by using a "pause" statement in the batch file.

### Example:

Create a batch file called "xyz.bat" which contains:

DIR /W PAUSE

Execute the following line in a MET/CAL procedure:

DOS XYZ.BAT

When the DOS statement is executed, an MS-DOS window will be created. A directory listing will be shown in the window (the output of the "DIR /W" command). This will be followed by the prompt:

Press any key to continue . . .

in the MS-DOS window. When the operator presses a key, the MS-DOS window will be closed, and MET/CAL will resume execution with the statement after the DOS statement.

• The procedure writer may wish to use the Windows "PIF" editor to create a ".PIF" file to control the invocation of a user-written DOS or DOSE program. This allows individual control over whether the user-written program runs full screen or in a window, the window title, and other parameters.

#### Example:

Suppose you have an MS-DOS batch file named "XYZ.BAT" which you wish to run in a window, with the window title "Enter Parameters". Start the Windows "PIF" editor. Set "Program Filename" to "COMMAND.COM", set "Window Title" to "Enter Parameters", set "Optional Parameters" to "/c XYZ.BAT", and under "Display Usage" choose "Windowed".

Choose "Save As..." in the "File" menu and save the file as "XYZ.PIF".

Then, in your MET/CAL procedure, enter the statement:

DOS XYZ.PIF

## **Compatibility**

• In general, memory limitations are less evident in Windows MET/CAL that in DOS MET/CAL. If the user's PC Windows environment is configured to use disk storage as virtual memory, then memory used by the MET/CAL program itself can become available to the user program invoked by the DOS FSC.

(In Windows 3.1, virtual memory configuration is done under "Control Panel" : "386 Enhanced" : "Virtual Memory".)

• To retain compatibility with DOS MET/CAL, only the first 20 auxiliary memory registers (M[1], M[2], ..., M[20]) are written to "dosdose.dat" before execution of a DOS FSC unless the DOS or DOSE statement specifies one of the optional arguments "-n" or "-a".

In Windows MET/CAL the file name extension of the user-program must be explicitly specified unless the extension is ".EXE". (In DOS MET/CAL ".BAT" and ".COM" files could be executed without specifying the file name extension.)

# **DRAW**

Display Control FSC

## **Description**

The DRAW FSC is used to set up a simple sketch of an instrument. Execution of a DRAW statement does not display the sketch, however. The sketch is displayed when a DRAW special construction in an EVAL, DISP, OPBR or SET statement is executed.

The sketch consists of an outer rectangle, an inner rectangle, and an annunciator. The outer rectangle represents the outline of an instrument (the UUT). The inner rectangle represents the UUT's front panel display. The annunciator identifies the location of an adjustment or connection.

Before the sketch can be displayed, the following information must be specified:

- The position (in the front view) of the upper right corner of the outer rectangle.
- The position (in the side view) of the upper right corner of the outer rectangle.
- The position of the upper left corner of the inner rectangle.
- The position of the lower right corner of the inner rectangle.
- The position of the annunciator.
- The view (front, back, left, right, top, and bottom).

Items 1, 2, 3, and 4 are specified in the DRAW statement, as described in the FORMAT and RULES sections below.

Items 5 and 6 are specified in the DRAW special construction. Refer to "Special Constructions" in Volume 2, Chapter 1 for details on the DRAW special construction.

The DRAW special construction allows any of 6 different views to be specified (front, back, left, right, top, and bottom). The inner rectangle and annunciator are not shown unless the front view is selected.

## **Format**

#### DRAW *p1 p2 p3 p4 p5 p6 p7 p8*

where:

- $p1$  = position of top edge of outer rectangle (front, back views)
- $p2 =$  position of right edge of outer rectangle (front, back views)
- $p3$  = position of top edge of outer rectangle (side views)
- $p4$  = position of right edge of outer rectangle (side views)
- $p5 =$  position of top edge of inner rectangle
- $p6 =$  position of left edge of inner rectangle
- *p7* = position of bottom edge of inner rectangle
- $p8 =$  position of right edge of inner rectangle

All parameters are integers.

#### **Rules**

• *p1* and *p2* specify the position of the upper-right corner of the outer rectangle, in the front and back views.

*p1* specifies the UUT front top row number. It must be between 2 and 11. *p2* specifies the UUT front right column number. It must be between 58 and 78.

• *p3* and *p4* specify the position of the upper-right corner of the outer rectangle, in the left, right, top, and bottom views.

*p3* specifies the UUT side top row number. It must be between 2 and 11. *p4* specifies the UUT side right column number. It must be between 58 and 78.

• *p5*, *p6*, *p7*, and *p8* specify the positions of the upper-left and lower-right corners of the inner rectangle.

*p5* specifies the position of the top edge of the inner rectangle, expressed as a percentage of the height of the outer rectangle, with respect to the bottom of the outer rectangle. *p5* must be between 0 and 100, and must be greater than *p7*.

*p6* specifies the position of the left edge of the inner rectangle, expressed as a percentage of the width of the outer rectangle, with respect to the left edge of the outer rectangle. *p6* must be between 0 and 100, and must be less than *p8*.

*p7* specifies the position of the bottom edge of the inner rectangle, expressed as a percentage of the height of the outer rectangle, with respect to the bottom of the outer rectangle. *p7* must be between 0 and 100, and must be less than *p5*.

*p8* specifies the position of the right edge of the inner rectangle, expressed as a percentage of the width of the outer rectangle, with respect to the left edge of the outer rectangle. *p8* must be between 0 and 100, and must be greater than *p6*.

The bottom row and left column positions of the outer rectangle are fixed (in all views).

## **Compatibility**

- The DRAW FSC is not recommended in MET/CAL 4.0. It is supported to provide compatibility with previous versions of MET/CAL.
- The display created using the DRAW FSC and DRAW special construction is very simple: two rectangles and a small circle, with no text annotation. Procedure writer's are advised to create pictures which more accurately depict the UUT. Pictures may be created using the Windows Paintbrush program. Picture may be displayed in MET/CAL using the PIC and PICE FSCs.
- Previous versions of the MET/CAL editor supported interactive entry of the parameters in a DRAW statement. The MET/CAL 4.0 editor does not support interactive parameter entry.

## **Examples**

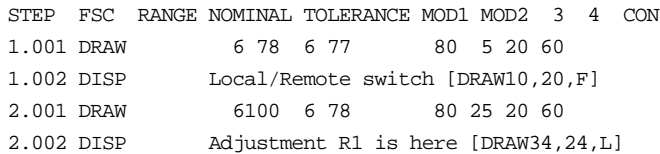

## **END**

Procedure Control FSC

## **Description**

The END FSC is used to terminate procedure execution. An END statement may occur at any point in a procedure. It has a step number, and may be the destination of a jump statement. No information is allowed after the FSC in an END statement. An END statement is not required in a procedure, since simply executing the last statement in a procedure has the effect of terminating execution (unless, of course, the last statement is a jump statement).

## **Format**

END

## **Example**

1.001 DISP This is a test. 1.002 END

# **EVAL**

Evaluation FSC

## **Description**

The EVAL FSC allows evaluations based on prompting the operator or evaluating a numeric expression.

An operator-based EVAL presents a message to the operator and waits for a YES or NO response. The operator's response determines the result of the test (PASS or FAIL), and causes the value of MEM1 to be set to 1 or -1.

An expression-based EVAL evaluates a numeric expression and, depending on whether the result is zero or not, determines the result of the test (PASS or FAIL), and causes the value of MEM1 to be set to 1 or -1.

## **Format**

Operator-based EVAL statements have the format:

EVAL *prompt*

or

EVAL -s *string expression* : *prompt*

Expression-based EVAL statements have the format:

EVAL -e *numeric expression* : *result text*

## **Rules**

- At most 62 characters may appear after the FSC ("EVAL").
- Operator-Based EVAL Statements

If the form of the statement is:

EVAL -s *string expression* : *prompt*

the *string expression* is evaluated as a string-valued MATH expression, and the resulting string replaces the default result string associated with the evaluation. The default result string is "Result of Operator Evaluation".

Example 1:

 $MEM2 = "Test #1"$ 

EVAL -s mem2 : Did test #1 pass or fail?

```
MATH s[1] = "Test #1"EVAL -s s[1] : Did test #1 pass or fail?
```
Please remember that the rules for *string expression* are defined by the MATH FSC. Thus memory register MEM2 is referred to here as "MEM2", not as "[MEM2]" (which is the syntax used in FSCs which support MET/CAL special constructions).

Example 2:

```
MATH MEM2 ="Ch2"
        EVAL -s MEM2 & " Test #1" : Did [MEM2] test #1 pass or fail?
Example 3:
```
EVAL -s mem2 & " " & s[1] : Did test #1 pass or fail? In this example, the contents of S[1] are concatenated to the contents of MEM2, with a separating space character, and the resulting string will appear in the results instead of "Result of Operator Evaluation".

The "-s" is case-insensitive, so "-S" is also ok.

• Expression-Based EVAL Statements

Expression-based EVAL statements are suitable for use in closed-loop procedures.

The *numeric expression* may be any valid MATH expression.

Here are some examples of valid expressions:

```
mem
mem < 10
m[1]
(2 * (m[3] + mem1)) > 1
```
Refer to the documentation on the MATH FSC for a full description of valid expression syntax.

Although a string-valued expression may be used, EVAL evaluates all expressions as numeric, so a string-valued expression is coerced to a numeric value.

Compound expressions are not allowed. (In the MATH FSC you can write, for example, "MATH MEM = 3; MEM1 = 5, where the semicolon separates the parts of a compound assignment. This syntax is not supported in the EVAL statement.)

The "-e" is case-insensitive, so "-E" is also ok.

In an expression-based EVAL statement, the colon (':) which separates the *expression* from the *result text* is required. If you leave out the colon, the statement will be interpreted as an operator-based EVAL statement.

The *expression* may not be empty.

*result text* is a text string to be associated with the evaluation in the formatted results. That is, where it says "Result of Operator Evaluation" for an operator-based EVAL statement, it will say *result text* for an expression-based EVAL statement.

If *result text* is not specified, the associated result text will be "Result of Expression Evaluation".

Note that when *result text* is not specified, it is still necessary to specify a colon (':') after the *expression*.

The following special constructions may be used in an EVAL statement:

- 1. [N]
- 2. [MEM], [MEM1], and [MEM2]
- 3. [*numeric*]
- 4. [D*numeric*]
- 5. [DRAW*x*, *y*,*view*] (operator-based EVAL only)
- 6. [V*variable*]
- 7. {*text*}
- 8. [M1], [M2], ..., [M255]
- 9. [S1], [S2], ..., [S32]
- 10. [SREG1], [SREG2], ..., [SREG32]

The [N] special construction is specific to the EVAL FSC, and is described in detail in the rules below. For information on special constructions (2) to (7) see "Special Constructions" in Chapter 1 of this manual.

The [DRAW *x*, *y*, *view*] is not allowed in an expression-based EVAL statement.

In an expression-based EVAL statement all special constructions (if any are used) must occur in the *result text* part of the statement.

The constructions [M1], [M2], ..., M[255] access the numeric registers. Up to 12 significant digits are included in the value. Refer to the MATH FSC on-line help for additional information on the numeric registers.

The constructions [S1], [S2], ..., [S32] access the string registers. Refer to the MATH FSC on-line help for additional information on the string registers.

The constructions [SREG1], [SREG2], ..., [SREG32] are identical to [S1], [S2], ..., [S32], and are included only for compatibility with the IEEE FSC.

Note that the EVAL statement limit of 62 characters applies to the original EVAL statement and also to the evaluated text which results from replacing special constructions with the corresponding register values.

In an operator-based EVAL, if the EVAL *message* does not contain an [N] special construction the operator's response is interpreted as follows:

If the operator chooses YES:

- 1. The test result is PASS.
- 2. The value of MEM1 is set to 1.

If the operator chooses NO:

- 1. The test result is FAIL.
- 2. The value of MEM1 is set to -1.

In an operator-based EVAL, the [N] special construction may be used to negate the interpretation of the operator's answer as follows:

If the operator chooses YES:

- 1. The test result is FAIL.
- 2. The value of MEM1 is set to -1.

If the operator chooses NO:

- 1. The test result is PASS.
- 2. The value of MEM1 is set to 1.

#### Example:

The following example shows a case where the question to the operator is formulated as a negative, and the [N] construction is used to invert the normal interpretation of the response to achieve the desired test result.

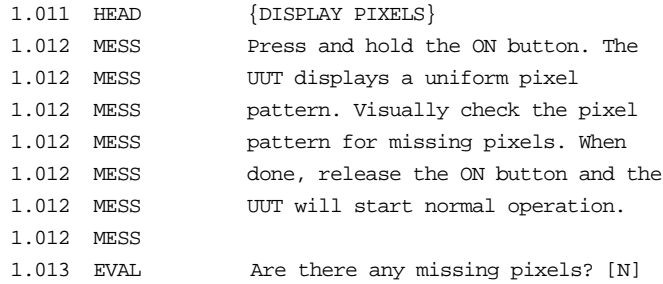

If the operator answer YES to the question "Are there any missing pixels?", the test result is FAIL and MEM1 is set to -1. If the operator answers NO, the result is PASS and MEM1 is set to 1.

In an expression-based EVAL, if the EVAL *result text* does not contain an [N] special construction the numeric result is interpreted as follows:

If the result is not zero:

- 1. The test result is PASS.
- 2. The value of MEM1 is set to 1.

If the result is zero:

- 1. The test result is FAIL.
- 2. The value of MEM1 is set to -1.

Example:

The following example bases the evaluation result on the numeric value in register M[5].

If the value of M[5] is non-zero, the result is PASS. If the value of M[5] is zero, the result is fail. 1.001 EVAL -e M[5] : Evaluation based on M[5].

In an expression-based EVAL, the [N] special construction may be used to negate the interpretation of the numeric result as follows:

If the result is not zero:

1. The test result is FAIL.

2. The value of MEM1 is set to -1.

If the result is zero:

- 1. The test result is PASS.
- 2. The value of MEM1 is set to 1.

The EVAL FSC cannot occur in an adjustment block. (Evaluation statements are not allowed in adjustment blocks.)

## **HEAD**

Display Control FSC

## **Description**

The HEAD FSC is used to display a one-line message during procedure execution. The message appears just below the procedure name in the main run time window, and remains displayed until it is subsequently overwritten, or until the procedure terminates. A HEAD message is not an operator prompt -- no operator action is required in response to a HEAD message.

## **Format**

HEAD *message*

## **Rules**

- A maximum of 56 characters may be entered in a HEAD message.
- When a HEAD statement is executed, the HEAD message displayed by a previously executed HEAD statement, if any, is overwritten.
- A HEAD statement with a blank *message* causes the displayed HEAD message to be erased.
- The following special constructions may be used in a HEAD statement:
	- 1. [MEM], [MEM1], and [MEM2]
	- 2. [*integer*]
	- 3. [<D*integer*]
	- 4. [V*variable*]
	- 5. {*text*}
	- 6. [M1], [M2], ..., [M255]
	- 7. [S1], [S2], ..., [S32]
	- 8. [SREG1], [SREG2], ..., [SREG32]

Refer to "Special Constructions" in Chapter 1 of this manual for details on special constructions 1 to 5.

The constructions [M1], [M2], ..., M[255] access the numeric registers. Up to 12 significant digits are included in the value. Refer to the MATH FSC on-line help for additional information on the numeric registers.

The constructions [S1], [S2], ..., [S32] access the string registers. Refer to the MATH FSC on-line help for additional information on the string registers.

The constructions [SREG1], [SREG2], ..., [SREG32] are identical to [S1], [S2], ..., [S32], and are included only for compatibility with the IEEE FSC.

Refer to "Special Constructions" in Chapter 1 of the MET/CAL Procedure Language Reference Manual for details.

### **Examples**

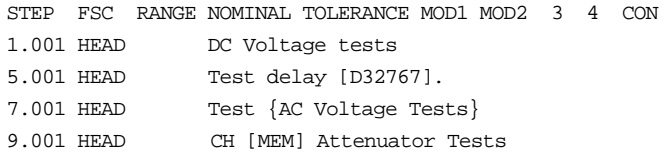

#### *Note*

*[] special constructions may be enclosed in {}, but will not be evaluated and stored in the results. For example, the following HEAD statements will cause "Ch[MEM] Tests" to be stored in the results, not "Ch1 Tests".*

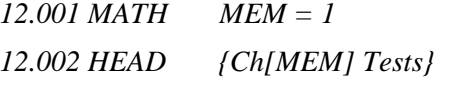

*The RSLT FSC should be used to store text with embedded [] special constructions in the results as shown below:*

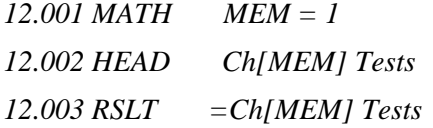

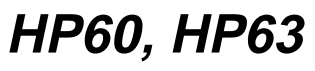

Instrument FSC

Refer to HP60, HP63 earlier in this Chapter

## **IEEE**

Interface Control FSC

## **Description**

The IEEE FSC is used to control IEEE-488 instruments. Both UUTs and system calibration instruments may be controlled. The IEEE FSC may be used to control system calibration instruments which are not directly supported by MET/CAL. It may also be used to control supported instruments in cases where the built-in MET/CAL driver does not provide the required function.

## **Format**

IEEE *message*

## **Rules**

- An IEEE statement may include multiple lines.
- A maximum of 56 characters is allowed in a single IEEE *message*.
- A MET/CAL system may include 0, 1, or 2 IEEE-488 interfaces. In a system with two IEEE-488 interfaces, board 0 is reserved for system calibration instruments, and board 1 is reserved for the UUT.

In a system with one IEEE-488 interface, board 0 is used for both system calibration instruments and the UUT.

- Leading and trailing blanks in a *message* are ignored.
- When an IEEE statement is executed, characters in the *message* which are not part of a special construction (enclosed by square brackets) are written to the currently addressed device on the IEEE-488 bus.
- The following special constructions may be used in an IEEE statement:

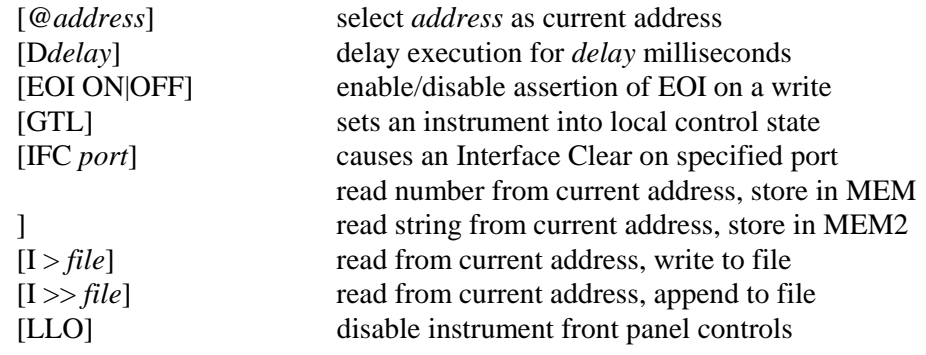

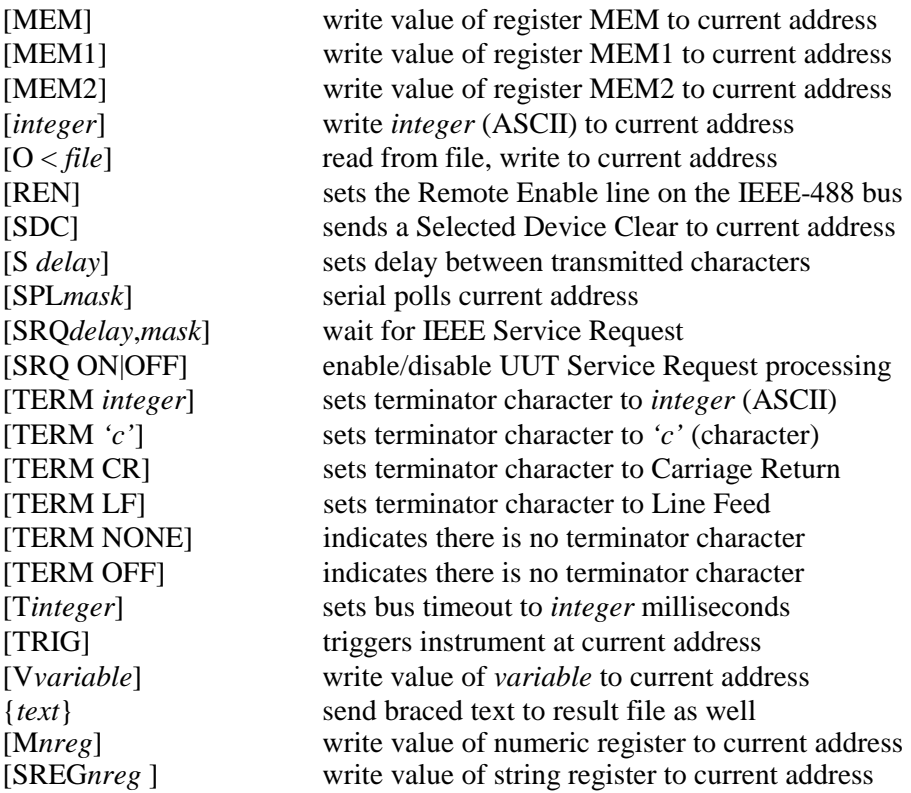

Constructions (2), (11-14), (30), and (31) are used by a number of FSCs and are described in "Special Constructions" in Chapter 1 of this manual. Except for (32) and (33), the rest of the constructions in the list above are either specific to the IEEE FSC, or are used only by IEEE and PORT. Detailed descriptions of these constructions, including (32) and (33), are provided in the sections below.

## **IEEE-488 Bus Addresses**

A special IEEE construct is used to identify the IEEE-488 bus address of the instrument to receive the IEEE command; actual IEEE-488 addresses can be used or symbolic IEEE-488 addresses. IEEE-488 bus addresses are specified as follows:

[*@primary address:secondary address*]

- If only a *primary address* is specified, secondary addressing will not be used.
- If IEEE-488 port 1 is used, add 100 to the instrument address. For example, if the instrument address is 1 and the instrument is connected to IEEE port 1, it is addressed in the IEEE FSC as [@101].
- Addresses 0 and 100 cannot be used.
- There is no preset default for IEEE addresses. Once an address is specified, it becomes the default address until another address is assigned.
- A procedure line can specify a change of address within a single IEEE FSC message line.
- If no default address is established in the first IEEE FSC which requires sending out a command string to an instrument or obtain a reading from an instrument, one of two things can happen:
	- 1. If a second IEEE-488 port is available, MET/CAL software will attempt to find the address automatically.
	- 2. The operator will be prompted for the IEEE-488 bus default address to be used.

*Note*

*If a UUT with a remote IEEE-488 interface is connected with an IEEE-488 port of the calibration system, you have to make sure that its address does NOT conflict with any of the addresses used by the calibration instruments in the system.*

*Where possible you should have all your calibration instruments on one IEEE-488 port and leave the other solely for the use by a UUT, so address conflicts never occur.*

Refer to the instructions in the Configuration Manual for information on IEEE-488 addresses used. Generally IEEE-488 address 10 is left unused by calibration instruments.

Under the following conditions, the MET/CAL software will automatically find the IEEE-488 address of a UUT:

- The IEEE-488 address was not specified in a previous IEEE FSC.
- The searching is done on an IEEE FSC that would normally prompt for the UUT address.
- The UUT is by itself on port 1 (the secondary port).
- The first device found on the second port is assumed to be the UUT. Searching starts at IEEE-488 address 1 and ends at address 30.

*Note*

*Address 0 cannot be searched since this address is reserved for the IEEE-488 card of the Instrument Controller.*

Symbolic bus addresses are shown as [@*alias*], where the alias the name used in the Configuration file (CONFIG.DAT). Symbolic names enhance readability of the procedure.

# **IEEE-488 Bus Input Commands**

The following special constructs are available which perform an input from the specified address.

• [I] The special construct [I] performs an input from the current address. Data strings returned by a remotely controlled instrument normally contain just a numeric value. In a few cases units are also sent. The non-numeric characters are deleted from the string.

The numeric value is stored as the contents of memory register MEM. The current contents of MEM are overwritten.

- [I\$] The special construct [I\$] performs an input from the current address. The input is an alphanumeric string, and it is stored in memory register MEM2, overwriting the current contents of that memory register. The MEM2 register is 4096 characters long.
- [I>*filename*] This special construct stores the returned information in a file with the name *filename*. Any existing file is overwritten. This construct should be used, if the returned string is expected to be longer than 4096 characters. The DOS FSC is used to call a program, which processes the string and returns relevant information in the MET/CAL memory registers.
- [I>>*filename*] This special construct appends the returned information to a file with the name *filename*. If the file does not exist, then it will be created. This construct should be used, if the returned string is expected to be longer than 4096 characters. The DOS FSC is used to call a program which processes the string and returns relevant information in the MET/CAL memory registers.

The TERM special constructs is available to define the terminator character for IEEE-488 data messages for messages sent by an instrument to the controller. This construct does not affect messages written by the controller to an instrument. Valid TERM special constructs are:

- [TERM *integer integer* is a decimal integer between 0 and 255, but not 64.
- [TERM *'c'*] *'c'* is any printable character other than '@'. There must be exactly one character between the quotes, i.e. one cannot say: "[TERM ' x ']" and expect the blanks to be ignored. The case of the character between quotes IS case sensitive (in general special constructs are case insensitive).
- [TERM CR] Specifies that the terminator character is Carriage Return. This is equivalent to "[TERM 13]".
- [TERM LF] Specifies that the terminator character is Line Feed. This is equivalent to "[TERM 10]".
- [TERM NONE] Specifies that there is no terminator character. In this case the instrument must assert EOI to indicate the end of the message.
- [TERM OFF] Specifies that there is no terminator character. In this case the instrument must assert EOI to indicate the end of the message. This is just an alternate form for "[TERM NONE]".

# **IEEE-488 Bus Output Commands**

- Alphanumeric characters, not part of a special construct will be sent to the addressed instrument. The strings are always terminated by an EOI (no CR or LF). Each line of a multiple line message will be terminated this way.
- Braces  $(\{'$  and  $'\})$  or square brackets  $(\{'$  and  $\{'})$  can not be entered literally, since they are used to define special constructs for the IEEE FSC (see the following paragraph).

• The EOI special construct is used to disable or enable the assertion of EOI to terminate an IEEE-488 data message written by the controller to an IEEE-488 instrument using the IEEE FSC. The EOI special construct has no affect on data messages read by the controller from an IEEE-488 instrument. Allowed EOI special constructs are:

[EOI ON] and [EOI OFF]

• The "Slow" special construction specifies the inter-byte delay between characters sent from the controller to the instrument when the IEEE FSC is used. The format is:

[S *inter-byte delay*]

where *inter-byte delay* is an integer between 0 and 65536.

- The inter-byte delay is the number of milliseconds to delay between bytes when a data message consisting of 2 or more bytes is written to an IEEE-488 instrument by a MET/CAL IEEE statement.
- The default is 0. The delay, if a non-zero value is specified, affects only the current IEEE statement. It is reset to the default at the beginning of each new IEEE statement.

*Note*

*There is no delay before the first byte, or after the last byte, of the data message. If such a delay is required, the procedure writer should use the [Ddelay] construct.*

This construct is used to be able to support older non-compatible IEEE-488 interfaces (e.g. DATA PROOF scanners).

• Output from a file directly to the instrument:

Special construct is [O<filename] ('O' for Output).

The contents of the file "filename" is sent over the IEEE-488 bus.

The following other special constructs may be used:

[MEM], [MEM1], and [MEM2]

The contents of memory register MEM, MEM1 or MEM2 will be included in the IEEE command string.

[*integer*]

The character with the *integer* ASCII value will be included in the IEEE command string.

*Note*

*The [integer] construct should be used to output braces and brackets. [<Dinteger]*

The [D*integer*] special construct will cause a delay of the message line by *numeric* milliseconds (*integer* is between 0 and 32767).

{*text*}

Text in braces in addition to being used in the IEEE command string, is copied literally into the results file (without numerical substitutions for [MEM] for example).

[V *variable name*] special construction

This construct evaluates to the value of the named variable. The variable must, at run time, be present in the MET/CAL variable file (default name "VARIABLE.DAT").

Example: IEEE [V DATE\$]?

[M*nreg*]

The contents of the specified numeric register are included in the IEEE command string.

The constructions [M1], [M2], ..., M[255] refer to the numeric registers. Up to 12 significant digits are included in the value. Refer to the MATH FSC on-line help for additional information on the numeric registers.

#### [SREG*sreg*]

The contents of the specified string register are included in the IEEE command string.

The constructions [SREG1], [SREG2], ..., [SREG32] refer to the string registers. Refer to the MATH FSC on-line help for additional information on the string registers.

*Note*

*Other FSCs, like DISP, EVAL, OPBR, HEAD, and others, support the [S*sreg*] special construction. [S*sreg*] is identical to [SREG*sreg*], but could not be used in the IEEE FSC, because [S*n*] had already been used to specify an inter-byte delay.*

# **IEEE-488 Bus Timeout, SRQ and Serial Polls**

A number of special constructs are available to specify IEEE-488 bus timeouts, wait for SRQs and perform a Serial Poll on the IEEE-488 bus. These constructs are unique to the IEEE FSC.

• [T*integer*]

This construct sets the timeout of the IEEE-488 bus to *integer* milliseconds. If zero (0) timeout is specified, infinite timeout is assigned. (*integer* must be between and 32767). The default timeout is set to 15 seconds. The timeout specification only affects the current IEEE FSC line.

• [SRQ *delay integer, mask integer*]

This construct causes the calibration system to wait for an IEEE Service Request (on either IEEE ports if both are installed and configured). The *delay integer* entry specifies the maximum time to wait in milliseconds (range 0 to 86,400,000). The *mask integer* expression is a mask, which is ANDed to the serial poll status byte and the result is stored in memory register MEM. In addition :

- 1. If 0 or no delay numeric is specified, the maximum timeout is infinite.
- 2. The *mask numeric* entry is optional. If no mask numeric is specified, then a mask of 255 decimal is assumed. The serial poll status byte is always ANDed with the mask and the result stored in memory register MEM.
- 3. This instruction disables any other interrupts.
- 4. If the timeout is exceeded, then the following error message will be displayed:

'Timed out waiting for SRQ from device at address ##' where ## will be replaced by the current IEEE FSC default address.

5. The SRQ instruction does clear the RQS bit when doing a serial poll to verify that the SRQ came from the default address used in this IEEE FSC. If the SRQ did not come from the default address, the error message:

'Unexpected SRQ from device at address ##' is displayed and the program will present the post-test menu as if the operator had pressed Terminate.

[SRQ ON] and [SRQ OFF]

This special SRQ related construct allows you to deal with a power up SRQ by a UUT, before an IEEE statement has been performed and the UUT address determined. Rules:

- 1. [SRQ ON] and [SRQ OFF] are illegal unless the system is in DEMO MODE or has two (2) IEEE-488 ports. These constructs do not work if the UUT and the calibration instruments share the same IEEE-488 port.
- 2. The current UUT address must not be a port 0 address. Example:
	- IEEE abc IEEE [SRQ OFF] IEEE [@24] xyz IEEE [SRQ ON] IEEE [@115] def

generates a run time error when the fourth IEEE statement is executed. At that time when the [SRQ ON] statement is evaluated, the current UUT address is 24. The solution may be to specify  $[@115]$  before the [SRQ ON] and then write "def".

- 3. If no UUT address is currently set at the time an [SRQ ON] occurs, it triggers an automatic search and/or prompt for the UUT address. [SRQ OFF] does not have this effect.
- [SPL *integer*]

This special construct does a Serial Poll on the most recently addressed instrument. The *integer* expression is a mask, which is ANDed to the serial poll status byte and the result is stored in memory register MEM. In addition:

- 1. The range of possible values is from 0 to 255.
- 2. If no mask numeric is specified, then a mask of 255 decimal is assumed. The serial poll status byte is always ANDed with the mask and the result stored in memory register MEM.
- 3. The SPL instruction may or may not clear the RQS bit. This is UUT dependent.

# **IEEE-488 Bus SDC, REN, GTL, LLO, TRIG and IFC Commands**

The following additional IEEE-488 bus functions can be controlled through the special constructs in the IEEE FSC:

[SDC] Selected Device Clear

This construct sends a Selected device clear to the last instrument addressed with the IEEE FSC. It sends the bus commands UNL, UNT, MLA(address), SDC.

• [REN] Remote Enable

This construct sets the Remote Enable line on the IEEE-488 bus. It sends the commands REN, UNL, UNT, MLA(address).

• [GTL] Go To Local

This construct will set an instrument into the local control state. Typically this means that front panel controls are activated. It sends the commands UNL, UNT, MLA(address), GTL.

• [LLO] Local Lockout

This construct typically disables front panel controls and any "Return To Local" function button that may be on an instrument. It sends the commands REN, LLO.

• [TRIG] Trigger

This construct addresses and then triggers an instrument. It sends out the commands UNL, UNT, MLA(address), GET.

• [IFC *port number*]

The IFC special construct causes an IEEE-488 Interface Clear on a specified IEEE-488 port. In MET/CAL only port 1 (the UUT port) can use IFC. The only legal option therefore is [IFC 1].

• [O< *filename*]

The contents of the specified file are included in the IEEE command string.

### **Miscellaneous**

During procedure execution, the MET/CAL calibration software depends heavily on the configuration table and the information about the IEEE-488 boards in the STARTUP file needs to be absolutely correct, and does no error checking on this input. If the information is wrong, unexpected errors may occur or the system may hang. This is especially important in cases where SRQs may occur.

If you are experiencing problems of this type, check first the following values in the Startup file (refer to the information on the Startup file in the Configuration Manual for appropriate values):

```
ib\_nport =ib_{\text{type}} =
ib_dmachan =ib_ioaddr =
```
Also check the IEEE-488 addresses in the configuration file to make sure they are correct.

When the calibration system is in the DEMO MODE, no actual interactions on the IEEE bus will take place. The effect of the IEEE FSC in this mode is as follows:

- If an IEEE input is expected, the user will be prompted to enter the expected reading.
- The SRQ and SPL constructs are ignored.

### **Examples**

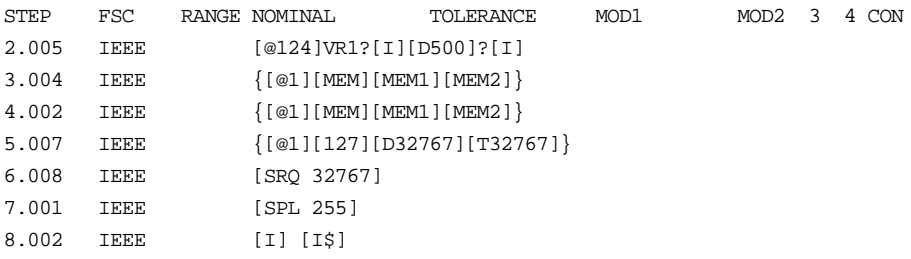

# **JMP**

Procedure Control FSC

# **Description**

The JMP FSC is used to perform unconditional jumps in a MET/CAL procedure, or to perform conditional jumps based on the PASS/FAIL status of the most recent evaluation step.

For a conditional jump, the most recent evaluation may be an instrument evaluation, MEMC, EVAL, PICE, or DOSE statement.

## **Format**

JMP *step number condition* where *condition* is one of:

- *blank*
- PASS
- FAIL

### **Rules**

• If *condition* is *blank* the specified step is unconditionally executed next.

Example:

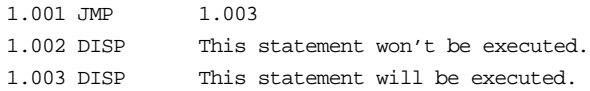

When statement 1.001 is executed, an unconditional jump to 1.003 occurs. 1.002 will not be executed.

• If *condition* is **PASS**, the specified step is executed next if the result of the most recent evaluation was PASS. If the result of the most recent evaluation was **FAIL**, execution continues with the procedure statement immediately following the JMP statement.

#### Example:

1.001 EVAL YES or NO 2.001 JMP 2.004 PASS 2.002 DISP Operator selected NO 2.003 JMP 2.005 2.004 DISP Operator selected YES 2.005 END

In this example the first statement is an operator evaluation (EVAL statement).

If the operator chooses YES, the evaluation is a PASS. When statement 2.001 is executed, a jump to DISP statement 2.004 occurs, and a message is displayed indicating that the operator selected YES.

If the operator chooses NO, the evaluation is a FAIL. When statement 2.001 is executed, no jump occurs. Execution continues with 2.002 which displays a message indicating that that the operator selected NO. 2.003 is executed next, which causes an unconditional jump to the END statement.

• If *condition* is **FAIL**, the specified step is executed next if the result of the most recent evaluation was FAIL. If the result of the most recent evaluation was PASS, execution continues with the procedure statement immediately following the JMP statement.

Example:

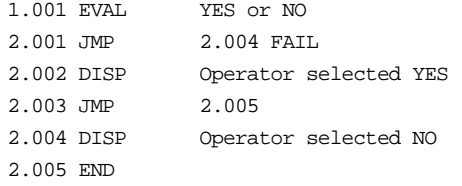

In this example the first statement is an operator evaluation (EVAL statement).

If the operator chooses YES, the evaluation is a PASS. When statement 2.001 is executed, no jump occurs. Execution continues with 2.002 which displays a message indicating that the operator selected YES. 2.003 is executed next, which causes an unconditional jump to the END statement.

If the operator chooses NO, the evaluation is a FAIL. When statement 2.001 is executed, a jump to DISP statement 2.004 occurs, and a message is displayed indicating that the operator selected NO.

• If a conditional JMP statement is executed, and no preceding evaluations have been performed, the JMP statement is executed as if the most recent evaluation resulted in a PASS.

- If the jump destination (*step number*) is omitted from a JMP statement, the destination defaults to the end of the procedure. This terminates execution of the active procedure.
- Jump destination step numbers must be between 1.001 and 999.999.
- If the minor step number is omitted, the procedure compiler automatically inserts .001 as the minor step number.

# **JMPF**

Procedure Control FSC

## **Description**

The JMPF FSC is used to perform a conditional jump based on the value of MEM1 or based on the selected procedure name.

The selected procedure name is the name under which the currently executing procedure is running. If the executing procedure is the main procedure, the selected name is the name which was chosen in the procedure selection dialog. If the currently executing procedure is a subprocedure, the selected name is the name by which the subprocedure was called.

### **Format**

JMPF [*step number*] [*procedure name*]

where *procedure name* may be blank or may specify a MET/CAL procedure name.

#### **Rules**

• If *procedure name* is blank, JMPF jumps if the value of MEM1 is less than zero. If the value of MEM1 is greater than or equal to zero, execution continues with the statement immediately following the JMPF statement.

Example:

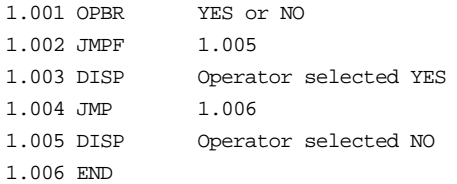

When an operator branch (OPBR) statement is executed, MEM1 is set to 1 if the operator answers YES, and is set to -1 if the operator answers NO.

In the example above, if the operator selects YES, MEM1 is set to 1. The JMPF statement therefore does not jump to 1.005. Instead, execution continues with the statement which immediately follows the JMPF statement. This is 1.003, a DISP statement which displays a message indicating that the operator selected YES. Next, when 1.004 is executed, the procedure jumps unconditionally to 1.006.

If the operator selects NO, MEM1 is set to -1. Since MEM1 is less than zero, the JMPF statement (1.002) causes a JUMP to 1.005 to occur. 1.005 is a DISP statement which displays a message indicating that the operator selected NO.

• If *procedure name* is not blank, JMPF jumps if the name of the active procedure does not match the name specified in the JMPF statement. If the selected procedure name matches the name specified in the JMPF statement, execution continues with the statement immediately following the JMPF statement.

Example:

Suppose the main procedure contains the following Call statement:

CALLSub A

Suppose the called subprocedure contains:

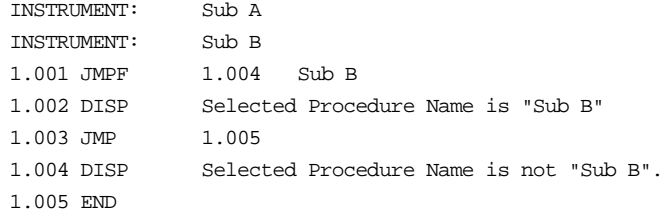

The subprocedure has two names: "Sub A" and "Sub B". When the "CALL Sub A" statement is executed in the main procedure, subprocedure execution begins with "Sub A" as the selected name.

When the JMPF statement executes, the name of the selected procedure name ("Sub A") is compared to the procedure name specified in the JMPF statement ("Sub B"). Since the names do not match, a jump to 1.004 occurs. 1.004 is a DISP statement which displays a message indicating that the selected procedure name is not "Sub B".

If the main procedure had called the subprocedure using the name "Sub B" instead of "Sub A", the selected name would have matched the name in the JMPF statement, and the jump to 1.004 would not have occurred.

The mechanism illustrated in this example may be useful when a single procedure is used for a family of closely related UUTs. For example, a single procedure could be written for the Fluke 73, 75, and 77 DMMs. The procedure could be given 3 names, one for each model number. The JMPF (and JMPT) FSCs can then be used to do conditional jumps based on the model number.

If a jump destination (*step number*) is not specified, a jump to the end of the active procedure occurs. This terminates execution of the active procedure.

• Jump destination step numbers must be between 1.001 and 999.999.

- If the minor step number is omitted, the procedure compiler automatically inserts .001 as the minor step number.
- The procedure name field in a JMPF statement is limited to 41 characters. If a JMPF statement specifies a 41-character procedure name, and the name of the active procedure is longer than 41 characters, MET/CAL considers the names to be the same if the first 41 characters of the active procedure name match the name specified in the JMPF statement.

#### Example:

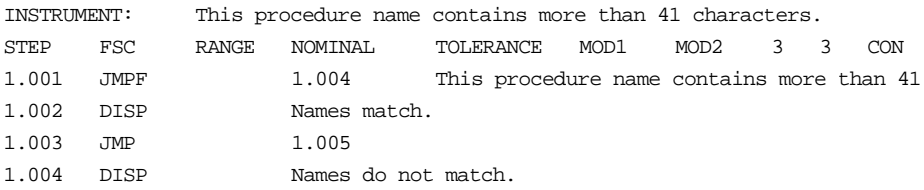

When the JMPF statement is executed, the name specified in the JMPF statement matches the name of the procedure, even though the full procedure name does not fit in the JMPF statement. Since the names match, the jump to 1.004 does not occur. 1.002 DISP is therefore executed, which displays a message indicating that the test names match.

# **JMPL**

Procedure Control FSC

# **Description**

The JMPL FSC is used to perform conditional jumps in a MET/CAL procedure.

Each JMPL statement specifies a jump destination label and an optional MATH expression. If there is an expression, and it evaluates to a non-zero value, a jump to the specified label is done when the JMPL statement executes. If there is an expression and it evaluates to zero, procedure execution continues with the statement following the JMPL statement. If there's no expression, an unconditional jump to the specified label is done when the JMPL statement executes.

JMPL must be used in conjunction with the LABEL FSC. Only the LABEL FSC can specify the JMPL destination.

JMPL has two advantages over other MET/CAL jump-type FSCs:

- 1. The jump destination is specified as a label rather than a step number. This means that when the procedure compiler compiles the procedure, the literal jump destination doesn't change, as it may with JMP, JMPF, JMPT, and JMPZ. This may assist procedure writing and procedure readability.
- 2. The expression which defines the jump condition may be any MATH expression. This may improve readability and flexibility in specifying the jump condition.

# **Format**

JMPL *label* [*expression*]

### **Rules**

- The label may contain any characters except blanks and nuls (zero).
- The label and the expression, taken together are limited to 56 characters. One or more spaces must separate the label from the expression.
- When the JMPL statement executes, the jump is done only if the expression evaluates to a non-zero value, or if there's no expression.
- The expression may be any valid math expression, as defined by the MATH FSC. Note that the expression in a JMPL statement cannot be an assignment. That is, JMPL cannot be used to change the value of a register. The rule is that anything valid on the right-hand side of an assignment in a MATH statement is also valid as a JMPL expression (space permitting).
- Every JMPL statement must have exactly one jump destination. A procedure cannot be executable if the jump destination is missing, or if there are multiple jump destinations (that is, multiple LABEL statements which specify the same label).
- The expression in a JMPL statement is evaluated as a numeric expression. If the specified expression produces a string value, the string is converted to numeric form for purposes of the JMPL statement. In general, this is not recommended, because it usually makes the procedure less readable.

# **Examples**

```
Example 1:
```

```
 STEP FSC RANGE NOMINAL TOLERANCE MOD1 MOD2 3 4 CON
           JMPL abc m[4] < 12 .
 .
 .
            LABEL abc
```
In this example the procedure jumps to the LABEL statement if the value in the M[4] register is less than 12.

# **JMPT**

Procedure Control FSC

### **Description**

The JMPT FSC is used to perform a conditional jump based on the value of MEM1 or based on the selected procedure name.

The selected procedure name is the name under which the currently executing procedure is running. If the executing procedure is the main procedure, the selected name is the name which was chosen in the procedure selection dialog. If the currently executing procedure is a subprocedure, the selected name is the name by which the subprocedure was called.

#### **Format**

JMPT [*step number*] [ *procedure name*] where *procedure name* may be blank or may specify a MET/CAL procedure name.

#### **Rules**

• If *procedure name* is blank, JMPT jumps if the value of MEM1 is greater than zero. If the value of MEM1 is less than or equal to zero, execution continues with the statement immediately following the JMPT statement.

#### Example:

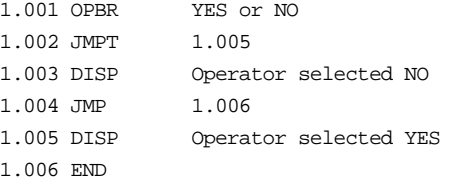

When an operator branch (OPBR) statement is executed, MEM1 is set to 1 if the operator answers YES, and is set to -1 if the operator answers NO.

If the operator selects YES, MEM1 is set to 1. Since MEM1 is greater than zero, the JMPT statement (1.002) causes a JUMP to 1.005 to occur. 1.005 is a DISP statement which displays a message indicating that the operator selected YES.

If the operator selects NO, MEM1 is set to -1. Since MEM1 is less than or equal to zero, the JMPT statement does not jump to 1.005. Instead, execution continues with the statement which immediately follows the JMPT statement. This is 1.003, a DISP statement which displays a message indicating that the operator selected NO. Next, when 1.004 is executed, the procedure jumps unconditionally to 1.006.

• If *procedure name* is not blank, JMPT jumps if the name of the active procedure matches the name specified in the JMPT statement. If the selected procedure name does not match the name specified in the JMPT statement, execution continues with the statement immediately following the JMPT statement.

Example:

Suppose the main procedure contains the following CALL statement:

CALL Sub B

Suppose the called subprocedure contains:

INSTRUMENT: Sub A INSTRUMENT: Sub B 1.001 JMPT 1.004 Sub B 1.002 DISP Selected Procedure Name is not "Sub B" 1.003 JMP 1.005 1.004 DISP Selected Procedure Name is "Sub B". 1.005 END

• The subprocedure has two names: "Sub A" and "Sub B". When the "CALL Sub B" statement is executed in the main procedure, subprocedure execution begins with "Sub B" as the selected name.

When the JMPT statement executes, the name of the selected procedure name ("Sub B") is compared to the procedure name specified in the JMPT statement ("Sub B"). Since the names match, a jump to 1.004 occurs. 1.004 is a DISP statement which displays a message indicating that the selected procedure name is "Sub B".

If the main procedure had called the subprocedure using the name "Sub A" instead of "Sub B", the selected name would not have matched the name in the JMPT statement, and the jump to 1.004 would not have occurred.

The mechanism illustrated in this example may be useful when a single procedure is used for a family of closely related UUTs. For example, a single procedure could be written for the Fluke 73, 75, and 77 DMMs. The procedure could be given 3 names, one for each model number. The JMPT (and JMPF) FSCs can then be used to do conditional jumps based on the model number.

- If a jump destination (*step number*) is not specified, a jump to the end of the active procedure occurs. This terminates execution of the active procedure.
- Jump destination step numbers must be between 1.001 and 999.999.
- If the minor step number is omitted, the procedure compiler automatically inserts .001 as the minor step number.

• The procedure name field in a JMPT statement is limited to 41 characters. If a JMPT statement specifies a 41-character procedure name, and the name of the active procedure is longer than 41 characters, MET/CAL considers the names to be the same if the first 41 characters of the active procedure name match the name specified in the JMPT statement.

#### Example:

INSTRUMENT: This procedure name contains more than 41 characters. 1.001 JMPT 1.004 This procedure name contains more than 41 1.002 DISP Names do not match. 1.003 JMP 1.005 1.004 DISP Names match.

When the JMPT statement is executed, the name specified in the JMPT statement matches the name of the procedure, even though the full procedure name does not fit in the JMPT statement. Since the names match, the jump to 1.004 occurs. 1.004 DISP is therefore executed, which displays a message indicating that the names match.

# **JMPZ**

Procedure Control FSC

## **Description**

The JMPZ FSC is used to perform a conditional jump based on the value of MEM1. If the value of MEM1 is zero, JMPZ causes a jump to the specified jump destination (step number). An optional tolerance for the comparison may be specified.

### **Format**

JMPZ *step number tolerance*

where *tolerance* may be blank, or may specify a numeric expression followed by the letter **U**'.

### **Rules**

- If *tolerance* is blank, JMPZ jumps to the specified jump destination only if the value of MEM1 is exactly zero.
- If *tolerance* is not blank, JMPZ jumps to the specified destination if the value of MEM1 is within the specified tolerance of zero.

Example:

JMPZ 1.002 .0001U

When this statement is executed, the jump to 1.002 will occur if the value of MEM1 is between -0.0001 and +0.0001.

MEM1 is stored internally as a floating-point number. When a computer compares two floating-point numbers for exact equality, the comparison may be unreliable due to small round-off errors introduced in the process of performing calculations. Whether such round-off errors are present depends on the numbers, and the sequence of operations, involved. To eliminate the possibility of unexpected results using a JMPZ statement, procedure writers are advised to always specify a small tolerance.

When a *tolerance* is specified, only the absolute value is significant.

Example:

```
JMPZ 1.002 +1E6
JMPZ 1.002 -1E6
```
The above two statements are equivalent. In both cases, the jump will be performed if the value of MEM1 is within  $1E^6$  of zero.

The *tolerance,* if specified, may be a simple number or any numeric expression compatible with the MATH FSC. Refer to the on-line help for the MATH FSC for information about expression syntax. When the *tolerance* is specified as a numeric expression, the expression may not contain spaces. The length of the expression, not counting the trailing 'U', is limited to 41 characters.

Examples:

```
JMPZ 2.001 MEMU
In this example, the numeric expression is "MEM". The jump will be done if, at
run time, the value of MEM1 is within +/-MEM of zero.
```
JMPZ 2.001 M[1]+.001U

In this example, the numeric expression is " $M[1]+.001$ ". The jump will be done if, at run time, the value of MEM is within  $+$ /-(M[1] $+$ .001) of zero.

- The ability to specify *tolerance* as a numeric expression was added in MET/CAL V5.0. Prior to V5.0, the *tolerance* could be expressed only as a simple number.
- If a jump destination (*step number*) is not specified, a jump to the end of the procedure occurs. This terminates execution of the procedure.
- Jump destination step numbers must be between 1.001 and 999.999.
- If the minor step number is omitted, the procedure compiler automatically inserts .001 as the minor step number.

# **LABEL**

Miscellanious FSC

### **Description**

The LABEL FSC is used to specify a label which can serve as the jump destination for a JMPL statement.

### **Format**

LABEL *label*

#### **Rules**

- Any string of characters, not including blanks and nuls (zero), may be used as a label.
- The LABEL FSC restricts labels to 56 characters. As a practical matter, however, the maximum label length is shorter than 56. This is because the label is only useful as a JMPL destination, and the JMPL statement usually specifies both a label and a MATH expression in 56 characters or less. Refer to the JMPL manual.
- Labels are case sensitive.

### **Examples**

Example 1:

```
 STEP FSC RANGE NOMINAL TOLERANCE MOD1 MOD2 3 4 CON
 1.001 JMPL abc mem < 10
 1.002 DISP no
 1.003 END
 1.004 LABEL abc
 1.005 DISP yes
```
In this example the procedure jumps to 1.004 and then prints "yes" if MEM is less than 10. Otherwise the procedure prints "no". Note that the step number of the jump destination (1.004 in this example) makes no difference. The important point is that the body of the LABEL statement (here "abc") matches the destination specified in the JMPL statement.

Auxiliary Instrument Setup FSC

Refer to M511 earlier in this chapter.

Instrument FSC

Refer to M511 earlier in this chapter.

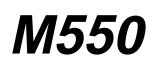

Instrument FSC

Refer to M550 earlier in this chapter.

Auxiliary Instrument Setup FSC

Refer to M5720 earlier in this chapter.

Instrument Setup FSC

Refer to M606 earlier in this chapter.

Instrument FSC

Refer to M666 earlier in this chapter.

Instrument FSC

Refer to M681 earlier in this chapter.

Instrument FSC

Refer to M685 earlier in this chapter.

# **MATH**

Memory Register Operation FSC

# **Description**

The MATH FSC evaluates arithmetic and string expressions and assigns the result to a specified memory register.

### **Format**

MATH *memory register* = *expression*

Multiple assignments may be included in a single MATH statement, separated by semicolons.

### **Rules**

• Registers *memory register* must be MEM, MEM1, M[1], M[2], M[255], MEM2, S[1], S[2], or S[32].

The index of a numeric register (M[*index*]) or a string register (S[*index*]) must be a literal integer. It cannot be an expression. For example, " $M[MEM + 3]$ " is not a legal construction in a MATH statement.

MEM2, S[1], S[2], and S[32] are string registers. MEM2 is limited to 4096 characters. The S registers cannot exceed 32767 characters each, subject to available memory.

• Operators

The MATH FSC supports the following binary operators:

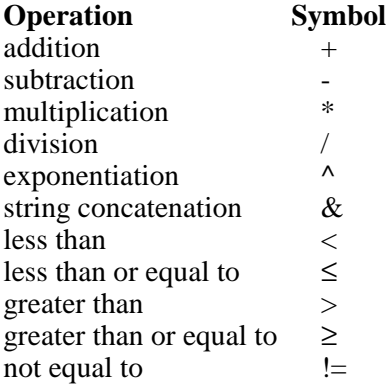

The relational operators ( $\lt, \lt;=, >, >=, ==,$  and  $!=$ ) evaluate to 1 or 0, depending on whether the relation is true or false. For example, "MATH MEM1 =  $\overline{MEM}$  < 10" sets MEM1 to 1 if the value of MEM is less than 10, and sets MEM1 to 0 if the value of MEM is greater than or equal to 10.

Procedures which make use of any of the operators "<=", ">=", "==", and "!=" should be tested carefully. There is some risk of unexpected behavior due to internal floating-point rounding in numerical calculations. For example, the statement:

MATH mem =  $(13.7 * 16.6 == 227.42)$ 

will set MEM to zero, even though 13.7  $*$  16.6 really is equal to 227.42.

• Functions

In addition to the operators listed above, expressions may also make use of function calls. Supported functions are listed below:

#### **ABS**

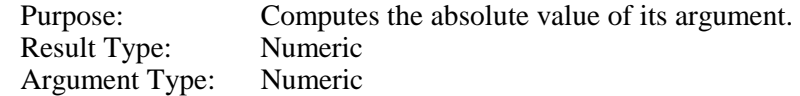

#### **ACOS**

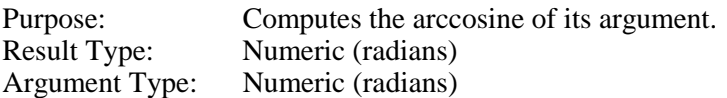

#### **ASIN**

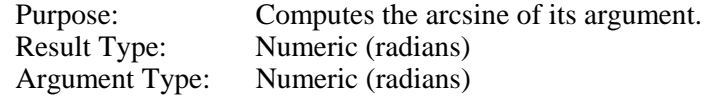

### **ATAN**

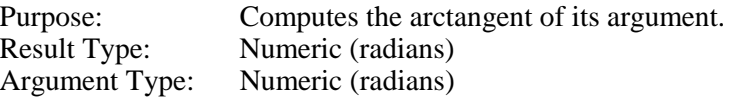

#### **AVG**

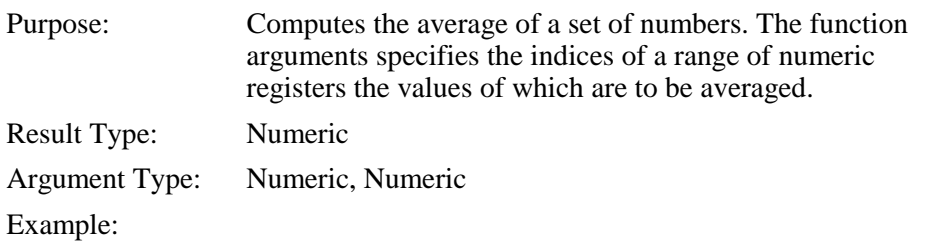

# **MATH**

Memory Register Operation FSC

```
MATH M[5] = 25
MATH M[6] = 45
MATH M[7] = 20
MATH MEM = AVG(5, 7)
```
After the last MATH statement executes the value of MEM will be 30.

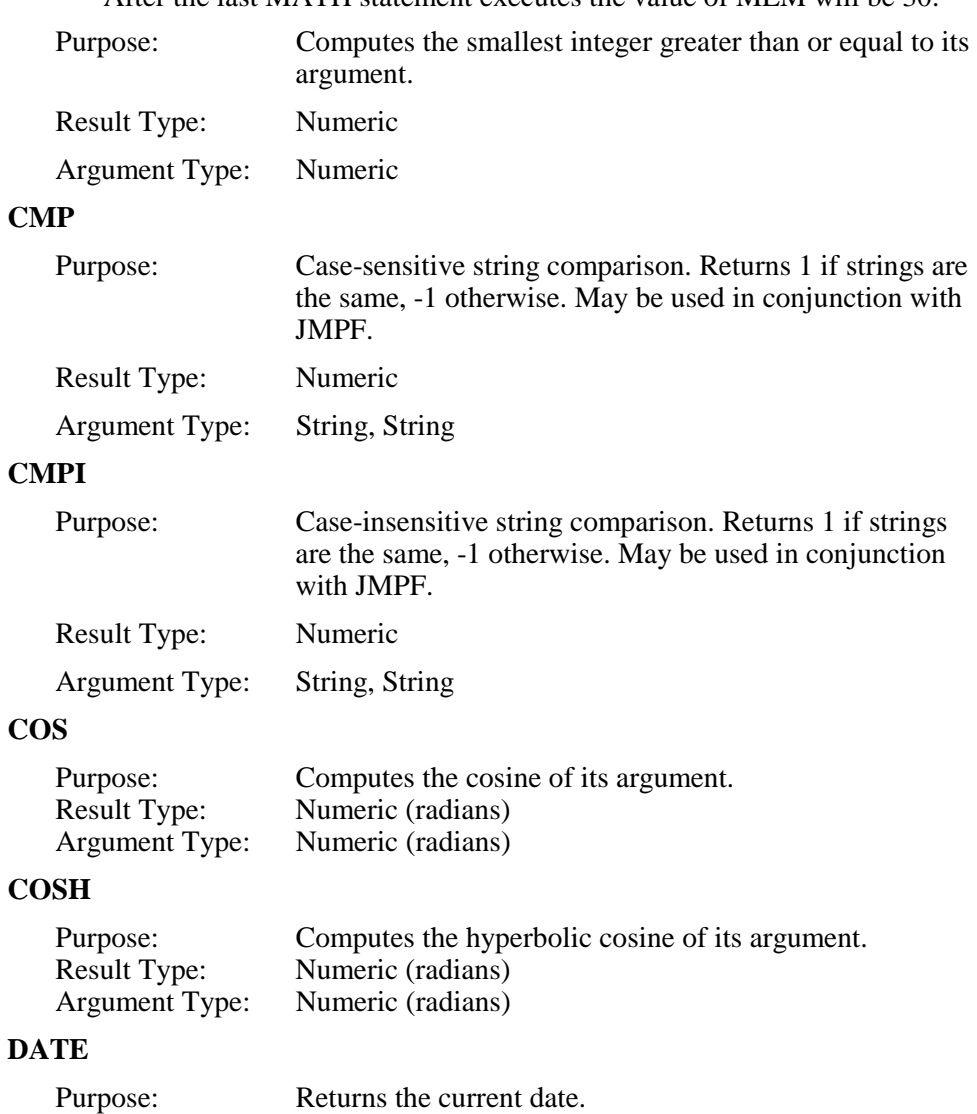

The argument is a string which controls the date format. The following format descriptors may be used:

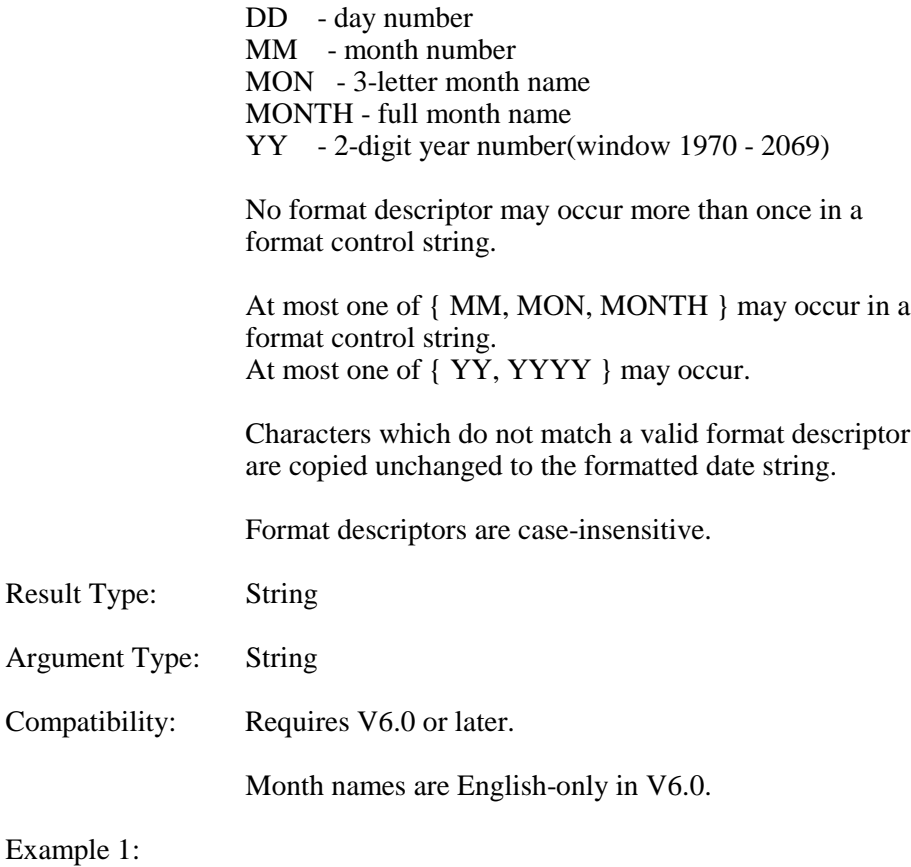

MATH  $S[5] = date('DD/MM/YY")$ 

This produces a date string like "04/20/99" and stores it in string register S[5].

#### Example 2:

MATH MEM2 = date("month dd, yyyy")

This produces a formatted date like "April 20, 1999" and stores it in string register MEM2.

# **MATH**

Memory Register Operation FSC

# **DEGC** Purpose: Converts from degrees F to degrees C. Result Type: Numeric (degrees Celsius) Argument Type: Numeric (degrees Fahrenheit) **DEGF** Purpose: Converts from degrees C to degrees F. Result Type: Numeric (degrees Fahrenheit)<br>Argument Type: Numeric (degrees Celsius) Numeric (degrees Celsius) **DEFILE** Purpose: Returns the full path name of the MET/CAL DOS/DOSE datafile. This function may be used to pass the DOS/DOSE data file name to a user program to be invoked with the DOS or DOSE FSC. Result Type: String Argument Type: None Compatibility: Requires V6.0 or later.

Example:

MATH  $S[5] = DFILE() DOS USER1 [S5]$ 

In this example the full path name of the DOS/DOSE data file is stored in string register S[5], and then passed as the first (and only) argument to the user program USER1.

#### **EXP**

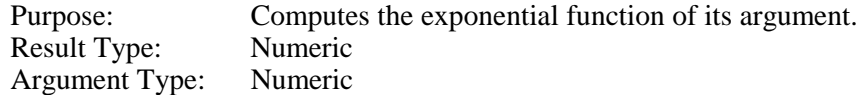

#### **FIND**

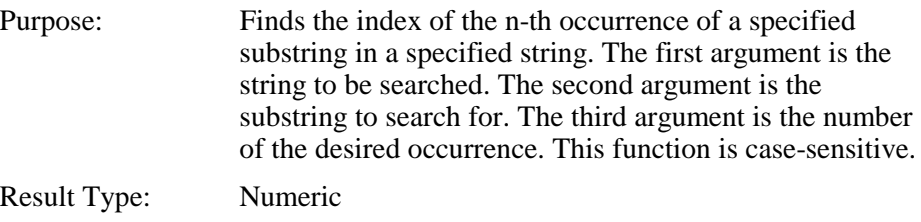

Argument Type: String, String, Numeric

Example 1:

```
MATH S[5] = "abcxyzabcxyz"
MATH MEM = FIND(S[5], "abc", 2)
```
After the second math statement is executed the value of MEM will be 7, since 7 is the index of the beginning of the second occurrence of "abc".

### Example 2:

MATH MEM = FIND("abcdef", "z", 1)

Since "z" does not occur in "abcdef", MEM will be set to zero.

### **FLD**

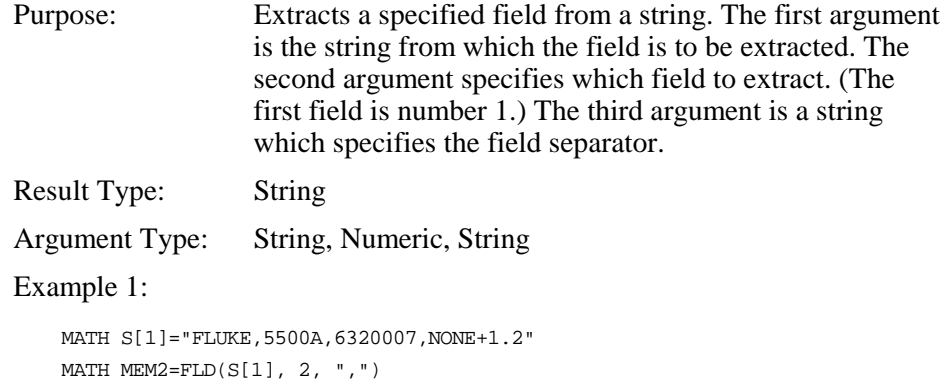

After this statement executes the value of MEM2 will be "5500A".
# **MATH** Memory Register Operation FSC

# Example 2:

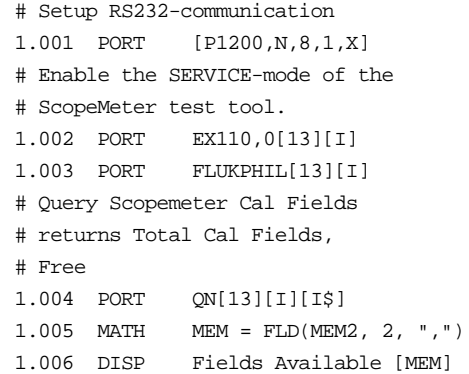

# **FMT**

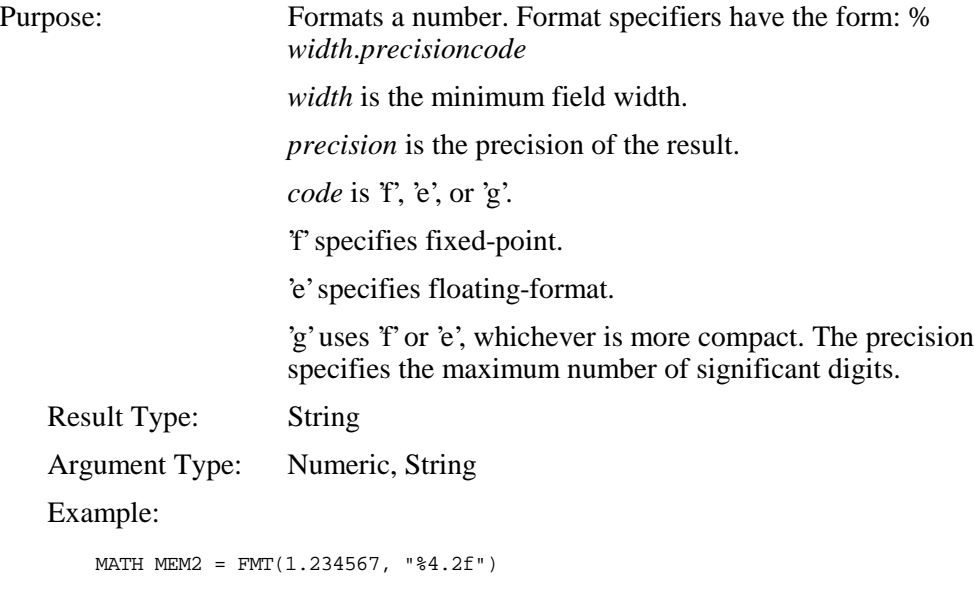

After this statement executes the value of MEM2 will be "1.23".

# **GETV**

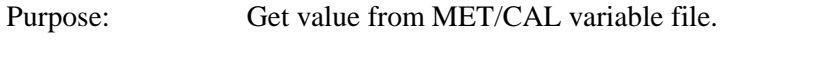

If the name does not exist in the variable file, or the value is empty, the return value is an empty string.

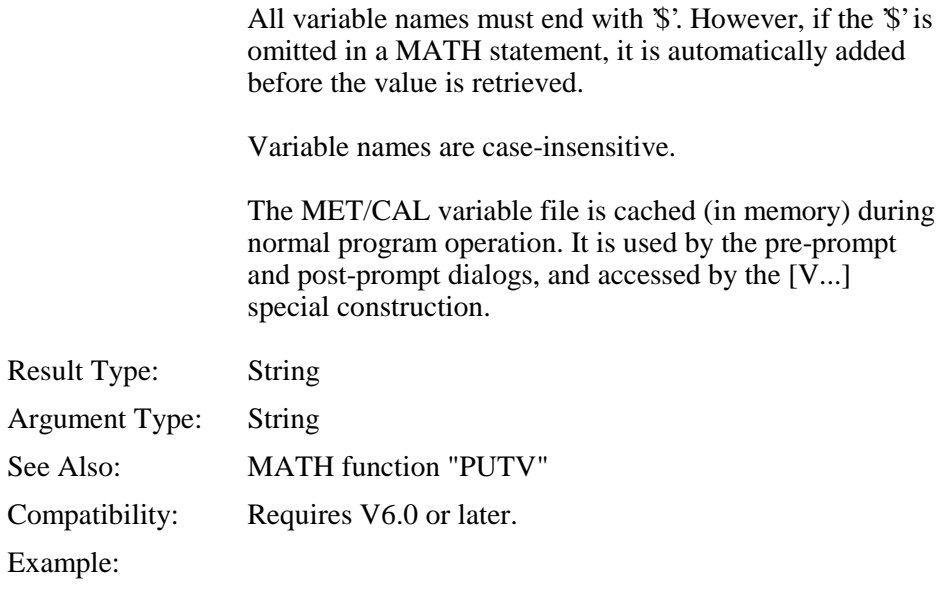

MATH MEM2 = GETV("PROC\_NAME\$")

### **IFILE**

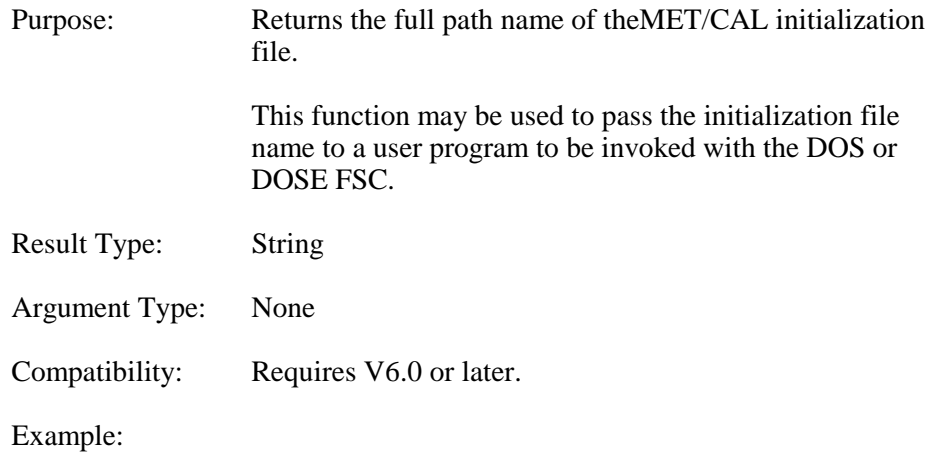

MATH  $S[5] = IFILE()$ 

# **MATH** Memory Register Operation FSC

**INI**

Purpose: Retrieves the value of a specifiedMET/CAL initialization file parameter. This function takes two arguments. The first argument specifies the initialization file section. The second argument specifies the initialization file parameter. The return value is an empty string if the specified parameter does not exist in the specified section, or if the parameter exists but has no value. The section name and parameter name arguments are case-insensitive. One use of this function is to pass values from the initialization file to user program invoked with the DOS (or DOSE) FSC. Result Type: String Argument Type: String, String Compatibility: Requires V6.0 or later. Example:

MATH M[10] = INI("startup", "tur\_lim")

In this example, the value of the "tur\_lim" parameter (usually 4.0) is stored in numeric register M[10]. "tur\_lim" specifies the T.U.R. limit used by MET/CAL. Note also that "INI" has a string return value, but in this example the return value is assigned to a numeric register. The MATH FSC automatically converts the string valueto a numeric value when necessary.

### **INT**

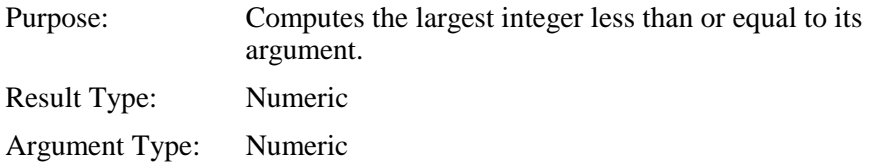

### **LEN**

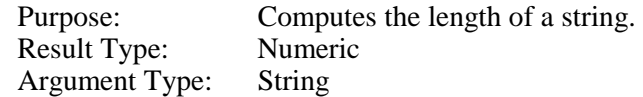

#### **LN**

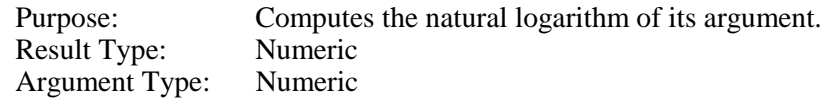

### **LOG**

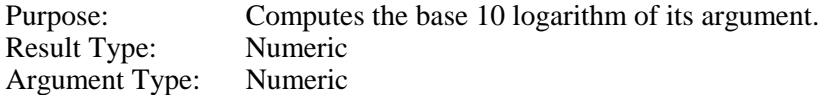

### **MAX**

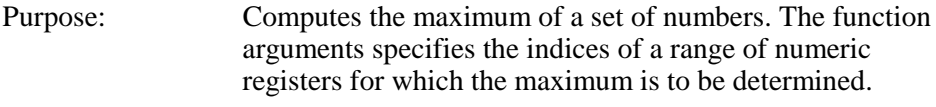

Result Type: Numeric

Argument Type: Numeric, Numeric

Example:

```
MATH M[5] = 25
MATH M[6] = 45MATH M[7] = 20
MATH MEM = MAX(5, 7)
```
After the last MATH statement executes the value of MEM will be 45.

### **MAX2**

Purpose: Computes the maximum of two values.

Result Type: Numeric

Argument Type: Numeric, Numeric

#### Example:

```
MATH M[5] = 3.7
MATH M[6] = 4.1
MATH MEM = MAX2(M[5], M[6])
```
After the last MATH statement executesthe value of MEM will be 4.1.

# **MATH** Memory Register Operation FSC

# **MIN**

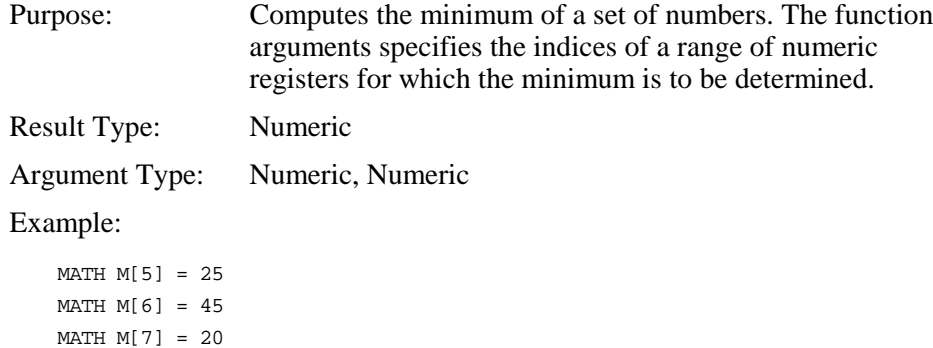

After the last MATH statement executes the value of MEM will be 20.

### **MIN2**

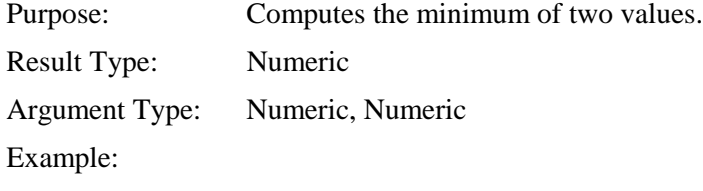

MATH M[5] = 3.7 MATH M[6] = 4.1  $MATH MEM = MIN2(M[5], M[6])$ 

MATH MEM =  $MIN(5, 7)$ 

After the last MATH statement executesthe value of MEM will be 3.7.

### **POW**

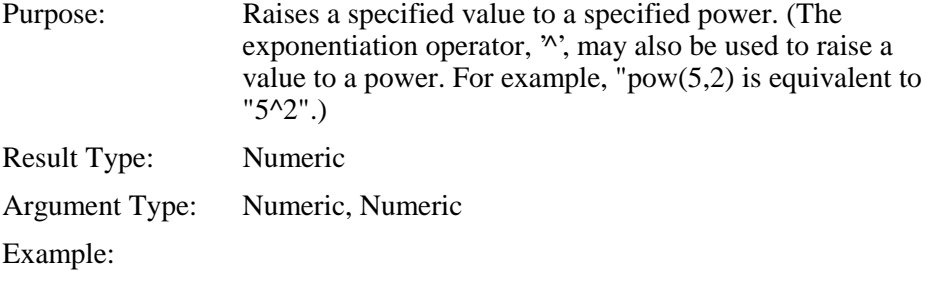

MATH MEM =  $POW(5, 2)$ 

After this statement executes the value of MEM will be 25.

#### **PUTV**

Purpose: Store value in MET/CAL variable file.

The first argument is the variable name.

The second argument is the variable value.

The return value is the previous value, if any, of the variable.

The variable name may refer to an existing variable, or may cause the creation of a new variable.

All variable names must end with  $\hat{S}$ . However, if the  $\hat{S}'$  is omitted in a MATH statement, it is automatically added before the value is stored.

Variable names are case-insensitive.

The MET/CAL variable file is cached (in memory) during normal program operation. It is used by the pre-prompt and post-prompt dialogs, and accessed by the [V...] special construction.

The MET/CAL variable file contains lines which have a maximum of 511 characters. This includes the terminating linefeed character, as well as the equals sign  $(=')$  used to separate the name from the value. The MATH FSC, therefore, does not allow the combined length of the name and value strings for a variable to exceed 509 characters.

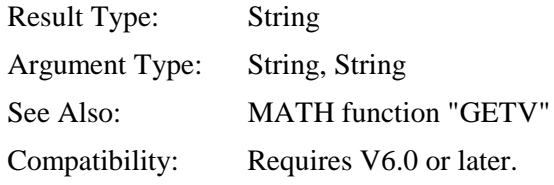

Example:

```
MATH S[32] = PUTV("Humidity", S[30])
```
The above example assumes that string register S[30] contains the formatted relative humidity value.

Caution: Function "PUTV" must be used with caution. Modifying the value of a variable written automatically by the MET/CAL run system may cause unforeseen changes in the results.

# **MATH**

Memory Register Operation FSC

# **RAD**

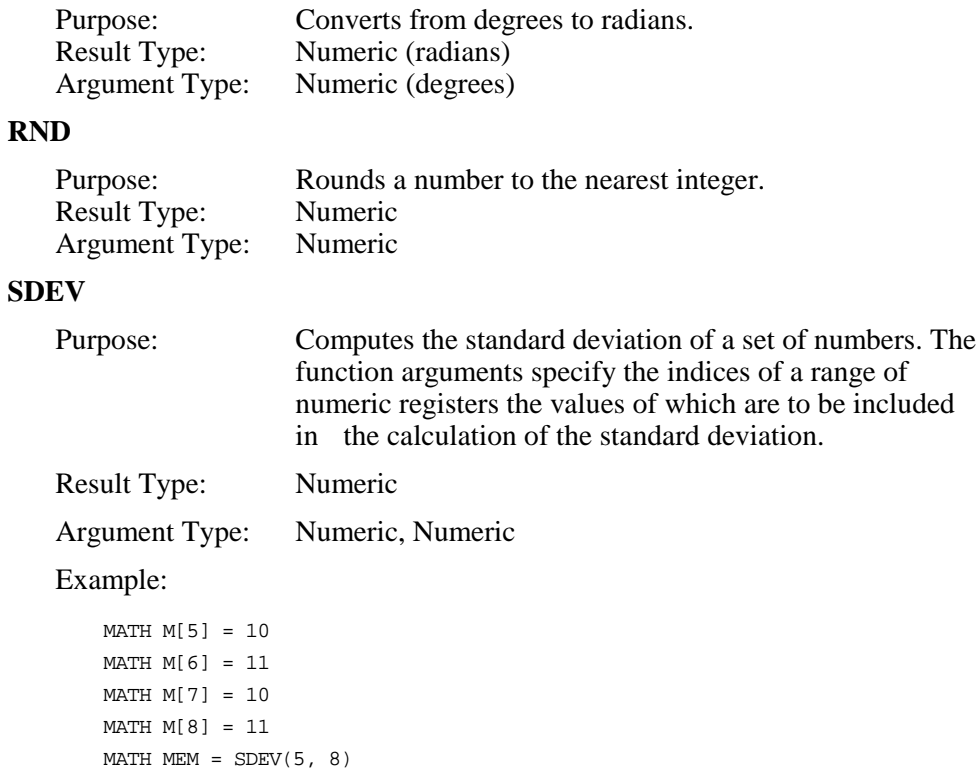

After the last MATH statement executes the value of MEM will be .5774.

# **SGN**

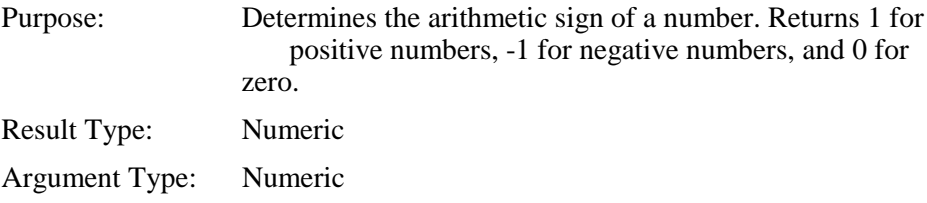

# **SIN**

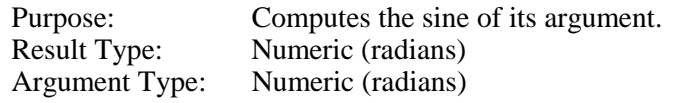

# **SINH**

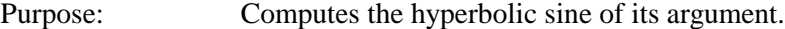

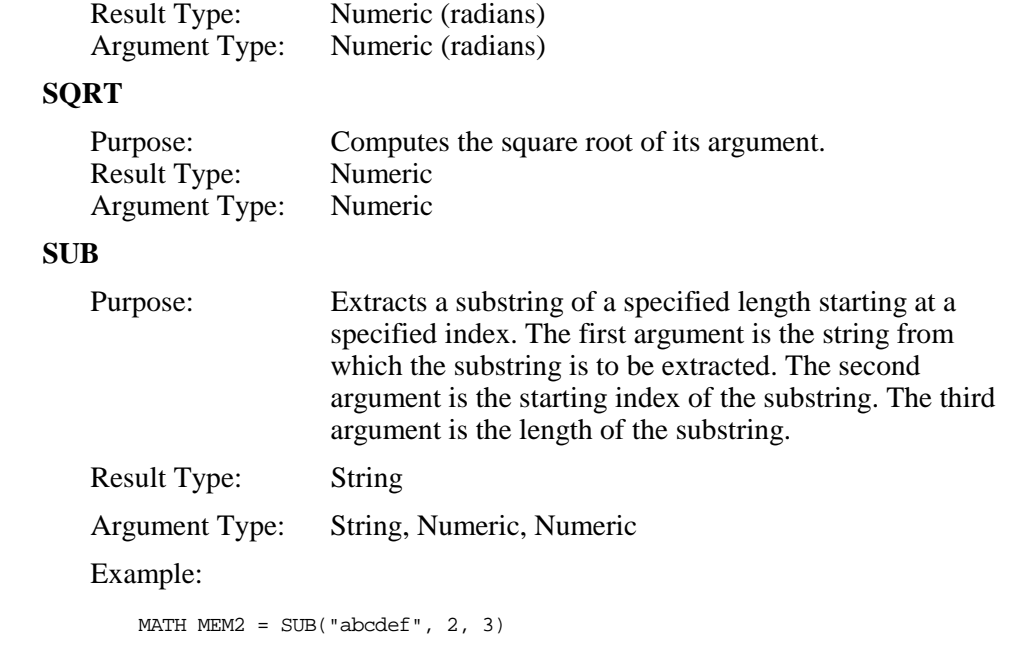

After this statement executes the value of MEM2 will be "bcd".

# **TAN**

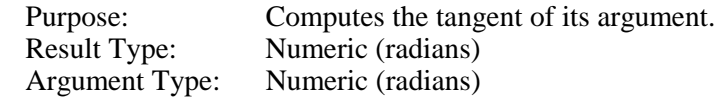

# **TANH**

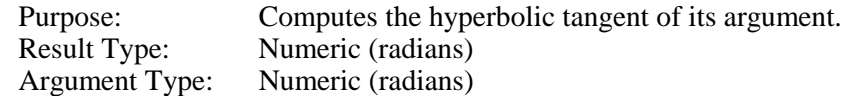

# **TIME**

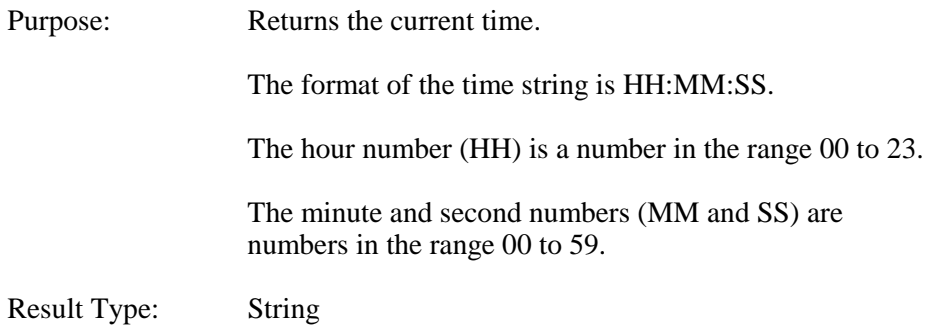

Argument Type: None

Compatibility: Requires V6.0 or later.

Example:

MATH  $S[5] = time()$ 

This produces a time string like "10:12:59" and stores it in string register S[5].

### **VERS**

Purpose: Returns MET/CAL version string.

Result Type: String

Argument Type: None

Example 1:

MATH mem $2 = \text{vers}()$ 

Example 2:

MATH mem = vers()

In the second example, the version string is converted to numeric form. This allows the version number to betested in a relational expression.

### **ZCMP**

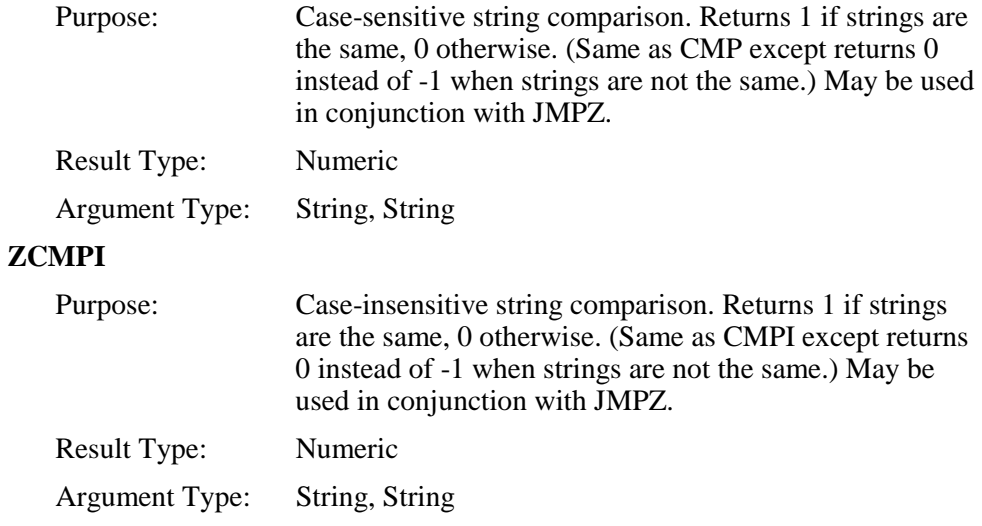

• Literal Values

Literal values may be numeric or string values.

Numeric values may be integer, fixed-point or floating-point.

Examples:

integer 23<br>fixed-point 3.56 fixed-point floating-point 2.4E3

- String values must be enclosed in double quotes. String values may not contain embedded NUL characters (zero).
- Literal strings may include the following backslash escape sequences:
	- $\rm\langle r\rangle$  carriage return
	- \n linefeed
	- $\|\$  backslash
	- $\begin{cases}$  double quote  $\ddot{}$
	- $\text{decimal integer}$  (where  $\text{ddd} = 001$  to 255)
	- $\text{kd}$  hex integer (where  $\text{kd} = x01$  to  $\text{xFF}$ )
- Value Conversion
- Each operator has an expected type for its operands, each function has an expected type for its arguments, and each destination register has a type.

Automatic conversions from strings to integers, and vice versa, are done as needed during expression evaluation.

A string is converted to a numeric value by searching for the first numeric character (including '+', '-', and '.') and converting the number which begins at that point. A run time error results if the string does not contain a numeric value.

Example:

MATH MEM = "abc1.4xyz"

After the statement is executed, the value of MEM will be 1.4.

• Operator Precedence

The following table shows operator precedence from highest to lowest. Operators at the same level have the same precedence and are evaluated left to right.

```
Level 1 (Highest) \wedge<br>Level 2 \ast.
Level 2
Level 3 +, -, \&Level 4 \langle \langle 1, 2 \rangle \rangle =, \langle 2, 3 \rangle =, \langle 3, 4 \rangle =
```
The default precedence of an operator may be overridden by using parentheses to group sub-expressions.

Example:

 $MATHMEM = (M[1] + M[2]) * (M[3] - M[4])$ 

This expression is evaluated as follows:

- 1. The sum of M[1] and M[2] is calculated.
- 2. The difference between M[3] and M[4] is calculated.
- 3. The result of step 1 is multiplied by the result of step 2.
- 4. The result of step 3 is stored in MEM.

*Note the expression in the example above would not be the same if the parentheses were removed.*

5. Restrictions

Unary sign operators may not precede non-literal values.

For example, "MATH MEM  $= 1 - \text{MEM1" is illegal.}$ 

Instead, write: "MATH MEM =  $1 - (-1 * MEM1)$ ".

Unary sign operators may precede literal values, however. For example, "MATH MEM =  $1 - -3$ " is legal.

Array indices must be literal numeric values.

For example, "MATH MEM  $=$  M[MEM1]" is illegal.

• Error Handling

Division by zero is not allowed. A run time error results if division by zero occurs.

Run time errors occur if function parameters are out of range or otherwise illegal.

Examples

```
MATH MEM = MEM + M[1] + M[20]MATH \qquad M[3] = 7MATH MEM1 = M[2] / M[3]MATH MEM = MEM * MEM1 - 4.321
# Assign the string value "xyz" to string register 1.
MATHS[1] = "xyz"
```

```
# Assign the concatenation of the string in S[1] with "abc" to MEM2.
MATH MEM2 = S[1] & "abc"
# Calculate the square root of 2.
MATH MEM = sqrt(2)# Swap MEM and MEM1, using M[1] as a temporary register.
MATH M[1] = MEM; MEM = MEM1; MEM1 = M[1]
```
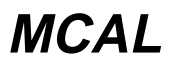

Instrument FSC

Refer to MCAL earlier in this chapter.

# **MEM+** (Not preferred)

For compatibility only. Use MATH FSC

Memory Register Operation FSC

# **Description**

The MEM+ FSC adds a specified value to MEM. If the value is omitted, the value of MEM1 is added to MEM.

### **Format**

MEM+ *value* or MEM+

### **Rules**

• If *value* is a numeric constant, the specified value is added to MEM.

Example:

 $MATHMEM = 3$ MEM+1 DISPMEM = [MEM]

> The MATH statement assigns the value 3 to MEM. The MEM+ statement adds 1 to MEM. The value of MEM is now 4. The DISP statement displays the updated value of MEM.

• If *value* is blank, the value of MEM1 is added to MEM.

Example:

```
MATHMEM = <math>3.5</math>MATHMEM1 = 4.2MEM+
DISPMEM = [MEM]
```
The MATH statements set MEM to 3.5 and MEM1 to 4.2. The MEM+ statement adds the two values, storing the result in MEM. The value of MEM is now 7.7. The DISP statement displays the updated value of MEM.

• The MEM+ statement is retained for compatibility with older versions of MET/CAL. Equivalent MATH statements are easier to read:

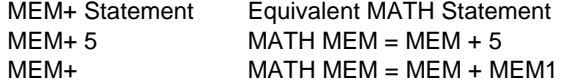

# **MEM-** (Not preferred)

For compatibility only. Use MATH FSC

Memory Register Operation FSC

# **Description**

The MEM- FSC subtracts a specified value from MEM. If the value is omitted, the value of MEM1 is subtracted from MEM.

### **Format**

MEM- *value* or MEM-

### **Rules**

If *value* is a numeric constant, the specified value is subtracted from MEM. Example:

 $MATHMEM = 3$ 

DISPMEM = [MEM]

The MATH statement assigns the value 3 to MEM. The MEM- statement subtracts 1 from MEM. The value of MEM is now 2. The DISP statement displays the updated value of MEM.

• If *value* is blank, the value of MEM1 is subtracted from MEM.

Example:

```
MATHMEM = 9.5MATHMEM1 = 4.2MEM-
DISPMEM = [MEM]
```
The MATH statements set MEM to 9.5 and MEM1 to 4.2. The MEMstatement subtracts MEM1 from MEM, storing the result in MEM.

The value of MEM is now 5.3. The DISP statement displays the updated value of MEM.

• The MEM- statement is retained for compatibility with older versions of MET/CAL. Equivalent MATH statements are easier to read:

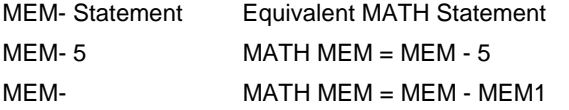

# **MEM\*** (Not preferred)

For compatibility only. Use MATH FSC

Memory Register Operation FSC

# **Description**

The MEM\* FSC multiplies MEM by a specified value. If the value is omitted, MEM is multiplied by MEM1. The result of the multiplication is stored back in MEM.

### **Format**

MEM\* *value* or MEM\*

### **Rules**

If *value* is a numeric constant, MEM is multiplied by the specified value. Example:

```
MATHMEM = 3
MEM*2
DISPMEM = [MEM]
```
The MATH statement assigns the value 3 to MEM. The MEM\* statement multiplies MEM by 2. The value of MEM is now 6. The DISP statement displays the updated value of MEM.

• If *value* is blank, MEM is multiplied by MEM1.

Example:

```
MATHMEM = 3.5MATHMEM1 = 6
MEM*
DISPMEM = [MEM]
```
The MATH statements set MEM to 3.5 and MEM1 to 6. The MEM\* statement multiplies the two values, storing the result in MEM. The value of MEM is now 21. The DISP statement displays the updated value of MEM.

• The MEM\* statement is retained for compatibility with older versions of MET/CAL. Equivalent MATH statements are easier to read:

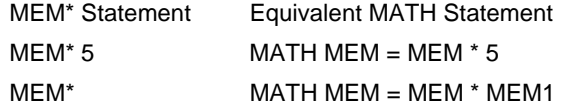

# **MEM/** (Not preferred)

For compatibility only. Use MATH FSC

Memory Register Operation FSC

### **Description**

The MEM/ FSC divides MEM by a specified value. If the value is omitted, MEM is divided by MEM1. The result of the division is stored back in MEM.

### **Format**

MEM/ *value* or MEM/

### **Rules**

• If *value* is a numeric constant, MEM is divvied by the specified value. Example:

```
MATHMEM = 6MEM/2
DISPMEM = [MEM]
```
The MATH statement assigns the value 6 to MEM. The MEM/ statement multiplies MEM by 2. The value of MEM is now 3. The DISP statement displays the updated value of MEM.

If *value* is blank, MEM is multiplied by MEM1. Example:

```
MATHMEM = 8.4MATHMEM1 = 2
MEM/
DISPMEM = [MEM]
```
The MATH statements set MEM to 8.4 and MEM1 to 2. The MEM/ statement divides MEM by MEM1, storing the result in MEM. The value of MEM is now 4.2. The DISP statement displays the updated value of MEM.

- If the divisor is zero, a run time error occurs, terminating execution of the MEM/ statement. The value of MEM is unchanged.
- The MEM/ statement is retained for compatibility with older versions of MET/CAL. Equivalent MATH statements are easier to read:

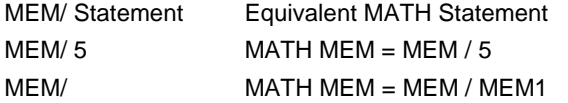

# **MEM2**

Memory Register Operation FSC

# **Description**

The MEM2 FSC assigns a value to memory register MEM2. MEM2 is a string register which may contain up to 4096 characters.

# **Format**

MEM2 *string*

MEM2 = *string*

### **Rules**

• If *string* is preceded by an equals sign  $(=')$ , the string is copied directly into MEM2.

The string, before any special constructions are evaluated, is limited to 55 characters. The evaluated string is limited by the length of MEM2 (4096 characters).

Example:

MEM2 =ABC

This statement causes the string "ABC" to be copied into MEM2.

• If *string* is not preceded by an equals sign  $(=')$ , the string is used as a prompt to the operator.

The response entered by the operator is copied into MEM2. The unevaluated string entered in the MEM2 statement is limited to 56 characters. The evaluated string, used as an operator prompt, is limited to 72 characters. The operator's response is limited by the length of MEM2 (4096 characters).

Example:

```
MEM2Enter the current temperature.
DISPCurrent temperature is [MEM2].
```
Since the MEM2 string does not begin with an equals sign, the operator is prompted to "Enter the current temperature." The operator's response is stored (as a text string) in MEM2. The DISP statement then displays the response.

Memory Register Operation FSC

• The following special constructions may be used in a MEM2 statement: [MEM], [MEM1], and [MEM2] [*integer*] [V*variable*] {*text*} [M1], [M2], ..., [M255] [S1], [S2], ..., [S32] [SREG1], [SREG2], ..., [SREG32]

Refer to "Special Constructions" in Chapter 1 of this manual for details on special constructions (1) to (4).

The constructions [M1], [M2], ..., M[255] access the numeric registers. Up to 12 significant digits are included in the value. Refer to the MATH FSC online help for additional information on the numeric registers.

The constructions [S1], [S2], ..., [S32] access the string registers. Refer to the MATH FSC on-line help for additional information on the string registers.

The constructions [SREG1], [SREG2], ..., [SREG32] are identical to [S1], [S2], ..., [S32], and are included only for compatibility with the IEEE FSC.

Refer to "Special Constructions" in Chapter 1 of this manual for details.

# **MEMC, MEMCX**

Evaluation FSCs

# **Description**

The MEMC and MEMCX FSCs performs evaluations based on a comparison between the UUT Indicated value and the System Actual value.

#### For MEMC:

If the statement specifies a Nominal value, that value is used as the UUT Indicated value. If no value is specified in the NOMINAL field, the value of memory register MEM1 is used as theUUT Indicated value.

The value of memory register MEM is used as the System Actual

value.

For MEMCX:

If the statement specifies a Nominal value, that value is used as the System Actual value. If no value is specified in the NOMINAL field, the value of memory register MEM1 is used as the System Actual value.

The value of memory register MEM is used as the UUT Indicated value.

Execution of a MEMC or MEMCX statement does not change the values of MEM or MEM1.

MEMCX is new with MET/CAL V6.1. With MEMCX it should no longer be necessary to precede the evaluation with a MEME statement to swap the MEM and MEM1 registers. Depending on the type of test, it is now always sufficient to use either a MEMC or MEMCX evaluation, without the preceding MEME statement. See the "Historical Note" in the EXAMPLE section (below) for more information.

# **Format**

MEMC *range nominal tolerance mod1*

MEMCX *range nominal tolerance mod1*

### **Rules**

• RANGE Field

The RANGE field follows the same rules as an instrument FSC. Refer to "General Rules for Instrument FSCs" in this manual.

• NOMINAL Field

**MEMC, MEMCX**

Evaluation FSCs

The NOMINAL field is limited to 14 characters.

The format of the NOMINAL field is:

[*value*][*string*]

*value* is an NR3-format number.

In a MEMC statement, the value specifies the UUT Indicated value which will be compared to the value stored in MEM. If *value* is not specified, the value of MEM1 is used.

In a MEMCX statement, the value specifies the System Actual value which will be compared to the value stored in MEM. If *value* is not specified, the value of MEM1 is used.

*value* and *string* are both optional. However, at least one of *value* and *string* must be specified.

*Note*

*Although the MEMC and MEMCX FSCs are similar in appearance to instrument evaluation statements, they use the registers MEM and MEM1 differently. In an instrument FSC, if no numerical quantity is specified in the NOMINAL field, the value is taken from MEM. In the MEMC and MEMCX FSCs, the value is taken from MEM1.*

*string* cannot include blanks, and cannot end with  $\mathbb{R}$ ,  $\gamma$ ,  $\%$  or U.

The *string* does not affect the numerical value used for the comparison. For example, "10mV" causes the value 10 to be used for the comparison.

In a MEMC statement, procedure writer must ensure that the original UUT reading is in the same units as specified in the NOMINAL field of the MEMC FSC.

Similarly, in a MEMCX statement, procedure writer must ensure that the original System Actual value is in the same units as specified in the NOMINAL field of the MEMCX FSC.

If the MEMC or MEMCX NOMINAL field specifies a *value*, or ASK- U is specified for the test, the specified *string* is appended to the UUT Indicated and System Actual values in the results generated for the test. In other cases, the units written to the results for the test are based on the previous instrument setup or ACC statement.

Very often the *string* consists of a prefix followed by units. However, that is not a requirement of the MEMC and MEMCX FSCs.

• TOLERANCE Field

**MEMC, MEMCX** Evaluation FSCs

The TOLERANCE field follows the same rules as an instrument FSC. Refer to "General Rules for Instrument FSCs" in this manual.

• MOD1 Field

The MOD1 field is transferred directly to the results. Anything may be included in this field. Typically the frequency parameter of the test is entered here.

The length of the field cannot exceed 14 characters.

The field must not end with R, /, %, or U, and "TOL" is not allowed.

#### **Example**

STEP FSC RANGE NOMINAL TOLERANCE MOD1 MOD2 3 4 CON 1.001 5700 19V S 2W 1.002 IEEE ?[I] 1.003 MEMCX 20 19V 1% 1/

Explanation:

The 5700 statement sets up the stimulus for the desired Nominal value. This value, 10, is stored in MEM1 when the 5700 statement executes.

The IEEE statement takes a reading from an IEEE-488 controlled UUT. The numeric result of the reading is stored in MEM. It is presumed in this example that the UUT reading is reported in volts.

The MEMCX FSC compares the System Actual value specified in the MEMCX NOMINAL field (which is the same as the value of the 5700 stimulus specified in the 5700 setup) with the value in MEM (which is the UUT Indicated value).

#### Historical Note:

Prior to MET/CAL V6.1 the test in the above example would have been coded as follows:

STEP FSC RANGE NOMINAL TOLERANCE MOD1 MOD2 3 4 CON 1.001 5700 19V S 2W 1.002 IEEE ?[I] 1.003 MEME 1.004 MEMC 20 V 1% 1/

The reason for the difference is that the MEMCX statement did not exist in V6.01 and earlier.

One problem with the old way is that it required the presence of a MEME statement before the MEMC statement. By interchanging the values of MEM and MEM1, the MEME stored the values to be compared in the appropriate places before the MEMC statement was evaluated. Specifically, since the 5700 setup statement stores the System Actual value in MEM1, this value must be moved into Evaluation FSCs

MEM, which is where MEMC looks for the System Actual. And since the [I] construct in the IEEE statement stores the UUT Indicated value in MEM, this value must be moved into MEM1, which is where MEMC looks for the UUT Indicated value. The old method generally works, but is potentially incompatible with the measurement uncertainty calculation. The fundamental issue is that using MEME to swap the MEM and MEM1 registers also makes it absolutely necessary to repeat the 5700 setup each time through the measurement uncertainty loop. (When the number of measurements for the measurement uncertainty calculation is greater than 1 MET/CAL automatically repeats the steps of each test the specified number of times.)

Thus, if the procedure writer were to re-code the old-style test as:

```
STEP FSC RANGE NOMINAL TOLERANCE MOD1 MOD2 3 4 CON
1.001 5700 19V S 2W
1.002 TARGET -M
1.003 IEEE ?[I]
1.004 MEME
1.005 MEMC 20 V 1% 1/
```
the test would now be incompatible with the measurement uncertainty calculation. The "optimization" of not repeating the 5700 setup each time through the uncertainty loop prevents the MET/CAL 5700 driver from re-establishing the System Actual value in MEM1, which leads to invalid values in MEM and MEM1 after the MEME. This in turn causes the calculated measurement uncertainty to be incorrect.

This potential problem with the measurement uncertainty calculation in MEMCbased tests provided the primary impetus for the creation of the MEMCX FSC. Since, for a test like the above example, it's no longer necessary to swap MEM and MEM1 before the MEMCX, the procedure writer is now free to skip the 5700 setup on the second and subsequent measurements:

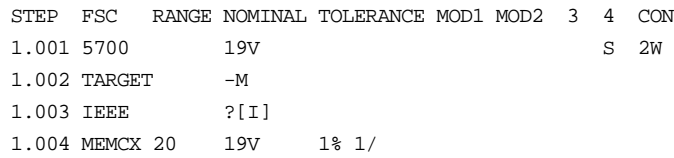

# **MEME**

Memory Register Operation FSC

# **Description**

The MEME FSC is used to exchange memory registers MEM and MEM1.

### **Format**

MEME

# **Examples**

```
MATHMEM = 7
MATHMEM1 = 9
MEME
DISPMEM = [MEM], MEM1 = [MEM1]
```
The MATH statements initialize MEM to 7 and MEM1 to 9. The MEME statement exchanges the values. MEM is now 9, and MEM1 is 7. The DISP statements displays the updated values of MEM and MEM1.

# **Non-Preferred Functionality**

The MEME FSC may also be used to perform the following functions for compatibility only, the MATH FSC should be used instead.

- + Load a constant value into memory register MEM.
- + Copy MEM into one of the M[*index*] memory registers.
- + Copy an M[*index*] memory register into MEM.

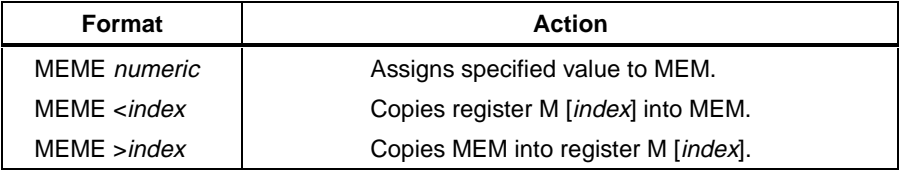

### **See Also**

"Memory Registers" in Chapter 1 of the MET/CAL Procedure Language Reference Manual.

"Special Constructions" in Chapter 1 of the MET/CAL Procedure Language Reference Manual.

# **MEMI**

Memory Register Operation FSC

# **Description**

The MEMI FSC prompts the operator for a number. The number entered by the operator is stored in memory register MEM.

# **Format**

MEMI *message*

# **Rules**

- The MEMI *message* is displayed as a prompt to the operator.
- The *message* may be up to 56 characters.
- The operator must enter a numeric value in response to the MEMI prompt. If the operator's response is blank or includes non-numeric characters, the prompt dialog is redisplayed.
- After a valid response has been entered by the operator, the entered value is stored in memory register MEM.
- The following special constructions may be used in a MEMI statement:

[MEM], [MEM1], and [MEM2]

[*integer*] [<D *integer*] {*text*} [M1], [M2], ..., [M255] [S1], [S2], ..., [S32] [SREG1], [SREG2], ..., [SREG32]

Refer to "Special Constructions" in Chapter 1 of this manual for details on special constructions  $(1)$  to  $(4)$ .

The constructions [M1], [M2], ..., M[255] access the numeric registers. Up to 12 significant digits are included in the value. Refer to the MATH FSC on-line help for additional information on the numeric registers.

The constructions [S1], [S2], ..., [S32] access the string registers. Refer to the MATH FSC on-line help for additional information on the string registers.

The constructions [SREG1], [SREG2], ..., [SREG32] are identical to [S1], [S2], ..., [S32], and are included only for compatibility with the IEEE FSC.

# **Example**

3.015 MEMIUse keyboard to enter actual UUT reading in Ohms:

# **MESS**

Display Control FSC

# **Description**

The MESS FSC is used to store messages for later display. There are 3 situations in which the stored messages are displayed:

- When a stimulus instrument Evaluation Test, Nominal Setup test, or Comparison test is performed in slew mode.
- When a measurement function Setup Test is performed.
- When an EVAL statement is executed.

The primary use of the MESS FSC is to supplement or replace the messages shown during slewing.

# **Format**

MESS *message*

### **Rules**

- A MESS *message* may contain a maximum of 56 characters.
- A MESS statement may contain up to 8 lines.
- The regular automatic message shown during slewing or in a measurement Setup Test can be disabled using the ASK- N FSC command. In that case only the MESS messages are shown.

Example:

```
ASK- N
MESS Replacement for slew message.
5700 1v 1%
```
When the 5700 statement is executed, the slew dialog will appear to allow the operator to slew the output of the 5700 calibrator. Since the ASK 'N' flag is disabled, the normal slew message ("Adjust stimulus for a UUT reading of 1 V.") will not appear. The specified MESS message will appear as a replacement (though not in the same place on the screen).

• A 1-line MESS statement with a blank *message* clears the existing MESS messages (if any) from internal storage.

- A blank MESS line which is part of a multi-line MESS statement does not clear MESS messages. It causes a blank line to appear when the MESS messages are displayed.
- Each MESS statement causes previous MESS messages to be overwritten.

Example:

```
1.001 MESS abc
1.001 MESS def
1.002 EVAL yes or no
2.001 MESS xyz
2.002 EVAL x or y
```
The second MESS statement (2.001) overwrites the 2 MESS messages which were stored by the first MESS statement (1.001). Thus, when the second EVAL statement is executed, the displayed MESS messages will consist of the single line "xyz".

The following special constructions may be used in a MESS statement:

```
[MEM], [MEM1], and [MEM2]
```
[*integer*]

[V *integer*]

{*text*}

[M1], [M2], ..., [M255]

```
[S1], [S2], ..., [S32]
```

```
[SREG1], [SREG2], ..., [SREG32]
```
Refer to "Special Constructions" in Chapter 1 of this manual for details on special constructions (1) to (4).

The constructions [M1], [M2], ..., M[255] access the numeric registers. Up to 12 significant digits are included in the value. Refer to the MATH FSC on-line help for additional information on the numeric registers.

The constructions [S1], [S2], ..., [S32] access the string registers. Refer to the MATH FSC on-line help for additional information on the string registers.

The constructions [SREG1], [SREG2], ..., [SREG32] are identical to [S1], [S2], ..., [S32], and are included only for compatibility with the IEEE FSC.

### *Note*

*[] special constructions may be enclosed in {}, but will not be evaluated and stored in the results. For example, the following MESS statement will cause "Ch[MEM] trigger slope positive" to be stored in the results, not "Ch1 trigger slope positive".*

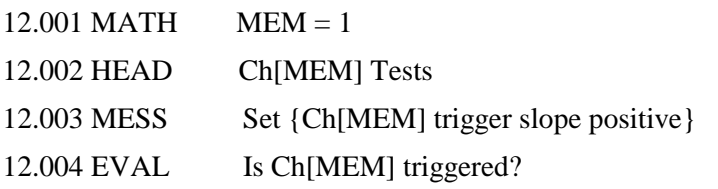

The RSLT FSC should be used to store text with embeded [] special constructions in the results as shown below:

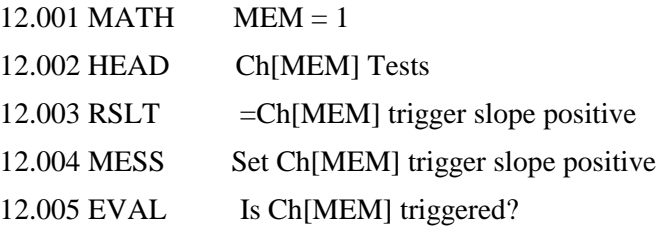

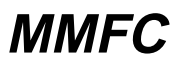

Instrument FSC

Refer to MMFC earlier in this chapter.

# **OPBR**

Procedure Control FSC

# **Description**

The OPBR FSC presents a message to the operator. The operator must respond by choosing YES or NO. MEM1 is set to 1 if the operator chooses YES, and set to -1 if the operator chooses NO. The OPBR FSC is typically used in conjunction with a JMPF or JMPT statement to perform a jump based on the value of MEM1.

# **Format**

OPBR *message*

# **Rules**

- An OPBR *message* may contain up to 56 characters.
- An OPBR statement may contain up to 8 lines.
- The operator's response to the OPBR message determines the value of MEM1 as follows:

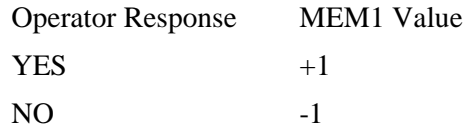

- If the operator responds to the displayed OPBR message by choosing NO, MEM1 is set to -1.
- The following special constructions may be used in an OPBR statement:

[MEM], [MEM1], and [MEM2] [*integer*] [D *integer*] [DRAW *x,y,view*] [V *variable*] {*text*} [M1], [M2], ..., [M255] [NO] [S1], [S2], ..., [S32]

#### [SREG1], [SREG2], ..., [SREG32]

Refer to "Special Constructions" in Chapter 1 of this manual for details on special constructions (1) to (6).

The constructions [M1], [M2], ..., M[255] access the numeric registers. Up to 12 significant digits are included in the value. Refer to the MATH FSC on-line help for additional information on the numeric registers.

The [NO] construction changes the default button in the OPBR prompt dialog from "Yes" to "No". This can be useful when the expected response is "No" rather than "Yes", because it allows the operator to simply press the "Enter" button in order to choose "No". The [NO] construction affects only the OPBR statement in which it appears. The default button is "Yes" for any OPBR statement which does not contain a [NO] construction.(The [NO] construction is new with V6.0.)

The constructions [S1], [S2], ..., [S32] access the string registers. Refer to the MATH FSC on-line help for additional information on the string registers. The constructions [SREG1], [SREG2], ..., [SREG32] are identical to [S1], [S2], ..., [S32], and are included only for compatibility with the IEEE FSC.

# **Example**

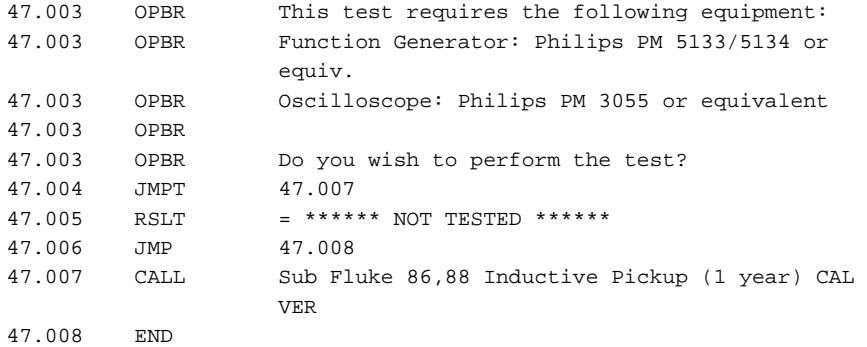

The example above illustrates a typical use of OPBR. The operator is presented with a list of required equipment for a test. If the equipment is available, the operator chooses YES, which causes MEM1 to be set to 1. The JMPT statement then causes a jump to 47.007 which calls a subprocedure to perform the desired test.

If the equipment is not available, the operator chooses NO, which causes MEM1 to be set to -1. The JMPT statement does not then jump to 47.007. Execution proceeds to 47.005, which writes "\*\*\*\*\*\* NOT TESTED \*\*\*\*\*\*" in the results, and then 47.006 which jumps around the CALL statement.

### *Note*

*[] special constructions may be enclosed in {}, but will not be evaluated and stored in the results. For example, the following OPBR statement will cause "Ch[MEM] triggered" to be stored in the results, not "Ch1 triggered".*

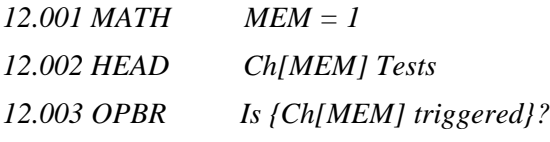

*The RSLT FSC should be used to store text with embedded [] special constructions in the results as shown below:*

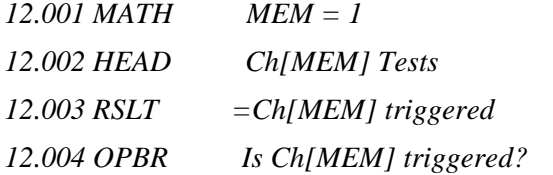

# **P700**

Instrument FSC

# **Description**

The P700 FSC programs the Fluke 5520A Multi-Product Calibratormeasure pressure using a Fluke 700 Series Pressure Module*.*

# **Functional Capability**

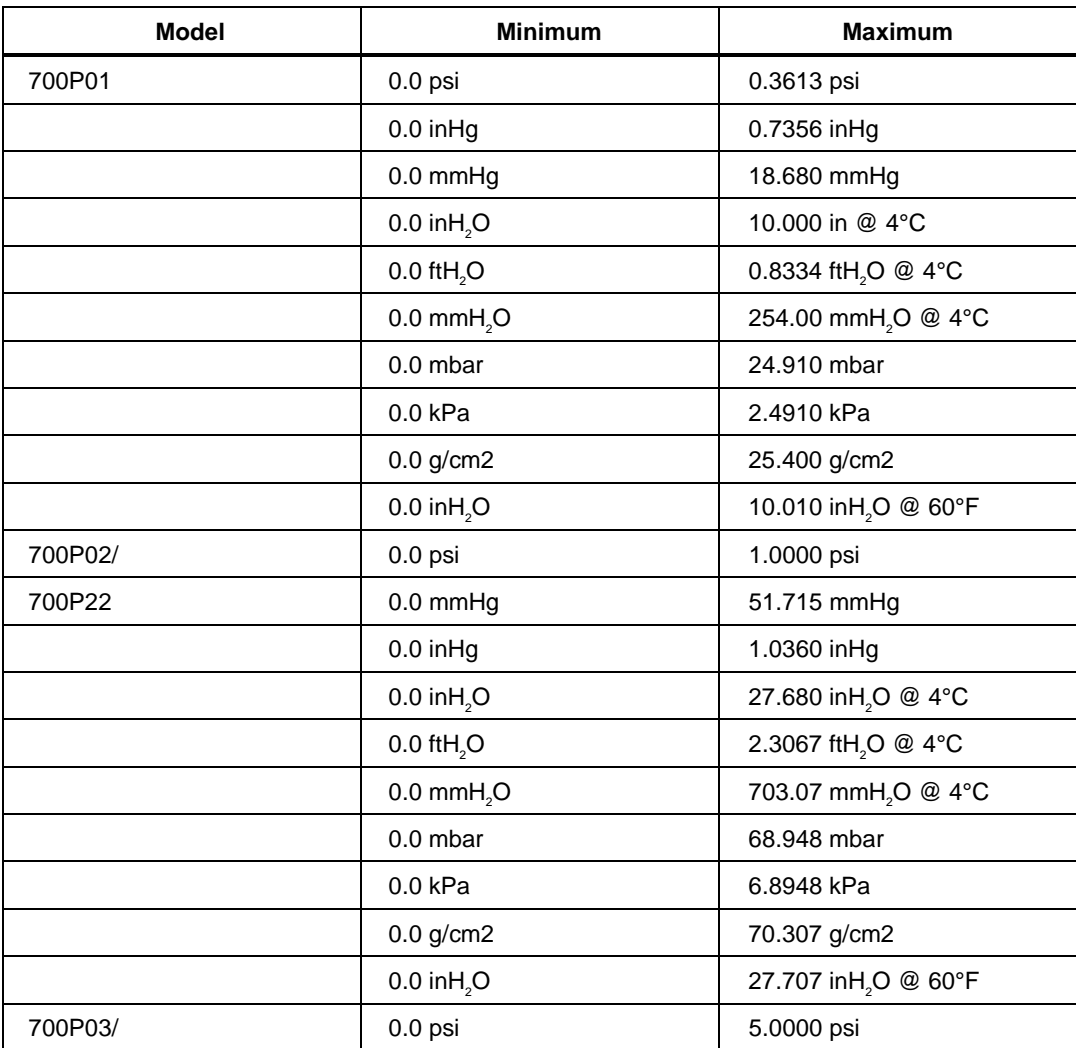

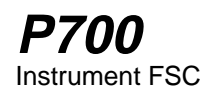

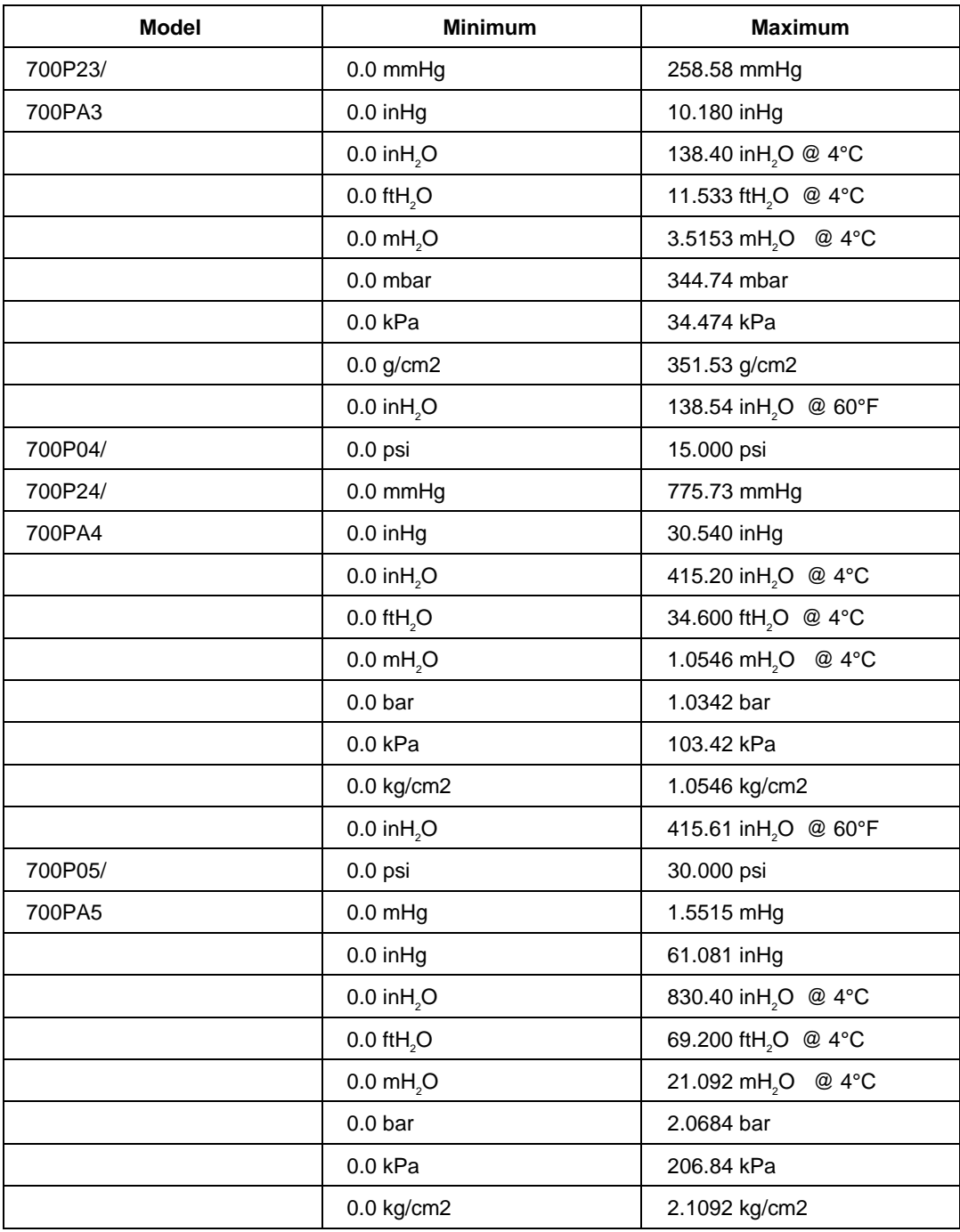

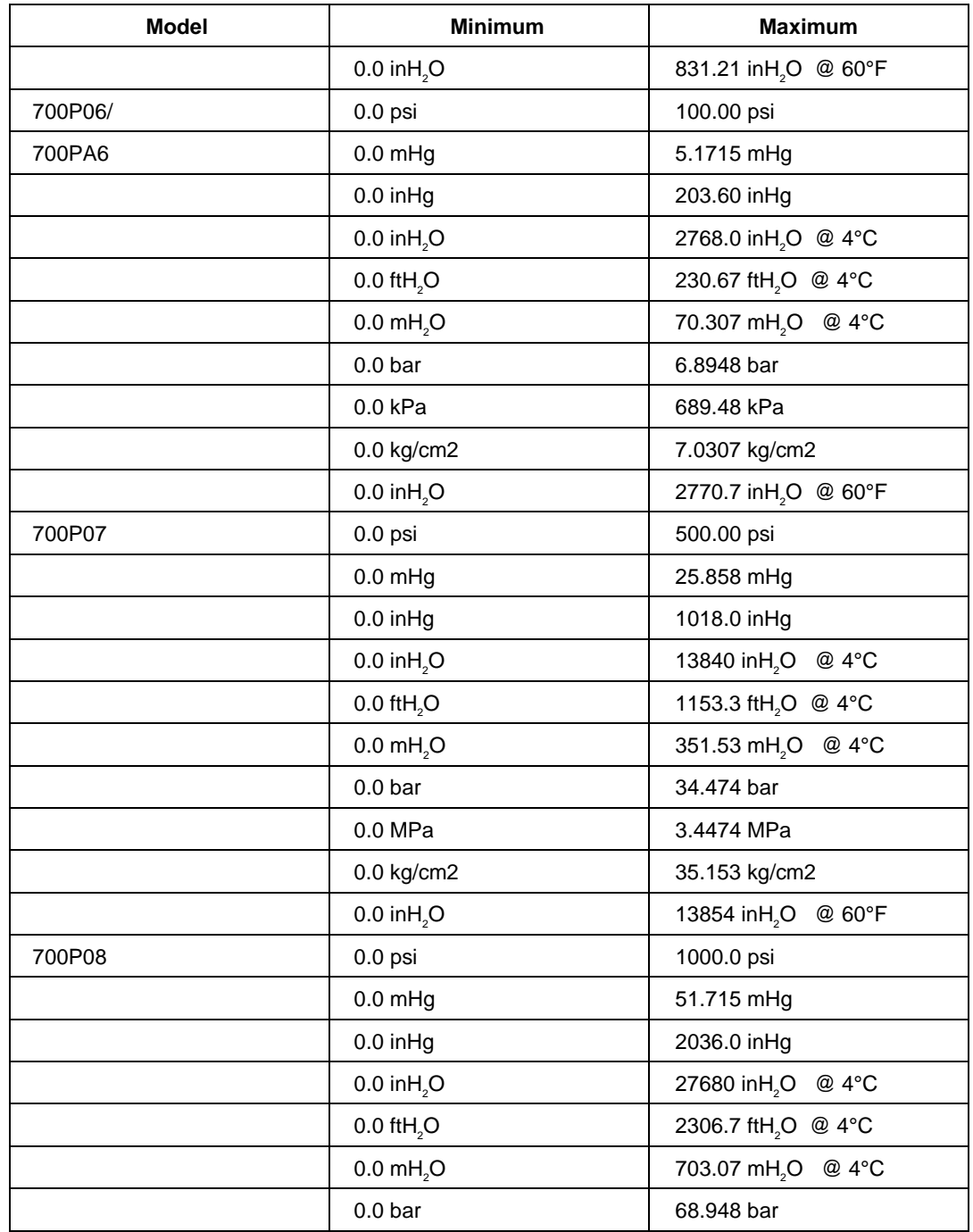
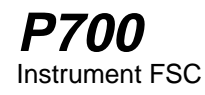

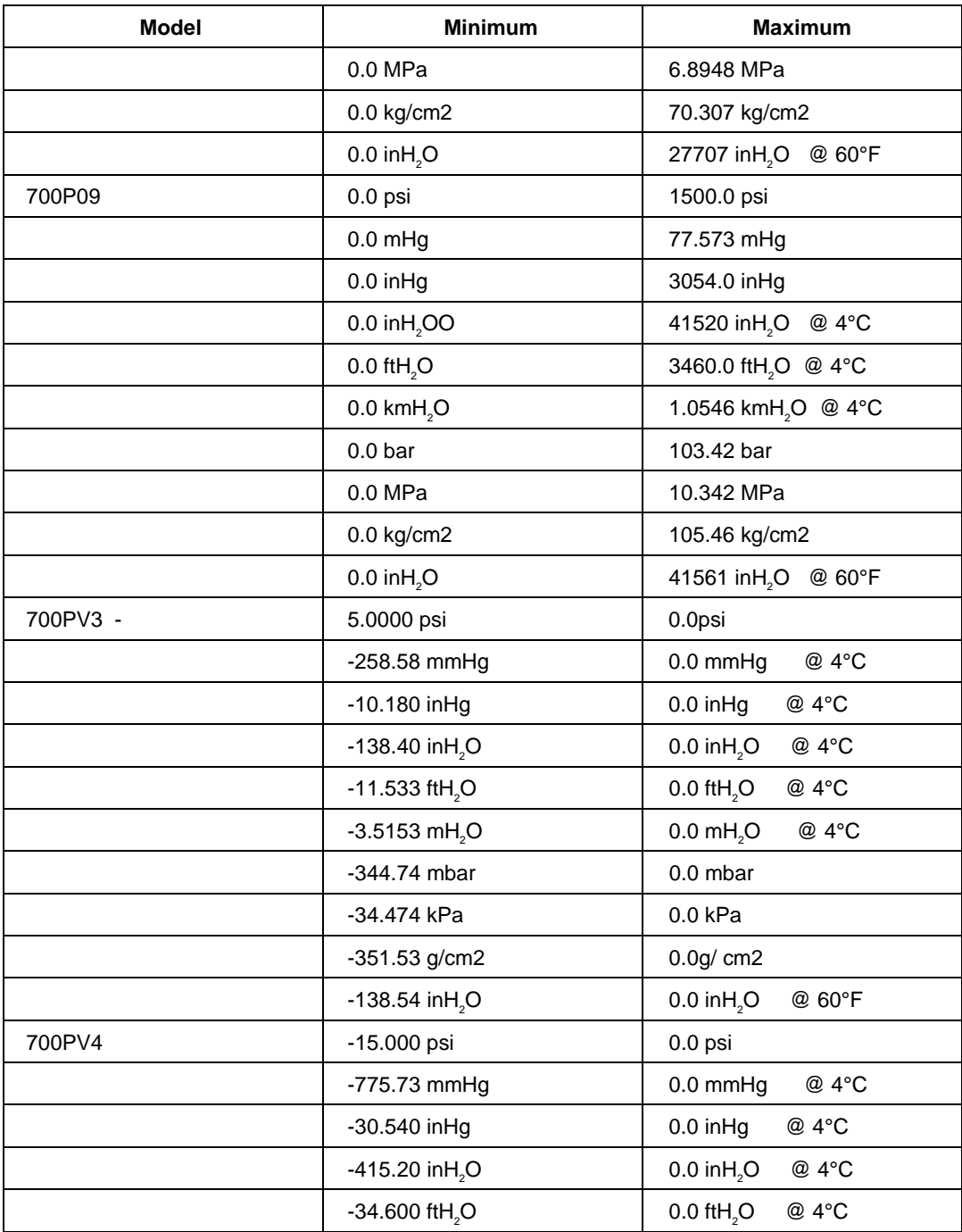

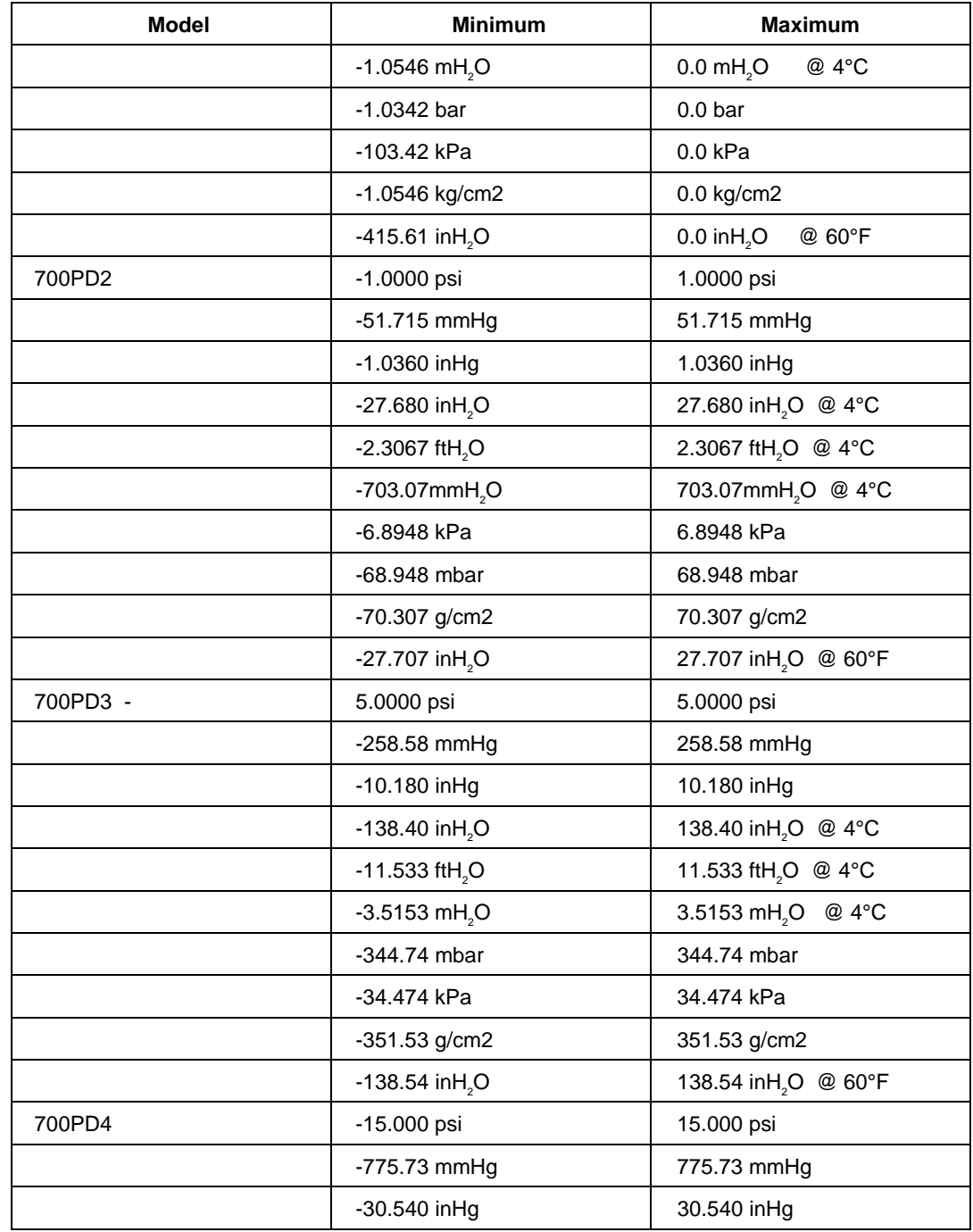

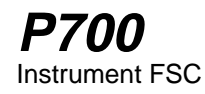

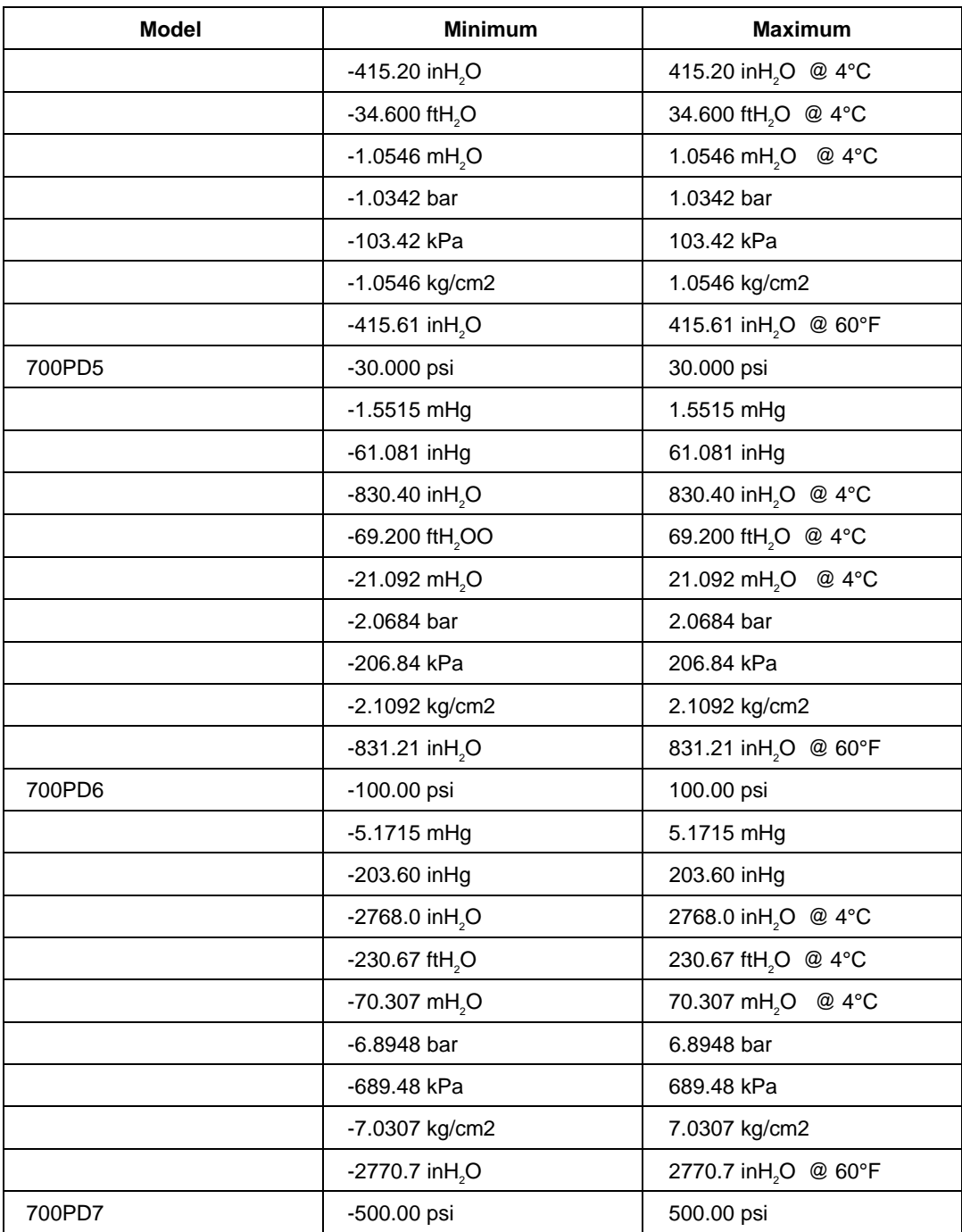

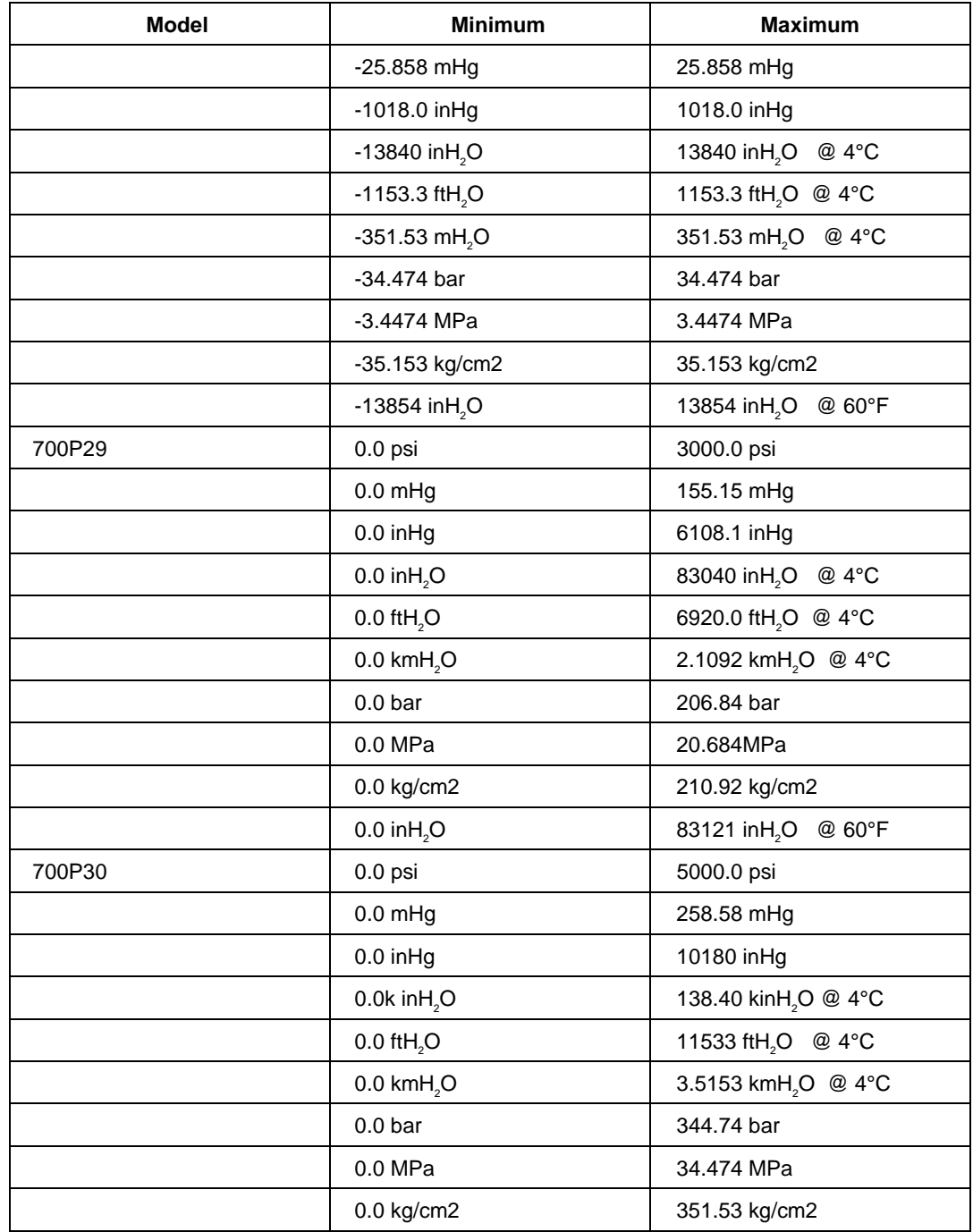

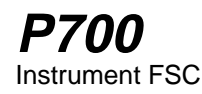

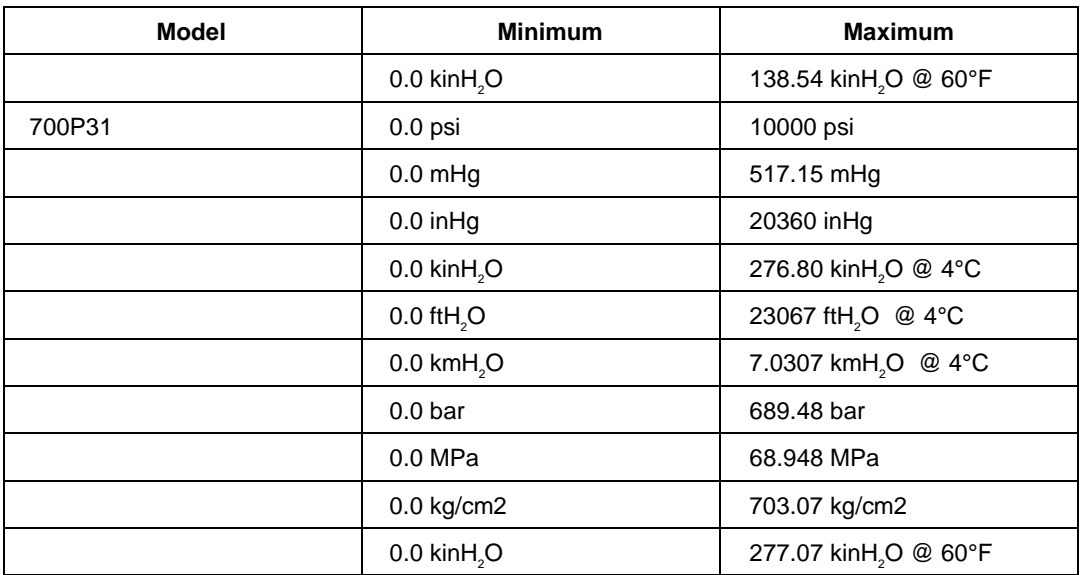

#### **Units Symbols**

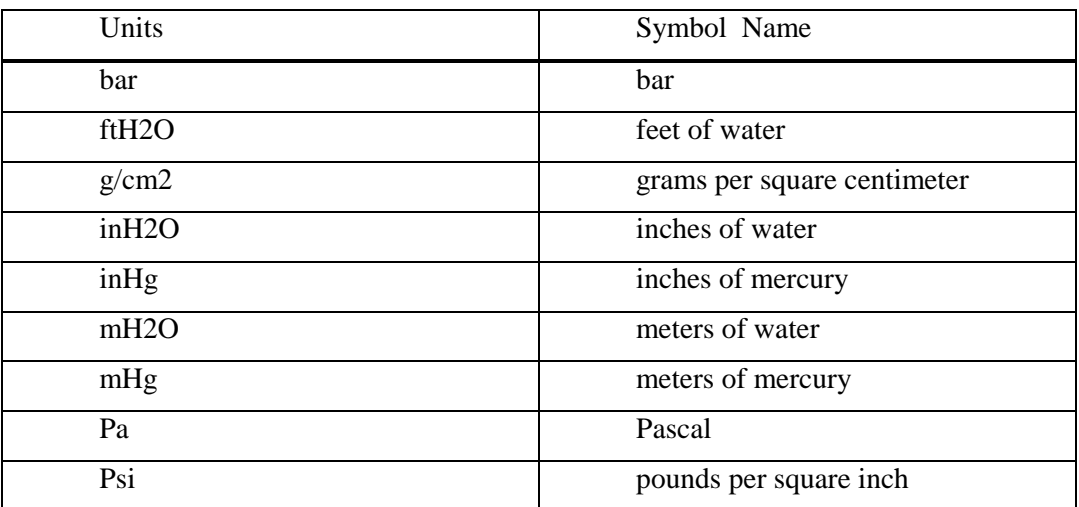

#### **Parameters**

# RANGE

This field specifies the UUT range as described in "General Rules for Instrument Evaluation FSCs".

2-670

# **NOMINAL**

This field specifies the expected measured value or a reset.

- Pressure entered as: [*numeric*] [*prefix*] *units symbol*
- Reset entered as  $*$ .

## **TOLERANCE**

This field specifies the UUT tolerance as described in "General Rules for Instrument Evaluation FSCs".

## MOD1

This field specifies the temperature of the water.

• Temperature entered as *numeric*[*prefix*]degC or degF

Rules:

- The MOD1 field may specify temperature only when the NOMINAL field units are "inH2O", "ftH2O", or "mH2O".
- Allowed values are 4degC and 60degF.

# MOD2

This field is enables and disables the filter.

- "FL" enable filter
- *blank* disable filter

# **P700** Instrument FSC

# MOD3

This field is used to zero a pressure module.

- "ZR" zero pressure module
- "RL" relative measurement to one taken with "ZR"
- *blank* not applicable

Rules:

- When the MOD3 field is "ZR" the Nominal field value must be zero.
- When the MOD3 field is "ZR" the MOD4 field must specify a Nominal
- When the MOD3 field is blank the outcome of executing the statement is determined by the type of test specified in the MOD4 field.

# MOD4

This field specifies the type of test being performed as described in "General Rules for Instrument Evaluation FSCs".

# **CON**

The CONnection field specifies the model number of the 700 Series Pressure Module used.

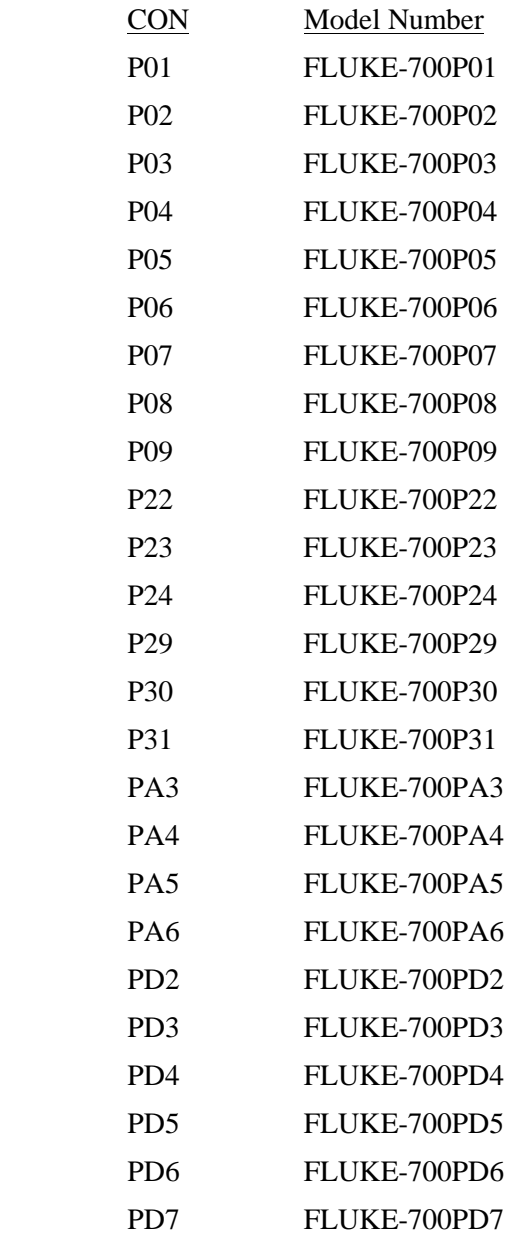

# **P700** Instrument FSC

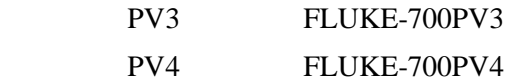

# **Use of Standard Memory Locations and Results Reporting**

System memory locations MEM and MEM1 are used. For more information, refer to the "General Rules for Instrument Evaluation FSCs".

## **Examples**

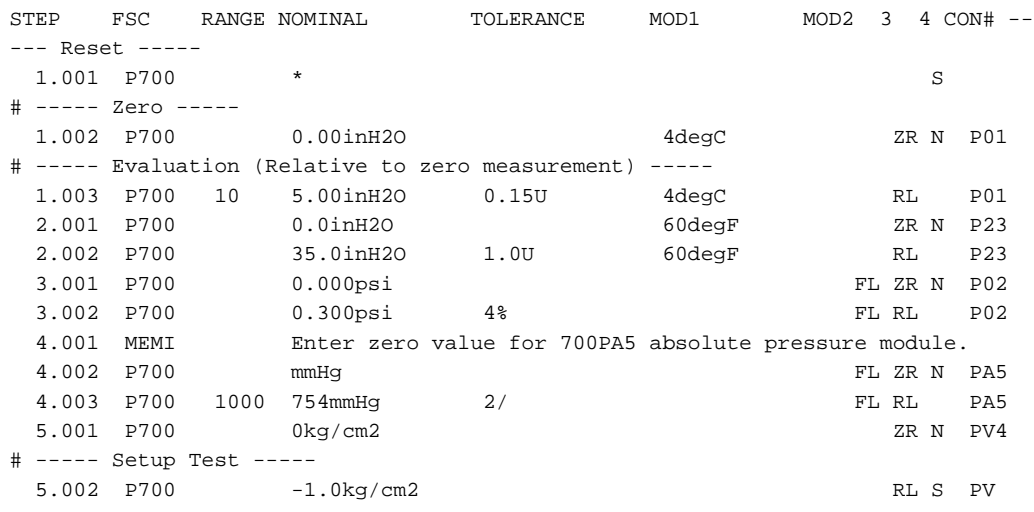

# **PIC**

Display Control FSC

## **Description**

The PIC FSC displays a picture during procedure execution. Pictures, which may include text, are used to provide instructions to the operator. Pictures are used instead of text-only instructions to the operator in cases where a detailed description of a required connection, or adjustment is difficult to present in textonly form.

Pictures displayed by MET/CAL are ".BMP" files. The Windows "Paintbrush" application may be used to create pictures.

#### **Format**

PIC [*picture file*] [*position/color*] [*text*]

#### **Rules**

- Text can be superimposed on the picture. Superimposed text can be located anywhere on the screen, with a number of foreground and background colors.
- A PIC statement consists of one or more PIC lines. The first PIC line must contain the name of the picture file. Subsequent lines, if any, are used to specify text to be overlaid on the picture.
- Each PIC line may specify at most 1 text string.
- A PIC line has the format:

PIC [*picture file*] [*position/color*] [*text*] (Square brackets indicate optional subfields.)

- 1. The *picture file*, *position/color*, and *text* subfields may be entered in any order.
- 2. Rules for the *picture file* subfield:

This subfield is a single word, which specifies the base file name (no .BMP or any other extension) of the picture file to be displayed. The length cannot exceed 8 characters. The name cannot contain parentheses, double quotes, or blanks. The file name must be specified if the line is the first line of the PIC statement, and cannot be specified, if the line is not the first line.

3. Rules for the *position/color* subfield:

This subfield specifies the row and column at which to position the first character of the text string, as well as the foreground and background colors in which to display the text string.

The subfield has the format:

([*row*],[*col*],[*color*])

The enclosing parentheses must be included in the subfield.

*row* specifies the row on which to display the text string. It is an integer between 0 and 23, or a  $+$  sign.

*col* specifies the column at which to start the text string. It is an integer between 0 and 79, or a  $+$  sign.

In MET/CAL 4.0, the row and column positions are scaled to fit the size of the displayed picture. Even if the picture is very small, it is still considered to consist of 24 rows X 80 columns for purposes of positioning text overlays. However, since the font used to display the text is not scaled with the picture, care must be taken to ensure that adjacent rows of text do not overlap.

*color* has the format *fg*/*bg* where:

*fg* has the format: ['L']|['l'] *color base*

*bg* has the format: ['L']|['l'] *color base.*

*color base* is one of the following:

- B blue
- BL black
- BR brown
- C cyan<br>G green
- green
- M magenta
- R red<br>W whi
- white

These codes indicate a high intensity color. To specify a low intensity, precede the color code with 'L' or 'l'.

The entire subfield may be omitted, but, if it is not, the parentheses and all commas are required.

The default:  $row = 0$ ,  $col = 0$ , color is BL/W. The default is used when a specification is not included on the first line of a multiline PIC statement. On a line other than the first line, a missing specification causes the current value for that statement to be used.

If *row* is '+', the current row for the PIC statement is incremented by 1. If the current row is already 23, *row* is set to 0. If *column* is '+', the current column for the PIC statement is set to the column following the end of the previously displayed text string. If this is 79, the current column is set to  $\Omega$ .

4. Rules for the *Text* subfield:

The format is "*text*"

Note that the double quotes must be included in the PIC statement. The length of the text string cannot exceed 54 (not counting the double quotes). In many cases however, the length is further limited by the fact that the PIC FSC is a display control-type FSC and the length of the body of a PIC line is limited to 56 characters.

The text string can contain double quote '"' characters. The last double quote on the line terminates the text string.

Example:

PIC (5,5,B/G) "Select "Volts""

The text which will appear on the picture is: Select "Volts".

5. Interfield Dependencies

It is illegal to specify a text string, which, when displayed at the specified position, goes beyond column 79. In some cases this error is not detected until run time.

- Execution of a PIC Statement Execution of a multiline PIC statement occurs when the run time system reaches the last line of the statement. Execution proceeds as follows:
	- 1. The extension '.BMP' is added to the filename of the picture, and the path specified in the initialization file by the line 'picdir  $=\overline{S}$ ' is prepended to the filename. The specified picture file is read and displayed.
	- 2. All specified text strings are displayed. Execution of an empty PIC line has no effect.
	- 3. "Advance" and "Terminate" buttons are shown in the window in which the picture is displayed.
- If the picture file is not found, or is corrupted, an error occurs and the user is presented with the Post Test dialog. If a picture file is not present, the procedure will not start.

## **Compatibility**

MET/CAL 4.0 does not support interactive entry of text data to be overlaid on a displayed picture. Procedure writers are encouraged to include text as an integral part of the picture itself. In other words, when a picture is created (using, for example, Windows Paintbrush) any needed text should be created as part of the picture, not subsequently overlaid on the picture by adding text to the PIC statement in a MET/CAL procedure. This approach allows flexible text positioning, color selection, and font selection.

For compatibility with previous versions of MET/CAL, overlaid text is supported when it is entered directly in a PIC statement. However, it may be difficult to determine the proper row and column position for the text overlay.

The procedure writer should be aware that the relative position of overlaid text in a picture changes when the picture is scaled down or up.

If an existing picture is reduced in size, space available for each row of overlaid text is correspondingly reduced. This can result in a situation in which a displayed text row is partially overwritten by the next row.

#### **Examples**

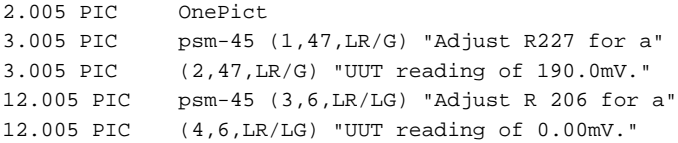

# **PICE**

Evaluation FSC

# **Description**

The PICE FSC displays a picture during procedure execution. The PICE FSC is similar to the PIC FSC. The difference is that PICE is an evaluation FSC. When a PICE statement is executed, the operator is presented with the choices: YES, NO, and TERMINATE.

The operator may choose YES to indicate PASS, NO to indicate FAIL, or TERMINATE to abort the PICE statement.

Pictures, which may include text, are used to provide instructions to the operator. Pictures are used instead of text-only instructions to the operator in cases where a detailed description of a required connection, or adjustment is difficult to present in text-only form.

Pictures displayed by MET/CAL are ".BMP" files. The Windows "Paintbrush" application may be used to create pictures.

#### **Format**

PICE [*picture file*] [*position/color*] [*text*]

#### **Rules**

- Text can be superimposed on the picture. Superimposed text can be located anywhere on the screen, with a number of foreground and background colors.
- A PICE statement consists of one or more PICE lines. The first PICE line must contain the name of the picture file. Subsequent lines, if any, are used to specify text to be overlaid on the picture.
- Each PICE line may specify at most 1 text string.
- A PICE line has the format:

PICE [*picture file*] [*position/color*] [*text*]

(Square brackets indicate optional subfields.)

- 1. The *picture file*, *position/color*, and *text* subfields may be entered in any order.
- 2. Rules for the *picture file* subfield: This subfield is a single word, which specifies the base file name (no .BMP or any other extension) of the picture file to be displayed. The length cannot exceed 8 characters. The

name cannot contain parentheses, double quotes, or blanks. The file name must be specified if the line is the first line of the PICE statement, and cannot be specified, if the line is not the first line.

3. Rules for the *position/color* subfield:

This subfield specifies the row and column at which to position the first character of the text string, as well as the foreground and background colors in which to display the text string.

The subfield has the format:

([*row*],[*col*],[*color*])

The enclosing parentheses must be included in the subfield.

*row* specifies the row on which to display the text string. It is an integer between 0 and 23, or a  $+$  sign.

*col* specifies the column at which to start the text string. It is an integer between 0 and 79, or a  $+$  sign.

In MET/CAL 4.0, the row and column positions are scaled to fit the size of the displayed picture. Even if the picture is very small, it is still considered to consist of 24 rows X 80 columns for purposes of positioning text overlays. However, since the font used to display the text is not scaled with the picture, care must be taken to ensure that adjacent rows of text do not overlap.

*color* has the format *fg*/*bg* where:

*fg* has the format: ['L']|['l'] *color base bg* has the format: ['L']|['l'] *color base*

*color base* is one of:

- B blue
- BL black
- BR brown
- C cyan
- G green
- M magenta
- R red
- W white

These codes indicate a high intensity color. To specify a low intensity, precede the color code with 'L' or 'l'.

The entire subfield may be omitted, but, if it is not, the parentheses and all commas are required.

The default:  $row = 0$ ,  $col = 0$ , color is BL/W. The default is used when a specification is not included on the first line of a multiline PICE statement. On a line other than the first line, a missing specification causes the current value for that statement to be used.

If *row* is '+', the current row for the PICE statement is incremented by 1. If the current row is already 23, *row* is set to 0. If *column* is '+', the current column for the PICE statement is set to the column following the end of the previously displayed text string. If this is 79, the current column is set to 0.

4. Rules for the *Text* subfield:

The format is "*text*"

Note that the double quotes must be included in the PIC statement. The length of the text string cannot exceed 54 (not counting the double quotes). In many cases however, the length is further limited by the fact that the PICE FSC is a display control-type FSC and the length of the body of a PICE line is limited to 56 characters.

The text string can contain double quote '"' characters. The last double quote on the line terminates the text string.

Example:

PICE (5,5,B/G) "Select "Volts""

The text which will appear on the picture is: Select "Volts".

5. Interfield Dependencies

It is illegal to specify a text string, which, when displayed at the specified position, goes beyond column 79. In some cases this error is not detected until run time.

Execution of a PICE Statement

Execution of a multiline PICE statement occurs when the run time system reaches the last line of the statement. Execution proceeds as follows:

- 1. The extension '.BMP' is added to the filename of the picture, and the path specified in the initialization file by the line 'picdir  $=\overline{\cdot}$ ' is prepended to the filename. The specified picture file is read and displayed.
- 2. All specified text strings are displayed. Execution of an empty PICE line has no effect.
- 3. "Yes", "No", and "Terminate" buttons are shown in the window in which the picture is displayed.

If the operator chooses "Yes":

the test is a PASS MEM1 is set to 1

If the operator chooses "No":

the test is a FAIL MEM1 is set to -1

If the operator chooses "Terminate":

the PICE statement is aborted the Post Test dialog appears

Execution of a multiline PICE statement occurs when the run time system reaches the last line of the statement. Execution proceeds as follows:

Unlike the EVAL FSC, PICE does not support the [N] special construction. With PICE there is no way to invert the sense of the YES/NO question. YES always indicates PASS and NO always indicates FAIL.

Note that since PICE sets MEM1 to  $+1$  or  $-1$ , a subsequent JMPT of JMPF statement may be used to jump to a desired procedure location based on whether the test was a PASS or a FAIL.

If the picture file is not found, or is corrupted, an error occurs and the user is presented with the Post Test dialog. If a picture file is not present, the procedure will not start.

#### **Compatibility**

MET/CAL 4.0 does not support interactive entry of text data to be overlaid on a displayed picture. Procedure writers are encouraged to include text as an integral part of the picture itself. In other words, when a picture is created (using, for example, Windows Paintbrush) any needed text should be created as part of the picture, not subsequently overlaid on the picture by adding text to the PICE statement in a MET/CAL procedure. This approach allows flexible text positioning, color selection, and font selection.

For compatibility with previous versions of MET/CAL, overlaid text is supported when it is entered directly in a PICE statement. However, it may be difficult to determine the proper row and column position for the text overlay.

The procedure writer should be aware that the relative position of overlaid text in a picture changes when the picture is scaled down or up.

If an existing picture is reduced in size, space available for each row of overlaid text is correspondingly reduced. This can result in a situation in which a displayed text row is partially overwritten by the next row.

# **Examples**

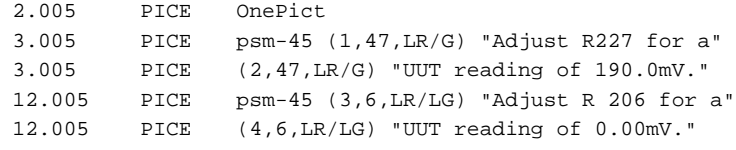

# **PORT**

Interface Control FSC

## **Description**

The PORT FSC is used to transfer data through serial (RS232-C) ports.

Serial ports which may be used are COM1, COM2, COM3, COM4, COM5500, COM5520, COM5800, and COM5820. "COM5500" designates the 5500A UUT port, and is available only if the system includes a Fluke 5500A. "COM5520" designates the 5520A UUT port, and is available only if the system includes a Fluke 5520A. "COM5800" designates the 5800A UUT port, and is available only if the system includes a Fluke 5800A. "COM5820" designates the 5820A UUT port, and is available only if the system includes a Fluke 5820A.

Availability of the other serial ports depends on the PC. Most PCs have COM1 and COM2, although many systems use COM1 for a mouse.

#### **Format**

PORT *message*

#### **Rules**

• Default Port

The "port" parameter in the MET/CAL initialization file "metcal.ini") is used to designate a default serial port. This may be COM1, COM2, COM3, COM4, COM5500, COM5520, COM5800, COM5820, or NONE. The port designated in the initialization file is used by PORT statements in procedures which do not otherwise specify a serial port.

• Default Configuration

Default configuration for all serial ports except COM5500, COM5520, COM5800, and COM5820 is maintained by Windows. This information may be accessed or modified by selecting "Ports" in the Windows "Control Panel".

If the default serial port is COM5500, COM5520, COM5800, or COM5820, there is no provision for specifying a default configuration. In other words, the default is the setting maintained by the corresponding Fluke calibrator (5500A, 5520A, 5800A, or 5820A).

When a MET/CAL procedure executes, each serial port required by the procedure is initially set to the specified default configuration.

• PORT Statement

The *message* of each PORT statement specifies one or both of the following:

- 1. Data to be written to the currently addressed serial port.
- 2. Special constructions which control read from, configuring or addressing a serial port, or provide functions not related to the serial port. Special constructions are delimited by square brackets ('[' ... ']').
- The body of each PORT line may contain up to 56 characters. A PORT statement may consist of multiple PORT lines.

There are two ways to indicate that a line is a continuation line. The first way is to assign the same step number to consecutive PORT lines. The second way is to mark the line as a continuation line by using the Edit : Continue function (F7) in the MET/CAL editor. (The procedure compiler will then automatically assign identical step numbers to continuation lines.)

- Output Messages: Alphanumeric characters which are not part of a special construction are written directly to the serial port. Example: "PORT abc[13]" causes the string "abc", followed by a Carriage Return terminator, to be written to the UUT.
- Message Termination
	- 1. Termination of Input Messages:

By default, MET/CAL considers any character which precedes the space character (HEX 20) in the ASCII sequence to be a message terminator. The termination character is usually a CR (Carriage Return) or LF (Linefeed).

By using the TERM special construction, described below, the procedure writer can specify a single character terminator. A terminator specified using the TERM special construction remains in effect until it is changed or reset, and affects all serial I/O controlled by PORT statements in the procedure, even if more than one serial port is used. It does not affect serial I/O done by MET/CAL's built-in device drivers, nor does it affect serial I/O specified in RESET statements.

2. Termination of Output Messages:

Message termination depends on the requirements of the serial device. In general, the message must be terminated by a CR or LF, or both. This may be accomplished by including the necessary terminators in the output message using the special constructs:

[13] for CR [10] for LF Another way to specify the output terminator is to use the "OTERM" "special construction". A terminator specified using the OTERM

construction applies to all subsequent serial output using PORT statements with the executing procedure (including any called subprocedures), until the output terminator is changed or reset.

3. Braces and Brackets

Braces ('{' and '}') and square brackets ('[' and ']') cannot be entered literally, since they are used to define special constructions for the PORT FSC (see below). Use the [*numeric*] special construction (described below) include braces and brackets in the output message.

4. Including Brace Data in Results

Text in a PORT statement enclosed in braces is copied literally to the results file. Special constructions embedded in the brace data are not evaluated before the enclosed text is transferred to the results file.

Example:

```
PORT {abc[MEM]xyz}
```
The literal string "abc[MEM]xyz" is written to the results file. [MEM] is not replaced with the value of MEM.

Special Constructions

The PORT FSC supports the following special constructions:

- 1. [@ port] select port as current port
- 2. [CLR] flush receive queue of current port
- 3. [CLR ON|OFF ] enable/disable auto flush of receive queue
- 4. [D *delay*] delay execution for *delay* milliseconds
- 5. [I] read number from current port, store in MEM
- 6. [I\$] read string from current port, store in MEM2
- 7.  $[I > file]$  read from current port, write to file
- 8.  $[I \gg$  file] read from current port, append to file
- 9. [I!] read from current port, discard data
- 10. [MEM] write value of register MEM to current port
- 11. [MEM1] write value of register MEM1 to current port
- 12. [MEM2] write value of register MEM2 to current port
- 13. [*numeric*] write number (ASCII) to current port
- 14. [O <file ] read from file, write to current port
- 15. [P *params*] configure port
- 16. [T *timeout*] set timeout for current port
- 17. [V *variable*] write value of *variable* to current port
- 18. [REOPEN] close and re-open current port
- 19. [M *nreg*] write value of numeric register *nreg* to current port
- 20. [S *sreg*] write value of string register *sreg* to current port
- 21. [SREG *sreg*] write value of string register *sreg* to current port
- 22. [TERM *n*|'*c*'|CR|LF|NONE|OFF] set input terminator
- 23. [OTERM *n*] set output terminator [OTERM '*c*'] [OTERM CR] [OTERM LF] [OTERM CRLF] [OTERM NONE] [OTERM OFF]

Each special construction is described in detail below.

1. Port Addressing

The [@ *port*] special construction is used to select the current port.

For example, the statement "PORT [@COM1]abc[@COM2]xyz" first writes "abc" to COM1, then write "xyz" to COM2.

*port* may be COM1, COM2, COM3, COM4, COM5500, COM5520, COM5800, COM5820, or a valid device alias. Device aliases are specified in the System Configuration File (usually named "config.dat"). (Type F12 in the MET/CAL Editor to modify the system configuration.)

Like the IEEE FSC, the PORT FSC distinguishes between the UUT port and the system port. If the [@ *port*] construction specifies a literal COM port name (e.g., COM1), the specified port becomes the UUT port and the system port. All subsequent serial I/O performed by PORT statements in the current procedure will use the specified port (until changed using a subsequent [@ *port*] special construction). On the other hand, if the [@ *port*] specifies a port by way of an alias, only the system port is changed. This address remains in effect only for the current PORT statement (which may be a multi-line statement). The following example clarifies the distinction:

1.001 PORT [@COM1]aaa 1.002 PORT [@45]bbb

1.002 PORT ccc 1.003 PORT ddd

The procedure above causes the following sequence of events to occur:

- a. When the first line executes, "aaa" is written to COM1.
- b. When the second line executes, "bbb" is written to the device whose alias is "45".
- c. When the third line executes, "ccc" is written to the device whose alias is "45". Note that this line is a continuation line.
- d. When the last line executes, "ddd" is written to COM1. Since line 1.003 begins a new PORT statement, and does not specify a serial port address, the current address returns to the UUT port specified in 1.001.

When a procedure begins execution, the UUT port is the port designated by the "port" parameter in the initialization file. All serial I/O controlled by PORT statements refers to this default port, unless the procedure specifies otherwise.

Example:

1.001 PORT aaa 1.002 PORT [@45]bbb 1.003 PORT ccc 1.004 PORT [@COM1]ddd 1.005 PORT eee

Suppose the initialization file contains the line:  $port = COM2$  The procedure above causes the following sequence of events to occur:

- e. When 1.001 executes, "aaa" is written to COM2 (the default port).
- f. When 1.002 executes, "bbb" is written to the device whose alias is "45".
- g. When 1.003 executes, "ccc" is written to COM2 (the default port).
- h. When 1.004 executes, "ddd" is written to COM1. COM1 becomes the current UUT port.

When 1.005 executes, "eee" is written to COM1, which is now the current UUT port (as a result of 1.004).

2. Clearing the Input Buffer

The [CLR] special construction causes the serial port input buffer for the current port to be immediately cleared. Any unread characters in the input buffer are simply discarded.

*Note*

*Some UUTs may use a protocol designed for communication with a terminal, rather than under program control. Such UUTs may generate a "ready-for-command" prompt string. In such cases the [CLR] special construction can be used to flush the input buffer. An alternative to the [CLR] construction is to use [I\$] to simply read (and discard) the prompt string. This method may be better than [CLR] in cases where timing is uncertain and it is necessary to wait for the prompt string to become available.*

3. Enabling / Disabling Automatic Input Buffer Clearing

The [CLR OFF] special construction is used to disable automatic clearing of the input buffer after each terminated message is read. [CLR OFF] is the default. That is, each procedure begins execution with automatic clearing disabled. The [CLR ON] special construction is used to enable automatic clearing of the serial port input buffer after each terminated message is read. A [CLR ON] or [CLR OFF] special construction remains in effect until procedure execution terminates, or a subsequent [CLR ON] or [CLR OFF] special construction is executed.

[CLR ON] is supported for compatibility with previous versions of MET/CAL. Procedure writers using the PORT FSC should be aware that it may be difficult to obtain reliable results when automatic buffer clearing is enabled. The difficulty is due to a lack of synchronization between clearing the input buffer and reading characters sent by the serial instrument. In other words, at the time the buffer is cleared, some or all of the characters may not yet have been read. Timing depends on the baud rate, the speed of the PC, and other hardware and software parameters.

The best way to deal with a serial instrument which sends messages containing embedded terminators is to leave automatic buffer clearing disabled ([CLR OFF]) and explicitly read each terminated data message.

Example:

Suppose the UUT response is:

90E-2<CR><LF>=><CR><LF>

The Fluke 45 is an example of an instrument which sends such a response. From the Fluke 45's point of view the response contains two terminated

messages. The terminator is CR LF. Notice, however, that the response is seen by MET/CAL as 4 distinct messages:

- a. 90E-2 CR
- b. LF
- c. CR
- d. LF

A MET/CAL procedure fragment which illustrates how to deal with this response:

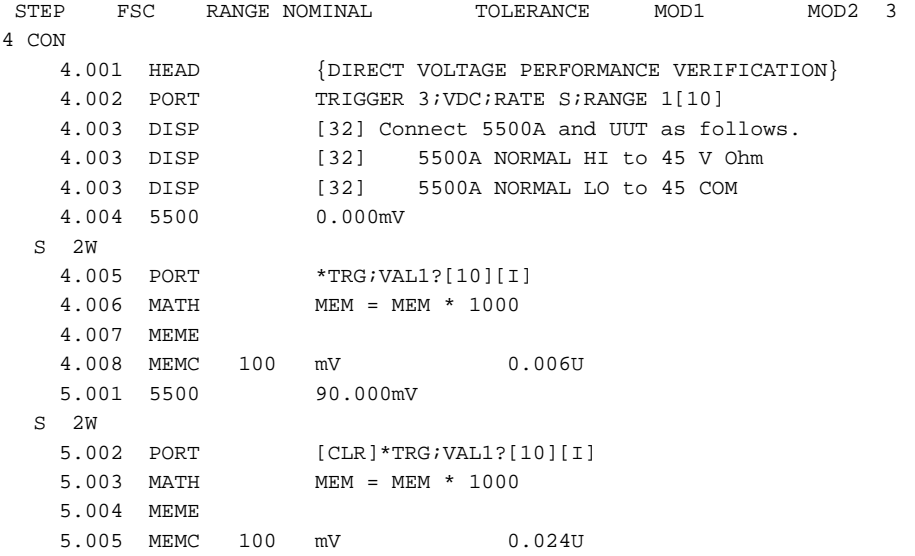

In this example the UUT is a Fluke 45. The first PORT statement sets up the UUT. The seconds PORT statement (4.005) triggers a reading and reads the response. The second 5500 setup statement (5.001) provides a sufficient delay so that when the third PORT statement (5.002) executes the remaining characters sent by the Fluke 45 (LF=CR LF) are already in the input buffer. The third PORT statement then clears the input buffer (using the [CLR] construction), thus discarding the characters in the input buffer. At that point the third PORT statement triggers and reads a second reading.

In some procedures it may be necessary to use the delay construction in a procedure to ensure that sufficient time elapses before the [CLR] construction is executed. This depends on the baud rate, the length of the message being read from the serial instrument, and the inherent delay

caused by the procedure statements between the reading of the response up to the first terminator and triggering the next response.

4. Delay

The special construction [D *numeric*] is used to specify a delay in milliseconds. The specified number of milliseconds must be between 0 and 32767. When MET/CAL evaluates a [D *numeric*] special construction it simply pauses for the specified number of milliseconds before proceeding with any subsequent input or output specified in the PORT statement.

Example:

PORT CMD1[13][D1000][I]

In this example the string "CMD1", followed by a CR, is written to the current port. A one second delay then occurs, after which a value is read from the device attached to the current port.

5. Numeric Input

The [I] special construction is used to perform numeric input from the current serial port. When an [I] special construction is encountered in a PORT statement, MET/CAL reads a string from the serial device, strips leading non-numeric characters from the string, converts the numeric part of the string to a floating-point value, and stores the result in the memory register MEM. The prior value in MEM is overwritten. Non-numeric characters, if any, which follow the numeric portion of the string are ignored.

See also the section on message termination.

6. String Input

The [I\$] special construction is used to perform string input from the current serial port. When an [I\$] special construction is encountered in a PORT statement, MET/CAL reads a string (up to 4096 characters) from the serial device, and stores the string in the memory register MEM2. The prior contents of MEM2 are overwritten. If the input string is too long for MEM2, an error message is generated.

See also the section on message termination.

7. Reading from a UUT and Writing to a File

The [I > *filename*] special construction causes MET/CAL to read from the device connected to the current serial port, and write the characters read to the specified file. If the specified file already exists, it is overwritten. MET/CAL does

not restrict the length of the input message when the [I > *filename*] special construction is used. For complex messages which exceed the length of MEM2, this special construction can be used in conjunction with a userwritten program, called by a DOS or DOSE FSC, to parse and evaluate the input string.

See also the section on message termination.

8. Reading from a UUT and Appending to a File

The [I >> *filename*] special construction causes MET/CAL to read from the device connected to the current serial port, and append the characters read to the specified file. If the specified file does not exist, it is created. MET/CAL does not restrict the length of the input message when the [I >> *filename*] special construction is used. For complex messages which exceed the length of MEM2, this special construction can be used in conjunction with a user-written program, called by a DOS or DOSE FSC, to parse and evaluate the input string.

See also the section on message termination.

9. Reading from a Serial Instrument and Discarding the Data

This construction is the same as [I\$], except that the data message read from the instrument is not stored in MEM2, or any other MET/CAL register. [I!] is appropriate only when it is necessary to read and discard a data message.

Example:

PORT [@DMM]REMS;FUNC1?[10][I\$][I!]

In this example, the serial instrument (a DMM with the address alias "DMM") requires a linefeed terminator. This is why the command "REMS;FUNC1?" is followed by "[10]" -- 10 is the decimal representation of the ASCII linefeed character.

The first part of the response is read into MEM2 using the [I\$] construction. However, supposing the instrument terminates its message with CR (carriage return) and LF (linefeed), the LF is read and discarded using the [I!] construction.

10. Including Memory Register MEM in Output Messages

The special construction [MEM] causes the contents of the MEM register to be included in the output message. (The value of MEM is converted to ASCII form before being written to the serial device.)

11. Including Memory Register MEM1 in Output Messages

The special construction [MEM1] causes the contents of the MEM1 register to be included in the output message. (The value of MEM1 is converted to ASCII form before being written to the serial device.)

12. Including Memory Register MEM2 in Output Messages

The special construction [MEM2] causes the contents of the MEM2 string register to be included in the output message.

13. Including Special or Non-Printable Characters in Output Messages

The [*numeric*] special construction may be used to specify the decimal value of any ASCII character. This is useful for characters which have special significance to the PORT FSC (e.g., '{', '}', '[', ']'), as well as for non-printable characters (e.g., CR, LF).

Examples:

```
PORT [13] - write Carriage Return (CR)
PORT [10] - write Linefeed (LF)
PORT [91] - write Left Bracket ('[')
PORT [93] - write Right Bracket (']')
PORT [123] - write Left Brace ('')PORT [125] - write Right Brace (')')
```
14. Transferring Data from a File to the UUT

The [O < *filename*] special construction causes MET/CAL to read data from the specified file, and write it to the current serial port. This special construction may be useful when the message to be sent to the UUT is too long for MEM2 (which has a maximum string length of 4096). *filename* in the above special construction is to be replaced with the actual name of an MS-DOS file containing the data to be written to the UUT.

15. Port Configuration

The special construction [P[*port*,] *baud rate, parity, data bits, stop b*its, *handshake*] is used to configure a serial port. When MET/CAL evaluates a Port Configuration special construction, it overrides the default configuration parameters specified in the Windows Control Panel or, for COM5500, COM5520, COM5800, or COM5820, in the corresponding Fluke calibrator (5500A, 5520A, 5800A, or 5820A). The new configuration remains in effect until procedure termination, or until a subsequent Port Configuration special construction is executed.

For COM5500 the new configuration remains in effect until changed using the front panel of the Fluke 5500A or until a subsequent Port Configuration special construction for COM5500 is executed.

For COM5520 the new configuration remains in effect until subsequent Port Configuration special construction for COM5520 is executed.

For COM5800 the new configuration remains in effect until changed using the front panel of the Fluke 5800A or until a subsequent Port Configuration special construction for COM5800 is executed. For COM5820 the new configuration remains in effect until changed using the front panel of the Fluke 5820A or until a subsequent Port Configuration special construction for COM5820 is executed.

The following table shows the allowed values for the 6 parameters:

#### PARAMETER VALUES

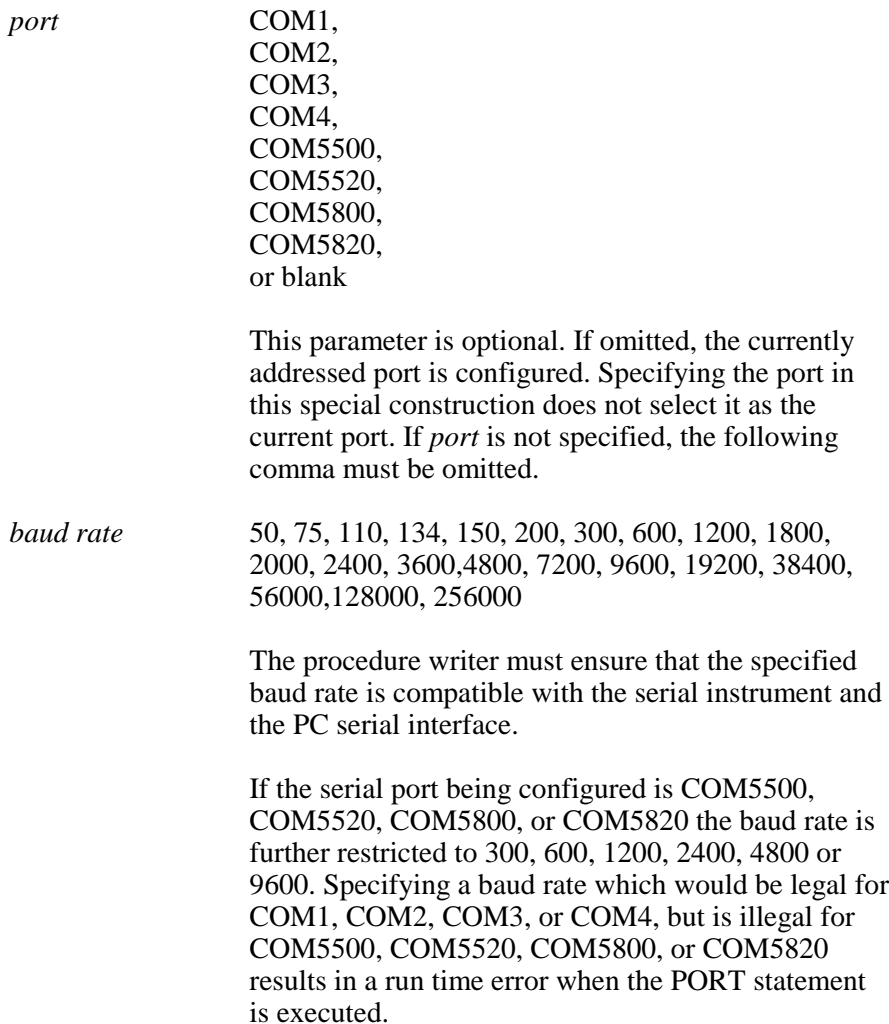

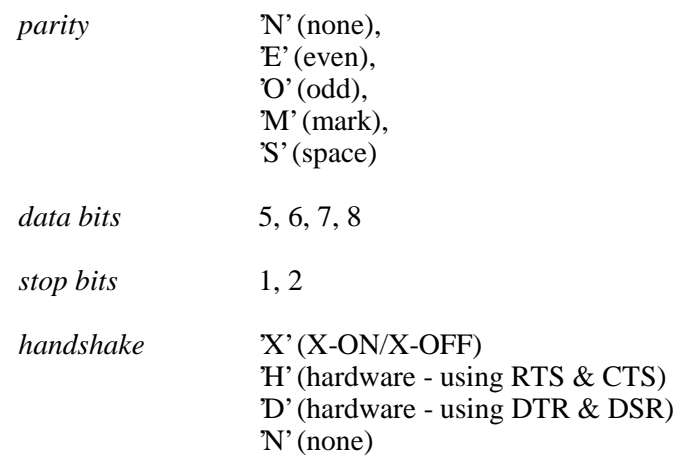

Examples:

[P1200,N,8,1,N] [PCOM2,9600,E,7,1,X]

If a parameter is omitted, the value is not changed. For example, "[P9600,...]" changes only the baud rate.

Except for the optional *port* designator (first parameter), the commas which separate the fields must always be specified.

16. Time-Out

The [T *number*] special construction is used to set the time-out for the current port, in milliseconds. The *number* must be an integer between 0 and 32767. A response from the UUT is expected within the specified time.

On output, a timeout will occur if the serial device being written to fails to accept a character within the specified time.

Setting the time-out to zero ("PORT [T0]") disables the time-out, i.e., the PORT statement will never time-out. When a MET/CAL procedure starts, the time-out is initialized to zero (infinite). If it is then set by the procedure, it retains the new value until it is re-set or the procedure terminates.

For hardware handshaking, an infinite timeout on output is not supported. The receiving device must accept each character within 65535 milliseconds.

Note also that when a procedure is re-started from the editor (using Control-R), the PORT time-out is not re-initialized to zero.

17. Including the Value of a MET/CAL Variable in the Output Message

The special construction [V *variable name*] evaluates to the value of the specified variable. The variable must, at run time, be present in the MET/CAL variable file (default name "VARIABLE.DAT").

Example:

PORT [V DATE\$]?

18. Re-Open Current Port

The special construction [REOPEN] causes the current serial port to be closed and re-opened. It is re-opened in a way which preserves the current configuration (baud rate, etc.). If the current port is not already open, or is COM5500, COM5520, COM5800, or COM5820, the [REOPEN] construction has no effect.

This construction is support in MET/CAL V5.0 and later.

It may be useful as a way to clear pending error conditions on UUTs with unreliable serial interfaces.

Example:

PORT [REOPEN]

19. Including a Numeric Register Value in Output Messages

The special constructions [M1], [M2], ..., [M255] cause the contents of the specified numeric register to be included in the output message. (The register value is converted to ASCII before being written to the serial device.) The numeric value may include up to 12 significant digits. See the MATH FSC on-line help for more information on the numeric registers.

Example:

PORT [M5]

20. Including a String Register Value in Output Messages

The special constructions [S1], [S2], ..., [S255] cause the contents of the specified string register to be included in the output message. See the MATH FSC on-line help for more information on the string registers.

Example:

PORT [S12]

21. Including a String Register Value in Output Messages (SREG Form)

The special constructions [SREG1], [SREG2], ..., [SREG255] cause the contents of the specified string register to be included in the output message. See the MATH FSC on-line help for more information on the string registers.

The constructions [SREG1], [SREG2], ..., [SREG255] are identical to [S1], [S2], ..., [S255], and are included in the PORT FSC only for compatibility with the IEEE FSC.

Example:

PORT [SREG23]

22. Specifying the Input Terminator

The TERM special construction has a number of different forms:

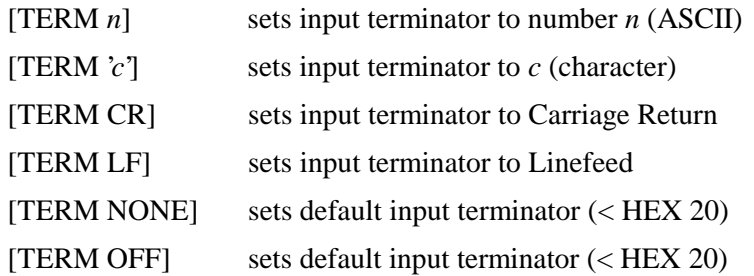

A procedure which does not specify the input terminator uses default input termination. The default is that any character less than 20 (hex) is considered an input message terminator. Thus, if a serial instrument always terminates its message with CR+LF, two input operations are required to fully read the response. The first input operation reads the response up to and including the CR (carriage return), and the second input operation reads the LF (linefeed).

A procedure which specifies an input terminator in a PORT statement does not affect serial input done by MET/CAL's built-in device drivers.

A specified input terminator does affect, however, all subsequent read operations initiated by PORT statements.

The input terminator is not specific to a particular serial port.

For example:

```
PORT [TERM LF]
PORT [@COM1][I$]
PORT [@COM2][I$]
```
In the example above, the [TERM LF] applies to input from both COM1 and COM2.

There is no interaction between the input terminator specified in a PORT statement and the input terminator for read operations set up by RESET statements. A procedure writer who wishes to use the RESET FSC to reset a user-configured serial instrument should specify the input terminator in the RESET statement for the instrument, or rely on default input termination when the RESET command is executed.

The '@' character cannot be used as an input terminator.

23. Specifying the Output Terminator

The OTERM special construction has a number of different forms:

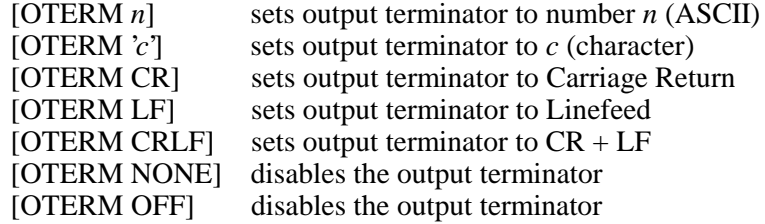

A procedure which does not specify the output terminator must append the necessary terminator to each data message written to the serial device.

A procedure which specifies an output terminator in a PORT statement does not affect serial output done by MET/CAL's built-in device drivers, nor does it affect serial output done using the RESET FSC.

A specified terminator does affect, however, all subsequent write operations initiated by PORT statements.

The terminator is not specific to a particular serial port.

Example:

```
PORT [OTERM LF]
PORT [@COM1]ABC
PORT [@COM2]DEF
```
In the example above, the [OTERM LF] applies to output to both COM1 and COM2.

There is no interaction between the output terminator specified in a PORT statement and the output terminator set up by RESET statements. A procedure writer who wishes to use the RESET FSC to reset a userconfigured serial instrument should specify the output terminator in the RESET statement for the instrument. This can be done by using the

OTERM special construction, or by simply appending the required termination characters to the reset command.

# **Examples**

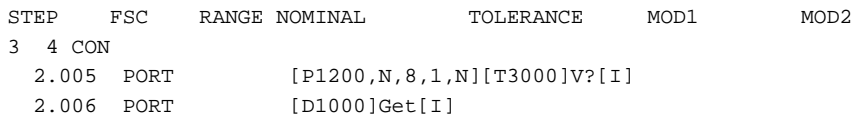

# **RESET**

Interface Control FSC

# **Description**

The RESET FSC is used to specify reset commands for user-configured instruments or for a UUT.

The RESET FSC may be used with both IEEE-488 and serial instruments.

The execution of a RESET statement saves the specified command in internal memory. The command is executed in the following situations:

- 1. After each evaluation step, unless system instrument reset is disabled using ASK- Q.
- 2. After an error during procedure execution.
- 3. After procedure termination.

## **Format**

RESET [*address*] [*command*]

#### **Rules**

• Allowed Number of Lines Per Statement

Each RESET statement is limited to a single line.

• Allowed Number of Commands Per Address

For each address, at most one RESET command is active at a particular time.

• Allowed Number of Addresses Per Statement

Unless the RESET statement applies to the UUT, each RESET statement must specify a single address, and the address must precede the RESET command.

If the RESET statement applies to the UUT, the address may be omitted. MET/CAL will automatically send the specified reset command to the UUT when system instruments are reset.

• Resetting UUTs

The RESET statement is designed to be used with user-configured instruments or with UUTs.

One way to reset a UUT is to specify the UUT address in the RESET statement. This works, but makes the procedure less portable.

A better way, not available until V6.1, is to omit the address from the RESET statement altogether. Omitting the address indicates that the reset command applies to the UUT, which may be either IEEE-488 or serial.

There's an implicit assumption here that for a particular execution of a particular calibration procedure, there will not be multiple UUTs. MET/CAL does not enforce this assumption, however. If a procedure contains both PORT and IEEE statements which communicate with devices other than by way of an address alias, there will be, in effect, two UUTs. In this case the reset command will be sent to the serial device only.

If there's no remotely-controlled UUT at all, a RESET statement in which the address is omitted is ignored. (However, the reset command may become active later in the procedure if a UUT has been established at that time.)

• Resetting System Instruments

If a RESET command is specified for a system instrument (i.e., an instrument for which MET/CAL has a built-in driver), the command will be executed in addition to the built-in reset function. Thus, the built-in reset for a system instrument cannot be replaced by specifying a new reset command with the RESET FSC.

As a general rule, the RESET FSC should be used only with user-configured instruments, not with system instruments.

• Address Syntax

The address syntax is the same as it is in IEEE and PORT statements. The format is [@*address*], where *address* is an IEEE-488 address, serial address, or alias string which refers to a configured instrument.

Examples:

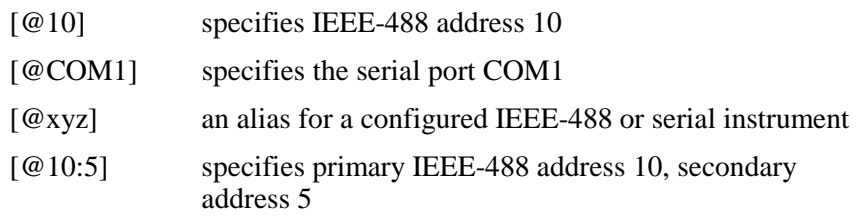

• Clearing a Reset Command

The command is optional. A reset statement which specifies an address, but no command, clears the previously specified RESET command, if any.

It is important to be aware that clearing a reset command using a statement like:

RESET [@10]
is not the same as specifying "\*" as the reset command:

RESET [@10] \*

The second statement sends a "\*" to the instrument at IEEE-488 address 10 after each evaluation. It does not remove the reset command from internal memory, as the first statement does.

Note also that an empty RESET statement can be used to clear the UUT reset command.

• Maximum Command Length

A maximum of 56 characters is allowed in a RESET statement for the *address* and *command*, taken together.

If a reset command is too long for the space available, the procedure writer can use the MATH FSC and the built-in string registers (MEM2, S[1], S[2], ..., S[32]) to construct a longer reset command, and then use the appropriate special construction in the RESET statement.

• Handling of Spaces

Leading and trailing blanks are ignored. Spaces between the *address* and the *command* are also ignored.

Spaces embedded in the *command* are not ignored, however. For example:

RESET [@10] a b

When the RESET command is executed, "a b" will be sent to the IEEE-488 device at address 10.

• Command Syntax

A RESET command consists of literal text and embedded special constructions. Special constructions are always delimited with brackets ( $\tilde{I}$  and ']'). When a RESET command is executed, characters in the command which are not part of a special construction are written to the specified device.

In general, special constructions are evaluated as they are encountered. However, unlike IEEE and PORT statements, some special constructions are evaluated when the RESET statement is executed, while others are evaluated when the RESET command is executed.

The special constructions which are evaluated when the RESET statement is executed are those constructions which refer to memory registers, plus the [V*variable*] construction.

This is an important distinction which must be understood by procedure writers who make use of the RESET statements with embedded special constructions.

#### Example:

```
MATH MEM2 = "*RST"
RESET [@10] [MEM2][SDC]
MATH MEM2 = "ABC"
5700 1V 1%
```
The value of register MEM2 is inserted in the command when the RESET statement is executed. This value is "\*RST". The RESET command is therefore "\*RST[SDC]". This command will be sent to the device at IEEE-488 address 10 after each evaluation. When MEM2 is changed from "\*RST" to "ABC", after the RESET statement, this change does not affect the RESET command, which will be executed after the 5700 statement. The [SDC] construction (selected device clear) is evaluated each time the RESET command is executed.

• Command Termination

In general, the same rules apply as for the IEEE and PORT FSCs.

For IEEE-488 instruments, EOI termination is the default, and is sufficient for most instruments.

For serial instruments there are two approaches.

The first approach is to explicitly specify the terminator after the data message. Typically, serial instruments expect a linefeed ([10]), carriage return ([13]), or both as a terminator.

The second approach is to use the "OTERM" special construction to specify the terminator. Note that if this approach is used, a separate OTERM construction must be specified in each RESET statement.

• Error Handling

As with the built-in reset commands which MET/CAL automatically uses for system instruments (like the Fluke 5700A), reset commands specified using the RESET FSC cause the procedure to be aborted if an error occurs in executing the RESET command.

Procedure writers who use the RESET FSC must therefore carefully test procedures to make sure that the RESET command is reliable.

Special Constructions

The RESET FSC supports most of the special constructions allowed by the IEEE and PORT FSCs.

Constructions which are legal only for IEEE-488 instruments cannot be used with serial instruments.

Constructions which are legal only for serial instruments cannot be used with IEEE-488 instruments.

If the address is specified as a literal IEEE-488 or serial address (i.e., not as an alias), compile time checks prevent incorrect special construction specifications.

If the address is an alias, some of the special construction error checks are deferred until run time.

The following special constructions may be used in the command portion of a RESET statement:

1. Constructions Evaluated on RESET Statement Execution

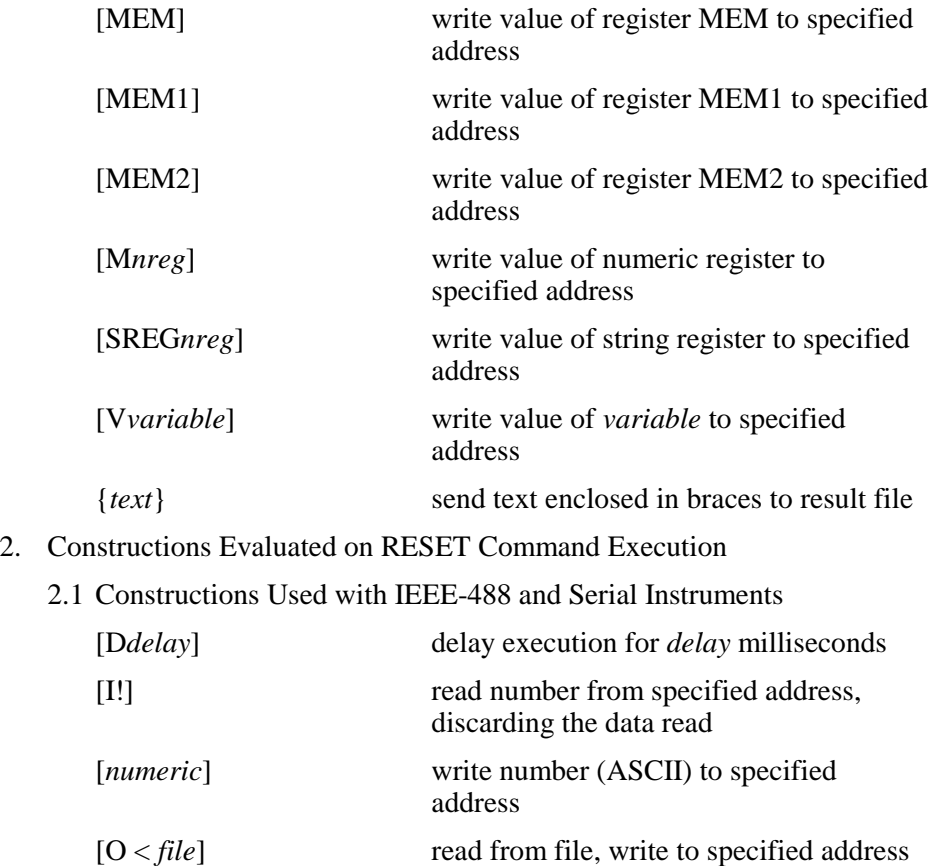

[T*numeric*] set timeout to *numeric* milliseconds

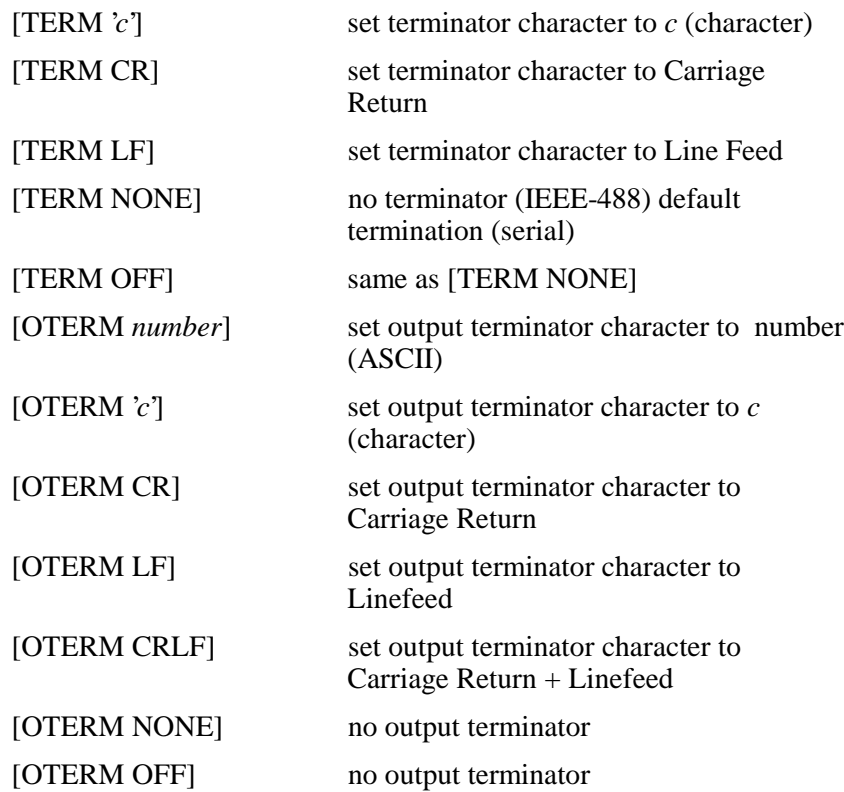

The [I!] construction was added for use with the RESET statement, because [I] and [I\$] modify the memory registers (MEM and MEM2, respectively), and this side-effect is, in general, not acceptable in the context of a reset command which executes after each evaluation. The [I!] construction is also available for use in IEEE and PORT statements.

2.2 Constructions Used Only with IEEE-488 Instruments

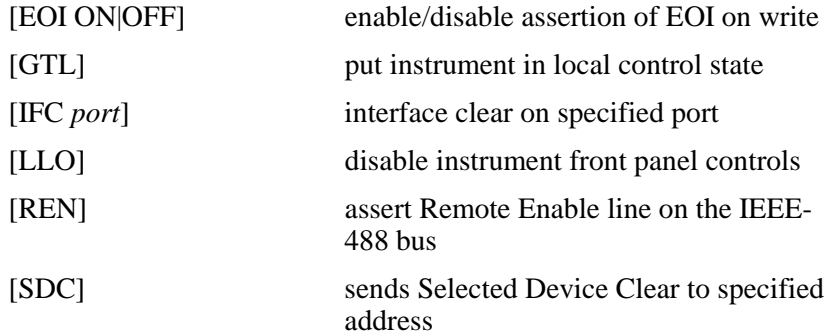

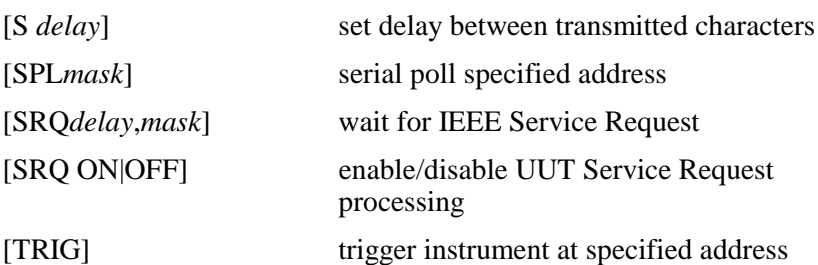

The SPL and SRQ constructions are allowed, but are not recommended for use in RESET statements, because they cause the value of memory register MEM to be modified when the RESET command is executed.

The timeout and terminator specifications, if any, are maintained independently of corresponding specifications in IEEE statements, if any.

#### 2.3 Constructions Used Only with Serial Instruments

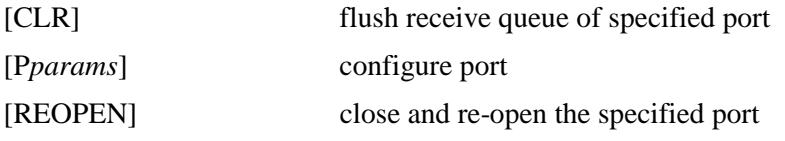

The "P" construction (port configuration) must be used with caution, because it interacts with the PORT statements in the procedure. In general, it's best to configure the port using either the Windows Control Panel, or a PORT statement at the beginning of the procedure.

The timeout specification, if any, is maintained independently of the corresponding specification in PORt statements, if any.

Refer to the IEEE FSC on-line help for additional details on special constructions used with IEEE-488 instruments.

Refer to the PORT FSC on-line help for additional details on special constructions used with serial instruments.

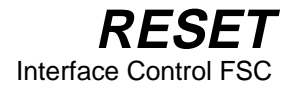

## **Examples**

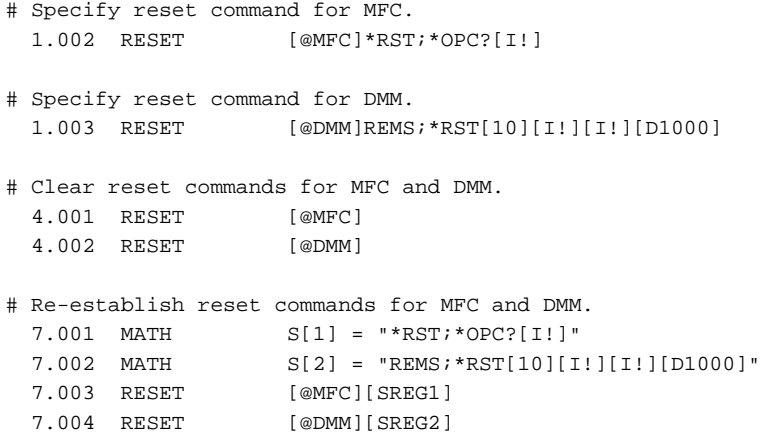

# **RNG**

Display Control FSC

## **Description**

The RNG FSC is used to generate a message which prompts the operator to set the UUT to a specified RANGE. The RNG FSC may be used in place of a DISP FSC for two reasons:

- Messages generated by the RNG FSC have the same format as automatic range messages.
- MET/CAL remembers the specified range. If a subsequent range message (whether automatic or generated by a RNG statement) is identical to the previous range message, the display of the message is inhibited.

Refer to "Automatic Messages" in Volume 2, Chapter 1 for a description of automatic range messages.

## **Format**

RNG *range* [AC] [-D]

## **Rules**

• The *range* is specified as:

[*range value*]*prefixunits*

*range value* is an NR3-format number.

If *range value* is not specified, the message defaults to Autorange.

*prefix* is a MET/CAL units prefix code:

- p pico n - nano
- 
- u micro<br>m milli  $m -$
- 
- k kilo mega
- g giga
- Except for 'm' and 'M', prefix codes are case-insensitive.

*units* is a MET/CAL units code:

A - amps Ap - amps peak

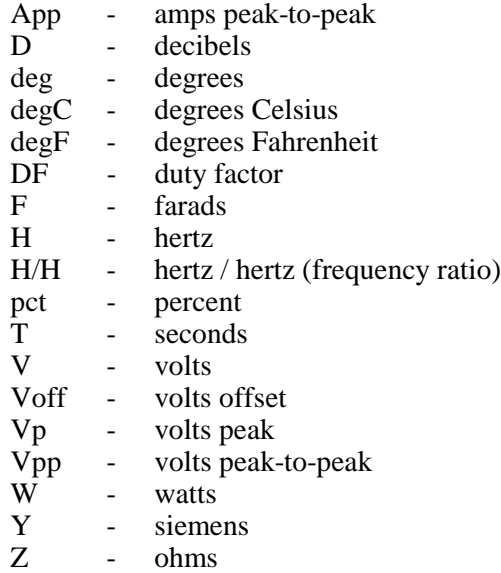

#### • AC/DC Specification

IF "AC" is specified, the range message will indicate that the signal is an AC signal.

It is illegal to specify "AC" unless the units are amps, amps peak, amps peakto-peak, volts, volts peak, or volts peak-to-peak.

Example:

RNG 10V AC

The RNG statement above will cause the following automatic range message to be constructed:

"Set UUT to the 10V AC range."

If "AC" is not specified, DC is assumed.

• Per Division Specification

"-D" may be specified in a RNG statement to prevent inclusion of the 'per division' indicator in the range message.

Normally, when an automatic range message is constructed, the ASK 'D' flag determines whether a 'per division' indicator is added to the message. The 'per division' indicator is used in scope calibration. It is included in the range message when ASK+ D is specified. Adding "-D" to a RNG statement has no effect of the ASK 'D' flag is not set (i.e., if ASK- D is specified). Refer to the ASK FSC Reference for more information on the ASK 'D' flag.

## **RNG** Display Control FSC

#### Example:

ASK+ D RNG 10V RNG 5V

-D

The first RNG statement generates the message:

```
"Set UUT to 10V/div."
```
"/div" is included in the messages because ASK+ D is in effect, and "-D" is not specified in the RNG statement.

The second RNG statement generates the message:

"Set UUT to the 5V DC range."

Although ASK+ D is still in effect, inclusion of "/div" in the message has been suppressed because "-D" is specified in the RNG statement.

• Inclusion of MEM2

If the MEM2 string register is non-empty, MEM2 is included in the range message. (This applies to automatic range messages as well as messages generated by the RNG FSC.)

Example:

ASK- D  $MEM2 = Fluke 77$ RNG 20V

The RNG statement generates the range message:

"Set UUT Fluke 77 to the 20V DC range."

Notice that the value of MEM2 has been added to the message (after the word "UUT").

# **RPT**

Procedure Control FSC

## **Description**

The RPT FSC causes an unconditional jump to the first step of the current test.

### **Format**

RPT

### **Rules**

- RPT should be used only in an adjustment block.
- The RPT FSC causes the entire test to be repeated. Frequently, special set-up instructions are given using, for example, the DISP FSC. These set-up instructions precede the evaluation step. Since RPT jumps to the first step of the test (i.e., the statement with minor step number  $\overline{001}$ ), the set-up instructions are also repeated. If this is undesirable, a JMP statement which jumps directly to the evaluation step may be used instead of a RPT statement.

# **RSLT**

Miscellaneous FSC

## **Description**

The RSLT FSC is used to enter information in the MET/CAL results file. The RSLT FSC has two modes of operation, depending on the first character of the text entry being the equals  $( = )$  sign.

- In the first mode of operation with the first character NOT being the equals ('=') sign, the RSLT FSC displays the indicated message and then prompts the operator for a response. This allows the operator to make a detailed response to the RSLT message. The entire operator response is then placed in the results file.
- If the first character is the equals  $(=')$  sign, the RSLT information can be used to directly enter information into the results file. This mode is transparent to the operator.

### **Format**

RSLT *prompt* or RSLT = *message*

### **Rules**

• If the body of the RSLT statement begins with an equals sign  $(=')$ , the text which follows the equals sign is entered in the results file.

Example:

1.012 RSLT = Waveform Test <2V 1.013 EVAL Is the waveform less than 2V?

When the RSLT statement is executed, the text string "Waveform test  $\langle 2V' \rangle$  is written to the results file.

- If the body of the RSLT statement does not begin with an equals sign  $(2)$ , the body of the result statement is used as a prompt to the operator. The operator's response is entered into the results file.
- A maximum of 56 characters is allowed in the body of the RSLT statement.
- The following special constructions may be used in a RSLT statement:

[MEM], [MEM1], and [MEM2]

[*integer*]

[D *delay*]

[V *variable*]

{*text*}

Refer to "Special Constructions" in Chapter 1 of this manual for details.

• Special constructions which appear in a RSLT statement are evaluated before being written to the results file.

### **Examples**

Example 1:

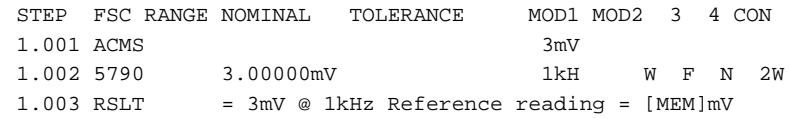

The result of the 5790 Nominal Setup test is stored in MEM. The RSLT statement then substitutes the value of MEM for the special construction [MEM], and writes the resulting text to the result file. If the value of MEM is 3.00002, the results file will contain: 3mV @ 1kHz Reference reading = 3.00002 mV

Example 2:

 $MATH$  MEM = 4 RSLT Enter {Reason Code for ERROR [MEM]:}

When the RSLT statement is executed, the operator will be prompted with:

Enter Reason Code for ERROR 4:

Suppose the operator responds by entering "Short R2". The results file will then contain:

Reason Code for Error 4: Short R2

# **SET**

Display Control FSC

## **Description**

The SET FSC generates a list of settings for complex UUT set-ups. When a SET statement is executed, a specified message is displayed, and also stored internally. Stored settings are recalled when the "Settings" option is chosen in the Post Test Summary.

The SET FSC may be used to specify a heading, a setting, or an automatic setting. These are described in detail below.

## **Format**

SET *name*: *setting* SET *name*: SET *name* **SET** 

### **Rules**

- The body of the SET statement is limited to 56 characters.
- If a SET statement has the form:

#### SET *name*: *setting*

The specified *name* and *setting* are stored in the internal settings table, according to the following rules:

1. If the *name* matches a name already in the table, and the *settings* are different, the old *setting* in the table associated with that *name* is replaced by the new *setting*, and no new entry is created.

After the table has been updated, the *name* and the new *setting* are displayed to the operator.

2. If the *name* matches an existing name in the table, and the new setting is the same as the existing setting, no change is made to the table, and the setting is not displayed to the operator.

The *setting* is limited to 32 characters (after embedded special constructions, if any, are evaluated.

Leading spaces in the specified *setting* are preserved. This allows settings to be lined up in the Post Test Summary "Setting" table.

Note that the space which immediately follows the colon is required. If a space is not present immediately after the colon, the colon is taken to be part of the *name*.

If the specified *setting* is \*', the setting is an automatic setting. In this case the following rules apply:

- a. The current range is entered as the *setting* for that *name* in the settings table. (The current range is determined by the most-recently executed instrument FSC with a non-empty RANGE field, or the last-executed RNG statement.)
- b. The *setting* is displayed to the operator only if the range is known. This applies both to the execution of the SET statement and to the Post Test Summary "Settings" display.
- c. Whenever the current range changes, the value of the *setting* in the settings table is updated to match the current range.
- If a SET statement has the form:

SET *name*:

The entry for the specified *name* is deleted from the internal settings table.

If the specified *name* does not match a name in the table, the statement is ignored.

• If the SET statement has the form:

SET *name*

In this case the *name* is considered to be a heading. Each time a SET statement specifies a heading, a new entry is made to the internal table.

It is possible to have duplicate headings in the table. Headings cannot be deleted from the table, except by clearing the entire settings table, or when more than 18 entries are added to the table, causing early entries to be discarded. Headings are useful way to group related settings.

Examples:

```
SET Vertical Mode Controls
SET Triggering Controls
```
If the SET statement has the form:

**SET** 

An empty SET statement (or one which contains special constructions only) causes the internal settings table to be cleared. All existing entries are discarded.

- The internal settings table is large enough for 18 entries. If a new entry is added to a full table, the first (oldest) entry is deleted, and the new entry is added at the bottom of the table (it becomes the newest entry).
- The following special constructions may be used in a SET statement:

[D *delay*]

[DRAW *x, y, view*]

[V*variable*]

{*text*}

Refer to "Special Constructions" in Chapter 1 of the MET/CAL Procedure Language Reference Manual for details.

Example:

SET Setting: [V VAR\$].

• If the ASK-S command is in effect, SET FSC messages are not displayed. However, the settings table is updated. The operator may view the settings table by choosing "Settings" in the Post Test Summary.

#### **Examples**

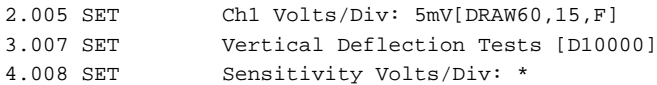

# **SMY02**

SMY02 Instrument FSC

## **Description**

The SMY02 FSC programs amplitude and frequency of the Rohde & Schwarz SMY01, SMY02, SMY43 Signal Generators.

## **Functional Capability**

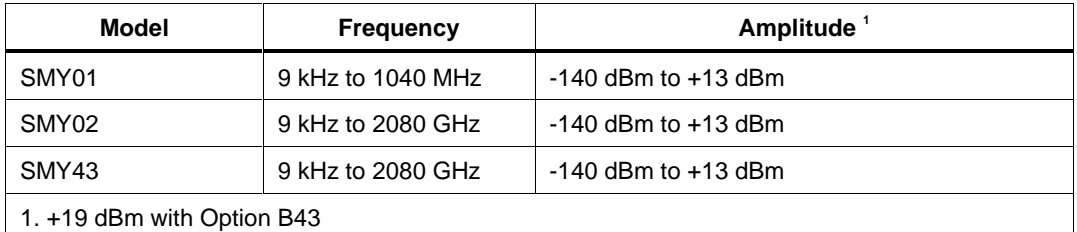

## **Parameters**

### RANGE

This field specifies the UUT range as described in the section "General Rules for Instrument Evaluation FSCs".

### **NOMINAL**

This field specifies the amplitude, frequency, period, or reset.

- Amplitude entered as: [*numeric*] [*prefix*] D, V, or Vpp.
- Frequency entered as [*numeric*] [*prefix*] H.
- Period entered as [*numeric*] [*prefix*] T.
- Reset entered as  $*$ .

#### Rules:

- When the NOMINAL field specifies the amplitude, the MOD1 field must specify the frequency or period.
- When the NOMINAL field specifies the frequency or period, the MOD1 field must specify the amplitude.

## **TOLERANCE**

This field specifies the UUT tolerance as described in the section "General Rules for Instrument Evaluation FSCs".

### MOD1

This field specifies the amplitude, frequency, or period.

- Frequency entered as [*numeric*] [*prefix*] H.
- Period entered as [*numeric*] [*prefix*] T .
- Amplitude entered as: [*numeric*] [*prefix*] D, V, or Vpp.

Rules:

- When the MOD1 field specifies the frequency or period, the NOMINAL field must specify the amplitude.
- When the MOD1 field specifies the amplitude, the NOMINAL field must specify the frequency or period.

#### MOD2

This field specifies whether "/div" is include in after the value in the automatic range message.

- -D "/div" is not included
- *blank* "/div" is included if ASK+ D is in effect

Rules:

• The MOD2 field is automatically set to -D for a Setup Test.

### MOD3

This field is not used.

### MOD4

This field specifies the type of test being performed as described in the section "General Rules for Instrument Evaluation FSCs".

### **CON**

This field is specifies which output port is used for the signal.

- CH1 Fluke 58xxA Channel 1
- CH2 Fluke 58xxA Channel 2
- CH3 Fluke 58xxA Channel 3
- CH4 Fluke 58xxA Channel 4
- CH5 Fluke 58xxA Channel 5
- *blank* SMYxx RF Output

Rules:

- The CON field may specify CH1 or CH5 only when a Fluke 58xxA is configured.
- The CON field may specify CH2, CH3, or CH4 only when a Fluke 58xxA is configured with the 5800A-5 Five Channel option.

### **Use of Standard Memory Locations and Results Reporting**

System memory locations MEM and MEM1 are used. For more information, refer to the "Syntax Rules for Instrument Evaluation FSCs" in Chapter 1 of this manual.

## **SMY02** SMY02 Instrument FSC

## **Examples**

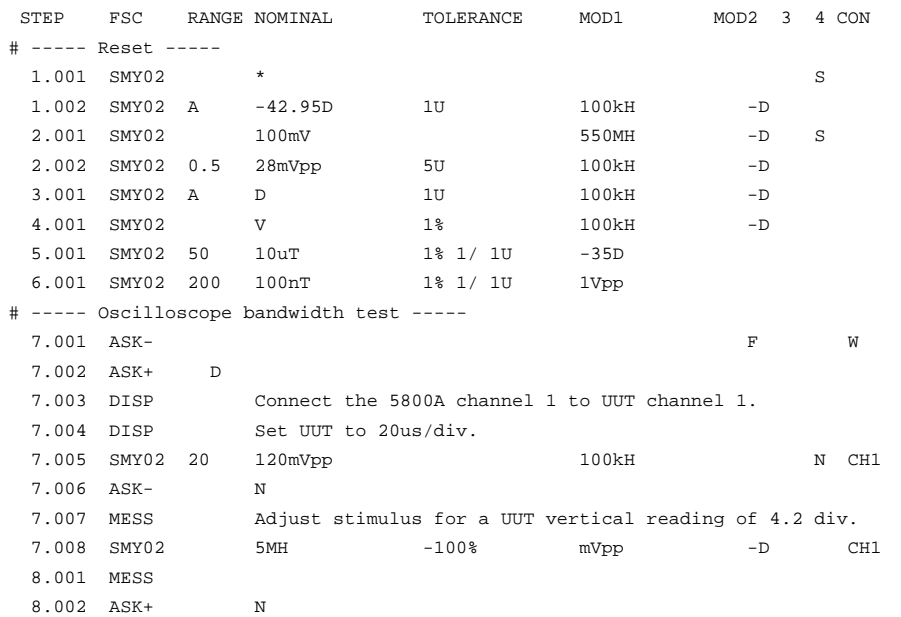

## **MSMY02**

Auxiliary Instrument Setup FSC

#### **Description**

The MSMY02 FSC provides the additional program functions for the Rohde & Schwarz SMY01, SMY02, and SMY34 Signal Generators which are not addressed by the SMY02 FSC. These functions are: Modulation Frequency, AM Depth, FM Deviation, and Phase Deviation.

#### RANGE

Not used.

#### **NOMINAL**

The NOMINAL field specifies the modulation frequency or a reset.

Modulation Frequency:

When the NOMINAL field is used to specify the modulation frequency, the format is [*numeric*] [*prefix*] H. Allowed values are 1Hz to 500kHz.

If just units are entered, the value is taken from memoryregister MEM at run time.

Reset:

To specify a reset, enter an asterisk (\*) in the NOMINAL field. This resets all previous settings created with the MSMY02 FSC.

#### **TOLERANCE**

Not used.

#### MOD1

The MOD1 field specifies the AM depth, FM deviation, or phase deviation. The MOD1 field cannot be blank in an SMY02 statement.

AM Depth:

AM depth is entered as *numeric* [*prefix*] pct. AM depth limits are 0 to 100%.

FM Deviation:

FM deviation is entered as *numeric* [*prefix*] H

FM deviation depends upon the carrier frequency s shown in the table below:

2-721

# **MSMY02**

Auxiliary Instrument Setup FSC

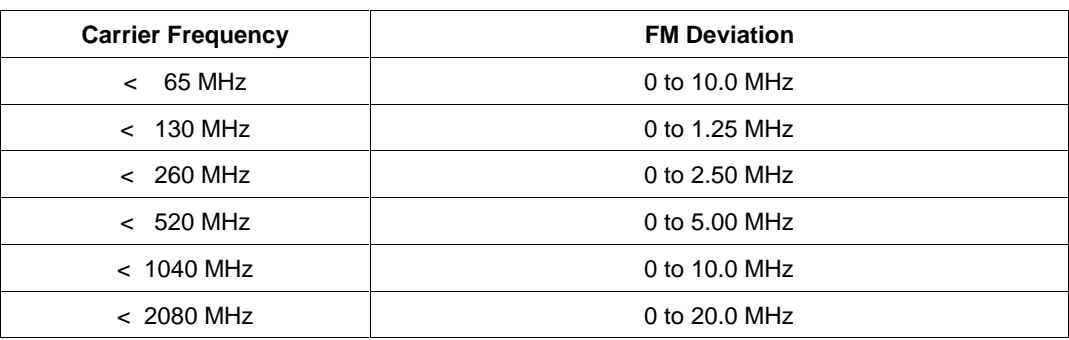

Phase Deviation:

Phase deviation is entered as *numeric* [*prefix*] rad.

Phase deviation depends upon the carrier frequency as shown in the table below:

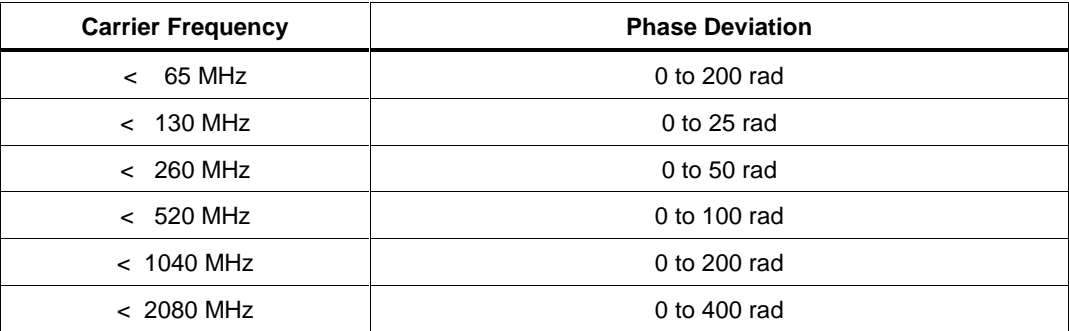

### MOD2

Not used.

## MOD3

Not used.

### MOD4

Not used.

## **CON**

Not used.

2-722

## **MSMY02** Auxiliary Instrument Setup FSC

## **Examples**

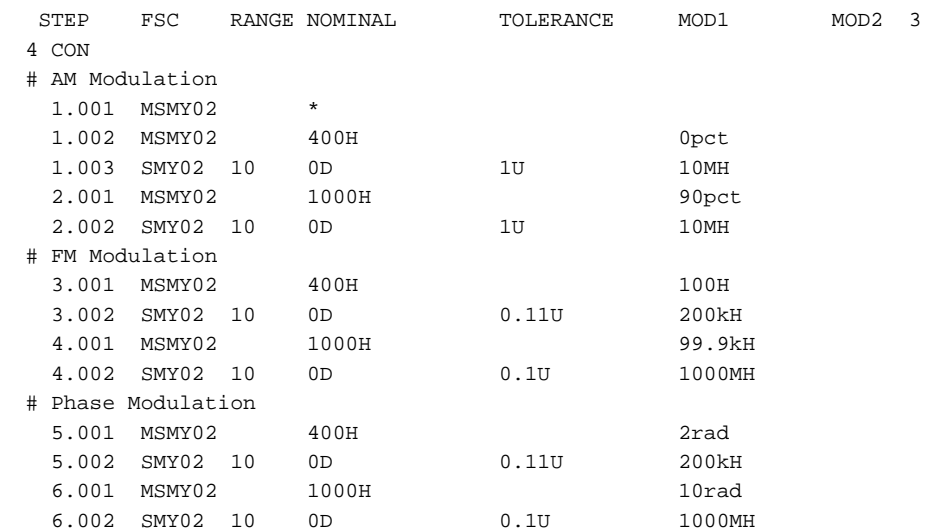

# **STD**

Miscellaneous FSC

### **Description**

The STD FSC causes traceability information for a manually controlled external standard to be included in the MET/CAL results.

#### **Format**

STD *standard*

#### **Rules**

- *standard* is the name of an instrument used as an external standard. A maximum of 29 characters is allowed.
- Leading and trailing spaces are ignored.
- When MET/CAL searches for a standard in the Traceability File, the comparison is case-insensitive.
- Execution of an STD statement has no visible effect during procedure execution. However, execution of the statement is taken to indicate that the standard has, in fact, been used.
- Before starting execution of a procedure, MET/CAL checks the Traceability File (default name "trace.dat") to see if the standard is in cal or out of cal. If the standard is out of cal when the procedure starts, and the operator chooses not to abort the procedure, execution of the STD statement prevents successful completion (PASS) of the procedure. If traceability information for the standard is not specified in the Traceability File, the procedure cannot be executed.
- The MET/CAL procedure compiler (editor) generates a "STANDARD" statement in the header of a compiled procedure for each distinct instrument specified in an STD statement.

### **Examples**

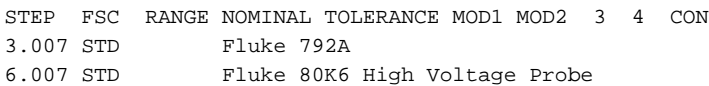

# **TOL**

Miscellaneous FSC

## **Description**

The TOL FSC is used to specify a test tolerance which will be used in subsequent instrument, MEMC, or ACC statements.

When an instrument, MEMC, or ACC statement which contains "TOL" it its TOLERANCE field is executed, the tolerance specified in the most recently executed TOL statement is used.

The specified tolerance should conform to the specifications of the UUT at the reference value. Tolerance specifications in a TOL statement follow the same conventions used in the TOLERANCE field of an instrument FSC.

The TOL FSC is useful when the instrument FSC TOLERANCE field is too narrow to hold the desired tolerance specification. The TOL FSC may also be used in cases where a single tolerance specification applies to more than one test.

### **Format**

TOL *tol spec tol spec tol spec* ...

### **Rules**

- A TOL statement may contain 0 or more *tol spec* subfields. Subfields are separated by 1 or more blanks. A maximum of 56 characters is allowed in the body of the TOL statement (including spaces used to separate subfields).
- Each *tol spec* subfield must adhere to the format conventions which apply to the TOLERANCE field of an instrument FSC. Formats are shown in the following table:

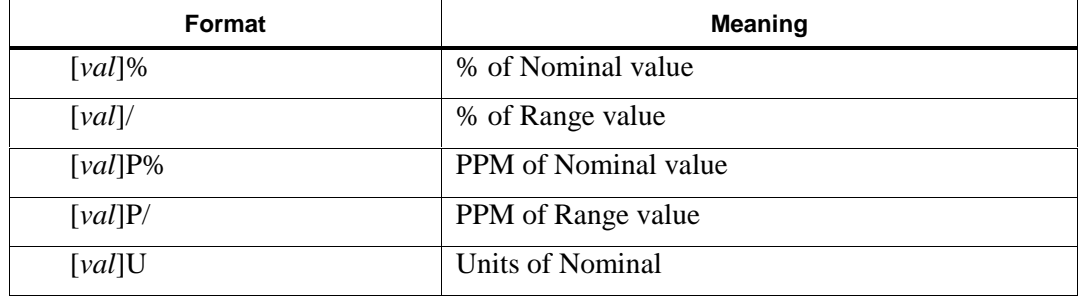

*val*, if specified, may be a literal numeric value (NR3) or may specify a numeric register in the form M *i* where *i* is the register index (1 to 255). If *val* is not specified, the tolerance value is taken from numeric register MEM. (There is no way to use numeric register MEM1 to specify the tolerance value.)

Examples:

TOL M23%

In this example the tolerance is specified as a percentage of the NOMINAL and the tolerance value is taken from numeric register M[23] at run time.

TOL U

In this example the tolerance is specified in absolute units and the tolerance value is taken from numeric register MEM at run time.

Refer to Volume 2, Chapter 1 for more information on the TOLERANCE field and the tolerance computations.

#### **Examples**

Example 1:

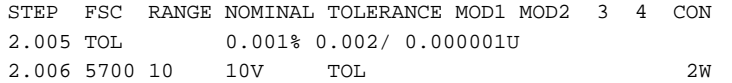

In this example, the desired tolerance specification is toolong to fit in the TOLERANCE field of the 5700 statement. A TOL FSC is therefore used before the 5700 statement to specify the tolerance. In the 5700 statement, "TOL" is entered in the TOLERANCE field. This indicates that the tolerance specified in the most recently executed TOL statement is to be used to calculate the test tolerance when the 5700 statement executes.

Example 2:

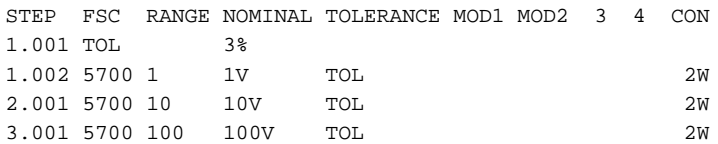

This example illustrates a case in which a single tolerance specification applies to multiple tests. The 3 5700 statements all use the same tolerance specification (3%).

# **Appendices**

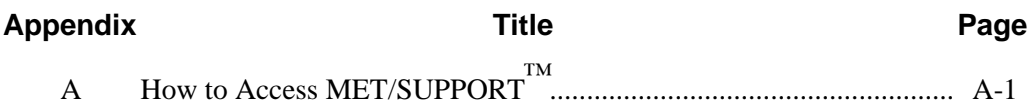

# **Appendix A How to Access MET/SUPPORT ™**

## <span id="page-783-0"></span>**About the MET/SUPPORT Program**

Fluke Metrology Software is supported by a highly skilled and conscientious team of professionals who are available to answer questions, help solve unique problems, and assist in troubleshooting in the event you run into difficulties.

In addition, the MET/SUPPORT staff maintains a bulletin board service where you can download product updates, application notes, and utility programs.

#### **Telephone Support**

Free telephone support is available, but only to registered users of Fluke software. Be sure to register your software as soon as possible so you can make use of this service should the need arise.

Within the United States, toll free telephone support is available from 8:00 AM to 4:30 PM, Pacific Standard Time.

#### **Phone: 1-800-825-7411**

#### **Mail, FAX, Electronic Bulletin Board and World Wide Web**

You may also contact us by mail, FAX, through our electronic bulletin board service,

which is available 24 hour a day, or visit the FLUKE World Wide Web site.

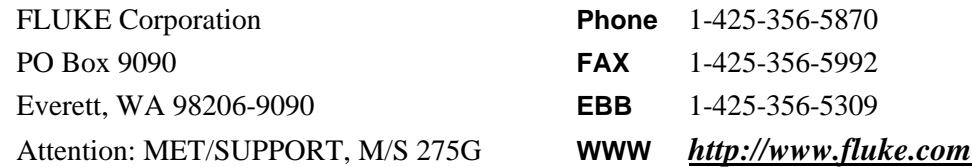

#### <span id="page-784-0"></span>**Metrology Software**

Users Manual

#### **Before Calling Technical Support**

You may be able to discover the answer for yourself., so take the following steps before calling for support:

- Check the manual
- Check the on-line help
- Check our Electronic Bulletin Board
- Check the FLUKE World Wide Web site

#### **Please Have the Following Information Available**

If you do find it necessary to call for assistance, take a few moments to jot down some information. If this information is readily available, the support person can more quickly get to the exact details of the difficulty you are having, and will be able to resolve the issue more efficiently.

- Product name, applicable licenses, version and serial numbers
- Manual title, part number and version
- Operating system and version
- Network information if applicable
- List of steps necessary to recreate the problem
- Contents of autoexec.bat and config.sys files if applicable
- Version of *Crystal Reports*

#### **International Support**

For more information on international MET/SUPPORT<sup>TM</sup>, please contact the Fluke office nearest you or your local representative.

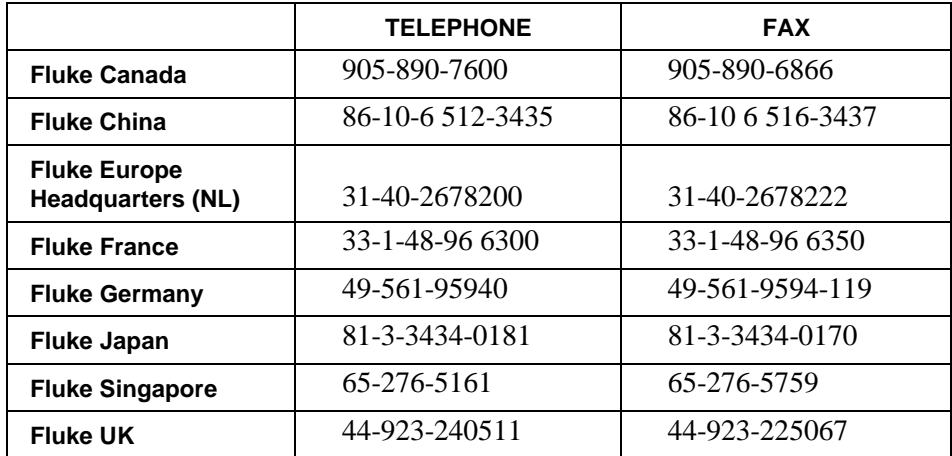

# **Index**

## **—A—**

Address Fluke Corporation, [A-1](#page-783-0) Adjustment statements, [1-37](#page-46-0) threshold, [1-5](#page-14-0) Author, [1-4](#page-13-0) Automatic message connection[, 1-39](#page-48-0) slew message, [1-39](#page-48-0) uut adjustment message[, 1-40](#page-49-0) uut range message, [1-39](#page-48-0) uut setup message, [1-40](#page-49-0)

### **—B—**

Bulletin Board MET/SUPPORT, [A-1](#page-783-0)

#### **—C—**

Column headers, [1-5](#page-14-0) Common FSC properties FSC identifier, [1-7](#page-16-0) Comparison test, [1-31,](#page-40-0) [1-37](#page-46-0) CON field[, 1-18](#page-27-0) Configuration, [1-5](#page-14-0) Continuation statements, [1-38](#page-47-0) Conventions, [1-1](#page-10-0)

## **—D—**

Date, [1-4](#page-13-0) Display control FSCs, [1-33](#page-42-0)

#### **—E—**

Electronic Bulletin Board, [A-1](#page-783-0) Evaluation Go/no-go, [1-23](#page-32-0) keyboard, [1-21](#page-30-0) measurement function, [1-25](#page-34-0) Slew, [1-19](#page-28-0) stimulus function, [1-18](#page-27-0) Evaluation FSCs, [1-34](#page-43-0) Evaluation test[, 1-18,](#page-27-0) [1-36](#page-45-0)

## **—F—**

FAX, [A-1](#page-783-0) MET/SUPPORT, [A-1](#page-783-0) Field CON, [1-18](#page-27-0) MOD1, [1-17](#page-26-0) MOD2, [1-17](#page-26-0) MOD3, [1-17](#page-26-0) MOD4, [1-17](#page-26-0) NOMINAL, [1-14](#page-23-0) RANGE, [1-13](#page-22-0) TOLERANCE, [1-16](#page-25-0) FSC. *See* Function Selection Code FSC identifier, [1-7](#page-16-0) **FSCs** 

#### **MET/CAL**

Reference Manual

list of, [1-8](#page-17-0) Miscellaneous, [1-36](#page-45-0) Function Selection Code, [1-7](#page-16-0) definition of, [1-2](#page-11-0) reference, [1-44](#page-53-0)

### **—G—**

Go/no-go evaluation, [1-23](#page-32-0)

### **—I—**

Instrument FSCs, [1-13](#page-22-0) Instrument line, [1-4](#page-13-0) Instrument resets, [1-32](#page-41-0) Interface control FSCs, [1-34](#page-43-0)

## **—K—**

Keyboard evaluation, [1-21](#page-30-0)

### **—M—**

Mail, [A-1](#page-783-0) Measurement function Comparison test, [1-31](#page-40-0) evaluation test[, 1-25](#page-34-0) nominal setup test, [1-30](#page-39-0) setup test, [1-28](#page-37-0) Memory register operation FSCs[, 1-35](#page-44-0) MET/SUPPORT about, [A-1](#page-783-0) how to access, [A-1](#page-783-0) information to have available when you call, [A-2](#page-784-0) international telephone numbers, [A-2](#page-784-0) toll-free phone number in US, [A-1](#page-783-0) Miscellaneous FSCs, [1-36](#page-45-0) MOD1 field, [1-17](#page-26-0) MOD2 field, [1-17](#page-26-0) MOD3 field, [1-17](#page-26-0) MOD4 field, [1-17](#page-26-0) comparison test[, 1-18](#page-27-0) evaluation test[, 1-17](#page-26-0) nominal test[, 1-18](#page-27-0)

setup test, [1-17](#page-26-0)

## **—N—**

NOMINAL field, [1-14](#page-23-0) Nominal setup test, [1-29,](#page-38-0) [1-37](#page-46-0) Number of lines, [1-5](#page-14-0) Number of tests, [1-5](#page-14-0)

### **—P—**

Phone numbers Fluke Corporation, [A-1](#page-783-0) Problems, [A-1](#page-783-0) Procedure body statement, [1-7](#page-16-0) control FSCs, [1-35](#page-44-0) detailed description, [1-3](#page-12-0) header, [1-4](#page-13-0) Naming, [1-6](#page-15-0)

### **—R—**

Range rules of, [1-13](#page-22-0) RANGE field, [1-13](#page-22-0) Revision, [1-4](#page-13-0)

### **—S—**

Service request processing, [1-31](#page-40-0) Setup test, [1-26,](#page-35-0) [1-37](#page-46-0) measurement function, [1-28](#page-37-0) nominal measurement function, [1-30](#page-39-0) stimulus function, [1-29](#page-38-0) Nominal, [1-29](#page-38-0) Stimulus function, [1-27](#page-36-0) Slew evaluation[, 1-20](#page-29-0) evaluation[, 1-19](#page-28-0) Special construction [MEM], [MEM1], [MEM2[, 1-43](#page-52-0) delay construction, [1-42](#page-51-0) draw construction[, 1-42](#page-51-0) numeric literals, [1-43](#page-52-0) variables, [1-44](#page-53-0)

Special constructions, [1-40](#page-49-0) SRQ see Service Request Processing[, 1-31](#page-40-0) Standard, [1-5](#page-14-0) Standard memory registers use of, [1-36](#page-45-0) Step number, [1-7](#page-16-0) Stimulus function comparison test[, 1-31](#page-40-0) evaluation test[, 1-18](#page-27-0) nominal setup test, [1-29](#page-38-0) setup test, [1-27](#page-36-0)

## **—T—**

Technical Support[, A-1](#page-783-0) Telephone Support[, A-1](#page-783-0) Test number, [1-7](#page-16-0) Title line, [1-4](#page-13-0) TOLERANCE field, [1-16](#page-25-0) Troubleshooting, [A-1](#page-783-0)

## **—W—**

World Wide Web address, [A-1](#page-783-0)